www.ibm.com/software/data/soliddb

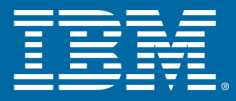

# **IBM solidDB Administrator Guide**

Version 6.0 | April 2009

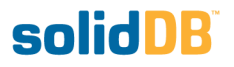

### **solidDB Administration Guide**

Copyright © Solid Information Technology Ltd. 2007, 2009 Document number: SAG60 Product version: 06.00.1059 Date: 2009-04-22

All rights reserved. No portion of this product may be used in any way except as expressly authorized in writing by Solid Information Technology Ltd. or International Business Machines Corporation.

This product is protected by U.S. patents 6144941, 7136912, 6970876, 7139775, 6978396, and 7266702.

This product is assigned the U.S. Export Control Classification Number ECCN=5D992b.

This information was developed for products and services offered in the U.S.A.

IBM may not offer the products, services, or features discussed in this document in other countries. Consult your local IBM representative for information on the products and services currently available in your area. Any reference to an IBM product, program, or service is not intended to state or imply that only that IBM product, program, or service may be used. Any functionally equivalent product, program, or service that does not infringe any IBM intellectual property right may be used instead. However, it is the user's responsibility to evaluate and verify the operation of any non-IBM product, program, or service.

IBM may have patents or pending patent applications covering subject matter described in this document. The furnishing of this document does not grant you any license to these patents. You can send license inquiries, in writing, to:

IBM Director of Licensing IBM Corporation North Castle Drive Armonk, NY 10504-1785 U.S.A.

For license inquiries regarding double-byte (DBCS) information, contact the IBM Intellectual Property Department in your country or send inquiries, in writing, to:

IBM World Trade Asia Corporation Licensing 2-31 Roppongi 3-chome, Minato-ku Tokyo 106-0032, Japan

The following paragraph does not apply to the United Kingdom or any other country where such provisions are inconsistent with local law:

INTERNATIONAL BUSINESS MACHINES CORPORATION PROVIDES THIS PUBLICATION "AS IS" WITHOUT WARRANTY OF ANY KIND, EITHER EXPRESS OR IMPLIED, INCLUDING, BUT NOT LIMITED TO, THE IMPLIED WARRANTIES OF NON-INFRINGEMENT, MERCHANTABILITY OR FITNESS FOR A PARTICULAR PURPOSE. Some states do not allow disclaimer of express or implied warranties in certain transactions, therefore, this statement may not apply to you.

This information could include technical inaccuracies or typographical errors. Changes are periodically made to the information herein; these changes will be incorporated in new editions of the publication. IBM may make improvements and/or changes in the product(s) and/or the program(s) described in this publication at any time without notice.

Any references in this information to non-IBM Web sites are provided for convenience only and do not in any manner serve as an endorsement of those Web sites. The materials at those Web sites are not part of the materials for this IBM product and use of those Web sites is at your own risk.

IBM may use or distribute any of the information you supply in any way it believes appropriate without incurring any obligation to you.

Licensees of this program who wish to have information about it for the purpose of enabling: (i) the exchange of information between independently created programs and other programs (including this one) and (ii) the mutual use of the information which has been exchanged, should contact:

IBM Canada Limited Office of the Lab Director 8200 Warden Avenue Markham, Ontario L6G 1C7 CANADA

Such information may be available, subject to appropriate terms and conditions, including in some cases, payment of a fee.

The licensed program described in this document and all licensed material available for it are provided by IBM under terms of the IBM Customer Agreement, IBM International Program License Agreement or any equivalent agreement between us.

Any performance data contained herein was determined in a controlled environment. Therefore, the results obtained in other operating environments may vary significantly. Some measurements may have been made on development-level systems and there is no guarantee that these measurements will be the same on generally available systems. Furthermore, some measurements may have been estimated through extrapolation. Actual results may vary. Users of this document should verify the applicable data for their specific environment.

Information concerning non-IBM products was obtained from the suppliers of those products, their published announcements or other publicly available sources. IBM has not tested those products and cannot confirm the accuracy of performance, compatibility or any other claims related to non-IBM products. Questions on the capabilities of non-IBM products should be addressed to the suppliers of those products.

All statements regarding IBM's future direction or intent are subject to change or withdrawal without notice, and represent goals and objectives only.

This information contains examples of data and reports used in daily business operations. To illustrate them as completely as possible, the examples include the names of individuals, companies, brands, and products. All of these names are fictitious and any similarity to the names and addresses used by an actual business enterprise is entirely coincidental.

#### COPYRIGHT LICENSE:

This information contains sample application programs in source language, which illustrate programming techniques on various operating platforms. You may copy, modify, and distribute these sample programs in any form without payment to IBM, for the purposes of developing, using, marketing or distributing application programs conforming to the application programming interface for the operating platform for which the sample programs are written. These examples have not been thoroughly tested under all conditions. IBM, therefore, cannot guarantee or imply reliability, serviceability, or function of these programs.

Each copy or any portion of these sample programs or any derivative work, must include a copyright notice as follows:

your company name) (year). Portions of this code are derived from IBM Corp. Sample Programs. Copyright IBM Corp. \_enter the year or years\_.

All rights reserved.

#### TRADEMARKS

IBM, the IBM logo, ibm.com, Solid, and solidDB are trademarks or registered trademarks of International Business Machines Corporation in the United States, other countries, or both. A current list of IBM trademarks is available on the Web at "http://www.ibm.com/legal/copytrade.shtml".

Java and all Java-based trademarks and logos are trademarks of Sun Microsystems, Inc. in the United States, other countries, or both.

Linux is a registered trademark of Linus Torvalds in the United States, other countries, or both.

Microsoft and Windows are trademarks of Microsoft Corporation in the United States, other countries, or both.

UNIX is a registered trademark of The Open Group in the United States and other countries.

Other company, product, or service names may be trademarks or service marks of others.

## **Table of Contents**

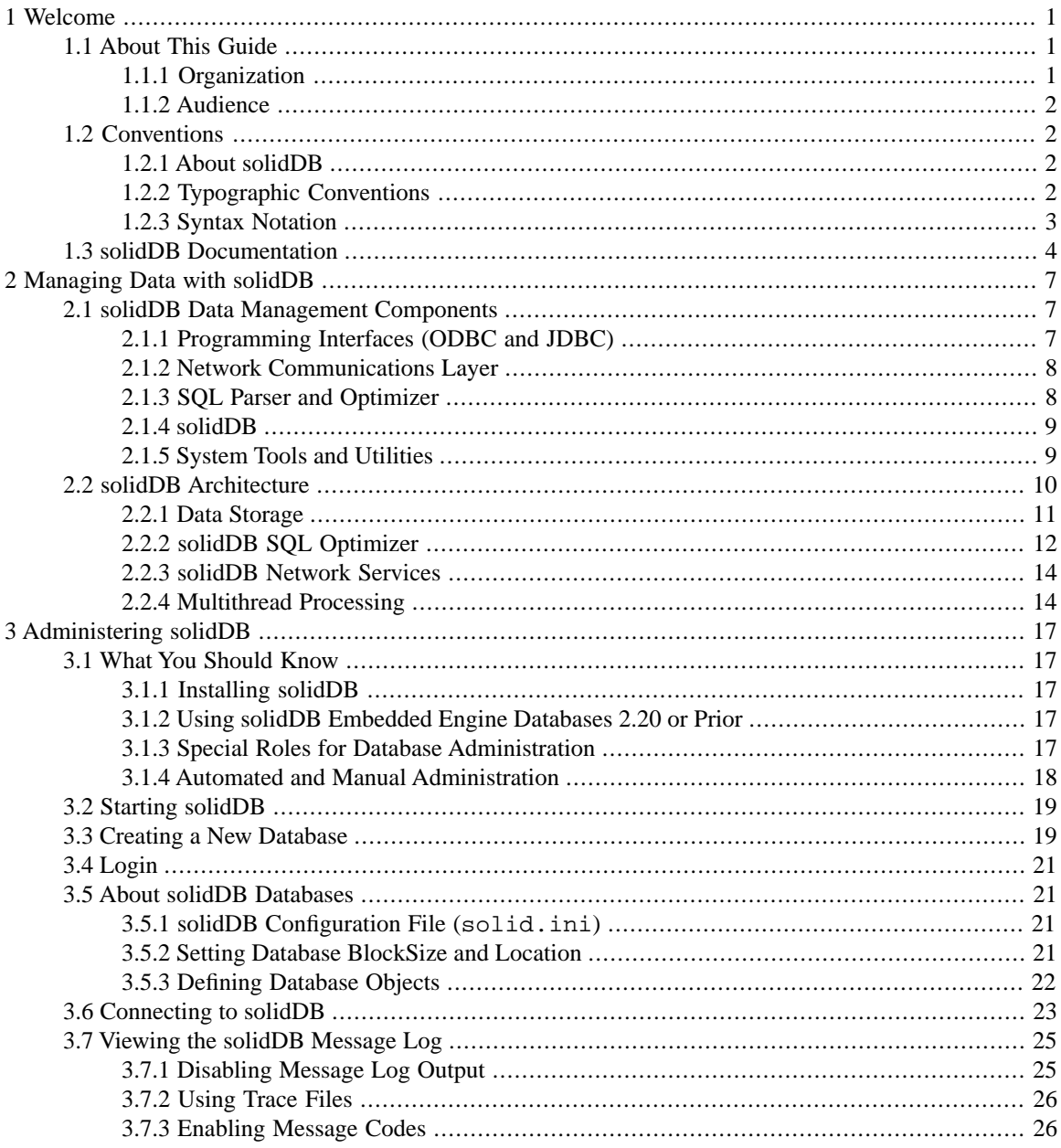

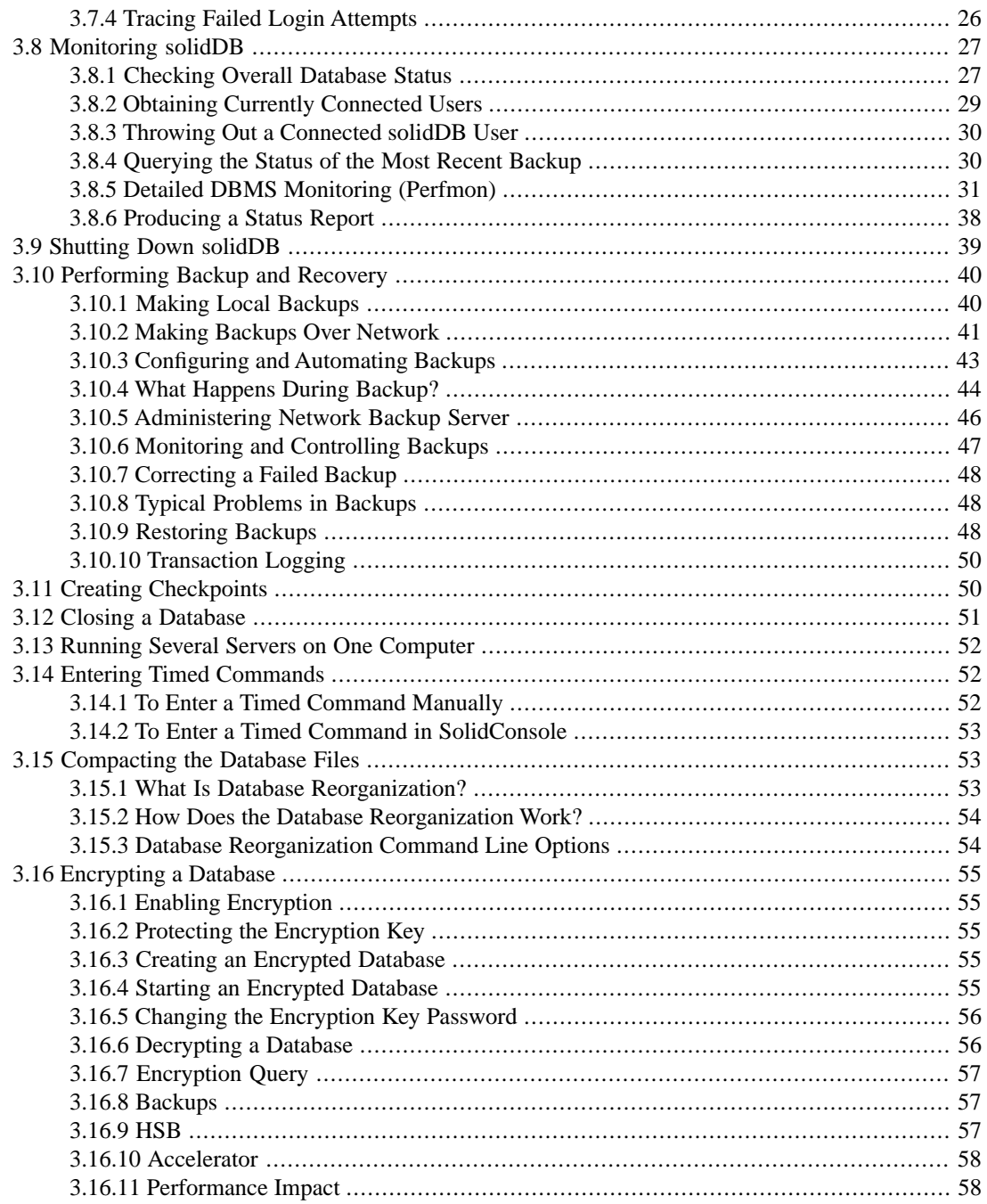

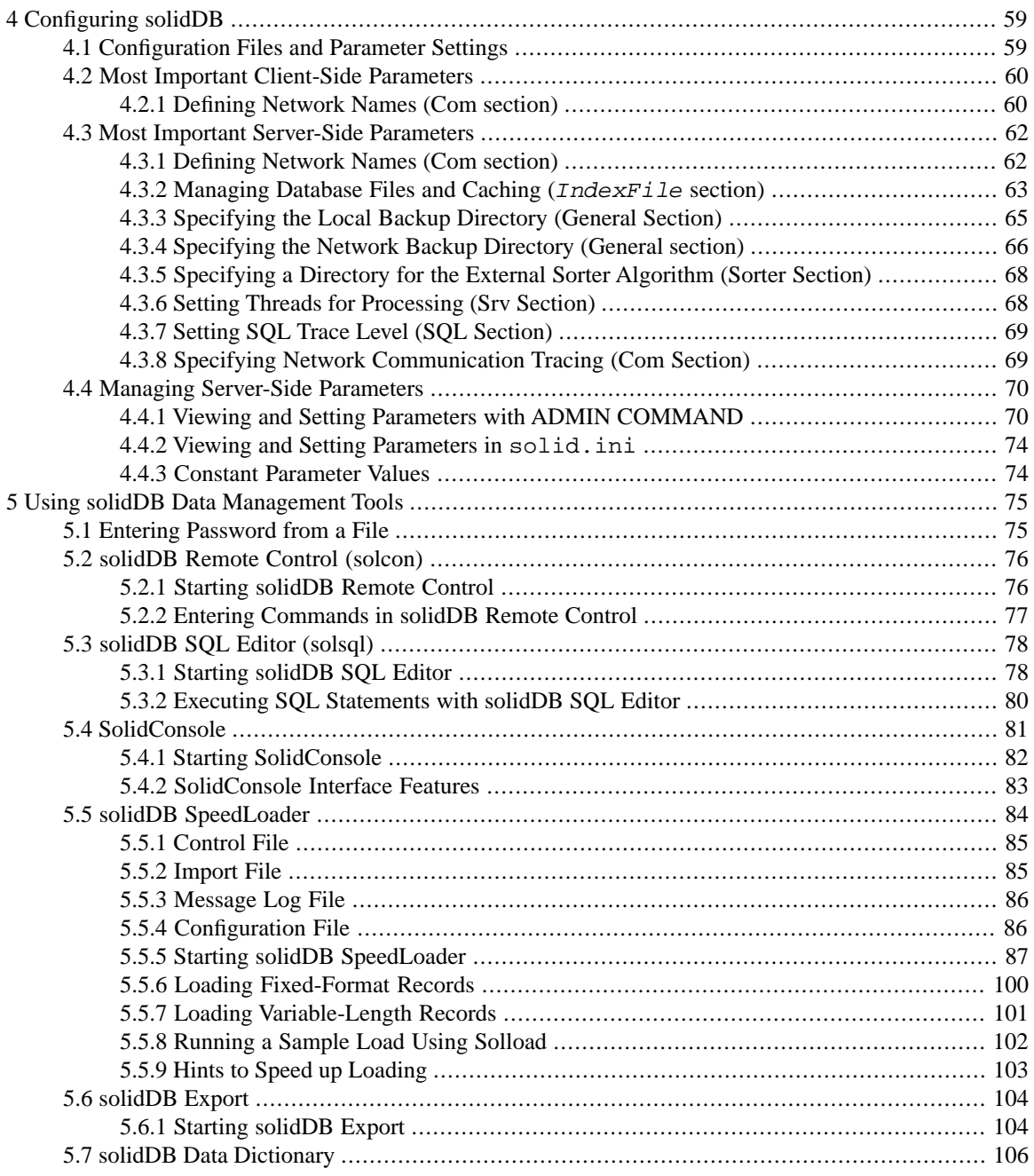

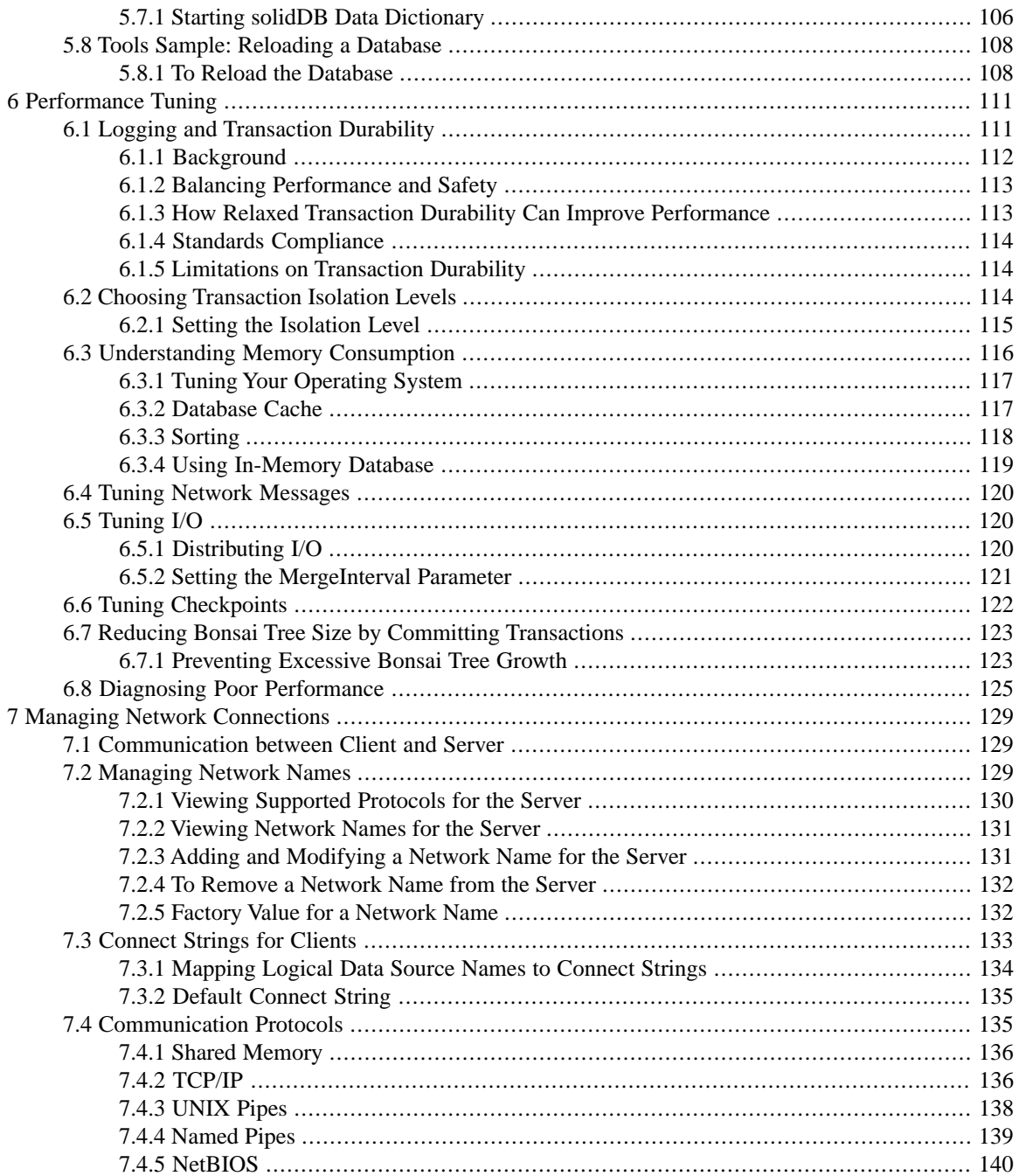

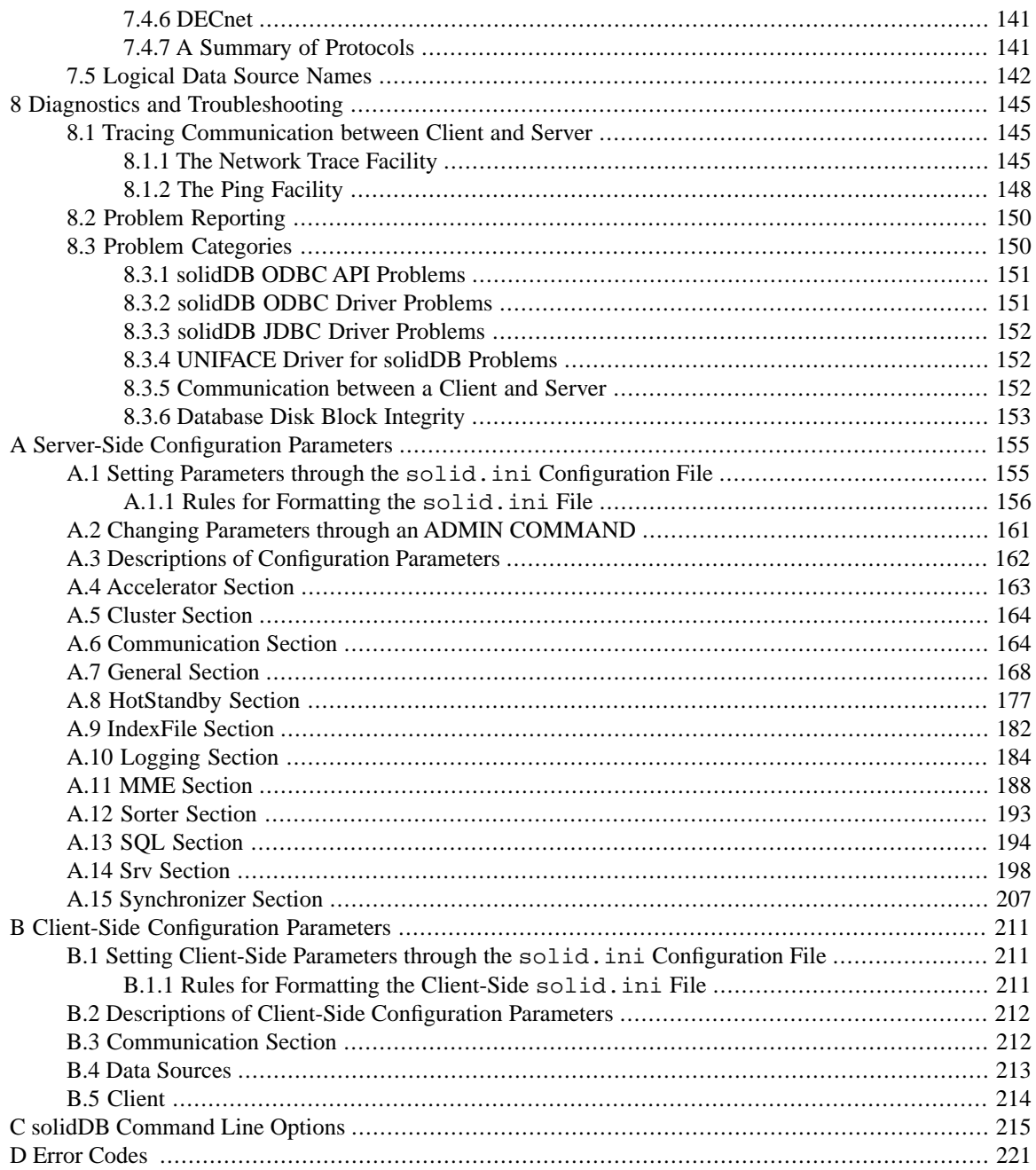

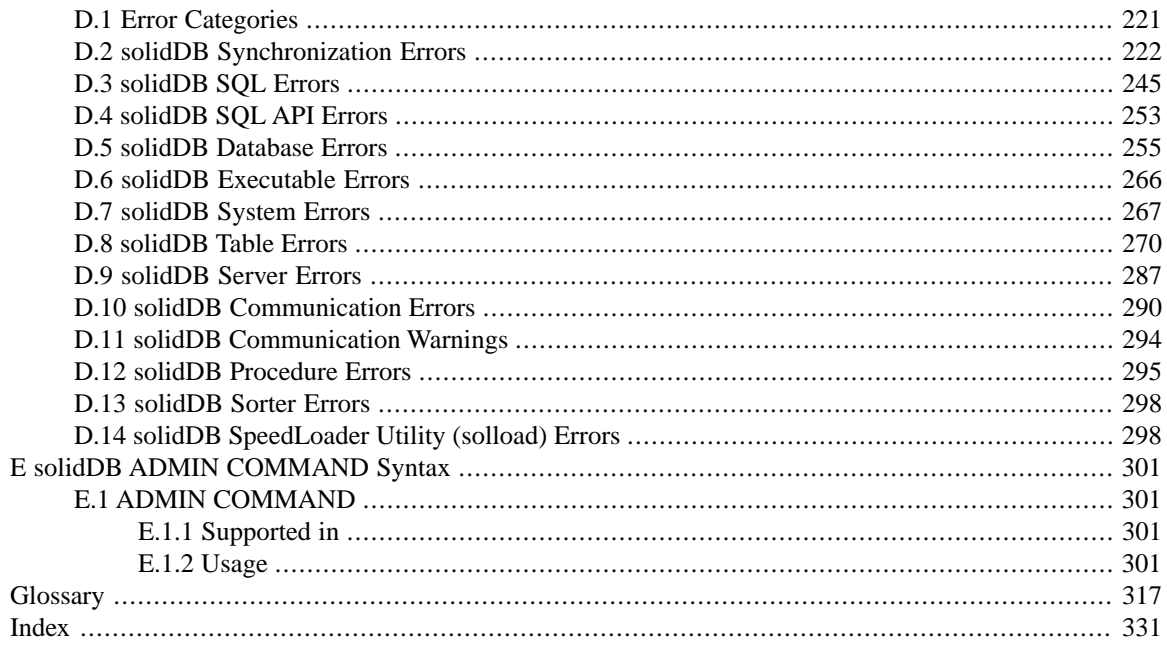

## **List of Figures**

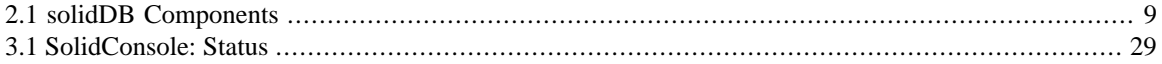

## **List of Tables**

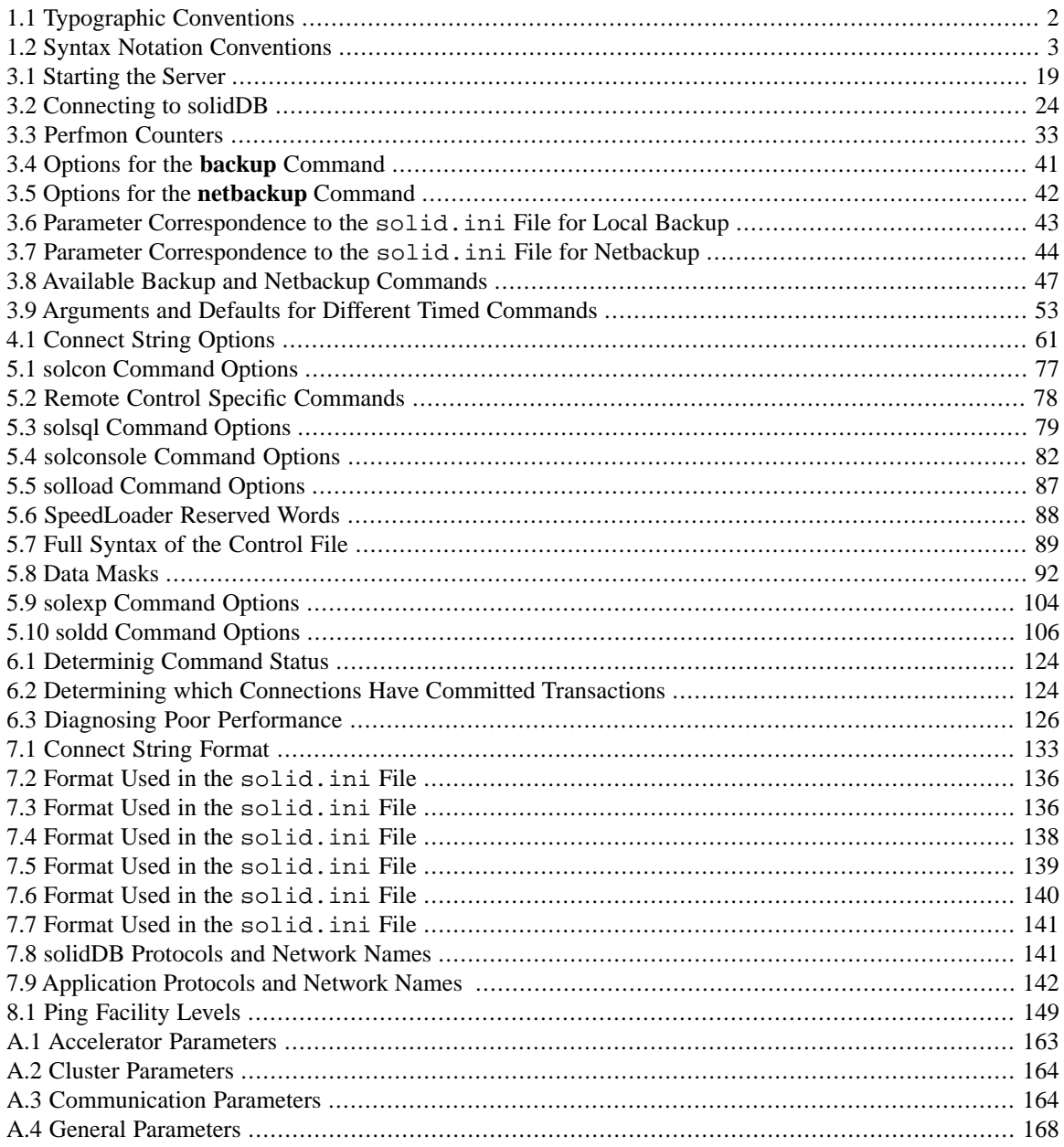

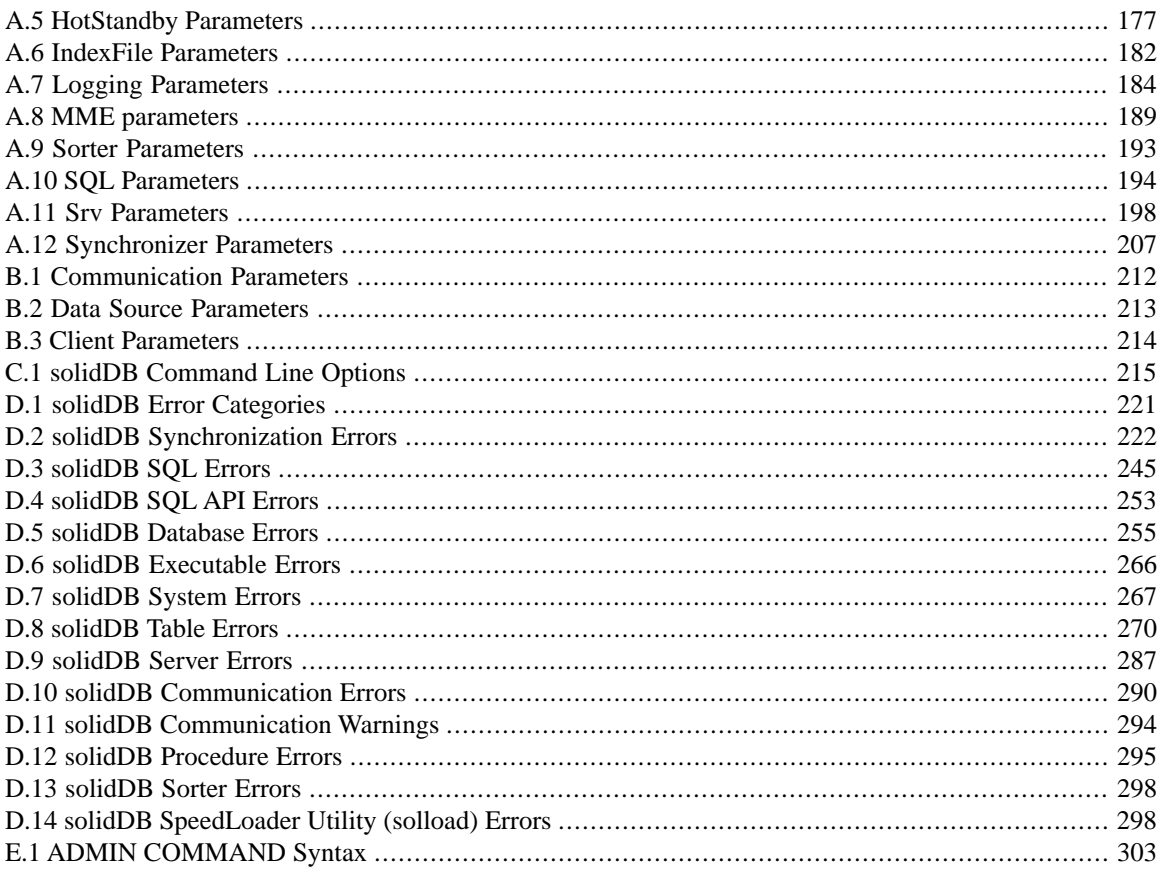

## **List of Examples**

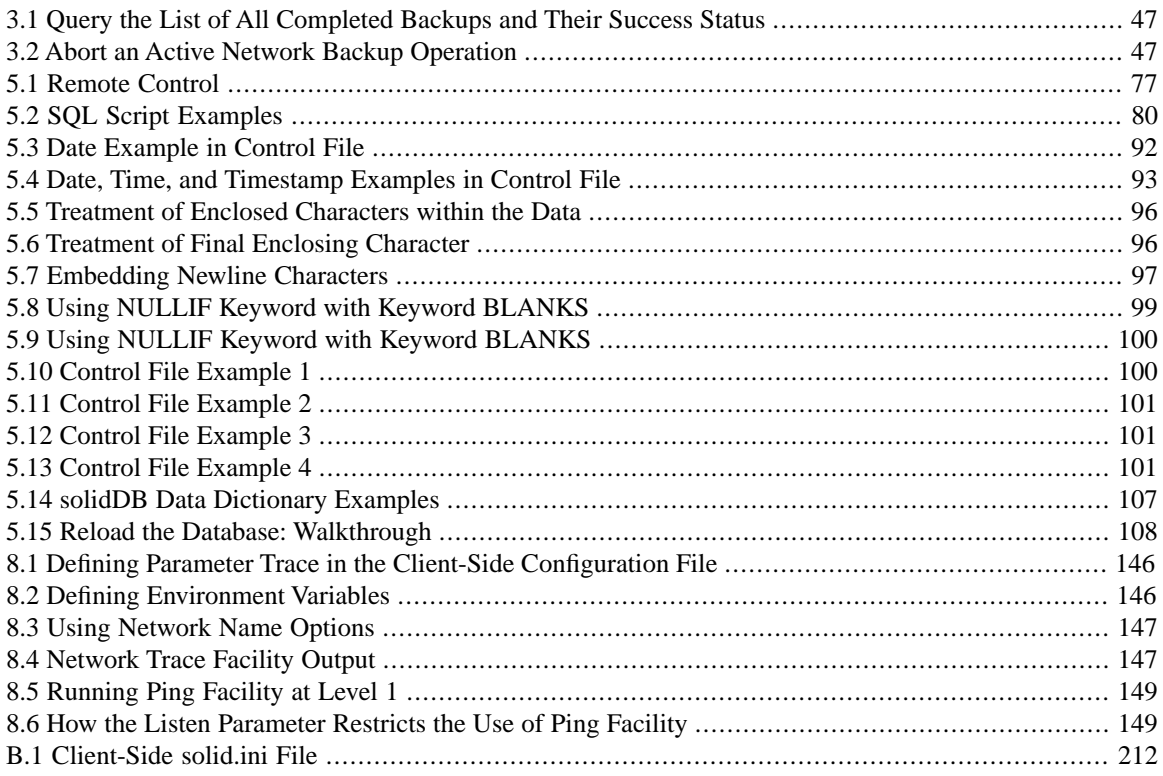

# <span id="page-16-0"></span>**Chapter 1. Welcome**

IBM solidDB (solidDB) is a unique combination of relational database management and advanced synchronization technology that can easily be embedded into any network element — from today's wireless terminals and optical routers to tomorrow's smart appliances. With solidDB, data is available anytime, anywhere, on any device.

## <span id="page-16-1"></span>**1.1 About This Guide**

<span id="page-16-2"></span>*solidDB Administration Guide* describes how to set up, use, and administer solidDB. It also contains some information on how to optimize performance of the engine.

### **1.1.1 Organization**

This guide is divided into the following chapters:

- Chapter 2, *[Managing Data with solidDB](#page-22-0)*, familiarizes you with the underlying components of solidDB.
- Chapter 3, *[Administering solidDB](#page-32-0)*, covers the typical administration tasks such as starting, connecting to, and shutting down servers. It also explains how to perform routine maintenance such as creating backups and checkpoints, and using timed commands. In addition, it shows you how to maintain your synchronization environment.
- Chapter 4, *Confi[guring solidDB](#page-74-0)*, describes how to set solidDB parameters for customization to meet your own environment, performance, and operations needs.
- Chapter 5, *[Using solidDB Data Management Tools](#page-90-0)*, describes the available utilities for performing database administration tasks, specifying SQL commands and queries, and performing specific database operations, such as loading and unloading databases.
- Chapter 6, *[Performance Tuning](#page-126-0)*, describes how to optimize solidDB to improve performance.
- Chapter 7, *[Managing Network Connections](#page-144-0)*, describes how to connect to solidDB using different communication protocols.
- Chapter 8, *[Diagnostics and Troubleshooting](#page-160-0)*, describes tools to use for observing and tracing performance problems.
- The Appendixes give you detailed information about configuration parameters, command line options, and error messages.

• The Glossary provides definitions of solidDB terminology.

### <span id="page-17-0"></span>**1.1.2 Audience**

<span id="page-17-1"></span>This guide assumes the reader has general DBMS knowledge and a familiarity with SQL.

## <span id="page-17-2"></span>**1.2 Conventions**

### **1.2.1 About solidDB**

solidDB provides advanced database solutions for mission-critical applications.

<span id="page-17-3"></span>This documentation assumes that all options of solidDB are licensed for use. In some cases, however, a customer may choose not to license certain options. These include in-memory engine, disk-based engine, CarrierGrade Option (also known as "HotStandby" in previous releases), and SmartFlow Option. Please refer to your organization's contract with solidDB, or contact your solidDB account representative.

### **1.2.2 Typographic Conventions**

<span id="page-17-4"></span>This manual uses the following typographic conventions:

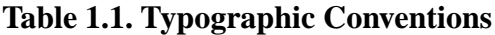

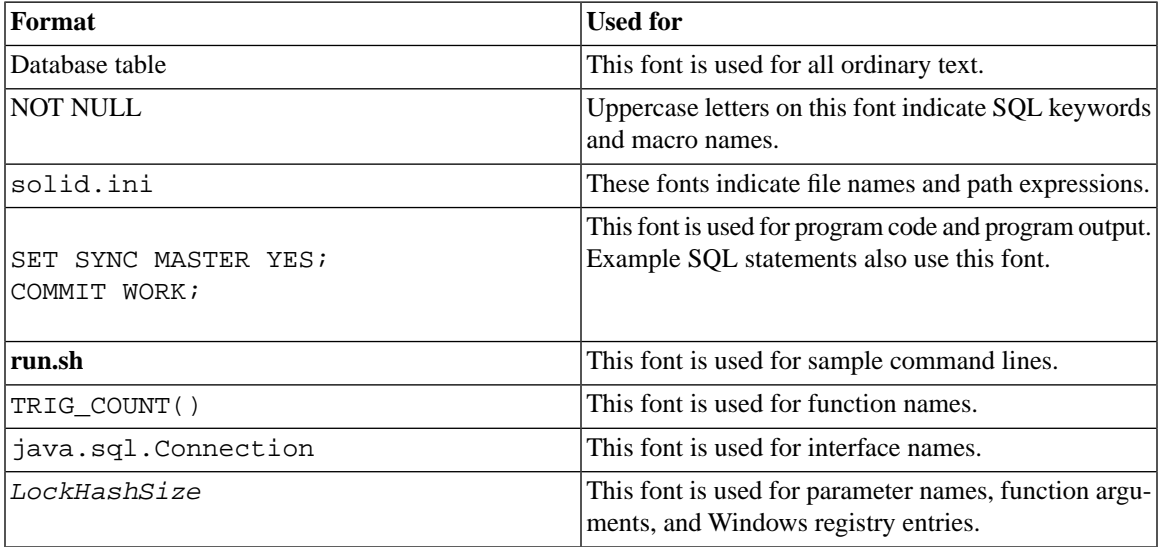

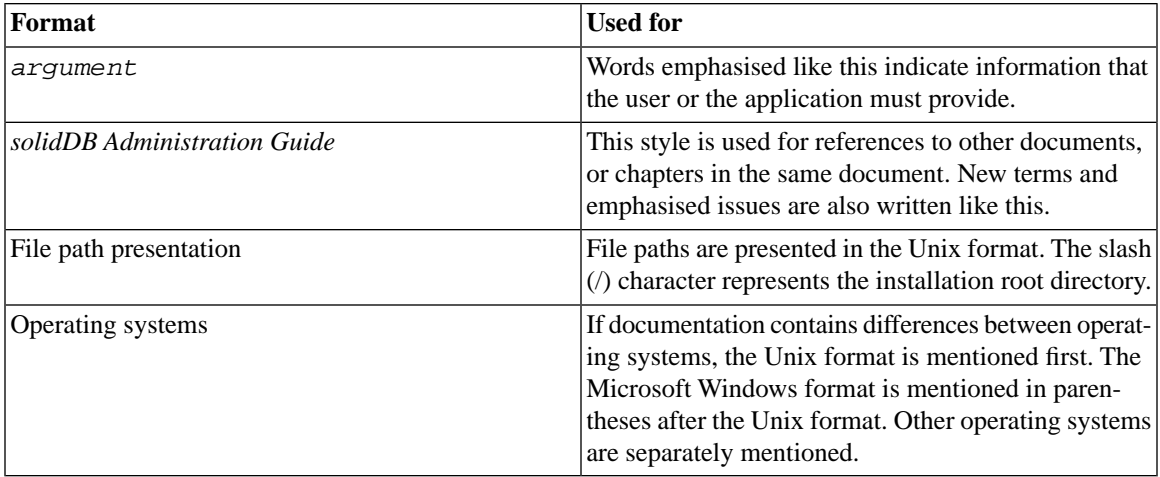

### <span id="page-18-0"></span>**1.2.3 Syntax Notation**

<span id="page-18-1"></span>This manual uses the following syntax notation conventions:

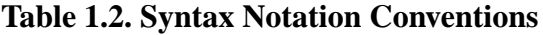

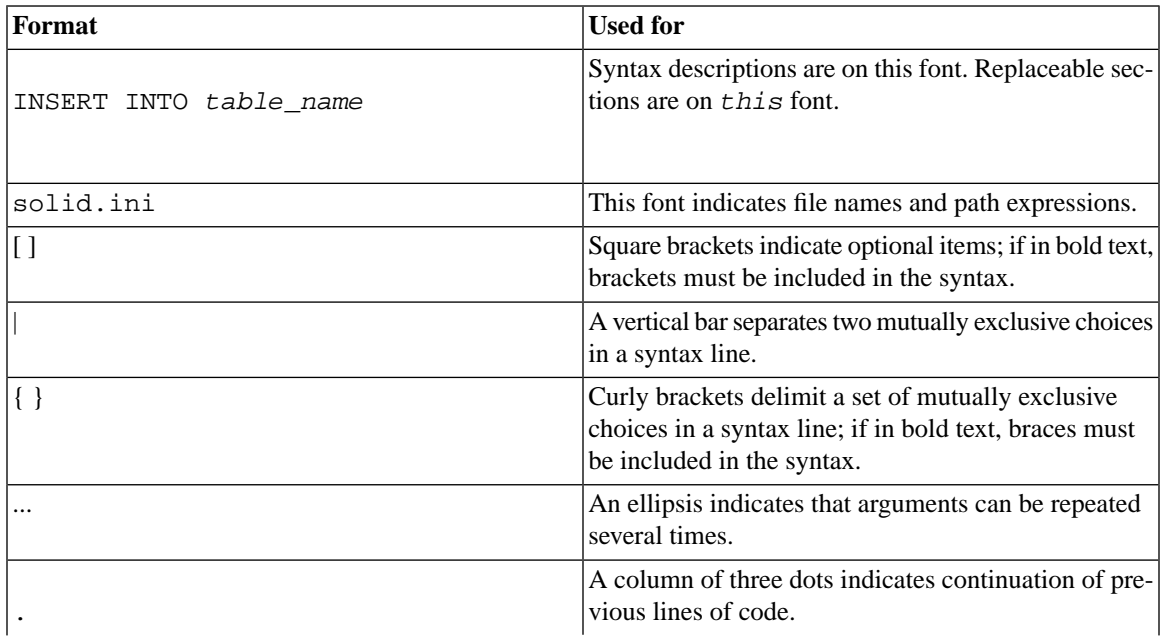

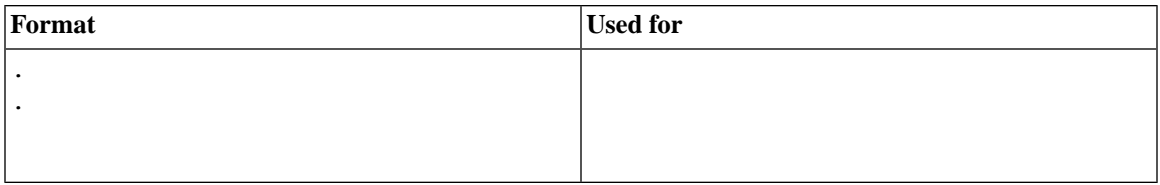

### <span id="page-19-0"></span>**1.3 solidDB Documentation**

Below is a complete list of documents available for solidDB. solidDB documentation is distributed in PDF format.

### **Electronic Documentation**

- *Release Notes*. This file contains installation instructions and the most up-to-date information about the specific product version. This file (releasenotes.txt) is copied onto your system when you install the software.
- *solidDB Getting Started Guide*. This manual gives you an introduction to the solidDB.
- *solidDB SQL Guide*. This manual describes the SQL commands that solidDB supports. This manual also describes some of the system tables, system views, system stored procedures, etc. that the engine makes available to you. This manual contains some basic tutorial material on SQL for those readers who are not already familiar with SQL. Note that some specialized material is covered in other manuals. For example, solidDB "administrative commands" related to the High Availability (HotStandby) Option are described in the *solidDB High Availability User Guide*, not the *solidDB SQL Guide*.
- *solidDB Administration Guide*. This guide describes administrative procedures for solidDB servers. This manual includes configuration information. Note that some administrative commands use an SQL-like syntax and are documented in the *solidDB SQL Guide*.
- *solidDB Programmer Guide*. This guide explains in detail how to use features such as solidDB Stored Procedure Language, triggers, events, and sequences. It also describes the interfaces (APIs and drivers) available for accessing solidDB and how to use them with a solidDB database.
- *solidDB In-Memory Database User Guide*. This manual describes how to use the in-memory database of solidDB In-memory Engine.
- *solidDB SmartFlow Data Replication Guide*. This guide describes how to use the solidDB SmartFlow technology to synchronize data across multiple database servers.

• *solidDB AcceleratorLib User Guide*. Linking the client application directly to the server improves performance by eliminating network communication overhead. This guide describes how to use the AcceleratorLib library, a database engine library that can be linked directly to the client application.

This manual also explains how to use two proprietary Application Programming Interfaces (APIs). The first API is the solidDB SA interface, a low-level C-language interface that allows you to perform simple single-table operations (such as inserting a row in a table) quickly. The second API is SSC API, which allows your C-language program can control the behavior of the embedded (linked) database server

This manual also explains how to set up a solidDB to run without a disk drive.

- *solidDB High Availability User Guide*. solidDB CarrierGrade Option (formerly called the HotStandby Option) allows your system to maintain an identical copy of the database in a backup server or "secondary server". This secondary database server can continue working if the primary database server fails.
- *Getting Started With solidDB For VxWorks*. This guide describes how to take into use solidDB on the VxWorks environment. It also provides guidelines for application development and performance tuning. This manual is included only in packages for VxWorks.

# <span id="page-22-0"></span>**Chapter 2. Managing Data with solidDB**

The core of solidDB is a relational database server. This database server accepts queries in the SQL language. Usually, these SQL queries are submitted by a "client" application that sends SQL statements to the server and receives result sets back from the server.

In addition, solidDB has synchronization features that allow updated data in one solidDB to be sent to one or more other solidDBs. solidDB also allows you to run a pair of solidDBs in a hot standby configuration, and link your client application directly to the database server routines for higher performance and tighter control over the server. These features, called the CarrierGrade (HotStandby) option, and AcceleratorLib, are described later in this chapter.

<span id="page-22-1"></span>This chapter describes the underlying components and processes that make solidDB the solution for managing distributed data in today's complex distributed system environments. It provides you with the background necessary to administer and maintain solidDB in your network environment.

### <span id="page-22-2"></span>**2.1 solidDB Data Management Components**

solidDB includes the components described in the following sections.

### **2.1.1 Programming Interfaces (ODBC and JDBC)**

To submit a query (an SQL statement) to a database server, a client must be able to communicate with that database server. solidDB, like many other database servers, uses "drivers" to enable this communication. Client applications call functions in the driver, and the driver then handles the communications and other details with the server. For example, you might write a C program that calls functions in the ODBC driver, or you might write a Java program that calls functions in the JDBC driver.

#### **ODBC**

solidDB provides ODBC and JDBC drivers that communicate with solidDB. The solidDB ODBC Driver conforms to the Microsoft ODBC 3.51 API standard. solidDB ODBC Driver supported functions are accessed with solidDB ODBC API, a Call Level Interface (CLI) for solidDB databases, which is compliant with ANSI X3H2 SQL CLI.

#### **JDBC**

The solidDB JDBC Driver allows Java applications to access the database by using JDBC. The solidDB JDBC Driver implements most of the JDBC 2.0 specification.

#### **Proprietary Interfaces**

solidDB also provides proprietary interfaces. These allow, for example, C programs to directly call functions inside the database server. These proprietary interfaces are provided with the solidDB AcceleratorLib (described later).

<span id="page-23-0"></span>For more details on ODBC, JDBC, and solidDB's propriety programming interfaces, read *solidDB Programmer Guide*.

### **2.1.2 Network Communications Layer**

<span id="page-23-1"></span>solidDB runs on all major network types and supports all of the main communication protocols (such as TCP/IP). Developers can create distributed applications for use in heterogeneous computing environments. Read Chapter 7, *[Managing Network Connections](#page-144-0)*, for more details on network communication.

### **2.1.3 SQL Parser and Optimizer**

solidDB uses SQL syntax based on the ANSI X3H2 and IEC/ISO 9075 SQL standards. SQL-89 Level 2 standard is fully supported as well as SQL-92 Entry Level. Many features of full SQL-92 and SQL-99 standards are also supported. solidDB contains an advanced cost-based optimizer, which ensures that even complex queries can be run efficiently. The optimizer automatically maintains information about table sizes, the number of rows in tables, the available indices, and the statistical distribution of the index values.

Read Chapter 8, *[Diagnostics and Troubleshooting](#page-160-0)* for more details on the solidDB SQL Optimizer.

#### **Optimizer Hints**

Optimizer hints (which are an extension of SQL) are directives specified through embedded pseudo comments within query statements. The optimizer detects these directives or hints and bases its query execution plan accordingly. Optimizer hints allow applications to be optimized under various conditions to the data, query type, and the database. They not only provide solutions to performance problems occasionally encountered with queries, but shift control of response times from the system to the user.

For more details on optimizer hints, read *solidDB SQL Guide*.

### <span id="page-24-0"></span>**2.1.4 solidDB**

The solidDB processes the data requests submitted via solidDB SQL. The solidDB server shown in [Figure 2.1,](#page-24-2) ["solidDB Components"](#page-24-2) stores data and retrieves it from the database.

#### <span id="page-24-2"></span>**Figure 2.1. solidDB Components**

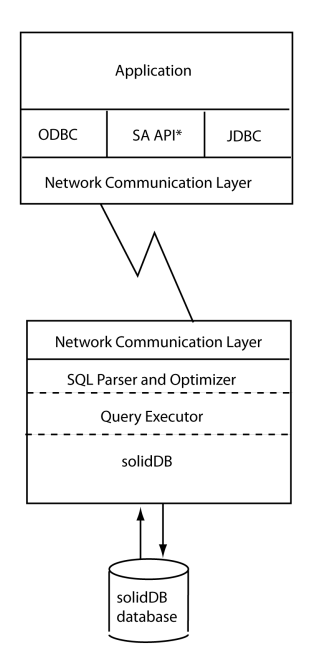

<span id="page-24-1"></span>\* SA API is Solid's own API for use with the AcceleratorLib library. For details, see solidDB AcceleratorLib User Guide.

### **2.1.5 System Tools and Utilities**

solidDB also includes the following tools for data management and administration:

#### **Console Tools**

solidDB provides two ASCII-based console tools, solidDB Remote Control (solcon) and solidDB SQL Editor (solsql), to manage databases. These tools use a command line interface. Read Chapter 5, *[Using solidDB Data](#page-90-0) [Management Tools](#page-90-0)* for details.

#### **SolidConsole**

SolidConsole is an easy-to-use graphical user interface for administering and monitoring solidDB data management engines and executing SQL queries and commands. With SolidConsole, you can:

- execute SQL commands
- administer all database servers in a network from a single workstation
- generate backups either on-line or as a timed command
- obtain server status information
- use either the interactive or batch mode operation
- have multiple active connections to various servers
- save or print query results

#### **Tools for Handling External ASCII data**

solidDB provides the following tools for handling ASCII data:

- solidDB SpeedLoader (solload) loads data from external ASCII files into a solidDB database. It is capable of inserting character data from character format. solidDB SpeedLoader bypasses the SQL parser and uses direct writes to the database file with loading, which allows for fast loading speed.
- solidDB Export (solexp) writes from a solidDB database to character format files. It is capable of writing control files used by solidDB SpeedLoader to perform data load operations.
- <span id="page-25-0"></span>• solidDB Data Dictionary (soldd) writes the data dictionary of a database. This tool produces a SQL script that contains data definition statements describing the structure of the database.

Read Chapter 5, *[Using solidDB Data Management Tools](#page-90-0)*, for details.

## **2.2 solidDB Architecture**

This section provides conceptual information that can give you an understanding in configuring solidDB to meet the needs of your own applications and platforms. It looks at the following:

- Data Storage
	- Main Storage Tree
- Bonsai Tree Multiversioning and Concurrency Control
- Dynamic SQL Optimization
- Network Services
- <span id="page-26-0"></span>• Multithread processing

### **2.2.1 Data Storage**

The main data structure used to store data is a B-tree variation. The server uses two of these structures; the "main storage tree" holds permanent data, and the " Bonsai Tree" (tm) stores "new" data temporarily until it is ready to be moved to the main storage tree.

#### **Main Storage Tree**

The main storage tree contains all the data in the server, including tables and indexes. Internally, the server stores ALL data in "indexes" — there are no separate tables. Each index contains either complete primary keys (i.e. all the data in a row) or secondary keys (what SQL refers to as "indexes" — just the column values that are part of the SQL index). There is no separate storage method for data rows, except for Binary Large Objects (BLOB) and other long column values.

All the indexes are stored in a single tree, which is the main storage tree. Within that tree, indexes are separated from each other by a system-defined index identification inserted in front of every key value. This mechanism divides the index tree into several logical index subtrees, where the key values of one index are clustered close to each other. For details on data clustering and primary key indexes, read the discussion of Primary Key Indexes in *solidDB SQL Guide*.

#### **solidDB Bonsai Tree Multiversioning and Concurrency Control**

The Bonsai Tree is a small active "index" (data storage tree) that efficiently stores new data (deletes, inserts, updates) in central memory, while maintaining multiversion information. Multiple versions of a row (old and new) can co-exist in the Bonsai Tree. Both the old and new data are used for concurrency control and for ensuring consistent read levels for all transactions without any locking overhead. With the Bonsai Tree, the effort needed for concurrency control is significantly reduced.

When a transaction is started, it is given a sequential Transaction Start Number (TSN). The TSN is used as the "read level" of the transaction; all key values inserted later into the database from other connections are not visible to searches within the current transaction. This offers consistent index read levels that appear as if the read operation was performed atomically at the time the transaction was started. This guarantees read operations are presented with a consistent view of the data without the need for locks, which have higher overhead.

Old versions of rows (and the newer version(s) of those same rows) are kept in the Bonsai Tree for as long as there are transactions that need to see those old versions. After the completion of all transactions that reference the old versions, the "old" versions of the data are discarded from the Bonsai tree, and new committed data is moved from the Bonsai Tree to the main storage tree. The presorted key values are merged as a background operation concurrently with normal database operations. This offers significant I/O optimization and load balancing. During the merge, the deleted key values are physically removed.

#### **Index Compression**

Two methods are used to store key values in the Bonsai Tree and the storage tree. First, only the information that differentiates the key value from the previous key value is saved. The key values are said to be prefixcompressed. Second, in the higher levels of the index tree, the key value borders are truncated from the end; that is, they are suffix-compressed.

#### **In-Memory Database Storage and In-Memory Indexes**

solidDB allows for creation of memory-resident tables, so-called M-tables. The advantage of M-tables is their performance. M-tables have the same properties in terms of durability and recoverability as traditional disk-based tables (D-tables). The only difference is the location of the primary storage. M-tables are primarily stored in main memory, meaning that the bigger the in-memory database is, the more room it occupies in main memory. In addition to the actual data, the indexes for M-tables are built in main memory as well. solidDB uses a main-memory-optimized index technology called "tries" to implement the indexes. To evaluate the amount of memory needed to store the M-tables and their indexes, see *solidDB In-Memory Database User Guide*.

### <span id="page-27-0"></span>**2.2.2 solidDB SQL Optimizer**

The solidDB SQL Optimizer, a cost-based optimizer, ensures that the execution of SQL statements is done efficiently. It uses the same techniques as a rules-based optimizer, relying on a preprogrammed set of rules to determine the shortest path to the results. For example, the SQL Optimizer considers whether or not an index exists, if it is unique, and if it is over single or composite table columns. However, unlike a rule-based optimizer, its cost-based feature can adapt to the actual contents of the database — for example, the number of rows and the value distribution of individual columns.

solidDB maintains the statistical information about the actual data automatically, ensuring optimal performance. Even when the amount and content of data changes, the optimizer can still determine the most effective route to the data.

#### **Query Processing**

Query processing is performed in small steps to ensure that one time-consuming operation does not block another application's request. A query is processed in a sequence containing the following phases.

#### **Syntax Analysis**

An SQL query is analyzed and the server produces either a parse tree for the syntax or a syntax error. When a statement is parsed, the information necessary for its execution is loaded into the statement cache. A statement can be executed repeatedly without re-optimization, as long as its execution information remains in the statement cache.

#### **Creating the Execution Graph**

The execution graph, with the following features, is created from the query parse tree.

- Complex statements are written to a uniform and more simple form.
- If better performance will be realized, OR criteria are converted to UNION clauses. (For more details about OR vs. UNION, see the discussion of CONVERTORSTOUNIONS in *solidDB SQL Guide*.
- Intelligent join constraint transfer is performed to produce intermediate join results that reduce the join process execution time.

For details on each operation or unit in the execution plan, read the discussion of the EXPLAIN PLAN FOR statement in *solidDB SQL Guide*.

#### **Processing the Execution Graph**

Processing of the execution graph is performed in three consecutive phases:

• Type-evaluation phase

The column data types of the result set are derived from the underlying table and view definitions

• Estimate-evaluation phase

The cost of retrieving first rows and also entire result sets is evaluated, and an appropriate search strategy is dynamically selected based on the parameter values that are bound to the statement.

The SQL Optimizer bases cost estimates on automatically maintained information on key value distribution, table sizes, and other dynamic statistical data. No manual updates to the index histograms or any other estimation information is required.

• Row-retrieval phase

The result rows of the query are retrieved and returned to the client application

### <span id="page-29-0"></span>**2.2.3 solidDB Network Services**

solidDB Network Services are based on the remote procedure call (RPC) paradigm, which makes the communication interface simple to use. When a client sends a request to the server, it resembles calling a local function. The Network Services invisibly route the request and its parameters to the server, where the actual service function is called by the RPC Server. When the service function completes, the return parameters are sent back to the calling application.

In a distributed system, several applications may request a server to perform multiple operations concurrently. For maximum parallelism, solidDB Network Services use the operating system threads when available to offer a seamless multi-user support. On single-threaded operating systems, the Network Services extensively use asynchronous operations for the best possible performance.

#### **Communication Session Layer**

solidDB communication protocol DLLs (or static libraries) offer a standard internal interface to each protocol. The lowest part of the communication session layer works as a wrapper that takes care of choosing the correct protocol DLL or library that relates with the given address information. After this point, the actual protocol information of the session is hidden.

<span id="page-29-1"></span>solidDB can listen to many protocols simultaneously.

### **2.2.4 Multithread Processing**

solidDB's multithread architecture provides an efficient way of sharing the processor within an application. A thread is a dispatchable piece of code that merely owns a stack, registers (while the thread is executing), and its priority. It shares everything else with all other active threads in a process. Creating a thread requires much less system overhead than creating a process, which consists of code, data, and other resources such as open files and open queues.

Threads are loaded into memory as part of the calling program; no disk access is therefore necessary when a thread is invoked. Threads can communicate using global variables, events, and semaphores.

If the operating system supports symmetric multi-threading between different processors, solidDB automatically takes advantage of the multiple processors.

#### **Types of Threads**

The solidDB threading system consists of general purpose threads and dedicated threads.

*General Purpose Threads*

General purpose threads execute tasks from the server's tasking system. They execute such tasks as serving user requests, making backups, executing timed commands, merging indexes, and making checkpoints (storing consistent data to disk).

General purpose threads take a task from the tasking system, execute the task step to completion and switch to another task from the tasking system. The tasking system works in a round-robin fashion, distributing the client operations evenly between different threads.

The number of general purpose threads can be set in the solid.ini configuration file.

#### *Dedicated Threads*

Dedicated threads are dedicated to a specific operation. The following dedicated threads may exist in the server:

• I/O manager thread

This thread is used for intelligent disk I/O optimization and load balancing. All I/O requests go through the I/O manager, which determines whether to pass each I/O request to the cache or to schedule it among other I/O requests. I/O requests are ordered by their logical file address. The ordering optimizes the file I/O since the file addresses accessed on the disk are in close range, reducing the disk read head movement.

• Communication read threads

Applications always connect to a listener session that is running in the selector thread. After the connection is established, a dedicated read thread can be created for each client.

• One communication select thread per protocol (known as the selector thread)

There is usually one communication selector thread per protocol. Each running selector thread writes incoming requests into a common message queue.

• Communication server thread (also known as the RPC server main thread)

This thread reads requests from the common message queue and serves applications by calling the requested service functions.

# <span id="page-32-0"></span>**Chapter 3. Administering solidDB**

This chapter describes how to maintain your solidDB installation. The administration tasks covered in this chapter are:

- Performing basic solidDB operations, such as starting and stopping the server
- Backing up the server
- Encrypting a database

#### **Important**  $\bf{O}$

In the solidDB with AcceleratorLib, there are some differences in administration from standard solidDB. Wherever necessary, this chapter refers you to *solidDB AcceleratorLib User Guide* for AcceleratorLib-specific information.

### <span id="page-32-2"></span><span id="page-32-1"></span>**3.1 What You Should Know**

This section describes what you need to know about solidDB before you begin administration and maintenance.

### <span id="page-32-3"></span>**3.1.1 Installing solidDB**

If you have not yet installed solidDB, refer to the releasenotes. txt file delivered with the software. You find a detailed description of the installation in the evaluation\_setup.txt file.

### **3.1.2 Using solidDB Embedded Engine Databases 2.20 or Prior**

<span id="page-32-4"></span>Beginning with solidDB Embedded Engine version 2.3 to the current version, the default collation sequence is set to the standard Latin-1. solidDB Embedded Engine databases that were created with version 2.20 or prior do not match the Latin-1 collation sequence. To convert the data to Latin 1 in a version 2.20 database, you must export the database from its tables, extract data definitions, and load the tables to the new database. For details, read [Section 5.8, "Tools Sample: Reloading a Database".](#page-123-0)

### **3.1.3 Special Roles for Database Administration**

solidDB has the following roles for administration and maintenance:

SYS ADMIN ROLE

This is the Database Administrator role and has privileges to all tables, indexes, and users, as well as the right to use SolidConsole and solidDB Remote Control (solcon). This is also the role of the creator of the database.

#### • SYS CONSOLE ROLE

This role has the right to use solidDB Remote Control, but has no other administration privileges.

#### • SYS\_SYNC\_ADMIN\_ROLE

This is an administration role for performing administrative operations related to synchronization, such as deleting messages. ("Messages" are used to pass information back and forth between a master and its replicas. For example, to refresh the data that is in a master publication, the replica sends a REFRESH message, unless the synchronous refresh mode is used.) Anyone with this access has all synchronization roles granted automatically. This role automatically includes the SYS\_SYNC\_REGISTER\_ROLE.

• SYS\_SYNC\_REGISTER\_ROLE

This is a role only for registering or unregistering a replica database to the master.

<span id="page-33-0"></span>You define these roles using the GRANT ROLE statement. For details, read "Managing User Privileges and Roles" in *solidDB SQL Guide*.

#### **3.1.4 Automated and Manual Administration**

solidDB is designed for continuous, unattended operation and ease of deployment. It requires minimal maintenance. Administrative operations, including backups, can be performed programmatically using SQL extensions, which can run automatically or at an administrator's request.

Sometimes, however, it makes sense to administer systems manually. This chapter also refers you to the tools and methods available for performing manual administration. To perform administration tasks, you can issue solidDB SQL's own ADMIN COMMANDs with SolidConsole or in solidDB SQL Editor (solsql). For a comprehensive list of commands, refer to Appendix E, *[solidDB ADMIN COMMAND Syntax](#page-316-0)* or Appendix B in *solidDB SQL Guide*.

If you are using solidDB with AcceleratorLib, the Control API gives a user application programmatic control over task execution. A Control API function is available for assigning priorities for such tasks as database backup, database checkpoint, and merge of the Bonsai Tree. The priority assignment determines in what order a task is run once it is executed. For details, read *solidDB AcceleratorLib User Guide*.

Note that with SolidConsole's Administrative window, you can perform most of the SQL ADMIN COMMAND tasks that you execute on the command line with easy-to-use dialog boxes. For a description of SolidConsole, read Chapter 5, *[Using solidDB Data Management Tools](#page-90-0)*. solidDB Remote Control (solcon) also lets you enter <span id="page-34-0"></span>administrative commands without using the ADMIN COMMAND syntax. See [Section 5.2, "solidDB Remote](#page-91-0) [Control \(solcon\)"](#page-91-0) for details.

### **3.2 Starting solidDB**

#### **Note**

This section applies to standard solidDB only. If you are using solidDB with AcceleratorLib, read the corresponding section in *solidDB AcceleratorLib User Guide*.

When solidDB is started, it checks if a database already exists. The server first looks for a solid.ini configuration file and reads the value of *FileSpec* parameter. Then the server checks if there is a database file with the names and paths specified in the *FileSpec* parameter. If a database file is found, then the solidDB will automatically open that database. If no database is found, then the server creates a new database.

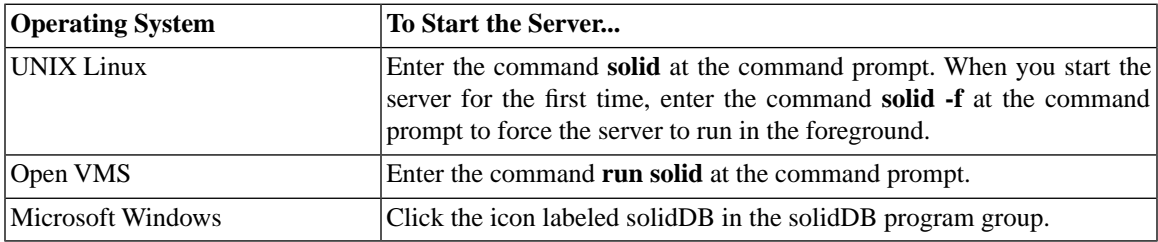

#### <span id="page-34-2"></span>**Table 3.1. Starting the Server**

<span id="page-34-1"></span>For details on the *FileSpec* parameter, read the section called "FileSpec [1...N] Parameter".

### **3.3 Creating a New Database**

If a database does not exist, solidDB will at start up automatically create a new database. In the Microsoft Windows environment, creating the database begins with a dialog prompting for the database administrator's username, password, and a name for the default database catalog. For details, read "Managing Database Objects" in *solidDB SQL Guide*.

In other environments, if you do not have an existing database, the following message appears:

Database does not exist. Do you want to create a new database  $(y/n)$ ?

By answering "yes", solidDB prompts you for the database administrator's username, password, and a name for the default database catalog.

The username requires at least two characters. The maximum number of characters is 80. A user name must begin with a letter or an underscore.

The password requires at least three characters. The maximum number of characters is 80. Passwords can begin with any letter, underscore, or number. Use lower case letters from a to z, upper case letters from A to Z, the underscore character "\_", and numbers from 0 to 9.

You cannot use the double quote (") character in the password. The use of apostrophe ('), semicolon (;), or especially space (' ') is strongly discouraged, because some tools may not accept these characters in the password.

Lowercase characters in the password are converted to uppercase. In other words, you can only have uppercase letters in the password.

The catalog requires at least one character. The maximum number of charcaters is 39.

See also [Section 5.1, "Entering Password from a File"](#page-90-1).

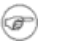

#### **Note**

If you plan to use solcon, do not create passwords with non-ASCII characters, because solcon does not perform UTF-8 translation for any input.

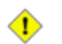

#### **Caution**

The catalog name must not contain spaces.

 $\circledast$ 

#### **Note**

You must remember your username and password to be able to connect to solidDB. There are no default usernames ; the administrator username you enter when creating the database is the only username available for connecting to the new database.

After accepting the database administrator's username and password, solidDB creates the new database.

By default the database will be created as one file ( $\text{solid.d.b}$ ) in the solidDB working directory. An empty database containing only the system tables and views uses approximately four megabytes of disk space. The time it takes to create the database depends on the hardware platform you are using. If you have a very small database (less than four megabytes) and want to keep the disk space less than four megabytes, set the value of the *ExtendIncrement* parameter in the solid.ini configuration file to less than 500 (default). This parameter and other parameters are discussed in Appendix A, *Server-Side Confi[guration Parameters](#page-170-0)*.
After the database has been created, solidDB starts listening to the network for client connection requests. In the Microsoft Windows environment, a solidDB icon appears, but in most environments solidDB runs invisibly in the background as a daemon process.

# **3.4 Login**

solidDB database requires users to login to the database with their username and password.

If you try to login four times with an incorrect username and/or password, the system will block your IP address for a maximum of 60 seconds. This feature cannot be configured or switched off.

# **3.5 About solidDB Databases**

This section describes solidDB database structure and ways you can specify different values when creating solidDB databases.

## **3.5.1 solidDB Configuration File (solid.ini)**

When you start solidDB, it reads configuration parameters from the solid. ini configuration file.

The solid.ini file specifies parameters that help customize and optimize the solidDB database server. For example, the *FileSpec* parameter in the solid.ini file specifies the directory and file names of the data files in which the server stores the user data. Another parameter specifies the block size for the database. The block size affects performance and also limits the maximum record size. The *FileSpec* and *BlockSize* parameters are described in the next section.

You can find a complete description of all parameters, details about the proper format of the solid.ini file, and instructions for specifying solid.ini configuration parameters in [Appendix A,](#page-170-0) *Server-Side Confi[guration Parameters](#page-170-0)*. For more details about setting parameters, read Chapter 4, *Confi[guring solidDB](#page-74-0)*.

## **3.5.2 Setting Database BlockSize and Location**

By default, solidDB databases set a block size for the database file as 8192 bytes (8KB). solidDB uses a multiple of 2 KB. The minimum block size is 2 KB and the maximum is 64 KB. The maximum size of the database is 64 TB.

If you want solidDB to create a database with a different block size, you have to set a new constant value before creating a new database. If you have an existing database, be sure to move the old database (.db) and log files (.log) to another directory; then the next time you start solidDB a new database is created.

To modify the constant value for the new database, go to the solidDB directory and add the following lines in the solid.ini file, providing the size in bytes :

 [Indexfile] Blocksize=size\_in\_bytes

The unit of size is 1 byte (as in all size-related parameters). The unit symbols of K and M (for KB and MB, respectively) can also be used (and are recommended).

After you save the file and start solidDB, it creates a new database with the new constant values from the solid.ini file.

Similarly, you can also modify the *FileSpec* parameter to define the following:

- location of the database file (the default is solid.d b in the solidDB directory)
- maximum size (in bytes) the database file can reach (the default value is 2147483647, which equals 2GB - 1). The maximum file size is 4GB\*blocksize - 1. With the default 8KB block size, this makes 32TB - 1.

You can also use the *FileSpec* parameter to divide the database file into multiple files and onto multiple disks. This may be required if you want to create a large physical database.

For details on configuration with the *FileSpec* parameter, read [Section 4.3.2, "Managing Database Files](#page-78-0) [and Caching \(](#page-78-0)*IndexFile* section)".

### **3.5.3 Defining Database Objects**

solidDB database objects include catalogs, schemas, tables, views, indexes, stored procedures, triggers, and sequences. By default, database object names are qualified with the object owner's user id and a system catalog name that you specify when creating a database for the first time or converting an old database to a new format. You can also specify that database objects be qualified by a schema name. For details, read "Managing Database Objects" in *solidDB SQL Guide*.

solidDB supports a practically unlimited number of tables, rows, and indexes. Character strings and binary data are stored in variable length format. This feature saves disk space. It also makes programming easier on developers since the lengths of strings or binary fields do not have to be fixed. The maximum size for a single attribute is 2GB - 1.

By configuring the *MaxBlobExpressionSize* parameter, you can set the maximum size of LONG VARCHAR (or CLOB) columns that are used in string functions. (The size can be specified in kilobytes (K) or megabytes (M).) By default, the size is 1MB (1 megabyte).

For efficiency, solidDB can store BLOB data outside the table. When BLOBs (Binary Large Objects), such as objects, images, video, graphics, digitized sound, etc. are larger than a particular size, solidDB automatically detects this and stores the objects to a special file area that has optimized block sizes for large files. No administrative action is required. For more information see the discussion of "BLOBs and CLOBs" in the "Data Types" appendix in *solidDB SQL Guide*.

## **3.6 Connecting to solidDB**

### **Note**

This section applies to standard solidDB only. If you are using solidDB with AcceleratorLib, refer to the corresponding section in *solidDB AcceleratorLib User Guide*.

After starting solidDB, you can test the configuration by connecting to the server from your workstation using the solidDB teletype tools, SQL Editor or Remote Control, or SolidConsole. Read Chapter 5, *[Using solidDB](#page-90-0) [Data Management Tools](#page-90-0)*, for details on these utilities, which are part of the solidDB Data Management tools.

### ☞

**Note**

You must have SYS ADMIN ROLE or SYS CONSOLE ROLE privilege to be able to connect to a server using SolidConsole. For details on creating these roles, read the section in *solidDB SQL Guide* titled "Managing User Privileges And Roles".

To connect to solidDB:

1. View the solmsg.out file in your database directory for valid network names that you can use to connect to solidDB.

The following messages indicate what names you can use.

Listening of 'ShMem Solid' started. Listening of 'tcp hobbes 1313' started.

2. Start one of the following applications and give the network name of the server as a command line parameter:

| Tool                                     | <b>Command</b>                                                                                                    |  |  |
|------------------------------------------|----------------------------------------------------------------------------------------------------|--|--|
| solidDB Re-<br>mote Control<br>(solcon)  | solcon "networkname" [userid [password]]                                                                                                    |  |  |
|                                          | For example:                                                                                                    |  |  |
|                                          | solcon "tcp hobbes 1313"                                                                                                    |  |  |
|                                          | If you did not specify the database administrator's user name and password on the<br>command line, then solcon will prompt you to enter them. |  |  |
| solidDB<br><b>SQL Editor</b><br>(solsql) | solsql "networkname" [userid [password]]                                                                                                    |  |  |
|                                          | For example:                                                                                                    |  |  |
|                                          | solsql "tcp hobbes 1313"                                                                                                    |  |  |
|                                          | If you did not specify the database administrator's user name and password on the<br>command line, then solsql will prompt you to enter them. |  |  |
| solidDB                                  |                                                                                                    |  |  |
| Console                                  | java solconsole<br>-Ddatabasename<br>$-Uur1$<br>-uuserid                                                                                      |  |  |
|                                          | -ppassword                                                                                                    |  |  |
|                                          | For example:                                                                                                    |  |  |
|                                          | java solconsole<br>-Dsolid<br>-Ujdbc:solid://localhost:1313<br>-udba                                                                          |  |  |

**Table 3.2. Connecting to solidDB**

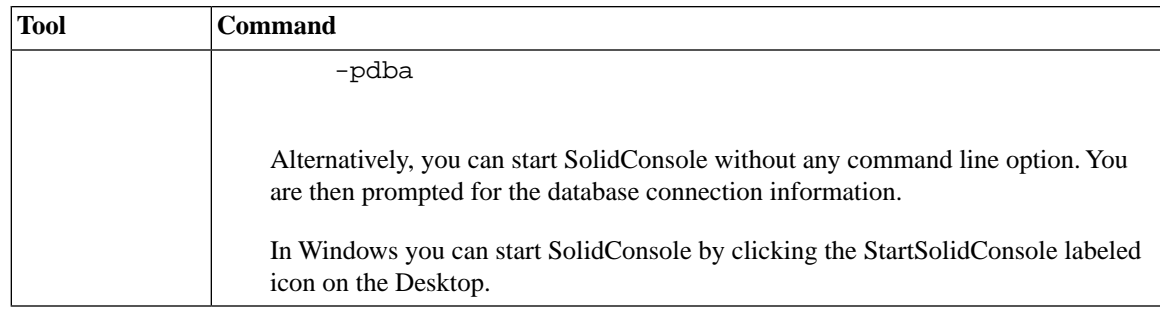

After a while you will see a message indicating that a connection to the server has been established.

# **3.7 Viewing the solidDB Message Log**

Ensure the database started without errors by checking the message log solmsq.out, located in the solidDB directory. You can view this file in SolidConsole's Messages page from the Administration window.

solidDB maintains the following message log files:

- The solmsq.out log file contains normal informational events, such as connects, disconnects, checkpoints, backups, failed logins etc. If an internal error occurs, the error is written to the solmsg.out file.
- If the error is fatal and causes the server to crash, then the solerror. out file contains more details about the error. Internal errors are selectively documented

## **3.7.1 Disabling Message Log Output**

You can disable the generation of message log files. This is not advisable since it is difficult to diagnose problems without these files. Turning off message logging will increase performance and reduce disk space usage; however, in most cases the improvement is minimal. This option is useful only in unusual situations, such as when I/O is "expensive" (as it is in some systems that use FLASH memory), or in systems where data storage space is extremely limited and the message log file accumulates indefinitely without being deleted.

To disable log files, include the *DisableOutput* parameter in the *[Srv]* section of the solid.ini configuration file and set this parameter to yes. (By default, this parameter is set to "no".) If log file generation is already disabled, you can enable it by removing the parameter from the solid.ini file or setting the parameter to yes. The changes to the solid.ini file do not take effect until you restart the server.

## **3.7.2 Using Trace Files**

For troubleshooting purposes, solidDB can also produce optional trace files that contain information for diagnostics. Monitoring the trace files is not necessary for everyday operation of the server. The trace files are primarily needed for troubleshooting of exceptional events. Refer to Chapter 8, *[Diagnostics and](#page-160-0) [Troubleshooting](#page-160-0)*, for more details on solidDB diagnostics.

### **3.7.3 Enabling Message Codes**

Internally, each error and status message is identified with an 8-character unique code. If the message files are processed programmatically, it is easier to parse them if the message codes are included. To enable the message code output, set the *[Srv]* parameter *PrintMsgCode* to "yes".

## **3.7.4 Tracing Failed Login Attempts**

When login fails, the information about the attempt is recorded for security reasons. Failed attempt always

- raises a SYS\_EVENT\_ILL\_LOGIN event, and
- prints message to both solmsg.out and solerror.out.

Messages include the IP address and the username of the attempt, for instance. The syntax of the message is as follows:

*timestamp* [*message code*] User *username* tried to connect from {*hostname* | unnamed host} with an illegal username or password. [SOLAPPINFO is *solappinfo value*.]

Example:

```
Thu May 12 17:55:17 2005
12.05 17:55:17 User 'FOO' tried to connect
from localhost.localdomain (127.0.0.1)
with an illegal username or password.
```
### **Note**

The message code part is only included if message code printing is enabled in solid.ini. The SOLAPPINFO part is only included if the corresponding environment variable is set at the client computer.

# **3.8 Monitoring solidDB**

The following sections describe the methods used for querying the status of a solidDB database.

### **3.8.1 Checking Overall Database Status**

The general server status may be retrieved by using the following command in SolidConsole or solidDB SQL Editor (solsql):

```
ADMIN COMMAND 'status';
RC TEXT 
-- ---- 
0 SOLID solidDB started at Mon Feb 05 07:58:23 2001 
0 Current directory is C:\work\java\commdemodb\clientDB 
0 Using configuration file C:\work\java\commdemodb\clientDB\solid.ini 
0 Memory statistics: 
0 9778 kilobytes 
0 Transaction count statistics: 
0 Commit Abort Rollback Total Read-only Trxbuf Active Validate
0 2426 0 475 2901 1876 382 1 0
0 Cache count statistics: 
0 Hit rate Find Read Write 
0 100.0 167027 59 76 
0 Database statistics: 
0 Index writes 17377 After last merge 1218 
0 Log writes 10771 After last cp 605 
0 Active searches 7 Average 7 7 7 2012
0 Database size 1232 kilobytes 
0 Log size 1810 kilobytes
0 User count statistics: 
0 Current Maximum Total 
0 2 3 12
```
The result set fields are described below:

- Memory statistics show the amount of memory solidDB has allocated from the operating system. This number does not include the size of the executable itself.
- Transaction count statistics show the number of different transaction operations since startup.
- Cache count statistics show cache hit rate and number of cache operations since startup. Cache hit rate usually should be above 95 per cent. If it is below 95 per cent, consider increasing the cache size.
- Database statistics show a number of the most important database operations since startup. "Index writes after last merge" is an important figure here. It reveals the size of the multi-versioning storage tree of solidDB, known as the "Bonsai Tree." The smaller this value is, the better the server performance. A large value indicates that there is a long-running transaction active in the engine. Note that an excessively large Bonsai Tree causes performance degradation. For details on reducing Bonsai tree size, read [Section 6.7,](#page-138-0) ["Reducing Bonsai Tree Size by Committing Transactions".](#page-138-0)
- User count statistics shows the current and the maximum number of concurrent users.

You can select the Status option from the SolidConsole Administration window. The status page displays information as shown below.

#### **Figure 3.1. SolidConsole: Status**

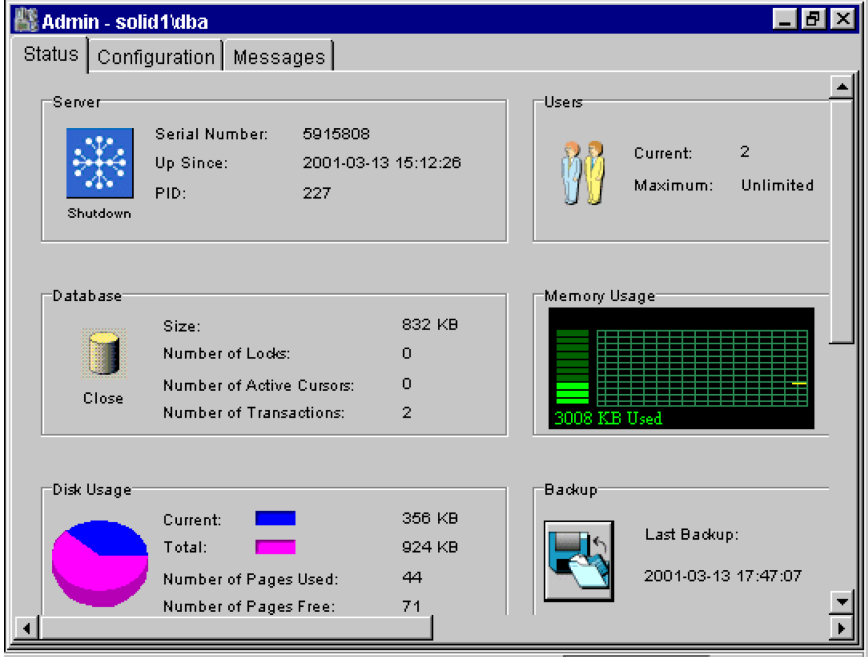

## **3.8.2 Obtaining Currently Connected Users**

You can also obtain a listing of connected users by entering the following command in SolidConsole or solidDB SQL Editor (solsql):

#### **ADMIN COMMAND 'userlist';**

The command provides the following kind of result set:

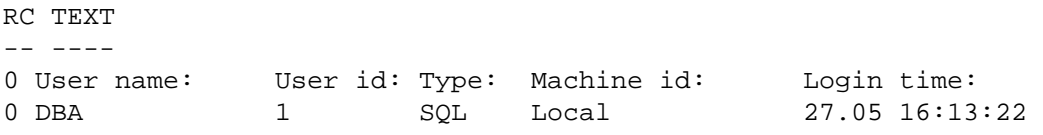

To obtain a list of currently connected users in SolidConsole:

- 1. Select the Status option from the SolidConsole Administration window or menu.
- 2. On the Status page, click the Users icon.

A Users dialog box displays each user's name, user id, type, machine id, and login time.

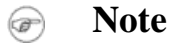

If you are using the solidDB AcceleratorLib, "Linked" appears under Machine id.

### **3.8.3 Throwing Out a Connected solidDB User**

To disconnect a single user from the server, perform one of the actions described below:

- Select the Status option from the SolidConsole Administration window or menu, click the Users icon, and drop a selected user from the Users dialog box.
- Enter the following command in SolidConsole or solidDB SQL Editor (solsql):

ADMIN COMMAND 'throwout user\_id';

Note that this command throws out user connections; it does not break the connection between a HotStandby Primary and HotStandby Secondary server.

### **3.8.4 Querying the Status of the Most Recent Backup**

To obtain a status of the most recently run local backup, perform one of the following actions:

- Select the Status option from the SolidConsole Administration window, and click the Backup icon to view the backup status on the Backup dialog box.
- Enter the following command in SolidConsole or solsql :

#### **ADMIN COMMAND 'status backup';**

Obtaining a status of the most recently made network backup, enter the command:

#### **ADMIN COMMAND 'status netbackup"**

If the last backup is successful, the result set looks as follows:

RC TEXT

-- ---- 0 SUCCESS

If the latest backup has failed, then the RC column returns an error code. Return code 14003 with text "ACTIVE" means that the backup is currently running.

## **3.8.5 Detailed DBMS Monitoring (Perfmon)**

### **One-time Monitoring Report**

Besides checking the SolidConsole Status page, you can also take a snapshot that provides additional information on solidDB performance. Enter the following command in solidDB SQL Editor:

#### **ADMIN COMMAND 'perfmon';**

The command returns a result set where each column represents a snapshot of the performance information that reflects the most recent few minutes. The command syntax also has options that allow you to specify output options. For details on these options, see the perfmon option syntax in Appendix E, *[solidDB ADMIN](#page-316-0) [COMMAND Syntax](#page-316-0)*.

The first column shows average performance information from a period of seconds. The "Total" column shows average information since solidDB was started. Most numbers are events/second. Those numbers that cannot be expressed as events/second (for example, database size) are expressed as absolute values.

There are more then one hundred counters and meters that can be studied. They can be categorized as follows:

- File operations
- Cache operations
- RPC and communications operations
- SQL operations
- SA (table-level db-operations) operations
- Transaction operations
- Index write (that is, database file write) operations
- Miscellaneous operations

You can restrict the output by providing a list of prefixes of counter names, like in:

```
admin command 'pmon db';
RC TEXT
-- ----
 0 Performance statistics:
 0 Time (sec) 43 43 42 30 30 44 42 33 Total
 0 DBE insert : 0.0 0.0 0.0 0.0 0.0 0.0 0.0 0.0 0.0
 0 DBE delete : 0.0 0.0 0.0 0.0 0.0 0.0 0.0 0.0 0.0
 0 DBE update : 0.0 0.0 0.0 0.0 0.0 0.0 0.0 0.0 0.0
 0 DBE fetch : 0.0 0.0 0.0 0.0 0.0 0.0 0.0 0.0 0.7
 0 Db size : 12032 12032 12032 12032 12032 12032 12032 12032 12032
 0 Db free size : 7816 7816 7816 7816 7816 7816 7816 7816 7816
8 rows fetched.
```
#### **Producing a Continuous Performance Monitoring Report**

One format of the **ADMIN COMMAND 'perfmon'** allows you to start and stop producing continuous performance counter reports to a file. The format is the following:

To start monitoring

```
ADMIN COMMAND 'perfmon
diff start filename interval [name_prefix_list]'
```
For example, to start logging all counters, with 1 second interval:

#### **ADMIN COMMAND 'pmon diff start counter\_log.csv 1000'**

This will log the counter data to a "comma-separated values" file starting with a row of counter names, and having one row per each sampling time.

To stop monitoring:

#### **ADMIN COMMAND 'pmon stop'**

#### **Full List of Perfmon Counters**

The counters are listed in the order they appear in the output report.

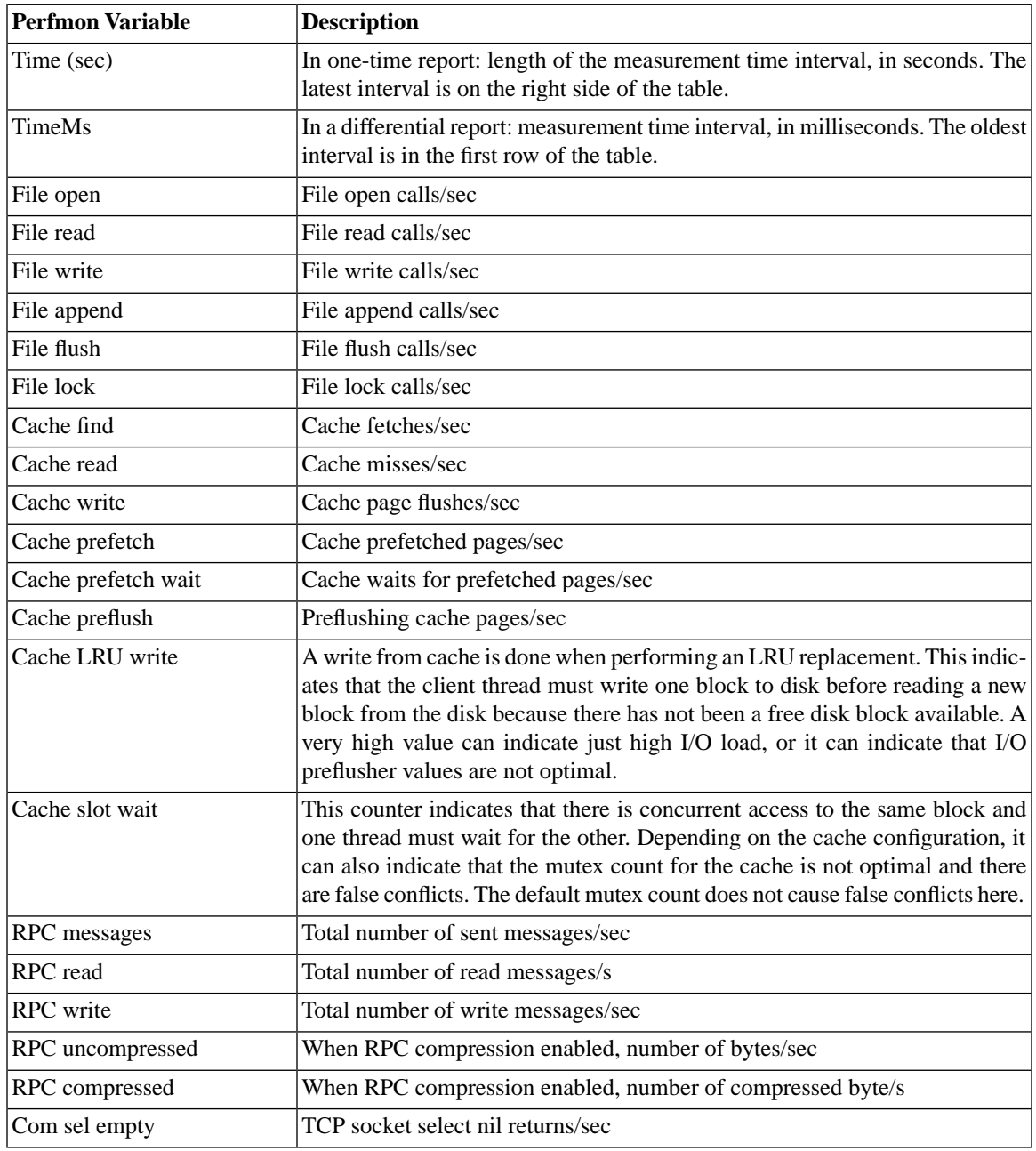

### **Table 3.3. Perfmon Counters**

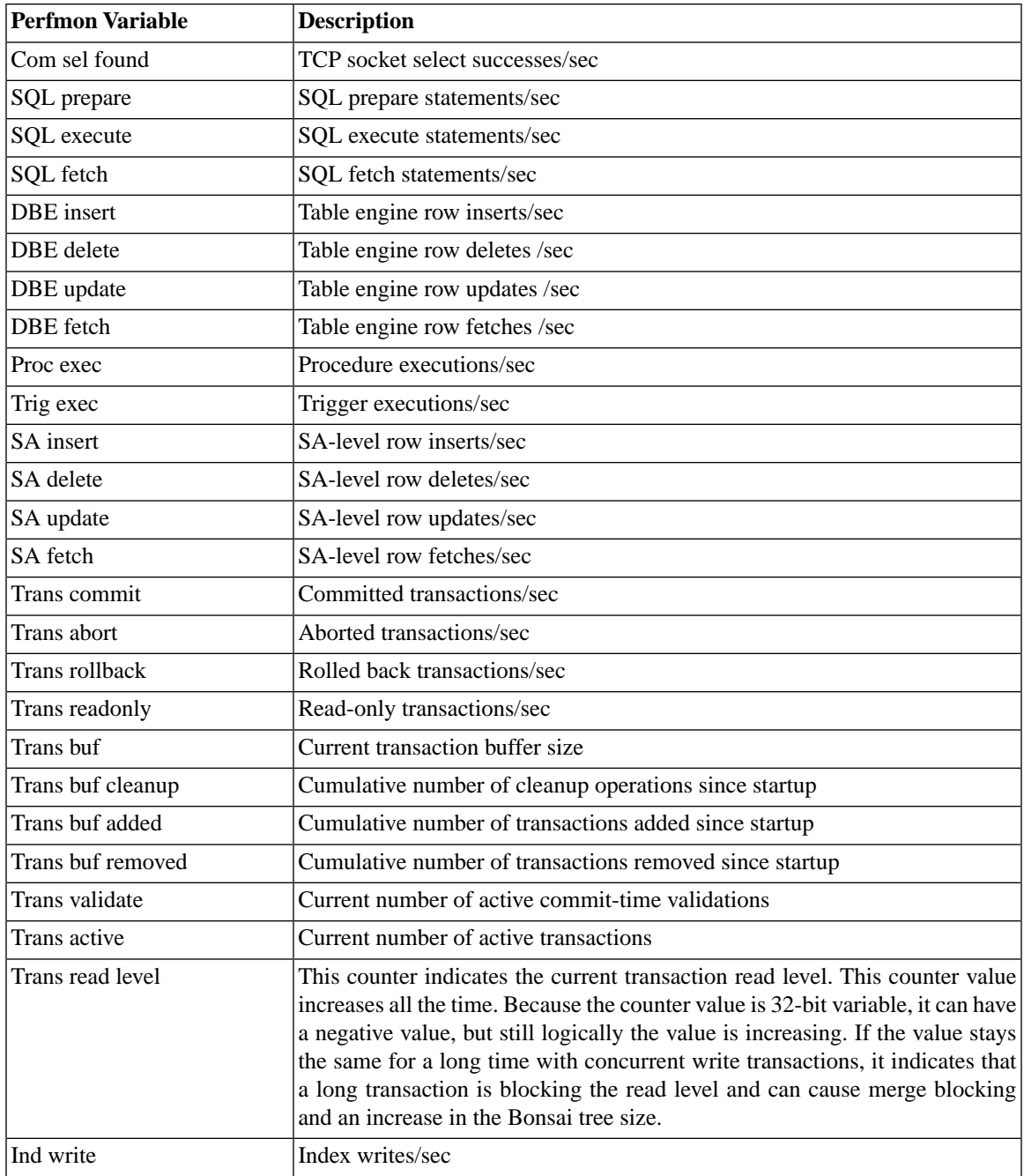

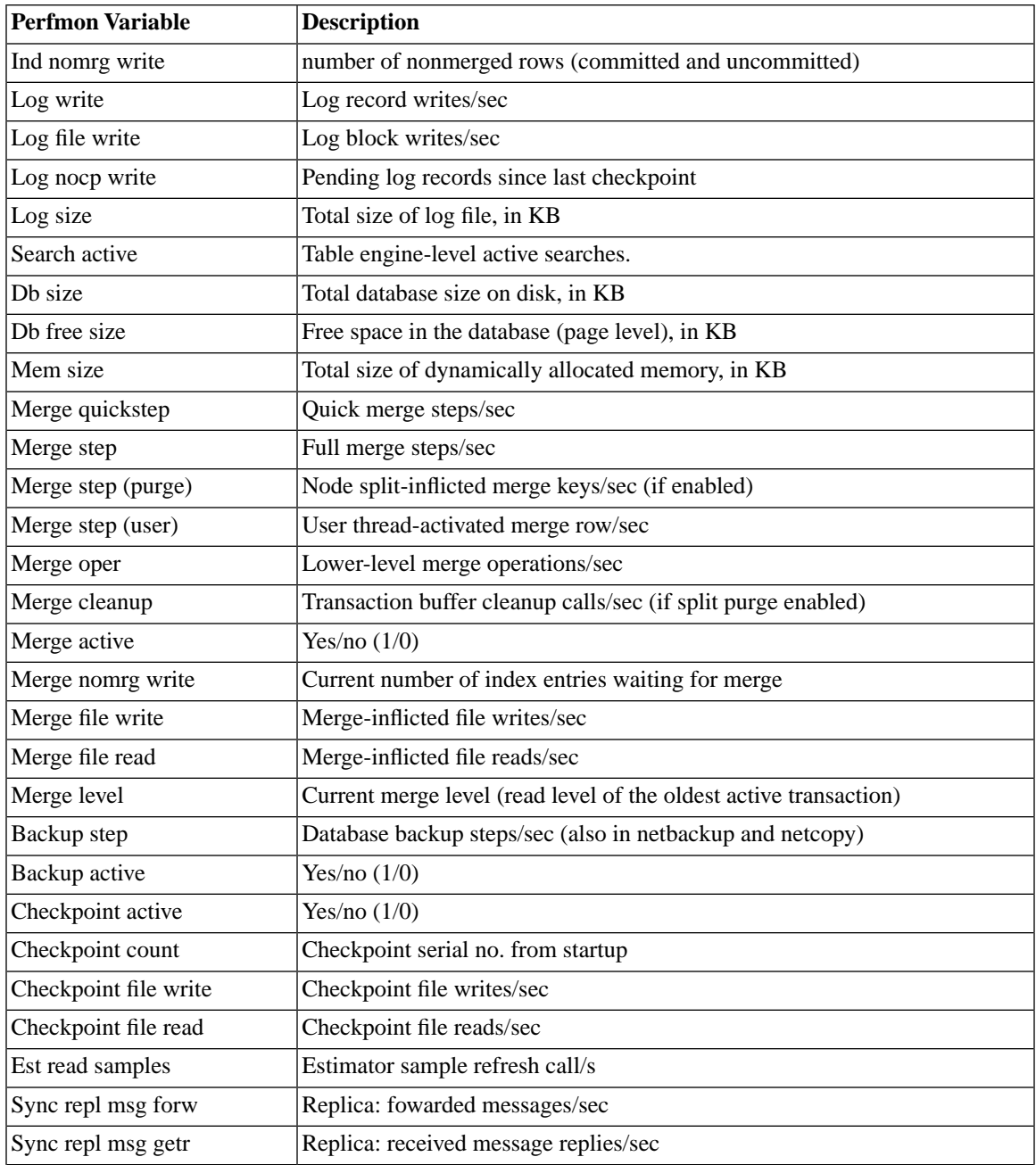

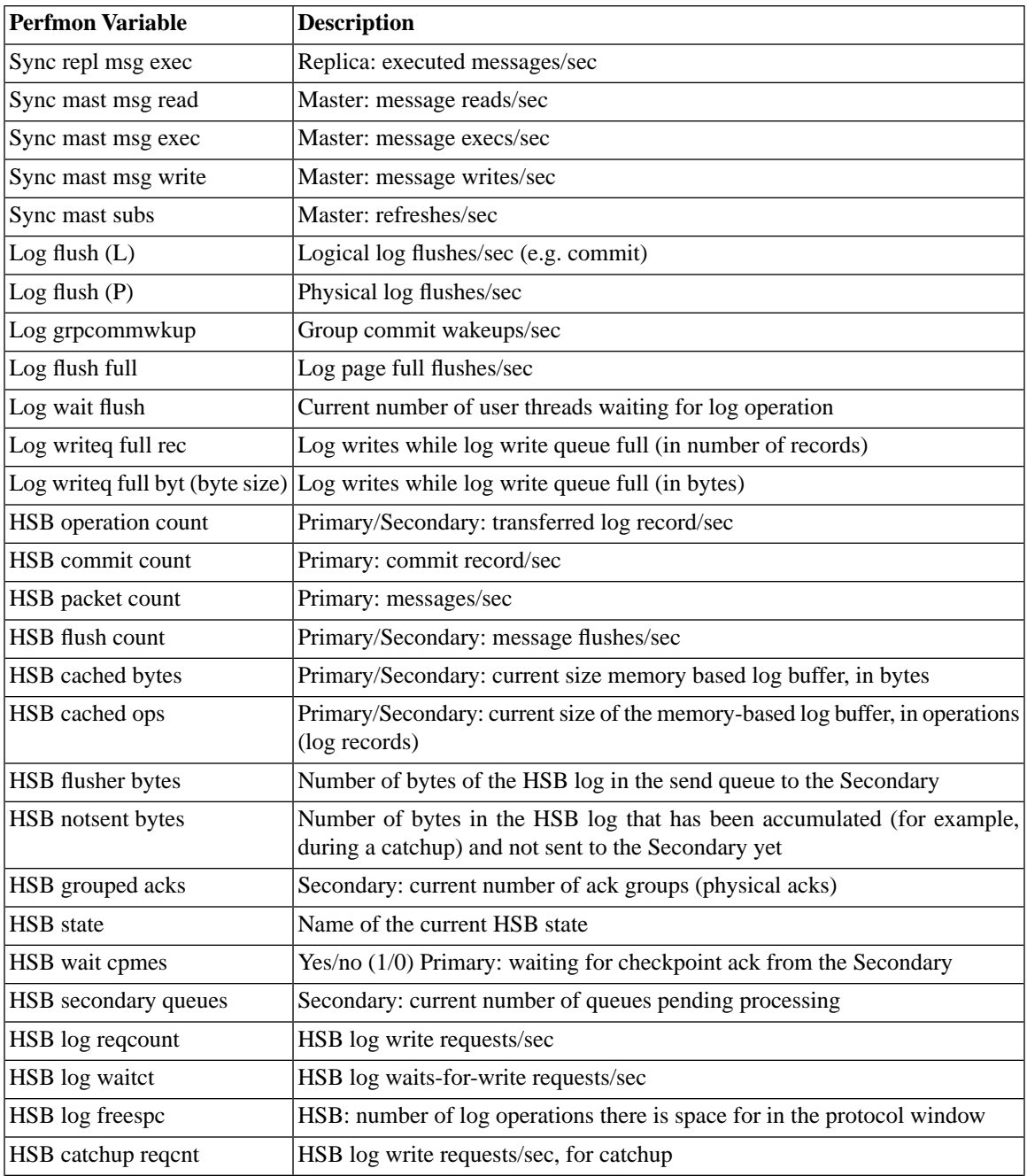

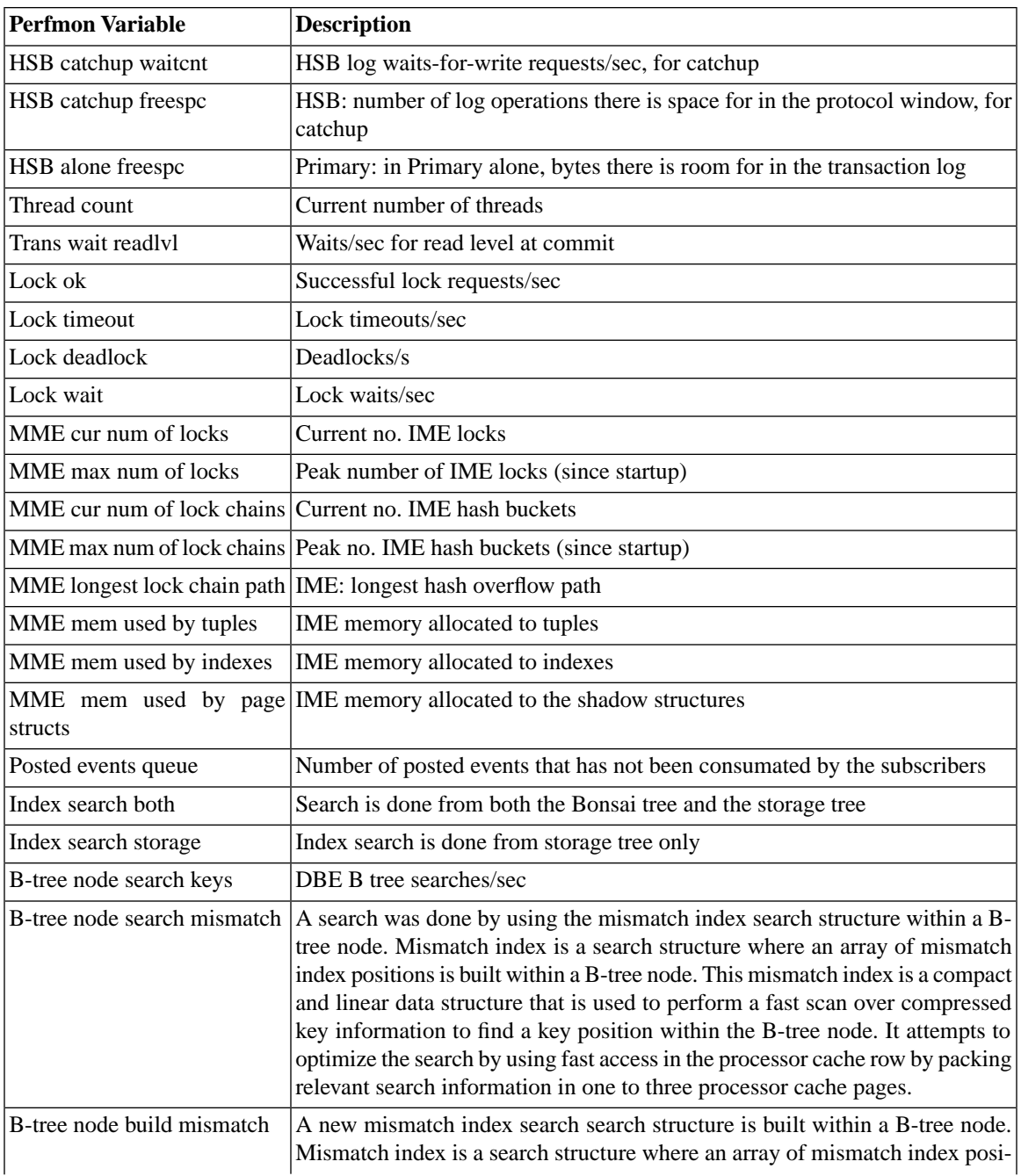

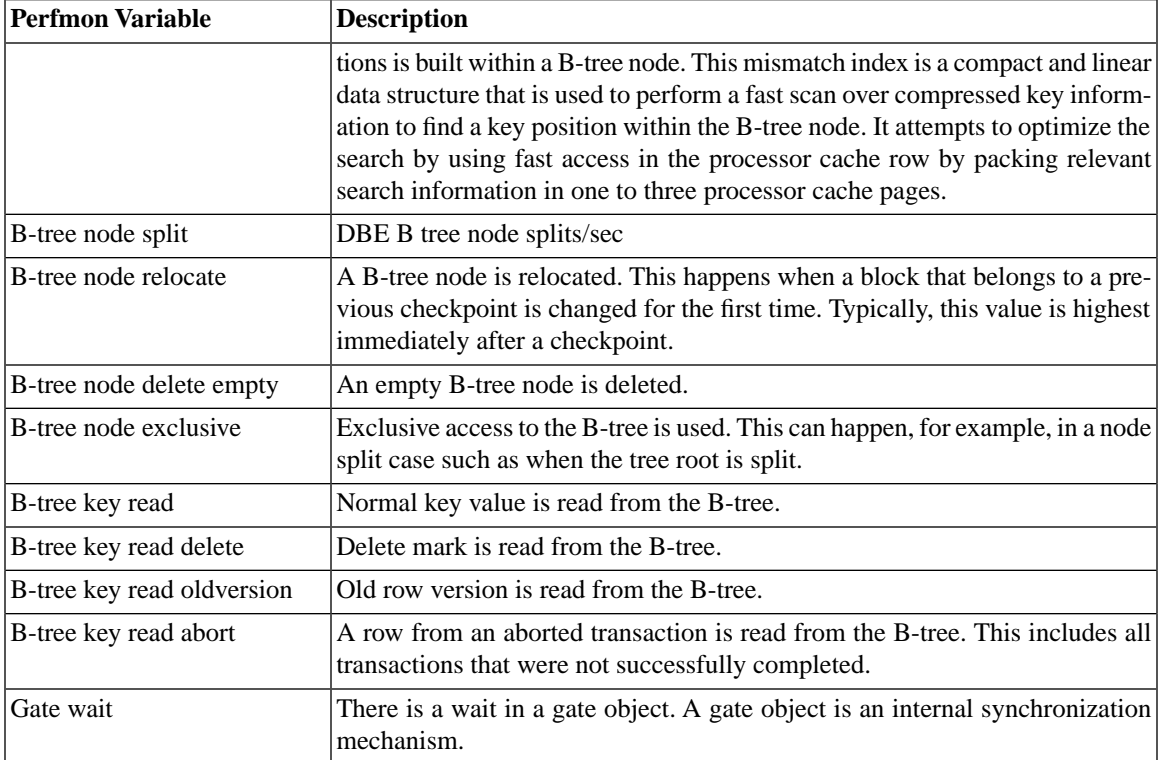

### **3.8.6 Producing a Status Report**

To create a report about the current status of solidDB, enter the following command in SolidConsole or solidDB SQL Editor (solsql):

```
ADMIN COMMAND 'report report_filename'
```
This report is primarily meant for solidDB internal use only because it contains information that requires very detailed understanding about the internals of solidDB. End users sometimes are requested to produce the report for troubleshooting purposes.

# <span id="page-54-0"></span>**3.9 Shutting Down solidDB**

#### **Note** 6

This section applies to standard solidDB only. If you are using the solidDB with AcceleratorLib, read the corresponding section in *solidDB AcceleratorLib User Guide*.

You can shut down the solidDB in the following ways:

• Programmatically from an application such as SolidConsole, solidDB Remote Control, or solidDB SQL Editor. To do this, perform the steps below.

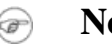

**Note**

When using SolidConsole or solidDB SQL Editor for steps 1-3 below, enter the full SQL Syntax,

ADMIN COMMAND 'command\_name'

(for example, **ADMIN COMMAND 'close'**)

1. To prevent new connections to solidDB, close the database(s) by entering the following command:

**close**

Note that you can revert the effect by entering the command:

#### **open**

2. Exit all users of solidDB (except the current connection) by entering the following command:

#### **throwout all**

Note that this command does not wait for open transactions to finish; it aborts and rolls back all open transactions.

3. Stop solidDB by entering the following command:

#### **shutdown**

• Using command **ADMIN COMMAND 'shutdown force"** that includes all of the above.

- Right-clicking the server icon and selecting Close from the menu appearing in the Microsoft Windows environment.
- Remotely, using the command '**net stop**' through the Windows system services. Note that you may also start up solidDB remotely, using the '**net start**' command.

Each of these shutdown mechanisms will start the same routine, which writes all buffered data to the database file, frees cache memory, and finally terminates the server program. Shutting down a server may take a while since the server must write all buffered data from main memory to the disk.

# **3.10 Performing Backup and Recovery**

Backups are made to secure the information stored in your database files. If your database files have become corrupted or they are lost due to a system failure, you can restore the database from the backup files. To ensure that data is secure in the event of a system failure, you should regularly back up master and possibly also the replica databases.

solidDB In-memory Engine supports both local backups and backups made over the network, that is, network backups. Local backup produces a copy — one database file — of the current logical database, which possibly consists of multiple files. Network backup does the same except that the backup database is sent over the network to Network Backup Server.

This section describes how to back up your solidDB In-memory Engine databases and recover from system failure. Furthermore, means of configuring, administering, and monitoring backup operations are presented, For guidelines for backing up and restoring the master and replica databases, see the *solidDB SmartFlow Data Replication Guide*.

### **3.10.1 Making Local Backups**

You can initiate a local backup by entering the following command in the Query window of the SolidConsole or in the solsql:

```
ADMIN COMMAND 'backup [-s] [dir backup dir]'
```
Available options for the **backup** command:

| Option | <b>Description</b>                                                                                                    |
|--------|----------------------------------------------------------------------------------------------------|
| $-S$   | Synchronized execution. The call returns either when the backup is completed or<br>due to an error.                                                         |
| dir    | backup dir is a path expression determining the backup directory in the local<br>file system.                                                               |
|        | If the backup directory is omitted, it must be specified in the solid. ini config-<br>uration file.                                                         |
|        | If the specified backup directory does not exist, solidDB database error 10030 is<br>given. For more information on this error, see Appendix D, Error Codes |

**Table 3.4. Options for the backup Command**

The backup directory can be set beforehand in the configuration file by setting the parameter *BackupDirectory* in the *[General]* section of the configuration file. For the full list of available configuration parameters see Appendix A, *Server-Side Confi[guration Parameters](#page-170-0)*.

An additional way to make a backup is to select the Status option from the SolidConsole Administration window, and click the Backup icon to initiate the backup from the Backup dialog box.

#### **Caution** ́⊕

If two databases are copied to the same directory, the earlier will be overwritten by the latter. The *backup dir* must be different at least for each database. Moreover, although database files may be stored to different directories and partitions at the source server they all are copied to the same backup directory. Therefore equally named database files will conflict in the backup directory. As a consequence, only the last backed-up file among the equally named ones has backup copy in the backup directory.

## **3.10.2 Making Backups Over Network**

A network backup command may be sent to any host running a solidDB server. A server playing the role of the backup receiver is called a NetBackup Server.

### **Making NetBackup**

You can initiate a network backup ("netbackup" for short) by entering the following command in the Query window of the SolidConsole or in the solsql :

ADMIN COMMAND 'netbackup [options] [DELETE\_LOGS | KEEP\_LOGS] [connect *connect str*] [dir *backup dir*]'

Available options for the **netbackup** command:

| Option           | <b>Description</b>                                                                                                    |  |
|------------------|----------------------------------------------------------------------------------------------------|--|
| $-S$             | Synchronized execution. The call returns either when the netbackup is completed<br>or due to an error.                                                                                                    |  |
| connect          | connect str is an elementary connect string specifying the connection to<br>NetBackup Server.                                                                                                    |  |
|                  | If the connect string is omitted it must be specified in the solid. ini configura-<br>tion file.                                                                                                    |  |
| dir              | $backup$ dir is a path expression determining the backup directory in NetBackup<br>Server. The path can be either absolute or relative to the netbackup root directory.                                                         |  |
|                  | If the backup directory is omitted it must be specified in the solid. iniconfig-<br>uration file.                                                                                                    |  |
| DELETE_LOGS      | Delete backed-up log files in the source server. The backup using DELETE_LOGS<br>is sometimes referred to as <i>Full backup</i> . This is the default value.                                                                    |  |
| <b>KEEP LOGS</b> | Keep backed-up log files in the source server. The backup using KEEP_LOGS is<br>sometimes referred to as Copy backup. Using the keyword KEEP_LOGS corres-<br>ponds to setting the General parameter NetbackupDeleteLog to "no". |  |

**Table 3.5. Options for the netbackup Command**

For the full connect string syntax see [the section called "Format of the Connect String".](#page-76-0) For the full ADMIN COMMAND syntax see Appendix E, *[solidDB ADMIN COMMAND Syntax](#page-316-0)*.

### ́⊕

### **Caution**

If two databases are copied to the same directory, the earlier will be overwritten by the latter. The *backup dir* should never point, for instance, to the root directory of the Netbackup Server.

#### **Flat or Deep NetBackup Directory Structure?**

The NetBackup Server sees all the database files sent to it as one logical database even though the source database may consist of multiple files stored in different directories and on different permanent storage devices. By default, netbackup copies all the files of the source database to a single directory, that is, the user-specified netbackup directory.

It is, however, possible to explicitly specify the directories, the names and sizes of the backup files stored into the file system of the NetBackup Server. This is done by creating a backup.ini netbackup configuration file to the netbackup directory. The netbackup configuration file follows the syntax of [IndexFile] section in solidDB configuration file. Therefore, in addition to the section name, it may include multiple specifications for file names and sizes. Formally the syntax is as follows:

```
[IndexFile]
FileSpec_[1...N]=[path/]file name [maximum file size]
```
A NetBackup Server having such a backup.ini file receives the incoming database as a whole, splits it into N separate parts and stores the parts as files in accordance with the specifications in the backup.ini file.

#### **Tip**  $(i)$

An easy way to retain the directory structure of the source server is to copy and rename the source server's solid.ini to backup.ini and move it to the backup directory at the NetBackup Server. The NetBackup Server reads only the *FileSpec\_[1...N]* specifications from the *[IndexFile]* section, creates similar directory structure and stores backup files with their original properties to the NetBackup Server.

## **3.10.3 Configuring and Automating Backups**

For both local and network backup, all the optional settings except the synchronized execution, "-s", can be set beforehand in the database configuration file. Since the name and the syntax of the configuration parameters differ from the ADMIN COMMAND options, the corresponding parameter-option pairs are listed in the table below.

Corresponding ADMIN COMMAND options and configuration parameters for local backup

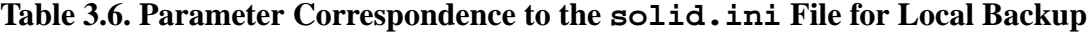

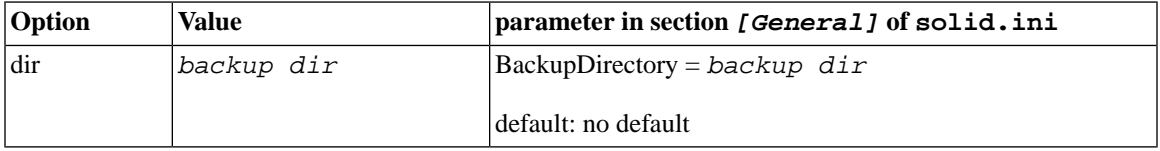

Corresponding ADMIN COMMAND options and configuration parameters for netbackup

| option    | value            | parameter in section [General] of solid.ini |
|-----------|------------------|---------------------------------------------|
| connect   | connect str      | $NetBackupConnect = connect str$            |
|           |                  | default: no default                         |
| dir       | backup dir       | $NetBackupDirectory = backup dir$           |
|           |                  | default: no default                         |
| netbackup | DELETE LOGS      | $NethackupDeleteLog = ves$                  |
|           |                  | default: yes                                |
| netbackup | <b>KEEP LOGS</b> | $NetbackupDeleteLog = no$                   |
|           |                  | default: yes                                |

**Table 3.7. Parameter Correspondence to the solid.ini File for Netbackup**

For the complete list of configuration parameters and ADMIN COMMAND options see [Appendix A,](#page-170-0) *Server-Side Confi[guration Parameters](#page-170-0)* and Appendix E, *[solidDB ADMIN COMMAND Syntax](#page-316-0)*, respectively.

#### **Note** œ

The options entered in ADMIN COMMAND command override corresponding parameters specified in the solid.ini database configuration file.

Making backups can be automated by using timed commands. Read [Section 3.14, "Entering Timed Commands"](#page-67-0) for details.

## **3.10.4 What Happens During Backup?**

Both local and network backup create a self-contained and self-consistent image of a database by copying necessary files to the user-specified backup directory.

Every backup makes a checkpoint as its first action. This guarantees that the possible restore starts with as fresh backup as possible. This way, the slower roll-forward portion of the restore is minimized. The following files are then copied by default to the specified backup directory:

- the database files containing the checkpointed database itself,
- the log files including changes made by those transactions that are active when the backup takes place,
- the solmsq.out database message file (this is for convenience in diagnosing problems the message file is not required during a restore), and
- the solid. ini configuration file is also copied by default because after a disk crash the original might be destroyed (the configuration file is not required during a restore).

The solid.lic licence file is not automatically copied.

```
Note
```
The name of the database files and their maximum size are specified in the *FileSpec[1...N]* parameters in the [IndexFile] section of the solid.ini configuration file. The name and location of log files is specified in the *[Logging]* section of the configuration file.

The log files are typically deleted from the source server after they have been copied to the backup directory since they have become useless. This is the default backup procedure and it is referred to as *Full backup*.

It is, however, possible to retain all the log files produced over time by the update transactions in the database server directory. Keeping all the log files is space-consuming but allows, for instance, bringing the database up-to-date by re-executing all the updates by using the log files only. This backup type is called *Copy backup*.

### **Note**

If you want to use Copy backups, that is, retain the full log file history, you also must ensure that the log files are not deleted at the end of checkpoint. This can be done by ensuring that you do not have the line *CheckpointDeleteLog=yes* in section *[General]* of the solid.ini configuration file.

### **Local Backup**

In local backup the database and the log files are copied from the database directory to user specified backup directory accessible from within the same machine.

If the backup directory already includes files with same names, they will be overwritten. If the specified backup directory does not exist, the backup fails and the call returns an error.

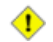

### **Caution**

Ensure that backup and database directories are both on different physical device and in different file system than database files. If one disk drive is damaged, you will lose either your database files or backup files but not both. Similarly, if one file system fails, either the backup or the database files will survive.

#### **Network Backup**

Netbackup is a facility for storing the whole database at some remote location. This is done by way of a solidDB Netbackup Server whose function is to receive backups over the network. One Netbackup Server can serve multiple simultaneous backup source servers.

Similarly to local backup, the files are written into a user specified directory in the Netbackup Server. If the target netbackup directory includes files with the same names, they will be overwritten. Unlike the local backup, if the specified remote directory does not exist, it is created automatically.

solidDB Netbackup Server requires the administrator privileges from the caller of netbackup. Less privileged users can perform netbackups by using stored procedures that are created by an administrator. In that case the user must be granted the right to execute the procedure.

Netbackup can be performed between different server versions provided that they are netbackup compatible. By principle, a newer version of the Netbackup Server will serve older versions of source servers. In other cases, the protocol version is checked and an incompatibility error is returned at the netbackup's request.

### **3.10.5 Administering Network Backup Server**

Every solidDB database server since version 4.5 also acts as a Network Backup Server. One configuration parameter, however, must be set in the in *[Srv]* section in the solid.ini configuration file:

```
NetBackupRootDir=netbackup root path
```
The path is relative to the working directory and the default is the working directory.

You can shut down a Netbackup Server by following the normal shutdown sequence and using the normal close and shutdown commands.

#### 1. **ADMIN COMMAND 'close'**

No new netbackup requests are accepted.

#### 2. **ADMIN COMMAND 'throwout all'**

Aborts the backups in progress.

#### 3. **ADMIN COMMAND 'shutdown"**

Shuts down the server.

### **3.10.6 Monitoring and Controlling Backups**

solidDB offers a set of commands for monitoring and controlling backups. Backups can be controlled both by using the ADMIN COMMAND syntax in solsql and in Query window in SolidConsole and by using the Administration window of the SolidConsole.

#### **Local Backup and Netbackup on Source-Server Side**

You can query and control backup processes by using the ADMIN COMMAND -SQL extension in solsql or in the Query window of the solidDB Console. The syntax is as follows:

ADMIN COMMAND '*command*'

where the command may be any of those presented in the table below.

#### **Table 3.8. Available Backup and Netbackup Commands**

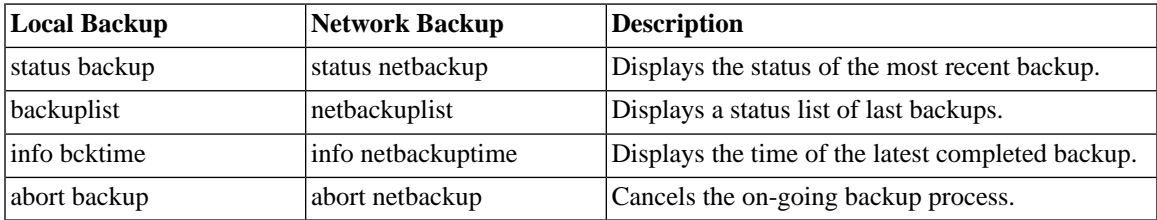

#### **Example 3.1. Query the List of All Completed Backups and Their Success Status**

To query the list of all completed backups and their success status, use the command:

#### **ADMIN COMMAND 'backuplist'**

#### **Example 3.2. Abort an Active Network Backup Operation**

To abort an active network backup operation, use the command:

#### **ADMIN COMMAND 'abort netbackup'**

You can control and monitor backup in solidDB Console by selecting the Status sheet in the Administration window or menu and clicking the Backup icon. A backup status listing is displayed in a dialog box.

## **3.10.7 Correcting a Failed Backup**

When solidDB is performing a backup — local or network — the command

ADMIN COMMAND 'status [backup | netbackup]'

returns the value "ACTIVE". The default option is backup. Once the backup is completed, the command returns either "OK" or "FAILED". You can also query this information by using solidDB Console.

If the backup failed, you can find the error message that describes the reason for the failure from the solmsg. out file in the database directory or in the solidDB Console Messages page (accessed through the Administration window or menu). Correct the cause of the error and try again.

## **3.10.8 Typical Problems in Backups**

*Backup media is out of disk space*. Making a backup requires the same amount of disk space as the database being backed-up. Therefore be sure you have enough disk space in the backup storage device.

*Invalid path for backup directory*. The backup directory you enter must be a valid path name in the server operating system. For example, if the server runs on a UNIX operating system, path separators must be slashes, not backslashes.

*The local backup directory does not exist*. Specifying a non-existent backup directory causes the server to print an error message and the backup fails. If you perform backups as timed operations you can ensure the success of backups from solmsq.out file.

*The local backup directory is the same as that of the database*. Since the backup copies database files with their original names to the target directory, using same source and target directories would lead to file sharing conflict.

*solidDB network backup server does not exist in the specified location*. Trying to start a network backup without setting up solidDB network backup server properly will fail the netbackup.

## **3.10.9 Restoring Backups**

You can restore the database to the state it was in when the backup was created by following the instructions below. Furthermore, you can revive a backup database to the current state by using log files generated after the backup was made. Those log files include information about the data inserted or updated since the latest backup.

### **Preparing NetBackup Files for Recovery**

Two preliminary steps may have to be taken before a database can be recovered from remote backup files.

- 1. If backup.ini was not used, the original naming and sizing of the database files must be restored from the solid.db file.
- 2. All the backup files must be copied to the node where the restore takes place.

Besides these steps, restoring a netbackup is similar to restoring local backup.

#### **Returning to the State of the Last Backup**

- 1. Shut down solidDB, if it is running.
- 2. Delete all log files from the log file directory. The default log file names are sol00001.log, sol00002.log, etc.
- 3. Copy the database files from the backup directory to the database file directory.
- 4. Start solidDB.

This method will not perform any recovery because no log files exist.

### **Refreshing Database from the Backup to the Current State**

- 1. Shut down solidDB, if it is running.
- 2. Copy the database files from the backup directory to the database directory.
- 3. Copy the log files from the backup directory to the log directory. If the same log files exist in both directories, do not overwrite the newer log files with the older backup log files.
- 4. Start solidDB.

solidDB will automatically use the log files to perform a roll-forward recovery.

### **Recovering from Abnormal Shutdown**

If the server was closed abnormally, that is, if it was not shut down using the procedures described earlier, solidDB automatically uses the log files to perform a roll-forward recovery during the next start up. No administrative procedures are required to start the recovery.

## **3.10.10 Transaction Logging**

Transaction logging guarantees that no committed operations are lost in the case of a system failure. When an operation is executed in the server, the operation is also saved to a transaction log file. The log file is used for recovery in case the server is shut down abnormally.

There are two different logging modes:

• *Ping-pong method*

This method uses the last two allocated disk blocks in the log file to write the two latest versions of the same logical incomplete disk block. The ping-pong method toggles between these two blocks until one block becomes full.

• *Overwriting method*

This method rewrites incomplete blocks at each commit until it becomes full. It may be used when data loss from the last log-file disk block is affordable.

solidDB allows you to decide whether you want to use logging or not. If logging is used, abnormally shut down databases can be restored to the state they were at the moment the failure took place. If the logging is disabled, databases can be restored to the backup state only. Transaction logging is enabled by default. If the full transaction recovery is not needed, logging can be disabled. To do this, set the *[Logging]* parameter *LogEnabled* to "no".

Logging may be synchronous or asynchronous, depending on the transaction durability setting. For more on transaction durability, see the subsection Logging and Transaction Durability in Chapter 6, *[Performance](#page-126-0) [Tuning](#page-126-0)*.

# **3.11 Creating Checkpoints**

A checkpoint updates the database file(s) on disk. Specifically, a checkpoint copies pages from the database server's memory cache to the database file on the disk drive. The server does the copy in a transactionallyconsistent way; in other words, it only copies the results of committed transactions. The result is that all of the data in the database file is committed data from complete transactions. If the server fails between checkpoints, the disk drive will have a consistent and valid (although not necessarily up-to-date) snapshot of the data.

In between checkpoints, the server writes committed transactions to a transaction log. If the server fails, any transactions committed since the last checkpoint can be recovered from this transaction log. After a system crash, the database will start recovering transactions from the latest checkpoint.

Conceptually, you can think of checkpoints as being the main write operations to the database files on disk. The server does not write the results of each individual insert/update/delete statement (or even the result of each transaction) to the disk as it happens; instead the server accumulates committed transactions (in the form of updated pages in memory) and writes them to the disk only during checkpoints. (The server may also use part of the database file as swap space if the server's cache overflows. In this situation, the server will also write to the database file.)

Before and after a database operation, you may want to create a checkpoint manually. You can do this programmatically from your application with SQL command

#### **ADMIN COMMAND 'makecp'**

(Make CheckPoint). You can also force a checkpoint using a timed command. Read [Section 3.14, "Entering](#page-67-0) [Timed Commands"](#page-67-0) for details.

solidDB has an automatic checkpoint creation daemon, which creates a checkpoint after a certain number of writes to the log files. For more information about controlling the frequency of checkpoints, see [Section 6.6,](#page-137-0) ["Tuning Checkpoints".](#page-137-0)

Checkpoints apply also to persistent in-memory tables, not just disk-based tables.

☞

### **Note**

There can only be one checkpoint in the database at a time. When a new checkpoint is created successfully, the older checkpoint is automatically erased. If the server process is terminated in the middle of checkpoint creation, the previous checkpoint is used for recovery.

A checkpoint can require a substantial amount of I/O, and may affect the server's responsiveness while the checkpoint is occurring. For more details, read [Section 6.6, "Tuning Checkpoints".](#page-137-0)

# **3.12 Closing a Database**

You can close the database, which means no new connections to the database are allowed. To do this, issue the following command in SolidConsole or solidDB SQL Editor (solsql):

#### **ADMIN COMMAND 'close';**

You use the close command when you want to prevent users from connecting to the database. For example, when you are shutting down solidDB, you must prevent new users from connecting to the database. As part of the shut down procedure you use the close command. Read [Section 3.9, "Shutting Down solidDB"](#page-54-0) for procedures to shut down a database.

After closing the database, connections from solidDB Remote Control and SolidConsole will only be accepted. Closing the database does not affect existing user connections. When the database is closed no new connections are accepted (clients will get Solid Error Message 14506).

To revert the effect of the **close** command, use:

#### **ADMIN COMMAND 'open';**

SolidConsole provides a user interface for managing database connections. For details, Refer to SolidConsole Online Help available by selecting Help on the menu bar.

## **3.13 Running Several Servers on One Computer**

In some cases, you may want to run two or more databases on one computer. For example, you may need a configuration with a production database and a test database running on the same computer.

<span id="page-67-0"></span>solidDB is able to provide one database per database server, but you can start several engines each using its own database file. To make these engines use different databases, either start the engine processes from the directories your databases are located in or give the locations of configuration files by using the command line option **-c** *directory\_name* to change the working directory. Remember to use different network listen names for each database.

## **3.14 Entering Timed Commands**

solidDB has a built-in timer, which allows you to automate your administrative tasks. You can use timed commands to execute system commands, to create backups, checkpoints, and database status reports, to open and close databases, and to disconnect users and shut down servers.

### **3.14.1 To Enter a Timed Command Manually**

Edit the *At* parameter of the *[Srv]* section in the solid.ini file. The syntax is:

```
At = At_string
At_string ::= timed_command [, timed_command]
timed_command ::= [ day ] HH:MM command argument
day ::= sun | mon | tue | wed | thu | fri | sat
```
If the day is not given, the command is executed daily. For details on valid commands, refer to the table at the end of this section.

Example:

```
[Srv]
At = 20:30 makecp, 21:00 backup, sun 23:00 shutdown
```
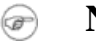

#### **Note**

The format used is HH:MM (24-hour format).

## **3.14.2 To Enter a Timed Command in SolidConsole**

Select the Status option from the SolidConsole Administration window or menu, click the Scheduler icon, then click New to enter a timed command in the Scheduler dialog box.

In the Scheduler dialog box, provide the day, time, command and arguments in each of the applicable fields. For syntax details, refer to the previous section. Refer to the following table for a list of valid commands.

| <b>Command</b> | <b>Argument</b>  | <b>Default</b>                                                        |
|----------------|------------------|-----------------------------------------------------------------------|
| backup         | backup directory | the default backup directory that is set in the<br>configuration file |
| throwout       | user name, all   | no default, argument compulsory                                       |
| makecp         | no arguments     | no default                                                            |
| shutdown       | no arguments     | no default                                                            |
| report         | report file name | no default, argument compulsory                                       |
| system         | system command   | no default                                                            |
| open           | no argument      | no default                                                            |
| close          | no argument      | no default                                                            |

**Table 3.9. Arguments and Defaults for Different Timed Commands**

# **3.15 Compacting the Database Files**

## **3.15.1 What Is Database Reorganization?**

solidDB server is capable of allocating new disk pages as the database grows. However, it does not free the space allocated previously in the database files even if it is not needed any more. Instead, it maintains a list of unused pages for later use. In some applications, however, there may be short-term peaks in the database space usage, resulting in large allocated disk space. If such peaks are seldom, there may be a need to return the unused space back to the file system. The database file reorganization feature serves this particular purpose.

### **3.15.2 How Does the Database Reorganization Work?**

The current implementation allows performing database file compaction in off-line mode, at the page level. Off-line means that a database file being compacted cannot be actively used by the server. Page level means that only empty pages are discovered and removed from the file. No intra-page compaction is performed, i.e. data is not moved among pages.

When using the feature, note that the reorganization operation may not be recoverable. If there is a failure during the reorganization run, neither the run nor the database file can be later recovered. To protect yourself against such failures, make a database backup before starting the reorganization.

### **3.15.3 Database Reorganization Command Line Options**

*Free Factor Report*

solid -x infodbfreefactor

Gives a report of how many free pages there are in the database, how much space is free, in kilobytes, and also a percentage value of free space. After printing the report to ssdebug.log and console, the solidDB process returns with a success return value.

*Reorganization*

solid -x reorganize

Invokes database reorganization. The operation moves pages to unused slots in the database file, as long as there are any. When the page relocation is complete, the unused space is released back to the file system, i.e. the file is truncated, a new checkpoint is created, and the solidDB process terminates with a success return code. The report of the reorganization run is written to the ssdebug.log file.

See Appendix C, *[solidDB Command Line Options](#page-230-0)* for other utilities invoked with a command line option.

# **3.16 Encrypting a Database**

A symmetric key data encryption method can be used to encrypt the database pages. This feature can be used to protect sensitive data against a device theft. The product is shipped with a weak DES (single DES) algorithm because of export restrictions applying. This algorithm is not recommended to be used for demanding applications requiring strong security.

## **3.16.1 Enabling Encryption**

Encryption of the entire database can be enabled when the server is started using command line options *-E* and *-S*. The *-E* option invokes database encryption if the database used is not encrypted. The *-S* option protects the symmetric encryption key.

## **3.16.2 Protecting the Encryption Key**

Tthe symmetric encryption key is stored in the unencrypted header page of the database file. To protect the symmetric encryption key, a startup password must be specified with either the *-S* option or with **-x startpwdfile**. The startup password is mandatory whenever  $-E$  is specified. If the password is given, the minimum length is three characters. There is an option to specify an empty password whereby the encryption key is left unprotected.

## **3.16.3 Creating an Encrypted Database**

You can create an encrypted database by using options  $-E$  and  $-S$  as follows:

solid -E -S <startup password>

A safer way is to use options *-E* and **-x keypwdfile:<filename>**

solid -E -x keypwdfile:<filename>

### **3.16.4 Starting an Encrypted Database**

To start an already existing encrypted database, the *-S* option must be used. Otherwise the server prompts the user for the startup password.

The startup password is specifed with a command line option as follows:

```
solid -S <startup password>
```
or using a file and option:

```
solid -x keypwdfile:<filename>
```
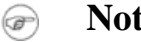

#### **Note**

Use the **-x keypwdfile** option instead of option *-S*. Using the password in the command line is not secure on most of the systems. For example in UNIX systems, other users might see the password in the **ps** command output. Use command line option *-S* for debugging or evaluation purposes only.

### **3.16.5 Changing the Encryption Key Password**

To change the password of the encryption key, the server must be started using option *-E* and the old and the new password must be given using option *-S* as follows:

solid -E -S <old password> -S <new password>

An alternative and recommended way to change the startup password is to specify a password file twice with **-x keypwdfile**:

solid -E -x keypwdfile:<old key filename> -x keypwdfile:<new key filename>

#### **Note** œ

To turn off encryption key protection, the password can be replaced with an empty password.

### **3.16.6 Decrypting a Database**

It is possible to decrypt the database with option **-x decrypt**. A startup password is mandatory for database file decryption:
```
solid -x decrypt -S <password>
```
or

```
solid -x decrypt -x keypwdfile:< filename>
```
### **3.16.7 Encryption Query**

Some application systems do not allow storing data in an unencrypted file. The application can check the security level of the database data before, for example, registering a new replica. For this purpose, there is function

```
database_encryption_level()
```
that has the following return values:

- 0 no encryption
- 1 encrypted, the key is not protected (empty password)
- 2 encrypted, the key is protected by a separate startup password
- 3 encrypted, a custom encryption method is used (for accelerator only)

### **3.16.8 Backups**

Database backups and netbackups create encrypted copies of the database with the same encryption key and password.

### **3.16.9 HSB**

HSB traffic is not encrypted by means of database file encryption. To protect the HSB traffic, other security means are needed.

When making an HSB copy or netcopy, the database file and logs are transfered in encrypted form to avoid redundant encryption/decryption of the files. Theoretically, it is possible to have an HSB server pair having different encryption keys (and even different algorithms), but that is not desirable. The recommended procedure is to encrypt the Primary database first and then copy or netcopy it.

### **3.16.10 Accelerator**

The Accelerator API is extended with an interface for setting custom encryption algorithms. Function SSC-SetCipher sets application-provided encryption and decription functions for the accelerator. It must be invoked before the server is started with SSCStartServer.

```
void SSC_CALL SSCSetCipher(
  void* cipher,
   char* (SSC_CALL *encrypt)(void *cipher, int page_no, char *page,
     int n, size_t pagesize),
   int (SSC_CALL *decrypt)(void *cipher, int page_no, char *page,
     int n, size_t pagesize));
```
*cipher* - cipher refers to the application provided security context (cipher object), such as the encryption password. The same parameter is passed back to the application-provided encryption/decryption functions.

*encrypt* - encryption function. Returns its page parameter.

*decrypt* - decryption function. Returns a non-zero value or the server exits with "password mismatch" error.

*page\_no* - number of the page being encrypted/ decrypted. The application is likely to ignore this parameter or it might be used as an additional encryption/decryption parameter.

*page* - pointer to the area to be encrypted/decrypted by the application functions.

*n* - number of the pages to be encrypted/decrypted

*pagesize* - size of the page to be encrypted/decrypted

### **3.16.11 Performance Impact**

Using an encrypted database affects the database server performance for both read and write operations. Performance impact on read-operations is mostly determined by the cache hit rate and is not significant when the cache hit rate is good.

For insert and update operations, the server always has to encrypt and decrypt the log files (if they are used) and in this case performance penalty can be more significant.

# **Chapter 4. Configuring solidDB**

This chapter describes how to configure solidDB to meet your environment, performance, and operation needs. It includes the most important parameters and their settings. See [Section 4.4, "Managing Server-Side](#page-85-0) [Parameters"](#page-85-0) for step-by-step instructions on how to view and set the parameter values by using solidDB Remote Control (solcon), SQL Editor (solsql), or SolidConsole.

#### **Important**  $\mathbf{\Omega}$

If you are using the solidDB with AcceleratorLib, please refer to solidDB AcceleratorLib User Guide for more information on parameters that are specific to AcceleratorLib.

If you are using the solidDB with the CarrierGrade (HotStandby) option, please refer to *solidDB High Availability User Guide* for information on parameters that are specific to the CarrierGrade option.

## **4.1 Configuration Files and Parameter Settings**

solidDB gets most of its configuration information from the solid. ini file. To be more specific, there are two different solid.ini configuration files, one on the server and one on the client. Neither configuration file is obligatory. If there is no configuration file, the factory values are used. The solid.ini configuration files contain configuration parameters for the client and for the server, respectively. The client-side configuration file is used if the ODBC driver is used and the file must be located in the working directory of the application.

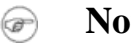

### **Note**

In solidDB documentation, references to solid.ini file are usually for the server-side solid.ini file.

When solidDB starts, it attempts to open solid.ini first from the directory set by the *SOLIDDIR* environment variable. If the file is not found from the path specified by this variable or if the variable is not set, the server or client attempts to open the file from the current working directory. (The current working directory is normally the same as the directory from which you started the solidDB server, or a client application. You may specify a different working directory by using the "-c" server command-line option. For more information about command-line options, see *Appendix B, solidDB Command Line Options* in *solidDB Administration Guide*.

The configuration files contain settings for the solidDB parameters. If a value for a specific parameter is not set in the solid. ini file, solidDB will use a factory value for the parameter. The factory values may depend on the operating system you are using.

Generally, factory values offer good performance and operability, but in some cases modifying some parameter values can improve performance.

You can modify the configuration by setting parameter name/value pairs in the solid. ini file. For example, to specify the network address of the server, you use the parameter name *Listen* and an appropriate value, for example,

Listen=tcp 192.168.255.1 1315

This specifies that when the server listens for client requests, it should listen using the TCP/IP protocol, the network address 192.168.255.1, and the port number 1315.

Parameters are grouped according to section categories in the configuration file. See *Appendix A, Server-Side Configuration Parameters* and *Appendix B, Client-Side Configuration Parameters* in *solidDB Administration Guide*. for an overview of the section categories and all available parameters

Each section category starts with a section name inside square braces, for example:

[com]

The *[com]* section lists communication information. Note that section names are case insensitive. The section names "*[COM]*", "*[Com]*", and "*[com]*" are equivalent.

Below is a sample section from a server-side solid.ini configuration file:

```
[IndexFile]
FileSpec_1=C:\soldb\solid1.db 1000M
CacheSize=64M
```
## **4.2 Most Important Client-Side Parameters**

This section describes the most important solidDB client-side parameters and their default settings.

### **4.2.1 Defining Network Names (Com section)**

A client application uses a network name to specify which protocol to use when communicating with the server, and which server to connect to.

#### **Connect Parameter**

The *Connect* parameter in the *[Com]* section defines the default network name (connect string) for a client to connect to when it communicates with a server. Not surprisingly, since the client should talk to the same network name as the server is listening to, the value of the *Connect* parameter on the client should match the value of the *Listen* parameter on the server.

The default value is Operating System dependent. Refer to Chapter 7, *[Managing Network Connections](#page-144-0)*.

The following connect line tells the client to communicate with the server by using the TCP/IP protocol to talk to a computer named 'spiff' using server port number '1313'.

```
[Com]
connect = tcpip spiff 1313
```
When an application program is using a solidDB ODBC Driver, the ODBC Data Source Name is used and the *Connect* parameter has no effect.

Note that similar connect parameters are used in sections *[HotStandby]* and *[Synchronizer]* to enable connections between solidDB servers. For the description of these parameters, refer to *solidDB High Availability User Guide* and *solidDB SmartFlow Data Replication Guide*.

#### **Format of the Connect String**

The same format of the connect string applies to all listen configuration parameters as well as to connect strings used in ODBC and Light Client applications.

Connect string format:

```
protocol_name [options] [server_name] [port_number]
```
where options can be any number of:

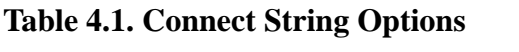

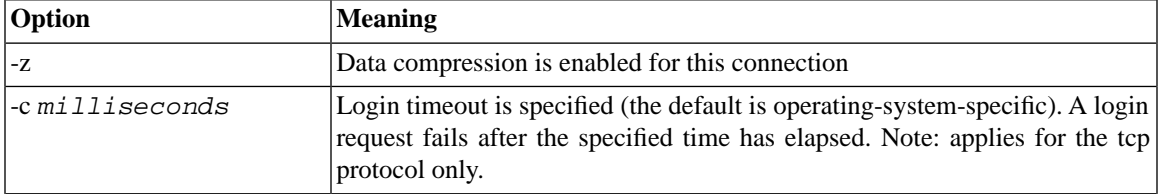

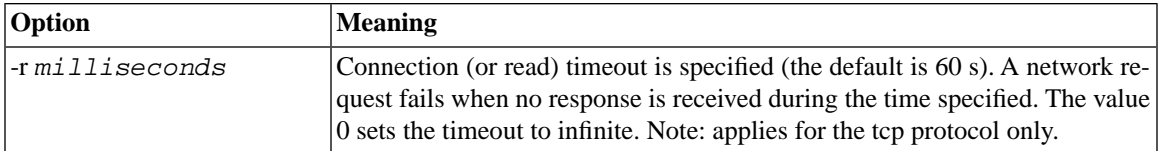

Examples:

tcp localhost 1315 tcp 1315 tcp -z -c1000 1315 nmpipe host22 SOLID

#### **Trace Parameter**

If you change the *Trace* parameter default setting from No to Yes, solidDB starts logging trace information on network messages for the established network connection to the default trace file or to the file specified in the *TraceFile* parameter.

#### **TraceFile Parameter**

If the *TraceFile* parameter is set to Yes, then trace information on network messages is written to a file specified by the *TraceFile* parameter. If no file name is specified, the server uses the default value soltrace.out, which is written to the current working directory of the server or client, depending on which end the tracing is started at.

## **4.3 Most Important Server-Side Parameters**

This section describes the most important solidDB server-side parameters and their default settings.

### **4.3.1 Defining Network Names (Com section)**

When a server is started, it will start listening to one or more protocols with network names that distinguish it in the network. A client application uses a similar network name to specify which protocol to use and which server to connect to.

#### **Listen parameter**

The *Listen* parameter in the *[Com]* section defines the network name for the server; this is the protocol and name that a solidDB server uses when it starts to listen to the network. Client processes communicate with the server using this network name. The default value is Operating System dependent. Refer to [Chapter 7,](#page-144-0) *[Managing Network Connections](#page-144-0)*, for details on the parameter format.

 $[Com]$ Listen = tcpip localhost 1313

### **4.3.2 Managing Database Files and Caching (***IndexFile* **section)**

In solidDB, data and indexes are stored in the same file(s). The term "index file" is used as a synonym for the term "database file". The *IndexFile* section of the solid.ini file contains parameters that specify the name and location of the file(s) used to store the database. The *IndexFile* section of solid.ini also controls the caching-related parameters.

#### **FileSpec\_[1...N] Parameter**

The *FileSpec* parameter describes the location and the maximum size of an index file (database file). To define the location and maximum size, the *FileSpec* parameter accepts the following three arguments:

- database file name
- max filesize
- device number (optional)

```
[IndexFile]
 FileSpec_1=SOLID.DB 2000M
```
The default value for this parameter is

*solid.db 2147483647*

(which equals 2 GB-1 expressed in bytes)

The size unit is 1 byte. You can use *K* and *M* unit symbols to denote kilobytes and megabytes, respectively. The maximum file size is 4GB\*blocksize - 1. With the default 8KB block size, this makes 32TB - 1.

The *FileSpec* parameter is also used to divide the database into multiple files and onto multiple disks. To divide the database into multiple files, specify another *FileSpec* parameter identified by the number 2. The index file will be written to the second file if it grows over the maximum value of the first *FileSpec* parameter.

In the following example, the parameters divide the database file on the disks C:, D: and E: to be split after growing larger than about 1 GB (=1073741824 bytes). This example does not use the optional device number.

```
[IndexFile]
FileSpec_1=C:\soldb\solid.1 1000M
FileSpec_2=D:\soldb\solid.2 1000M
FileSpec 3=E:\soldb\solid.3 1000M
```
#### **Note**

The index file locations entered must be valid path names in the server's operating system. For example, if the server runs on a UNIX operating system, path separators must be slashes instead of backslashes.

Although the database files reside in different directories, the file names must be unique. In the above example, the different device numbers indicate that C:, D: and E: partitions reside on separate disks.

There is no practical limit to the number of database files you may use.

Splitting the database file on multiple disks will increase the performance of the server because multiple disk heads will provide parallel access to the data in your database.

Note that you may need to have multiple files on a single disk if your physical disk is partitioned into multiple logical disks and no single logical disk can accommodate the size of the database file you expect to create.

If the database file is split into multiple physical disks, then multithreaded solidDB is capable of assigning a separate disk I/O thread for each device. This way the server can perform database file I/O in a parallel manner. Read chapter *Dedicated Threads* in [the section called "Types of Threads"](#page-29-0) for more details.

The optional "device number" that you may specify for each data file helps the server optimize its performance. Note that the actual device number serves only as a means for you to designate a distinct number for each physical device; the device number serves no other purpose, such as indicating the brand, model, or characteristics of your storage device.

If you have different files on the same physical device, use the same device number for each of those files. For example, assume that your computer runs Microsoft Windows and has two physical disk drives. The first physical disk drive is *C:*. The second physical disk drive is partitioned into two logical disk drives, *D:* and *E:*. If one data file is put on *C:*, one on *D:*, and one on *E:*, then the solid.ini file might look like the following:

```
FileSpec_1=C:\soldb\solid.1 1000M 1
```

```
FileSpec_2=D:\soldb\solid.2 1000M 2
FileSpec 3=E:\soldb\solid.3 1000M 2
```
In this case, *FileSpec\_2* and *FileSpec\_3* use the same physical device (even though the device names D: and E: are different), so they are assigned the same device number. The actual values used for the device number (1 for *C:*, 2 for *D:*, and 2 for *E:*) are arbitrary and meaningless.

If your database has reached the maximum size specified by the *FileSpec* parameter, you can increase the limit. Simply shut down the server, increase the size field, and restart the server. You may increase the size this way, but you must not try to decrease the size this way.

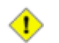

#### **Caution**

Do not attempt to use the *FileSpec* parameter to decrease the size of a database; you risk losing pre-existing data and corrupting the database.

#### **CacheSize**

The *CacheSize* parameter defines the amount of main memory the server allocates for the cache. The default value depends on the server operating system. The minimum size is 512 kilobytes. For example:

[IndexFile] CacheSize=512

The size unit is bytes. You may also specify the amount of space in units of megabytes, e.g. "10M" for 10 megabytes. Although solidDB is able to run with a small cache size, a larger cache size generally speeds up the server. The cache size needed depends on the size of the database, the number of connected users, and the nature of the operations executed against the server.

The default cache size is 32 MB.

### **4.3.3 Specifying the Local Backup Directory (General Section)**

Backups of the database, log files and the configuration file solid. ini are copied to the local backup directory. The directory must exist and it must have enough disk space for the backup files since all the database files of one database are copied to the same directory. It can be set to any existing directory except the solidDB database file directory, the log file directory or the working directory.

#### **BackupDirectory Parameter**

The *BackupDirectory* parameter in the *[General]* section defines a name and location for your backup directory. Note that default 'backup' is a directory relative to your solidDB working directory. For example, if the parameter is:

[General] BackupDirectory=backup

then the backup will be written to a directory that is a sub-directory of the solidDB directory.

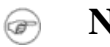

**Note**

The backup directory entered must be a valid path name in the server's operating system. For example, if the server runs on a UNIX operating system, path separators must be slashes instead of backslashes.

### **4.3.4 Specifying the Network Backup Directory (General section)**

These parameters set the target directory in the NetBackup Server for the backup files, log files and the configuration file. If the remote directory doesn't exist, it is created if possible.

#### **Source-Side Parameter**

The parameter

[General] NetBackupDirectory=*netbackupdir*

in the source server sets the remote directory for use of Network Backup. The *netbackupdir* is either absolute or relative to the root directory of the NetBackup Server.

#### **NetBackup Server-Side Parameter**

The parameter

```
[Srv]
NetBackupRootDir=netbackup root dir
```
in the NetBackup Server sets the root directory to all netbackup operations using relative path expressions by their *NetBackupDirectory* specifications. The *netbackup root dir* is either absolute or relative to the working directory.

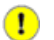

### **Important**

NetBackup copies logical database consisting of multiple files to one flat file to the *NetBackupDirectory* by default. Instead of flattening the structure to one file you can define multiple files to which the source database files are mapped in netbackup. Mapping source database file(s) to multiple backup database files is done by way of using the backup.ini file.)

To ensure the durability of committed transactions, transaction results are written immediately to a file in a specified directory when the transaction is committed. This file must be stored to a local drive using local disk names to avoid problems with network I/O and to achieve better performance. The default log file directory is the solidDB working directory.

#### **FileNameTemplate**

The *FileNameTemplate* parameter in the *Logging* section defines a filename structure for the transaction log files. For example, the following setting

```
[Logging]
FileNameTemplate = d:\logdir\sol#####.log
```
instructs solidDB to create log files to directory  $d:\log dir$  and to name them sequentially starting from sol00001.log.

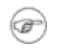

#### **Note**

Placing log files on a physical disk separate from database files improves performance.

The filename can also be structured by using the *FileNameTemplate* parameter together with the *LogDir* parameter, in which case the *LogDir* parameter defines the directory prefix of the filename and the *File-NameTemplate* parameter defines the actual filename. For more information, see [Section A.10, "Logging](#page-199-0) [Section"](#page-199-0).

### **4.3.5 Specifying a Directory for the External Sorter Algorithm (Sorter Section)**

The external sorter algorithm is used for sorting tasks that do not fit in main memory. When the *Tmp-* $Dir_{I}$  1...N] is specified in the configuration file, the external sorter algorithm is enabled. All temporary files used by the external sort are created in a specified directory (or directories) and are automatically deleted.

Note that an "external sort" requires space both on disk and in memory, not just space on the disk. You can configure the maximum amount of disk space to use by setting the *MaxMemPerSort* and *MaxCacheUse-Percent* parameters in the *[Sorter]* section of the solid.ini file.

### **TmpDir\_[1...N]**

The *TmpDir[1-N]* parameter in the *Sorter* section defines the directory (or directories) that can be used by the external sorter. There is no default setting. For example:

```
[Sorter]
TmpDir_1=c:\soldb\temp.1
TmpDir_2=d:\soldb\temp.2
TmpDir 3=q:\soldb\temp.3
```
To achieve better performance, these files must be stored to a local drive using local disk names to avoid network I/O. Note that when temporary directories are not defined, this can lead to poor query performance.

### **4.3.6 Setting Threads for Processing (Srv Section)**

In addition to the communication, I/O, and log manager threads, solidDB can start general purpose worker threads to execute user tasks in the server's tasking system. Read [Section 2.2.4, "Multithread Processing"](#page-29-1) for more details.

The optimum number of threads depends on the number of processors the system has installed. Usually it is most efficient to have between two and eight threads per processor.

You must experiment to find the value that provides the best performance on your hardware and operating system. A good formula to start with is:

```
threads= (2 \times number of processors) + 1
```
#### **Threads**

The *Threads* parameter in the *[Srv]* section defines the number of general purpose worker threads used by solidDB. For example:

[Srv] Threads=9

### **4.3.7 Setting SQL Trace Level (SQL Section)**

The SQL Info facility lets you specify a tracing level on the SQL Parser and Optimizer. For details on each level, see *solidDB SQL Guide*.

#### **Info**

The SQL Info facility is turned on by setting the *Info* parameter to a non-zero value in the *[SQL]* section of the configuration file. The output is written to a file named soltrace.out in the solidDB directory.

Use this parameter for troubleshooting purposes only as it slows down the server performance significantly. This parameter is typically used for analyzing performance for a specific single query or specific queries. Standard solidDB monitoring is a better choice for generic application SQL database tracing.

### **4.3.8 Specifying Network Communication Tracing (Com Section)**

The communication tracing facility is necessary, for instance, if the network hardware is not functioning properly. By turning the tracing on, the communication layer is capable of logging even the system specific errors and may help in diagnosing the real problem in the network. For details, read [Section 8.1.1, "The Network](#page-160-0) [Trace Facility".](#page-160-0) The following parameters control the outputting of network trace information.

#### **Trace**

If you change the *Trace* parameter default setting from No to Yes, solidDB starts logging trace information on network messages for all the established network connections to the default trace file or to the file specified in the *TraceFile* parameter.

#### **TraceFile**

If the *Trace* parameter is set to Yes, then trace information on network messages is written to a file specified by the *TraceFile* parameter. If no file name is specified, the server uses the default value soltrace.out, which is written to the current working directory of the server or client, depending on which end the tracing is started at.

### <span id="page-85-0"></span>**4.4 Managing Server-Side Parameters**

You can view and modify solidDB parameters and their values in the following ways:

• Entering the commands:

#### **ADMIN COMMAND 'parameter'**

and

#### **ADMIN COMMAND 'describe parameter'**

in SolidConsole or solidDB SQL Editor (teletype).

• Using the Administration→Configuration page in SolidConsole.

The SolidConsole Configuration page lets you display a parameters listing in a tree node format and change configuration settings through a dialog box. For details, refer to SolidConsole Online Help available by selecting Help on the menu bar.

• Directly, by editing the solid. ini file in the solidDB directory.

The sections below contain instructions for managing parameters with ADMIN COMMAND and solid.ini.

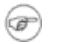

### **Note**

For details on viewing and setting server communication protocol parameters only, read Chapter 6, "Managing Network Connections" in *solidDB Administration Guide*.

### **4.4.1 Viewing and Setting Parameters with ADMIN COMMAND**

With ADMIN COMMAND, you can change the parameters remotely through a solidDB server without restarting it. All parameters are accessible even if they are not present in the solid.ini configuration file. If the parameter is not present, the factory value is used.

#### **Viewing Parameters**

A summary view of many parameters of one parameters may be obtained with the command

```
ADMIN COMMAND 'parameter [-r] [section_name[.parameter_name]]';
```
where:

- -r option specifies that only the current value is required
- *section\_name* is the category name where the parameter is located in solid.ini

To view all parameters, enter the following command in SolidConsole or solidDB SQL Editor (teletype):

#### **ADMIN COMMAND 'parameter';**

A list of all parameters with *current*, *default*, and *factory values* is returned. You can restrict the viewed parameters to a specific section by adding a section name, e.g.:

ADMIN COMMAND 'parameter logging';

You can view the values related a single parameter by giving a full parameter name, like in:

```
admin command 'parameter logging.durabilitylevel';
     RC TEXT
     -- ----
     0 Logging DurabilityLevel 3 2 2
1 rows fetched.
```
The three values shown are (in this order):

- *current value*
- *startup value* that was used when the server was started up
- *factory value* preset in the product

If desired, you can also qualify this command with a -r option to display only the current values. For example:

#### **ADMIN COMMAND 'parameter -r';**

#### **Viewing the Description of a Specific Parameter**

You can also view a more detailed description of a specific parameter, which includes valid parameter types and access modes. This is useful information, especially because parameters may need to be handled dynamically; parameter support may vary between products, platforms, or releases.

To view a parameter's description, enter the following command using SolidConsole or solidDB SQL Editor (teletype):

ADMIN COMMAND 'describe parameter [*section\_name[.parameter\_name]*] ';

A result set for a single parameter looks like this:

```
admin command 'describe parameter logging.durabilitylevel';
     RC TEXT
     -- ----
     0 DurabilityLevel
     0 Default transaction durability level
     0 LONG
     0 RW
     0 2
     0 3
    0 \t27 rows fetched.
```
The rows of the resultset are:

- *Parameter name* is the name of the parameter, for example *CacheSize*.
- *Description* of the parameter
- *Data type*
- *Access mode* that may be one of the following:
	- RO: read-only, the value cannot be changed dynamically
	- RW: read/write, the value may be changed dynamically and the change takes effect immediately
	- RW/STARTUP: the value may be changed dynamically but the change takes effect upon next server startup.
	- RW/CREATE: the value may be changed dynamically but the change takes effect when a new database is created
- *Startup value* displays the parameter's startup value
- *Current value* displays the parameter's current value

• *Factory value* displays the value preset in the product.

#### **Setting a Parameter Value**

To set a value for a specific parameter, enter the following command using solidDB SQL Editor (teletype) or SolidConsole:

ADMIN COMMAND 'parameter *section\_name.parameter\_name=value [temporary]*';

where:

*value* is a valid parameter value.

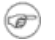

#### **Note**

If no value is specified, this sets the parameter with a factory (or unset) value. Furthermore, if you assign a parameter value with an asterisk (\*), the parameter will be set to its factory value.

When temporary is set, the changed value is not stored in the solid.ini file.

Note that, optionally, you can provide blanks around the equal sign.

Example:

```
--set communication trace on
ADMIN COMMAND 'parameter com.trace = yes';
```
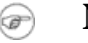

#### **Note**

Parameter management operations are not part of a transaction and cannot be rolled back.

The commands return the new value as the resultset. If the parameter's access mode is RO (read-only) or the value entered is invalid, the ADMIN COMMAND statement returns an error.

#### **Persistence of Parameter Modifications**

All the changes made to parameters having the access mode  $RW^*$  are stored in the solid.ini file at the next checkpoint. This does not apply to values set with the *temporary* option.

It is also possible to request an immediate storing of changed values, with the command:

ADMIN COMMAND 'save parameters [*ini\_file\_name*]';

When *ini\_file\_name* is not specified, the current solid.ini file is re-written. Otherwise, a full configuration file is written to a new location. This is a convenient way to save configuration file checkpoints for later use.

### **4.4.2 Viewing and Setting Parameters in solid.ini**

- 1. Open the solid.ini file located in the working directory of your solidDB process.
- 2. View the value of the parameter.

The parameters displayed are the parameters currently active in the server. If you have not set a parameter value, the factory value is used at start-up. The factory value may depend on the operating system that solidDB runs on.

- 3. If necessary, add the section, the parameter, and the parameter's value.
- 4. Save the changes.

You must restart the server to activate the changes.

### **4.4.3 Constant Parameter Values**

The parameter access mode for the *Blocksize* parameter in the *IndexFile* section of the configuration file is RO. The parameter is set when the database is created and cannot be modified afterwards.

If you want to use a different constant value, you have to create a new database. Before creating a new database, set the new parameter constant value by editing the solid.ini file in the solidDB directory.

The following example sets a new block size for the index file by adding the following lines to the solid.ini file :

```
[IndexFile]
Blocksize = 4096
```
After editing and saving the solid.ini file, move or delete the old database and log files, and start solidDB.

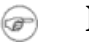

#### **Note**

The log block size can be changed between startups of the server.

# **Chapter 5. Using solidDB Data Management Tools**

This chapter describes solidDB Data Management Tools, a set of utilities for performing various database tasks. These tools include:

- solidDB Remote Control (solcon) and solidDB SOL Editor (solsql) for command line sessions at the operating system prompt.
- SolidConsole, an easy-to-use graphical user interface for administration and configuration tasks, monitoring local and remote solidDB servers, issuing SQL queries and statements, and executing SQL script files.
- solidDB SpeedLoader (solload) for loading data from external ASCII files into a solidDB database.
- solidDB Export (solexp) for unloading data from a solidDB database to ASCII files.
- solidDB Data Dictionary (soldd) for retrieving data definition statements from a solidDB database.
- œ

#### **Note**

solidDB Tools do not support the Transparent Failover (TF) feature. Transparent Failover is a characteristic of the High Availability configuration. It hides the server change from the user. For more information, refer to *solidDB High Availability User Guide*.

#### @) **Note**

Not all solidDB Tools are necessarily part of the standard product delivery, and their availability on some platforms may be limited. For information about solidDB data management tools, contact your IBM Corporation sales representative for solidDB.

## **5.1 Entering Password from a File**

User-identification information is typically entered as plain text, for example to solidDB startup command, and to solidDB data management tools. It is, however, possible to enter password from a file. This way the password can't be seen by running the UNIX command **ps**.

The syntax is as follows:

*command* -x pwdfile:*filename*

The command can be any of the following: solcon, soldd, solexp, solid, solload, solsql. Option *filename* can be either absolute or relative to the working directory.

The first character string ending at newline character is read and considered as password. Preceding space and newline characters are ignored. If the password includes space or newline characters, it must be enclosed in quotes. Using quotes, however, means that quote and backslash characters that belong to the password must be escaped by a backslash character.

Command examples:

solsql -x pwdfile:userpwd "tcp solsrv 1313" dba solid -f -c soldb -x pwdfile:solpwd -U dba

### **5.2 solidDB Remote Control (solcon)**

With solidDB Remote Control, you can execute administrative commands (equivalent to the solidDB SQL ADMIN COMMANDs), at the command line, command prompt, or by executing a script file that contains the commands.

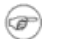

#### **Note**

The user performing the administration operation must have SYS\_ADMIN\_ROLE or SYS\_CON-SOLE\_ROLE rights, or the connection will be refused.

### **5.2.1 Starting solidDB Remote Control**

Start solidDB Remote Control by issuing the command **solcon** at the operating system prompt.

You can also specify the following syntax and include these optional command line arguments:

solcon *options servername username password*

where *options* can be:

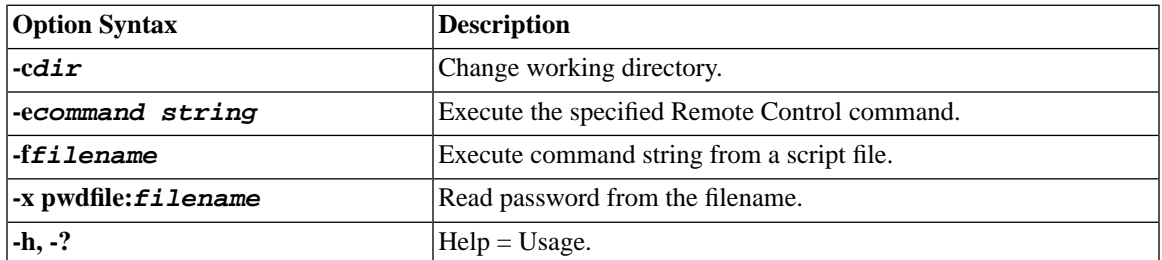

#### **Table 5.1. solcon Command Options**

*Servername* is the network name of a solidDB server that you are connected to. Logical Data Source Names can also be used with tools; refer to Chapter 7, *[Managing Network Connections](#page-144-0)* for further information. The given network name must be enclosed in quotes.

*Username* is required to identify the user and to determine the user's authorization. Without appropriate rights, command execution is denied.

*Password* is the user's password for accessing the database.

solidDB Remote Control connects to the first server specified in the *Connect* parameter in the solid.ini file. If you specify no arguments, you are prompted for the database administrator's user name and password. You can give connection information at the command line to override the connect definition in solid.ini.

To exit Remote Control, enter the command **exit**.

#### **Example 5.1. Remote Control**

Start up Remote Control with the servername and the administrator's username and password:

```
solcon "tcp localhost 1313" admin iohi4y
```
Start up Remote Control to back up a specific database:

solcon -ebackup 'ShMem SOLID" dbadmin password

### **5.2.2 Entering Commands in solidDB Remote Control**

After the connection to the server is established, the command prompt appears.

You can execute all commands at the command line with the -e option or in a text file with the -f option. You can also execute administrative commands programmatically using options of the SQL command "ADMIN COMMAND".

When you execute administrative commands in solidDB Remote Control, you provide only the command name as the syntax for the command string (without quotes); for example, the SQL command ADMIN COMMAND 'backup' in solidDB Remote Control is simply:

backup

For a list of administrative commands you can use in solidDB Remote Control, refer to the description of "ADMIN COMMAND" in the "solidDB SQL Syntax" appendix in *solidDB SQL Guide*.

When there is an error in the command line, solidDB Remote Control gives you a list of the possible options as a result. Please be sure to check the command line you entered.

**Table 5.2. Remote Control Specific Commands**

| Command | Abbreviation | <b>Explanation</b>                          |
|---------|--------------|---------------------------------------------|
| lexit   | ex           | Exits solidDB Remote Control.               |
| help    |              | Displays available Remote Control commands. |

## **5.3 solidDB SQL Editor (solsql)**

With solidDB SQL Editor, SQL statements (including the SQL ADMIN COMMANDs) can be issued at the command line, command prompt, or by executing a script file that contains the SQL statements. For a formal definition of SQL statements and a list of ADMIN COMMANDs, refer to the description of "ADMIN COMMAND" in the "solidDB SQL Syntax" appendix in *solidDB SQL Guide*. To access a short description of available ADMIN COMMANDs, including short abbreviations, execute:

#### **ADMIN COMMAND 'help'**

### **5.3.1 Starting solidDB SQL Editor**

Start solidDB SQL Editor by issuing the command **solsql** at the operating system prompt.

You can also specify the following syntax and include these optional command line arguments:

```
solsql options servername username password
```
where options can be:

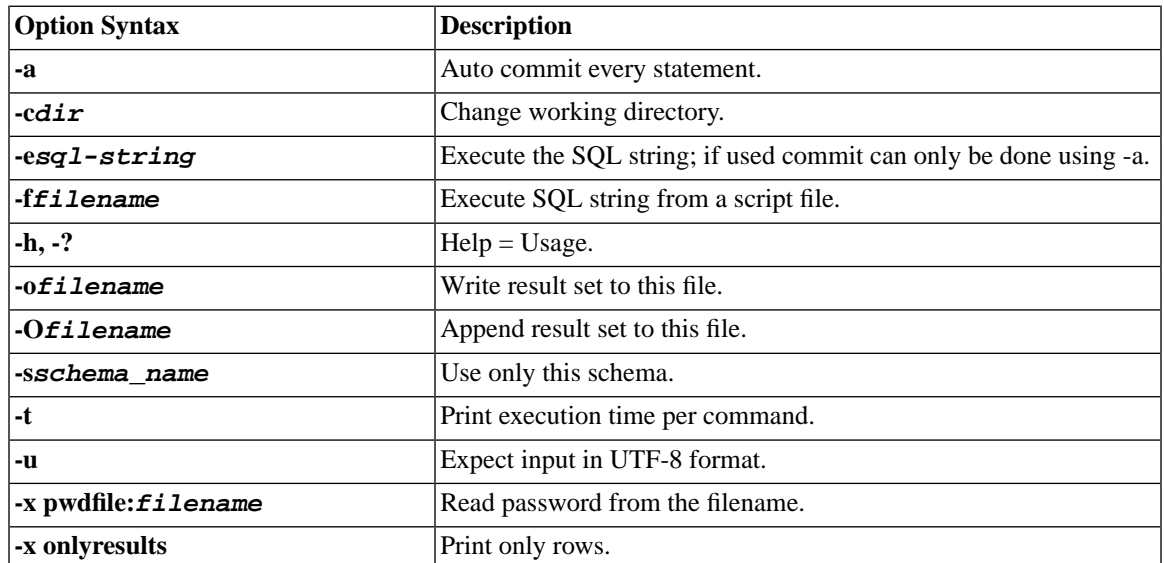

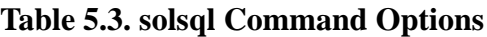

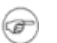

#### **Note**

If the user name and password are specified at the command line, the server name must also be specified. Also if the name of the SQL script file is specified at the command line (except with the -f option), the server name, user name, and password must also be specified. Remember to commit work at the end of the SQL script or before exiting SQL Editor.

*Servername* is the network name of a solidDB server that you are connected to. Logical Data Source Names can also be used with tools; Refer to Chapter 7, *[Managing Network Connections](#page-144-0)* for further information. The given network name must be enclosed in double quotes.

*Username* is required to identify the user and to determine the user's authorization. Without appropriate rights, command execution is denied.

*Password* is the user's password for accessing the database.

solidDB SQL Editor connects to the first server specified in the *Connect* parameter in the solid.ini file. If you specify no arguments, you are prompted for the database administrator's user name and password.

When there is an error in the command line, the solidDB SQL Editor gives you a list of the possible options as a result. Please be sure to check the command line you entered.

To exit SQL Editor, enter the command **exit**.

#### **Running SQL Scripts**

You can execute SQL scripts directly in the solidDB SQL Editor. The SQL script that you specify can also call other SQL scripts. The syntax for script calls in SQL Editor is:

@*filename*

For example:

```
---Execute the SQL script named "insert rows.sql" in the
-- root ("\") directory of the C: drive.
@\c:\insert_rows.sql;
```
Both absolute and relative path names are supported. If you specify a relative path, it should be relative to the SQL Editor working directory.

#### **Example 5.2. SQL Script Examples**

Assuming that a database connection is established, this command example executes the SQL statements terminated by a semicolon:

```
create table testtable (value integer, name varchar);
commit work;
```
Start SQL Editor and execute the tables.sql script:

solsql "tcp localhost 1313" admin iohe47 tables.sql

### **5.3.2 Executing SQL Statements with solidDB SQL Editor**

After the connection to the server has been established, a command prompt appears. solidDB SQL Editor executes SQL statements terminated by a semicolon.

Example:

create table testtable (value integer, name varchar);

```
commit work;
insert into testtable (value, name) values (31, 'Duffy Duck');
select value, name from testtable;
commit work;
drop table testtable;
commit work;
```
#### **Executing a SQL Script from a File**

To execute a SQL script from a file, the name of the script file must be given as a command line parameter:

solsql *servername username password filename*

All statements in the script must be terminated by a semicolon. solidDB SQL Editor exits after all statements in the script file have been executed.

Example:

solsql "tcp localhost 1313" admin iohe4y tables.sql

#### **Note**

Remember to commit work at the end of the SQL script or before exiting solidDB SQL Editor. If an SQL-string is executed with the option -e, commit can only be done using the -a option.

### **5.4 SolidConsole**

SolidConsole is a java-based, graphical user interface for managing, administering, and querying local and remote solidDB servers. Designed for intuitive and efficient ease-of-use, it allows you to create and manipulate database schemas, browse data, monitor and manage both local and remote databases, and configure solidDB server parameters.

With SolidConsole you can use an Administration window, which features an intuitive interface to perform the basic administration tasks described in this manual. You can also use a Query window to issue solidDB SQL ADMIN COMMANDs for task administration and enter SQL statements and queries to create and execute script files.

#### **Note** 67)

Performing administration operations in SolidConsole requires SYS\_ADMIN\_ROLE rights.

### **5.4.1 Starting SolidConsole**

To start SolidConsole enter the following command at your operating system prompt:

#### **java -classpath .\solconsole.jar;.\SolidDriver2.0.jar;. solconsole**

or when using Microsoft Windows, start SolidConsole from the icon in your Program Group. In Linux, it can also be launched by entering

#### **run.sh**

in the SolidConsole working directory.

You can launch the SolidConsole by including one or more of optional command line arguments:

java [*javaoptions*] solconsole [*options*]

where options can be:

**Table 5.4. solconsole Command Options**

| <b>Option Syntax</b> | <b>Description</b>                                                                                                 |
|----------------------|----------------------------------------------------------------------------------------------------|
| -Mmode               | $mode = BATCH$ ; specifies that SolidConsole run in Batch Mode<br>without showing the user interface.              |
| -Ddatabasename       | Specifies a database for connection.                                                                               |
| $-Uurf$              | Specifies the JDBC URL required for SolidConsole to connect to a<br>solidDB server. The format of the JDBC URL is: |
|                      | JDBC: SOLID://machine name: port number                                                                            |
|                      | For example:                                                                                                    |
|                      | jdbc:solid://localhost:1313                                                                                        |

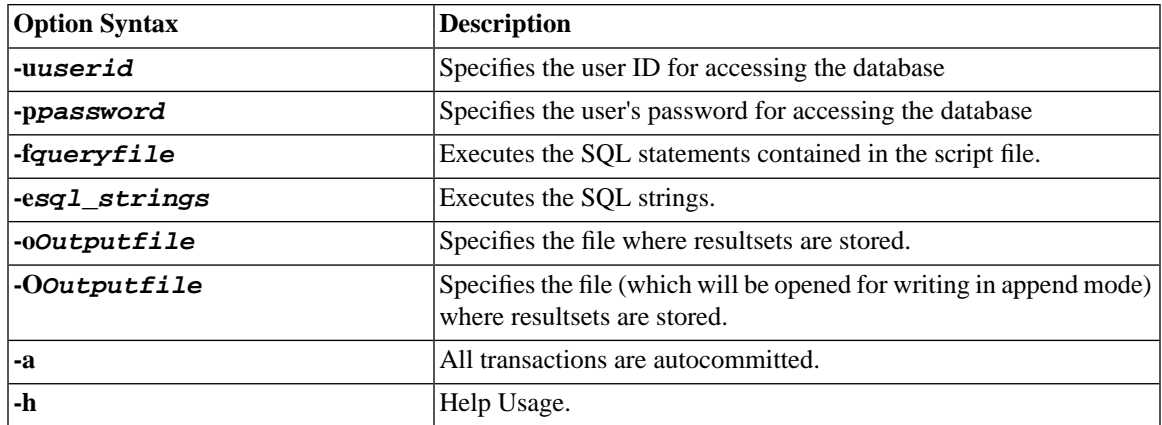

#### **Note** ☞

Ensure that the solidDB server is running before establishing a database connection. Use the Add Database dialog box to add additional databases and the Connect dialog box to connect to the databases. For details, refer to SolidConsole Online Help available by selecting Help on the menu bar.

### **5.4.2 SolidConsole Interface Features**

SolidConsole opens each new database connection with three separate windows: a Browse window, a Query window, and an Administration window. You can move from one window to another to manage different databases simultaneously.

#### **Note**

The features of each window are described briefly in the following sections. For details on usage, refer to the SolidConsole Online Help available by selecting Help on the menu bar.

#### **Query Window**

With the Query window, you can issue solidDB SQL ADMIN COMMANDs to perform administration tasks, issue SQL queries and statements, or execute a script file that contains queries and statements. For a list of administrative commands you can use in SolidConsole, refer to the ADMIN COMMAND section in *solidDB SQL Guide*.

A results section in the Query window displays error messages and the result set, which you can print or save to a text file. If needed, you can cancel execution of a current SQL statement and specify transaction commits and rollbacks. Settings are also available to enable autocommit and the transaction isolation level for a connection.

#### **Administration Window**

With the Administration window, you can monitor server status (including messages) and control all solidDB servers in a network from a single workstation. From the Administration window, you can perform the following local and remote operations:

- Control user access to databases
- Control network protocol connections
- Generate backups and checkpoints
- Create timed commands to automate administration
- Configure a solidDB server's parameters

#### **Browse Window**

With the Browse window, you can browse database objects, which include tables, columns, views, indexes, stored procedures, sequences, roles, and users. A database workspace gives you a quick view of database connections, databases, and their objects in a tree format. You can click on a node in the tree to browse an object, which is displayed in table format. For easier viewing, you can rearrange data columns by moving and resizing table headers.

## **5.5 solidDB SpeedLoader**

solidDB SpeedLoader is a tool for loading data from external ASCII files into a solidDB database. solidDB SpeedLoader can load data in a variety of formats and produce detailed information of the loading process into a log file. The format of the import file, that is, the file containing the external ASCII data, is specified in a control file.

The data is loaded into the database through the solidDB program. This enables online operation of the database during the loading. The data to be loaded does not have to reside in the server computer.

Please note the following:

- The table must exist in the database in order to perform data loading.
- Catalog support is available in solidDB SpeedLoader. The following syntax is supported:

*catalog\_name.schema\_name.table\_name* 

- solidDB SpeedLoader checks for the following constraints:
	- referential
	- NOT NULL
	- unique
- solidDB SpeedLoader does not support check constraints, which are used to specify data value restrictions in columns and are defined using the CREATE TABLE and ALTER TABLE statement.

However, solidDB SpeedLoader always checks for unique or foreign key constraints that are defined using the CREATE TABLE statement. For more details on constraints, see the CREATE TABLE syntax in the "solid SQL Syntax" appendix in *solidDB SQL Guide*.

### **5.5.1 Control File**

The control file provides information on the structure of the import file. It gives the following information:

- name of the import file
- format of the import file
- table and columns to be loaded

#### **Note** (@)

Each import file requires a separate control file. solidDB SpeedLoader loads data into one table at a time.

For more details about the control file format, read [the section called "Control File Syntax"](#page-103-0).

### **5.5.2 Import File**

The import file must be of ASCII type. The import file may contain the data either in a fixed or a delimited format:

- In fixed-length format data records have a fixed length, and the data fields inside the records have a fixed position and length.
- In delimited format data records can be of variable length. Each data field and data record is separated from the next with a delimiting character such as a comma (this is what solidDB Export produces). Fields containing no data are automatically set to NULL.

Data fields within a record may be in any order specified by the control file. Please note the following:

- Data in the import file must be of a suitable type. For example, numbers that are presented in a float format cannot be loaded into a field of integer or smallint type.
- Data of varbinary and long varbinary type must be hexadecimal encoded in the import file.
- When using any fixed-width field, regardless of the data type, Solload expects the import file to have the specified width, even when NULL is used.

### **5.5.3 Message Log File**

During loading, solidDB SpeedLoader produces a log file containing the following information:

- Date and time of the loading
- Loading statistics such as the number of rows successfully loaded, the number of failed rows, and the load time if it has been specified with the option
- Any possible error messages. For details on SpeedLoader errors, see [Section D.14, "solidDB SpeedLoader](#page-313-0) [Utility \(solload\) Errors"](#page-313-0).

If the log file cannot be created, the loading process is terminated. By default the name of the log file is generated from the name of the import file by substituting the file extension of the import file with the file extension .log. For example, my\_table.ctr creates the log file my\_table.log. To specify another file name, use the option -l.

### **5.5.4 Configuration File**

A configuration file is not required for solidDB SpeedLoader. The configuration values for the server parameters are included in the solidDB configuration file solid.ini.

Client copies of this file can be made to provide connection information required for solidDB SpeedLoader. If no server name is specified in the command line, solidDB SpeedLoader will choose the server name it will connect to from the server configuration file. For example to connect to a server using the NetBIOS protocol and with the server name solidDB, the following lines should be included in the configuration file:

[Com] Connect=netbios SOLID

### **5.5.5 Starting solidDB SpeedLoader**

Start solidDB SpeedLoader with the command solload followed by various argument options. If you start solidDB SpeedLoader with no arguments, you will see a summary of the arguments with a brief description of their usage. The command line syntax is:

```
solload [options] [servername] username [password]control_file
```
where options can be:

| <b>Option Syntax</b>    | <b>Description</b>                                                  |
|-------------------------|---------------------------------------------------------------------|
| -brecords               | Number of records to commit in one batch                            |
| -cdir                   | Change working directory                                            |
| -Ccatalog_name          | Set the default catalog from where data is read from or written to. |
| $\mathsf{Ifilname}$     | Write log entries to this file.                                     |
| $\overline{L}$ filename | Append log entries to this file.                                    |
| -nrecords               | Insert array size (network version).                                |
| -sschema name           | Set the default schema.                                             |
| -t.                     | Print load time.                                                    |
| -h                      | $Help = Usage.$                                                     |
| -x emptytable           | Load data only if there are no rows in the table.                   |
| -x errors: <i>count</i> | Maximum error count.                                                |
| -x nointegrity          | No integrity checks during load.                                    |
| -x pwdfile: filename    | Read password from the file.                                        |
| -x skip:records         | Number of records to skip.                                          |
| -xutf8                  | WCHAR data is in UTF-8 format.                                      |

**Table 5.5. solload Command Options**

For details on the *control\_file*, read the following section.

*Servername* is the network name of a solidDB server that you are connected to. Logical Data Source Names can also be used with tools; Refer to Chapter 7, *[Managing Network Connections](#page-144-0)* for further information. The given network name must be enclosed in quotes.

*Username* is required to identify the user and to determine the user's authorization. Without appropriate rights, execution is denied.

*Password* is the user's password for accessing the database.

<span id="page-103-0"></span>When there is an error in the command line, the solidDB SpeedLoader gives you a list of the possible options as a result. Please be sure to check the command line you entered.

#### **Control File Syntax**

The control file syntax has the following characteristics:

- keywords must be given in capital letters
- comments can be included using the standard SQL double-dash (--) comment notation
- statements can continue from line to line with new lines beginning with any word

solidDB SpeedLoader reserved words must be enclosed in quotes if they are used as data dictionary objects, that is, table or column names. The following list contains all reserved words for the solidDB SpeedLoader control file:

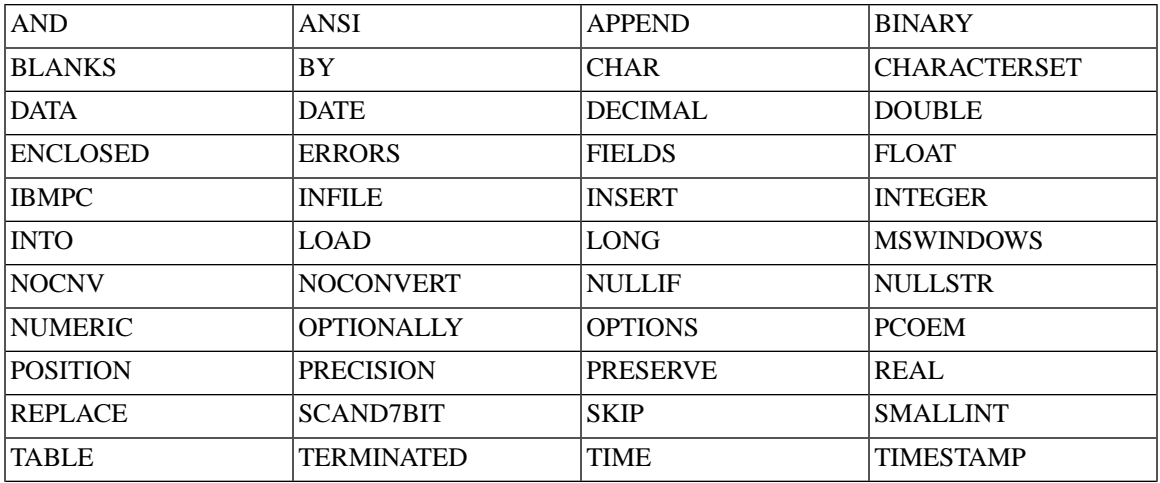

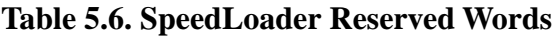

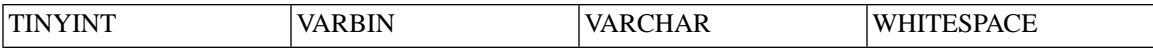

The control file begins with the statement LOAD [DATA] followed by several statements that describe the data to be loaded. Only comments or the OPTIONS statement may optionally precede the LOAD [DATA] statement.

#### **Table 5.7. Full Syntax of the Control File**

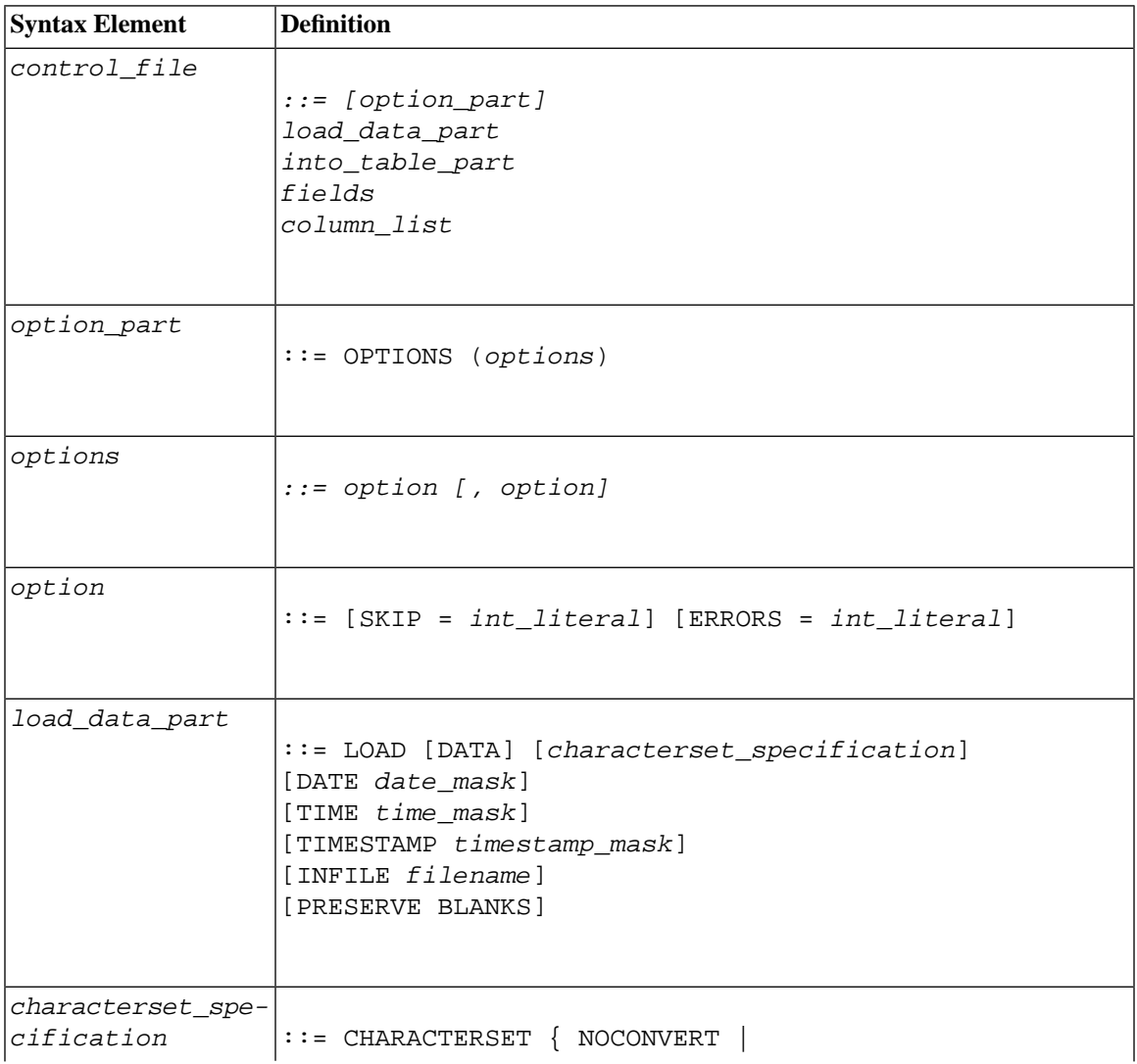

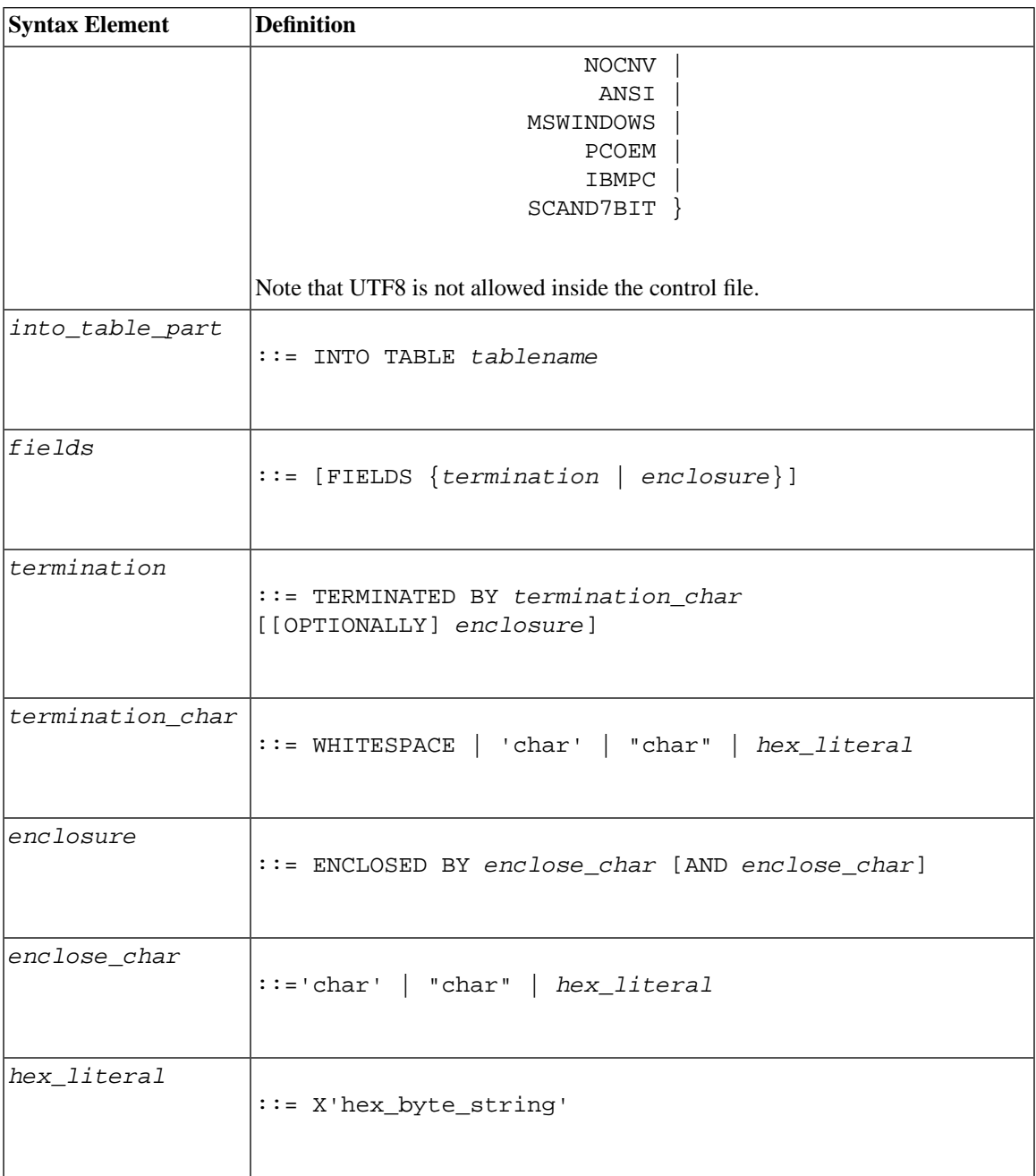

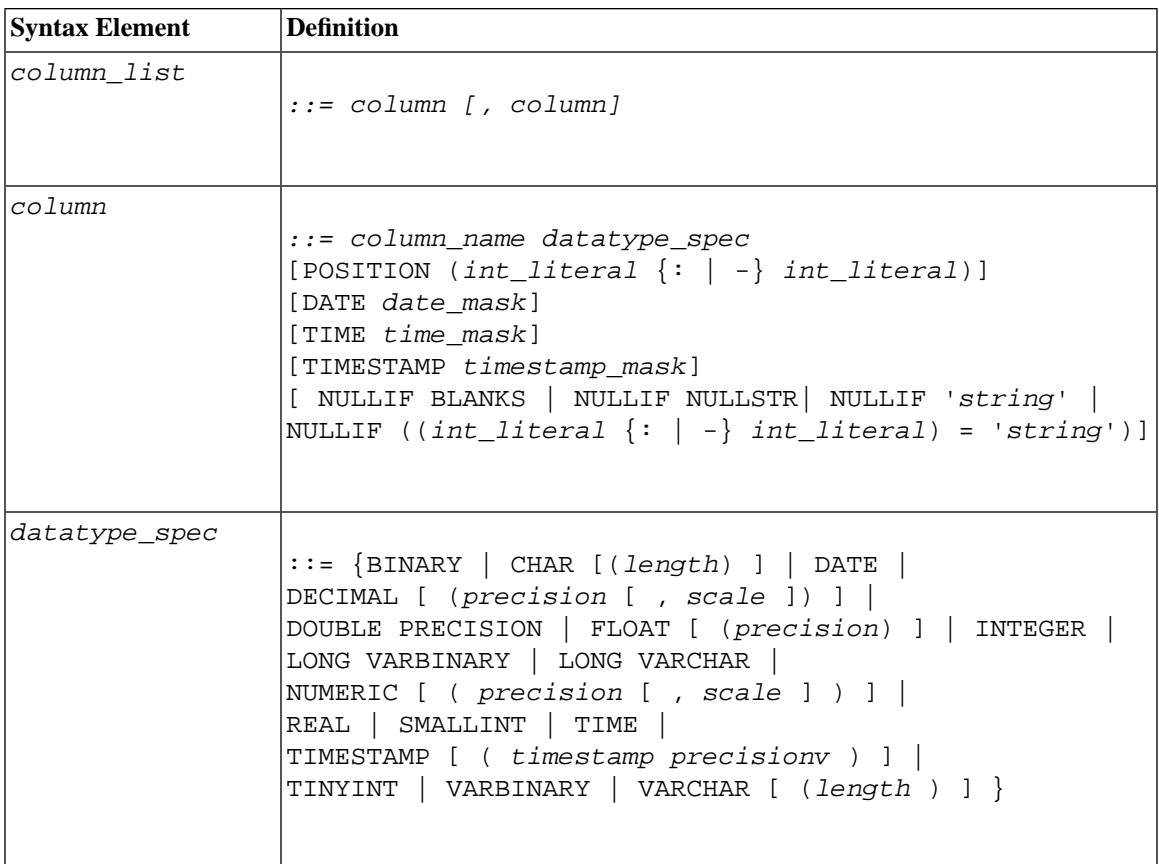

The following paragraphs explain syntax elements and their use in detail.

### **CHARACTERSET**

The CHARACTERSET keyword is used to define the character set used in the input file. If the CHARAC-TERSET keyword is not used or if it is used with the parameter NOCONVERT or NOCNV, no conversions are made. Use the parameter ANSI for the ANSI character set, MSWINDOWS for the Microsoft Windows character set, PCOEM for the ordinary PC character set, IBMPC for the IBM PC character set, and SCAND7BIT for the 7-bit character set containing Scandinavian characters.

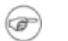

#### **Note**

UTF8 is not allowed inside the control file.

#### **DATE,TIME, and TIMESTAMP**

These keywords can be used in two places with different functionality:

- When one of these keywords is used as a part of the load-data-part element, it defines the format used in the import file for inserting data into any column of that type.
- When a keyword appears as a part of a column definition it specifies the format used when inserting data into that column.

œ

#### **Note**

- 1. Masks used as part of the load-data-part element must be in the following order: DATE, TIME, and TIMESTAMP. Each is optional.
- 2. Data must be of the same type in the import-file, the mask, and the column in the table into which the data is loaded.

#### **Table 5.8. Data Masks**

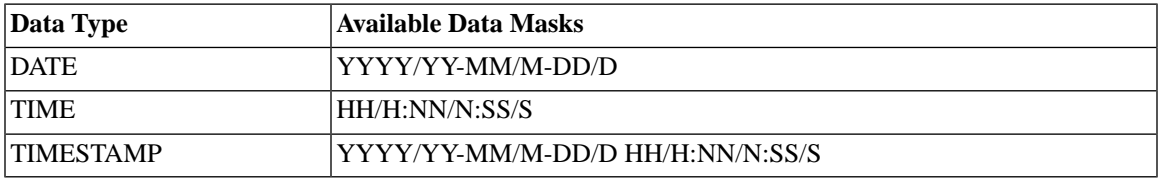

In the above table, year masks are YYYY and YY, month masks MM and M, day masks DD and D, hour masks HH and H, minute masks NN and N, and second masks SS and S. Masks within a date mask may be in any order; for example, a date mask could be 'MM-DD-YYYY'. If the date data of the import file is formatted as 1995-01-31 13:45:00, use the mask YYYY-MM-DD HH:NN:SS.

#### **Example 5.3. Date Example in Control File**

Note that the following example uses the POSITION keyword. For details on this keyword, read [the section](#page-114-0) [called "POSITION".](#page-114-0)

OPTIONS(SKIP=1)

LOAD DATA RECLEN 12
```
INTO TABLE SLTEST2
(
    ID POSITION(1:2) NULLIF BLANKS,
    DT POSITION(3:12) DATE 'DD.MM.YYYY' NULLIF ((4:6) = ' ')
)
```
### **Example 5.4. Date, Time, and Timestamp Examples in Control File**

Note that the following example uses the FIELDS TERMINATED BY keyword. For details on this keyword, read [the section called "FIELDS TERMINATED BY".](#page-112-0)

```
LOAD 
DATE 'MM/DD/YY'
TIME 'HH-NN-SS'
TIMESTAMP 'HH.NN.SS YY/MM/DD'
INTO TABLE SLTEST3
FIELDS TERMINATED BY ','
(
          ID,
          DT,
          TM,
          TS
)
```
### **PRESERVE BLANKS**

The PRESERVE BLANKS keyword is used to preserve all blanks in text fields.

### **INTO\_TABLE\_PART**

The *into\_table\_part* element is used to define the name of the table and columns that the data is inserted into.

### **FIELDS ENCLOSED BY**

The FIELDS ENCLOSED BY clause is used to define delimiting characters around each field. The delimiter may be one character or two separate characters that precede and follow each data field in the input file. You might use one character (such as the double quote character) or a pair of characters (such as left and right parentheses) to delimit your fields. If you use the double quote mark as the delimiter and the comma as the terminator/separator, then your input might look like the following:

"field1", "field2"

If you use left and right parentheses, then your input might look like the following:

(field1),(field2)

Note that if the keyword OPTIONALLY is used, then the delimiters are optional and do not need to appear around every single piece of data.

If you specify a character value, it must be enclosed in single or double quotes. For example, the following examples have the same effect:

```
ENCLOSED BY '(' AND ')'
ENCLOSED BY "(" AND ")"
```
You can even use the single quotes to surround one enclosing character and double quotes to surround the other, for example:

```
ENCLOSED BY '(' AND ")"
```
This is potentially confusing, however, and this format is not recommended. Instead, it is recommended that you use single quotes unless you are using single quote itself as the enclosing character, for example:

```
ENCLOSED BY "'" AND "'"
```
Note that if you are using single quotes as the enclosing characters, you must double the apostrophes as shown in the clause above. For example, to produce in the database:

```
Didn't I warn you?
```
the input must be:

```
'Didn''t I warn you?'
```
Almost any printable characters may be used as the "enclosing" characters. The enclosing characters may also be specified using the hexadecimal format. For example, if a hexadecimal string is used, then the format is:

X 'hex\_byte\_string'

For example:

X'3a' means 3A hexadecimal value and specifies the colon (":")

The opening and closing characters in an enclosing pair can be identical. For example, the following is valid inside the control file:

```
ENCLOSED BY '"' AND '"'
```
If both the opening and closing characters are the same, then the ENCLOSED BY clause only needs to show the character once. For example, the following should have the same effect:

```
ENCLOSED BY '"'
ENCLOSED BY '"' AND '"'
```
When the preceding is defined in the control file, here are some examples of input and the corresponding values actually stored in the table.

"Hello." Hello. """Ouch!"", he cried." "Ouch!", he cried. """He said her last words were ""I'll never quit!""""" "He said her last words were "I'll never quit!"" """He said: ""Her last words were ""I'll never quit!""""""" "He said: "Her last words were "I'll never quit!"""

Note that there may be enclosing characters used in the column data itself (embedded field separators). If this is the case, then you can use the TERMINATED BY clause together with the OPTIONALLY ENCLOSED BY clause to be sure the column data is enclosed correctly as described in [the section called "FIELDS TER-](#page-112-0)[MINATED BY".](#page-112-0)

*ENCLOSED BY Input Rules and Examples*

This section contains basic rules and examples when using enclosing characters. Each example, unless stated otherwise, contains the following control file lines:

FIELDS TERMINATED BY X'3a' OPTIONALLY ENCLOSED BY "(" AND ")"

This means that the enclosing characters are parentheses and the separator (terminator) character is the colon — hexadecimal 3A specifies the colon (":").

• The data is to be loaded into a table with two columns, the first of which is of type VARCHAR and the second of which is type INTEGER.

### **Example 5.5. Treatment of Enclosed Characters within the Data**

The ENCLOSED BY characters themselves may occur within the data. However, when occurring within the data, each of the enclosing characters should occur twice in the input for each time that it should occur once in the database.

If the input file contains:

```
(David Bowie ((born David Jones)) released 'space Oddity"):1972
```
it produces the following format in the database:

David Bowie (born David Jones) released 'space Oddity":1972

This works for deeply nested parentheses as well. If the input file contains:

(You((can((safely((try))this))at))home.):2

it produces the following value in the first column of the table.

You(can(safely(try)this)at)home.

### **Example 5.6. Treatment of Final Enclosing Character**

The final enclosing character must occur an odd number of times at the end of the input. For example:

To get the following format in the database:

American Pie (The Day The Music Died)

the input file must contain:

(American Pie ((The Day The Music Died)))

Of the last three closing parentheses, the first two are treated as a single instance of the character, while the last one is treated as the enclosing character.

### **Example 5.7. Embedding Newline Characters**

When enclosing characters are used, newline characters (carriage return and/or line feed) can be embedded within a string. For example:

```
(This is a long line that can be split across two or more input
lines ((and keep the end-of-line characters)) if the enclosing
characters are used):1
```
If the field separator (the colon in the above example) is not used in the data and if there is no need to preserve newlines in the input data, then only the field separator (not the enclosing characters) is required in the input data.

<span id="page-112-0"></span>If your data is fixed-width, then you do not need either the separator or the enclosing characters.

### **FIELDS TERMINATED BY**

The FIELDS TERMINATED BY clause is used to define the separator character that distinguishes where fields end in the input file. The character must be specified in one of the following three ways:

- Surrounded by double quotes, for example, ":"
- Surrounded by single quotes, for example, ':'
- In hexadecimal format, for example, X'3A'

When using hexadecimal format, the quotation marks must be single quotes, not double quotes.

Note that the FIELDS TERMINATED BY clause specifies a separator, not a true terminator; the specified character is not required after the last field. For example, if the colon is the separator, the following two data file formats are equivalent and valid:

1:2:3:

or

1:2:3

Note that the trailing colon is accepted, but not required, after the final field.

The OPTIONALLY ENCLOSED BY clause is used after the FIELDS TERMINATED BY clause when the character used to enclose the column data is contained in the column data itself. Following is a control file example:

FIELDS TERMINATED BY ',' OPTIONALLY ENCLOSED BY "'"

In the example above, the separator is a comma.

The single quote is defined as the character that encloses embedded field separators (commas) in the data file. Note that the OPTIONALLY ENCLOSED BY clause may use either single or double quotes to delimit the enclosing characters. The following example:

OPTIONALLY ENCLOSED BY '('AND")"

illustrates the use of both single and double quotes for *enclose\_char* in the syntax:

ENCLOSED BY *enclose\_char* [AND *enclose\_char*]

The example is unusual, but its potential for confusion makes it worth noting.

The following example summarizes the use of separators and enclosing characters. In this example, the ":" (colon) is defined as the separator (FIELDS TERMINATED BY) and the parentheses are used to enclose the ":" (colon), which is embedded in the field and should not be interpreted as a separator. The example also contains two fields, the first of which is VARCHAR and the second of which is INTEGER.

*Data File Example*

(This colon : is enclosed by parentheses and is not a separator):12345

*Control File Example*

```
LOAD DATA
CHARACTERSET MSWINDOWS
INFILE 'test6.dat'
INTO TABLE SLTEST
FIELDS TERMINATED BY X'3a' -- X'3a' == ':'
OPTIONALLY ENCLOSED BY '(' AND ")"
(
     TEXT,
     ID
)
```
### **POSITION**

The POSITION keyword is used to define a field's position in the logical record. Both the start and the end position must be defined.

### **NULLIF**

The NULLIF keyword is used to give a column a NULL value if the appropriate field has a specified value. An additional keyword specifies the value the field must have. The keyword BLANKS sets a NULL value if the field is empty; the keyword NULL sets a NULL value if the field is the string 'NULL'; the definition '*string*' sets a NULL value if the field matches the string '*string*'; the definition '((start : end) = '*string*')' sets a NULL value if a specified part of the field matches the string '*string*'.

### **Example 5.8. Using NULLIF Keyword with Keyword BLANKS**

The following example shows the use of the NULLIF keyword with the keyword BLANKS to set a NULL value if the field is empty. It also shows the use of the keyword NULL to set a NULL value if the field is the string 'NULL'.

```
LOAD 
INFILE 'test7.dat'
INTO TABLE SLTEST
FIELDS TERMINATED BY ','
(
```

```
 NAME VARCHAR NULLIF BLANKS,
 ADDRESS VARCHAR NULLIF NULL,
 ID INTEGER NULLIF BLANKS
```
### **Example 5.9. Using NULLIF Keyword with Keyword BLANKS**

The following example uses the definition '((start : end) = '*string*')' for the third field in the input file. This syntax only works with fixed-width fields because the exact position of the 'string' must be specified.

```
LOAD
INFILE '7b.dat'
INTO TABLE t7
(
     NAME CHAR(10) POSITION(1:10) NULLIF BLANKS,
     ADDRESS CHAR(10) POSITION(11:20) NULLIF NULL,
     ADDR2 CHAR(10) POSITION(21:30) NULLIF((21:30)='MAKEMENULL')
)
```
Note that in this example, the string is case sensitive. 'MAKEMENULL' and 'makemenull' are not equivalent.

### **5.5.6 Loading Fixed-Format Records**

### **Example 5.10. Control File Example 1**

```
-- EXAMPLE 1 uses multiple columns in fixed-width field
OPTIONS(ARRAYSIZE=3)
LOAD 
INFILE 'test1.dat'
INTO TABLE SLTEST
(
             "NAME" POSITION(1-5),
             ADDRESS POSITION(6:10),
             ID POSITION(11-15)
)
```
)

### **Example 5.11. Control File Example 2**

```
-- EXAMPLE 2
OPTIONS (SKIP = 10, ERRORS = 5)
-- Skip the first ten records. Stop if 
-- errorcount reaches five.
LOAD DATA
INFILE 'sample.dat'
-- import file is named sample.dat
INTO TABLE TEST1 (
ID INTEGER POSITION(1-5),
ANOTHER_ID INTEGER POSITION(8-15),
DATE1 POSITION(20:29) DATE 'YYYY-MM-DD',
DATE2 POSITION(40:49) DATE 'YYYY-MM-DD' NULLIF NULL)
```
### **5.5.7 Loading Variable-Length Records**

This section contains examples of the control file when loading data from a variable-length import file:

### **Example 5.12. Control File Example 3**

```
-- EXAMPLE 1 uses multiple columns that have separators rather than
-- fixed length fields.
    LOAD 
    INFILE 'test1.dat'
    INTO TABLE SLTEST
    FIELDS TERMINATED BY ','
     (
                 NAME,
                 ADDRESS,
 ID
     )
```
### **Example 5.13. Control File Example 4**

LOAD DATA INFILE 'EXAMP2.DAT'

```
INTO TABLE SUPPLIERS
FIELDS TERMINATED BY ','
(NAME VARCHAR, ADDRESS VARCHAR, ID INTEGER)
-- EXAMPLE 2
OPTIONS (SKIP=10, ERRORS=5)
-- Skip the first ten records. Stop if 
-- errorcount reaches five.
LOAD 
DATE 'YYYY-MM-DD HH:NN:SS'
-- The date format in the import file
INFILE 'sample.dat'
-- The import file
INTO TABLE TEST1
-- data is inserted into table named TEST1
FIELDS TERMINATED BY X'2C'
-- Field terminator is HEX ',' == 2C 
-- This line could also be:
-- FIELDS TERMINATED BY ','
OPTIONALLY ENCLOSED BY '[' AND ')'
-- Fields may be enclosed 
-- with '[' and ')'
(
ID INTEGER,
ANOTHER_ID DECIMAL(2),
DATE1 DATE(20) DATE 'YYYY-MM-DD HH:NN:SS',
DATE2 NULLIF NULL
\lambda-- ID is inserted as integer
-- ANOTHER_ID is a decimal number with 2 
-- digits.
-- DATE1 is inserted using the datestring
-- given above
-- The default datestring is used for DATE2.
-- If the column for DATE2 is 'NULL' a NULL is
-- inserted.
```
## **5.5.8 Running a Sample Load Using Solload**

Note that the files that are referred to in this section are contained in the Samples/DatabaseEngine/samples/importexport/ directory.

1. Start solidDB.

- 2. Create the table by using the sample. sql script and your solidDB SQL Editor.
- 3. Start loading by entering the command below:

#### **solload 'shmem solid" dba dba delim.ctr**

The user name and password are assumed to be 'dba'. To use the fixed length control file, enter the command below:

#### **solload 'shmem solid" dba dba fixed.ctr**

The output of a successful loading using delim.ctr is:

Solid Speed Loader v.4.10.00xx (C) Copyright Solid Information Technology Ltd 1992-2003 Load completed successfully, 19 rows loaded.

The output of a successful loading using fixed.ctr is:

```
Solid Speed Loader v.4.10.00xx
(C) Copyright Solid Information Technology Ltd 1992-2003
Load completed successfully, 19 rows loaded.
```
## **5.5.9 Hints to Speed up Loading**

The following hints can be used to ensure that loading is done with maximum performance:

- Connect locally if possible; it is faster not to load data over the network.
- Increase the number of records committed in one batch. By default, commit is done after each record.
- Disable transaction logging.

You must use the *LogEnabled* parameter to disable logging. The following lines in the solid.ini file will disable logging:

[Logging] LogEnabled=no After the loading has been completed, remember to enable logging again. The following line in the solid. ini file will enable logging:

[Logging] LogEnabled=yes

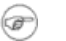

### **Note**

Running the server in production use with logging disabled is strongly discouraged. If logs are not written, no recovery can be made if an error occurs due to power failure, disk error etc.

## **5.6 solidDB Export**

solidDB Export is a product for unloading data from a solidDB database to ASCII files. solidDB Export produces both the import file, that is, the file containing the exported ASCII data, and the control file that specifies the format of the import file. solidDB SpeedLoader can directly use these files to load data into a solidDB database.

#### **Note** œ

The user name used for performing the export operation must have select rights on the table exported. Otherwise no data is exported.

## **5.6.1 Starting solidDB Export**

Start solidDB Export with the command solexp. If you start solidDB Export with no arguments, you'll see a summary of the arguments with a brief description. The command line syntax is:

solexp [*options*][*servername*] *username*[*password* {*tablename* | \*}

where options argument can be:

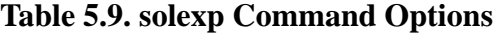

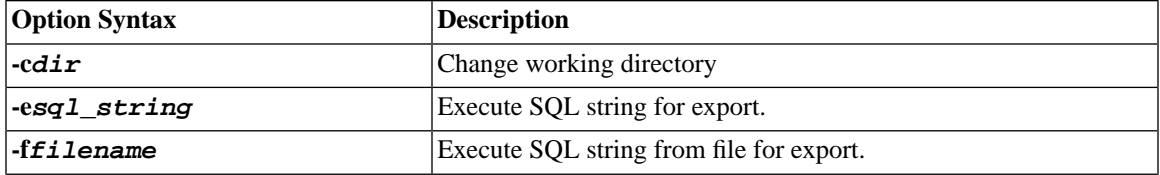

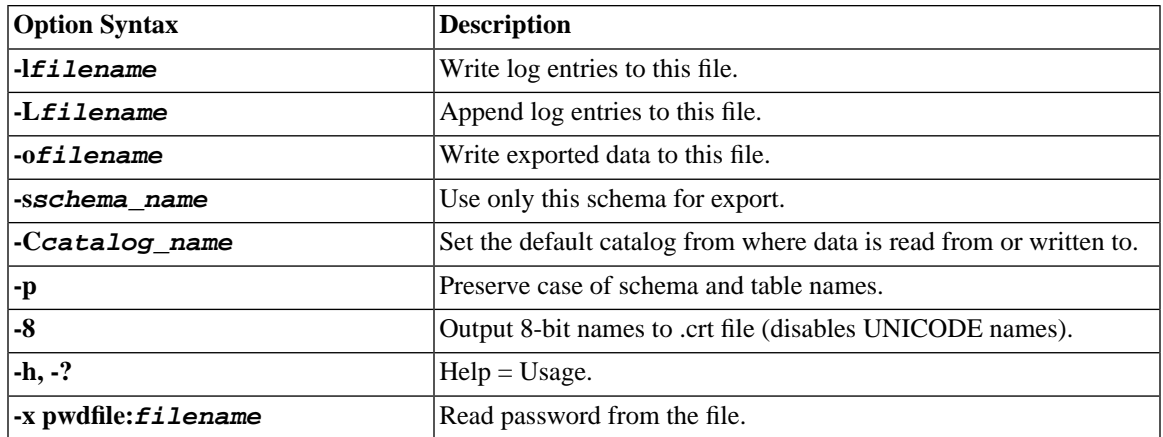

### **Note**

- 1. The symbol \* can be used to export all tables with one command. However, it cannot be used as a wildcard.
- 2. The **-t***tablename* (Export table) option is still supported in order to keep old scripts valid.

*Servername* is the network name of a solidDB that you are connected to. Logical Data Source Names can also be used with tools; refer to Chapter 7, *[Managing Network Connections](#page-144-0)* further information. The given network name must be enclosed in double quotes.

*Username* is required to identify the user and to determine the user's authorization. Without appropriate rights, execution is denied.

*Password* is the user's password for accessing the database.

For example:

solexp -CMyCatalog -sMySchema -ofile.dat "tcp 1315" MyID My\_pwd MyTable

When there is an error in the command line, the solidDB Export gives you a list of the possible options as a result. Please be sure to check the command line you entered.

If you omit the name of the schema, you may get a message saying that the specified table could not be found. The solexp program cannot find the table if it does not know which schema to look in.

## **5.7 solidDB Data Dictionary**

solidDB Data Dictionary is a product for retrieving data definition statements from a solidDB database. solidDB Data Dictionary produces a SQL script that contains data definition statements describing the structure of the database. The generated script contains definitions for tables, views, indexes, triggers, procedures, sequences, publications, and events.

#### **Note** œ

- 1. User and role definitions are not listed for security reasons.
- 2. The user name used for performing the export operation must have select right on the tables. Otherwise the connection is refused.

## **5.7.1 Starting solidDB Data Dictionary**

Start solidDB Data Dictionary with the command **soldd**. If you invoke solidDB Data Dictionary with no arguments, you'll see a summary of the arguments with a brief description. The command line syntax is:

soldd *options servername username password [ tablename]*

where options can be:

### **Table 5.10. soldd Command Options**

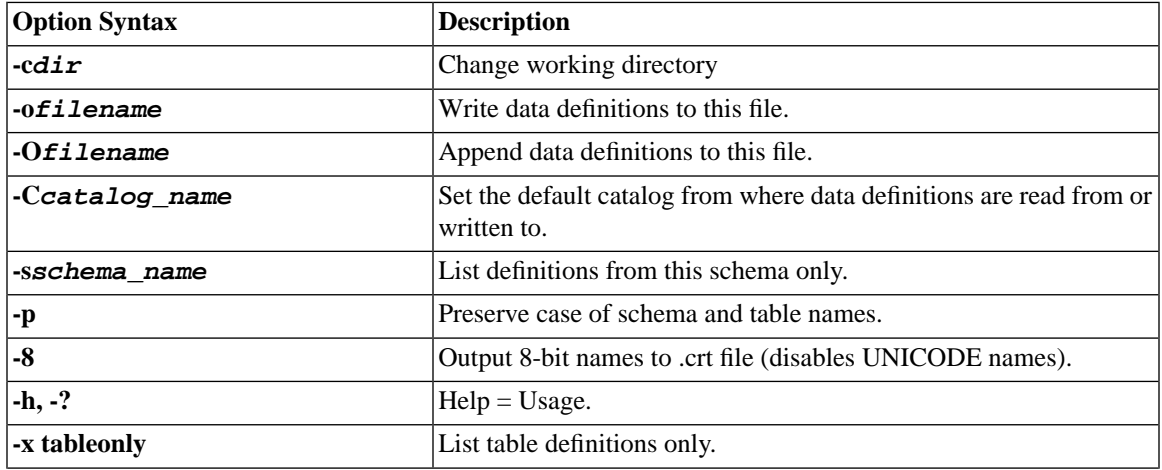

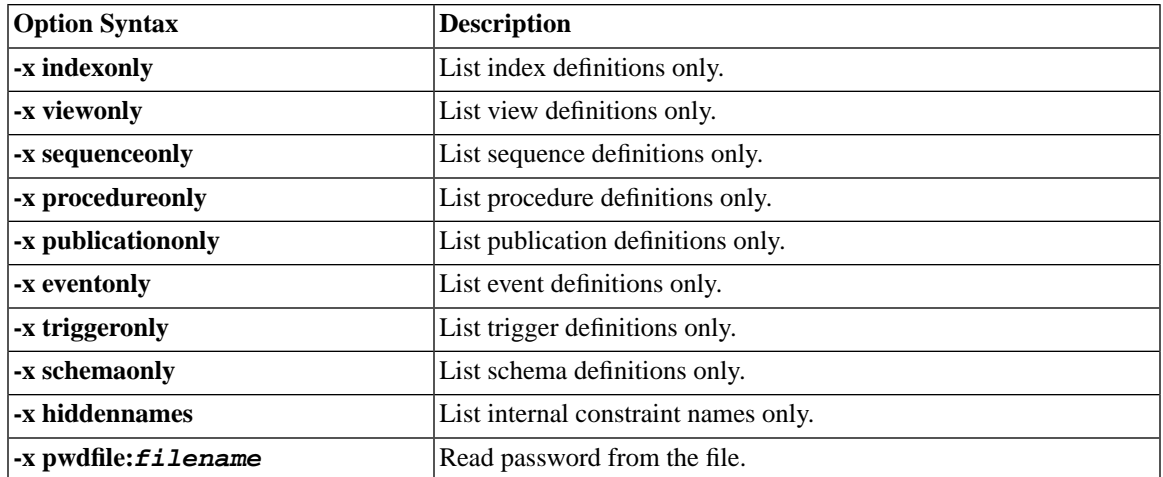

*Servername* is the network name of a solidDB server that you are connected to. Logical Data Source Names can also be used with tools; Refer to Chapter 7, *[Managing Network Connections](#page-144-0)* for further information. The given network name must be enclosed in quotes.

*Username* is required to identify the user and to determine the user's authorization. Without appropriate rights, execution is denied.

*Password* is the user's password for accessing the database.

When there is an error in the command line, the solidDB Data Dictionary gives you a list of the possible options as a result. Please be sure to check the command line you entered.

### **Example 5.14. solidDB Data Dictionary Examples**

soldd -odatabase.sql "tcp database\_server 1313" dbadmin f1q32j4

Print the definition of procedure TEST\_PROC:

soldd -x procedureonly " " dba dba TEST\_PROC

### **Note**

1. If no table name is given, all definitions to which the user has rights are listed.

- 2. If the *objectname* parameter is provided with one of the **-x** options, the name is used to print only the definition of the named object.
- 3. The **-t***tablename* option is still supported in order to keep old scripts valid.

## **5.8 Tools Sample: Reloading a Database**

This example demonstrates how a solidDB database can be reloaded to a new one. At the same time the use of each solidDB tool is introduced with an example. Note that delete and update operations can leave gaps (unused space) in the database. The reload is a useful procedure since it will rewrite the database without gaps and shrink the size of the database file  $\mathbf{s} \circ \mathbf{l}$  id. db to a minimum.

## **5.8.1 To Reload the Database**

- 1. Extract data definitions from the old database.
- 2. Extract data from the old database.
- 3. Replace the old database with a new one.
- 4. Load data definitions into a new database.
- 5. Load data into the new database.

### **Example 5.15. Reload the Database: Walkthrough**

In this example the server name is solidDB and the protocol used for connections is Shared Memory. Therefore, the network name is 'shMem SOLID". The database has been created with the user name "dbadmin" and the password "password".

1. Data definitions are extracted with solidDB Data Dictionary. Use the following command line to extract a SQL script containing definitions for all tables, views, triggers, indexes, procedures, sequences, and events. The default for the extracted SQL file is soldd.sql.

### **soldd 'shMem SOLID" dbadmin password**

With this command, all data definitions are listed into one file, soldd.sql (the default name). As mentioned earlier, user and role definitions are not listed for security reasons. If the database contains users or roles, they must be appended into this file.

2. All data is extracted with solidDB Export. The export results in control files (files with the extension .ctr) and data files (files with the extension .dat). The default file name is the same as the exported table name. In 16-bit environments, file names longer than eight letters are concatenated. Use the following command line to extract the control and data files for all tables.

#### **solexp 'shMem SOLID" dbadmin password \***

With this command data is exported from all tables. Each table's data is written to an import file named table\_name.dat. A separate control file table\_name.ctr is written for each table name.

3. A new database can be created to replace the old one by deleting the solid.db and all sol######.log files from the appropriate directories. When solidDB is started for the first time after this, a new database is created.

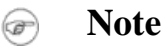

It is recommended that a backup is created of the old database before it is deleted. This can be done using solidDB Remote Control.

4. Use the following command line to create a backup using solidDB Remote Control:

### **solcon -eBACKUP 'shMem SOLID" dbadmin password**

With this command, a backup is created. The option -e precedes an administration command.

5. Load data definitions into the new database. This can be done using solidDB SQL Editor. Use the following command line to execute the SQL script created by solidDB Data Dictionary.

### **solsql -fSOLDD.SQL 'shMem SOLID" dbadmin password**

With this command, data definitions are loaded into the new, empty database. Definitions are retrieved with the option -f from the file soldd.sql. Connection parameters are the same as in the earlier examples.

The previous two steps can be performed together by starting solidDB with the following command line. The option -x creates a new database, executes commands from a file, and exits. User name and password are defined as well.

### **solid -Udbadmin -Ppassword -x execute:soldd.sql**

6. Load data into the new database. This is done with solidDB SpeedLoader. To load several tables into the database, a batch file containing a separate command line for each table is recommended. In Unixbased operating systems, using the wildcard symbol \* is possible. Use the following command line to load data into the new database.

### **solload 'shMem SOLID" dbadmin password table\_name.ctr**

7. With this command, data for one table is loaded. The server is online.

Batch files that can be used are:

- Shell scripts in Unix environments
- .com scripts in VMS
- .bat scripts in Windows

# <span id="page-126-0"></span>**Chapter 6. Performance Tuning**

This chapter discusses techniques that you can use to improve the performance of solidDB. The topics included in this chapter are:

- Logging and Transaction Durability
- Choosing isolation levels
- Understanding memory consumption
- Tuning network messages
- Tuning I/O
- Tuning checkpoints
- Reducing Bonsai Tree size by committing read-only transactions
- Diagnosing poor performance

For tips on optimizing SmartFlow data synchronization, see *solidDB SmartFlow Data Replication Guide*.

#### **Tip**  $\circ$

The following parameters help you improve database performance or balance performance against safety. These parameters are discussed in more detail in Appendix A, *[Server-Side Con](#page-170-0)figuration [Parameters](#page-170-0)*. The *DurabilityLevel* parameter is also discussed in Chapter 6, *[Performance Tuning](#page-126-0)*.

- *IsolationLevel*
- *DurabilityLevel*
- *DefaultStoreIsMemory*

# **6.1 Logging and Transaction Durability**

This chapter discusses transaction durability from a theoretical perspective. For more information on choosing the transaction durability level and setting it, refer to *solidDB SQL Guide*.

## **6.1.1 Background**

When a transaction is committed, the database server writes data to two locations: the database file, and the transaction log file. However, the data is not necessarily written to those two locations at the same time. When a transaction is committed, the server normally writes the data to the transaction log file immediately — that is, as soon as the server commits the transaction. The server does not necessarily write the data to the database file immediately. The server may wait until it is less busy, or until it has accumulated multiple changes, before writing the data to the database file.

If the server shuts down abnormally (due to a power failure, for example) before all data has been written to the database file, the server can recover 100% of committed data by reading the combination of the database file and the transaction log file. Any changes since the last write to the database file are in the transaction log file. The server can read those changes from the log file and then use that information to update the database file. The process of reading changes from the log file and updating the database file is called "recovery". At the end of the recovery process, the database file is 100% up to date.

The recovery process is automatically executed always when the server restarts after an abnormal shutdown. The process is generally invisible to the user (except that there may be a delay before the server is ready to respond to new requests).

Not surprisingly, to have 100% recovery, you must have 100% of the transactions written to the log file. Normally, the database server writes data to the log file at the same time that the server commits the data. Thus committed transactions are stored on disk and will not be lost if the computer is shut down abnormally. This is called "strict durability". The data that has been committed is "durable", even if the server is shut down abnormally.

If durability is 'strict", the user is not told that his data has been committed until AFTER that data was successfully written to the transaction log on disk — this ensures that the data is recoverable if the server shuts down abnormally Strict durability makes it almost impossible to lose committed data unless the hard disk drive itself fails.

If durability is "relaxed", the user may be told that the data has been committed even before the data has been written to the transaction log on disk. The server may choose to delay writing the data, for example, by waiting until there are several transactions to write. If durability is relaxed, the server may lose a few committed transactions if there is a power failure before the data is written to disk.

solidDB allows to control the durability level in variety of ways. For the server-wide setting, the parameter *DurabilityLevel* in the *[Logging]* section may take three values: 3 (for 'strict"), 1 (for "relaxed") and 2 (for "adaptive").

Adaptive durability is meant for HotStandby operation. If durability is "adaptive", then the server follows the rules below:

- If the server is a Primary server in a HotStandby system, and if the Secondary is active, then the server (Primary server) uses relaxed durability;
- In all other situations, the server uses strict durability.

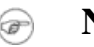

## **Note**

- The above behavior is observed only if the value of the [*HotStandby*] parameter *Safeness*-*Level* is set to *2safe* (default). If this parameter is set to any other value, the server uses relaxed durability in all cases (with the value of *DurabilityLevel* set to "adaptive").
- If HotStandby is not enabled, the "adaptive" setting is treated as 'strict".

The default level of durability is "adaptive".

## **6.1.2 Balancing Performance and Safety**

Historically, the goal of most database servers has been to maximize safety, that is, to make sure that data is not lost due to a power failure or other problems. These database servers use 'strict durability". This approach is appropriate for many types of data, such as accounting data, where it is often unacceptable to lose track of even a single transaction.

Some database servers have been designed to maximize performance, without regard to safety. This is acceptable in situations where, for example, you only need to sample data, or where the server can simply operate on the most recent set of data, regardless of the size of that set. As an example, suppose that you have a server that contains statistical data about performance — e.g. which computers experience the heaviest loads at particular times of the day. You might use such information to balance the load on your computers. This information changes over time, and "old" data is less valuable than "new" data. In fact, you might completely discard any data that is more than a week old. If you were to lose the performance and load balancing data, then your system would still function, and within a week you would have acquired a complete set of new data (assuming that you normally discard data older than one week). In this situation, occasional or small data loss is acceptable, and performance may be more important.

solidDB allows you to specify whether you want logging to be 'strict" to guarantee that all committed data can be recovered after an unexpected shutdown, or "relaxed" to allow some recent transactions to be lost in some circumstances.

## **6.1.3 How Relaxed Transaction Durability Can Improve Performance**

You can increase performance by telling the server that it does not necessarily have to write to the log file at the same time that it commits data. This allows the server to write to the log file later, perhaps when the server is less busy, or when several transactions can be written at once. This is called " relaxed durability". It increases performance by decreasing the I/O (Input/Output) load.

If you set the transaction durability level to "relaxed", then you risk losing some data if the server shuts down abnormally after it has committed some data but before it has written that data to the transaction log. Therefore, you should use relaxed durability ONLY when you can afford to lose a small amount of recent data.

## **6.1.4 Standards Compliance**

Transaction durability is not part of the ANSI standard for SQL-99.

## **6.1.5 Limitations on Transaction Durability**

#### **Caution** <mark>⊕</mark>

When you use "relaxed" transaction durability, you risk losing data. If the database server shuts down abnormally (due to a power failure, for example), the server will lose any committed transactions that were not written to the transaction log file. If you use relaxed durability, some transactions may not have been written to the log file yet, even though those transactions were committed. You should ONLY use relaxed durability when you can afford to occasionally lose a small amount of the most recent data.

If you want to set a maximum delay time before the server writes data, set the *RelaxedMaxDelay* parameter in the solid.ini configuration file. For more information about this parameter, see Appendix A in *solidDB Administration Guide*.

# **6.2 Choosing Transaction Isolation Levels**

Concurrency control is based on an application's requirements. Some applications need to execute as if they had exclusive ownership of the database. Other applications can tolerate some degree of interference from other applications running simultaneously. To meet the needs of different applications, the SQL-92 standard defines four levels of isolation for transactions. By principle, solidDB cannot read uncommitted data. The reason is that it sacrifices the consistent view and potentially also database integrity. The three supported isolation levels are explained below.

• Read Committed

This isolation level allows a transaction to read only committed data. Nonetheless, the view of the database may change in the middle of a transaction when other transactions commit their changes.

• Repeatable Read

This isolation level is the default isolation level for solidDB databases. It allows a transaction to read only committed data and guarantees that read data will not change until the transaction terminates. solidDB additionally ensures that the transaction sees a consistent view of the database. When using optimistic concurrency control, conflicts between transactions are detected by using transaction write-set validation. This means that the server validates only write operations, not read operations. For example, if a transaction involves one read and one update, solidDB validates that no one has updated the same row in between the read operation and the update operation. In this way, lost updates are detected, but the read is not validated. With transaction write-set validation, phantom updates may occur and transactions are not serializable. The server's default isolation level is REPEATABLE READ (and therefore the default validation is transaction write set validation).

• Serializable

This isolation level allows a transaction to read only committed data with a consistent view of the database. Additionally, no other transaction may change the values read by the transaction before it is committed because otherwise the execution of transactions cannot be serialized in the general case.

solidDB can provide serializable transactions by detecting conflicts between transactions. It does this by using both write-set and read-set validations. Because no locks are used, all concurrency control anomalies are avoided, including the phantom updates. This feature is enabled by using the command SET TRANSACTION ISOLATION LEVEL SERIALIZABLE, which is described in *Appendix B, "solidDB SQL Syntax"* in *solidDB SQL Guide*.

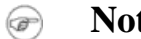

### **Note**

The SERIALIZABLE isolation level is available for disk-based tables only.

## **6.2.1 Setting the Isolation Level**

To set the isolation level, use one of the following SQL commands:

```
SET ISOLATION LEVEL
     {READ COMMITTED | REPEATABLE READ | SERIALIZABLE}
SET TRANSACTION ISOLATION LEVEL
     {READ COMMITTED | REPEATABLE READ | SERIALIZABLE}
```
For example:

SET ISOLATION LEVEL REPEATABLE READ; SET TRANSACTION ISOLATION LEVEL REPEATABLE READ; Note that solidDB supports both "transaction-level" and 'session-level" isolation level commands. For more details, see the descriptions in *solidDB SQL Guide*, *Appendix B, solidDB SQL Syntax*.

## **6.3 Understanding Memory Consumption**

Main memory is allocated dynamically according to system usage and the operating system environment. The basic element of the memory management system is a pool of central memory buffers of equal size. You can configure the amount and size of memory buffers to meet the demands of different application environments.

**Note**

Right after the solidDB startup, Microsoft Windows reports a significantly smaller process size than the real allocated size is. This is because cache pages are allocated at this stage, but Microsoft Windows excludes them from the process size until they are used for the first time. As opposed to Microsoft Windows, Unix based operating systems include the cache pages and report a bigger process size.

The process size, as such, does not directly correspond to the actual database memory consumption, because the process size contains also non-database elements. The process size includes elements as follows:

- The cache size. The solid.ini default value is 32 Mbytes.
- The code footprint is approximately three Mbytes, but it initialises different libraries and can grow up to 8 Mbytes.
- Client threads. Each client consumes a few hundred kilobytes of main memory.
- Dynamic memory reserved for command handling. This memory allocation deals with execution plans, temporary data, and so on.
- Statement cache. When solidDB executes SQL statements, it parses and optimises them first. This can be time consuming. The server can store the parsed and optimised statements in the virtual memory. This is called the statement cache.
- The hash table for the transaction lookup table.
- Transaction and sort buffers.
- The LockHashSize parameter affects the memory consumption. This parameter defines the number of elements in the lock hash table.
- The accessed tables are also buffered in the main memory.

The elements above are the main elements affecting the process size.

## **6.3.1 Tuning Your Operating System**

Your operating system may store information in:

- real (physical) memory
- virtual memory
- expanded storage
- disk

Your operating system may also move information from one location to another. Depending on your operating system, this movement is called paging or swapping. Many operating systems page and swap to accommodate large amounts of information that do not fit into real memory. However, this takes time. Excessive paging or swapping can reduce the performance of your operating system and indicates that your system's total memory may not be large enough to hold everything for which you have allocated memory. You should either increase the amount of total memory or decrease the amount of database cache memory allocated.

## **6.3.2 Database Cache**

<span id="page-132-0"></span>The information managed by solidDB is stored either in memory or on disk. Since memory access is faster than disk access, it is desirable for data requests to be satisfied by access to memory rather than access to disk.

### **Tuning Cache**

Database cache uses available memory to store information that is read from the hard disk. When an application next time requests this information, the data is read from memory instead of from the hard disk. The default value of cache depends on the platform used and can be changed through the *CacheSize* parameter. Increasing the value is recommended when there are several concurrent users.

The following values can be used as a starting point:

• 0.5 MB per each concurrent user of the system

### or

• 2-5% of the database size,

whichever is larger

### **Note**

You should increase the value of Cachesize carefully. If a value is too large, it leads to poor performance because the server process does not fit completely in memory and therefore swapping of the server code itself occurs. If, on the other hand, the cache size is too small, the cache hit rate remains poor. The symptoms of poor cache performance are database queries that seem to be slower than expected and excessive disk activity during queries. You can verify if the server is retrieving most of the data from disk instead of from RAM by checking the cache hit rate using the command ADMIN COM-MAND 'status' or by checking the overall cache and file ratio statistics using ADMIN COMMAND 'perfmon'. For details on these commands, read [Section 3.8.5, "Detailed DBMS Monitoring \(Perfmon\)"](#page-46-0) and [Section 3.8.1, "Checking Overall Database Status"](#page-42-0). Note that the cache hit rate should be better than 95%.

## **6.3.3 Sorting**

By default, solidDB does all sorting in memory. The amount of memory used for sorting is determined by the parameter *SortArraySize* in the *[SQL]* section. If the amount of data to be sorted does not fit into the allocated memory, you may want to increase the value of the parameter *SortArraySize*.

Note that it may seem that the correct setting for the size of the sort array must accommodate the largest expected result set (that cannot be ordered by key values); however, there are some non-intuitive consequences to consider when increasing the sort array size.

If increasing the value of the *SortArraySize* results in slower, rather than faster query times, then it is likely that one of the following behaviors of the Optimizer is involved:

- The *SortArraySize* parameter affects whether indices are used for sorting. If the *SortArraySize* setting is large, the Optimizer is likely to use the sort array for sorting, rather than using the available indices for sorting. If the *SortArraySize* is small, the Optimizer is likely to use the available indices for sorting. In some cases (especially those with small result sets), a small *SortArraySize* setting performs better than a large *SortArraySize* setting.
- The *SortArraySize* parameter affects the way that the Optimizer performs GROUP operations. The Optimizer considers a GROUP operation on non-sorted result sets as an expensive operation. Thus, with smaller settings for the *SortArraySize*, the optimizer causes the result sets to be sorted before performing the GROUP operation. With larger settings for the *SortArraySize*, the GROUP operation tends to proceed without first sorting the result set. In some cases, this can result in slower performance for the larger settings of the *SortArraySize* than for the smaller settings.

Note that for large sorts, or when there is not enough memory to increase the value of *SortArraySize*,you should activate the external sort, which stores intermediate information to disk.

The external disk sort is activated by adding the following section and parameters in the configuration file solid.ini:

[sorter]  $TmpDir_1 = c:\tmp$ 

Additional sort directories are added with similar definitions:

[sorter] TmpDir  $1 = c:\temp$ TmpDir  $2 = d:\temp$ TmpDir  $3 = e:\temp$ 

Defining more than one sorter temporary directory on separate physical disks may significantly improve sort performance by balancing the I/O load to multiple disks.

### **Optimized Sorts**

Some queries implicitly require sorting. For example, if the SQL Optimizer chooses a JOIN operation to use the MERGE JOIN algorithm, the result sets to be joined require sorting before the join can occur. You can query the Optimizer's decisions from solidDB using the EXPLAIN PLAN FOR statement. For details, read the description of the EXPLAIN PLAN FOR command in *solidDB SQL Guide*.

Sorting occurs only if the result set is not returned automatically in the correct order. If the table data is accessed using the primary key or index, then the result set is automatically in the order specified by the index in use. Hence, you can significantly improve server performance by designing primary keys and indices to support the ordering requirements of frequently used, performance-critical queries.

## **6.3.4 Using In-Memory Database**

The solidDB database products use two integrated database engines: one is a traditional disk-based engine and the other is an in-memory database engine allowing to create tables that reside permanently in main memory. Also the indexes created for those tables are stored totally in main memory. When using the inmemory database capability you may choose, for each table, which is the storage for the table: disk or memory. A solidDB server process running in-memory tables is significantly larger than a purely disk-based server process. To evaluate the amount of memory required by the in-memory tables and their indexes, refer to *solidDB In-Memory Database User Guide*.

# **6.4 Tuning Network Messages**

You can improve solidDB performance in reading large result sets by instructing a solidDB server to return several result set rows in one network message. To activate this functionality, you edit one or both of the following parameters in the [*Srv*] section of the solidDB server's solid.ini configuration file.

- *RowsPerMessage*. The default value is 10.
- *ExecRowsPerMessage*. The default value is 2.

For more information about these two parameters, see Appendix A, *Server-Side Confi[guration Parameters](#page-170-0)*.

# **6.5 Tuning I/O**

The performance of many software systems is inherently limited by disk I/O. Often CPU activity must be suspended while I/O activity completes.

## **6.5.1 Distributing I/O**

Disk contention occurs when multiple processes try to access the same disk simultaneously. To avoid this, move files from heavily accessed disks to less active disks until they all have roughly the same amount of I/O.

Follow these guidelines:

- Use a separate disk for log files.
- Divide your database into several files and place each of these database files on a separate disk. Read [Section 4.3.2, "Managing Database Files and Caching \(](#page-78-0)*IndexFile* section)".
- Consider using a separate disk for the external sorter

It is usually faster to scan a table if the disk file is contiguous on the disk, rather than spread across many noncontiguous disk blocks. To reduce existing fragmentation, you may want to run defragmentation software if one is available on your system. If your database file is growing, you may be able to reduce future file fragmentation by using the configuration parameter *ExtendIncrement*. Increasing the size of this parameter tells the server to allocate larger amounts of disk space when it runs out of space. (Note that this does not guarantee contiguity because the operating system itself may allocate non-contiguous sectors to satisfy even a single request for more space.) As a general rule, larger values of *ExtendIncrement* improve performance slightly, while smaller values keep the database size slightly smaller. See Appendix A, *[Server-Side Con](#page-170-0)figur[ation Parameters](#page-170-0)*, for more details about *ExtendIncrement*.

## **6.5.2 Setting the MergeInterval Parameter**

solidDB's indexing system consists of two storage structures:

- the Bonsai Tree, which stores new data in central memory, and
- the main storage tree, which stores more stable data.

As the Bonsai Tree performs concurrency control, storing delete, insert, and update operations, as well as key values, it merges new committed data to the storage tree as a highly-optimized batch insert. This offers significant I/O optimization and load balancing.

You can adjust the number of index inserts made in the database that causes the merge process to start by setting the following parameter in the *General* section of the solid.ini file. For example:

```
MergeInterval = 1000
```
Normally the recommended setting is the default value, which is cache size dependent. The default is calculated dynamically from the cache size, so that only part of the cache is used for the Bonsai Tree. If you change the merge interval, be sure that the cache is large enough to accommodate the Bonsai Tree. The longer the merge interval is (i.e. the more data that is stored in memory before being moved to the main storage tree), the larger the cache needs to be.

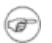

### **Note**

If the merge interval setting is too big to allow the Bonsai Tree to fit into cache, then it is flushed partially to the disk; this has an adverse affect on performance. Hence, avoid setting merge intervals that are too large. On a diskless system, the Bonsai Tree will fill the available memory and the Diskless server will run out of memory.

#### **Note** ☞

Although the server will have higher performance if merge intervals are less frequent (i.e. batch inserts are larger), you may also see less consistent response times. If your highest priority is not overall throughput, but is instead to minimize the longest response time, then you may want to make merge intervals more frequent rather than less frequent. More frequent merges will reduce the worst case delays that interactive users may experience.

For details on detecting and preventing performance problems associated with Bonsai Tree growth, read [Section 6.7, "Reducing Bonsai Tree Size by Committing Transactions".](#page-138-0)

# **6.6 Tuning Checkpoints**

Checkpoints are used to store a transactionally-consistent state of the database quickly onto the disk.

Checkpoints affect:

- runtime performance
- recovery time performance

Checkpoints cause solidDB to perform data I/O with high priority, which momentarily reduces the run-time performance. This overhead is usually small. As with merge intervals, less frequent checkpoints may mean less frequent, but longer, delays before the system responds to interactive queries. More frequent checkpoints tend to minimize the worst case delays that an interactive user might experience. However, such delays may be more frequent even if they are shorter.

It is possible to control the execution of checkpoints to prevent them from occurring during, for example, periods of high user volume. You may:

- Set configuration parameters in the solid.ini file.
	- Set the *CheckpointInterval* parameter in the solid.ini configuration file. The default checkpoint interval is every 50000 log writes.
	- Set the *MinCheckpointTime* parameter in solid.ini.

For more information about these parameters, see Appendix A, *Server-Side Confi[guration Parameters](#page-170-0)*. To learn how to change a parameter value, see [Section 4.4, "Managing Server-Side Parameters"](#page-85-0) in this guide.

• Force a checkpoint by using the **makecp** command. For details on **makecp**, read [Section 3.11, "Creating](#page-65-0) [Checkpoints"](#page-65-0).

Frequent checkpoints can reduce the recovery time in the event of a system failure. If the checkpoint interval is small, then relatively few changes to the database are made between checkpoints and consequently, few changes need to be made during recovery. To speed up recoveries, create checkpoints frequently; note, however, that the server performance is reduced during the creation of a checkpoint. Furthermore, the speed of checkpoint creation depends on the amount of database cache used; the more database cache is used, the longer the checkpoint creation will take. See Appendix A, *Server-Side Confi[guration Parameters](#page-170-0)*, for a description of the use of *CacheSize* parameter. You need to consider these issues when deciding the frequency of checkpoints.

<span id="page-138-0"></span>For more details on checkpoints, read [Section 3.11, "Creating Checkpoints"](#page-65-0). You may also wish to read about transaction logging.

# **6.7 Reducing Bonsai Tree Size by Committing Transactions**

solidDB provides a consistent view of data within one transaction. If a user does not commit a transaction, solidDB keeps an image of the database as it existed at the moment the transaction was started — even if the transaction is a read-only transaction. This is implemented by the multiversioning solidDB Bonsai Tree (TM), which stores the newest data in central memory. The new data is merged to the main storage tree as soon as currently active transactions no longer need to see the old versions of the rows.

When other connections perform many write operations, the server must use a large amount of memory to provide a consistent image of the database. If an open transaction remains uncommitted for a long duration of time, solidDB requires more memory; if the amount of memory available is insufficient, then solidDB performs excessive paging or swapping, which slows performance.

To determine whether slow performance is caused by excessive Bonsai Tree growth, you can monitor memory usage and Bonsai Tree size using Operating System-specific and solidDB-specific tools.

## **6.7.1 Preventing Excessive Bonsai Tree Growth**

To prevent excessive Bonsai Tree growth, make sure that every database connection commits every transaction. Even read-only transactions and transactions that contain only SELECT statements must be committed explicitly. (In autocommit mode, solidDB ODBC Driver version 3.50 and solidDB JDBC Driver version 2.0 perform an implicit commit after the last open cursor has been closed or dropped. In previous versions, the implicit commit is not available.)

Note that even in autocommit mode, SELECT statements are not automatically committed after the data is read. solidDB cannot immediately commit SELECTs since the rows need to be retrieved by the client application first. Even in autocommit mode, you must either explicitly commit work, or you must explicitly close the cursor for the SELECT statement. Otherwise, the SELECT transaction is left open until the connect timeout expires.

In order to ensure that every transaction is committed, you can:

- Determine what connections currently exist
- Determine when the connections have a committed transaction
- In the application code, ensure that every database operation gets committed

• Check for commit problems when using solidDB APIs

Each of these topics is described in the following sections.

### **Determining Currently Existing Connections**

The following solidDB commands and files allow you to determine the status of existing connections.

### **Table 6.1. Determinig Command Status**

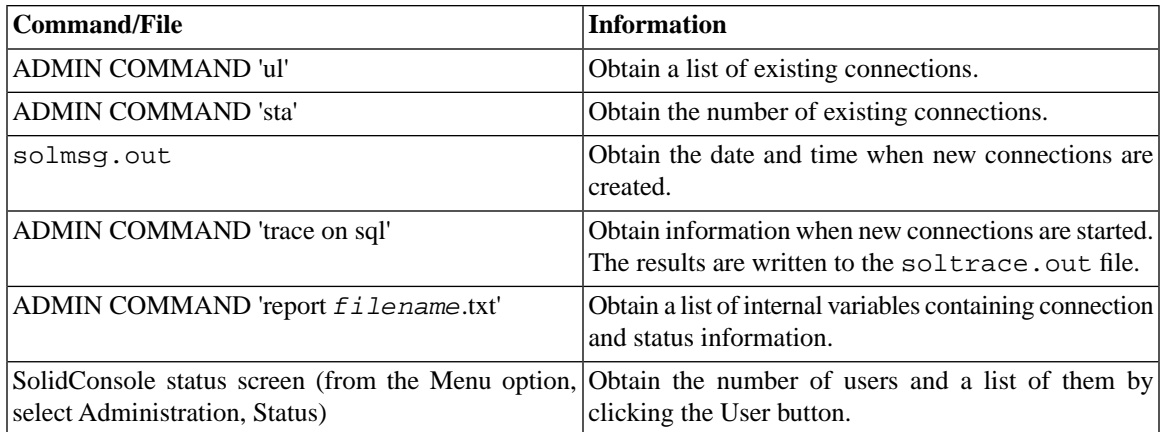

### **Determining When Connections Have Committed Transactions**

The following solidDB commands and files allow you to determine which connections have committed transactions.

### **Table 6.2. Determining which Connections Have Committed Transactions**

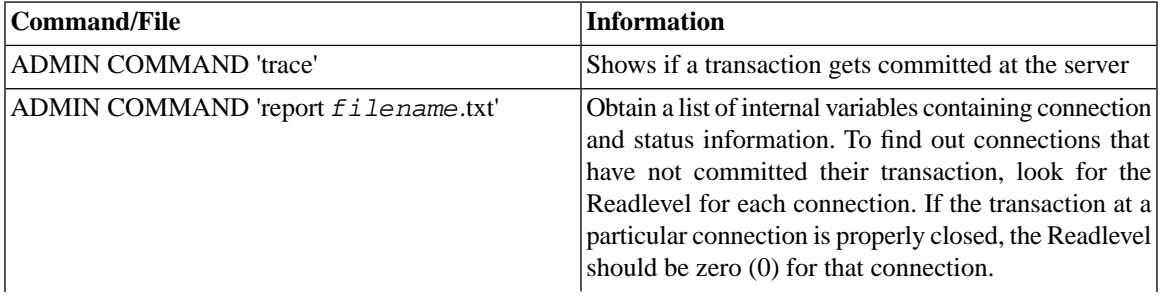

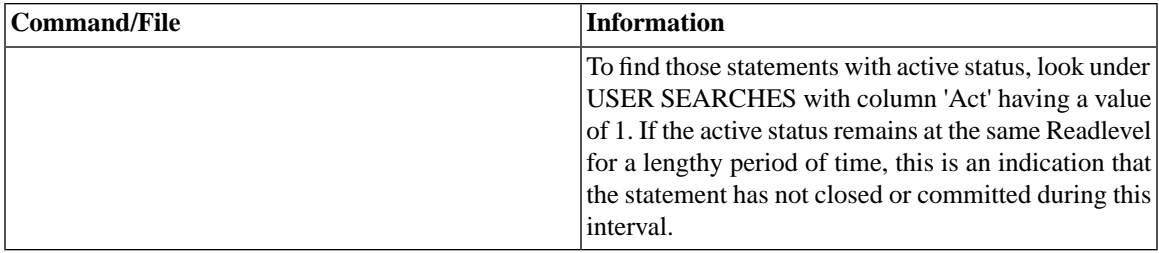

### **Providing Commit Statements in the Application Code**

To make sure every database operation gets committed, be sure to either:

- Execute the statement COMMIT WORK
- Call ODBC function SQLTransact or SQLEndTran.
- Call JDBC method commit.

Make sure these operations succeed by checking the return code or by properly catching the possible exception. Be aware how many database connections your application has, when and where they are created, and when the transactions at these connections are committed.

### **Troubleshooting COMMITs When Using ODBC Driver Manager**

When using ODBC Driver Manager and running in autocommit mode, most versions of ODBC Driver Manager regard calls to SQLTransact and SQLEndTran as redundant and never actually pass them to the driver.

This means that the application program only receives return code 'SUCCESS' from the ODBC Driver Manager, even though no transaction is committed in the database. This situation may go unnoticed. Besides, ODBC Driver Manager, SQL Editor, and SolidConsole, other utilities can also have an open transaction.

Make sure that you are aware of all database connections. Note that each FETCH after COMMIT (keeping the statement handle alive) also causes a new transaction to start.

## **6.8 Diagnosing Poor Performance**

There are different areas in solidDB that can result in performance degradation. In order to remedy performance problems, you need to determine the underlying cause. Following is a table that lists common symptoms of poor performance, possible causes, and directs you to the section in this chapter for the remedy.

| <b>Symptoms</b>                                                                                                    | <b>Diagnosis</b>                                                                                                    | <b>Solution</b>                                                                                                    |
|----------------------------------------------------------------------------------------------------|----------------------------------------------------------------------------------------------------|----------------------------------------------------------------------------------------------------|
| Slow response time for a single $ \cdot $<br>query. Other concurrent access to<br>the database is affected. Disk may<br>be busy.                                                                                                    | the query.<br>Non-optimal decision from the<br>Optimizer.<br>External sorting is not defined<br>and a large internal sorting is<br>causing excessive swapping to<br>disk. | Inefficient usage of indexes in If index definitions are missing, cre-<br>ate new indices or modify existing<br>ones to match the indexing require-<br>ments of the slow query. For more<br>details, read the section in solidDB<br>SQL Guide titled "Using Indexes to<br>Improve Query Performance".<br>Run the EXPLAIN PLAN FOR<br>statement for the slow query and<br>verify whether the query optimizer<br>is using the indices. For more details,<br>read the description of the EXPLAIN<br>PLAN FOR command in solidDB<br>SQL Guide.<br>If the Optimizer is not choosing the<br>optimal query execution plan, over-<br>ride the Optimizer decision by using<br>optimizer hints. For more details,<br>read "Using Optimizer Hints" in<br>solidDB SQL Guide.<br>Make sure the external sorter is en-<br>abled by defining the Sorter. Tm-<br>$pDir$ configuration parameter. For<br>more details, see the section called<br>"TmpDir_ $[1N]$ ". |
| Slow response time is experienced Insufficient cache size.<br>for all queries. An increase in the<br>number of concurrent users deteri-<br>orates the performance more than<br>linearly. When all users are thrown<br>out and then reconnected, perform-<br>ance still does not improve. |                                                                                                    | Increase the cache size. Allocate for<br>cache at least 0.5MB per concurrent<br>user or 2-5% of the database size.<br>For more details, read the section<br>called "Tuning Cache".                                                                                                    |
| for all queries and write operations. into the cache.<br>When all users are thrown out and                                                                                                    |                                                                                                    | Slow response time is experienced The Bonsai Tree is too large to fit Make sure that there are no uninten-<br>tionally long-running transactions.<br>Verify that all transactions (also                                                                                                    |

**Table 6.3. Diagnosing Poor Performance**

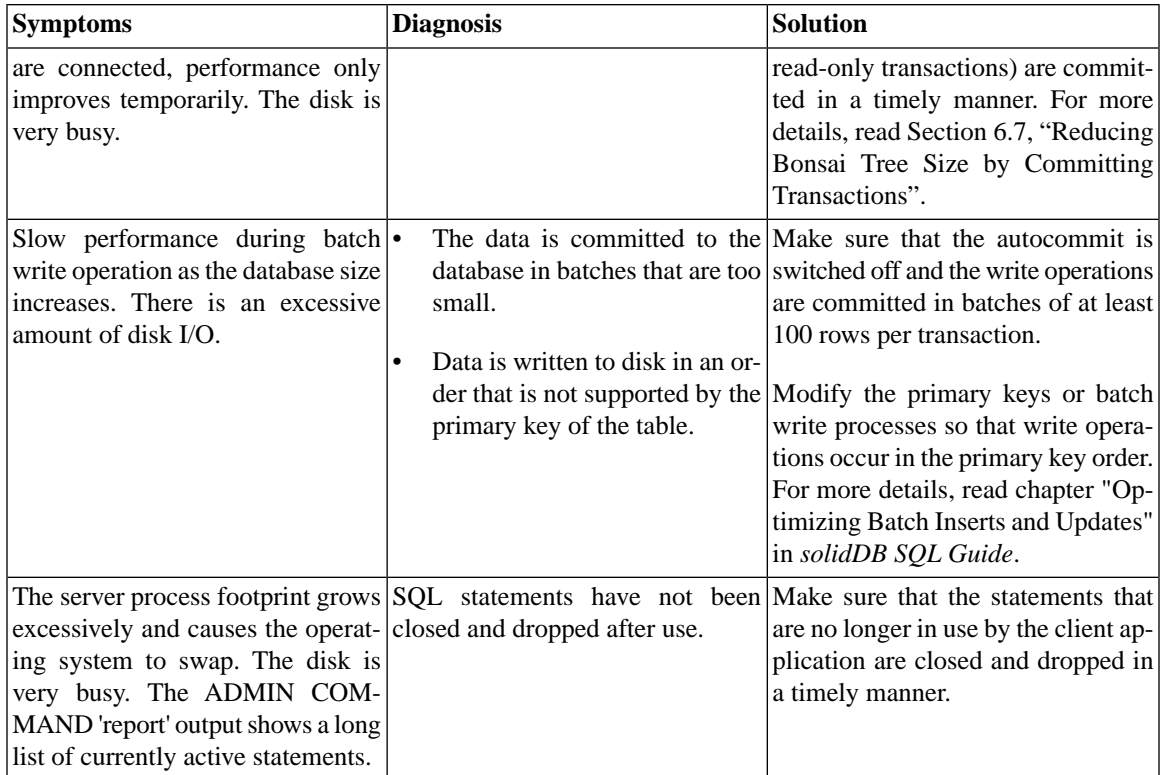
# <span id="page-144-0"></span>**Chapter 7. Managing Network Connections**

As a true client/server DBMS, solidDB provides simultaneous support for multiple network protocols and connection types. Both the database server and the client applications can be simultaneously connected to multiple sites using multiple different network protocols.

This chapter describes how to set up network connections for each of the supported platforms.

#### **Note** ☞

Some platforms may limit the number of concurrent users to a single solidDB server process even if the solidDB license accepts higher limits. Refer to the Release Notes for details that apply to your specific operating system.

## **7.1 Communication between Client and Server**

The database server and client transfer information between each other through the computer network using a communication protocol.

When a database server process is started, it will publish at least one network name that distinguishes it in the network. The server starts to *listen* to the network using the given network name. The network name consists of a communication protocol and a server name.

To establish a connection from a client to a server they both have to be able to use the same communication protocol. The client has to know the network name of the server and often also the location of the server in the network. The client process uses the network name to specify which server it will *connect* to.

This chapter will give you information on how to administer network names.

## **7.2 Managing Network Names**

The network name of a server consists of a *communication protocol* and a *server name*. This combination identifies the server in the network. The network names are defined with the *Listen* parameter in the *[Com]* section of the configuration file. The solid. ini file should be located in a solidDB program's working directory or in the directory set by the *SOLIDDIR* environment variable.

A server may use an unlimited number of network names. Note that all components of network names are case insensitive.

Network names are managed in the following ways:

- Using the Protocols page in the solidDB accessed through the Administration window or menu.
- Directly, by editing the server configuration file solid.ini.

An example of an entry in solid.ini is:

```
[Com]
Listen = tcpip 1313, nmpipe solid
```
The example contains two network names which are separated by a comma. The first one uses the protocol TCP/IP and the service port 1313; the other one uses the Named Pipes protocol with the name 'solid'. In our example the 'tcpip' and 'nmpipe' are communication protocols, while '1313' and 'solid' are server names. (The conventions for server names depend upon the protocol. A server name may be a name, such as 'solid" or "chicago\_office". A server name might be a service port number optionally preceded by a node name, such as "hobbes 1313" or "localhost 1313". In some protocols, the server name might simply be a service port number, such as "1313", if the client and server are running on the same computer.)

If the *Listen* parameter is not set in the solid.ini file, the environment-dependent defaults are used.

### **Note**

- 1. When a database server process is started, it publishes the network names that it starts to listen to. This information is also written to a file named  $\sigma$ lmsq.out located in the same directory as the solid.ini file.
- 2. Network names must be unique within one host computer. For example, you cannot have two database servers running, both listening to the same TCP/IP port in one host, but it is possible that the same port number is in use in different hosts. Exceptions to this are the NetBIOS and IPX/SPX protocols, which require that used server names are unique throughout the whole network.

### **7.2.1 Viewing Supported Protocols for the Server**

Because not all protocols are supported in all environments and operating systems, you can view the protocol options available for your server.

To view supported protocols for a server, enter the following command in SolidConsole or solidDB SQL Editor (solsql):

#### **ADMIN COMMAND 'protocols'**

A list of all available communication protocols is displayed. The command provides the following kind of result set, which contains one row for each supported communication protocol:

```
admin command 'protocols';
    RC TEXT
    -- ----
    0 NetBIOS nb
    0 NmPipe np
   0 TCP/IP tc
```
#### 3 rows fetched.

### **7.2.2 Viewing Network Names for the Server**

Following are ways that you can view network names for the server:

- Select the Status option from the solidDB Administration window or menu and click the Protocols icon to view the network names listed in the Protocols dialog box.
- View the *Listen* parameter in the *[Com]* section in the solid.ini file.
- Enter the following command in SolidConsole or solidDB SQL Editor (solsql):

#### **ADMIN COMMAND 'parameter com.listen'**

A list of all network names for the server is displayed.

### **7.2.3 Adding and Modifying a Network Name for the Server**

Following are ways you can add and edit network names for a server, which consists of a *communication protocol* and a *server name*; for example, *nmpipe solid*.

- Select the Status option from the solidDB Administration window or menu and click the Protocols icon to add or modify the network names in the Protocols dialog box.
- To add network names for the server, enter the following command in SolidConsole or solidDB SQL Editor (solsql):

#### **ADMIN COMMAND 'parameter com.listen=***network\_name***'**

The command returns the new value as the resultset. If the network name entered is invalid, the ADMIN COMMAND statement returns an error. Otherwise the new name is enacted immediately. The changes are written to solid.ini at the next checkpoint.

• In solid.ini, locate the working directory of your solidDB process and add a new network name or edit an existing one as a part of the *Listen* parameter entry in the *[Com]* section.

Use a comma (,) to separate network names. For example:

```
[Com]
Listen = tcpip 1313, nmpipe solid
```
Be sure to save the changes and to restart the solidDB process to activate the changes.

#### **7.2.4 To Remove a Network Name from the Server**

Following are ways you can remove network names for a server, which consists of a *communication protocol* and a *server name*, for example, *nmpipe solid*.

- Select the Status option from the solidDB Administration window or menu and click the Protocols icon to remove the network name in the Protocols dialog box.
- To make the change by updating the solid. iniconfiguration file, locate the working directory of your solidDB process and remove the network name in the *Listen* parameter entry in the *[Com]* section.

Be sure to save the changes and to restart the solidDB process to activate the changes.

When you start the server, if you want to temporarily disable one of the network names listed in the solid.ini file, you can disable the network name by using option **-d** after the protocol name in the network name when you start the server. For example:

solid tcp -d hobbes 1313

This prevents the server from using this network name. This does not change the contents of the solid.ini file, so this will have no effect on the server name(s) the next time that the server starts up.

#### **7.2.5 Factory Value for a Network Name**

If no network name is specified in the .ini file, the server uses a factory preset that is "tcpip 1964". In other words, the server will listen to the TCP/IP port 1964, if no .ini file is used.

## **7.3 Connect Strings for Clients**

A networks name used by a client is a logical data source name or a data source connect string. A data source connect string consists of a *communication protocol*, a possible set of *special options*, an optional *host computer name* and a *server* name. By this combination, the client specifies the server it will establish a connection to. The communication protocol and the server name must match the ones that the server is using in its network listening name. In addition, most protocols need a specified host computer name if the client and server are running on different machines. All components of the client's network name are case insensitive.

The same format of a connect string for clients applies to both the connect configuration parameters in the

solid.ini file

and network names used in ODBC and Light Client applications.

The format of a connect string is the following:

*protocol\_name [options] [server\_name] [port\_number]*

where options may be any number of:

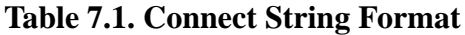

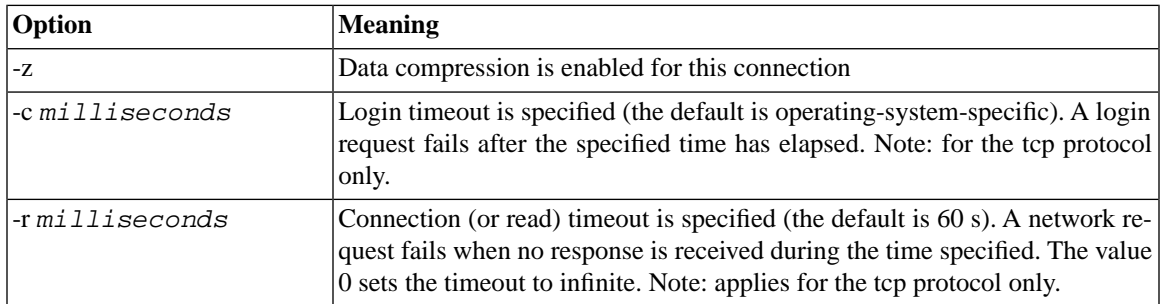

Examples:

tcp localhost 1315 tcp 1315 tcp -z -c1000 1315 nmpipe host22 SOLID

### **7.3.1 Mapping Logical Data Source Names to Connect Strings**

solidDB Clients support Logical Data Source Names. These names can be used for giving a database a descriptive name. This name can be mapped to a data source in three ways:

- 1. Using the parameter settings in the application's solid.ini file.
- 2. Using the Microsoft Windows operating system's registry settings.
- 3. Using settings in a solid.ini file located in the Windows directory.

This feature is available on all supported platforms. However, on non-Windows platforms, only the first method is available.

A solidDB Client attempts to open the file solid.ini first from the directory set by the *SOLIDDIR* environment variable. If the file is not found from the path specified by this variable or if the variable is not set, an attempt is made to open the file from the current working directory.

To define a Logical Data Source Name using the solid.ini file, you need to create a solid.ini file containing the section *[Data Sources]*. In that section you need to enter the 'logical name' and 'network name' pairs that you want to define. The syntax of the parameters is the following:

```
[Data Sources]
logical_name = connect_string, Description
```
In the description field, you may enter comments on the purpose of this logical name.

For example, assume you want to define a logical name for the application My\_application and the database that you want to connect is located in a UNIX server using TCP/IP. Then you should include the following lines in the solid.ini file, which you need to place in the working directory of your application:

```
[Data Sources]
My_application = tcpip irix 1313, Sample data source
```
When your application now calls the Data Source 'My application', the solidDB Client maps this to a call to 'tcpip irix 1313'.

On Windows platforms, the registry is typically used to map Data Sources. To setup the registry with a GUI interface, use the Windows Administrative Control Panel "Data Sources (ODBC)".

### **7.3.2 Default Connect String**

When no data source is specified for the connection, the default connect string will be used. The client's default connect string may be defined in the client's configuration file solid.ini in the *[Com]* section with the *Connect* parameter. The client's solid.ini file should be located in the application program's working directory or in the directory set by the *SOLIDDIR* environment variable. The value of the *Connect* parameter is read by all solidDB tool programs and client libraries when no data source is specified for the connection. The client libraries do not need this value if a valid connect string is supplied at run time, or when a standard ODBC driver manager is used.

The following connect line in the solid.ini of the application workstation will connect an application (client) using the TCP/IP protocol to a solidDB server running on a host computer named 'spiff' and listening with the name (port number in this case) '1313'.

```
[Com]
Connect = tcpip spiff 1313
```
If the *Connect* parameter is not found in the solid.ini configuration file, then the client uses the environment-dependent default instead. The defaults for the *Listen* and *Connect* parameters are selected so that the application (client) will always connect to a local solidDB server listening with a default network name. So local communication (inside one machine) does not necessarily need a configuration file for establishing a connection.

## **7.4 Communication Protocols**

A client process and solidDB communicate with each other by using computer networks and network protocols. Supported communication protocols depend on the type of computer and network you are using.

The following paragraphs describe the supported communication protocols and common environments that may be used and also show the required forms of network names for the various protocols.

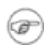

#### **Note**

Depending on your network protocol, there may be relevant communication parameters associated with the protocol. Be sure to use ADMIN COMMAND 'parameter' in the solidDB Query window to find the communication parameters in use. Then you can use ADMIN COMMAND 'describe parameter' to view details on the specific communication parameter. See Chapter 4, *Confi[guring solidDB](#page-74-0)* for details on these commands.

## **7.4.1 Shared Memory**

Usually the fastest way two processes can exchange information is to use Shared Memory. This can be used only when solidDB and application processes are both running in the same computer. The Shared Memory protocol uses a shared memory location for moving data from one process to another.

To use the Shared Memory protocol in solidDB, select *ShMem* from the list of protocols in solidDB and enter server name. The server name has to be unique only in this computer.

#### **Table 7.2. Format Used in the solid.ini File**

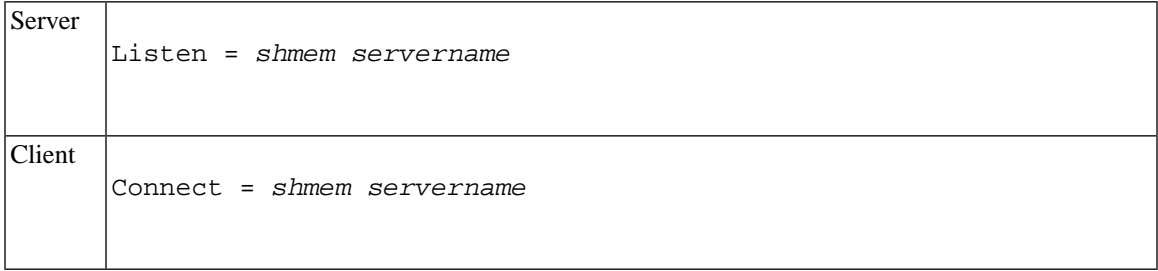

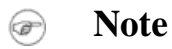

Server names must be character strings less than 128 characters long.

### **7.4.2 TCP/IP**

When starting a server using the TCP/IP protocol, you must reserve a port number for it. You will find reserved port numbers in the /etc/services file of your system. Select a free number greater than 1024 since smaller numbers are usually reserved for the operating system.

To use the TCP/IP protocol, select TCP/IP in the list of protocols in solidDB and enter a non-reserved port number.

#### **Table 7.3. Format Used in the solid.ini File**

Listen = *tcpip server\_port\_number* Server

Client

Connect = tcpip [*host\_computer\_name*] *server\_port\_number*

For example

Listen =  $tcp$  1315 Connect = tcpip accounting\_dept\_server 1315

#### **Note**

- 1. If the server is running in the same computer with the client program, the host computer name need not be specified. The client computer must have the used host name listed in its /etc/hosts file or it must be recognized by the DNS (Domain Name Server). You can also give the host computer's TCP/IP address in dotted decimal format (for example, 194.53.94.97) instead of its host name.
- 2. On Windows and UNIX, the TCP/IP protocol is usually included in the operating system. On other environments (like VAX/VMS) the TCP/IP software needs to be installed on the system. For a list of supported TCP/IP software, contact your IBM Corporation sales representative for solidDB
- 3. The local loopback interface address, 127.0.0.1, is the default address when a client attempts to open a TCP/IP connection without specifying a hostname.
- 4. Using option **-i***ip\_address* or **-i***host\_name*, the solidDB listens only to the specified IP address or host name. This is useful in multi-homed systems that support many TCP/IP interfaces (or have multiple ip-addresses). For example, a server with the following setting in  $\text{solid}$ , ini accepts connection requests only from inside the same machine, either referred by IP address 127.0.0.1 or with the name 'localhost', if the DNS is correctly configured:

```
[com]
Listen = tcp -i127.0.0.1 1313
```
Note that DNS entries can be used instead of IP addresses, for example:

[com]

```
Listen = tcp -ilocalhost 1313
```
5. Using option -i127.0.0.1, which starts the server to listen only to a local loopback connection, allows TCP/IP listening with a desktop license. To enable TCP/IP usage with desktop licenses, all entries in solid.ini have to be edited to include **-i**. Note that default listening of port 1313 (without solid.ini) works automatically.

### **7.4.3 UNIX Pipes**

The UNIX domain sockets (UNIX Pipes) are typically used when communicating between two processes running in the same UNIX machine. UNIX Pipes usually have a very good throughput. They are also more secure than TCP/IP, since Pipes can only be accessed from applications that run on the computer where the server executes.

When starting a server using UNIX Pipes, you must reserve a unique listening name (inside that machine) for the server, for instance, 'solid'. Because UNIX Pipes handle the UNIX domain sockets as standard file system entries, there is always a corresponding file created for every listened pipe. In solidDB's case, the entries are created under the path /tmp Our example listening name 'solid' creates the directory /tmp/solunp\_SOLID and shared files in that directory. The /tmp/solunp\_ is a constant prefix for all created objects while the latter part ('SOLID' in this case) is the listening name in upper case format.

**Table 7.4. Format Used in the solid.ini File**

```
Listen = upipe server_name
Server
       Connect = upipe server_name
Client
```
#### **Note** ☞

- 1. Server and client processes must run in the same machine in order to use UNIX Pipes for communication.
- 2. The server process must have "write" permission to the directory / tmp.
- 3. The client that is accessing UNIX Pipes must have "execute" permission on the directory /tmp.
- 4. The directory / tmp must exist.
- 5. UNIX Pipes cannot be used in Caldera/SCO UNIX.

### **7.4.4 Named Pipes**

Named Pipes is a protocol commonly used in the Microsoft Windows operating systems.

**Table 7.5. Format Used in the solid.ini File**

```
Listen = nmpipe server_name
Server
      Connect = nmpipe [ host_computer_name ] server_name
Client
```
#### **Note** @)

- 1. The server names must be character strings at most 50 characters long.
- 2. If the server is running in the same computer with the application program, the host computer name should not be specified.
- 3. In order to connect to the solidDB for Windows through Named Pipes, the user must have at least the same rights as the user who started the server. For example if an administrator starts the server, then only users with administrator's rights are able to connect to the server through Named Pipes. Similarly, if a user with normal user's rights starts the server, then all users with equal or greater rights are able to connect the server through Named Pipes. If a user doesn't have proper rights, solidDB Communication Error 21306 message will be given.
- 4. It is not recommended to use the Named Pipes communication from solidDB Remote Control. The asynchronous nature of solidDB Remote Control communication may cause problems with Named Pipes.

Note that you may use either "nmpipe" or "nmp" to specify the named pipes protocol.

## **7.4.5 NetBIOS**

The NetBIOS protocol is commonly used in the Microsoft Windows operating systems.

To use NetBIOS protocol, select NetBIOS in the list of available protocols in solidDB and enter a non-reserved server name.

#### **Table 7.6. Format Used in the solid.ini File**

Listen = netbios [a*LANA\_NUMBER*] *server\_name*

Client

Server

Connect = netbios [a*LANA\_NUMBER*] *server\_name*

#### **Note**

- 1. The server name must be a character string at most 16 characters long. It may not begin with an asterisk (\*).
- 2. In the above format, the optional *-aLANA\_NUMBER* parameter is used to override the default value of the LANA number.
- 3. In Windows, the available LANA numbers can be checked using the Network Setup found in the Control Panel. The default value 0 may not be generally very good. You should choose the one(s) where the protocol stack matches the other computers you are using. The LANA number (Network Route: Nbf  $\rightarrow$  Elnk3  $\rightarrow$  Elnk31) that uses NetBEUI as a transport usually functions quite smoothly when used for solidDB communication.
- 4. The server names have to be unique in the whole network. Establishing a connection or starting the listener using the NetBIOS protocol may be somewhat slow because of the checks needed for uniqueness.
- 5. solidDB products use all available LANA numbers by default. This makes it unnecessary to specify explicitly which LANA number the application or solidDB should use. For backward compatibility, the *-aLANA\_NUMBER* parameter remains available.

### **7.4.6 DECnet**

The DECnet protocol is used to connect to solidDB running on an OpenVMS system. To use this protocol in Windows you need to have PATHWORKS 32 installed on your client computer.

To use the DECnet protocol, select DECnet in the list of protocols in SolidConsole and enter a non-reserved server name.

#### **Table 7.7. Format Used in the solid.ini File**

Listen = decnet *server\_name*

## Client

Server

Connect = decnet *node\_name server\_name*

#### **Note** æ)

To establish a connection, the DECnet node name of the server machine is configured to your node database. The node name can be given either as a node number such as '1.1' or as a node name such as 'VAX1'.

### **7.4.7 A Summary of Protocols**

The following tables summarize the possible operating systems and required forms for network names for the various communication protocols.

#### **Note** ☞

The following tables contain the protocols and operating systems that were available when this guide was printed. For an updated list, refer to the solidDB Website at: [http://www-01.ibm.com/soft](http://www-01.ibm.com/software/data/soliddb/)[ware/data/soliddb/](http://www-01.ibm.com/software/data/soliddb/) or contact your IBM Corporation sales representative for solidDB.

**Table 7.8. solidDB Protocols and Network Names**

| <b>Protocol</b>      | <b>Server OS</b> | $\vert$ Network name in solid. inifile $\vert$ |
|----------------------|------------------|------------------------------------------------|
| <b>Shared Memory</b> | Windows          | Listen = shmem server                          |

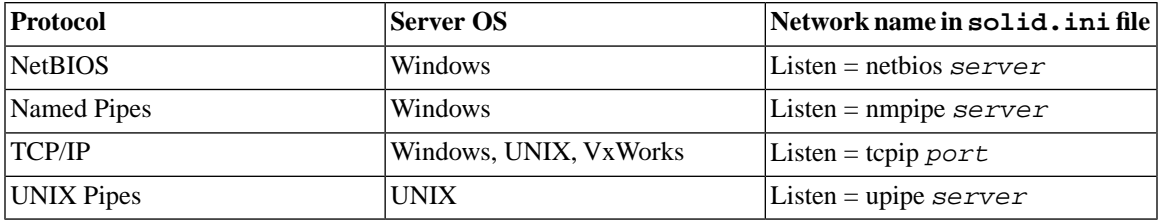

#### **Table 7.9. Application Protocols and Network Names**

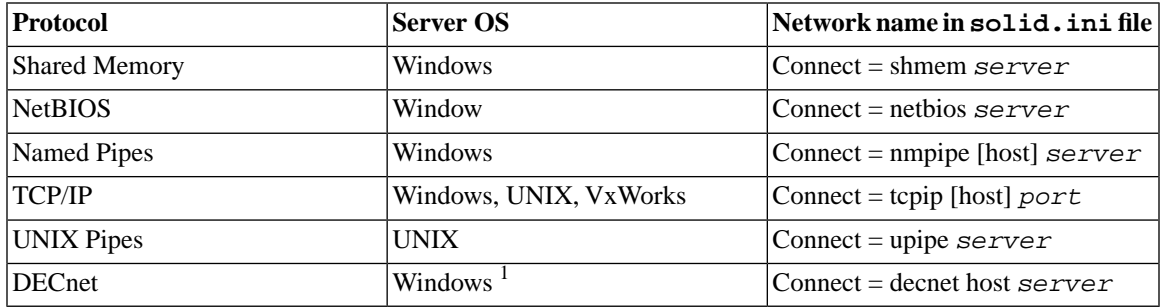

1) Requires Digital PATHWORKS 32 for Microsoft Windows.

## **7.5 Logical Data Source Names**

solidDB Clients support Logical Data Source Names. These names can be used for giving a database a descriptive name. This name can be mapped to a network name in three ways:

- 1. Using the parameter settings in the application's solid.ini file.
- 2. Using the Microsoft Windows operating system's registry settings.
- 3. Using settings in a solid.ini file located in the Windows directory.

This feature is available on all supported platforms. However, on non-Windows platforms, only the first method is available.

A solidDB Client attempts to open the file solid.ini first from the directory set by the *SOLIDDIR* environment variable. If the file is not found from the path specified by this variable or if the variable is not set, an attempt is made to open the file from the current working directory.

To define a Logical Data Source Name using the solid.ini file, you need to create a solid.ini file containing the section *[Data Sources]*. In that section you need to enter the *logical name* and *network name* pairs that you want to define. The syntax of the parameters is the following:

```
[Data Sources]
logical_name = network_name, Description
```
In the description field, you may enter comments on the purpose of this logical name.

For example, assume you want to define a logical name for the application *My\_application* and the database that you want to connect is located in a UNIX server using TCP/IP. Then you should include the following lines in the solid.ini file, which you need to place in the working directory of your application:

[Data Sources] My\_application = tcpip irix 1313, Sample data source

When your application now calls the Data Source *My* application, the solidDB Client maps this to a call to 'tcpip irix 1313'.

On Windows platforms, the registry can be used to map Data Sources. These follow the standards of mapping ODBC Data Sources on a system.

In Windows, a Data Source may be defined in the Windows Registry. The entry is searched from the path software\odbc\odbc.ini

- 1. first under the root *HKEY\_CURRENT\_USER* and if not found,
- 2. under the root *HKEY\_LOCAL\_MACHINE*.

The order of resolving a Data Source name in Microsoft Windows systems is the following:

- 1. Look for the Data Source Name from the solid.ini file in the current working directory, under the section *[Data Source]*
- 2. Look for the Data Source Name from the following registry path *HKEY\_CURRENT\_USER\software\odbc\odbc.ini\DSN*
- 3. Look for the Data Source Name from the following registry path *HKEY\_LOCAL\_MACHINE\software\odbc\odbc.ini\DSN*

If an application uses normal ODBC Data Sources, the network name is mapped normally using the methods that are provided in the ODBC Driver Manager.

# **Chapter 8. Diagnostics and Troubleshooting**

This chapter provides information on the following solidDB diagnostic tools:

- Network trace facility used to trace the server communication
- Ping facility used to trace client communication

You can use these facilities to observe performance, troubleshoot problems, and produce high quality problem reports. These reports let you pinpoint the source of your problems by isolating them under product categories (such as solidDB ODBC API, solidDB ODBC Driver, solidDB JDBC Driver, etc.).

You may also want to read [Section 3.8.5, "Detailed DBMS Monitoring \(Perfmon\)"](#page-46-0), which discusses various monitoring techniques including the perfmon command.

## **8.1 Tracing Communication between Client and Server**

solidDB provides the following tools for observing the communication between an application or an external application (if using AcceleratorLib) and a database server:

- the Network Trace facility
- the Ping facility

You can use these tools to analyze the functionality of the networking between an application and solidDB. The network trace facility should be used when you want to know why a connection is not established to solidDB. The ping facility is used to determine how fast packets are transferred between an application and a database server.

### **8.1.1 The Network Trace Facility**

Network tracing can be done on the solidDB computer, on the application computer or on both computers concurrently. The trace information is written to the default trace file or file specified in the *TraceFile* parameter.

The default name of the output file is soltrace.out. This file will be written to the current working directory of the server or client depending on which end the tracing is started.

The file contains information about:

- loaded DLLs
- network addresses
- possible errors

The Network Trace facility is turned on by editing the configuration file:

```
[Com]
Trace =\{Yes|No\}; default No
TraceFile = file_name
; default soltrace.out
```
or by using the environment variables *SOLTRACE* and *SOLTRACEFILE* to override the definitions in the configuration file. Setting of *SOLTRACE* and *SOLTRACEFILE* environment variables have the same effect as the parameters *Trace* and *TraceFile* in the configuration file.

#### **Note** æ

Defining the *TraceFile* configuration parameter or the *SOLTRACEFILE* environment variable automatically turns on the Network trace facility.

A third way to turn on the Network trace facility is to use the option -t and/or -ofilename as a part of the network name. The option -t turns on the Network trace facility. The option -o turns on the facility and defines the name of the trace output file.

#### **Example 8.1. Defining Parameter Trace in the Client-Side Configuration File**

[Com] Connect = nmp SOLID Listen = nmp SOLID Trace = Yes

#### **Example 8.2. Defining Environment Variables**

```
set SOLTRACE = Yes
```
or

```
set SOLTRACEFILE = trace.out
```
#### **Example 8.3. Using Network Name Options**

```
[Com]
Connect = nmp -t solid
Listen = nmp -t solid
or
[Com]
Connect = nmp -oclient.out solid
Listen = nmp -oserver.out solid
```
#### **Example 8.4. Network Trace Facility Output**

Following is an excerpt from a trace file:

```
Scanning listening keyword Listen from section Com.
No listening information found from section Com.
Generating default listening info.
Parsing address 'TCP/IP 1964'.
Address information:
         fullname : 'TCP/IP 1964'
         lisname : '1964'
         protocol : 'tcp' (TCP/IP)
         enabled : Yes
         ping : 0
         trace : No
Reading communication configuration from file D:\solid\solid.ini.
Parsing address 'TCP/IP 1964'.
Address information:
         fullname : 'TCP/IP 1964'
         lisname : '1964'
         protocol : 'tcp' (TCP/IP)
```

```
 enabled : Yes
         ping : 0
         trace : No
Initialising protocol 'tcp' (TCP/IP).
Searching DLL 'DTCW3237'.
DLL s:\soldll\DTCW3237.DLL loaded.
SOLID version 03.70.0026, DLL interface version 4.
Build information Tue Oct 25 00:18:07 2002.
Initialization of protocol 'tcp' succeeded.
Protocol TCP/IP using configuration :
          MaxPhysMsgLen: 8192
            ReadBufSize: 2048
           WriteBufSize: 2048
           SelectThread: Yes
                  Trace: Yes
   MinWritePoolBuffers: 4
   MaxWritePoolBuffers: -1
     WritePoolIncrement: 1
               SyncRead: No
              SyncWrite: No
26.07 15:12:21 Initializing server. Listen info 'TCP/IP 1964'.
Starting the listening of 'TCP/IP 1964'.
```
### **8.1.2 The Ping Facility**

The Ping facility can be used to test the performance and functionality of the networking. The Ping facility is built into all solidDB client applications and is turned on with the network name option **-p***level*.

The output file will be written to the current working directory of the computer where the parameter is given. The default name of the output file is soltrace.out.

Clients can always use the Ping facility at level 1. Levels 2, 3, 4 or 5 may only be used if the server is set to use the Ping facility at least at the same level.

The Ping facility levels are:

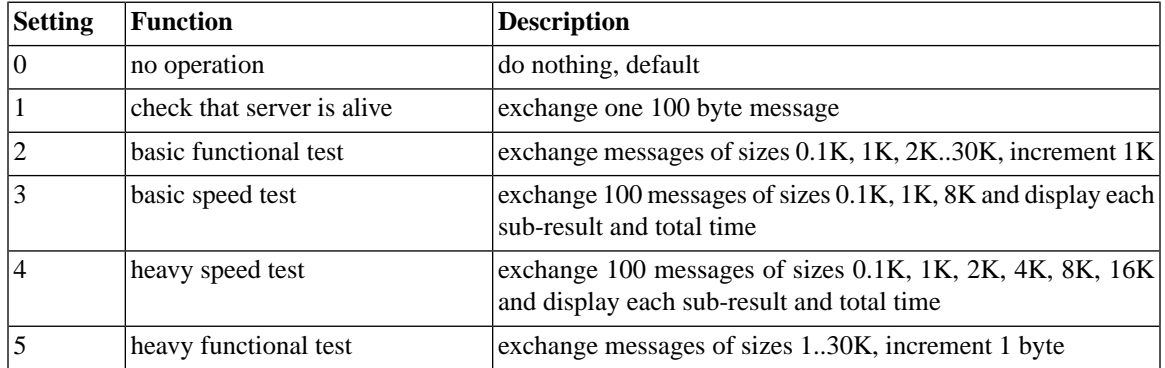

#### **Table 8.1. Ping Facility Levels**

#### $\circledast$

### **Note**

If a solidDB client does not have an existing server connection, you can use the SQLConnect() function with the connect string -p1 option (ping test, level 1) to check if solidDB is listening in a certain address. Without logging into solidDB, SQLConnect() can then check the network layer and ensure solidDB is listening. When used in this manner, SQLConnect() generates error code 21507, which means the server is alive.

#### **Example 8.5. Running Ping Facility at Level 1**

The client turns on the Ping facility by using the following network name:

nmp -p1 -oping.out SOLID

This runs the Ping facility at the level 1 into a file named soltrace.out. This test checks if the server is alive and exchanges one 100 byte message to the server.

After the Ping facility has been run, the client exits with the following message:

```
SOLID Communication return code xxx: Ping test successful/failed,
results are in file FFF.XX
```
#### **Example 8.6. How the Listen Parameter Restricts the Use of Ping Facility**

If the server is using the following listen parameter, applications can run the Ping facility at levels 1, 2, and 3, but not 4 and 5.

[Com] Listen = nmp -p3 SOLID

#### **Note** ☞

Ping clients running at level greater than 3 may cause heavy network traffic and may slow down any application that is using the network, including any ordinary SQL clients connected to the same solidDB.

## **8.2 Problem Reporting**

solidDB offers sophisticated diagnostic tools and methods for producing high quality problem reports with very limited effort. Use the diagnostic tools to capture all the relevant information about the problem.

All problem reports should contain the following files and information:

- solid.ini
- license number
- solmsg.out
- solerror.out
- soltrace.out
- ssdebug.out
- problem description
- steps to reproduce the problem
- all error messages and codes
- contact information, preferably email address of the contact person

## **8.3 Problem Categories**

Most problems can be divided into the following categories:

• solidDB ODBC API

- solidDB ODBC or JDBC Driver
- UNIFACE driver for solidDB
- Communication problems between the application or an external application (if using AcceleratorLib) and solidDB.
- Problems with disk block integrity

The following pages include detailed instructions to produce a proper problem report for each problem type. Please follow the guidelines carefully.

### **8.3.1 solidDB ODBC API Problems**

If the problem concerns the performance of a specific solidDB ODBC API or SQL statement, you should run SQL info facility at level 4 and include the generated soltrace.out file into your problem report. This file contains the following information:

- create table statements
- create view statements
- create index statements
- SQL statement(s)

### **8.3.2 solidDB ODBC Driver Problems**

If the problem concerns the performance of solidDB ODBC Driver, please include the following information:

- solidDB ODBC Driver name, version, and size
- ODBC Driver Manager version and size

If the problem concerns the cooperation of solidDB and any third party standard software package, please include the following information:

- Full name of the software
- Version and language
- Manufacturer
- Error messages from the third party software package

Use ODBC trace option to get a log of the ODBC statements and include it in your problem report.

### **8.3.3 solidDB JDBC Driver Problems**

If the problem is related to the solidDB JDBC Driver, please include the following information in your problem report:

- Exact version of JDK or JRK used
- Name, size, and date of the SOLIDDriver class package
- Contents of DriverManager.setLogStream(someOutputStream) output, if available
- Call stack (that is, Exception.printStackTract() output) of the application, if an exception has occurred in the application

### **8.3.4 UNIFACE Driver for solidDB Problems**

If the problem concerns the performance of solidDB UNIFACE Driver, please include the following information:

- solidDB UNIFACE Driver version and size
- UNIFACE version and platform
- Contents of the UNIFACE message frame
- Error codes from the driver, \$STATUS, \$ERROR
- All necessary files to reproduce the problem (TRXs, SQL scripts, USYS.ASN etc.)

### **8.3.5 Communication between a Client and Server**

If the problem concerns the performance of the communication between a client and server use the Network trace facility and include the generated trace files into your problem report. Please include the following information:

- solidDB communication DLLs used: version and size
- Other communication DLLs used: version and size
- Description of the network configuration

### **8.3.6 Database Disk Block Integrity**

If the problem concerns the database disk block integrity, check the integrity by starting solidDB database with the **-x testblocks** parameter. This option will check the disk block integrity and produce a report in the ssdebug.out file.

# **Appendix A. Server-Side Configuration Parameters**

By managing the configuration parameters of your solidDB, you can modify the environment, performance, and operation of the server. The configuration parameters are stored in the solid.ini configuration file and are read when the server starts.

Generally, the factory value settings offer the best performance and operability, but in some special cases modifying a parameter will improve performance. You can change the parameters in the following ways:

- Manually editing the configuration file solid.ini. Since the file is only read when the server is started, changes to a parameter value in the solid.ini file do not take effect until the next time that the server is started.
- Entering the command

ADMIN COMMAND 'parameter name=value'

The first part of this appendix focuses on the solid.ini file, and describes the proper format for parameter values in that file.

The second part of this appendix describes how to use an ADMIN COMMAND to change the value of a parameter dynamically.

The remainder of this appendix describes the parameters themselves, including the valid range of values and the factory values.

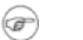

### **Note**

Parameters for some options, such as the CarrierGrade option, may be described in the manual for that option rather than in this administrator guide.

## **A.1 Setting Parameters through the solid.ini Configuration File**

When the solid DB is started, it attempts to open the configuration file  $\text{solid}$ . ini. If the file does not exist, solidDB will use the factory values for the parameters. If the file exists, but a value for a particular parameter is not set in the solid.ini file, solidDB will use a factory value for that parameter. The factory values depend on the operating system you are using.

By default, the server looks for the solid.ini file in the current working directory, which is normally the directory from which you started the server. If you would like to specify a different directory to be used as the current working directory, then use the "-c" command line option. (For more details about command line options, see Appendix C, *[solidDB Command Line Options](#page-230-0)*.) If you want to specify a different directory for the solid.ini file, you can set the *SOLIDDIR* environment variable to specify the location of the solid.ini file. When searching for the file, the solidDB uses the following precedence (from high to low):

- location specified by the *SOLIDDIR* environment variable (if this environment variable is set)
- current working directory

### **A.1.1 Rules for Formatting the solid.ini File**

The configuration file solid.ini is an ASCII file with line breaks.

The solid.ini configuration file is divided into sections. Each section contains a group of one or more loosely-related parameters. Each section has a name, and that name is delimited with square brackets, e.g.

[SQL]

Within each section are the parameters. Parameters are specified in the following format:

param\_name=param\_value

for example:

Listen=tcp 127.123.45.156 1313 DurabilityLevel=2

Blank spaces around the equals sign are allowed but not required. The following are equivalent:

DurabilityLevel=2 DurabilityLevel = 2

If you omit the parameter value, then the server will use the factory value. For example:

```
; Use the factory value
DurabilityLevel=
```
If you omit the parameter value and the equals sign, you get an error message.

Every parameter must be under a section header. If you put a parameter before any section header, you get an error message indicating that there is an unrecognized entry in the section named "<no section>".

Section names can be repeated. For example:

```
[Index] BlockSize=2048
[Com]...
[Index]
CacheSize=8m
```
However, repeating sections names makes it more difficult for users to keep the file up-to-date and consistent, so we do not recommend doing this.

Parameter names can also be repeated (you won't get a warning message), but this is very strongly discouraged. The last occurrence of the parameter in the file takes the precedence.

The solid. ini file can contain comments, which must begin with a semicolon.

```
; This is a valid comment.
```
You can also put a comment on the same line as a parameter.

```
DurabilityLevel=2 ; This is also a valid comment.
```
Below is a simple example of part of a solid.ini file that contains a section heading, a parameter, and a comment:

```
[Logging]
; Use "relaxed logging", which improves performance but may
; risk losing the last few transactions during a failure.
DurabilityLevel=1
```
[Com]

...

There are a few cases where two or more sections have parameters with the same name. Therefore, you must be careful to place each parameter in the correct section.

Most sections and parameters are optional. You do not need to specify a value for every parameter in every section, and in fact you can omit entire sections. If you omit a parameter(s), the server will use the factory value. Later in this appendix, we list each section, each parameter name, the factory value for that parameter, and a description of the purpose and valid range of values for that parameter.

The server checks each entry in the solid.ini file. If the entry is not a comment, the server checks that the combination of section name and parameter name is valid. If you have invalid entries in the file, the server will display an error message in the  $solmsq$ . out file; if the server is running as a foreground process, the message will also be displayed on the console. The message will be similar to one of the following:

1. Warning: Unrecognized entry in inifile: '*<section>*.*<parameter>*'.

You will see this message if you have entries that fit the proper form, but which do not have the predefined section names and parameter names. For example, you would get this message if you had a solid.ini file like the following:

; This has a valid section name, but an invalid parameter name. [Logging] NoSuchParam=NoSuchValue

This has an invalid section name. [NoSuchSectionName]

The message for the first of these errors would be similar to:

Warning: Unrecognized entry 'Logging.NoSuchParam' in inifile.

2. Warning: Illegal entry in inifile: <whole illegal line>

The server will display this message if a line could not be recognized as a section header, parameter name, comment, or blank line. You may see this message if you have entries that are not in the proper form. For example, you will see this message if your solid.ini file contains something like the following:

; This text was intended to be a comment but we forgot to precede part of it with a semicolon.

3. Warning: 1 unrecognized or illegal entry in '<inifilename>'

or

Warning: <number> unrecognized or illegal entries in '<inifilename>'.

After the server has finished processing the solid.ini file, it will list the total number of errors detected.

4. Warning: Unregistered parameter <section>.<parameter> is used.

If this error occurs, it is a sign of a possible problem inside the server itself. If you see this error, please report it to solidDB.

Note that the server does not necessarily display an error message if you use an invalid value for a parameter. The server may simply use the factory value without issuing an error message.

The solid.ini parameter file is checked only when the server starts. If you edit it after the server starts, the server will not see the changes until the next time that the server starts.

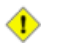

#### **Caution**

If you make changes to the solid.ini file AND you make changes to parameters in the server by using an ADMIN COMMAND, the behavior is unpredictable. While the server is running, you can safely change the solid. ini file OR make changes to server values using the ADMIN COMMAND, but you should not do both during the same "run" of the server.

A summary of the rules is below:

Section name is in the format

[section-name]

- The same section name may be used several times (however, this is not recommended).
- Each parameter is set in a separate line.
- Entries in the files may be preceded with blanks.
- If the first non-blank character is the comment character, then the whole line is ignored (i.e. it is treated as a comment line).
- The comment character is the semicolon (;).
- Comments may follow other entries that are in the same line.
- <span id="page-175-0"></span>• Lines that have no characters, or that have only blank characters, are ignored.

#### **A.1.1.1 Format of Configuration Parameter Names and Values**

The rules for configuration parameter names and values are the same regardless of whether the parameters are set through the INI file or an ADMIN COMMAND:

- The section and parameter names are not case-sensitive.
- The string values are not case-sensitive.
- In most cases, units are not case-sensitive. For example, to specify that the units are in megabytes, you may use any of the following: m, M, MB, mb, Mb, or mB. Some units (e.g. time units 's' (seconds) and 'ms' (milliseconds)) are case sensitive and such cases are documented.
- The syntax for general parameter value setting is:

```
param_name [space characters] = [space characters] value_literal
```
The syntax for the value is

```
value_literal [space characters] unit_of_measure
```
where

*param\_name* is the parameter name. When this is used in an ADMIN COMMAND, the name should be the full parameter name, including the section name, for example, *Logging.DurabilityLevel.* When this is used in the solid.ini file, it should NOT include the section name, since the parameter should already be listed under the appropriate section header.

*value\_literal* is the value to be assigned to the parameter. This is usually a literal, such as the number 12, or the string "tcp MyServer2 1315". If you give no value, the parameter will be set to its startup value. If you assign a parameter value with an asterisk (\*), the parameter will be set to its factory value. Note that string literals should normally be in double quotes if they are used in an ADMIN COM-MAND.

*unit* of measure is the unit of measure, for example *MB* for megabytes or *ms* for milliseconds.

*[space characters]* represents places where spaces are allowed but not required. Spaces around the equals sign are optional. Spaces between the value and the unit of measure are optional.

For example, allowed forms include:

```
CacheSize=32M
cachesize=32m
CacheSize = 32 m
etc.
```
## **A.2 Changing Parameters through an ADMIN COM-MAND**

Most parameters can be changed with an ADMIN COMMAND:

```
ADMIN COMMAND 'parameter param_name = value [temporary]';
```
The *param* name and *value* generally follow the rules specified in [Section A.1.1.1, "Format of Configur](#page-175-0)[ation Parameter Names and Values"](#page-175-0).

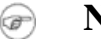

**Note**

If no value is specified, this sets the parameter with a factory (or unset) value. Furthermore, if you assign a parameter value with an asterisk  $(*)$ , the parameter will be set to its factory value.

Note that the param\_name in an ADMIN COMMAND (unlike in the solid.ini file) must include the section name and the parameter name, separated by a period character. For example, to set the value of the *DurabilityLevel* parameter, which is part of the *[Logging]* section, issue a command like:

```
ADMIN COMMAND 'parameter Logging.DurabilityLevel=1';
```
When the value of a parameter is changed with an ADMIN command, the change may or may not apply immediately, and may or may not apply the next time that the server is started. If a parameter value is written to the solid.ini file, then it will take effect the next time that the server starts. If the temporary option is used, then the value will affect the server's current behavior, but will not affect the server when it restarts. In some cases, changing a parameter may take effect immediately AND be written to the solid.ini file so that it also applies the next time that the server starts. See the explanations of Access Mode below.

#### *Access Mode*

The tables later in this appendix list the "Access Mode" for each parameter. The Access Mode indicates whether the parameter can be changed dynamically (via an ADMIN COMMAND), and when the change takes effect. The possible Access Modes are:

- RO (read-only): the value cannot be changed; the current value is always identical to the startup value.
- RW: can be changed via an ADMIN COMMAND, and the change takes effect immediately.
- RW/Startup: can be changed via an ADMIN COMMAND, and the change takes effect the next time that the server starts.
- RW/Create: can be changed via an ADMIN COMMAND, and the change applies when a new database is created.

#### *Saving Parameter Changes*

Unless the option temporary is used, all the changes made to the parameters will be saved in the  $\text{solid}$ . ini file at the next checkpoint. The saving may be also expedited with the command:

```
ADMIN COMMAND
'save parameters [file_name]';
```
By default, the command rewrites the default solid.ini file. By using the *file\_name* option, the output can be directed to a different location.

### **A.3 Descriptions of Configuration Parameters**

There is one table below for each section of the solid.ini file. The sections (and tables) are:

- Accelerator
- Cluster
- Com
- General
- HotStandby (discussed in *solidDB High Availability User Guide*)
- IndexFile
- Logging
- MME
- Sorter
- SQL
- Srv
- Synchronizer

Most parameters in most sections apply to all solidDB products (EmbeddedEngine, FlowEngine, and BoostEngine). The sections that do not apply to all products are listed below:

- The *MME* section applies only to BoostEngine.
- The *Synchronizer* section applies only to solidDB SmartFlow capability, which is available in FlowEngine and BoostEngine.
- The *HotStandby* section only applies to the CarrierGrade (HotStandby) option.

The descriptions of a few individual parameters specify that those parameters (or some specific settings of those parameters) apply only to a particular option or product. Each of these exceptions is documented in the description of the parameter itself.

## **A.4 Accelerator Section**

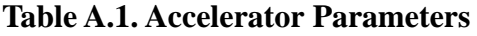

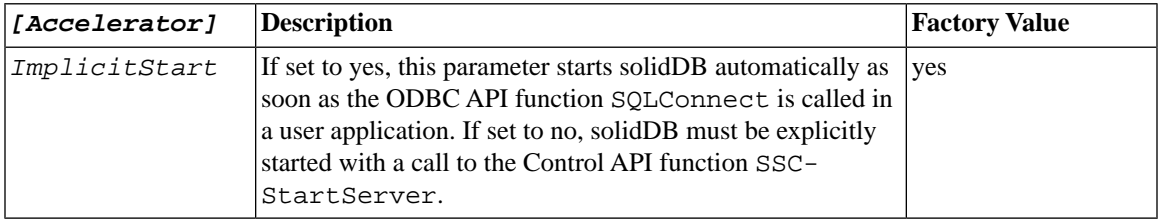

## **A.5 Cluster Section**

#### **Table A.2. Cluster Parameters**

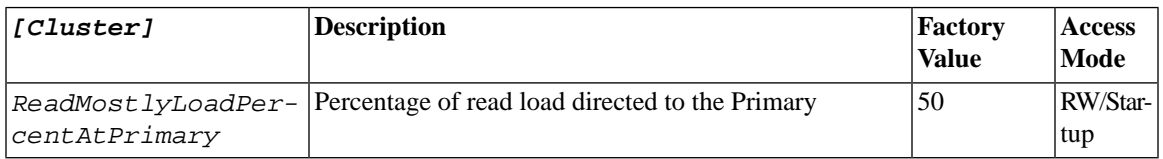

## **A.6 Communication Section**

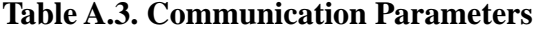

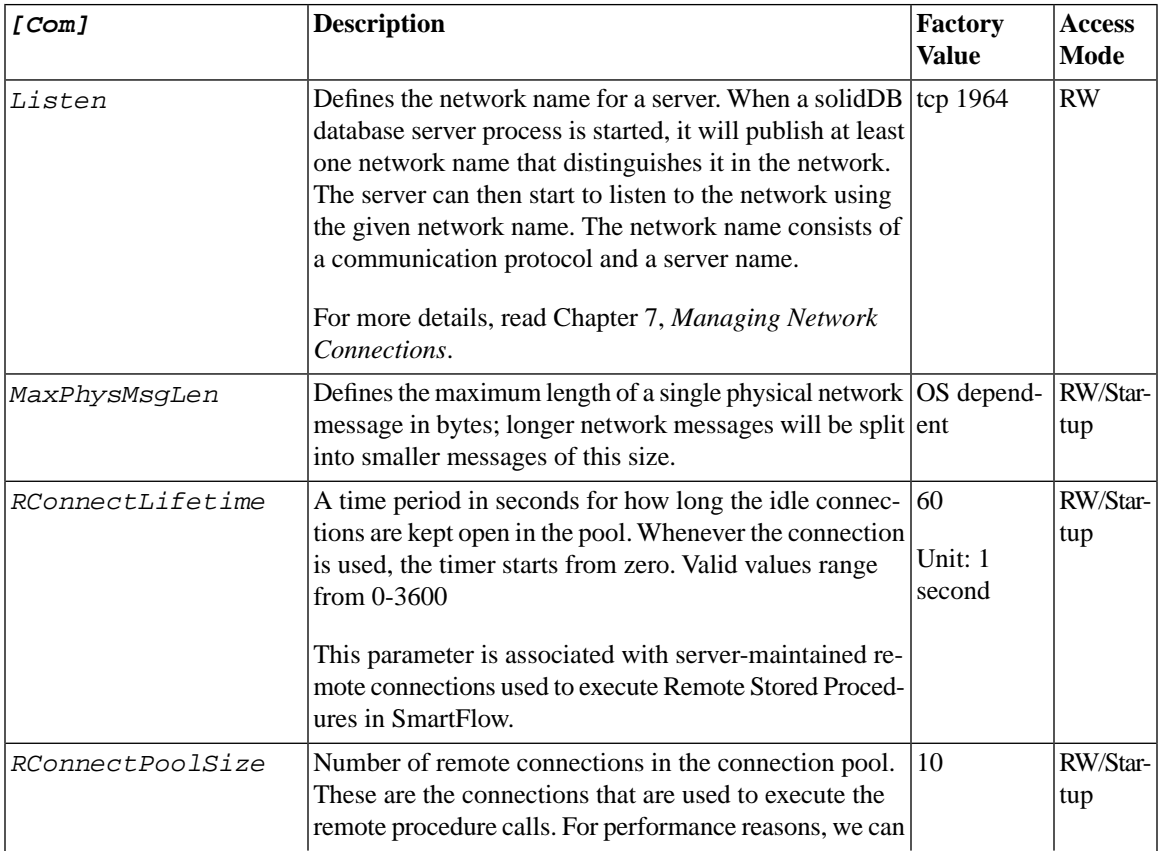
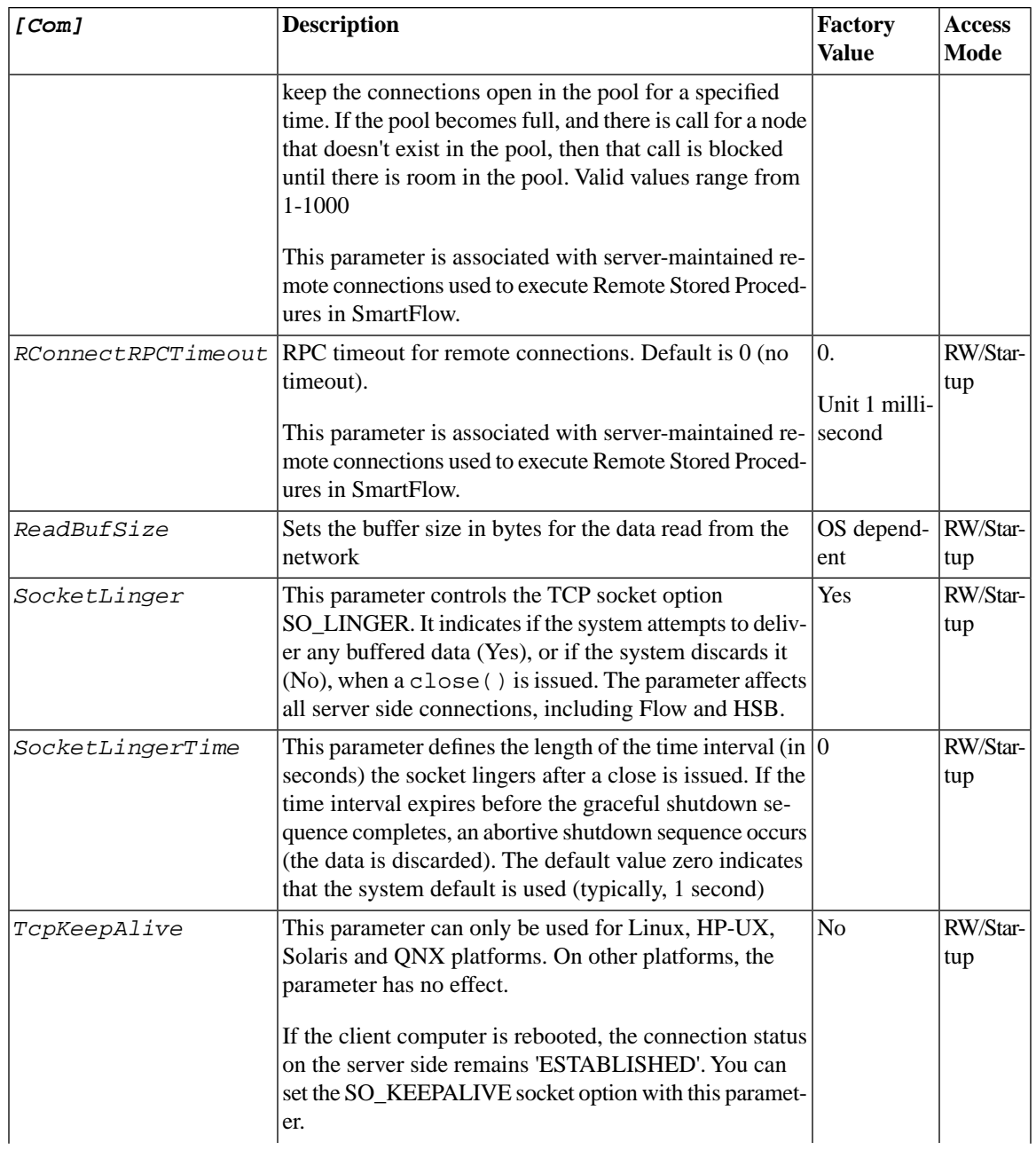

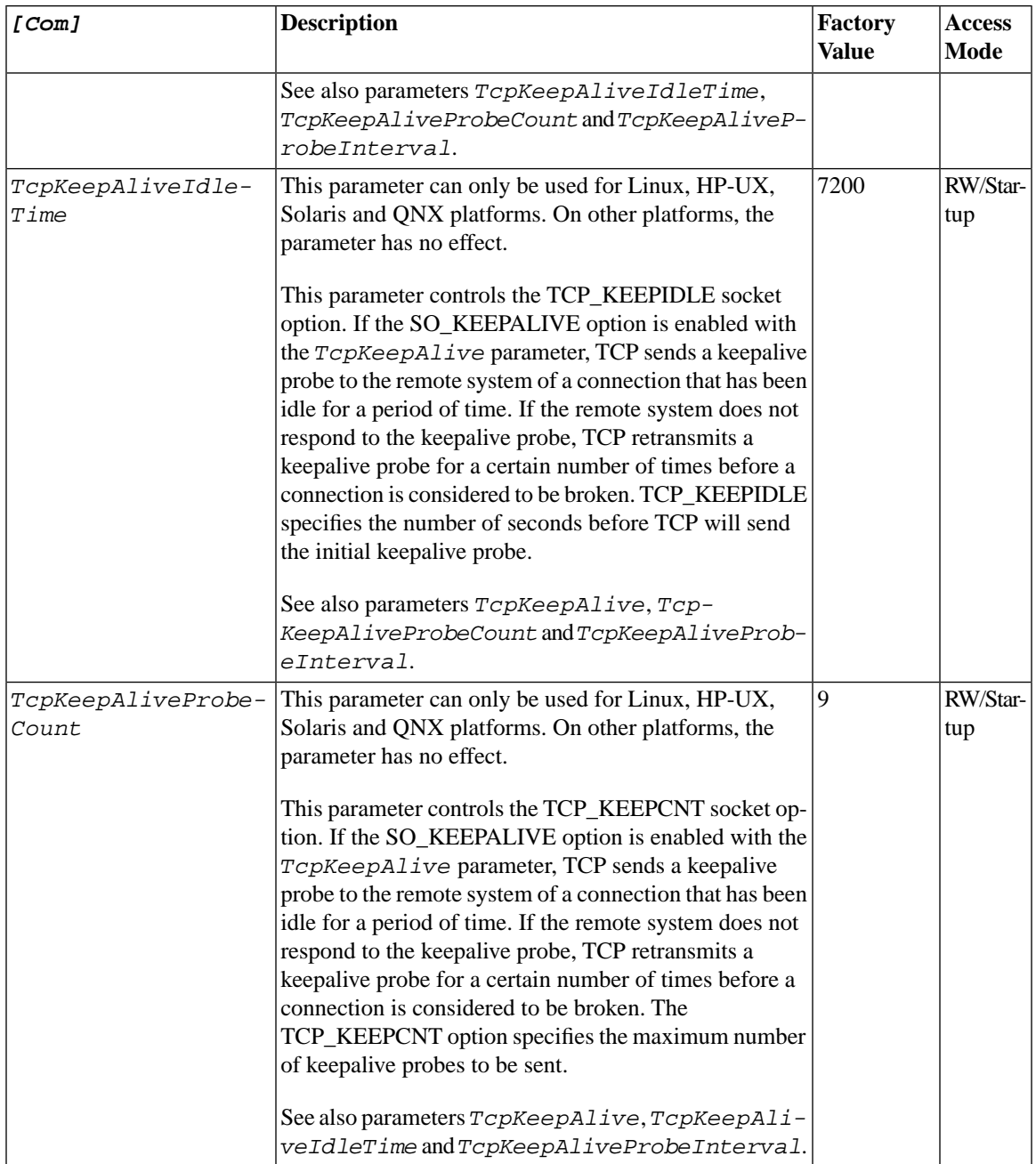

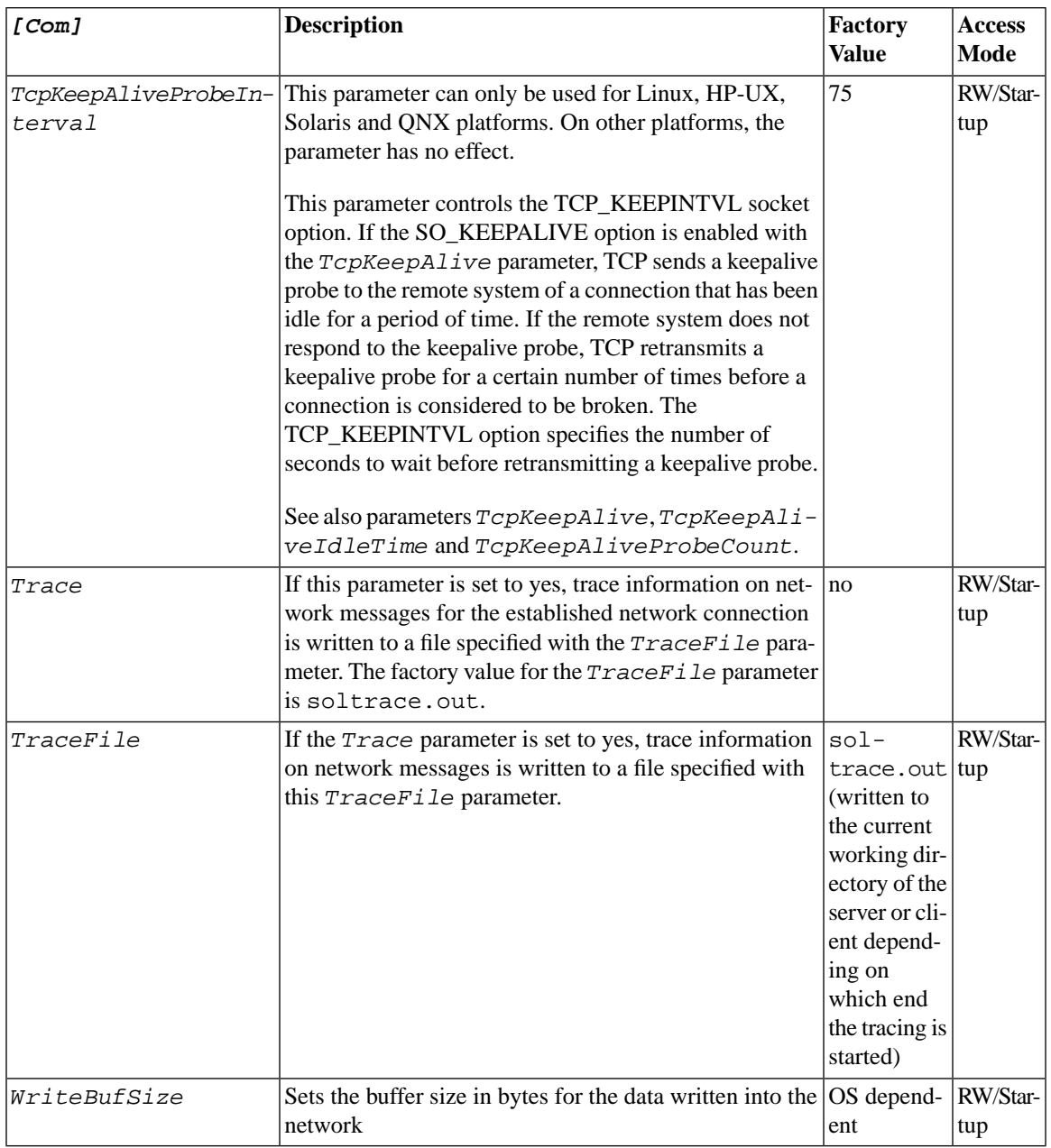

#### <span id="page-183-0"></span>**A.7 General Section**

#### **Table A.4. General Parameters**

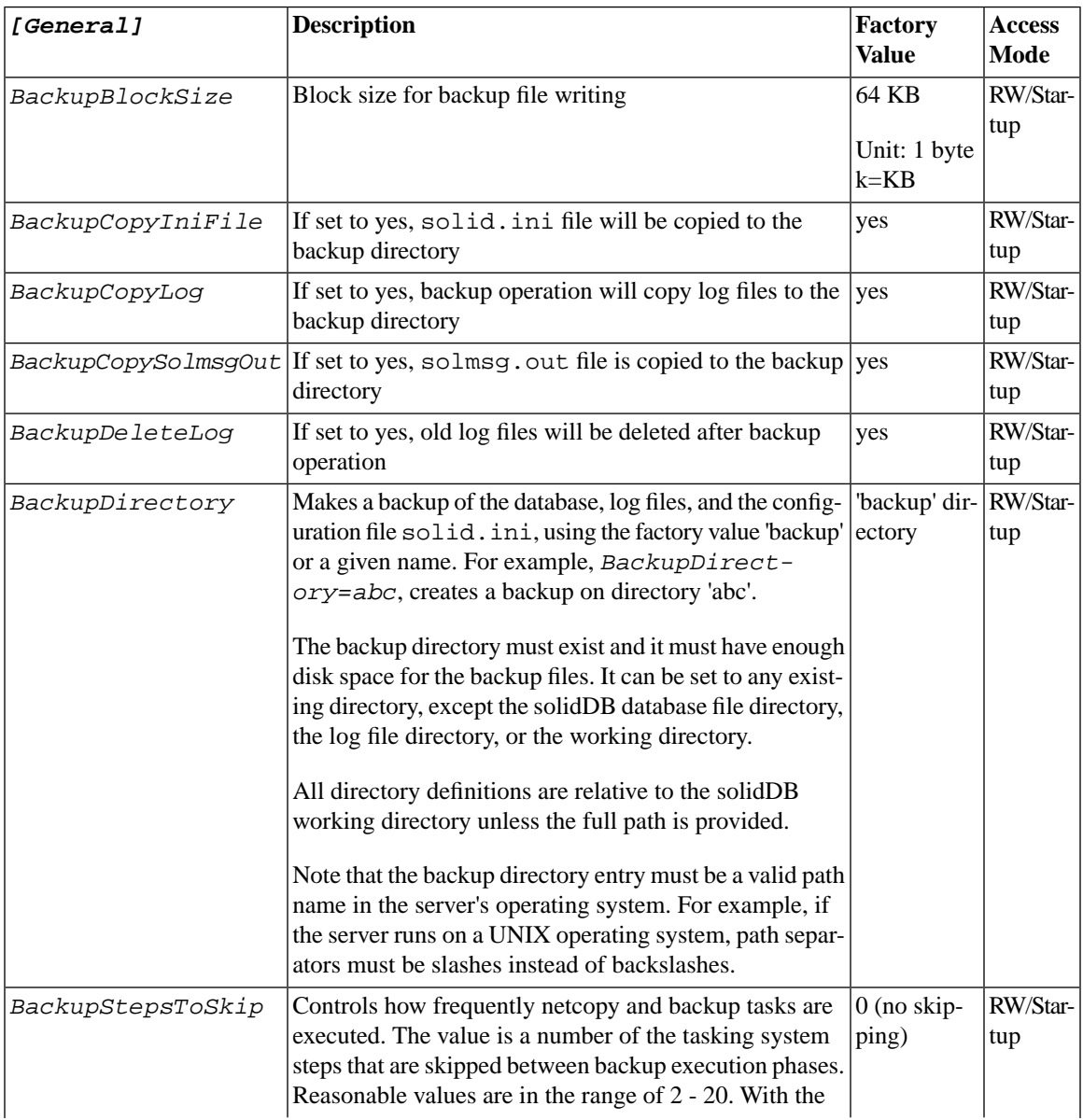

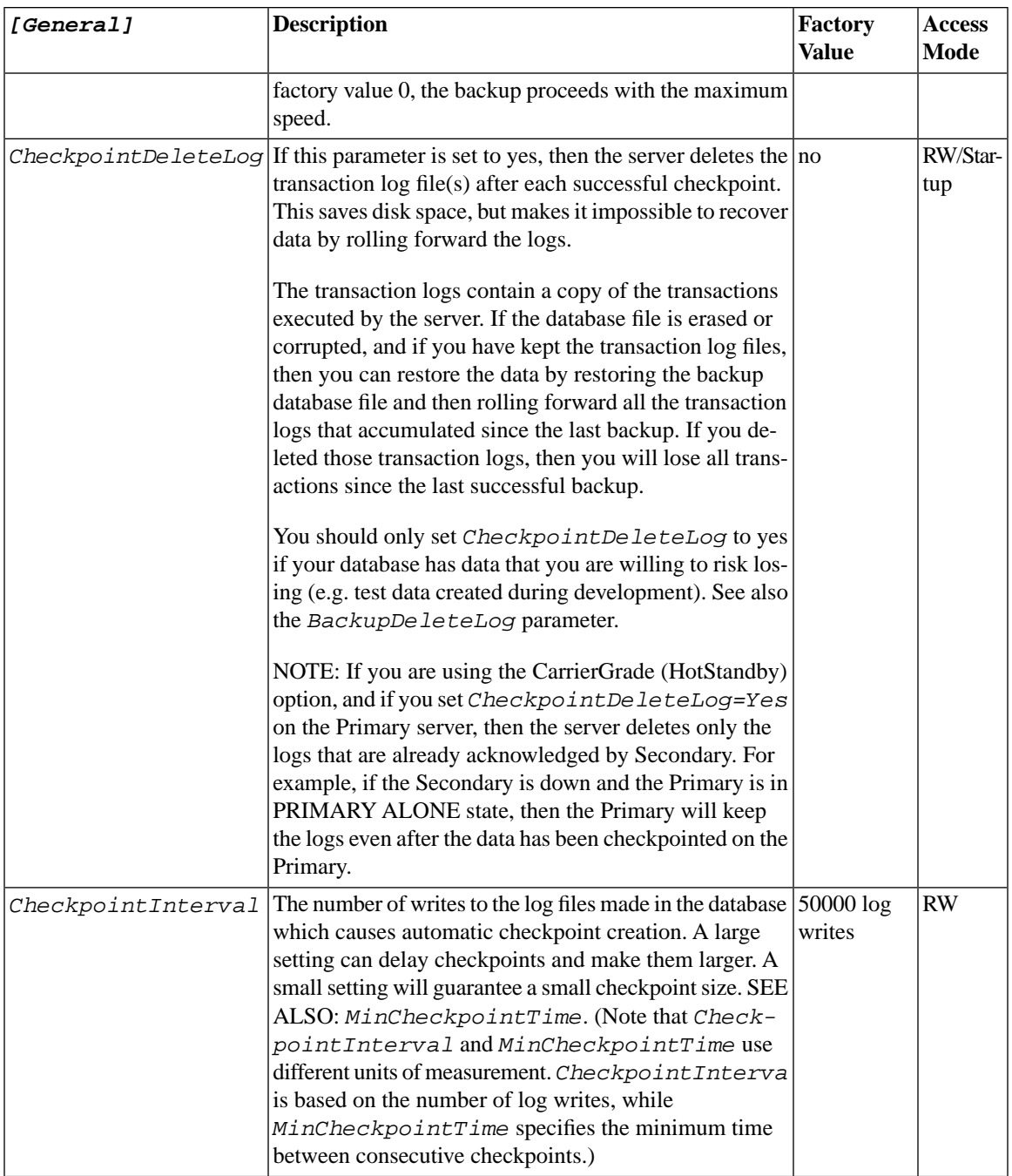

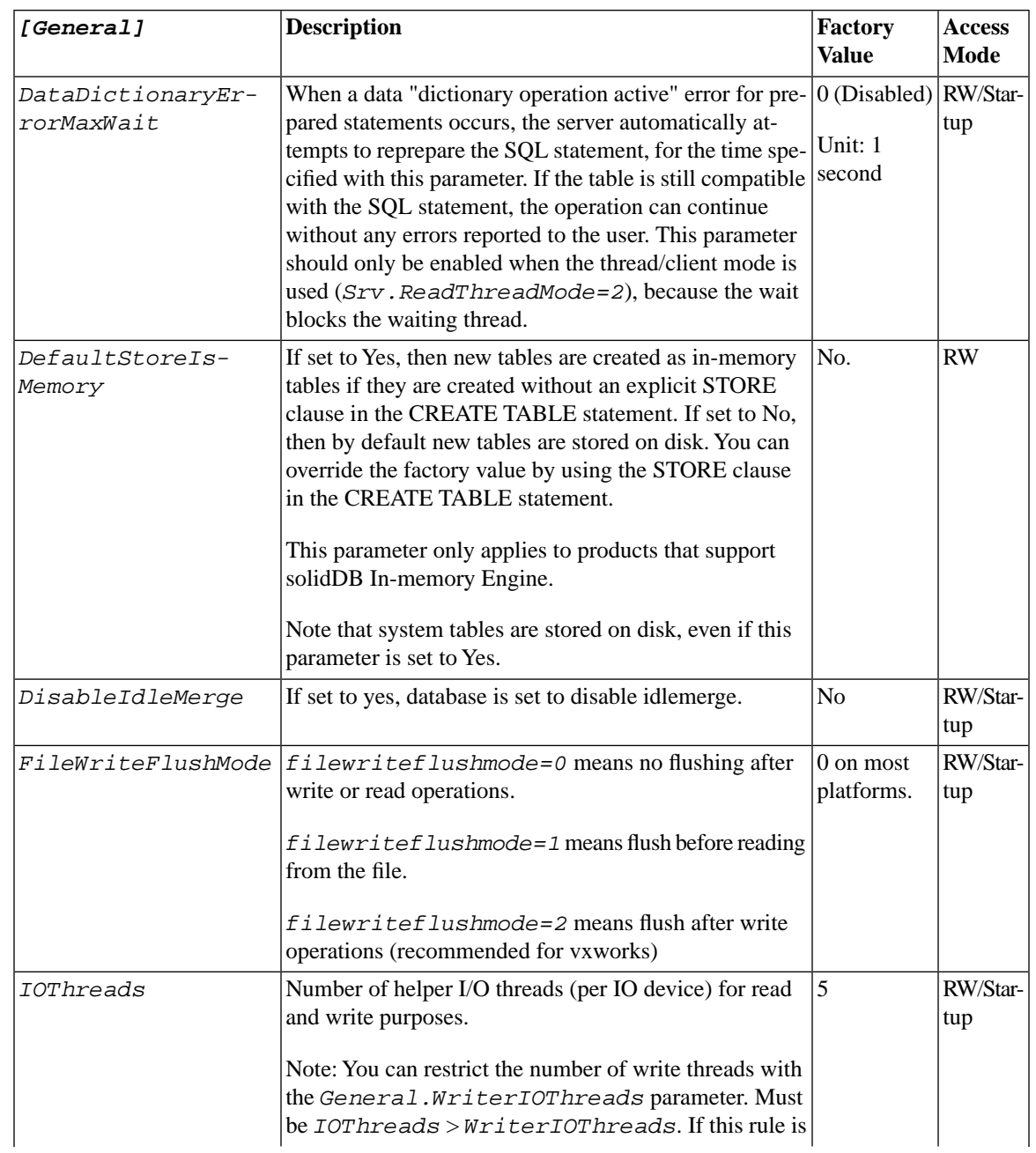

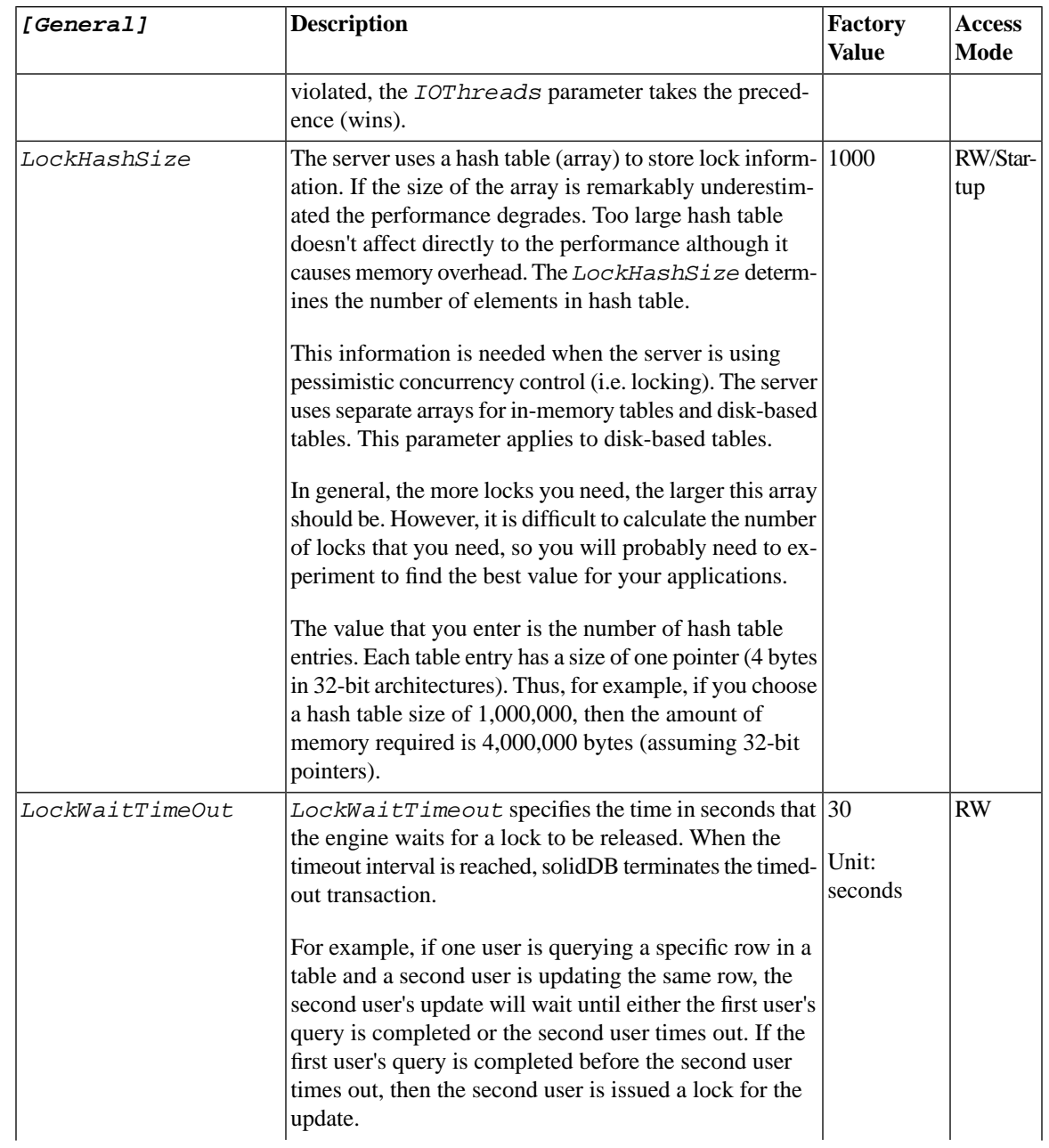

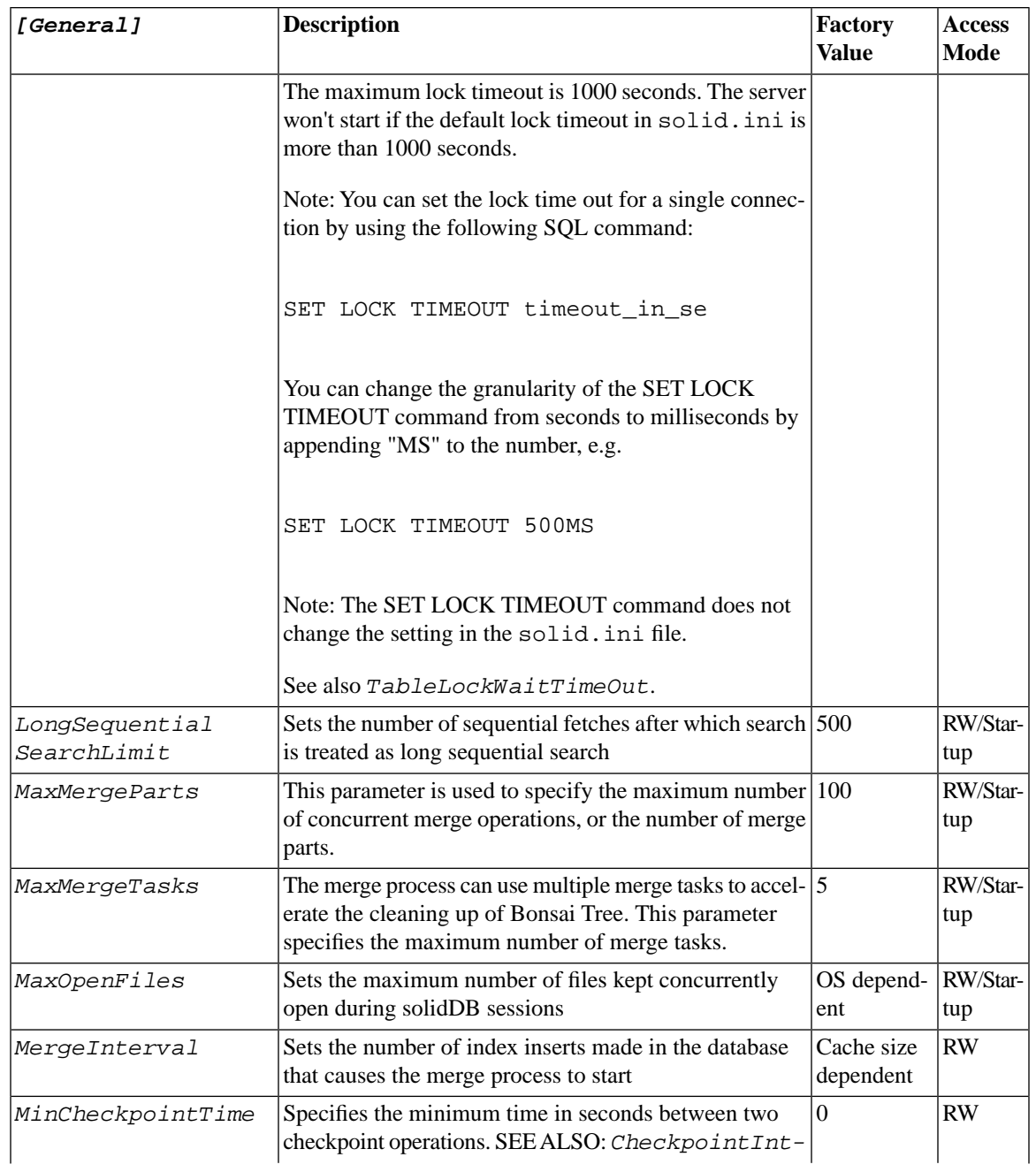

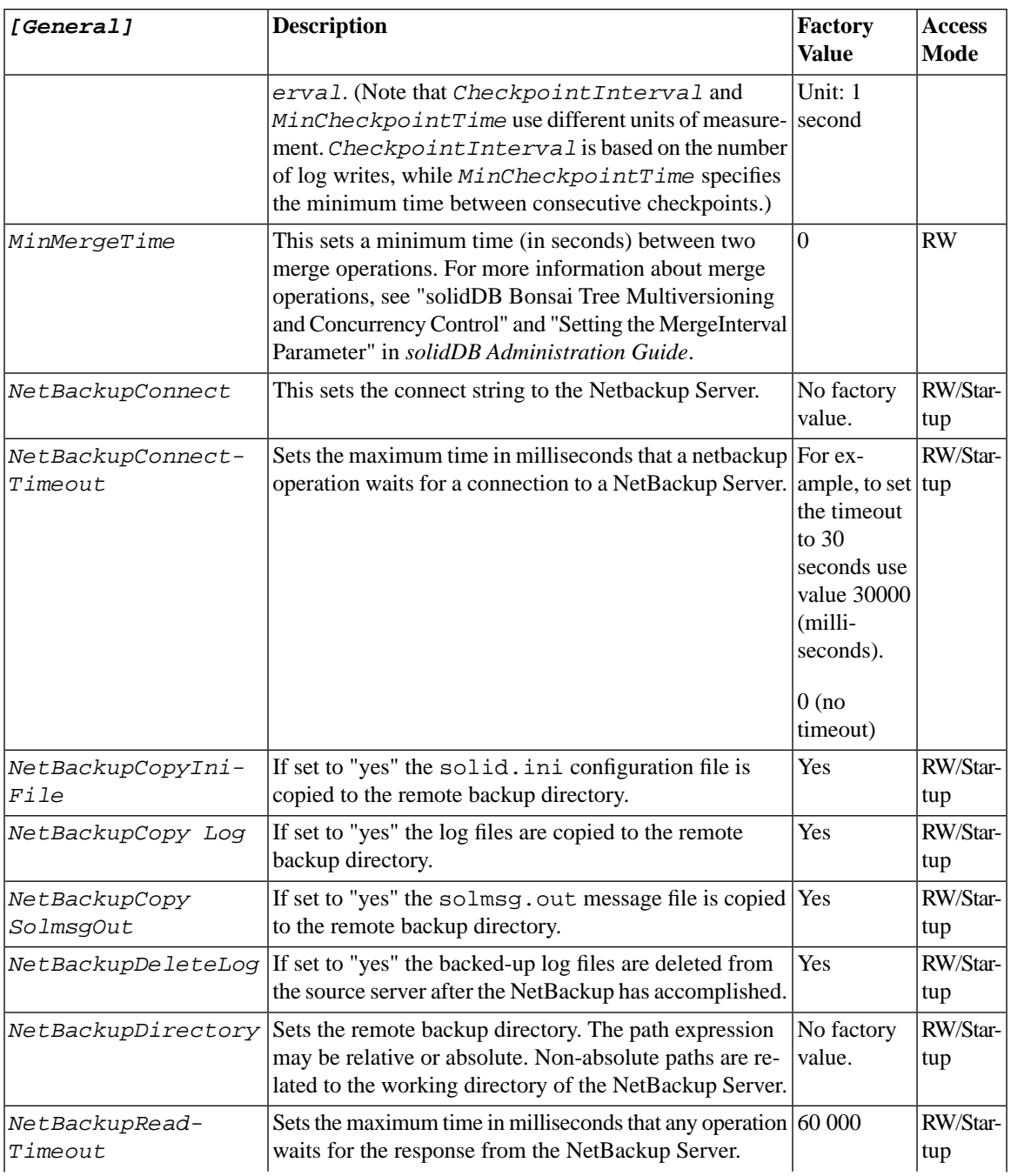

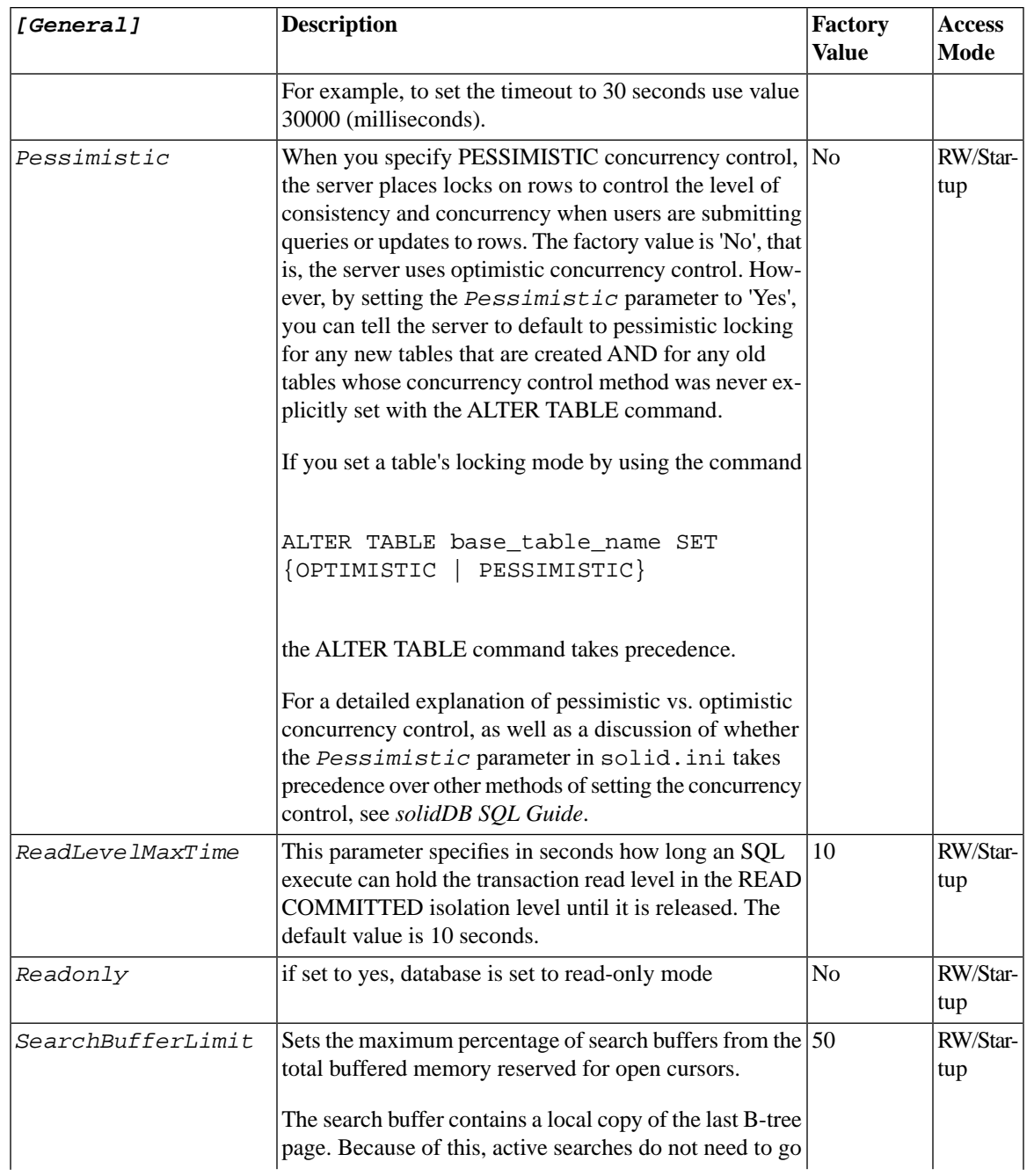

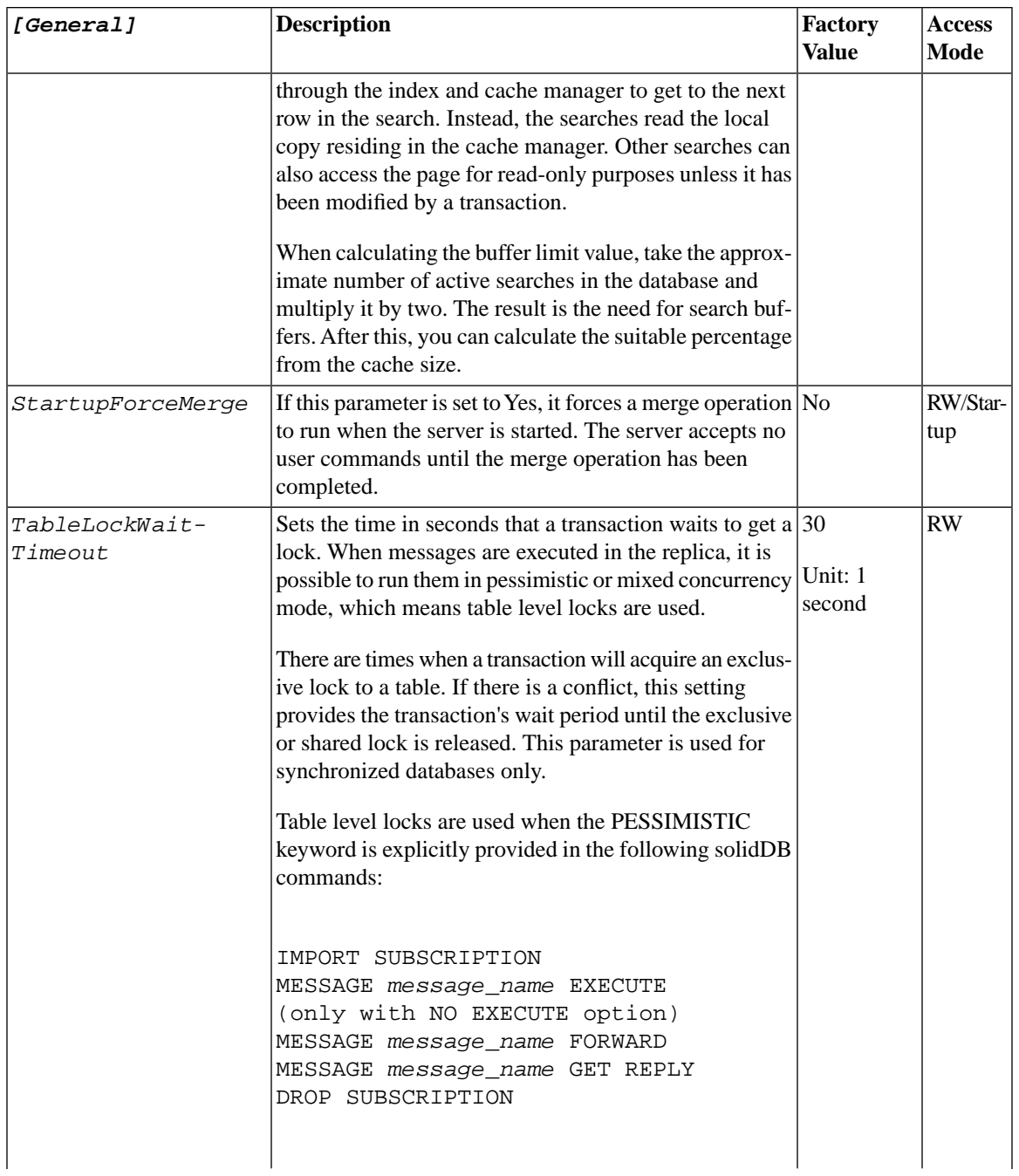

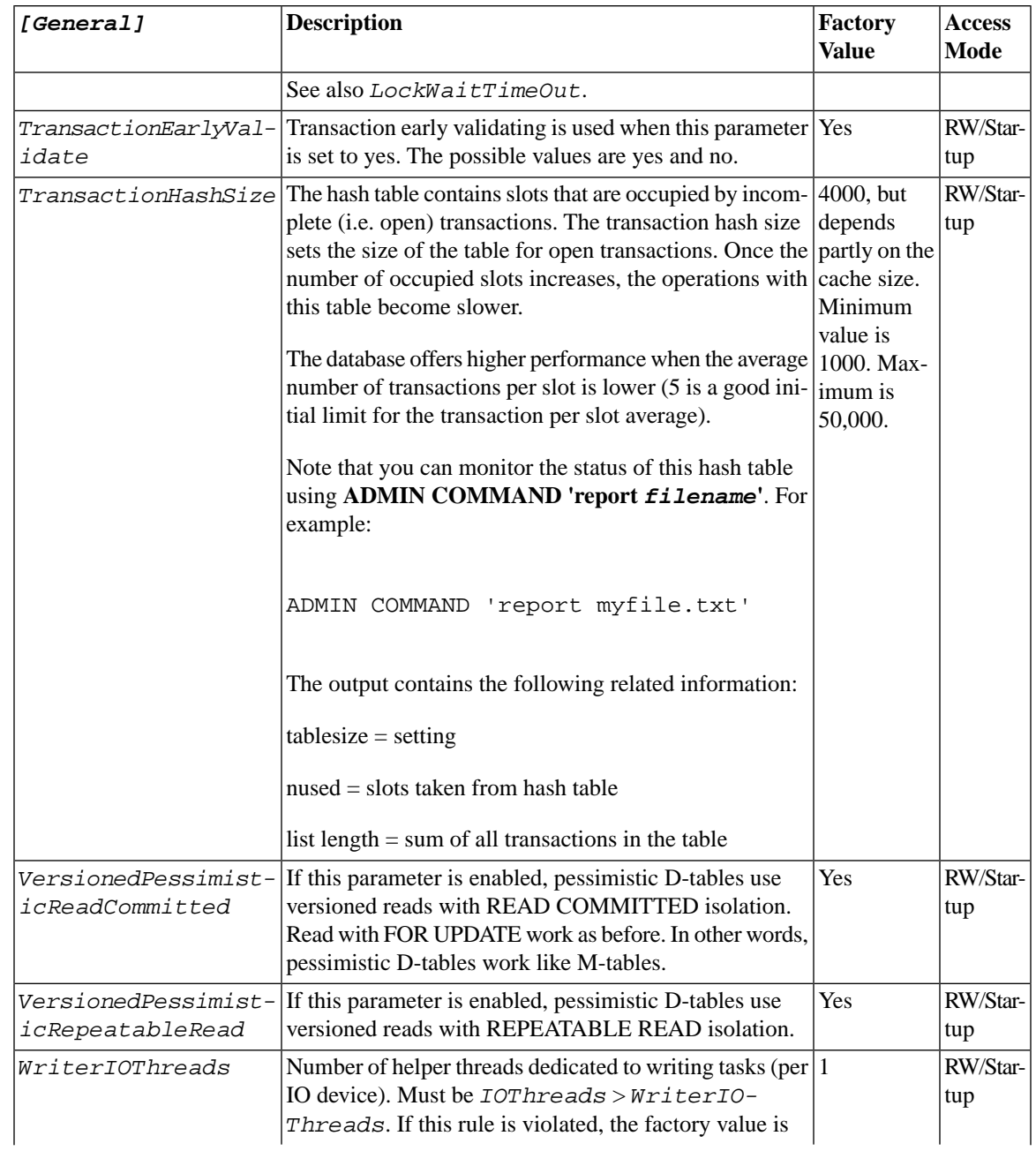

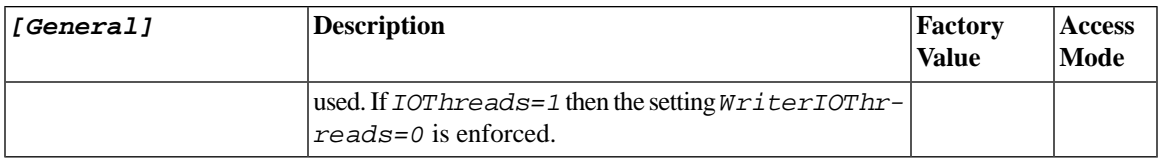

# **A.8 HotStandby Section**

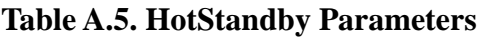

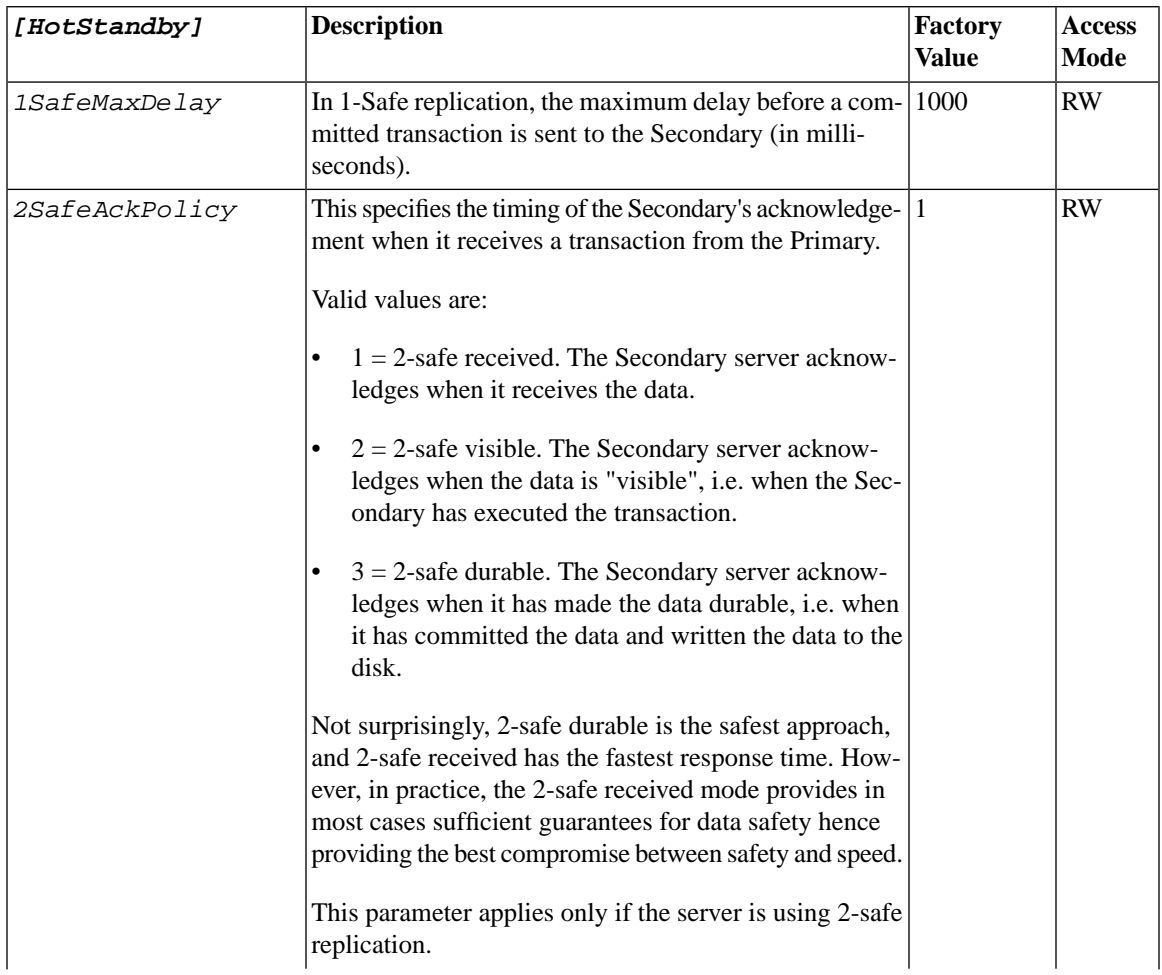

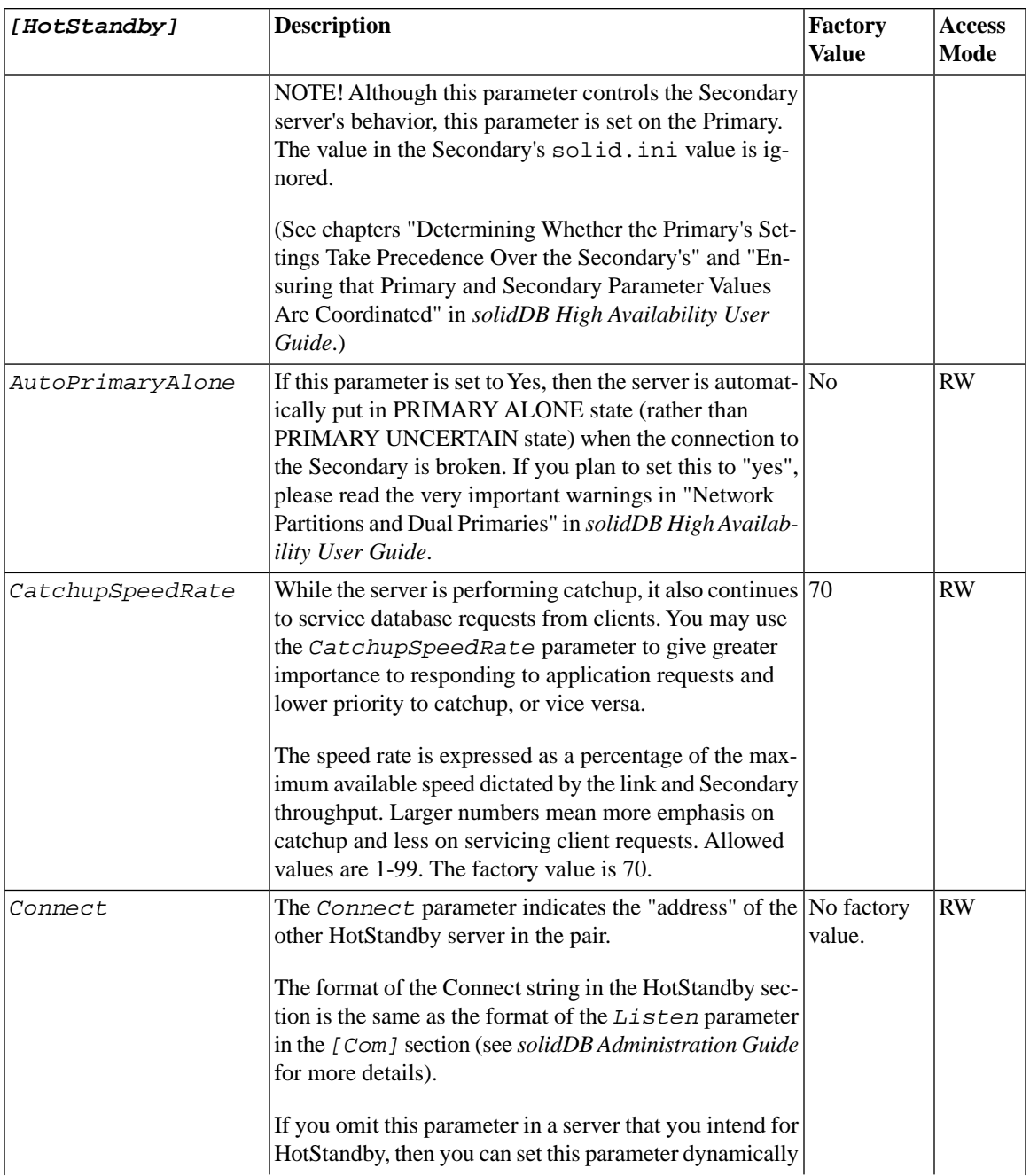

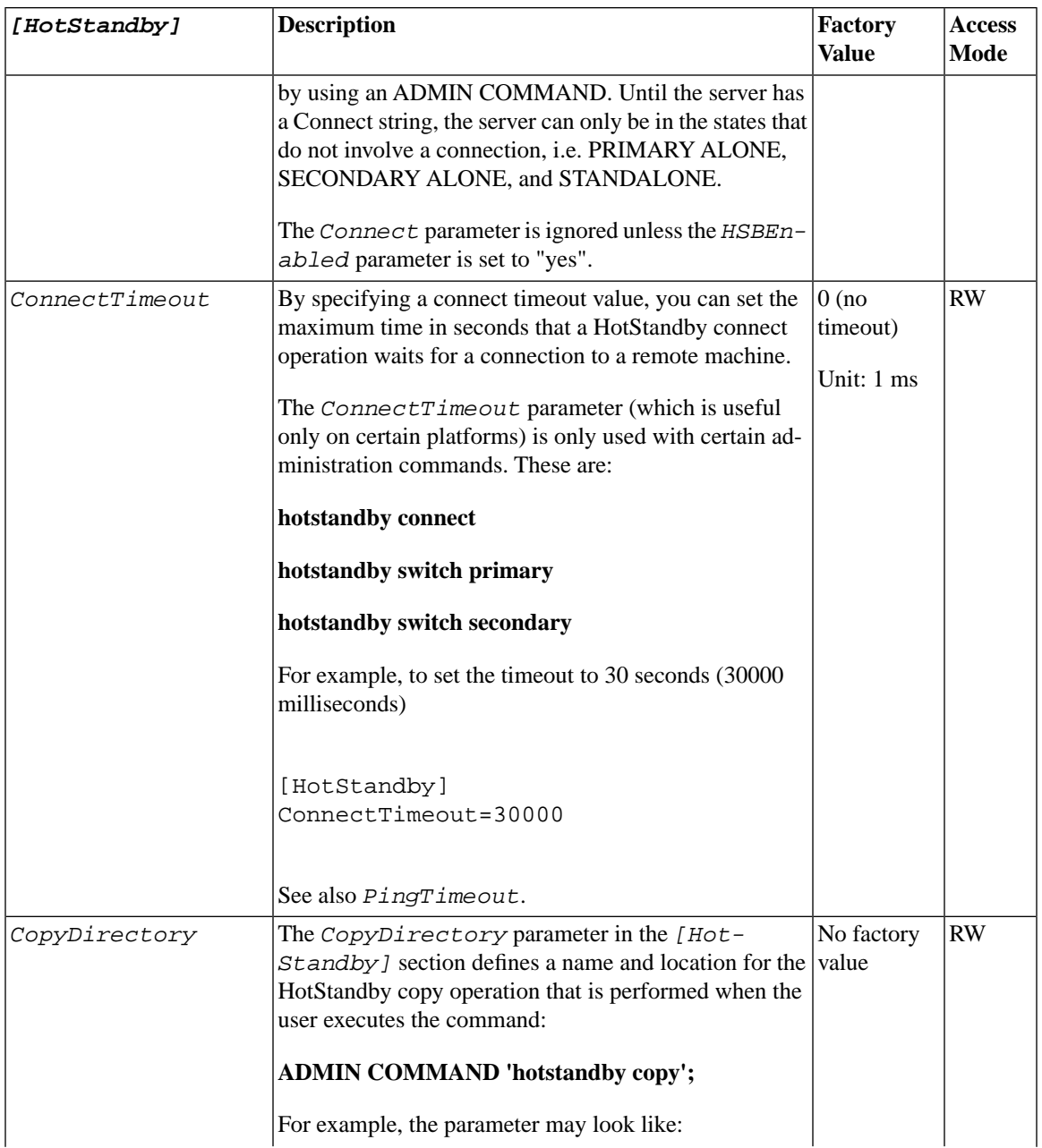

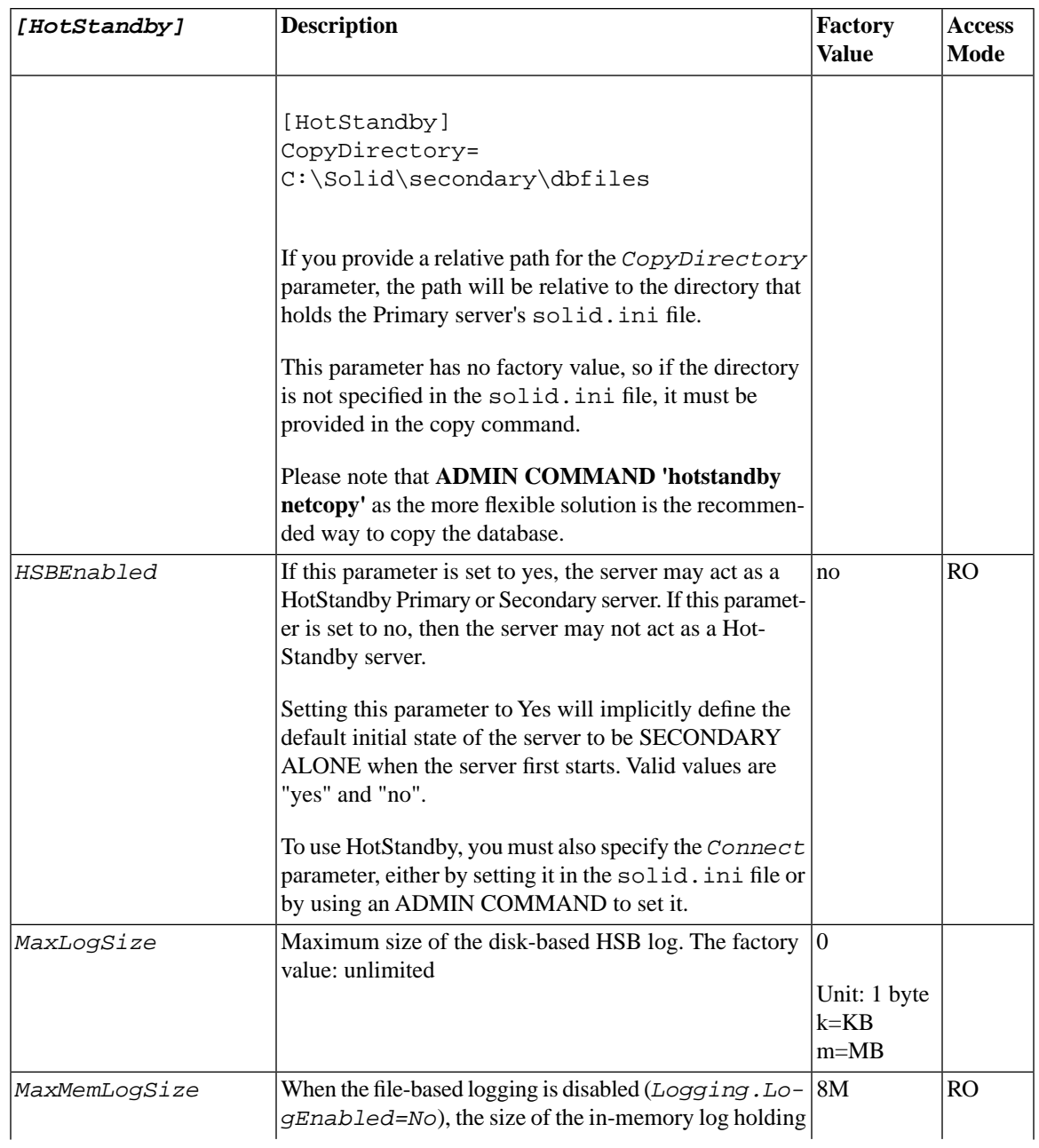

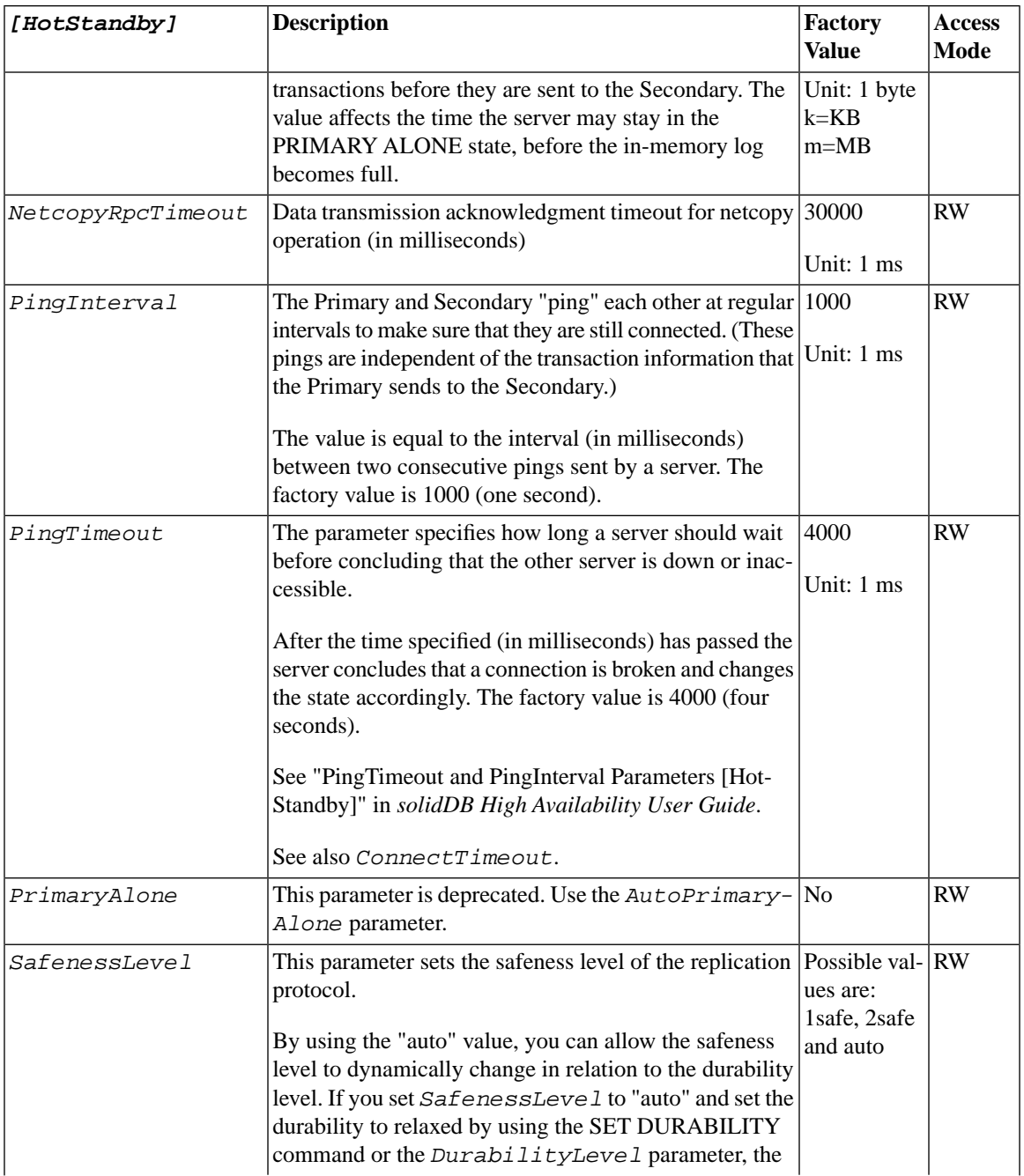

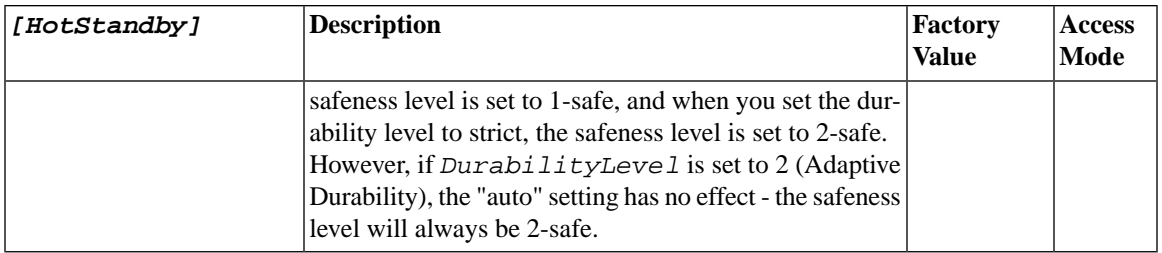

#### **A.9 IndexFile Section**

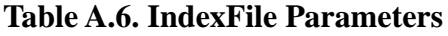

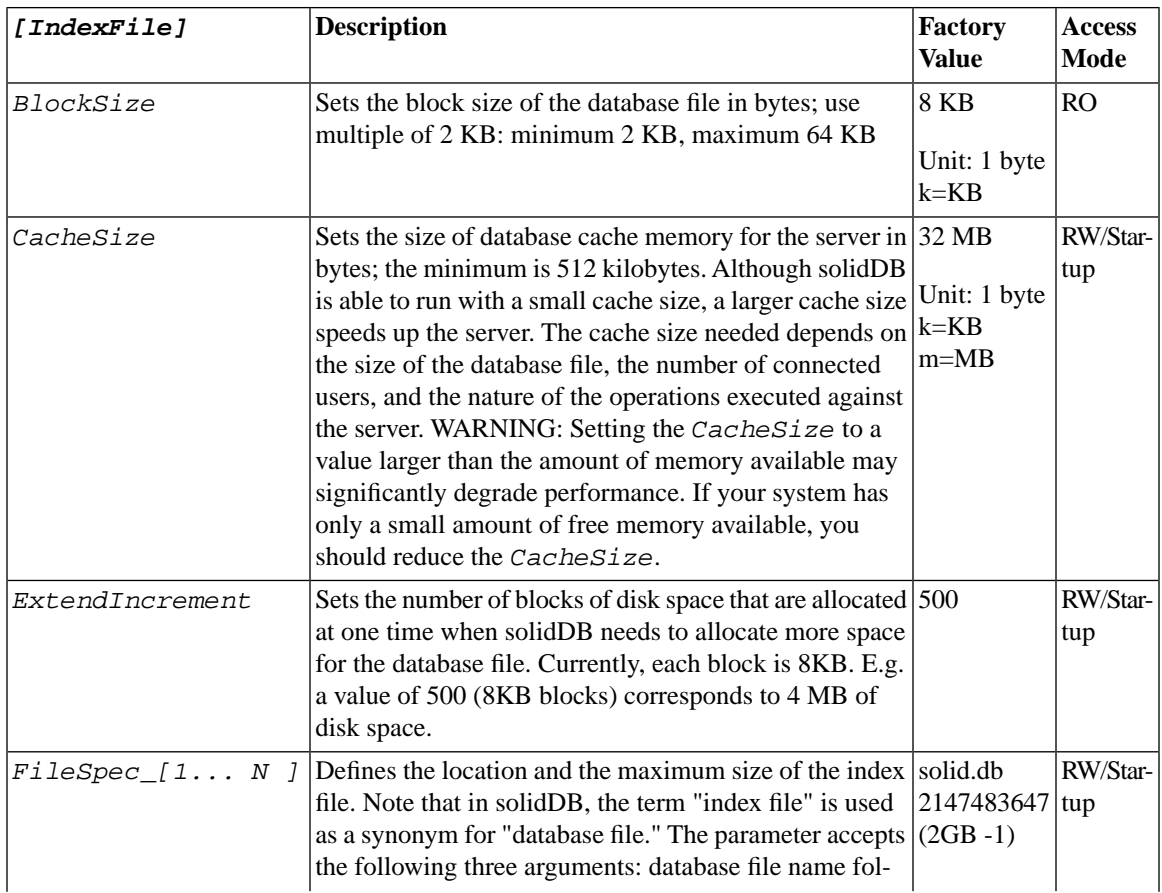

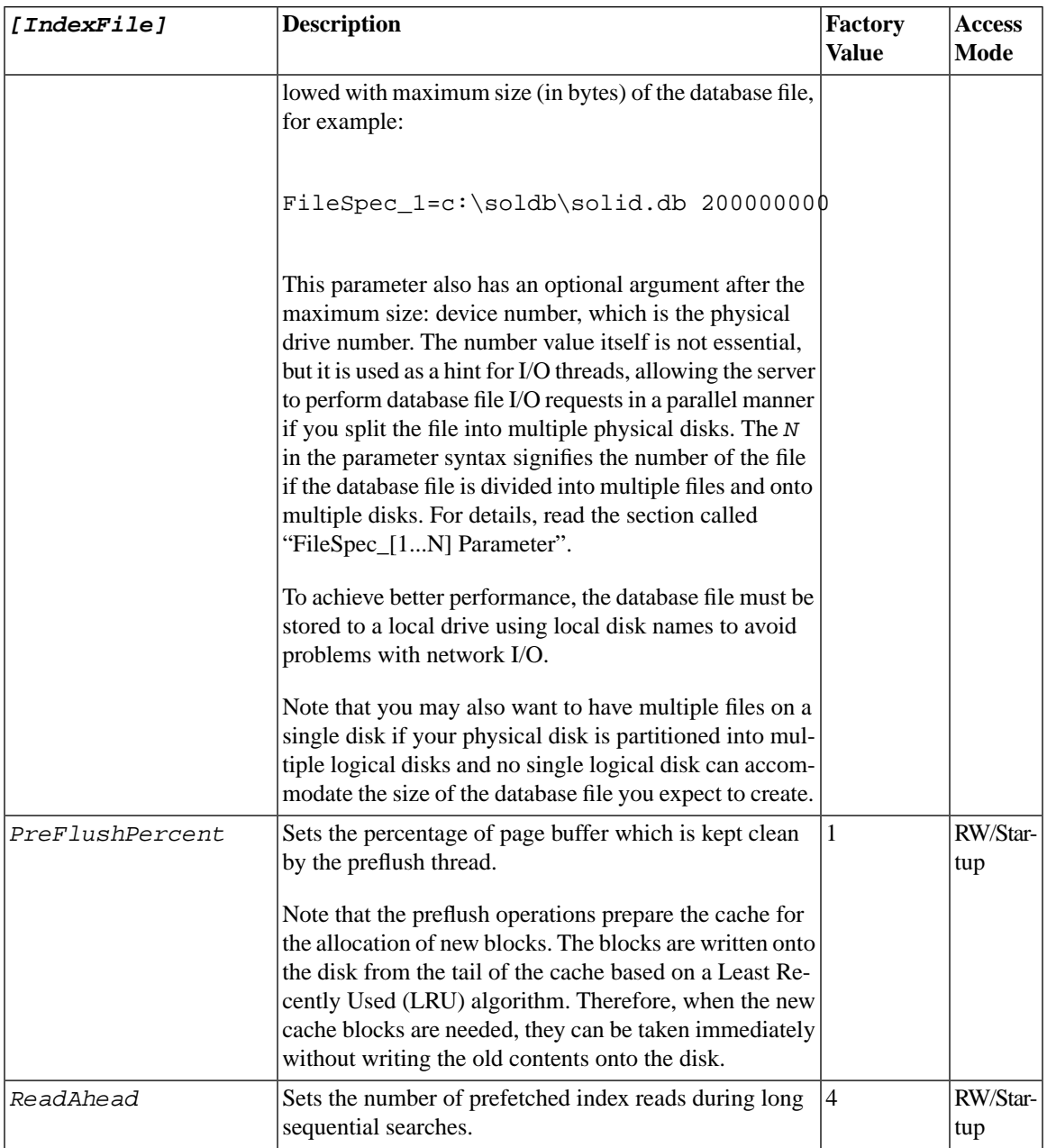

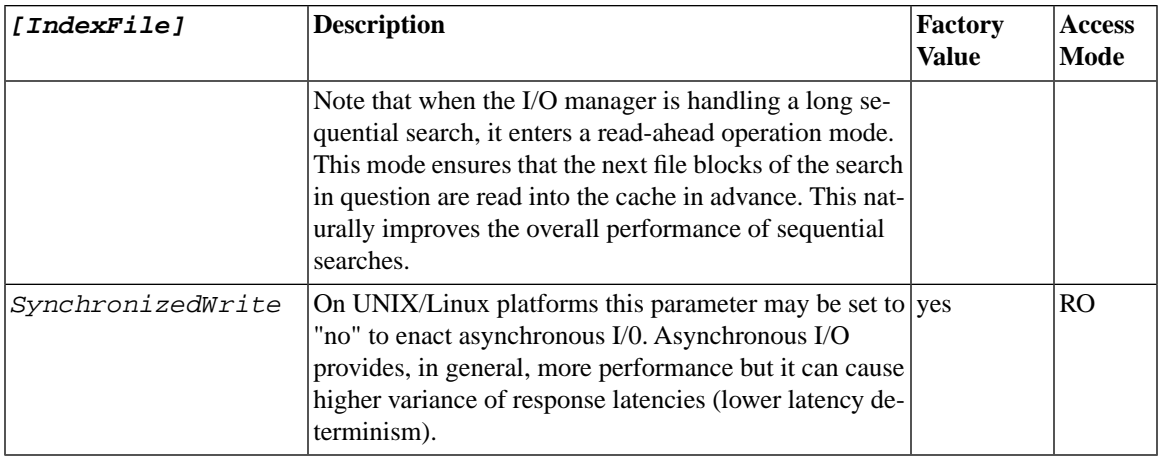

# **A.10 Logging Section**

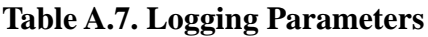

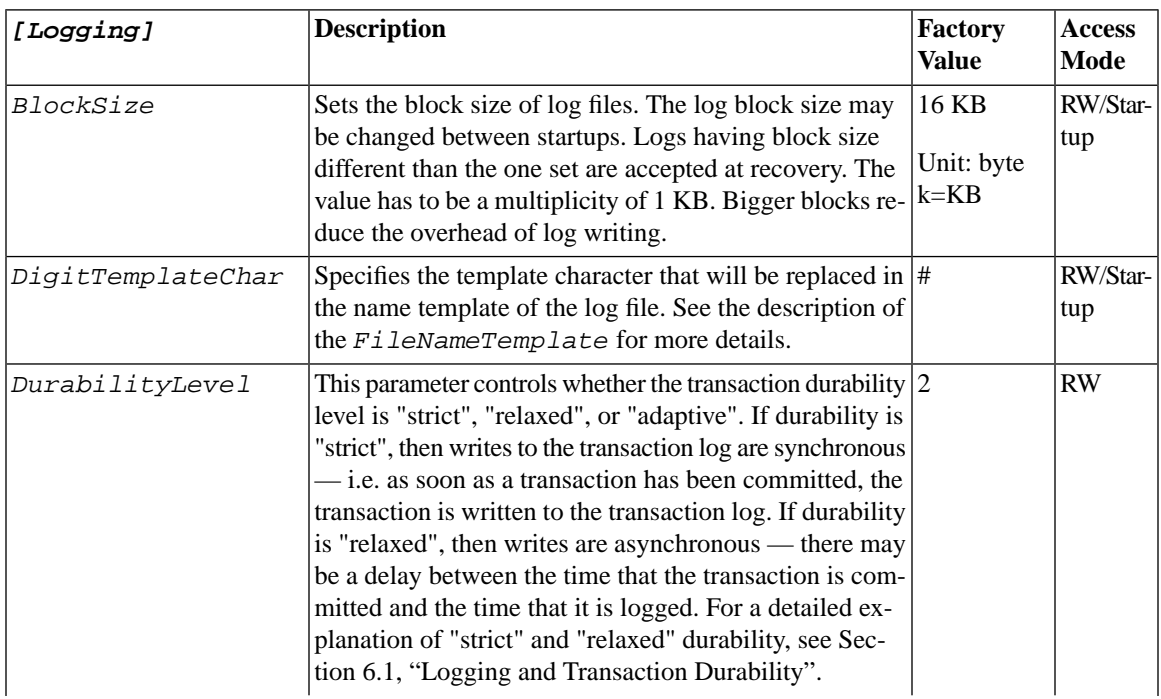

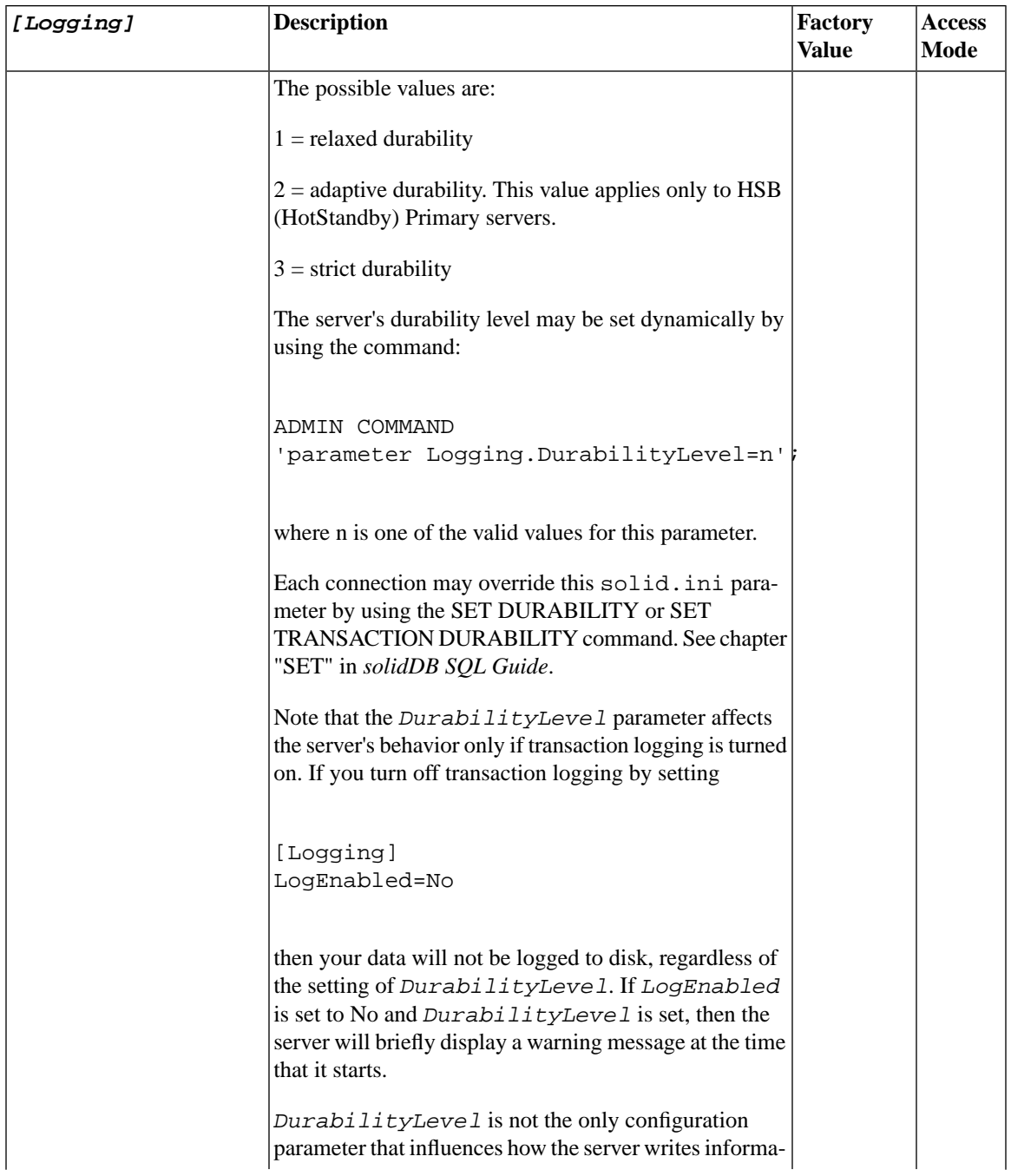

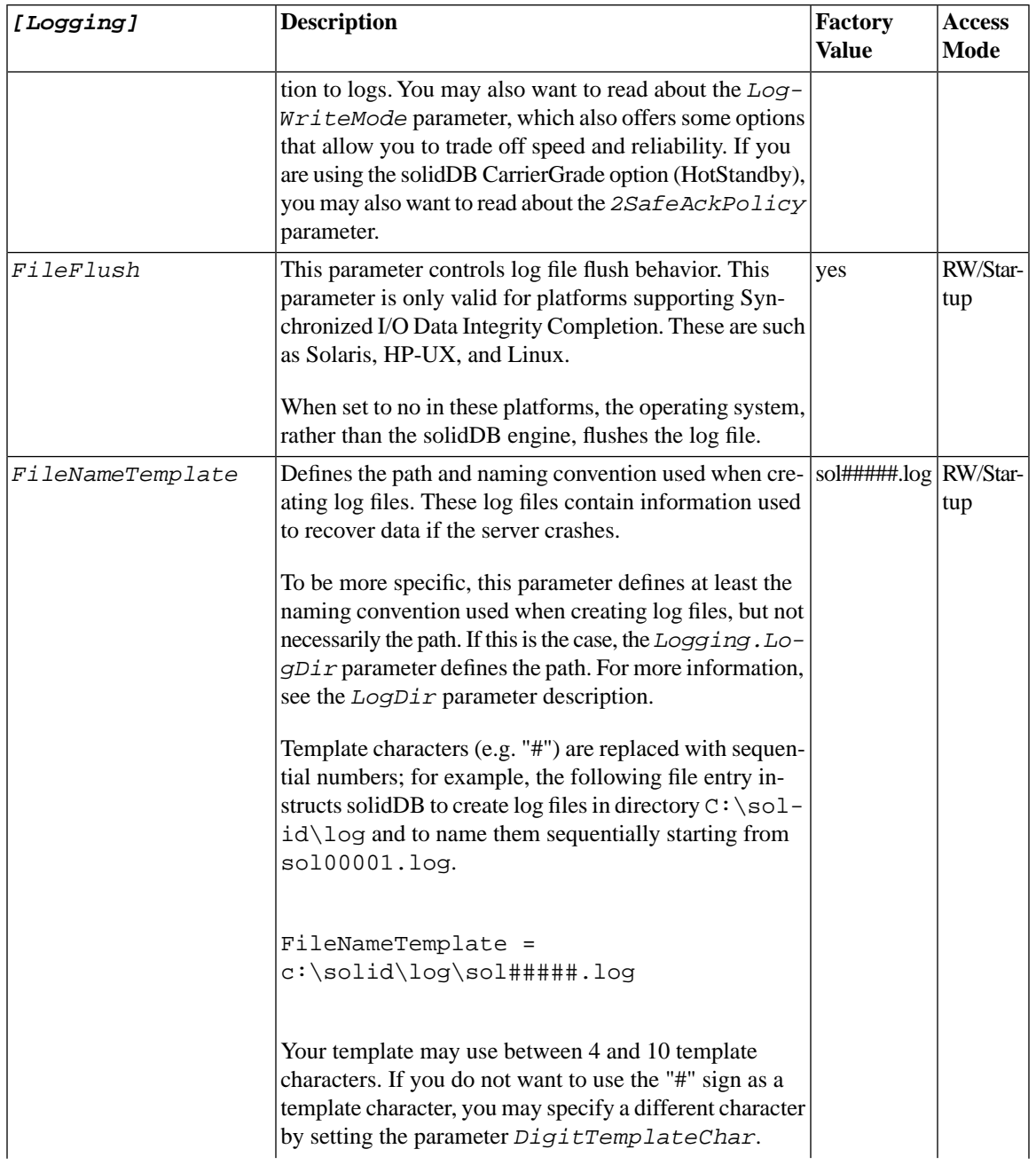

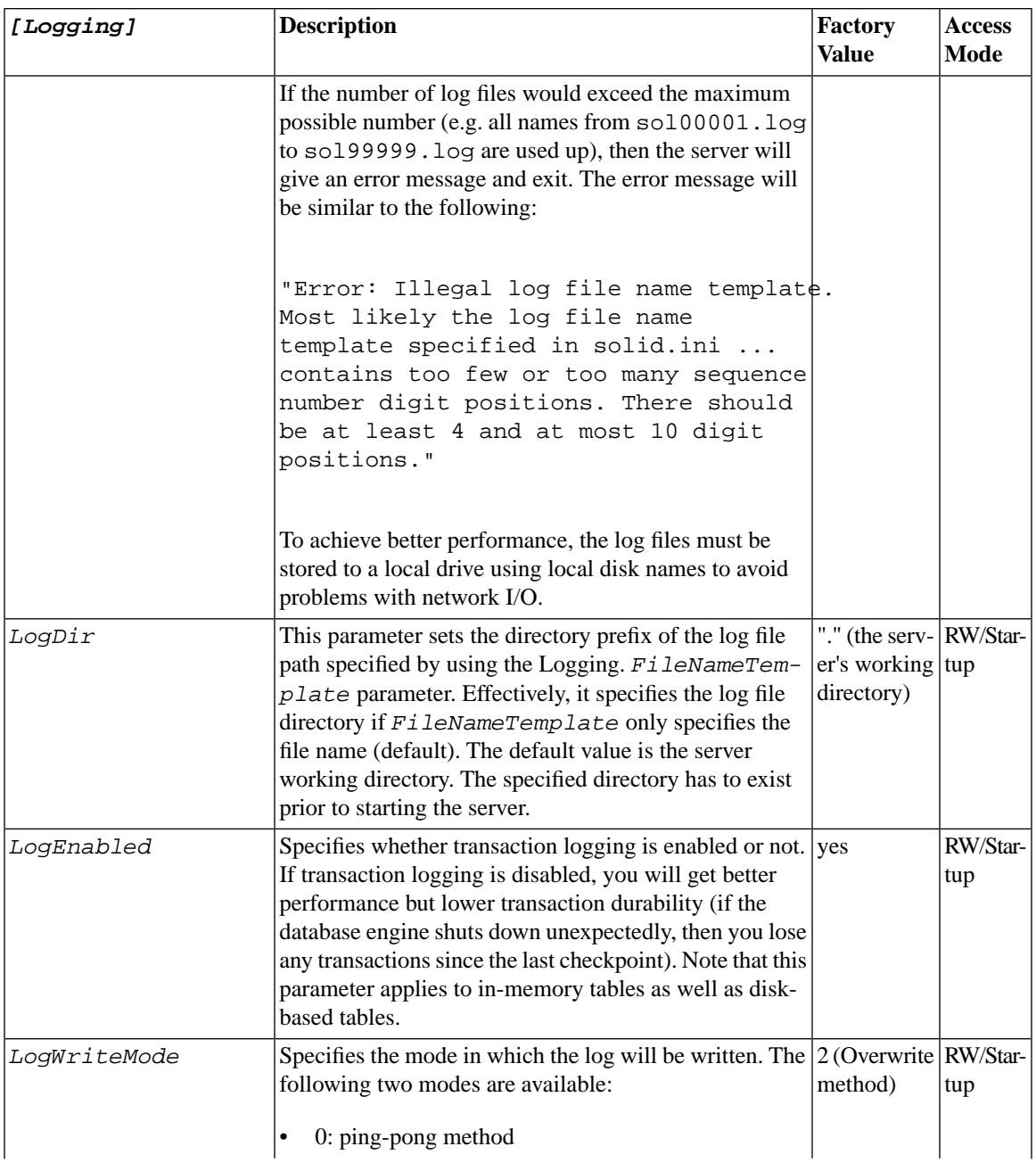

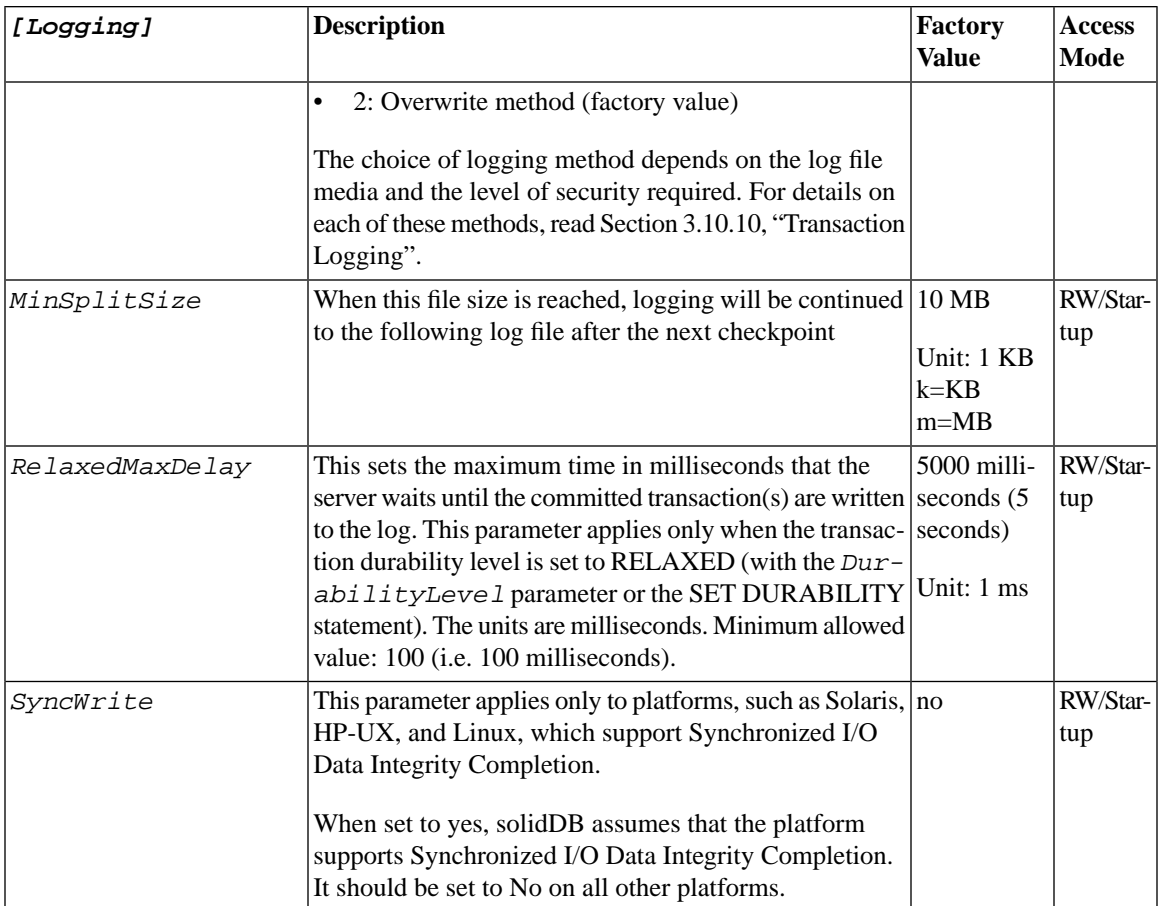

### **A.11 MME Section**

#### **Note**  $\circledast$

The *DefaultStoreIsMemory* parameter (in the *[General]* section of the solid.ini file) is also related to solidDB In-memory Engine capability. For more information, see [Section A.7,](#page-183-0) ["General Section"](#page-183-0).

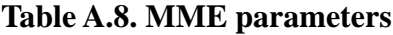

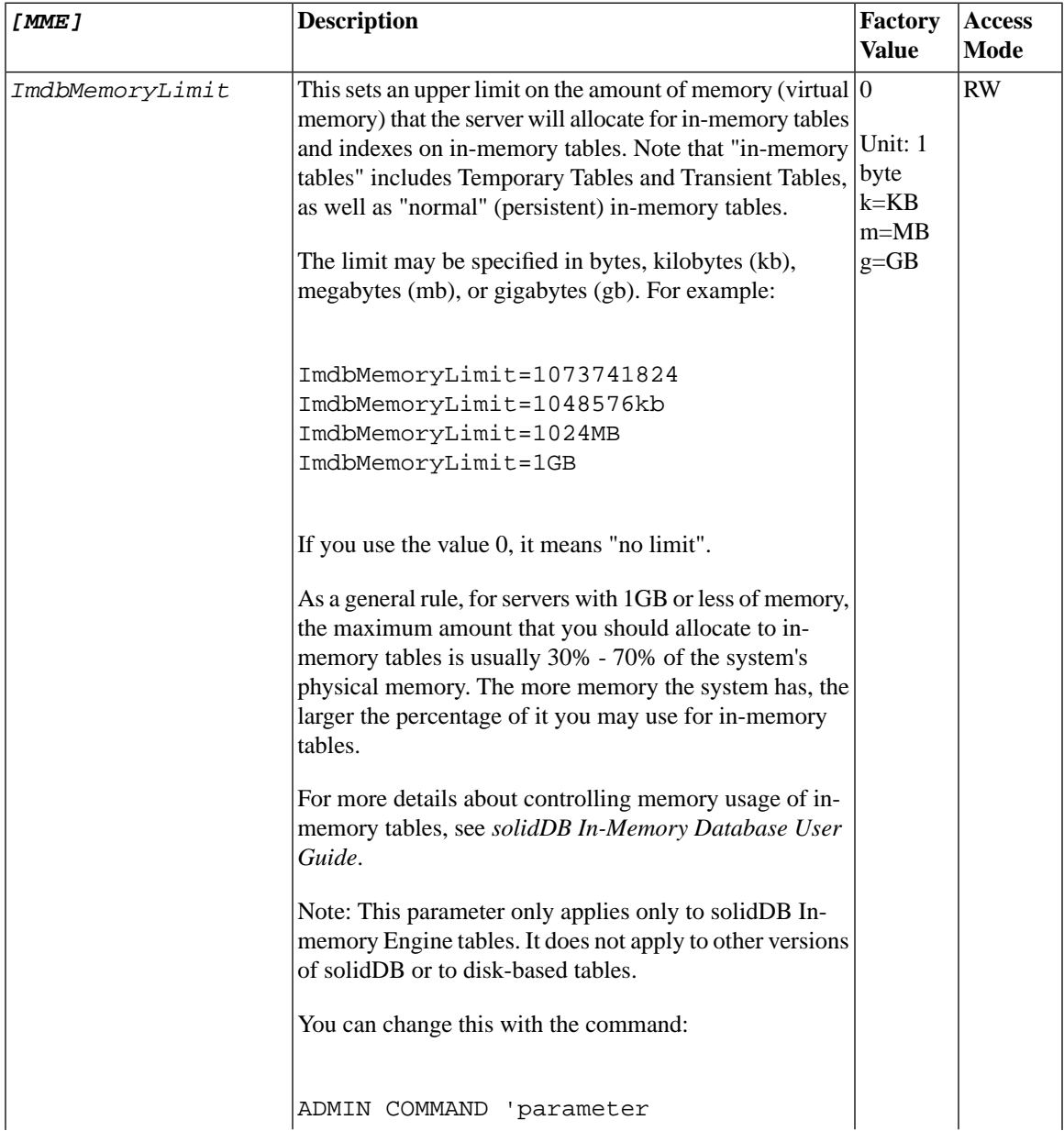

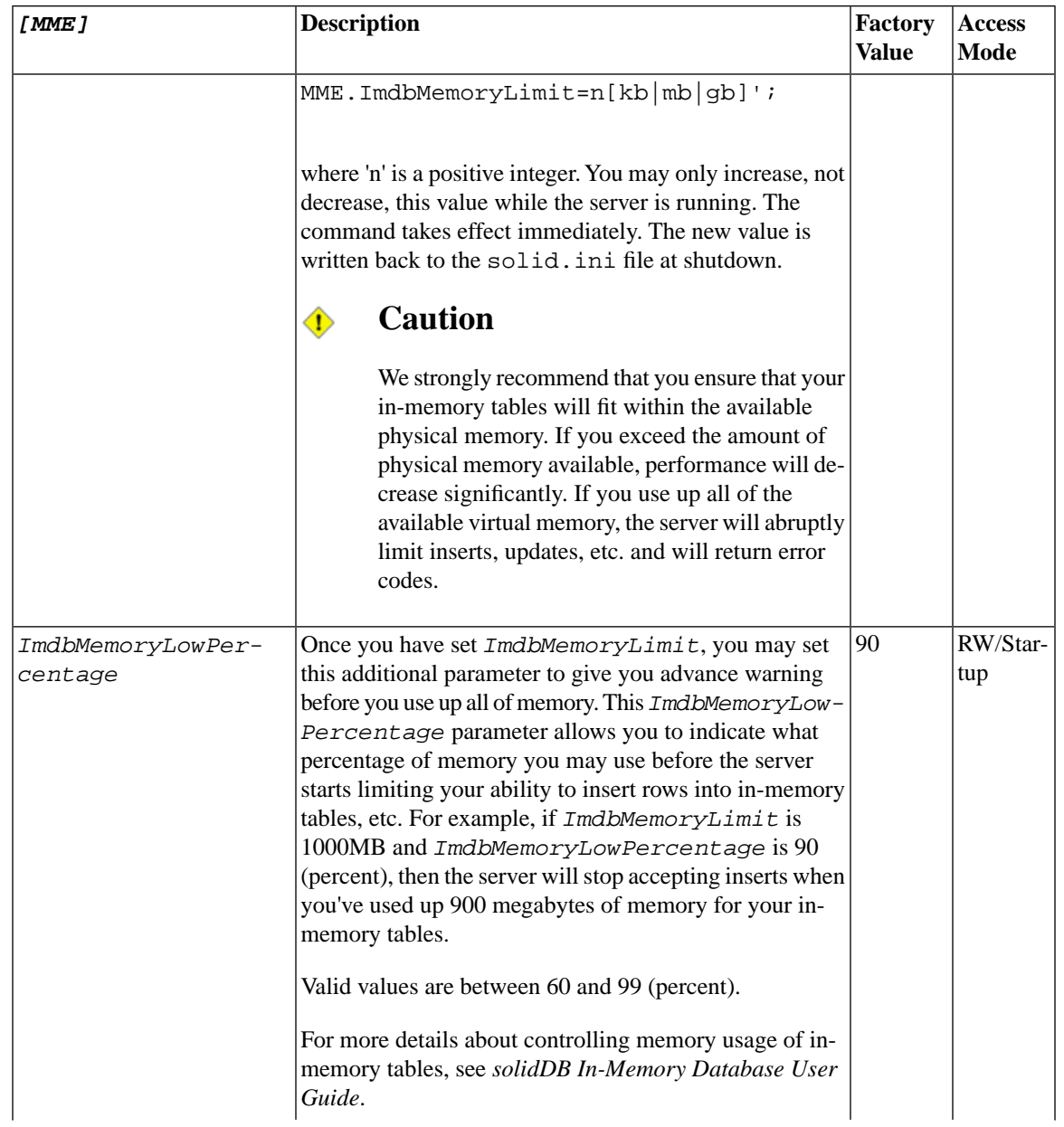

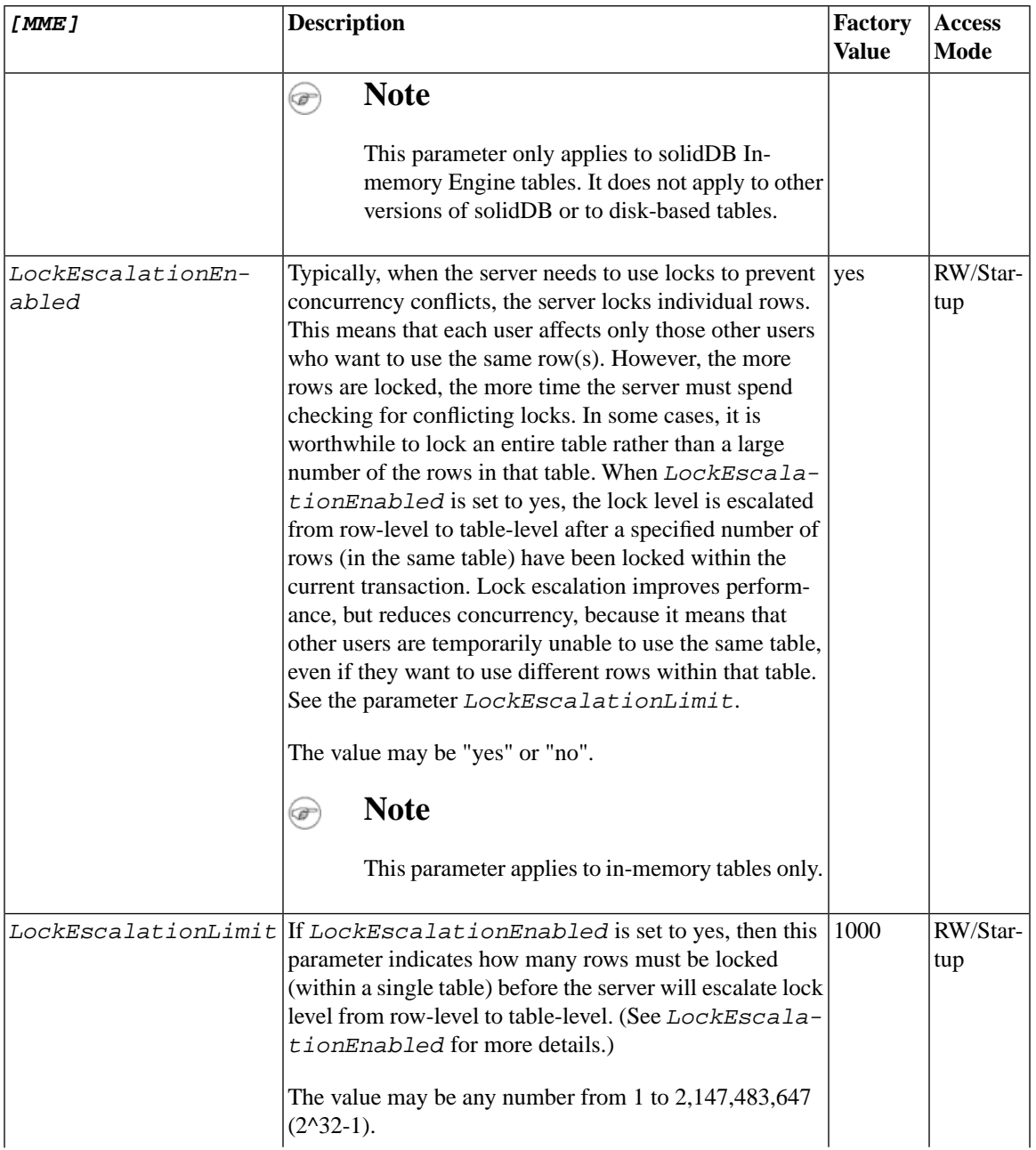

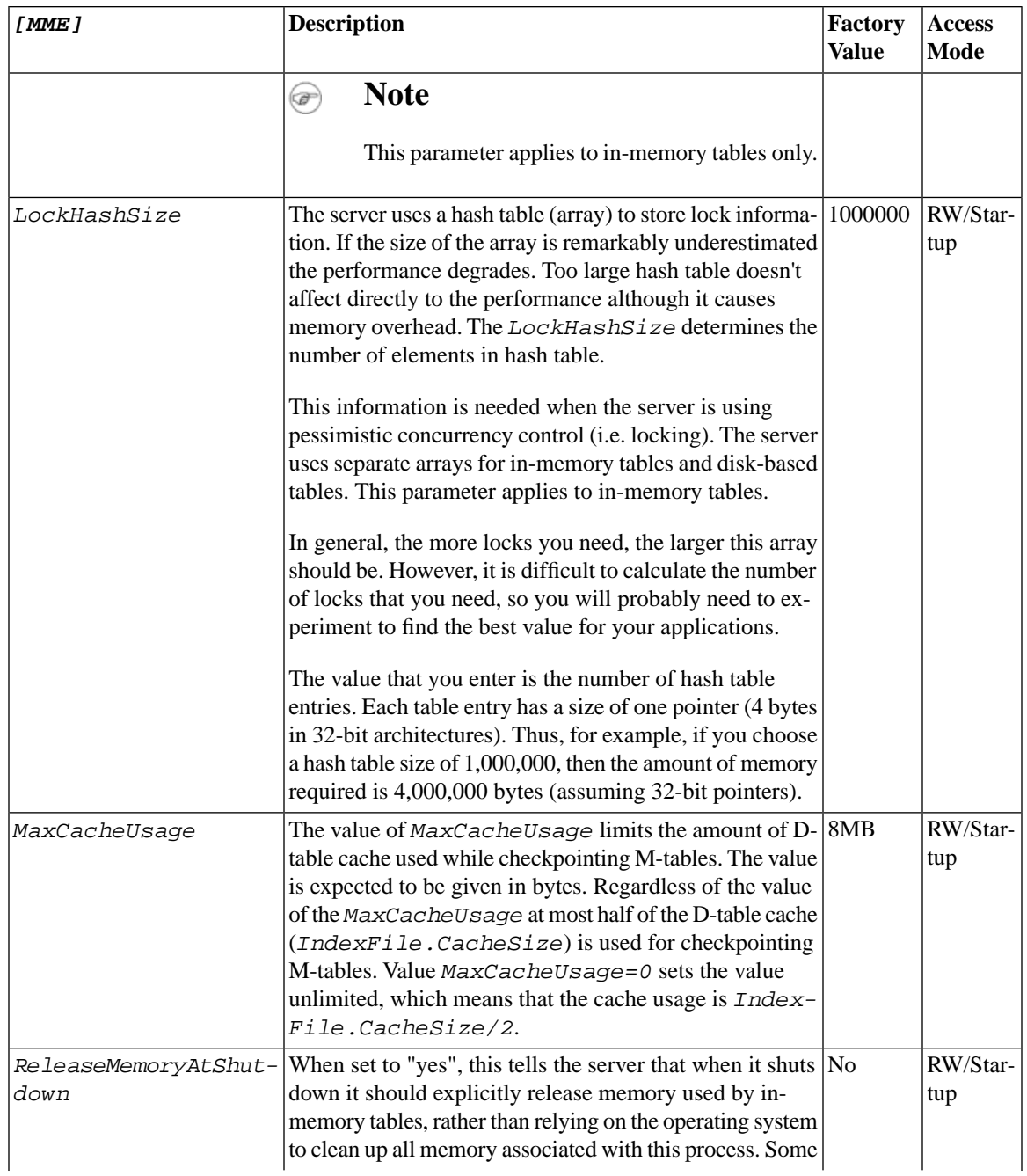

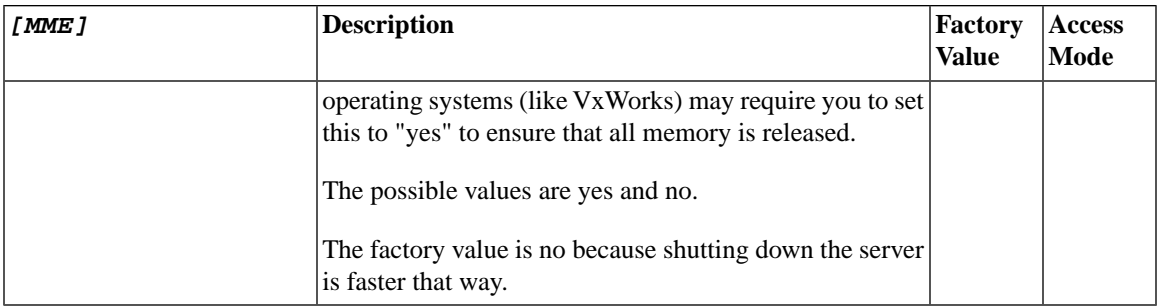

#### **A.12 Sorter Section**

#### **Table A.9. Sorter Parameters**

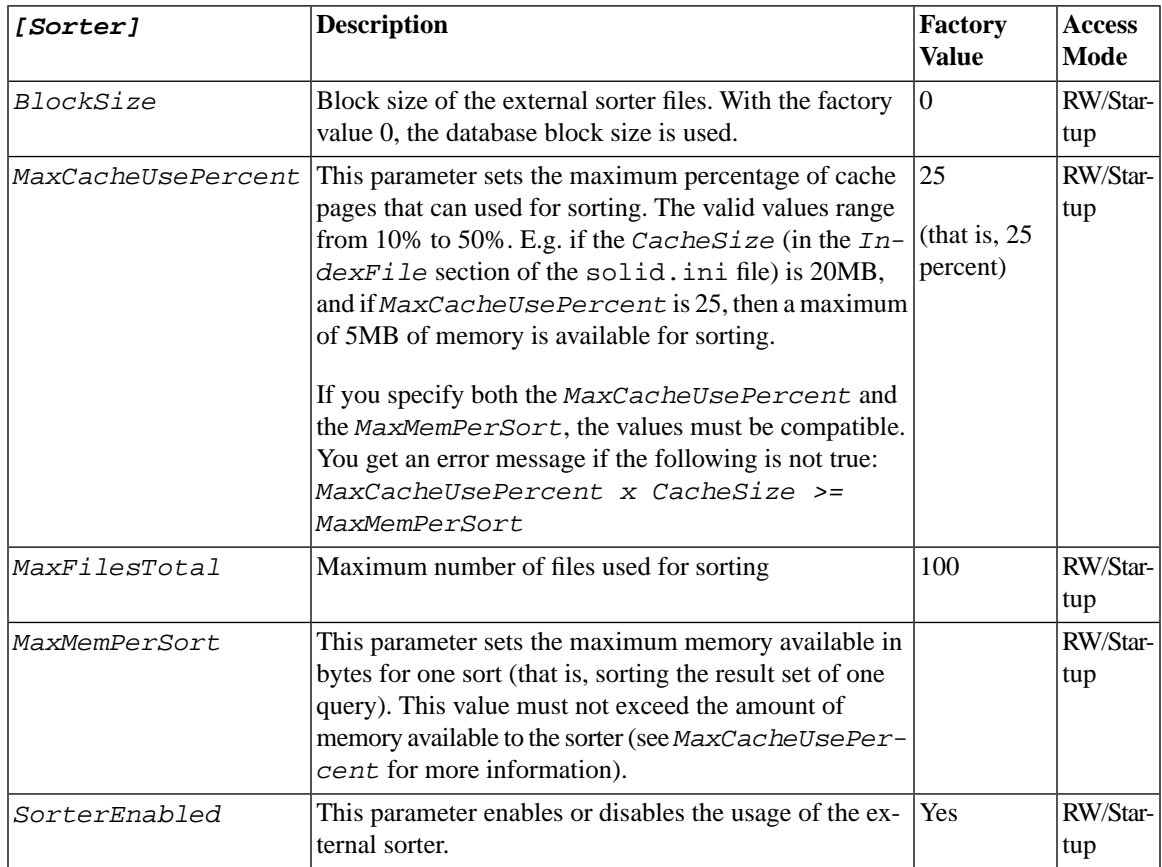

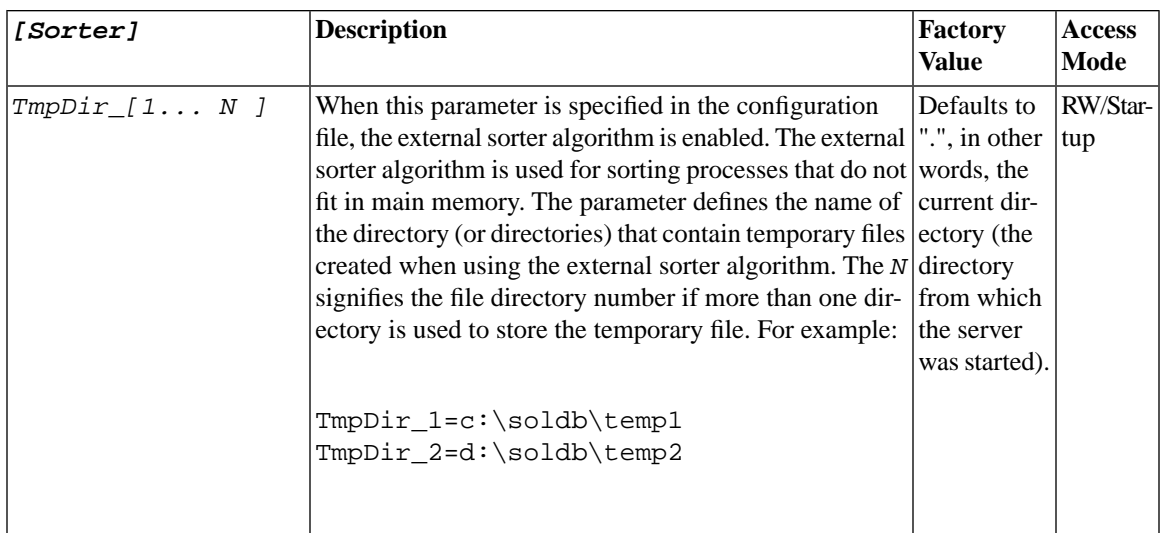

### **A.13 SQL Section**

#### **Table A.10. SQL Parameters**

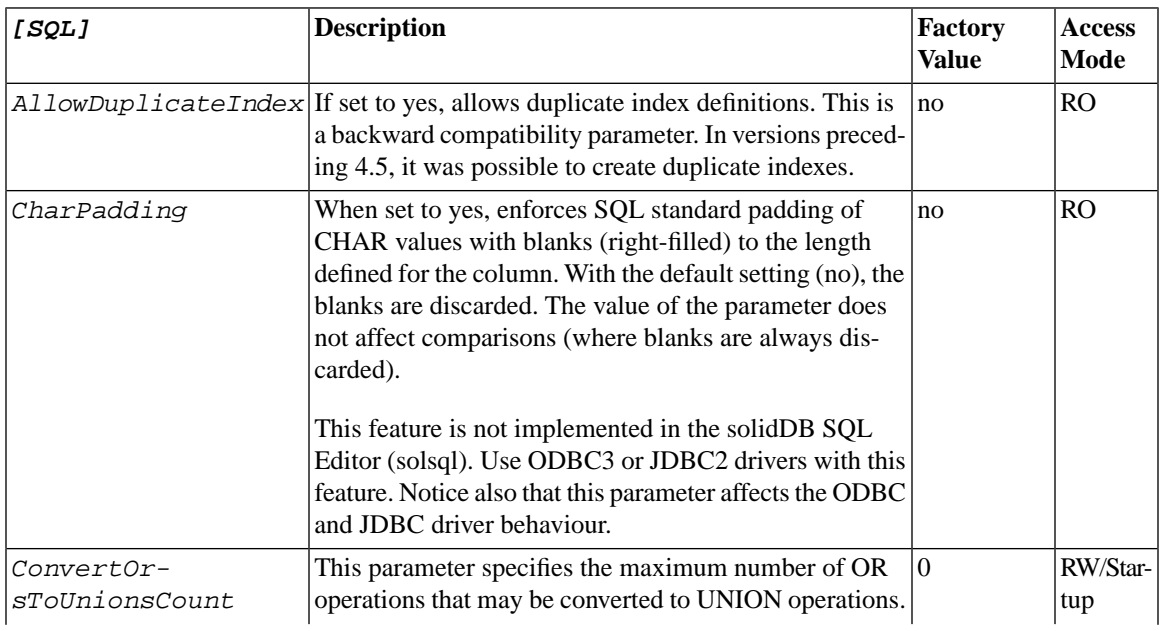

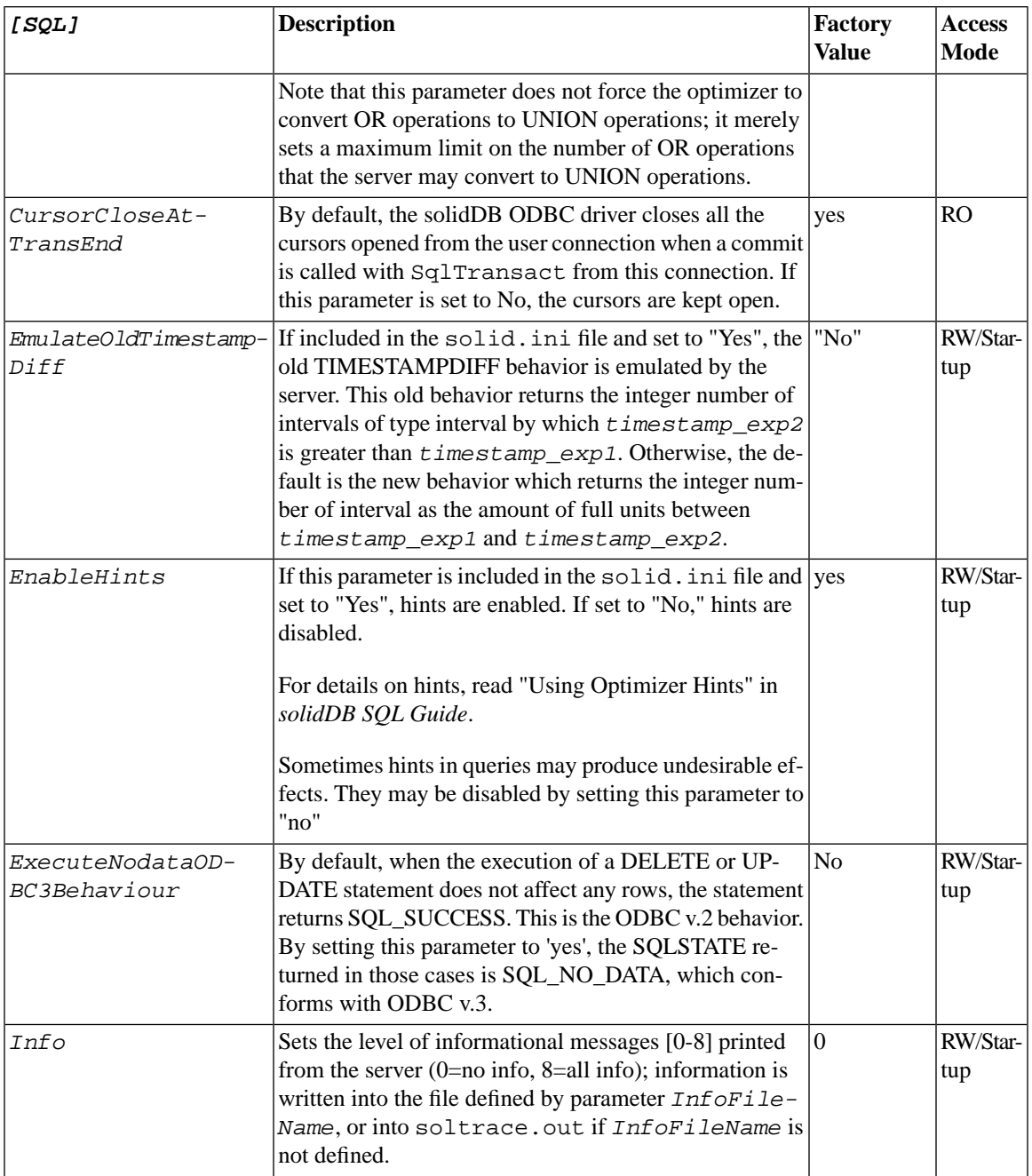

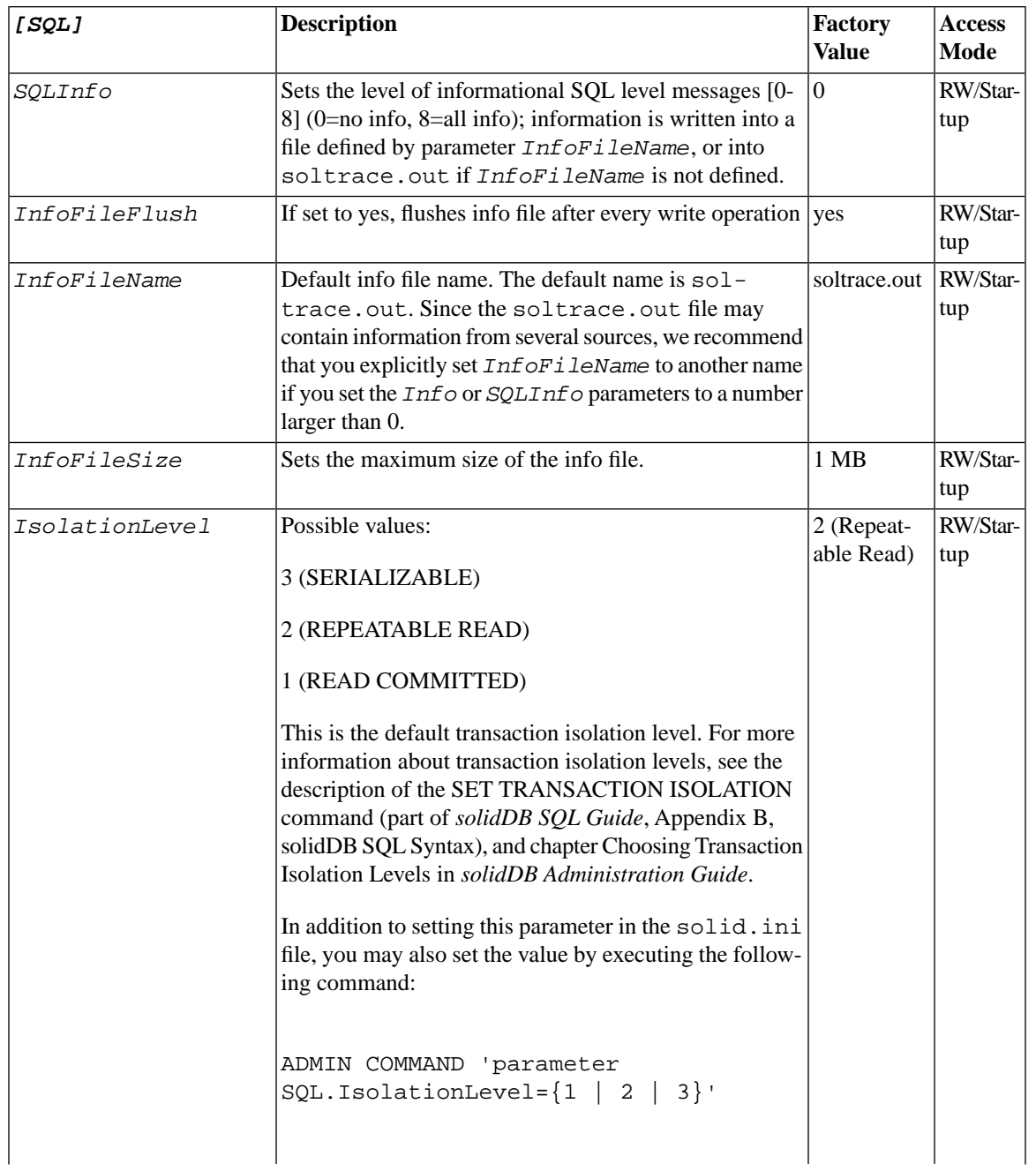

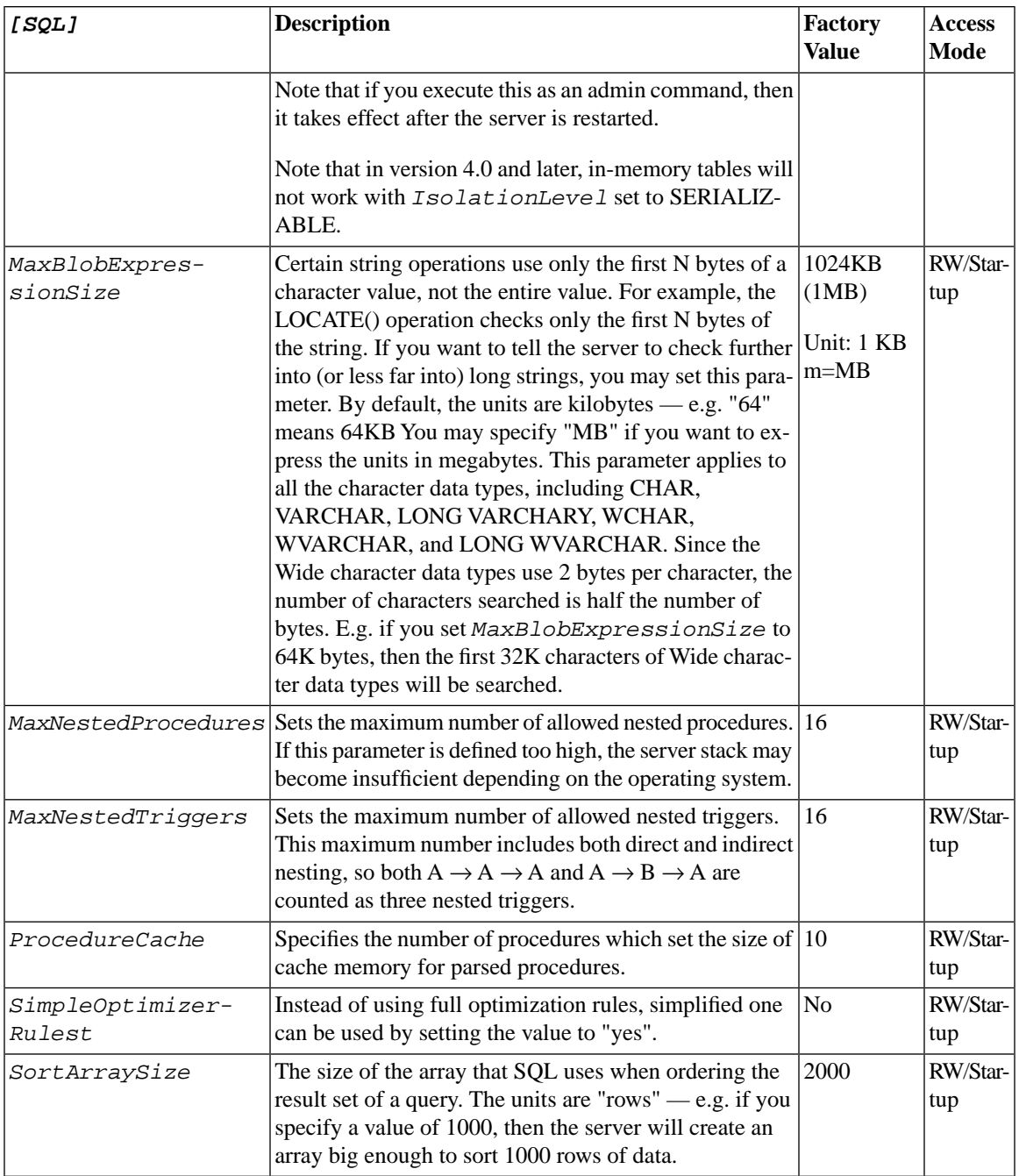

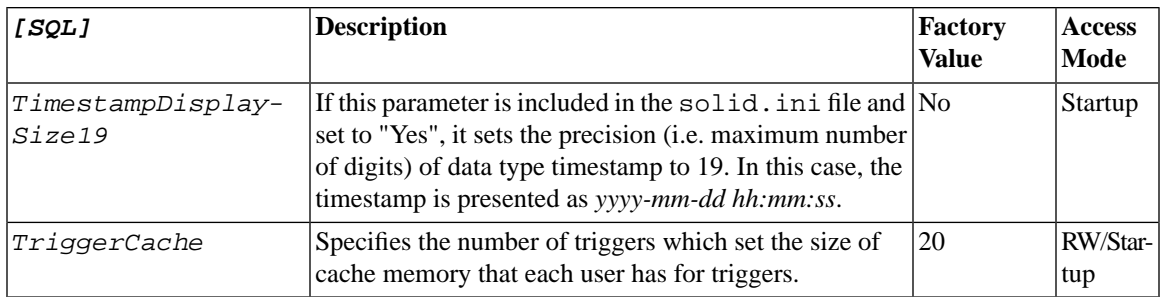

### **A.14 Srv Section**

#### **Table A.11. Srv Parameters**

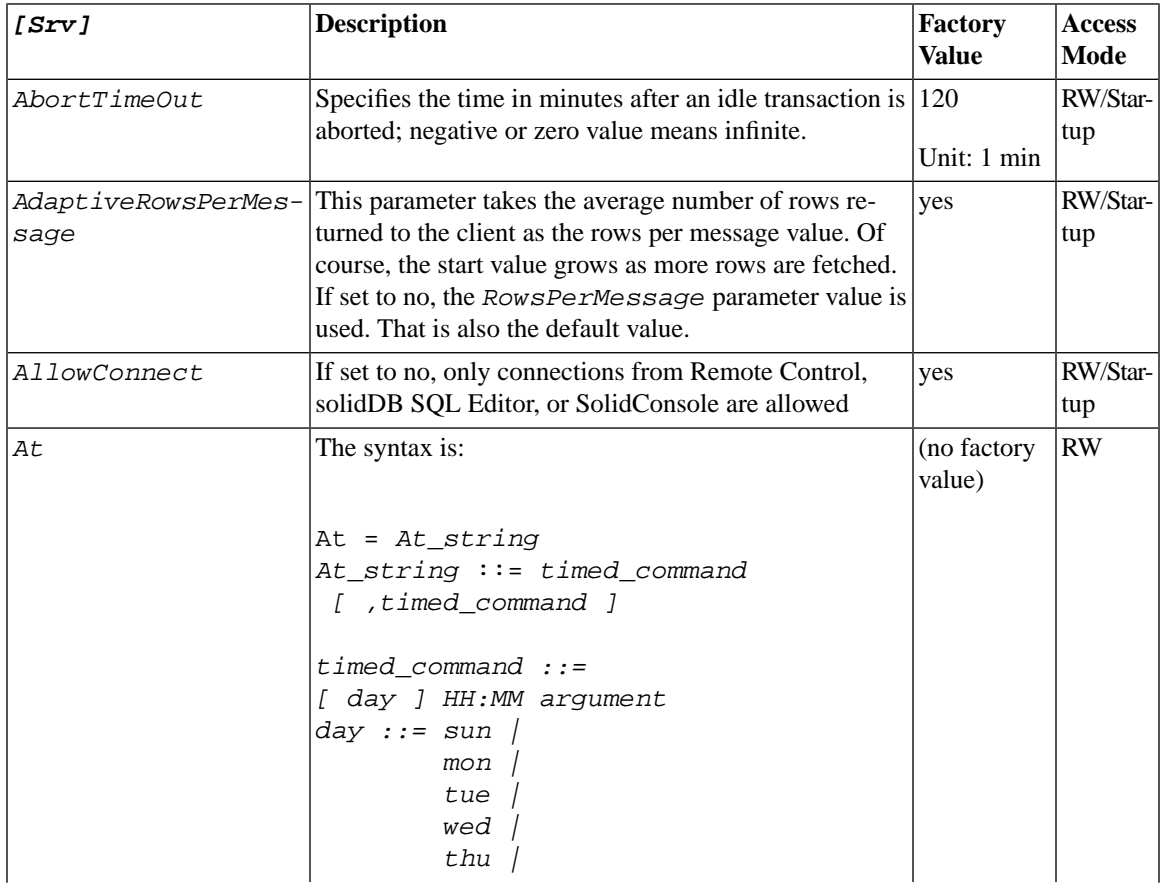

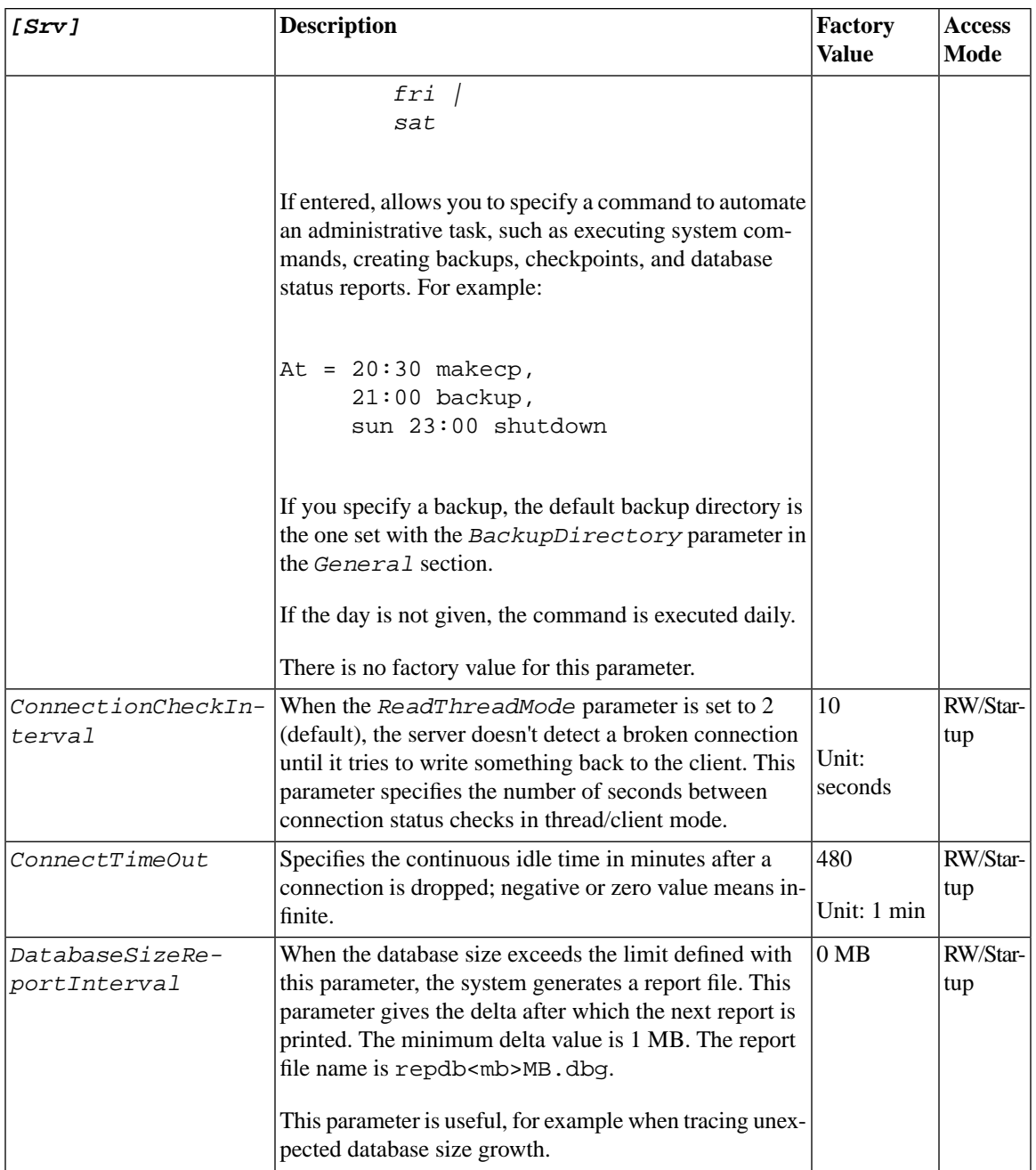

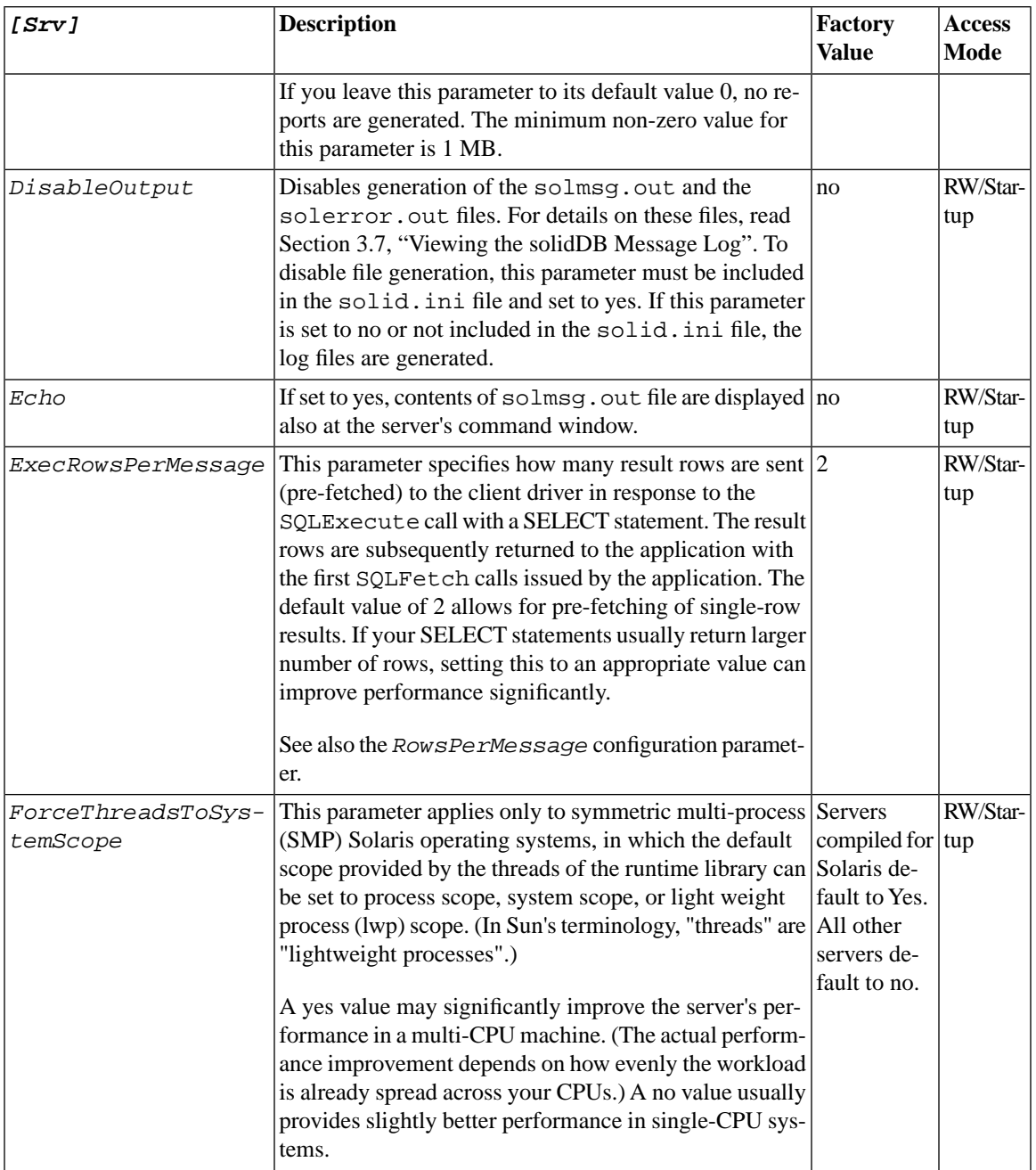
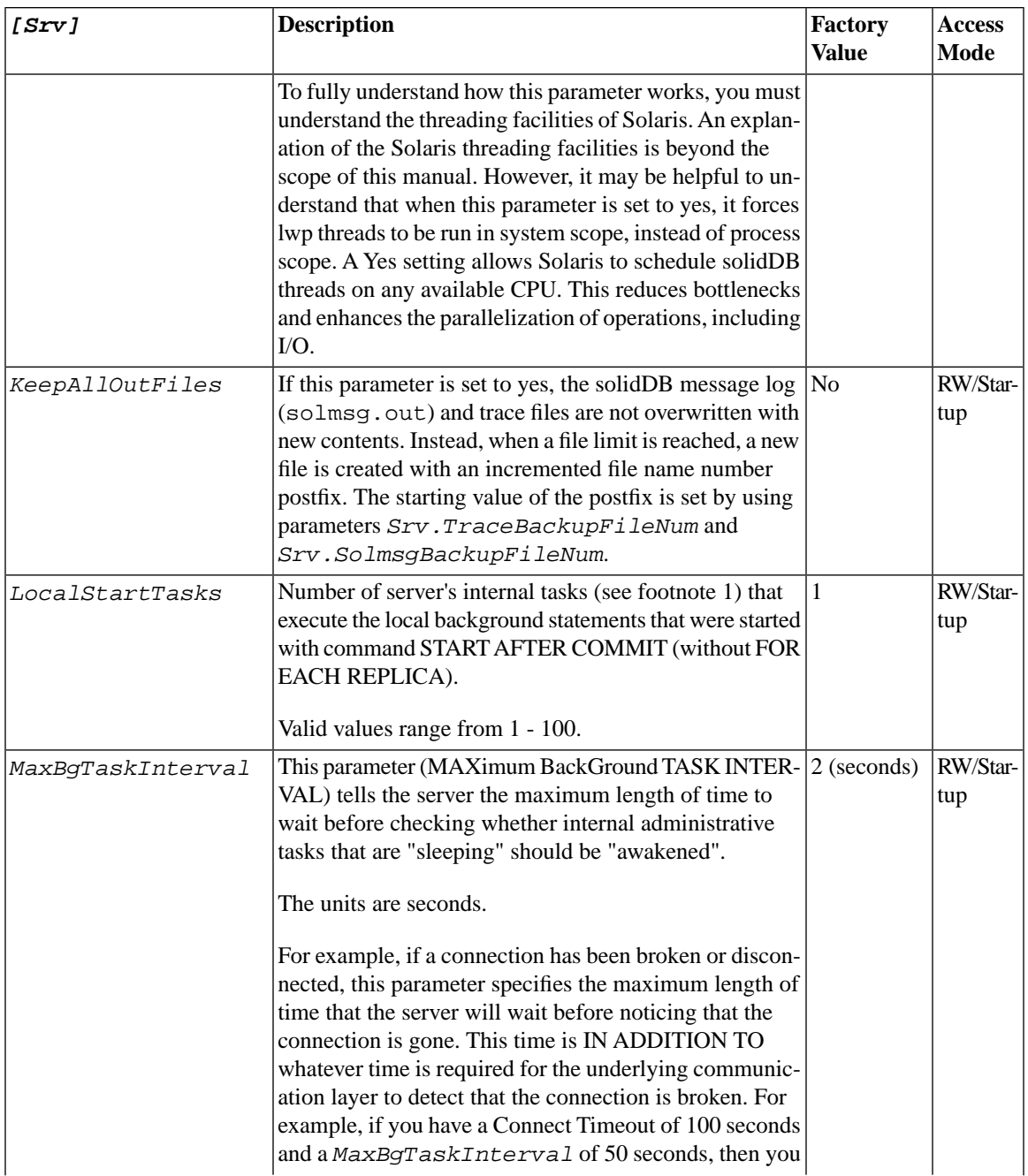

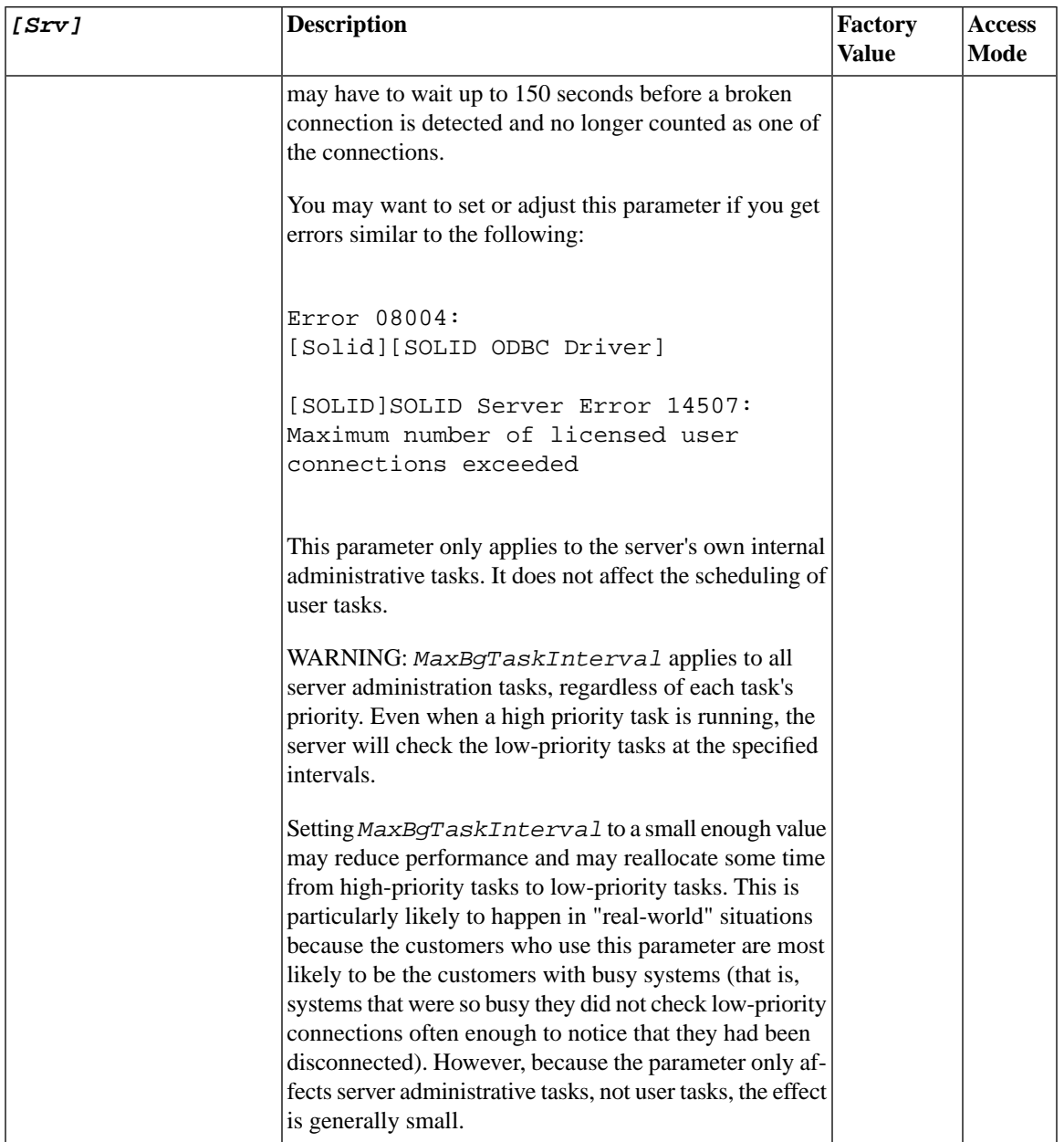

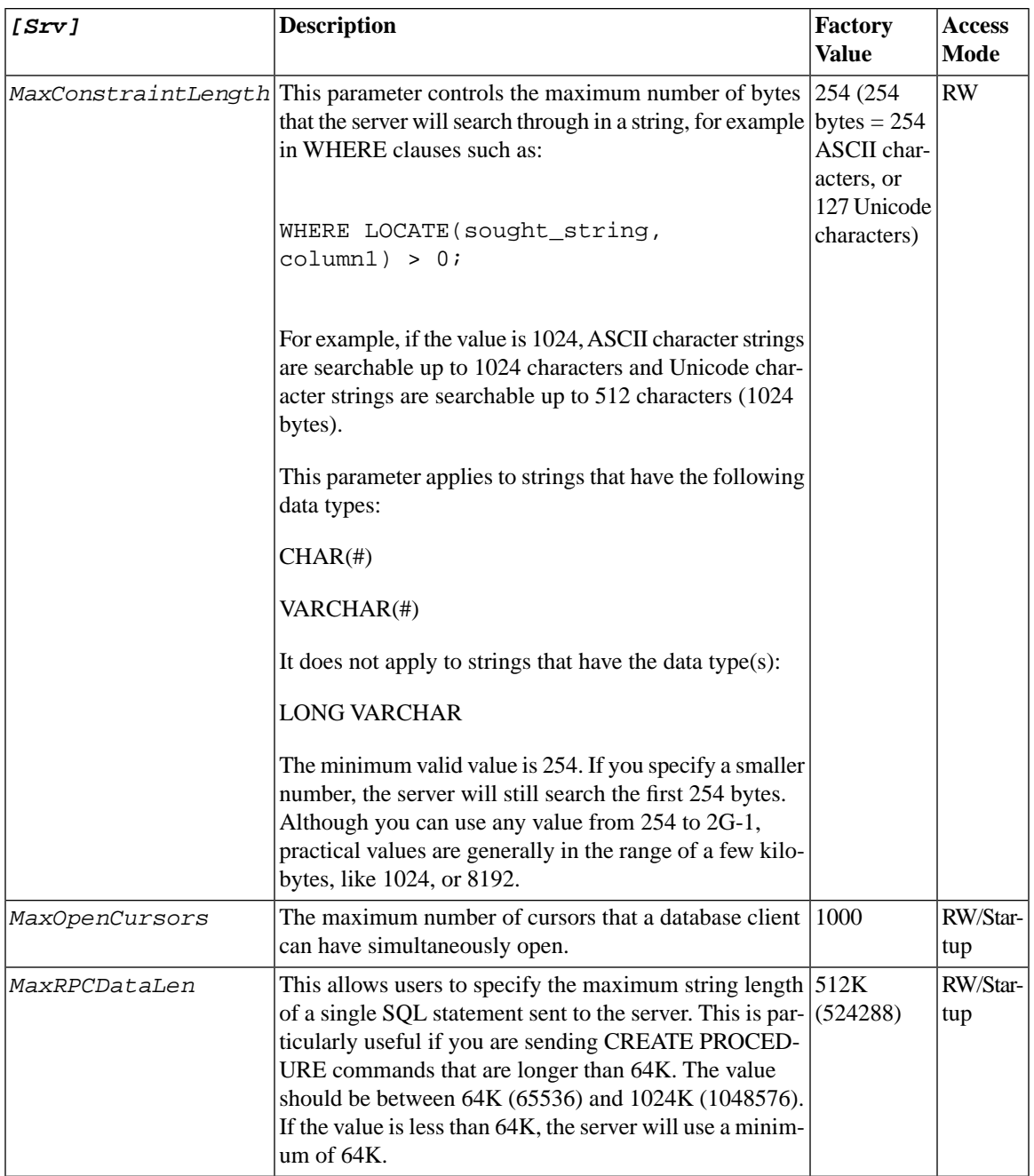

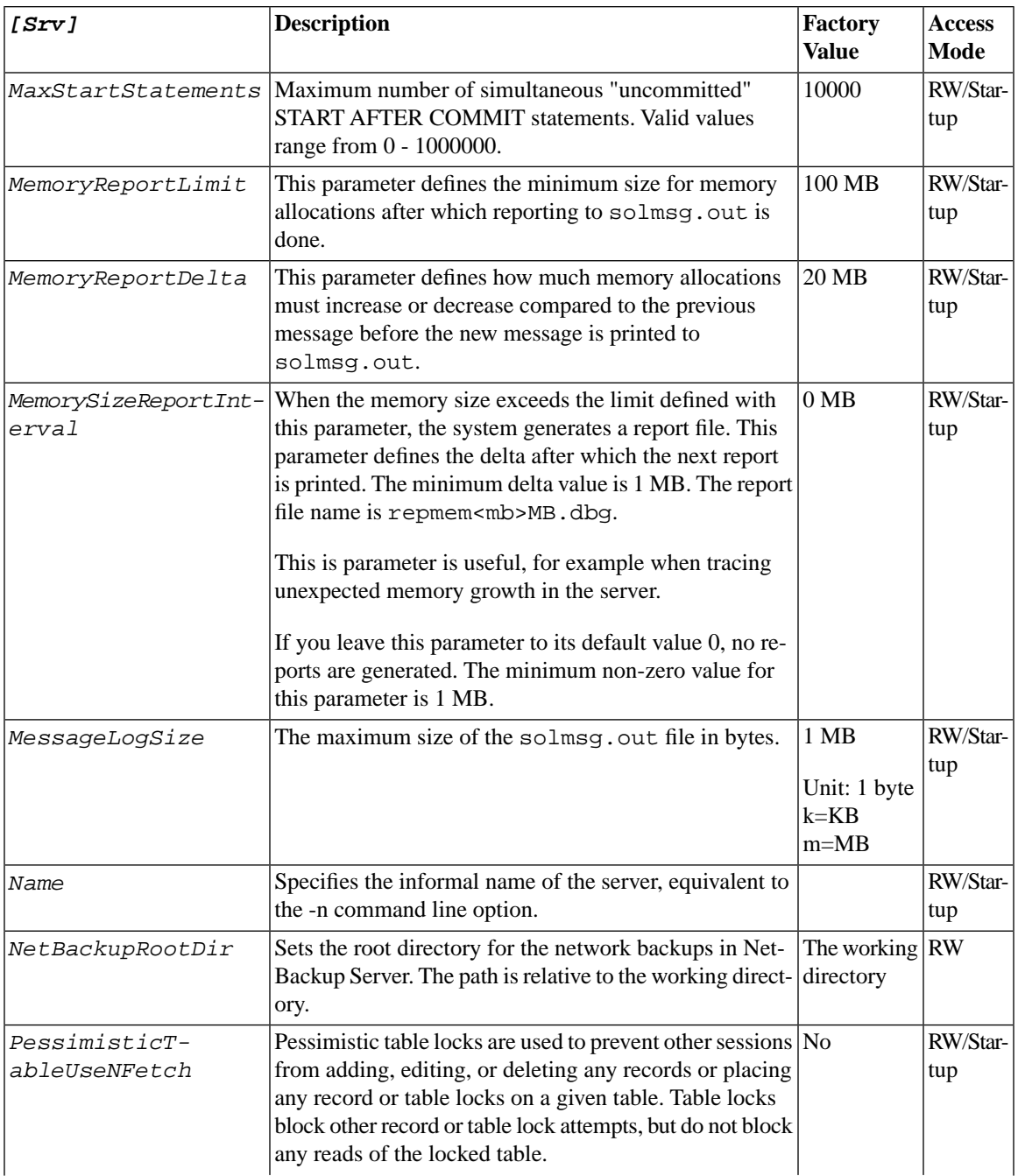

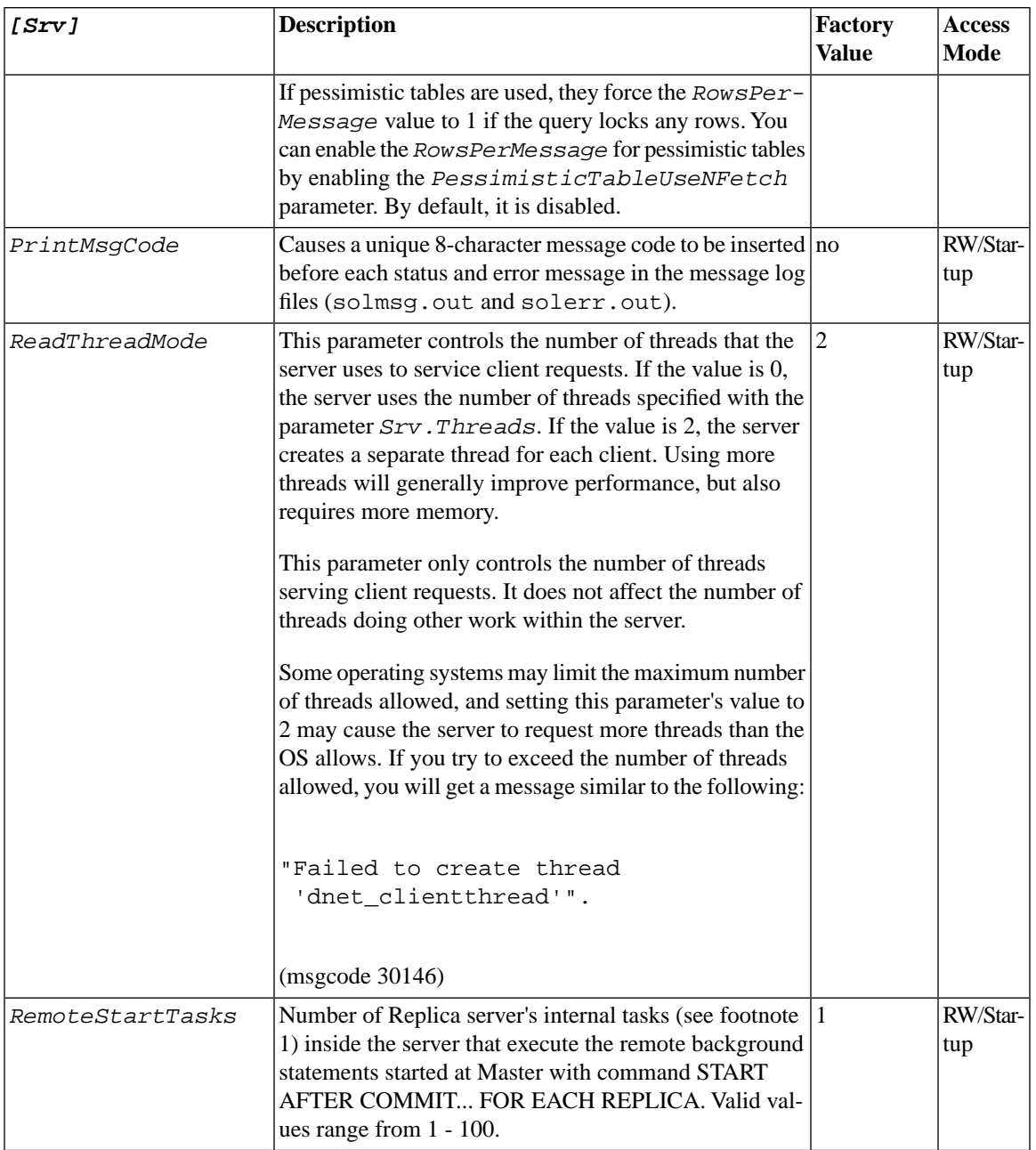

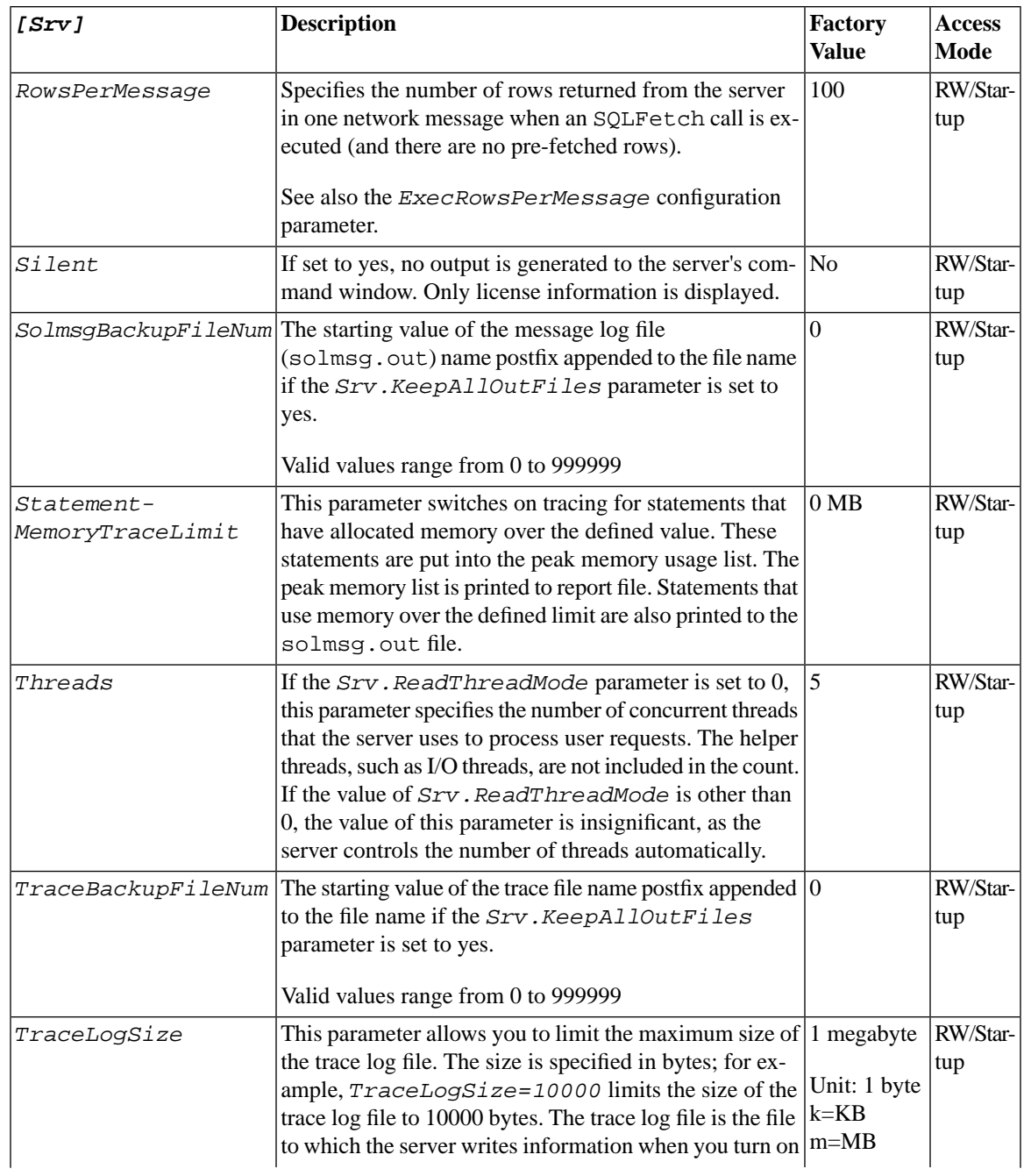

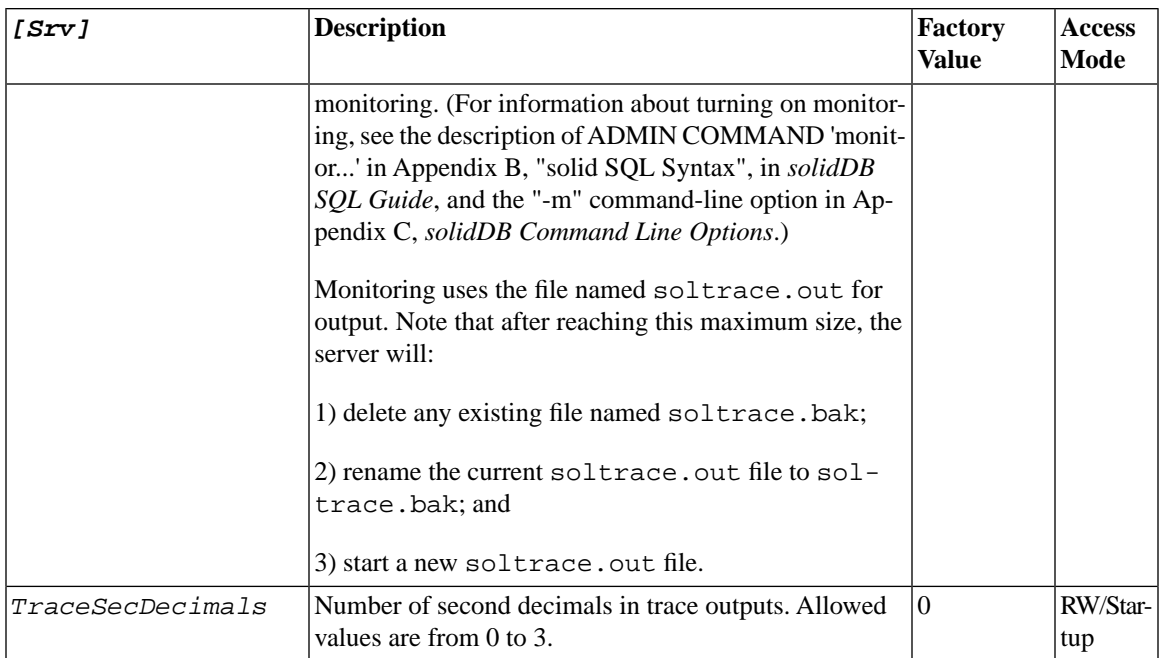

FOOTNOTE 1: In this context, "task" means solidDB's internal task. Do not confuse this with "thread" or with the term "task" as it is used in some Real-Time Operating Systems such as Wind River Systems VxWorks. A task is just an operation that has to be executed, such as checkpoint, backup, or SQL statement. In this case, we can have 1 to N tasks that execute the background operations. More tasks mean that background tasks reserve more resources and are handled faster — and that other operations (e.g. interactive ones) will get fewer resources and be handled more slowly.

## **A.15 Synchronizer Section**

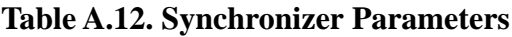

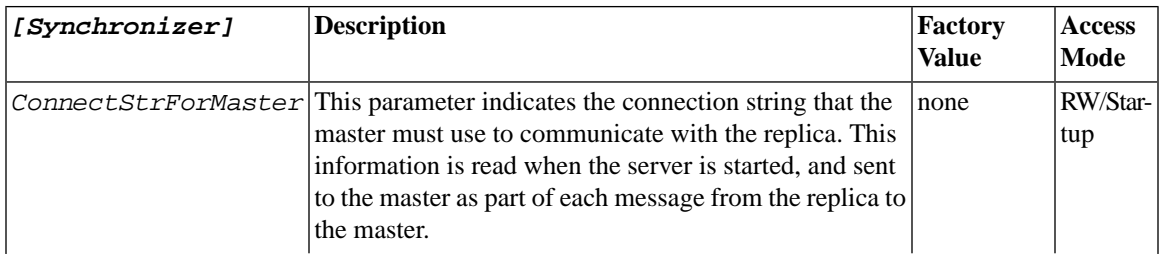

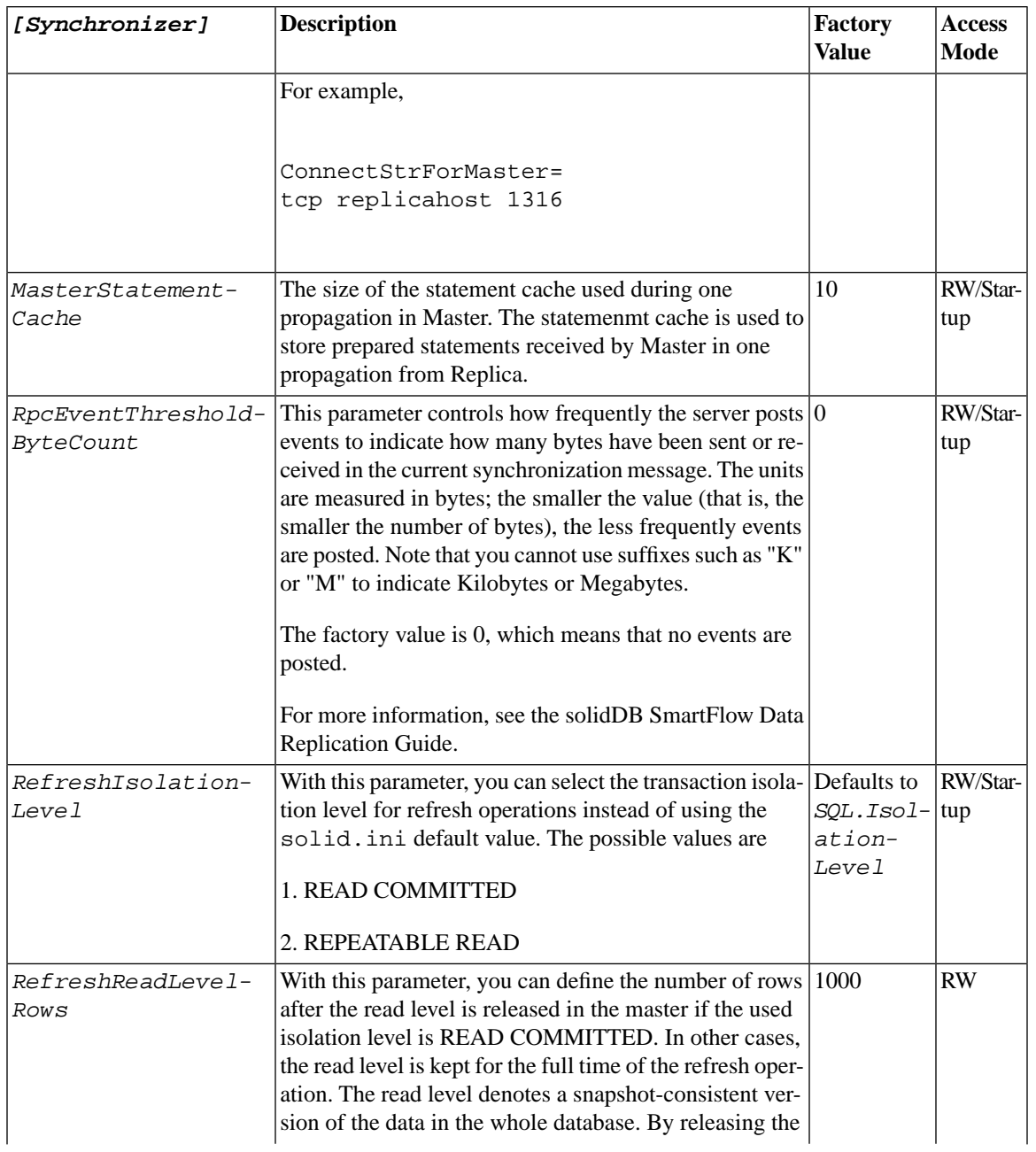

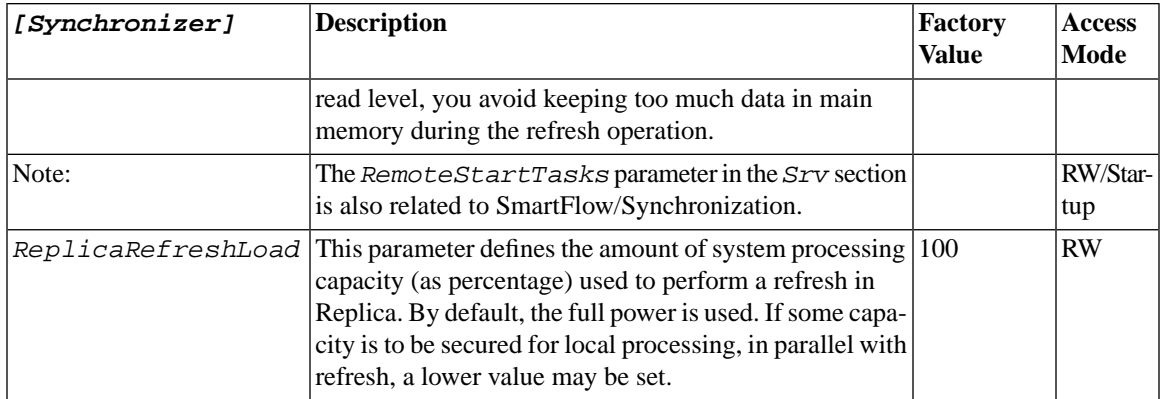

## **Appendix B. Client-Side Configuration Parameters**

The client-side configuration parameters are stored in the solid.ini configuration file and are read when the client starts.

Generally, the factory value settings offer the best performance and operability, but in some special cases modifying a parameter will improve performance. You can change the parameters by editing the configuration file solid.ini.

The parameter values set in the client side configuration file come to effect each time an application issues a call to the SqlConnect ODBC function. If the values are changed in the file during the program's run time, they affect the connections established thereafter.

#### **B.1 Setting Client-Side Parameters through the solid.ini Configuration File**

When the solidDB is started, it attempts to open the configuration file  $\text{solid}$ , ini. If the file does not exist, solidDB will use the factory values for the parameters. If the file exists, but a value for a particular parameter is not set in the solid.ini file, solidDB will use a factory value for that parameter. The factory values may depend on the operating system you are using.

By default, the client looks for the solid.ini file in the current working directory, which is normally the directory from which you started the client. When searching for the file, the solidDB uses the following precedence (from high to low):

- location specified by the *SOLIDDIR* environment variable (if this environment variable is set)
- current working directory

#### **B.1.1 Rules for Formatting the Client-Side solid.ini File**

When you format the client-side solid.ini file, the same rules apply as for the server-side solid.ini file. For more information, refer to section *Rules for Formatting the solid.ini File* in *solidDB Administration Guide*.

#### **Example B.1. Client-Side solid.ini File**

```
[Com]
iuse this connect string of no data source given
Listen = tcp host1.acme.com 1315 
[Client]
iat SQLConnect, timeout after this time (ms)
ConnectTimeout = 5000
;at any ODBC network request, timeout after this time (ms)
ClientReadTimeout = 10000
[DataSources]
Primary_Server = tcp irix1 1315, The Primary Server
Secondary_Server = tcp irix2 1315, The Secondary Server
```
## **B.2 Descriptions of Client-Side Configuration Parameters**

There is one table below for each section of the solid.ini file. The sections (and tables) are:

- Com
- Data Sources
- Client

### **B.3 Communication Section**

#### **Table B.1. Communication Parameters**

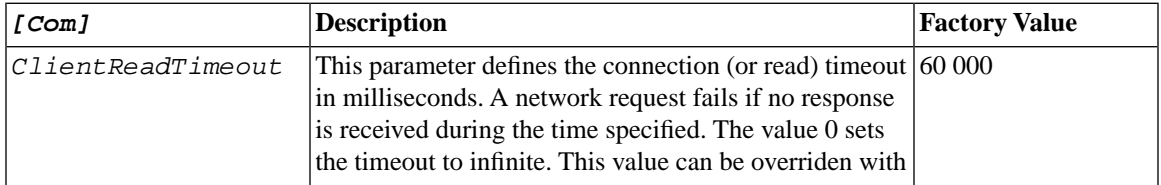

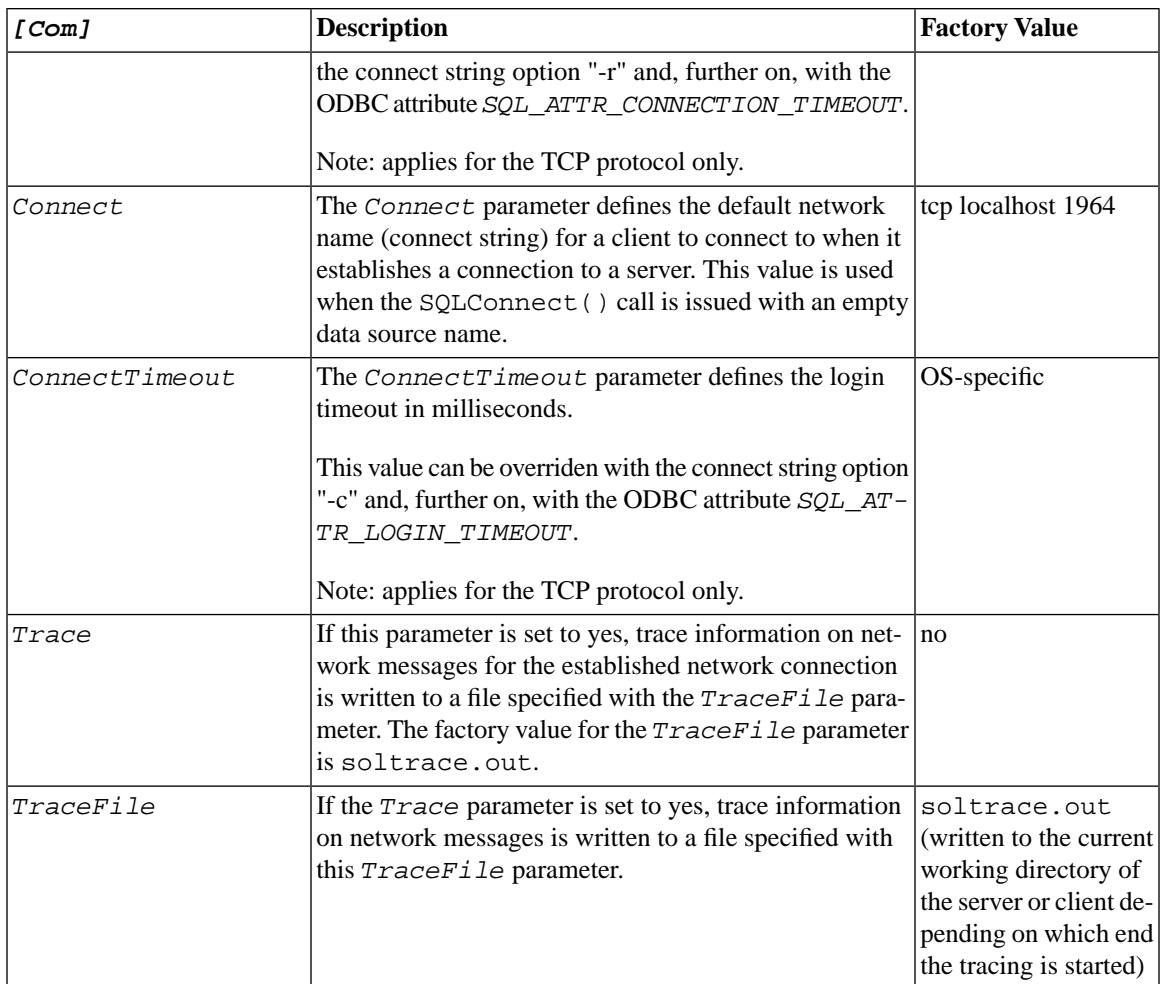

## **B.4 Data Sources**

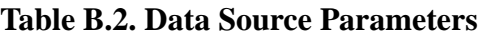

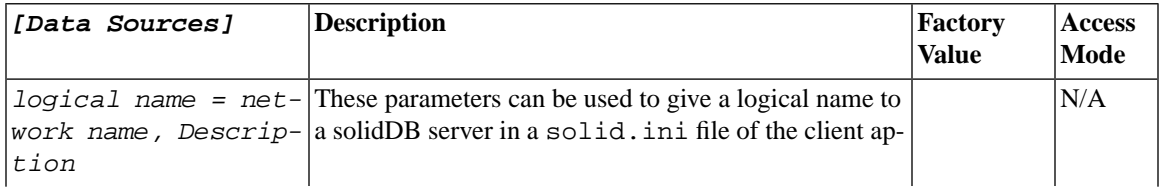

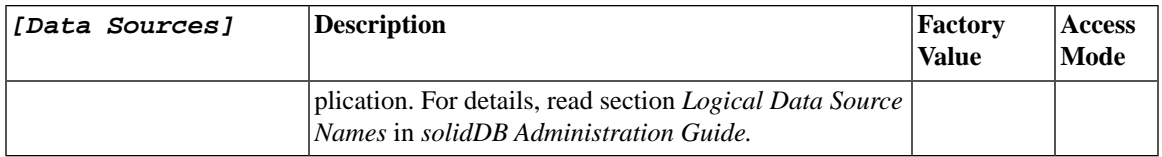

### **B.5 Client**

#### **Table B.3. Client Parameters**

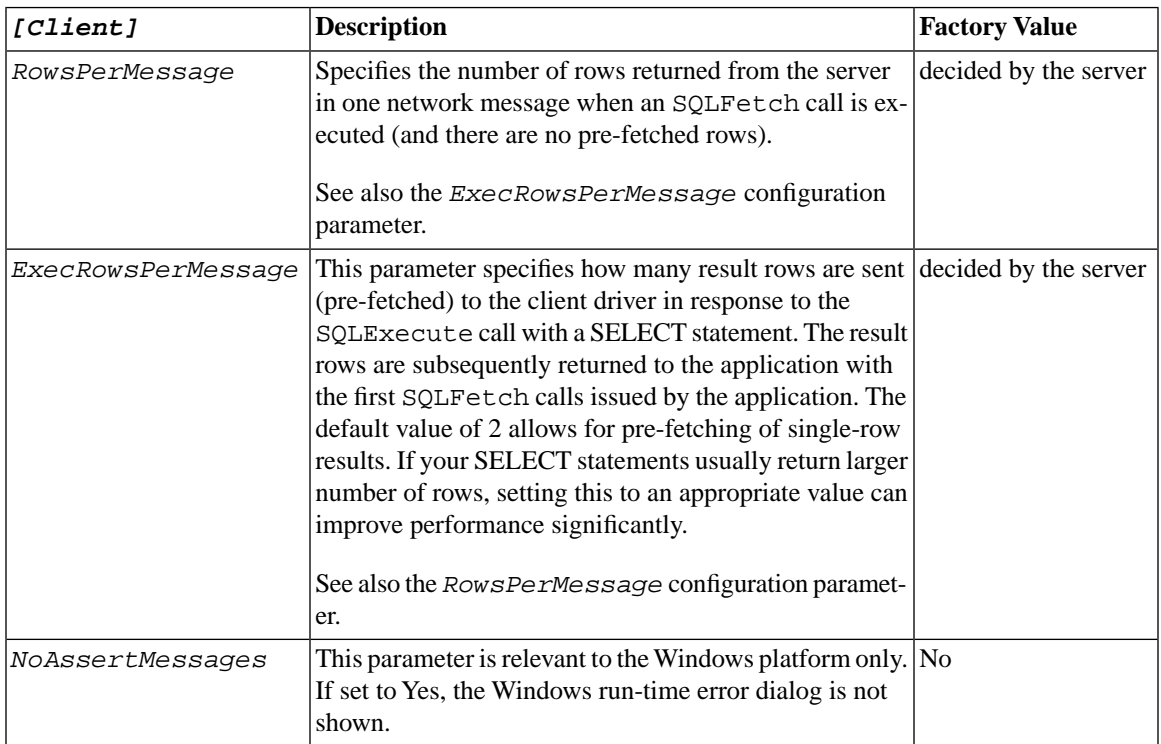

## <span id="page-230-0"></span>**Appendix C. solidDB Command Line Options**

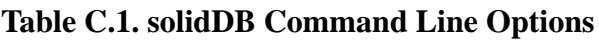

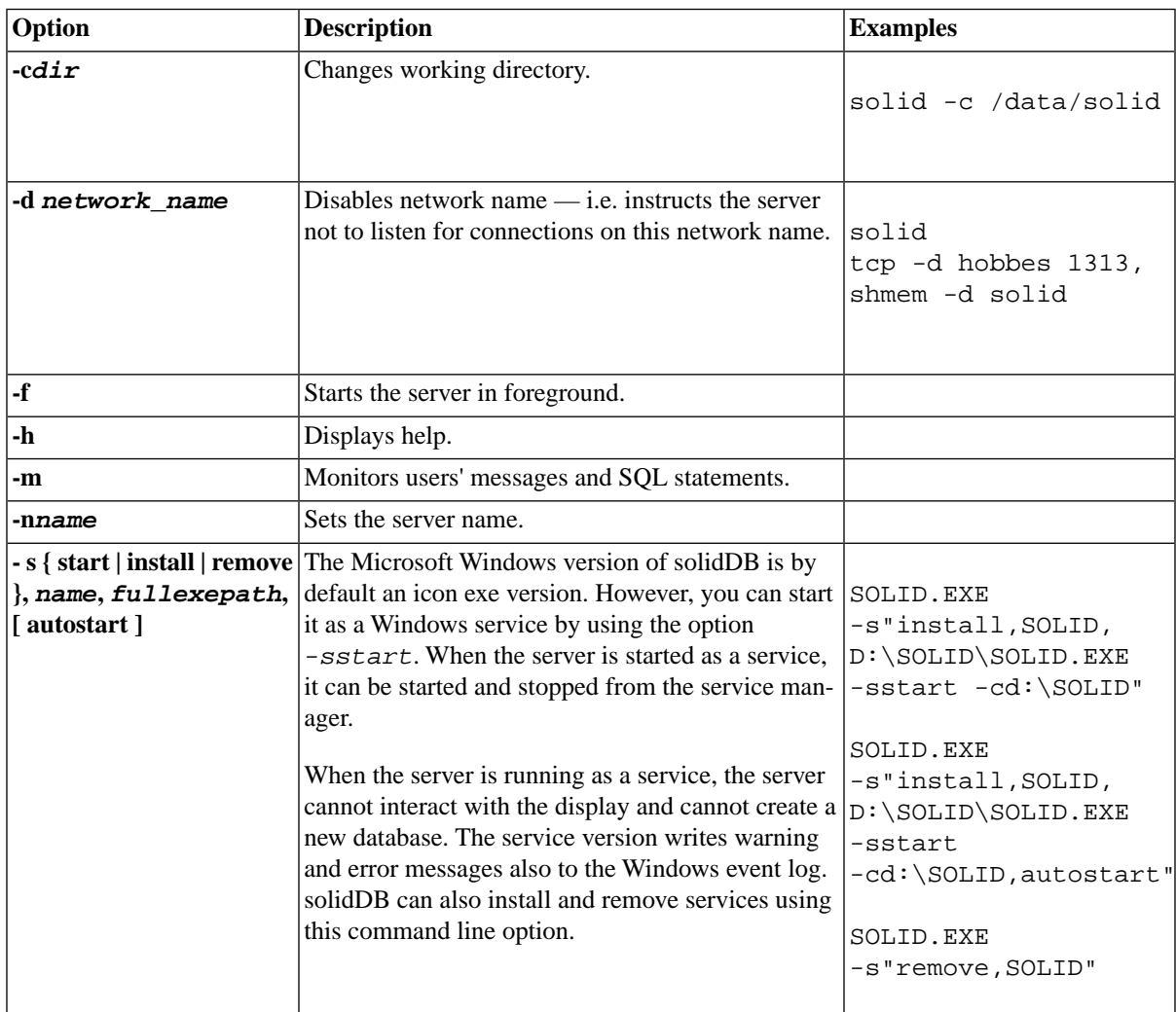

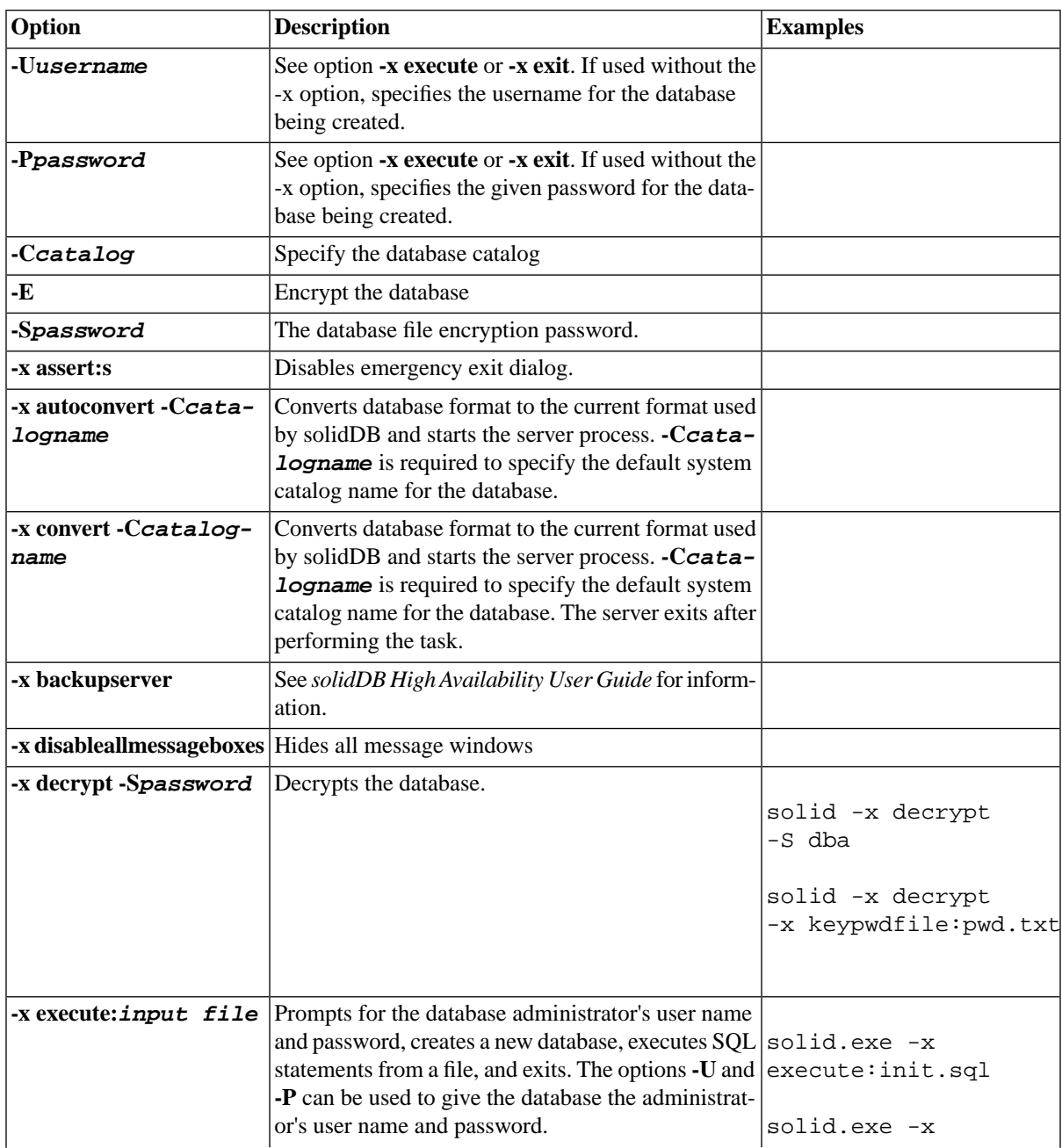

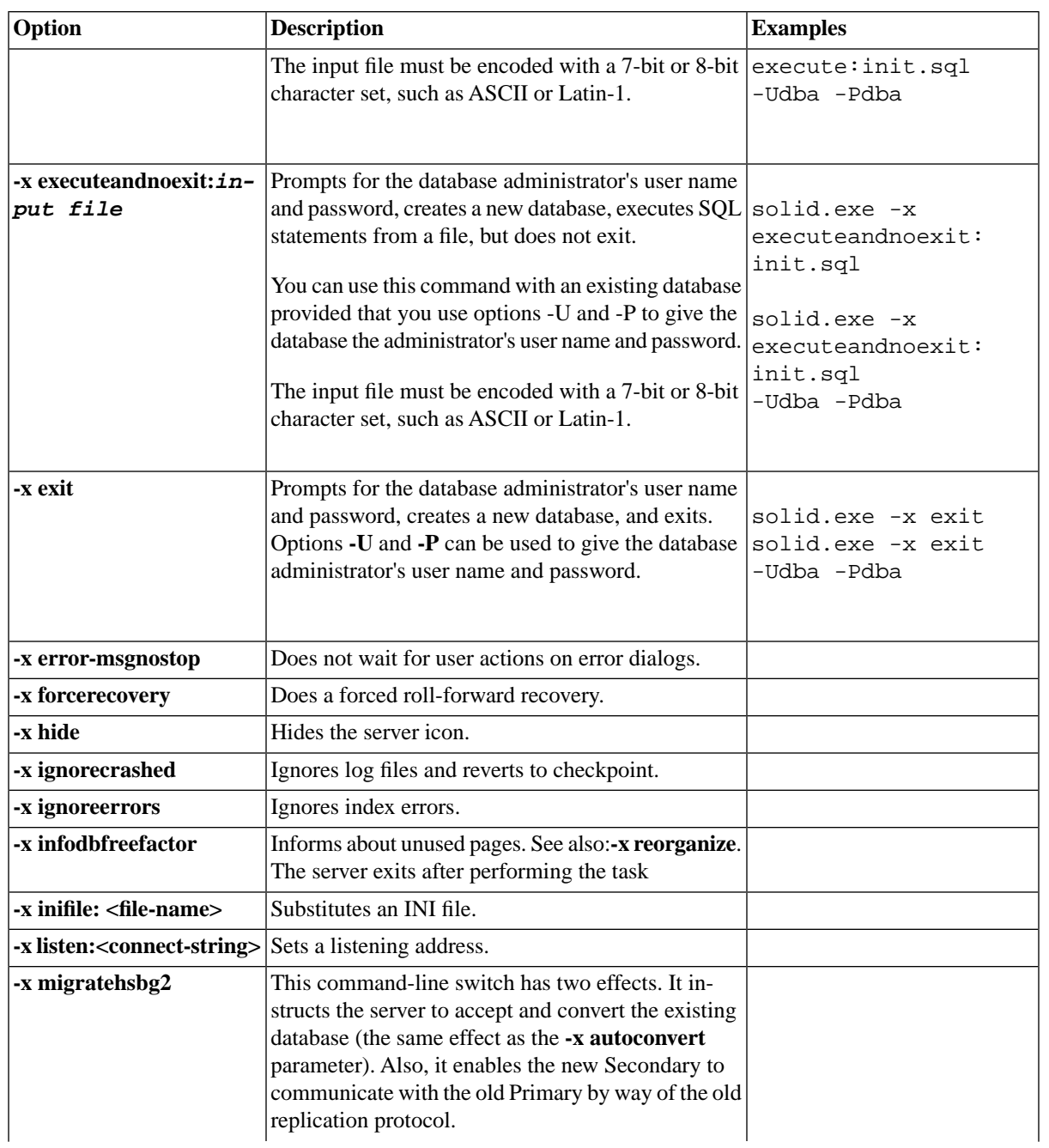

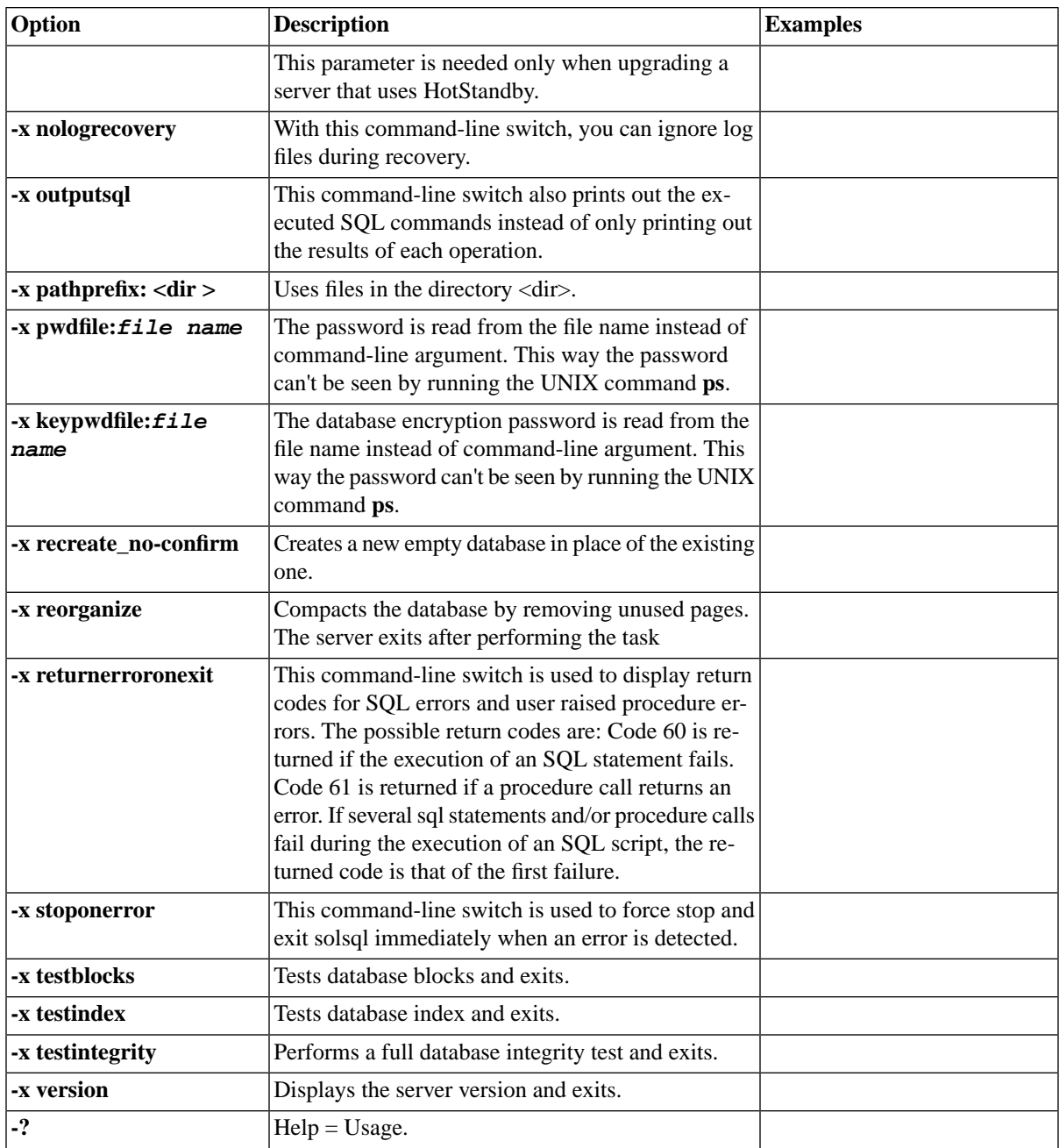

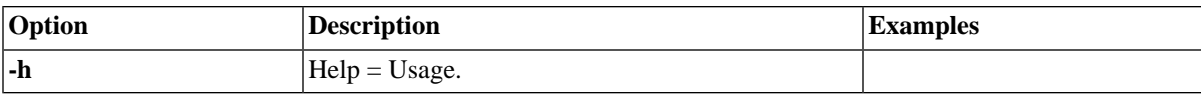

# **Appendix D. Error Codes**

This appendix lists error codes that can be generated by the server. Note that some errors specific to options are documented in the option guides.

### **D.1 Error Categories**

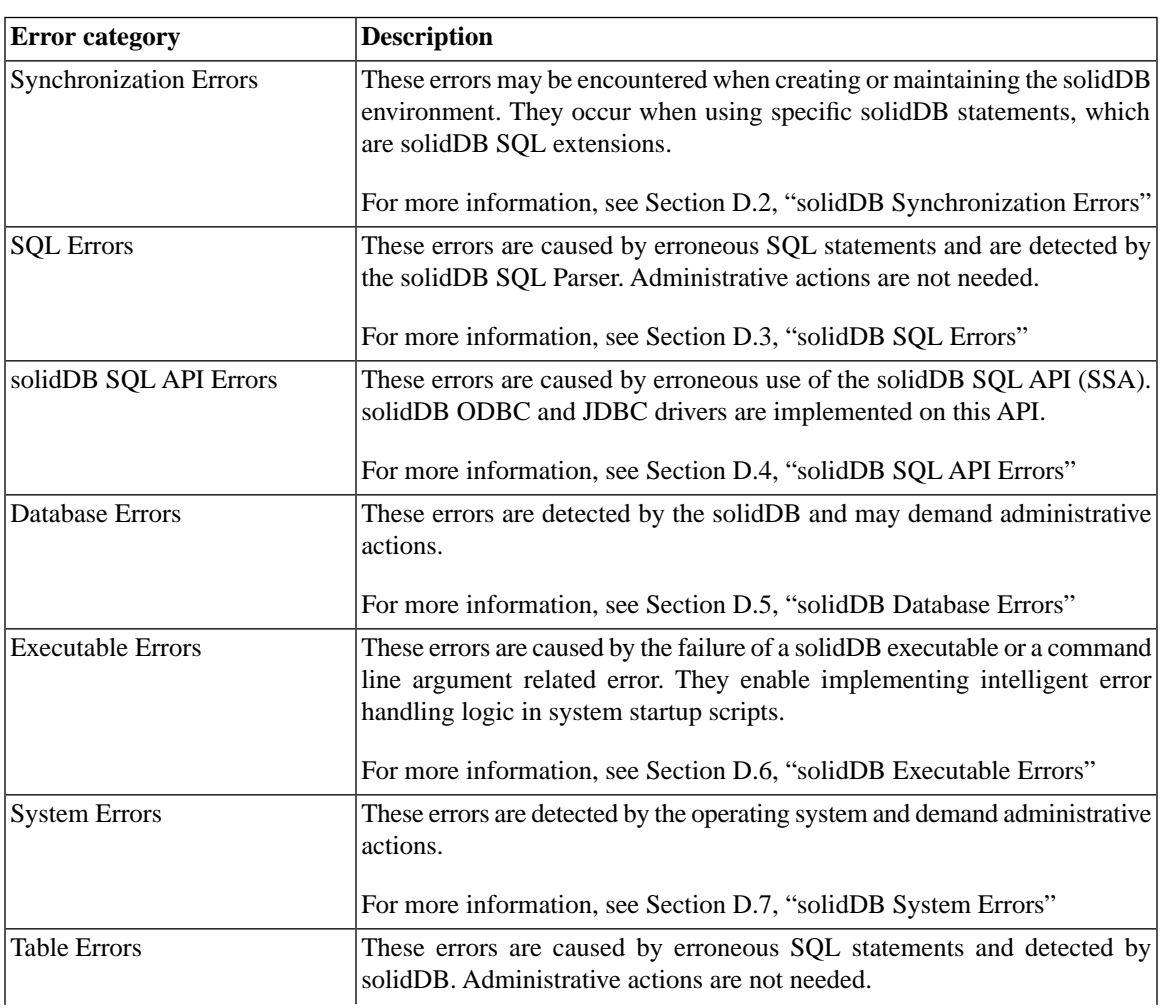

#### **Table D.1. solidDB Error Categories**

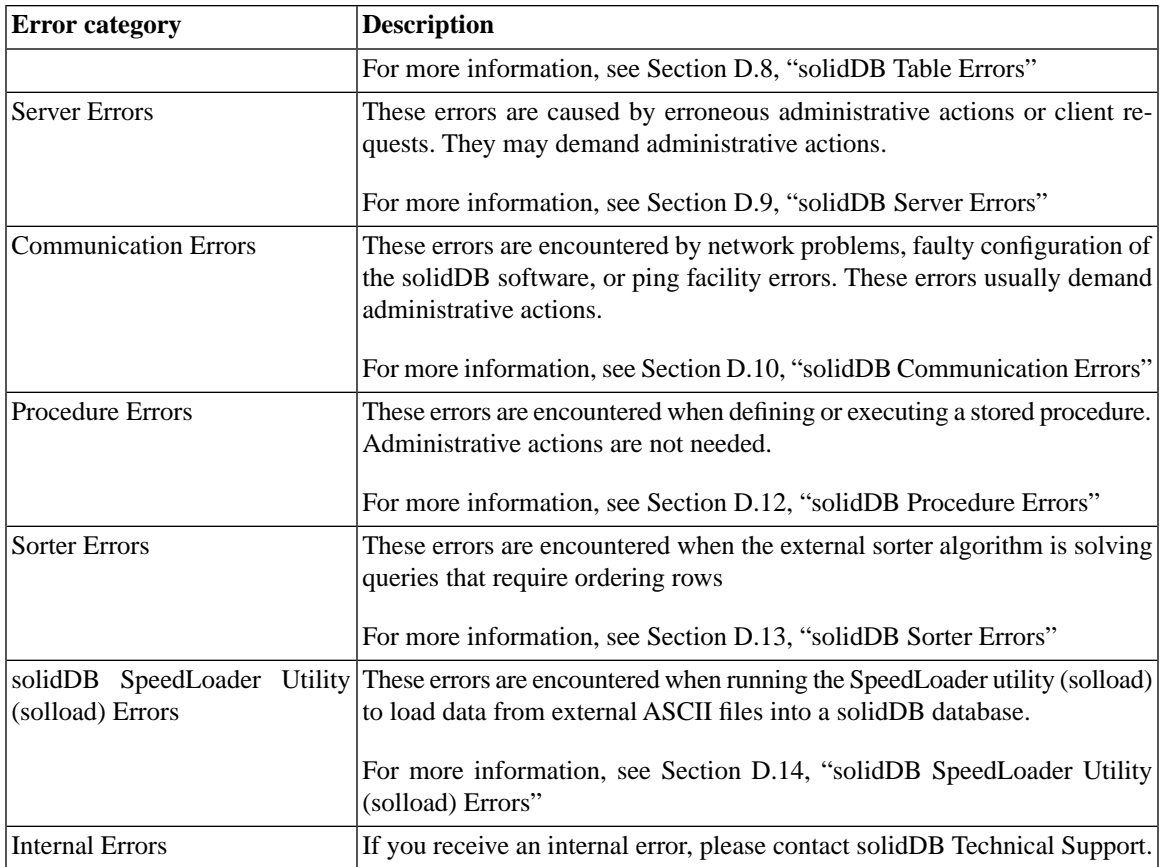

## <span id="page-237-0"></span>**D.2 solidDB Synchronization Errors**

#### **Table D.2. solidDB Synchronization Errors**

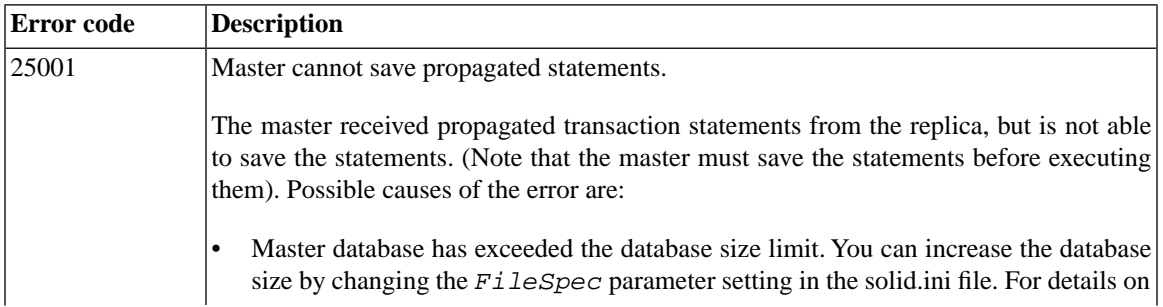

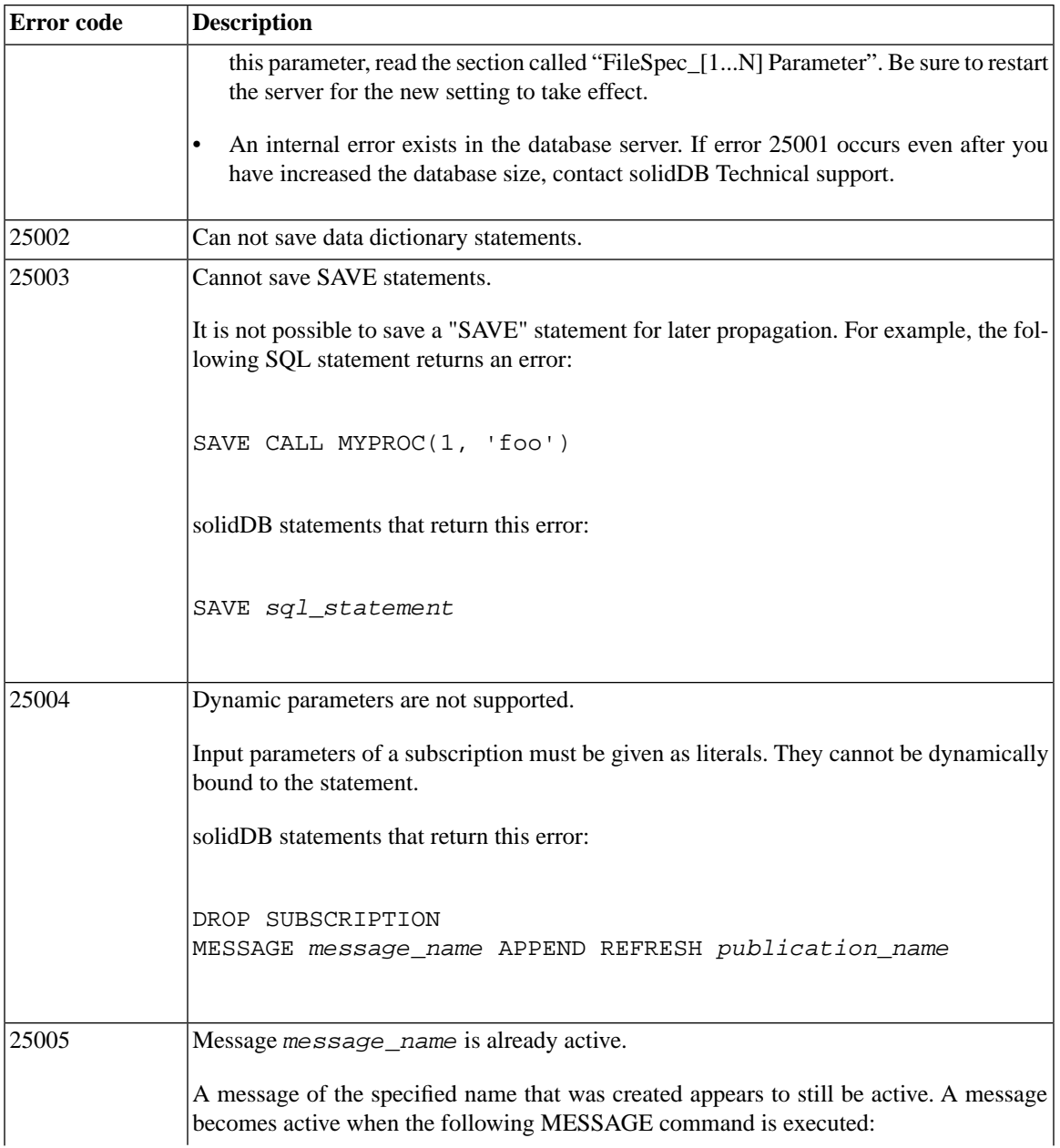

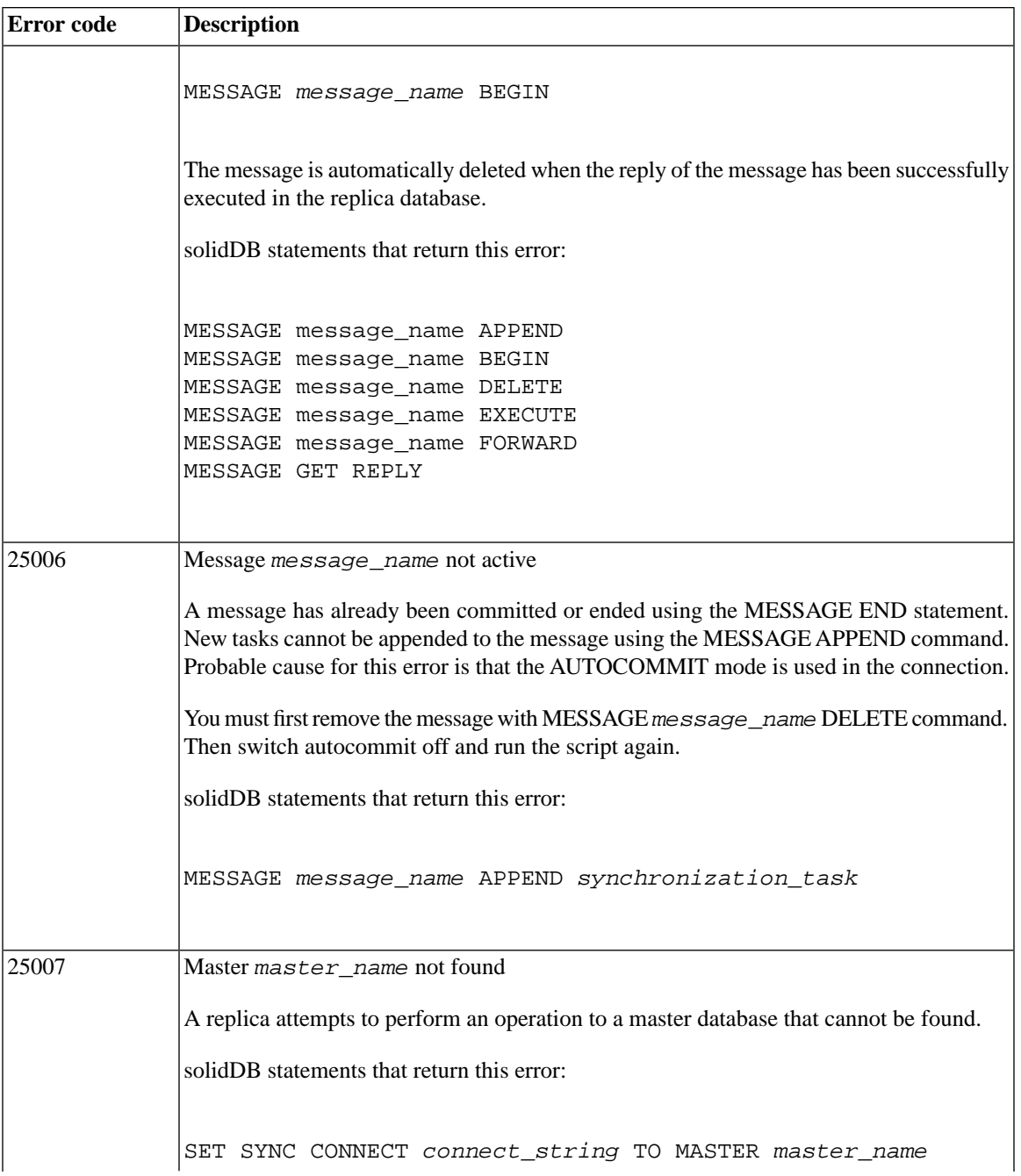

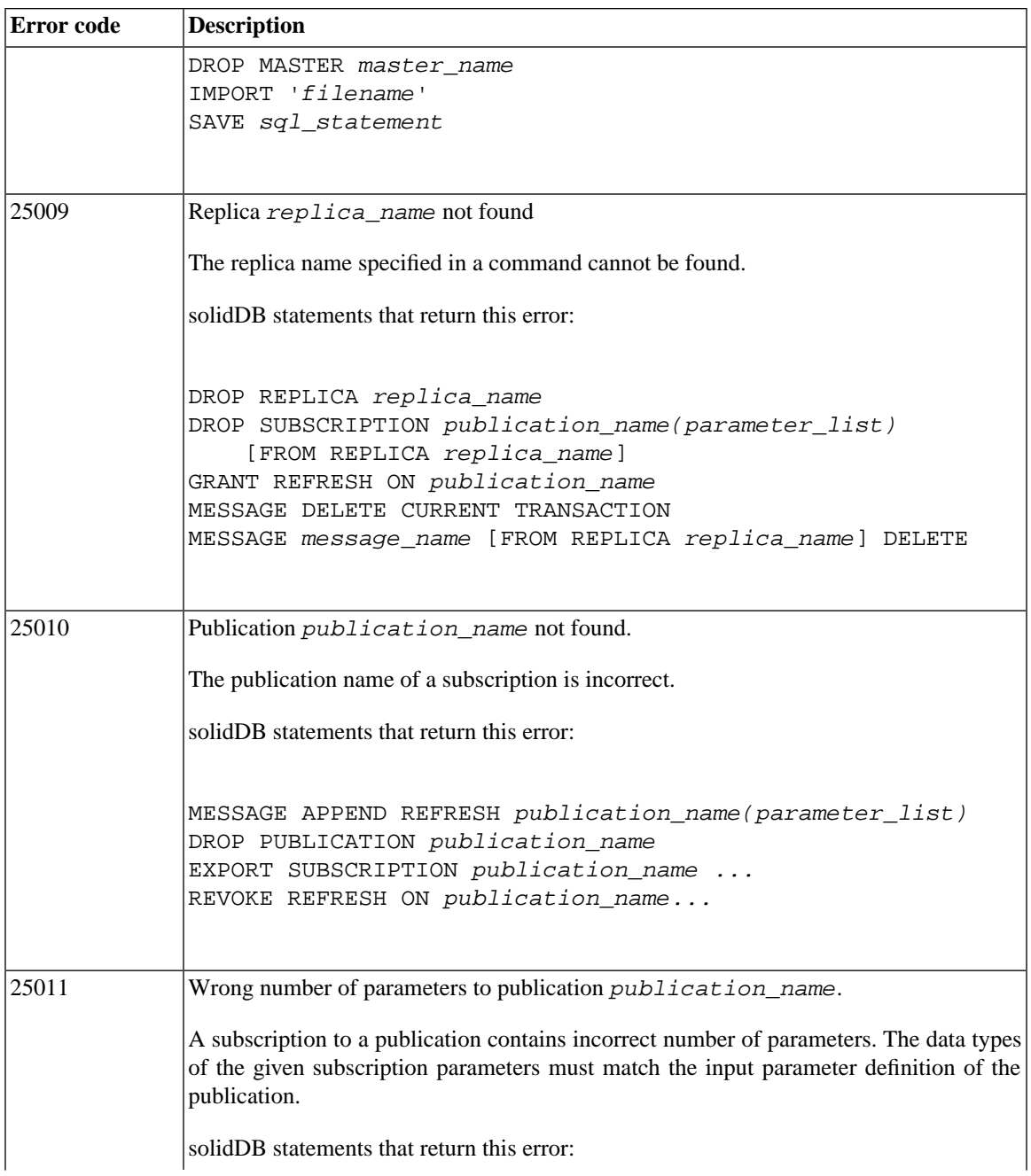

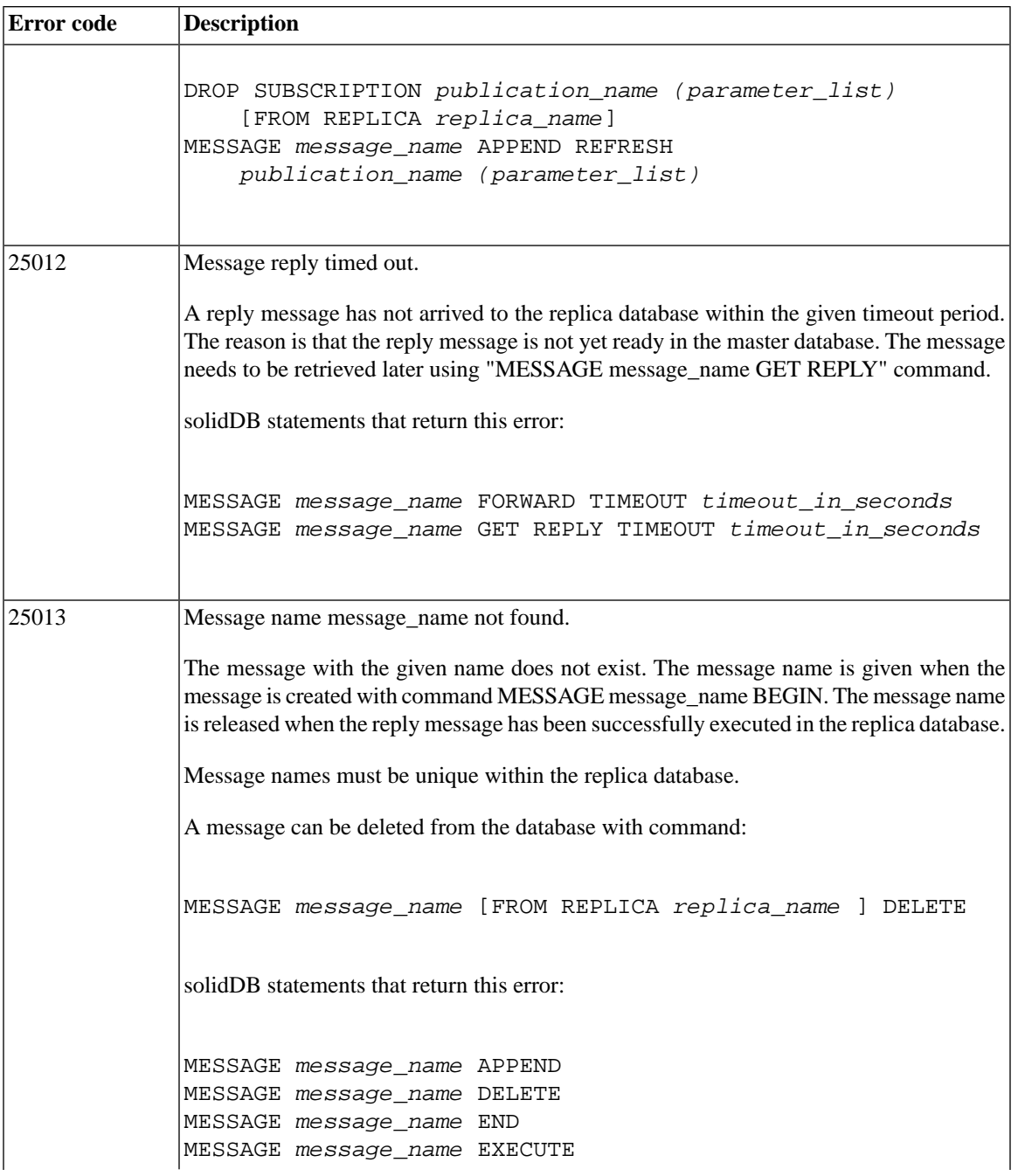

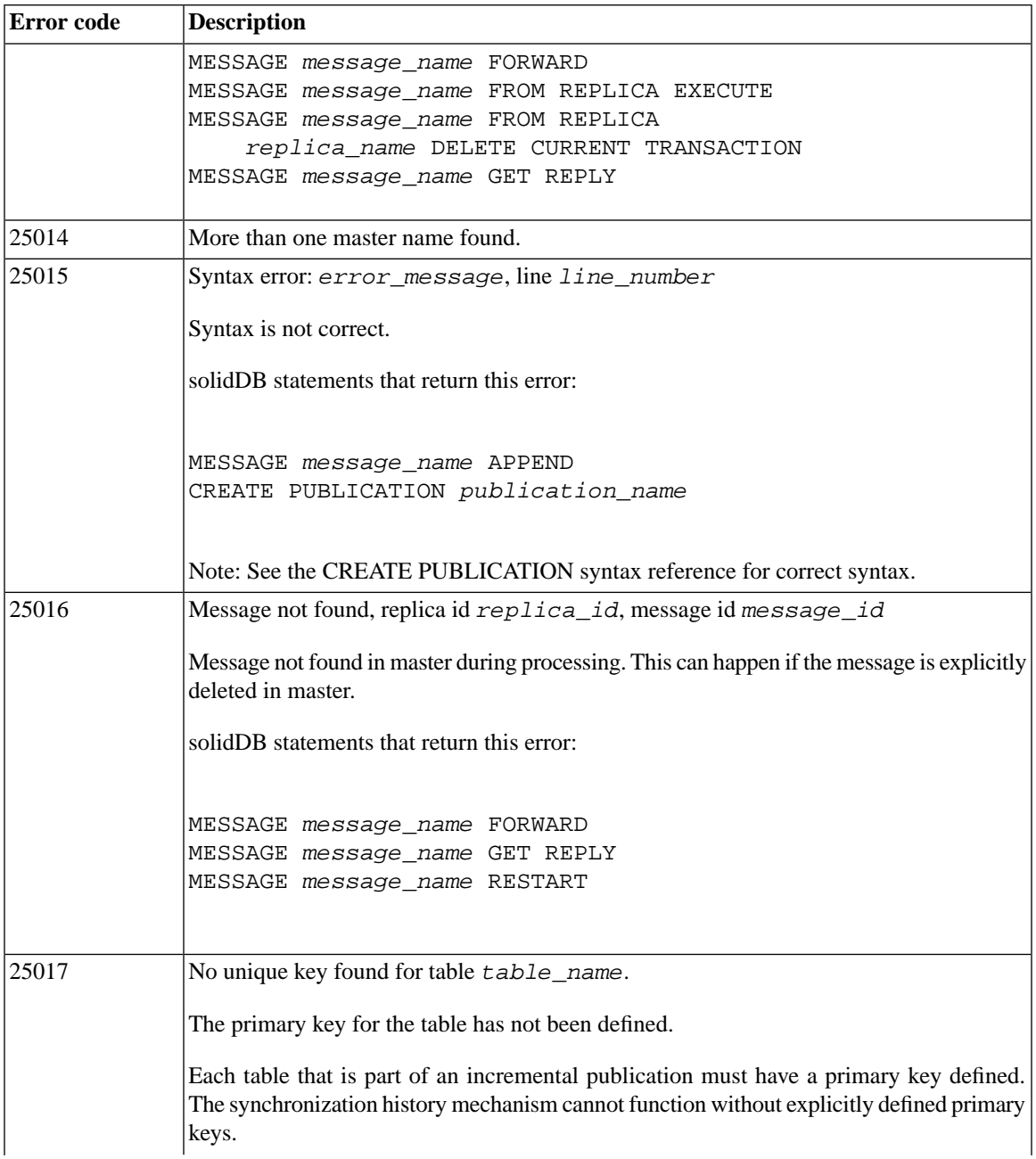

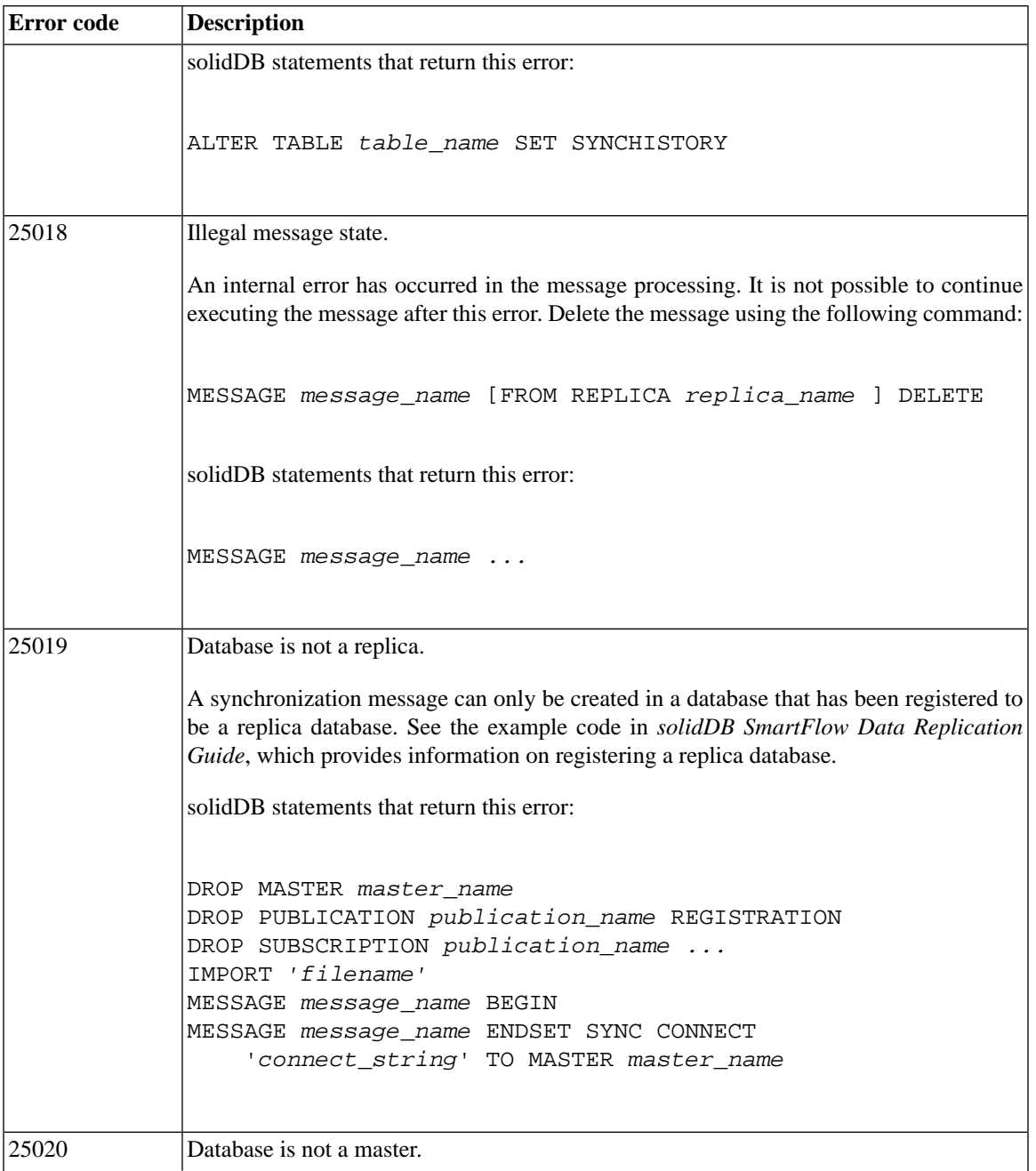

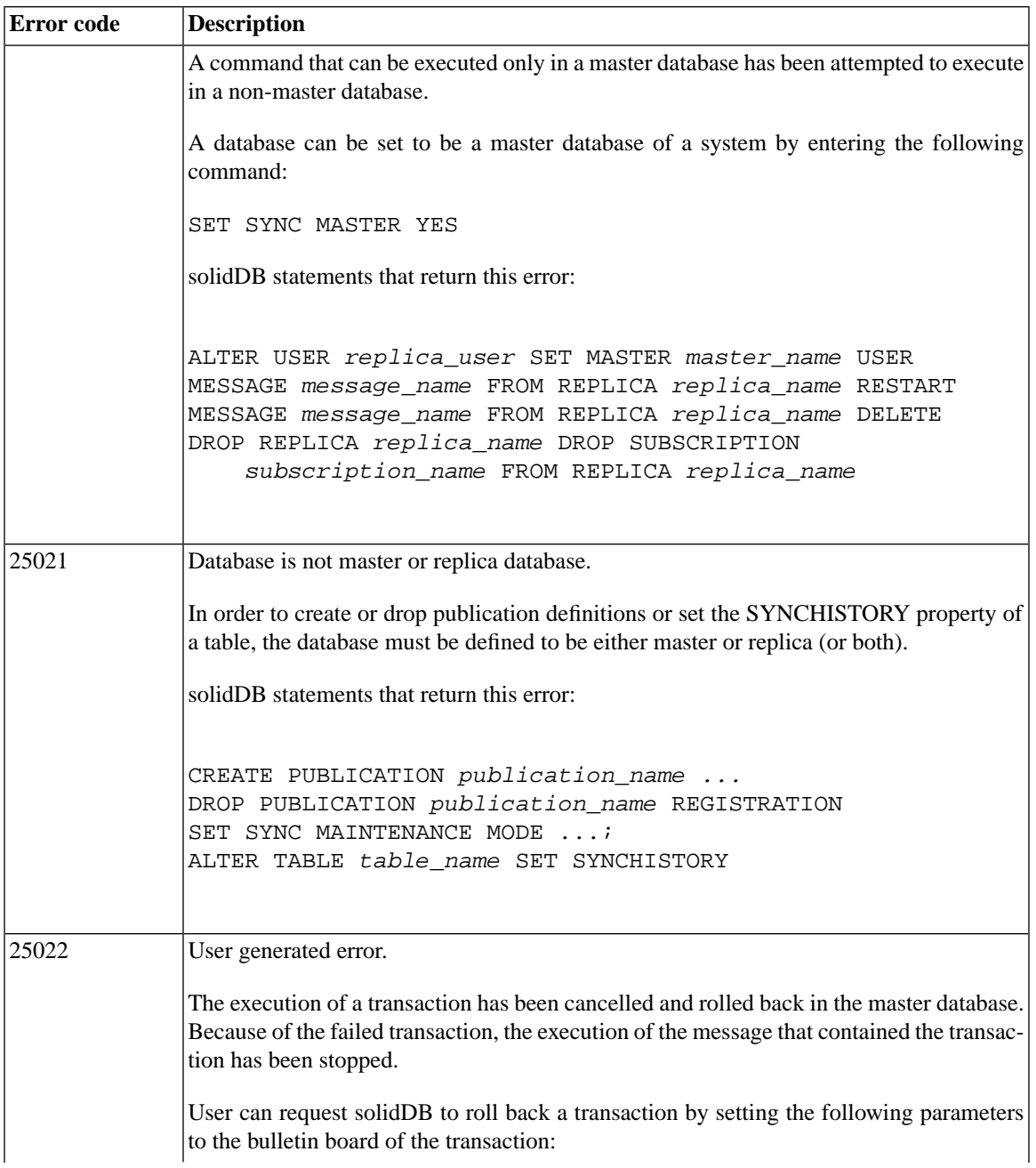

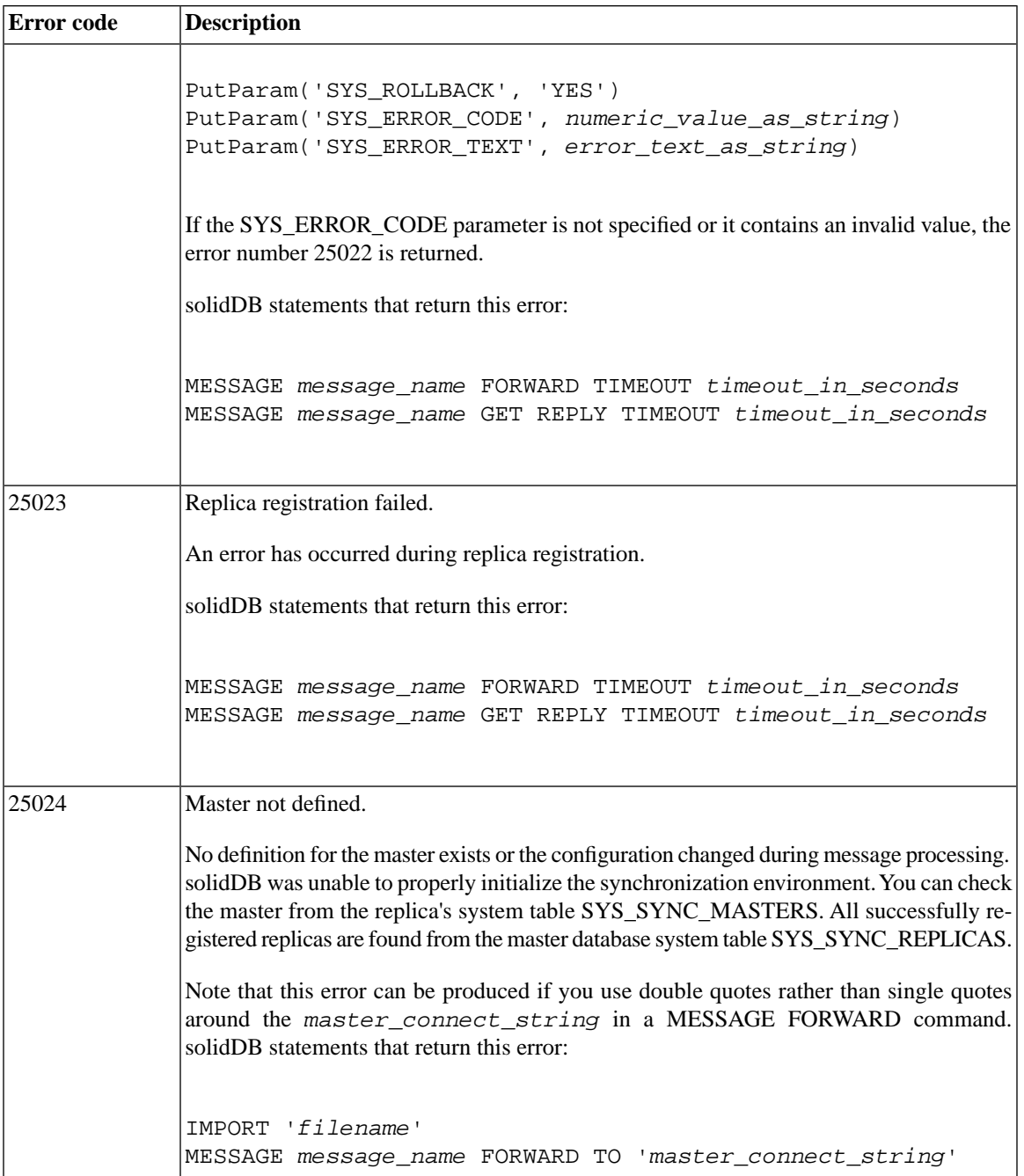

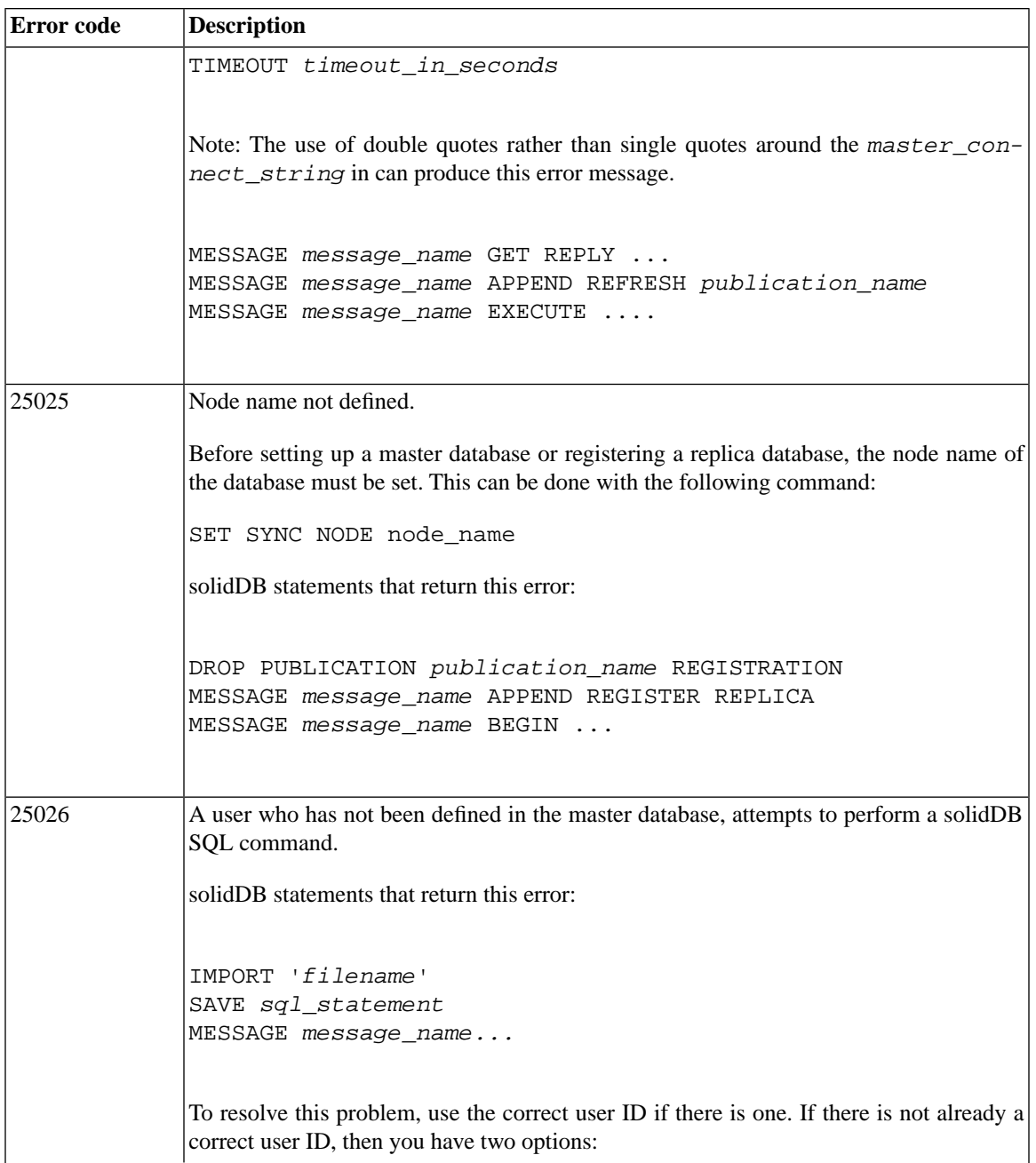

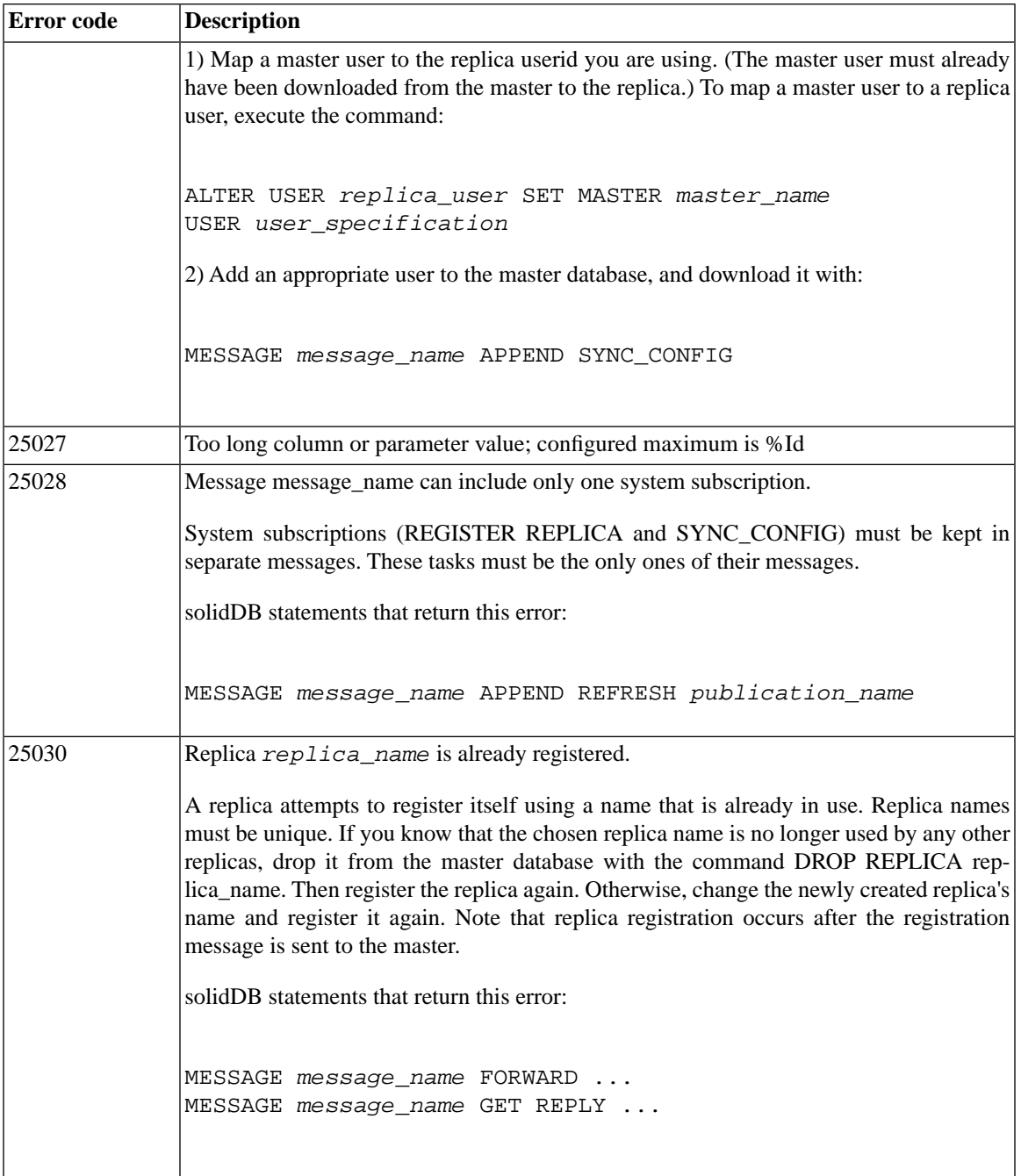

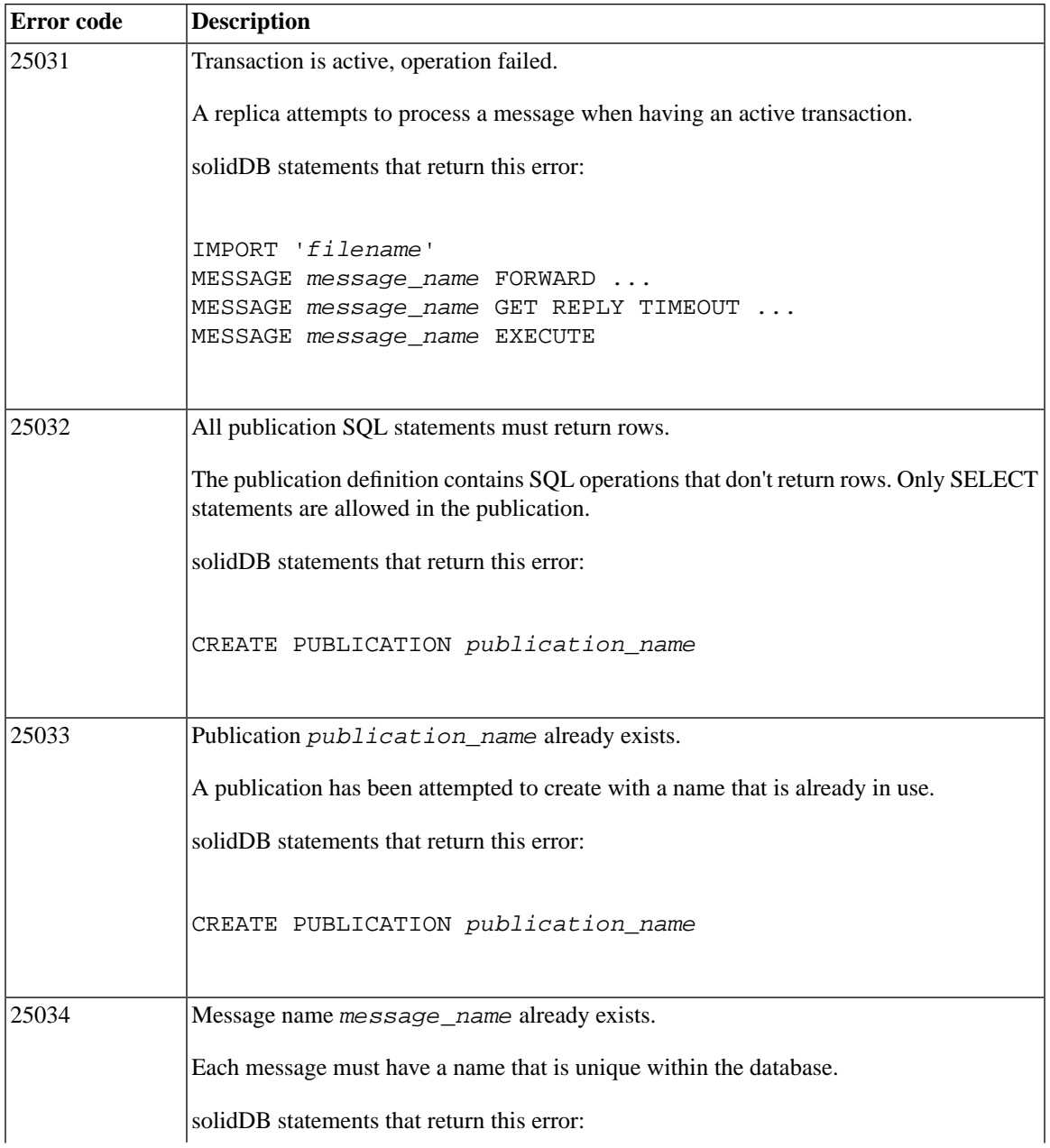

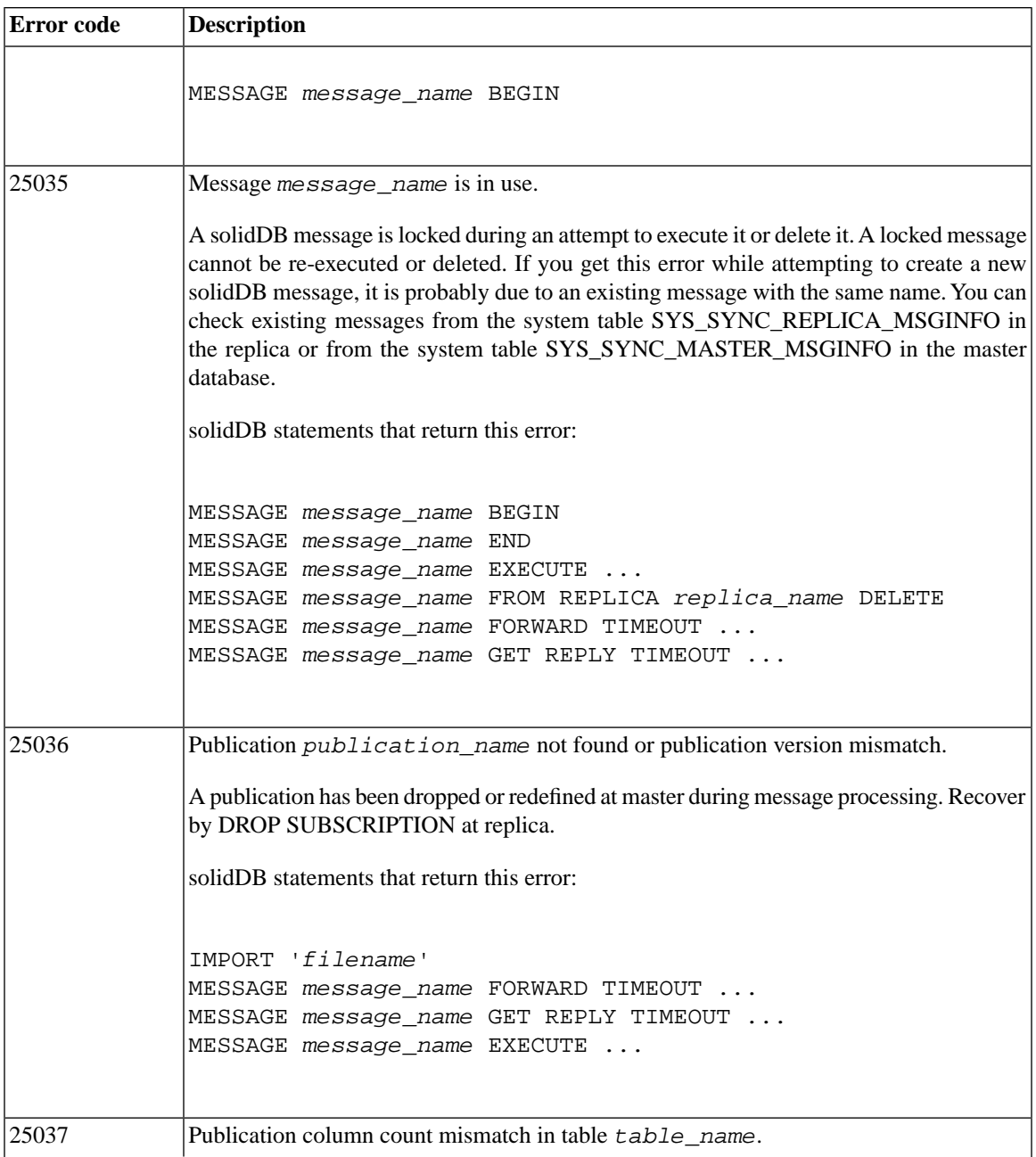

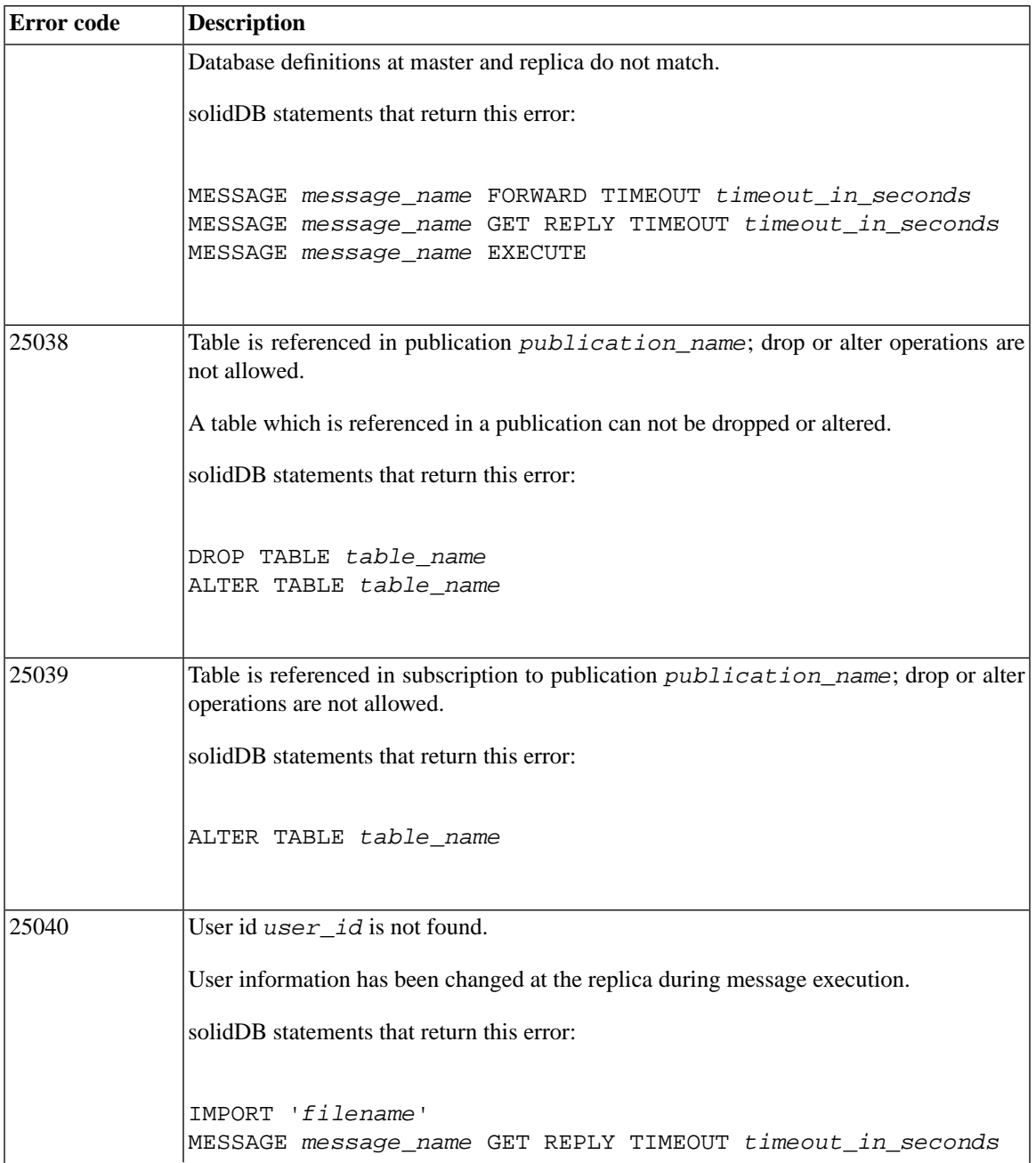

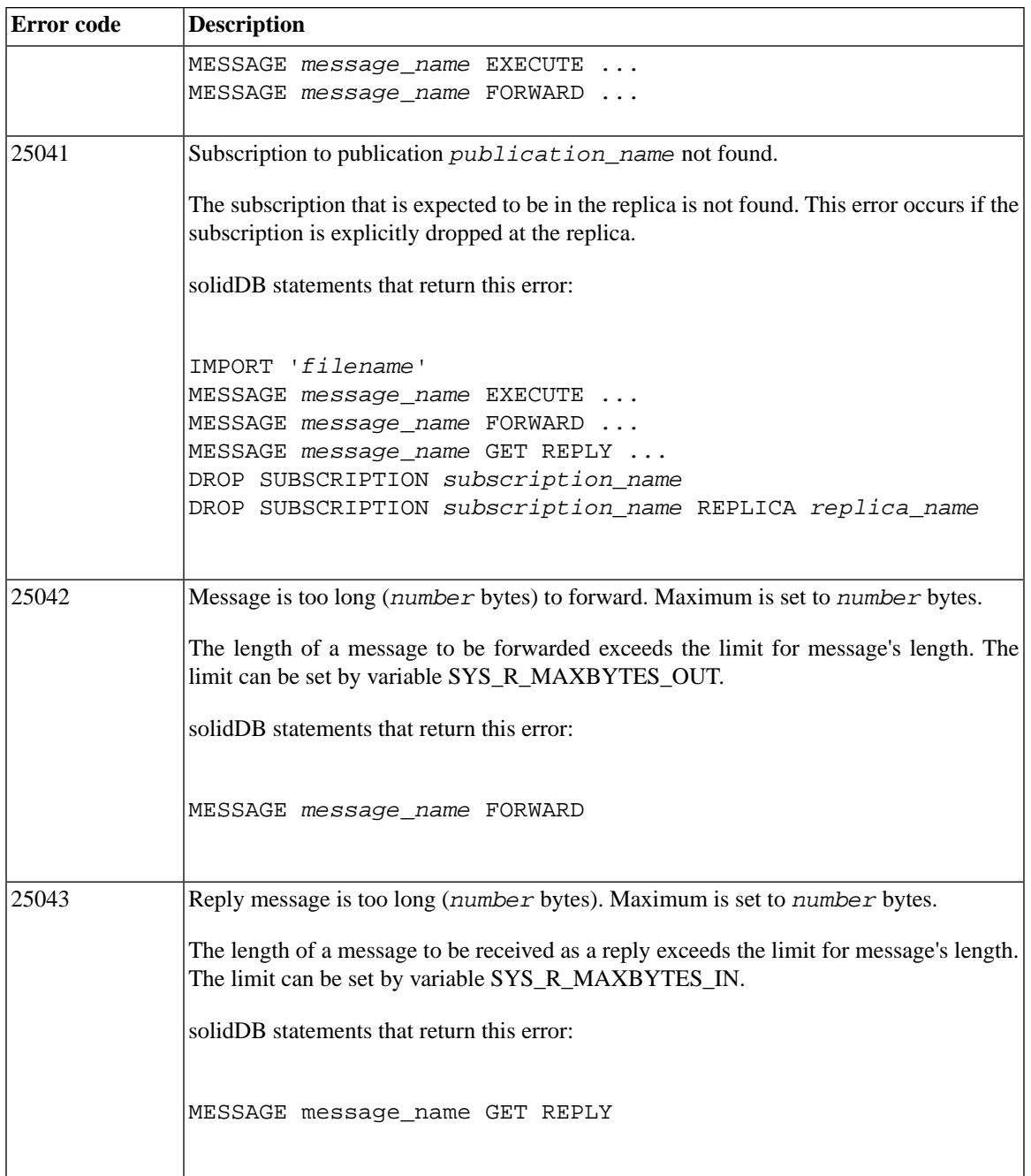
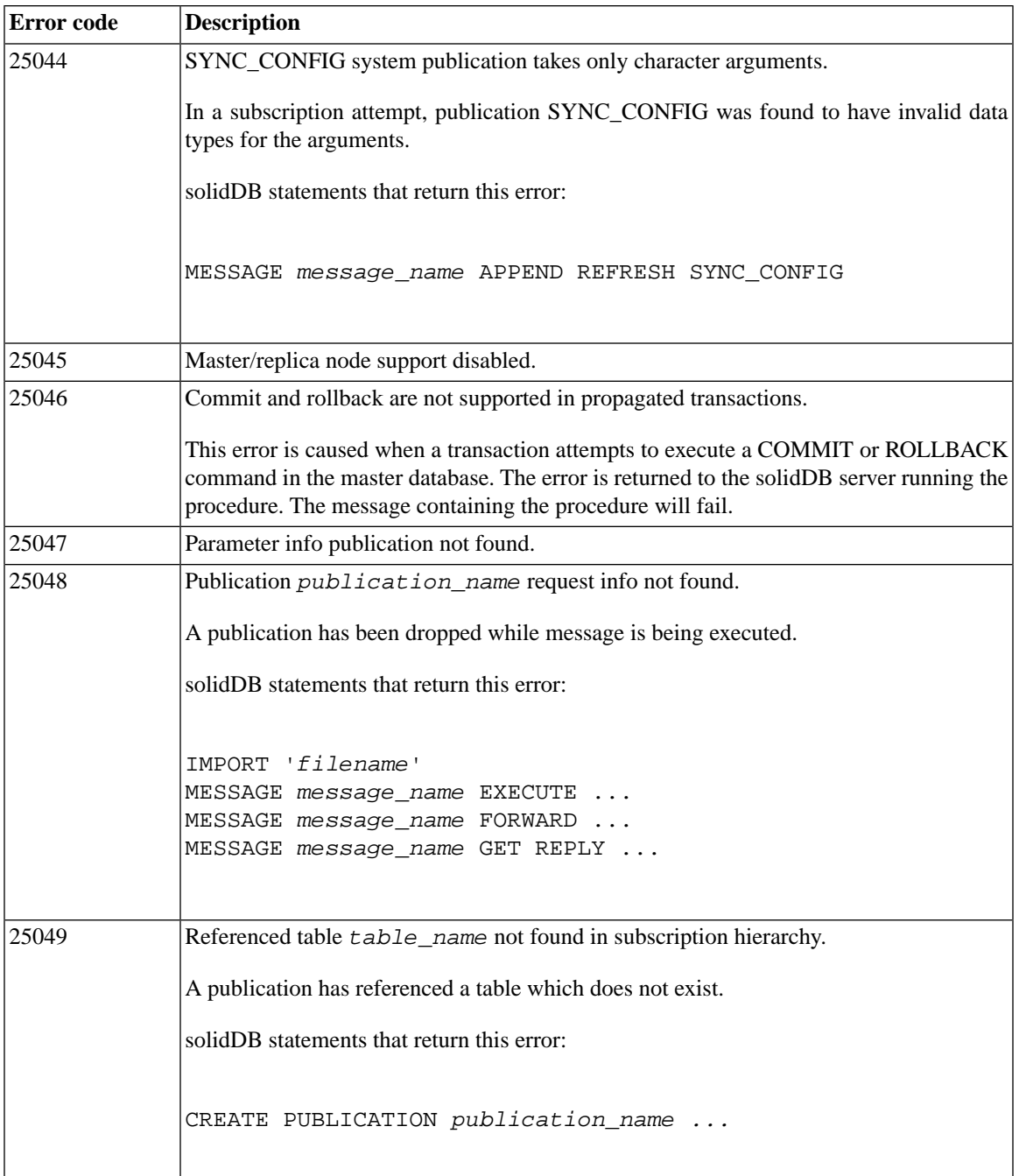

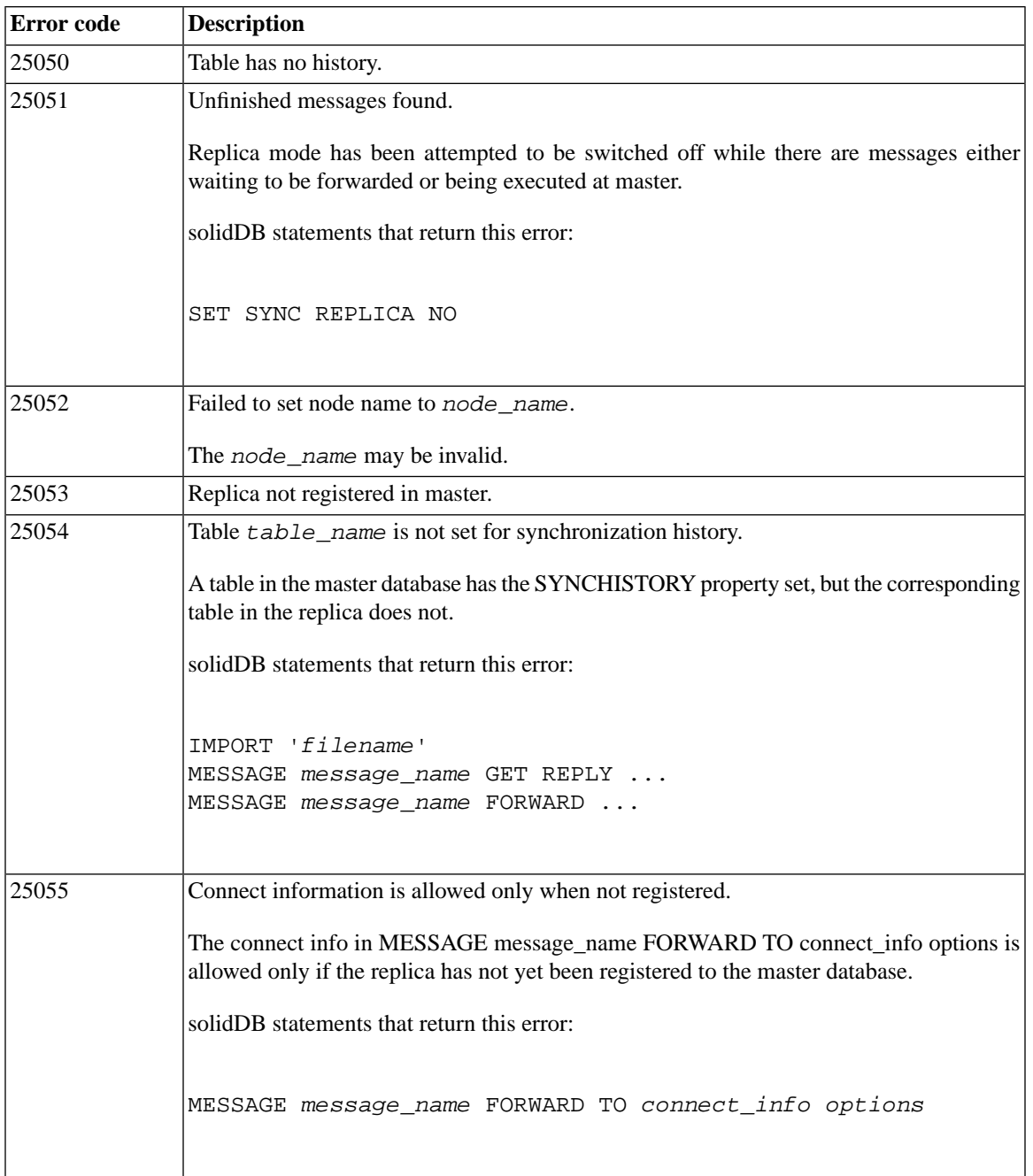

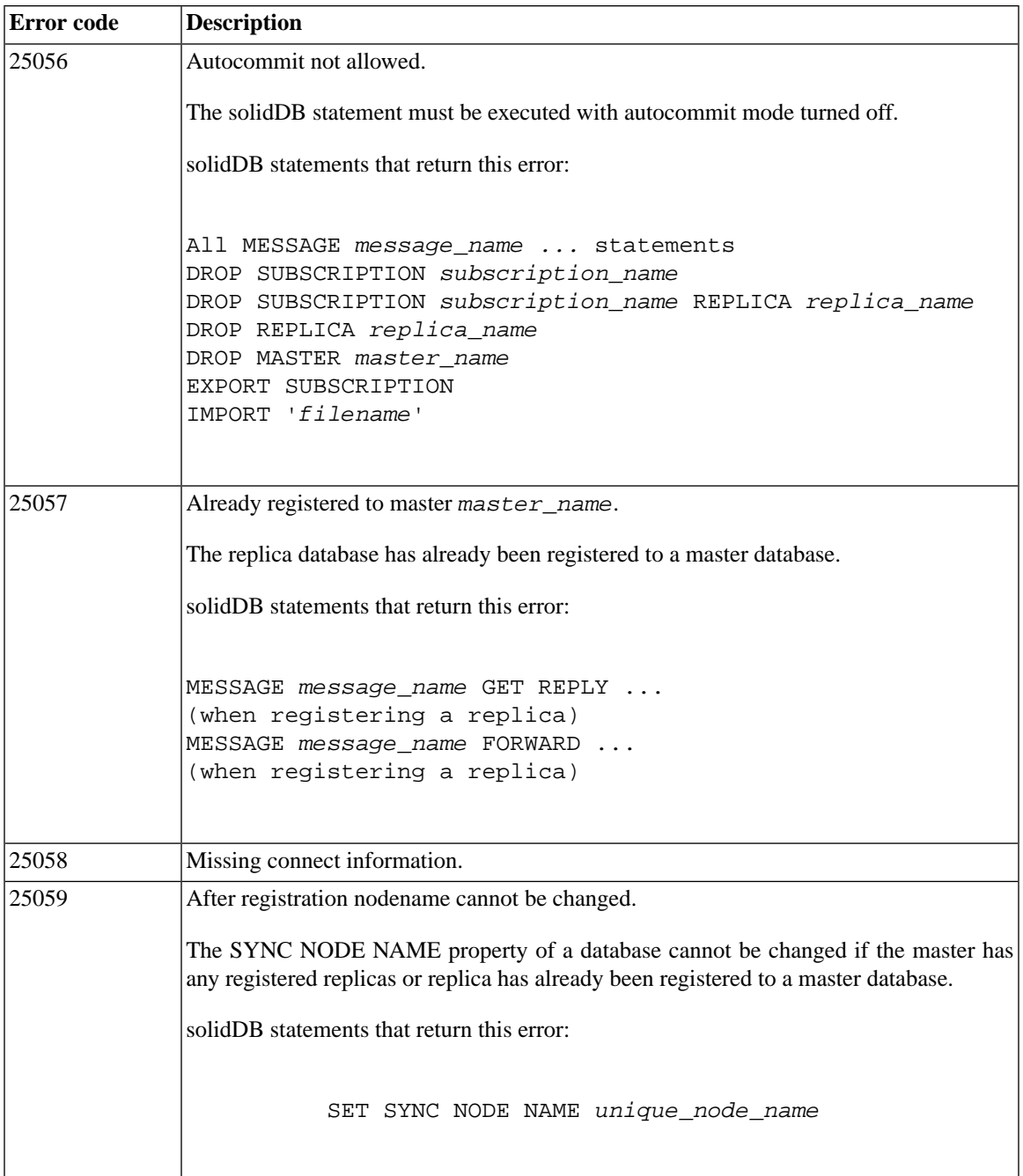

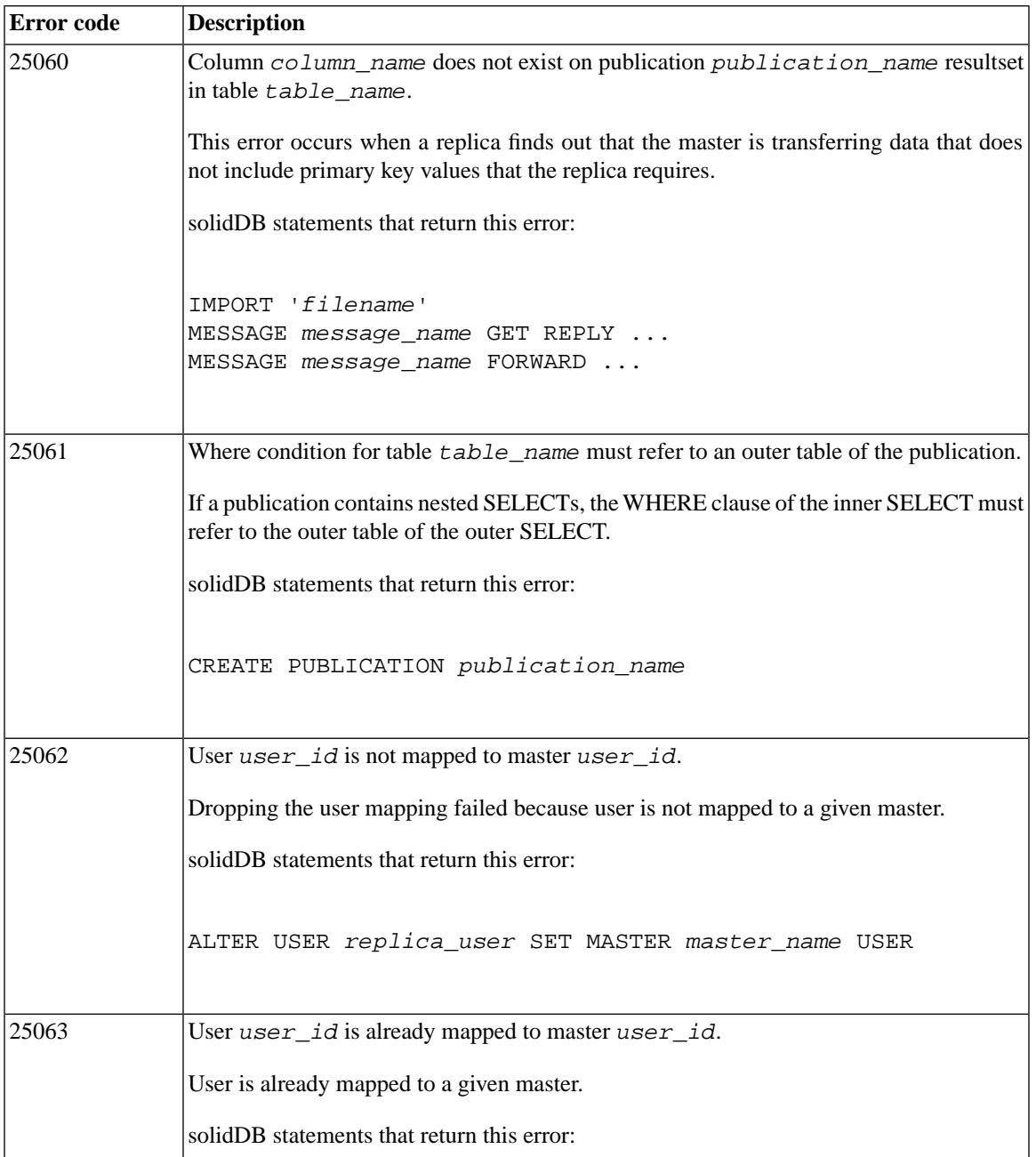

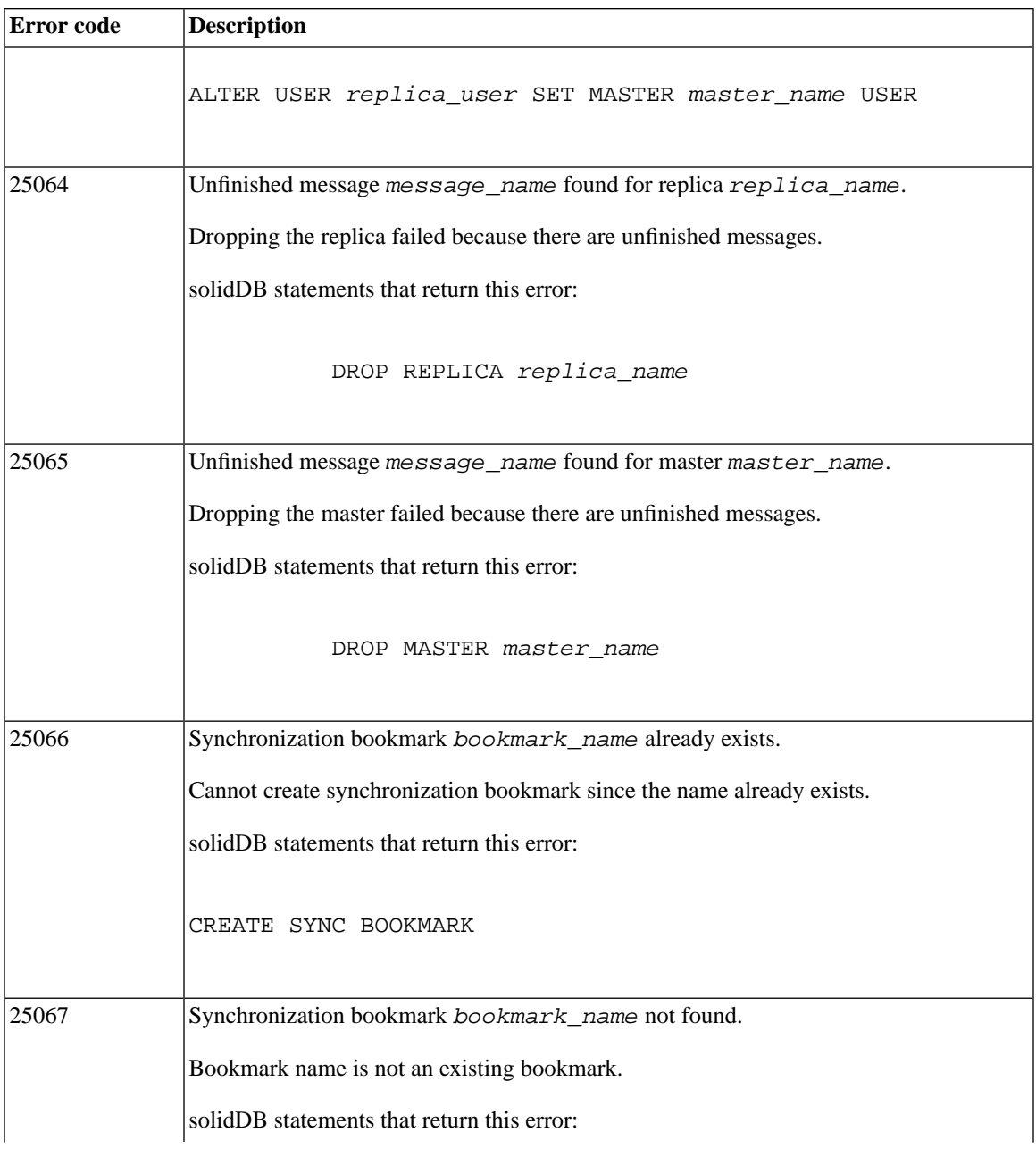

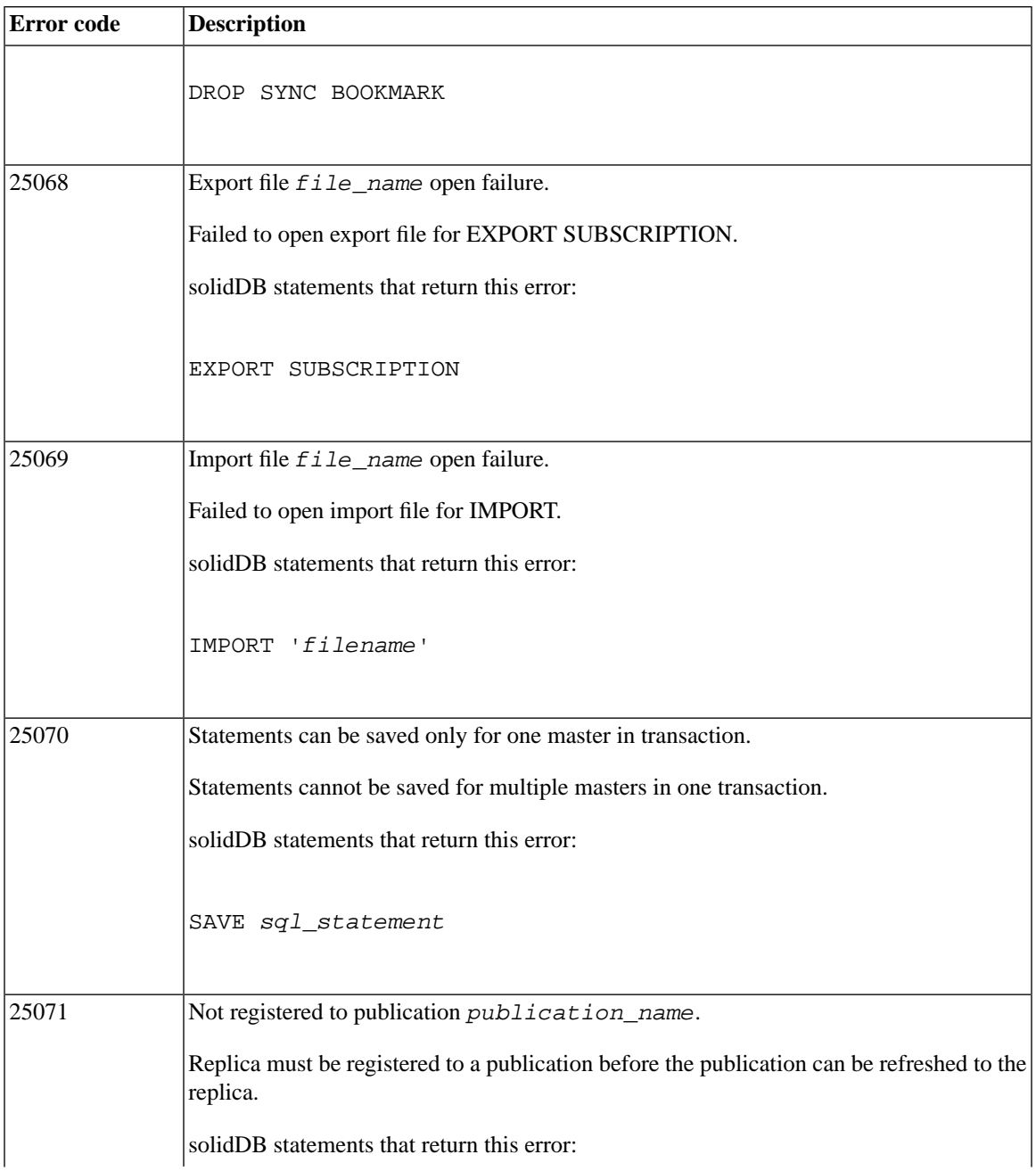

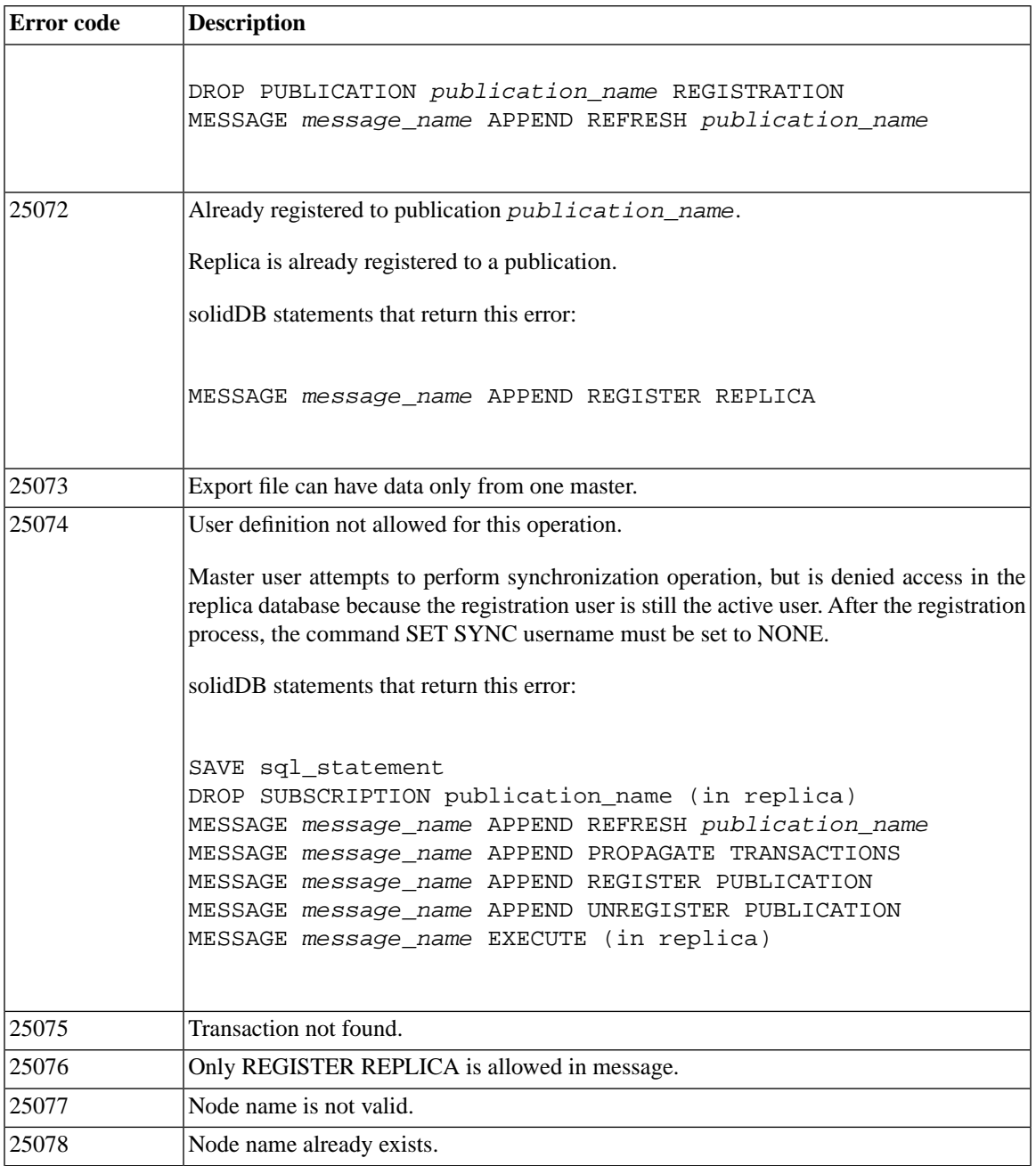

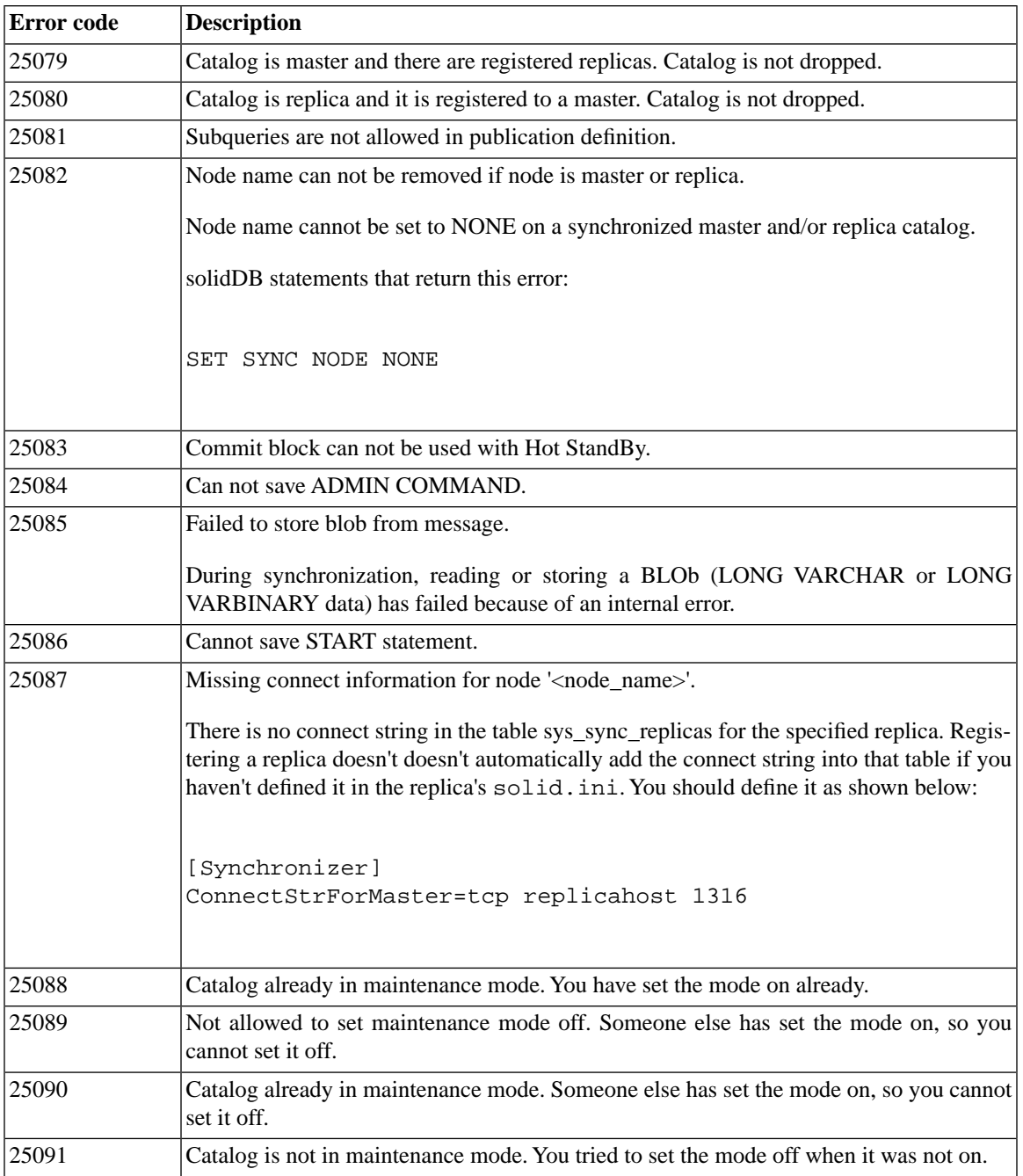

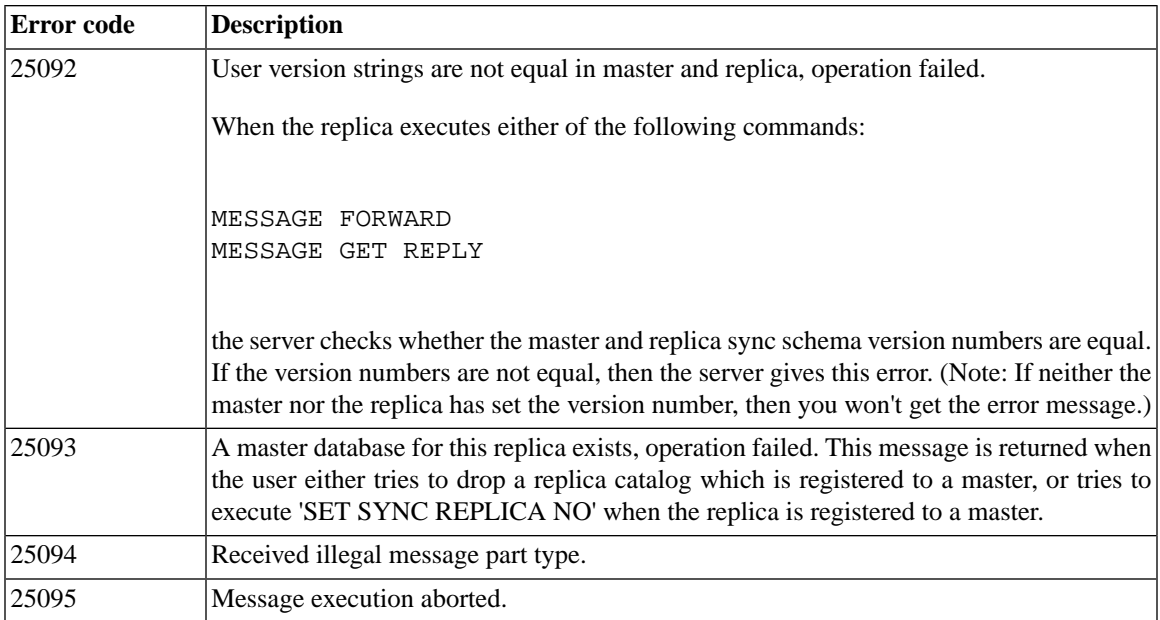

# **D.3 solidDB SQL Errors**

#### **Table D.3. solidDB SQL Errors**

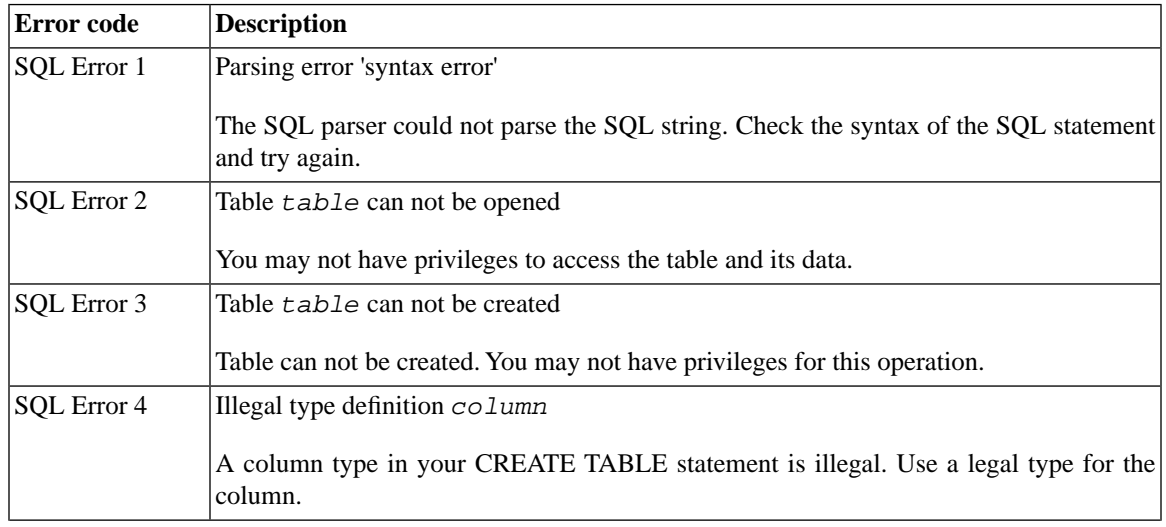

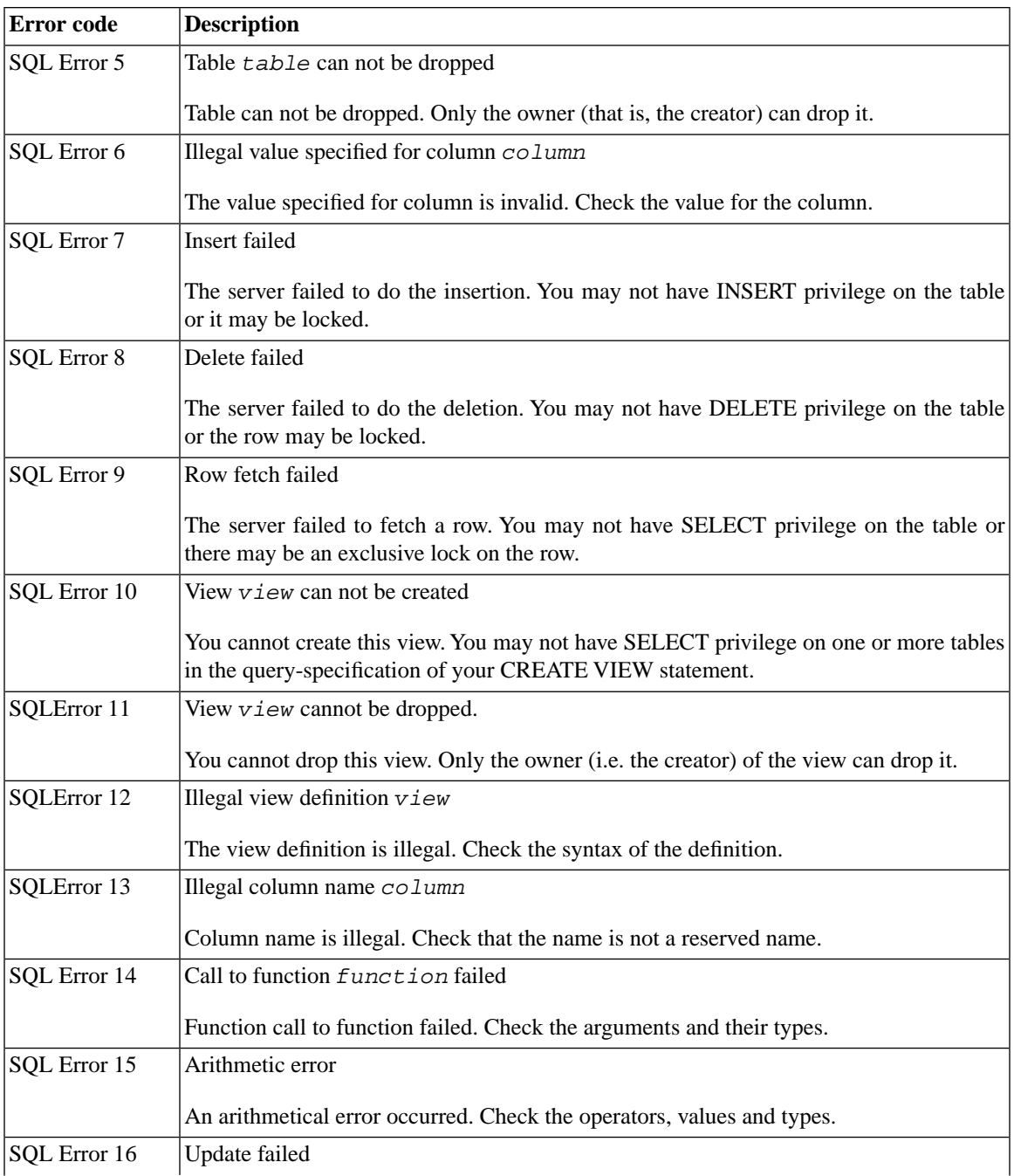

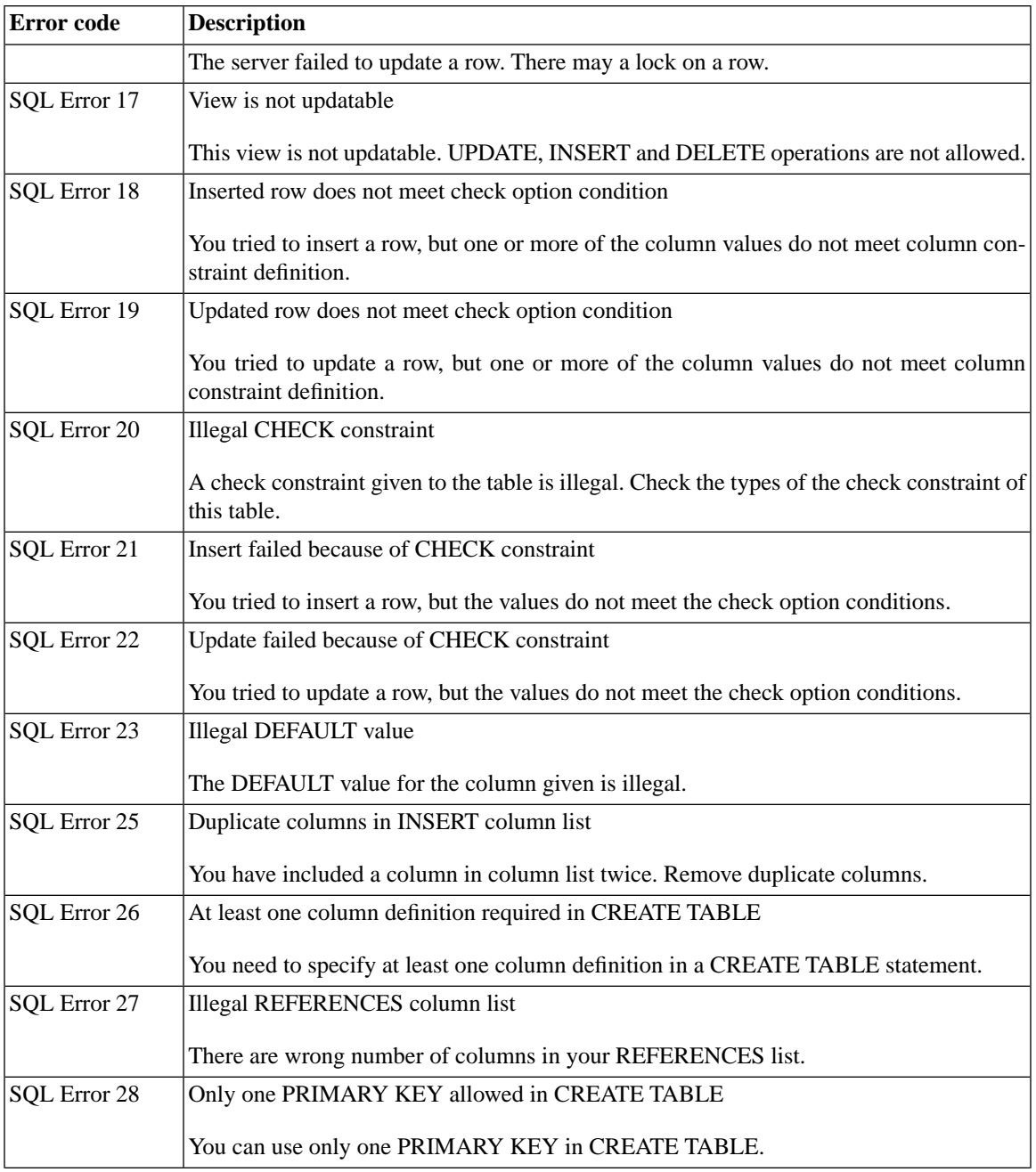

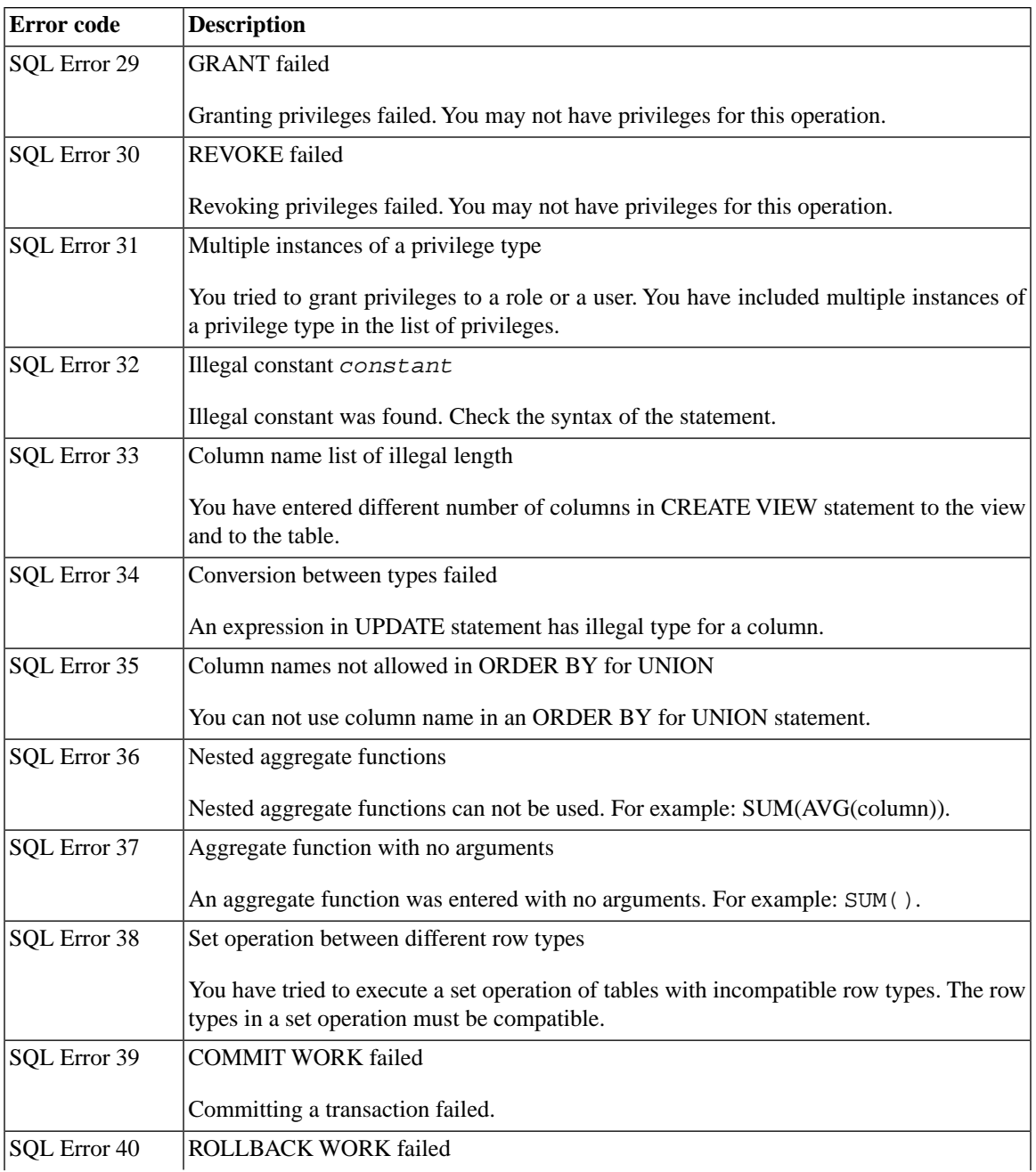

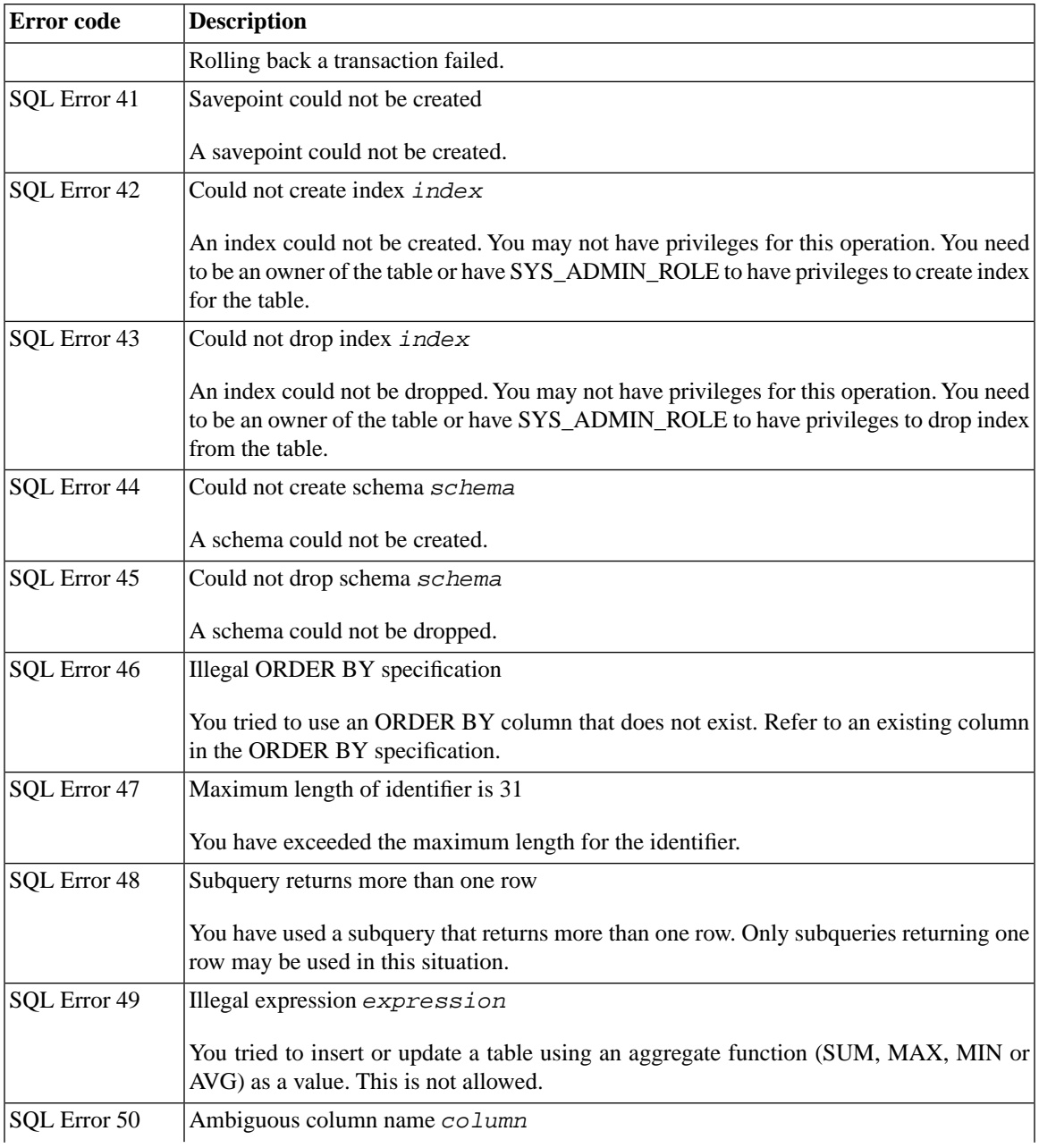

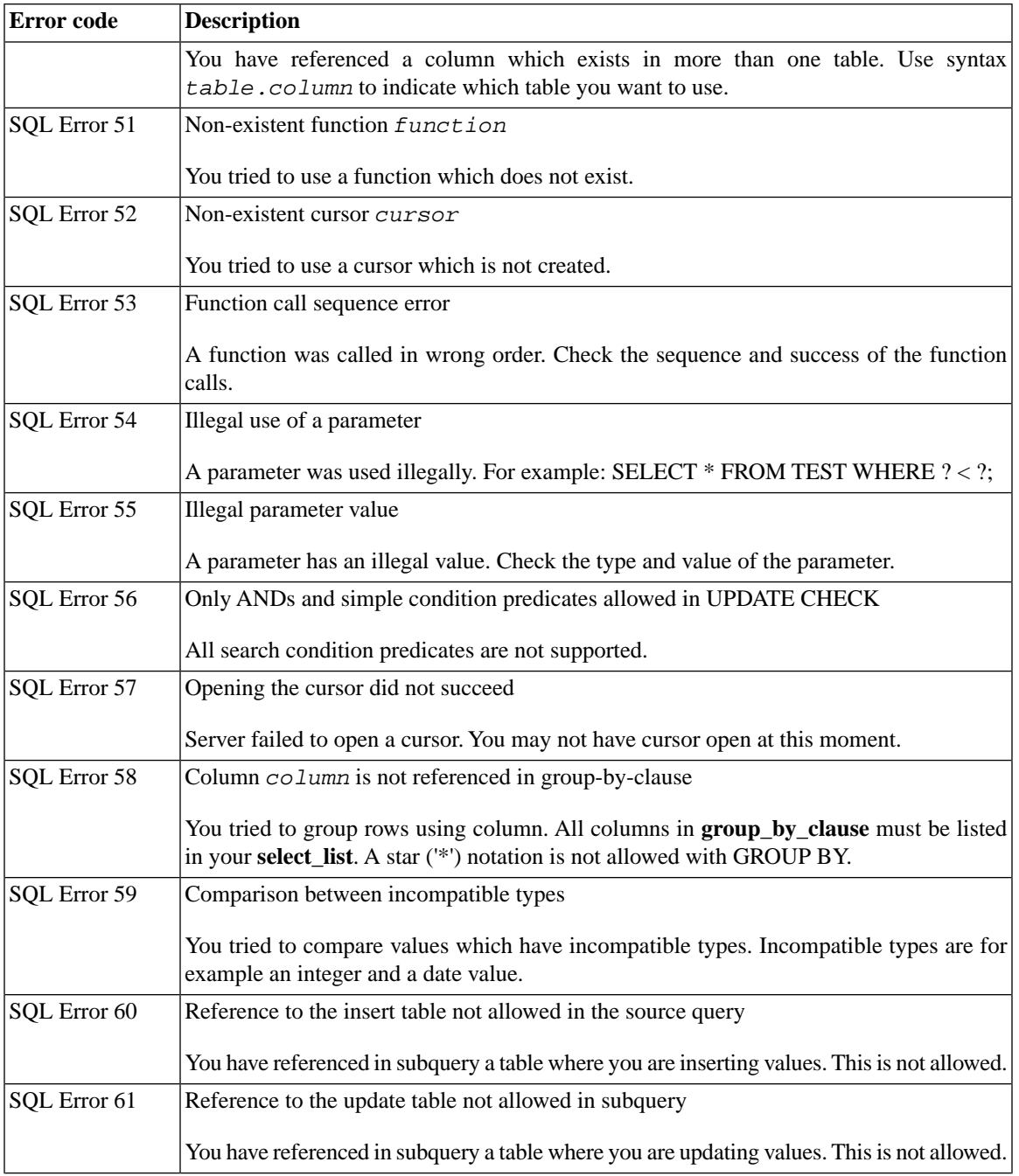

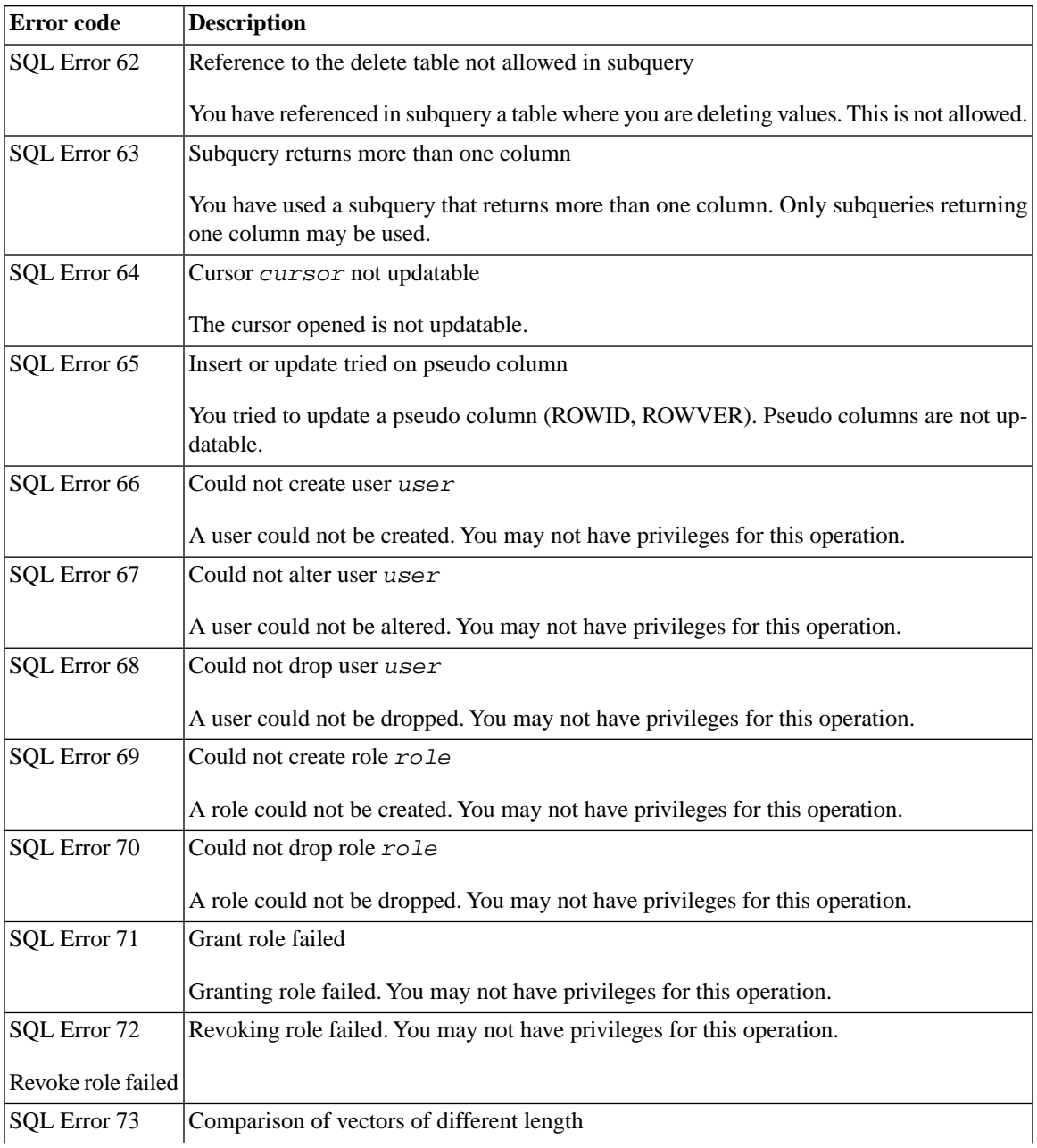

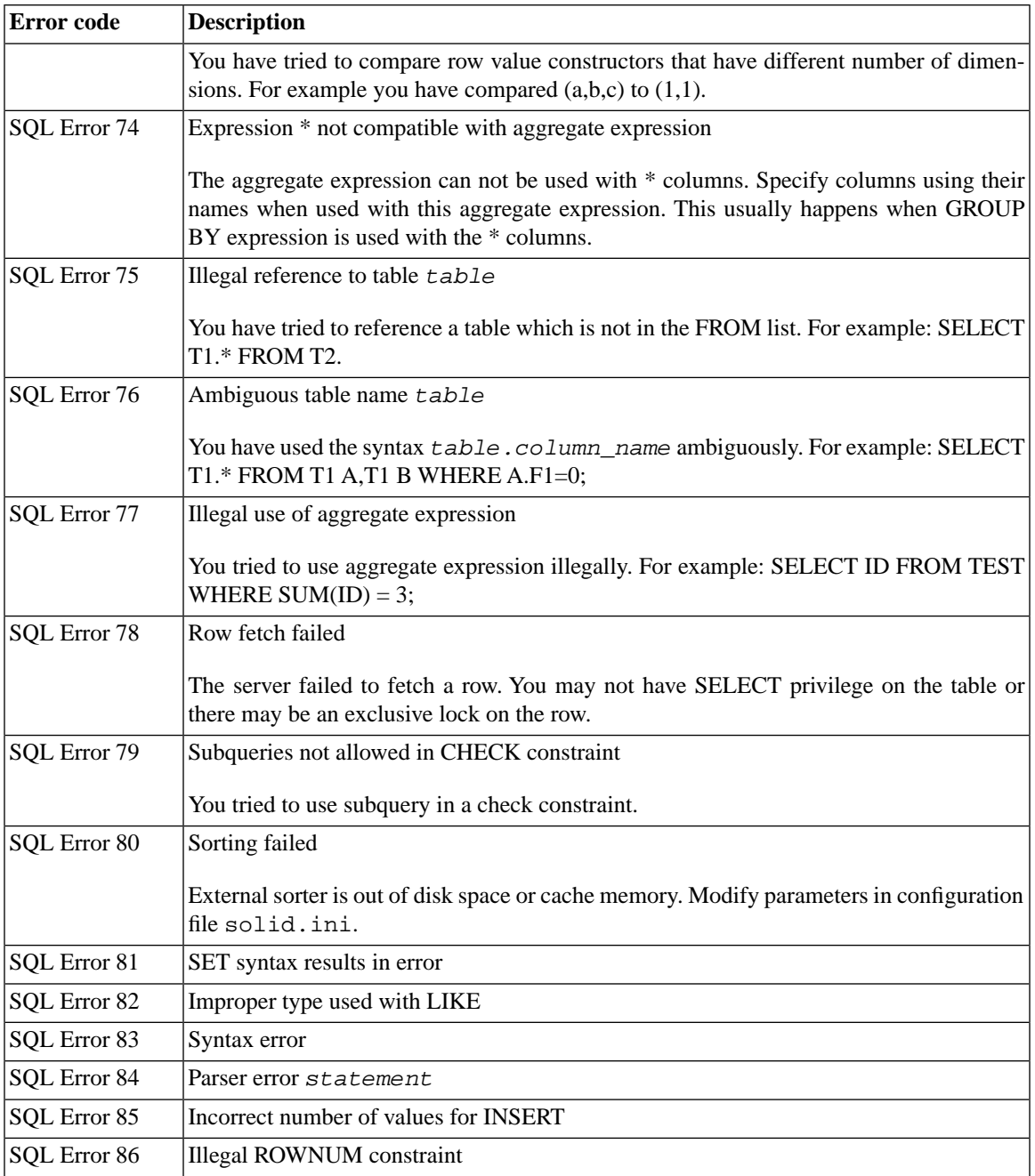

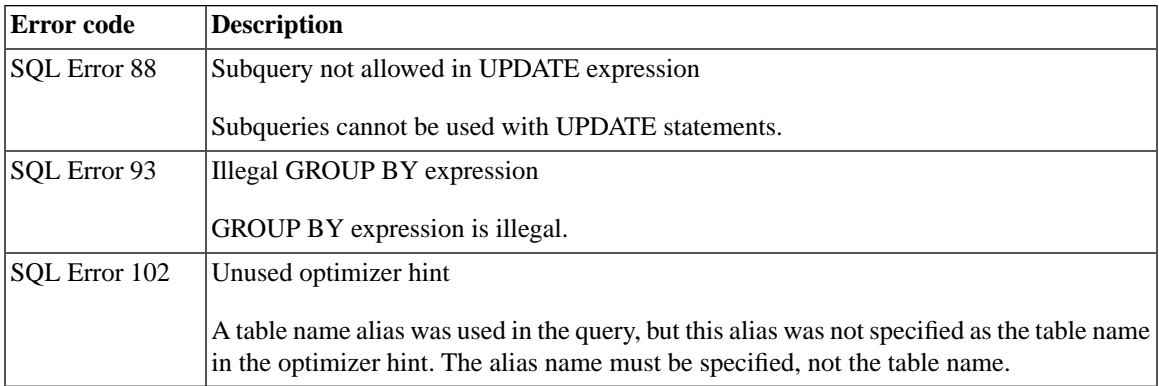

# **D.4 solidDB SQL API Errors**

#### **Table D.4. solidDB SQL API Errors**

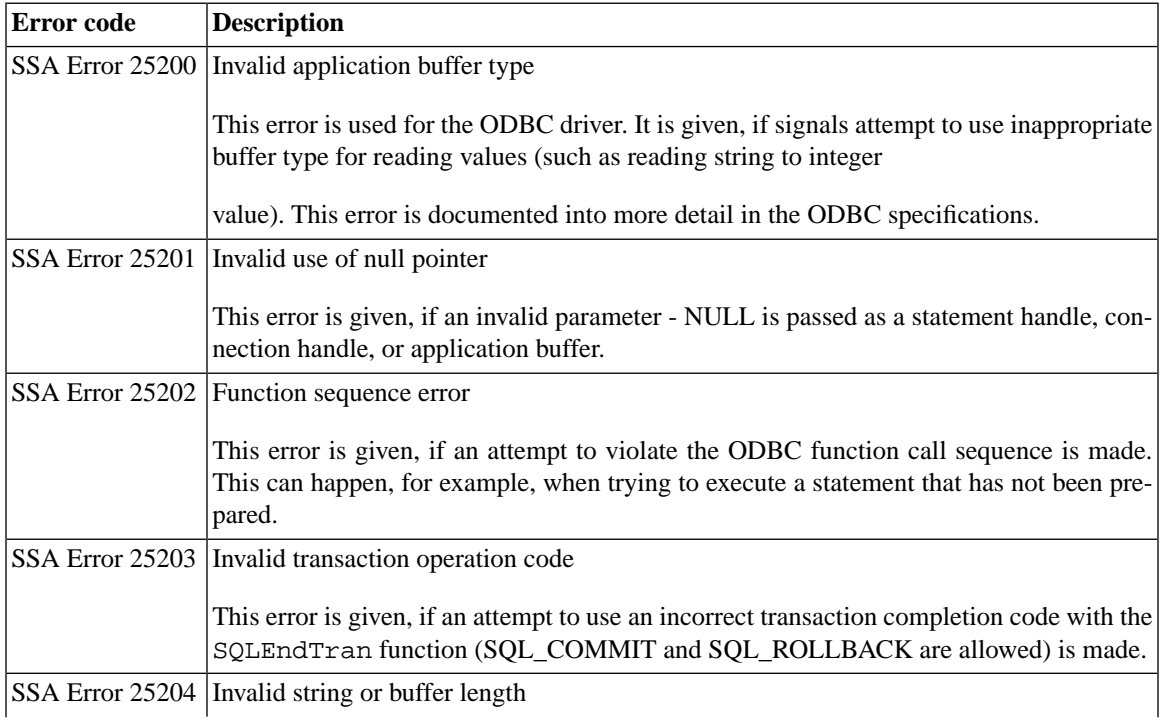

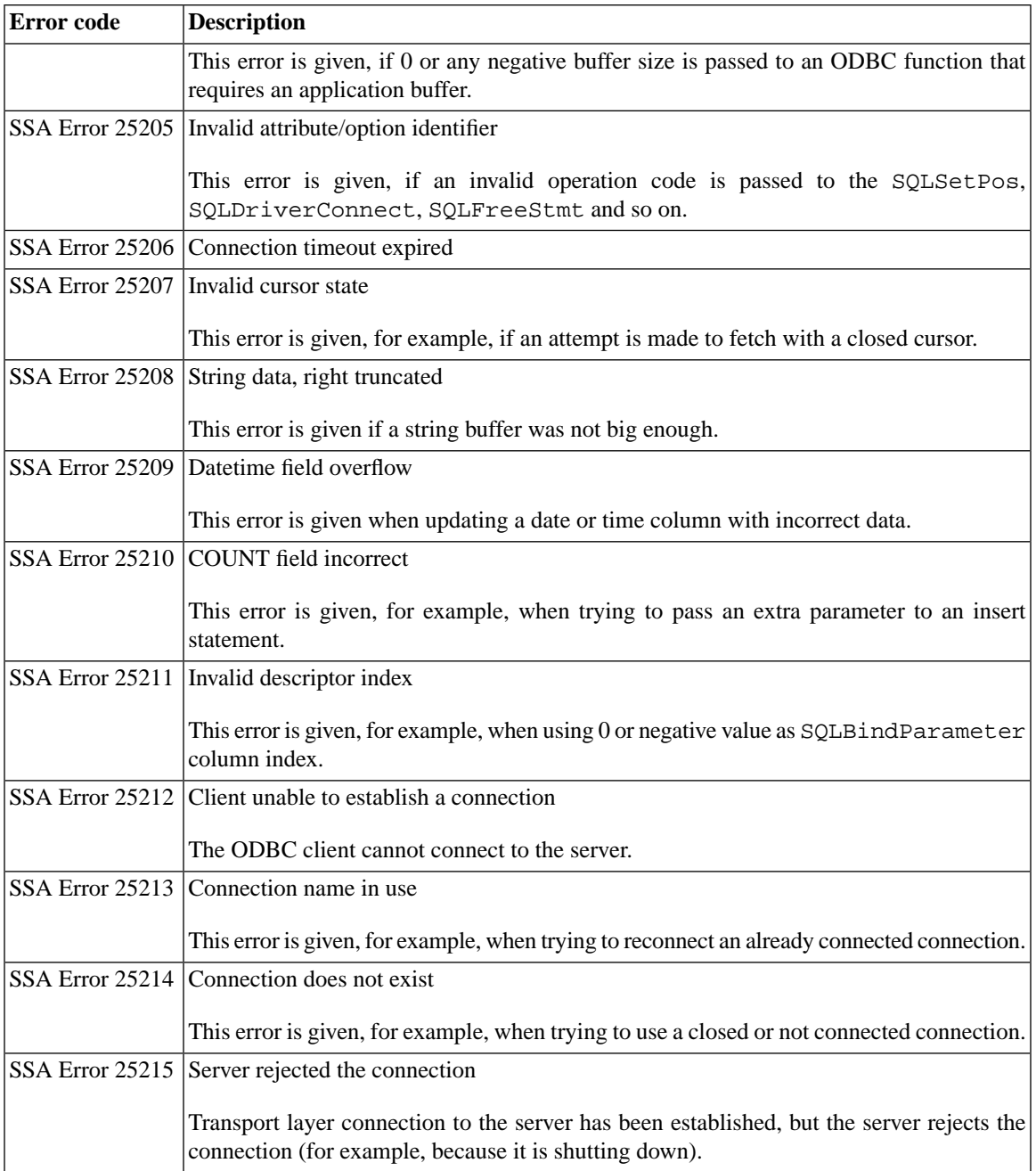

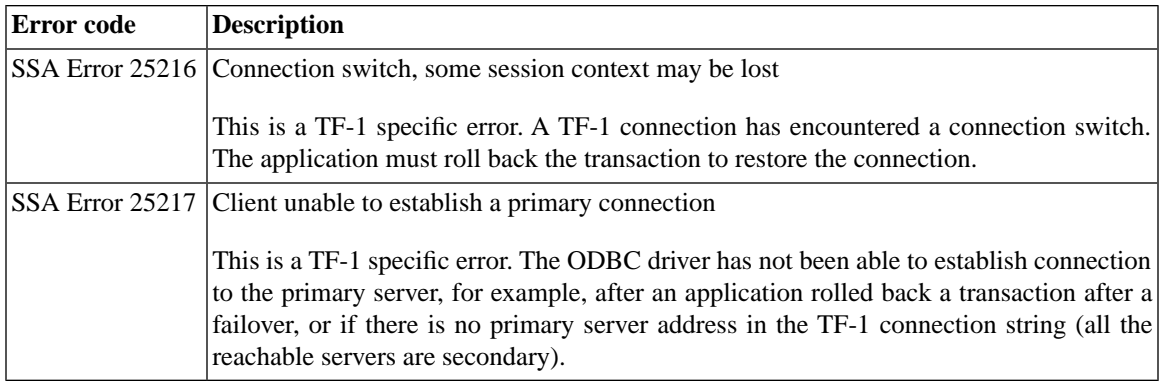

### **D.5 solidDB Database Errors**

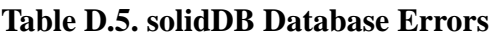

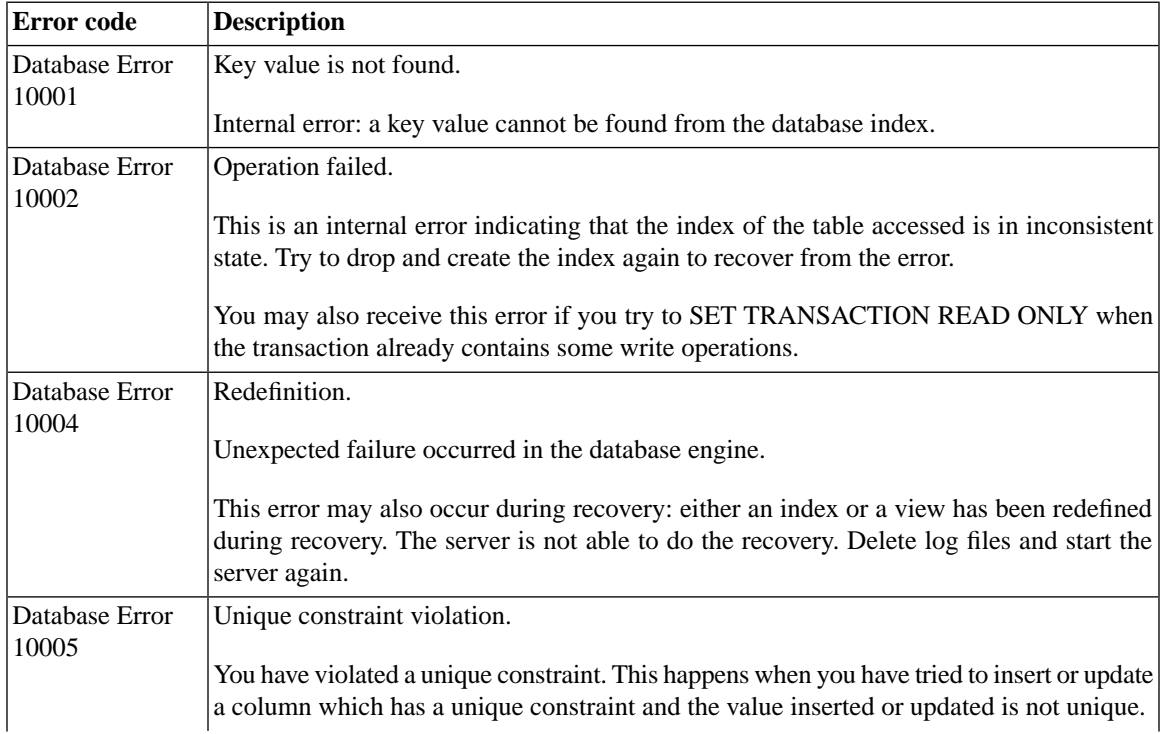

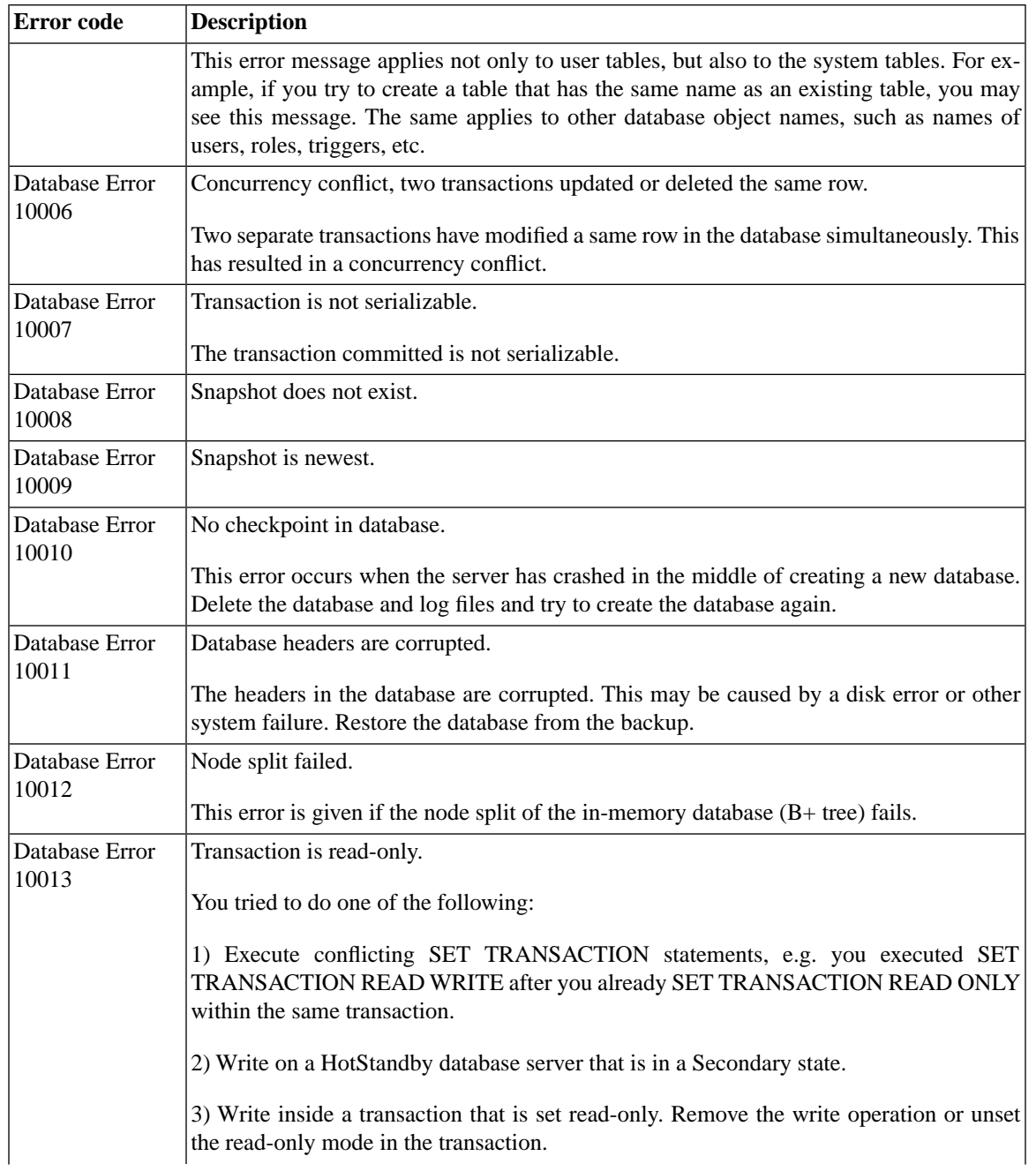

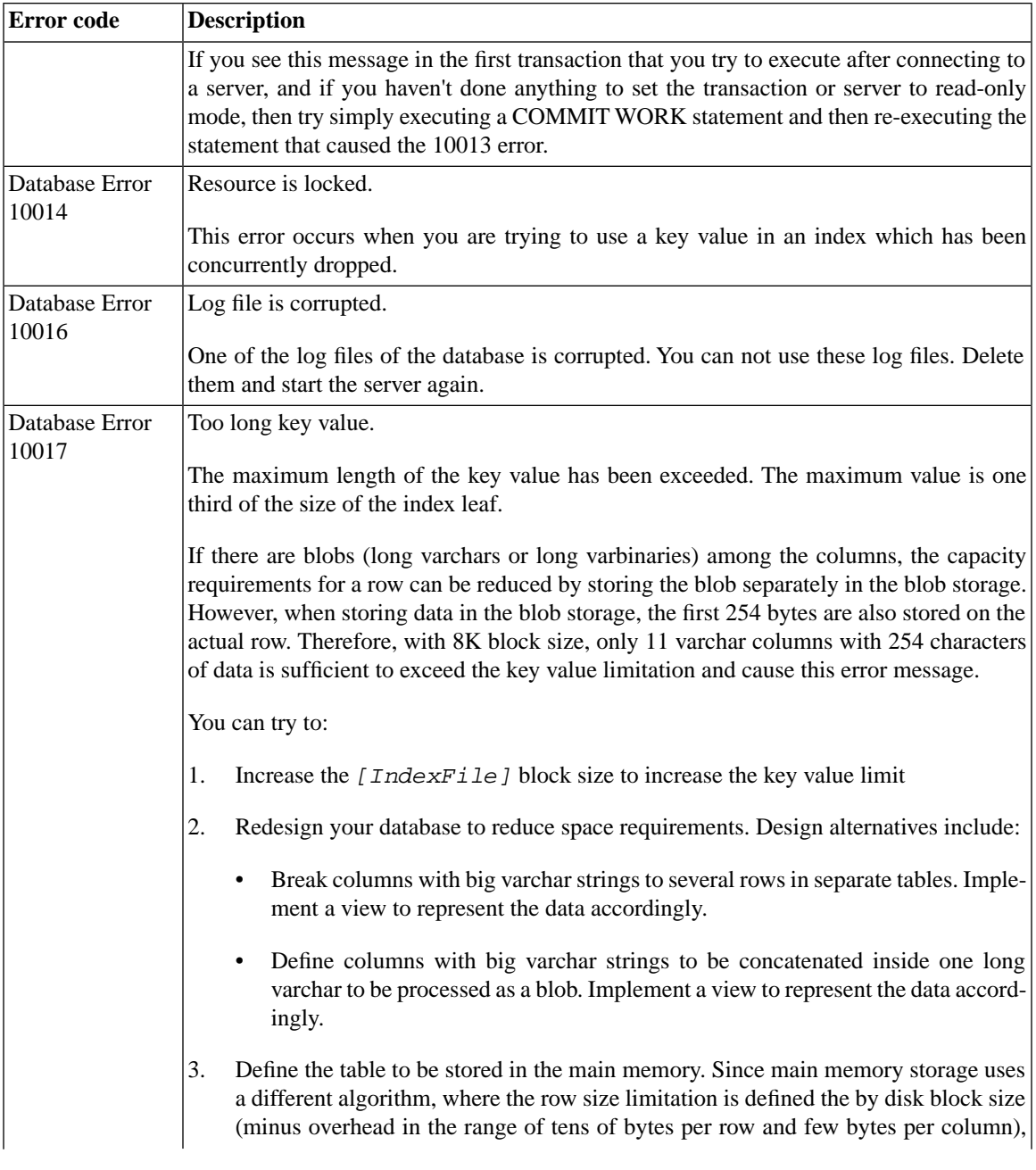

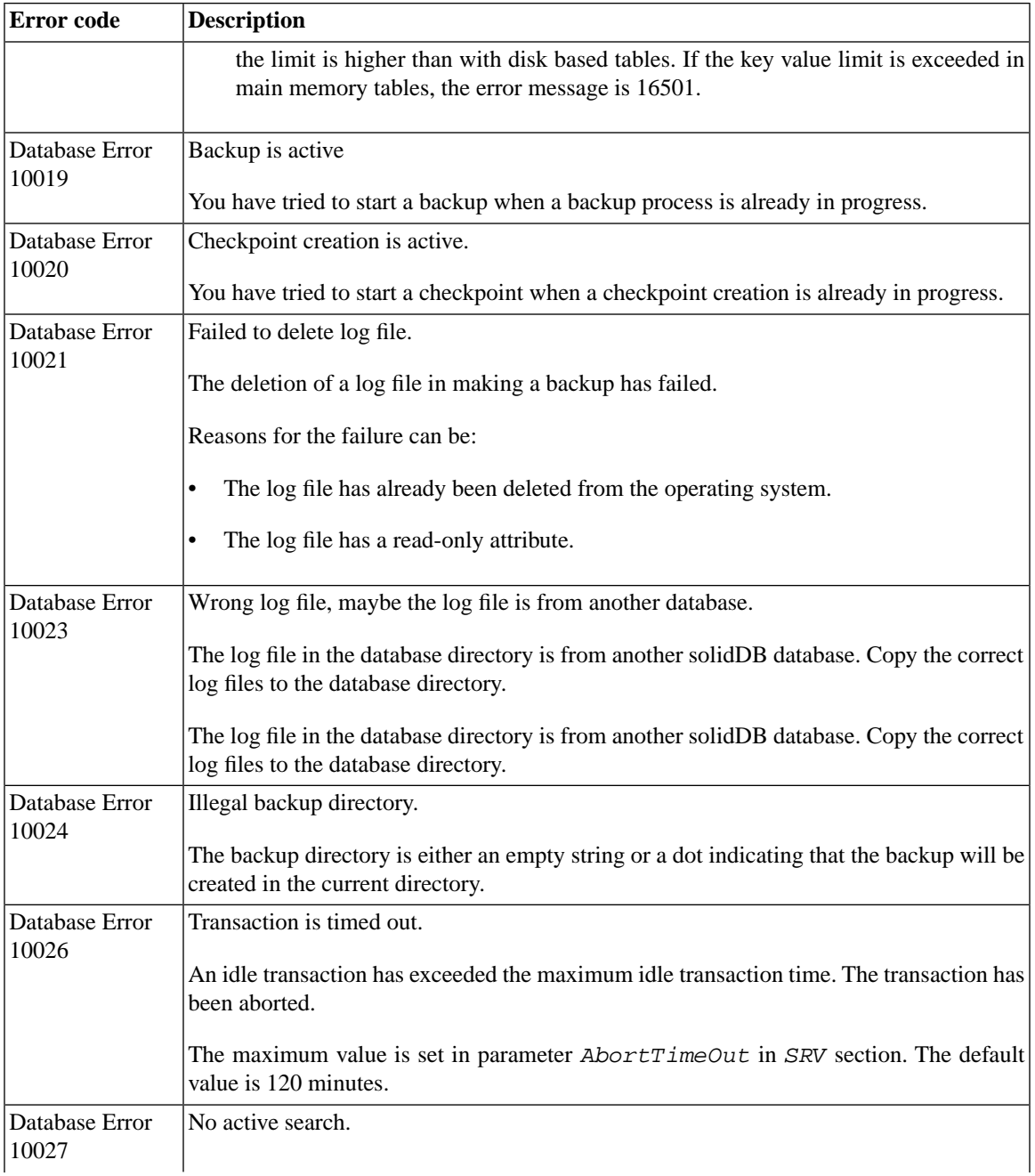

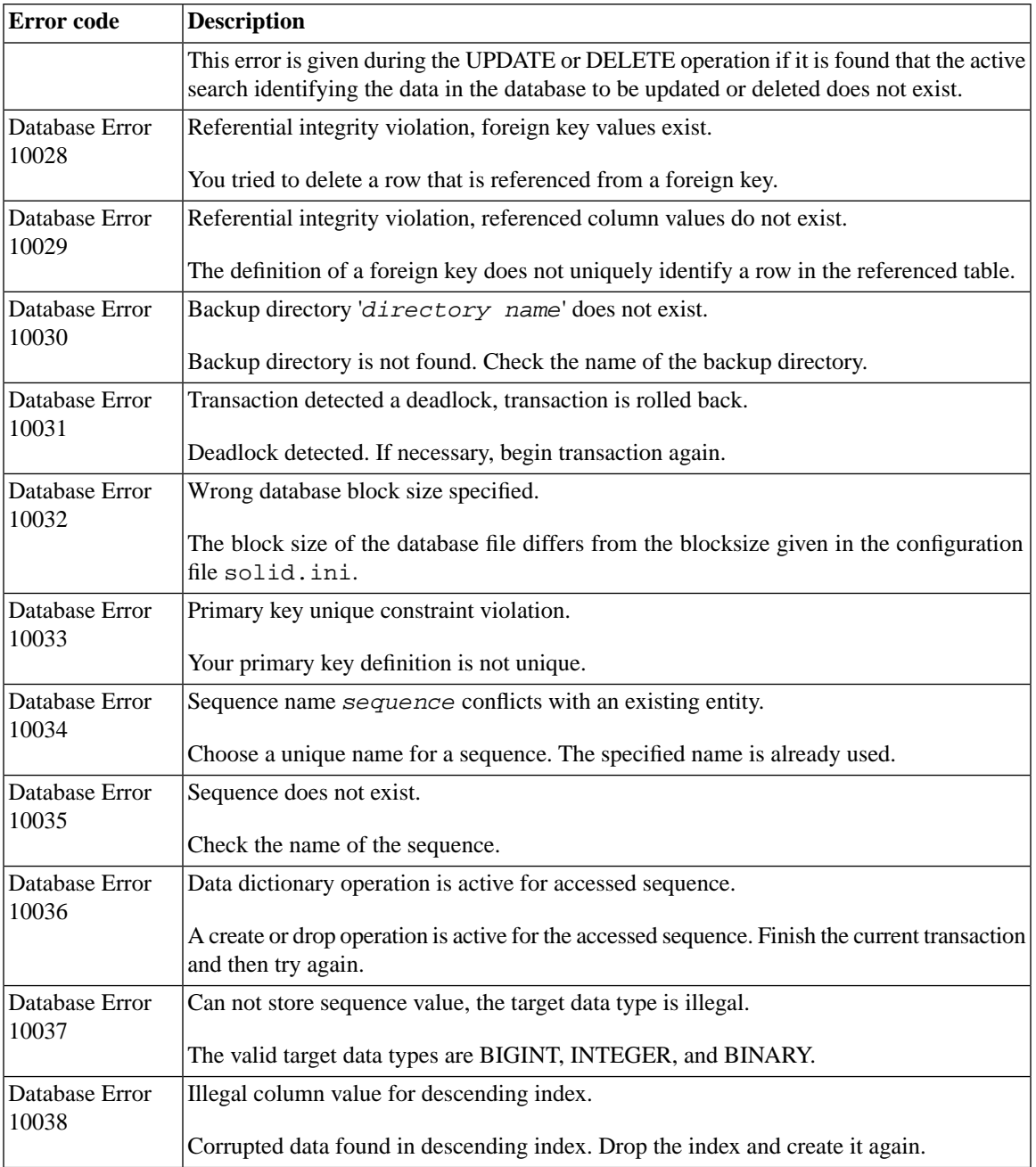

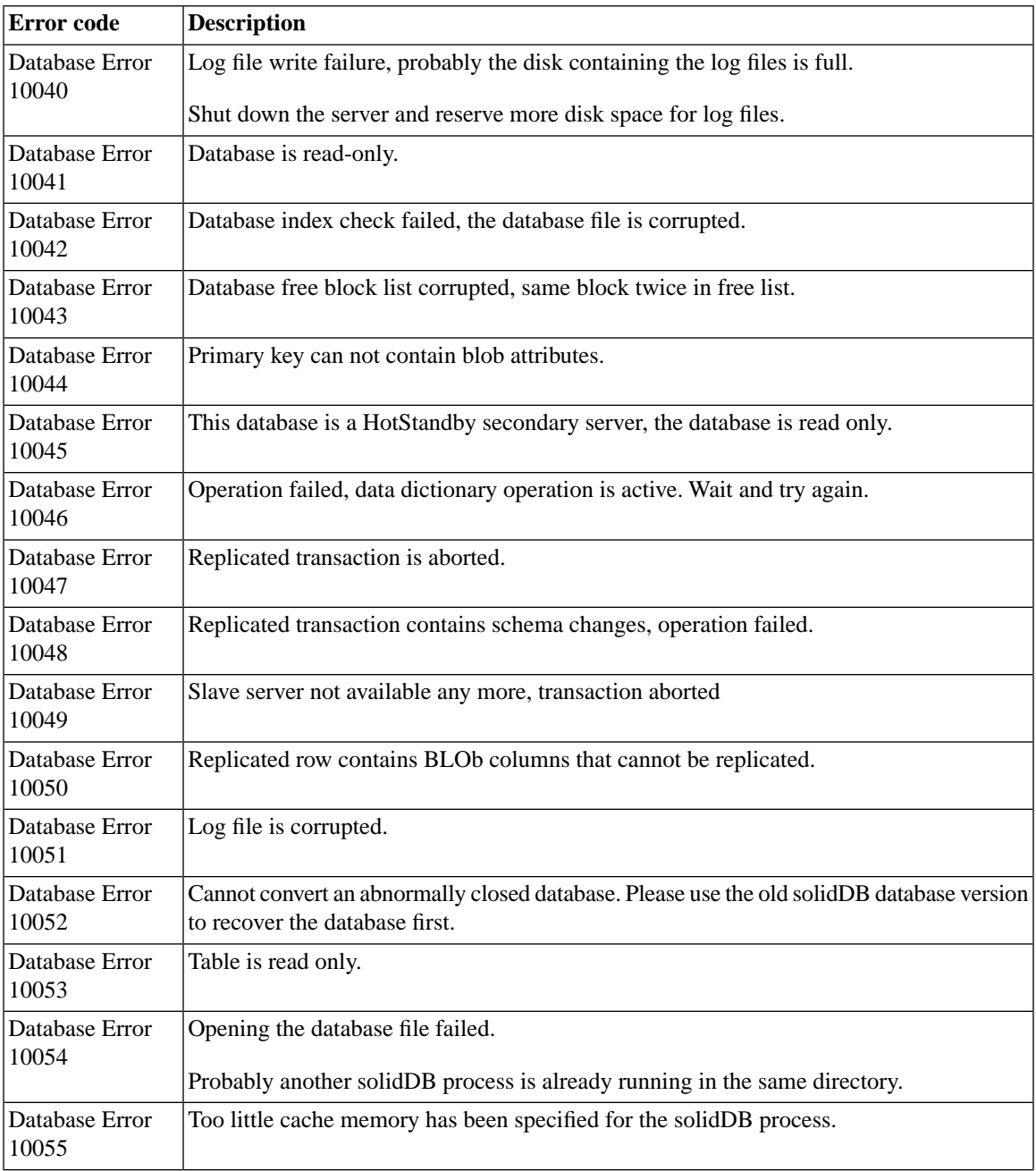

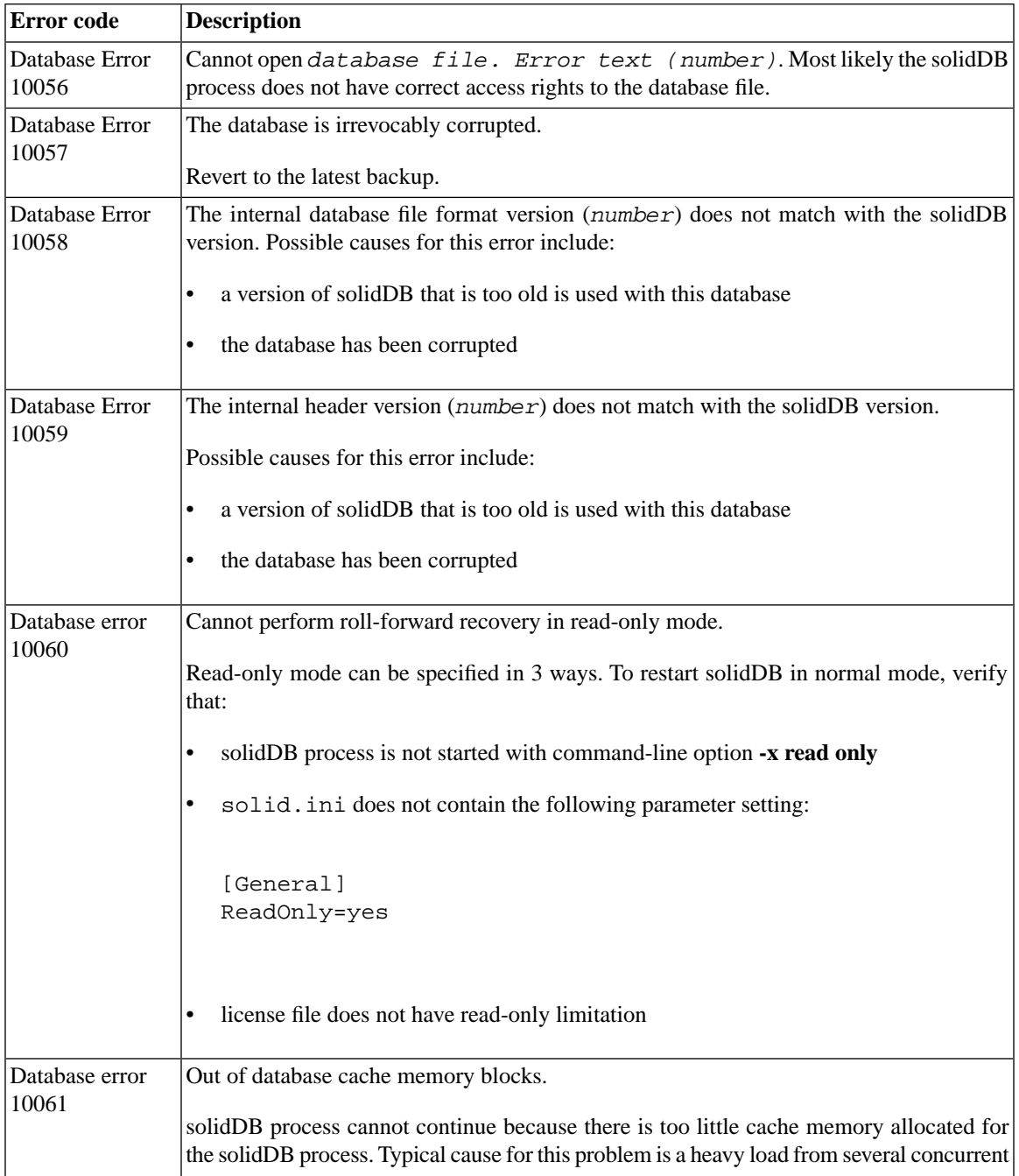

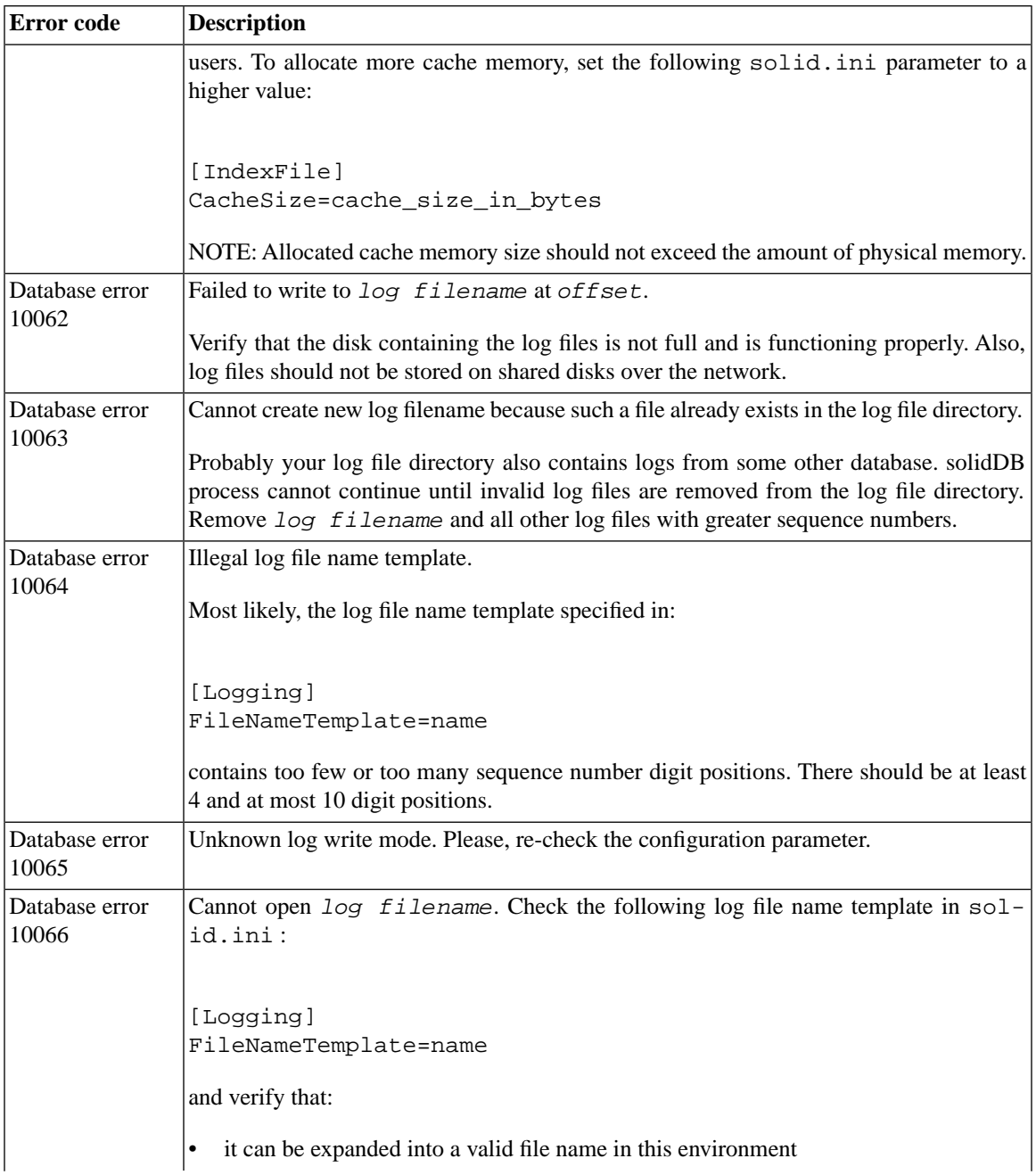

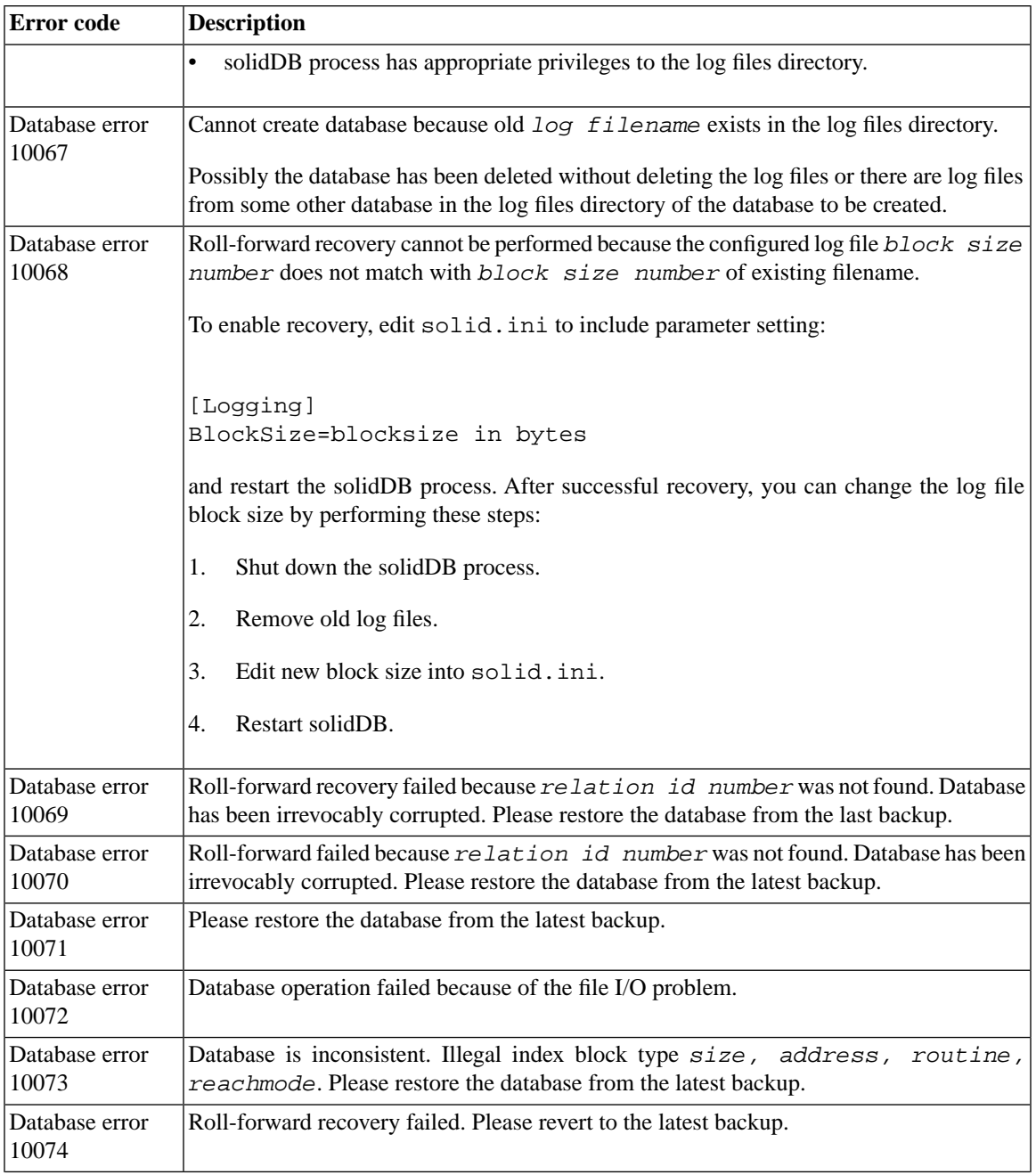

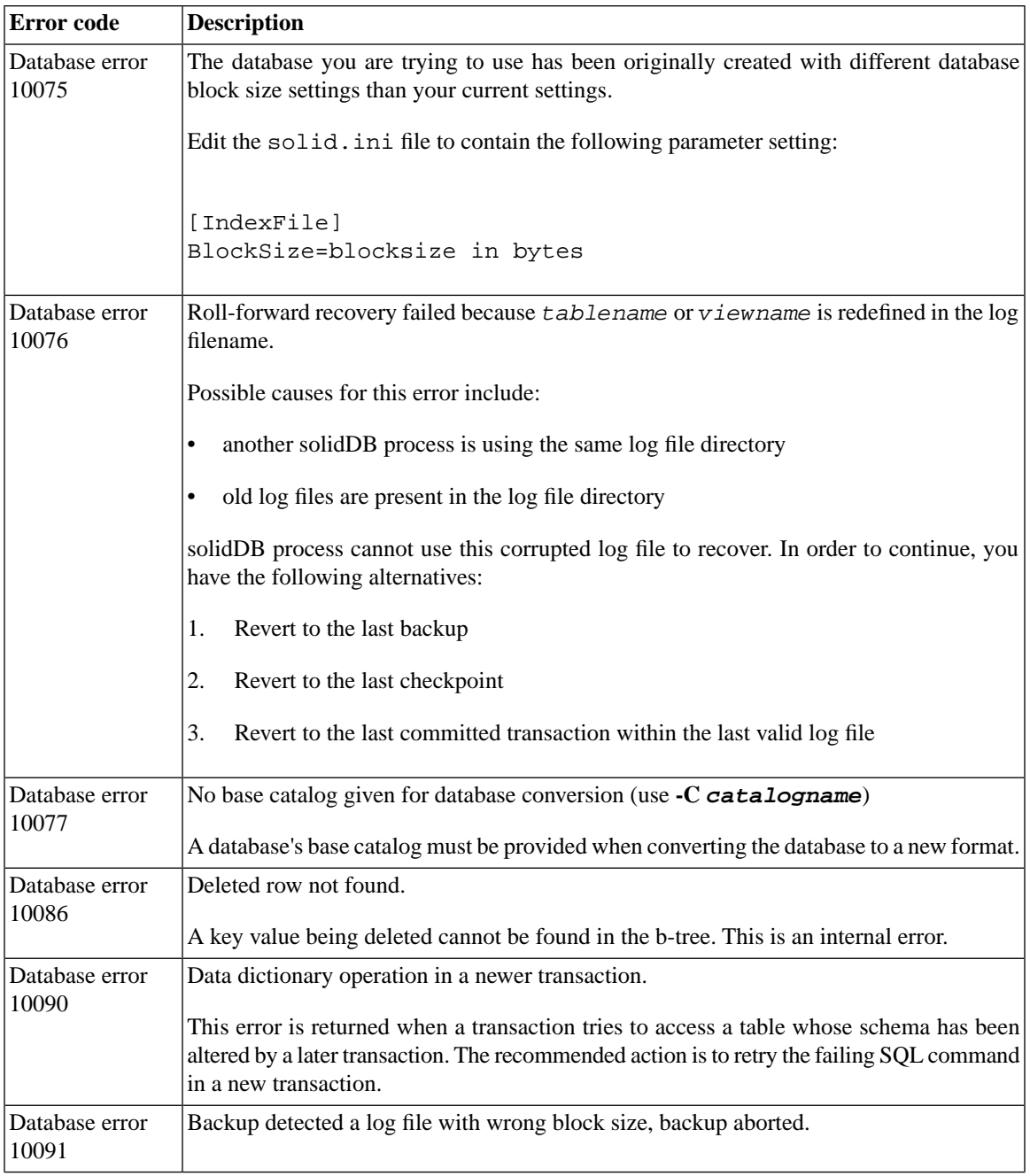

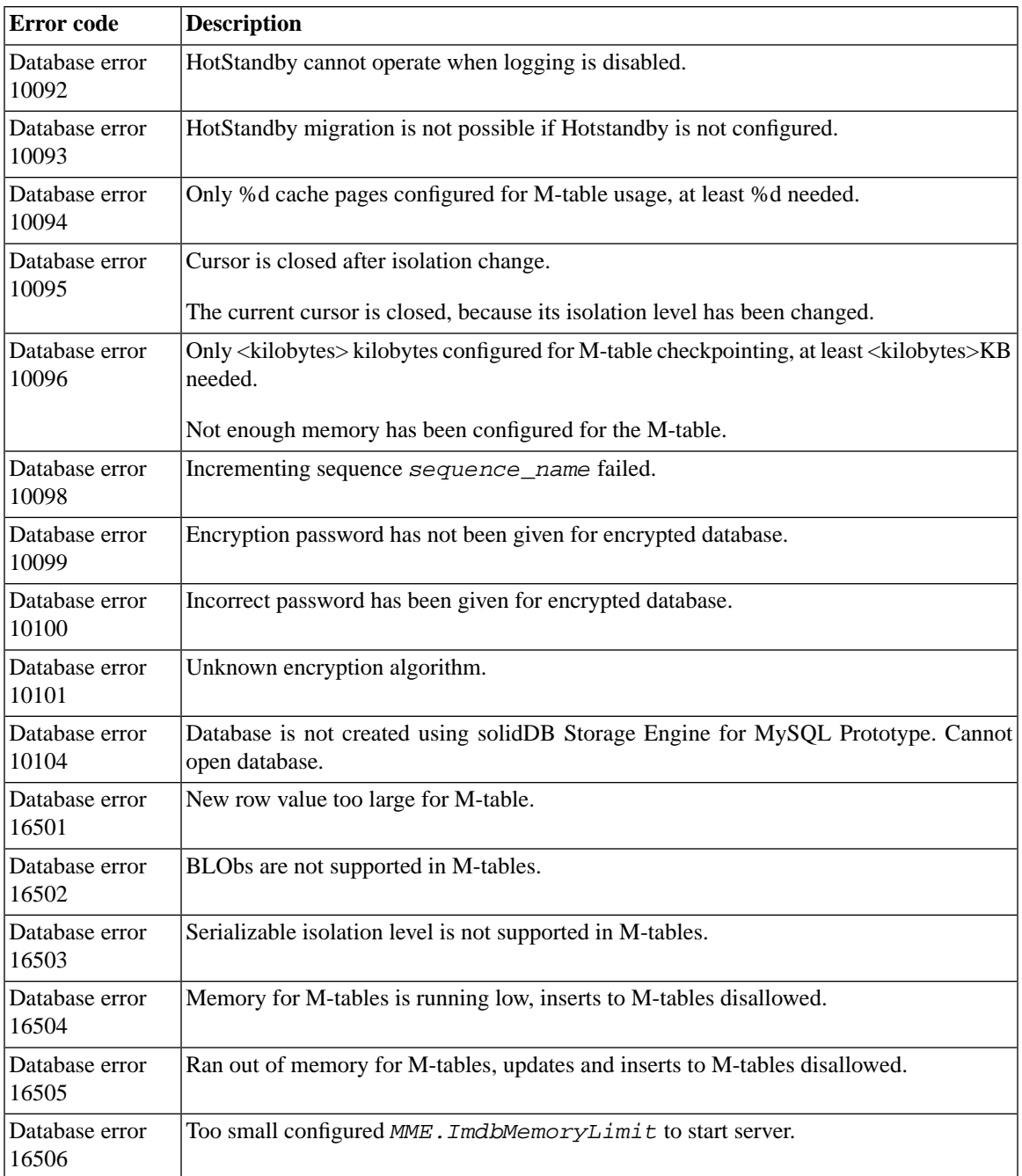

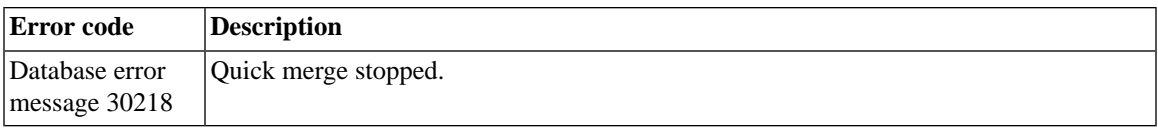

### **D.6 solidDB Executable Errors**

#### **Table D.6. solidDB Executable Errors**

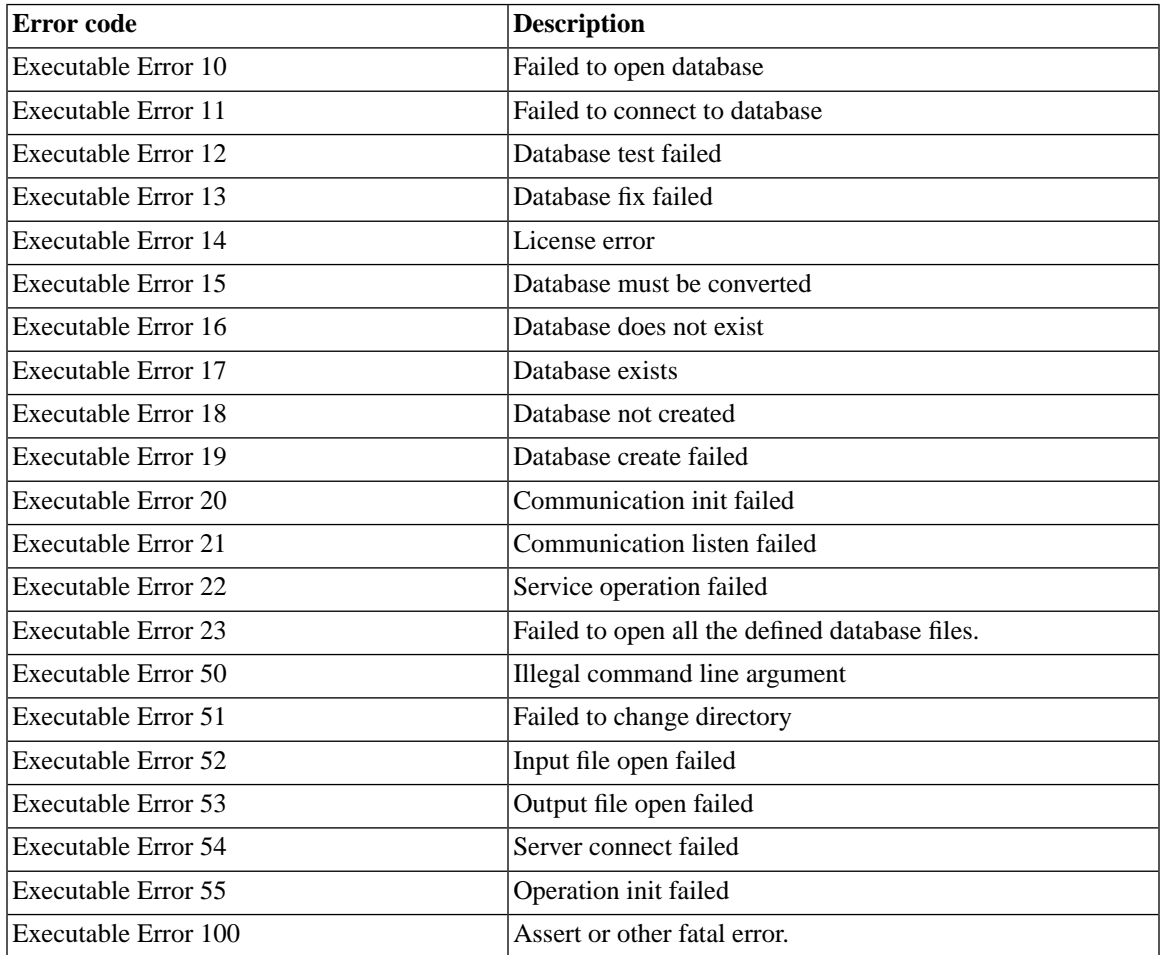

# **D.7 solidDB System Errors**

#### **Table D.7. solidDB System Errors**

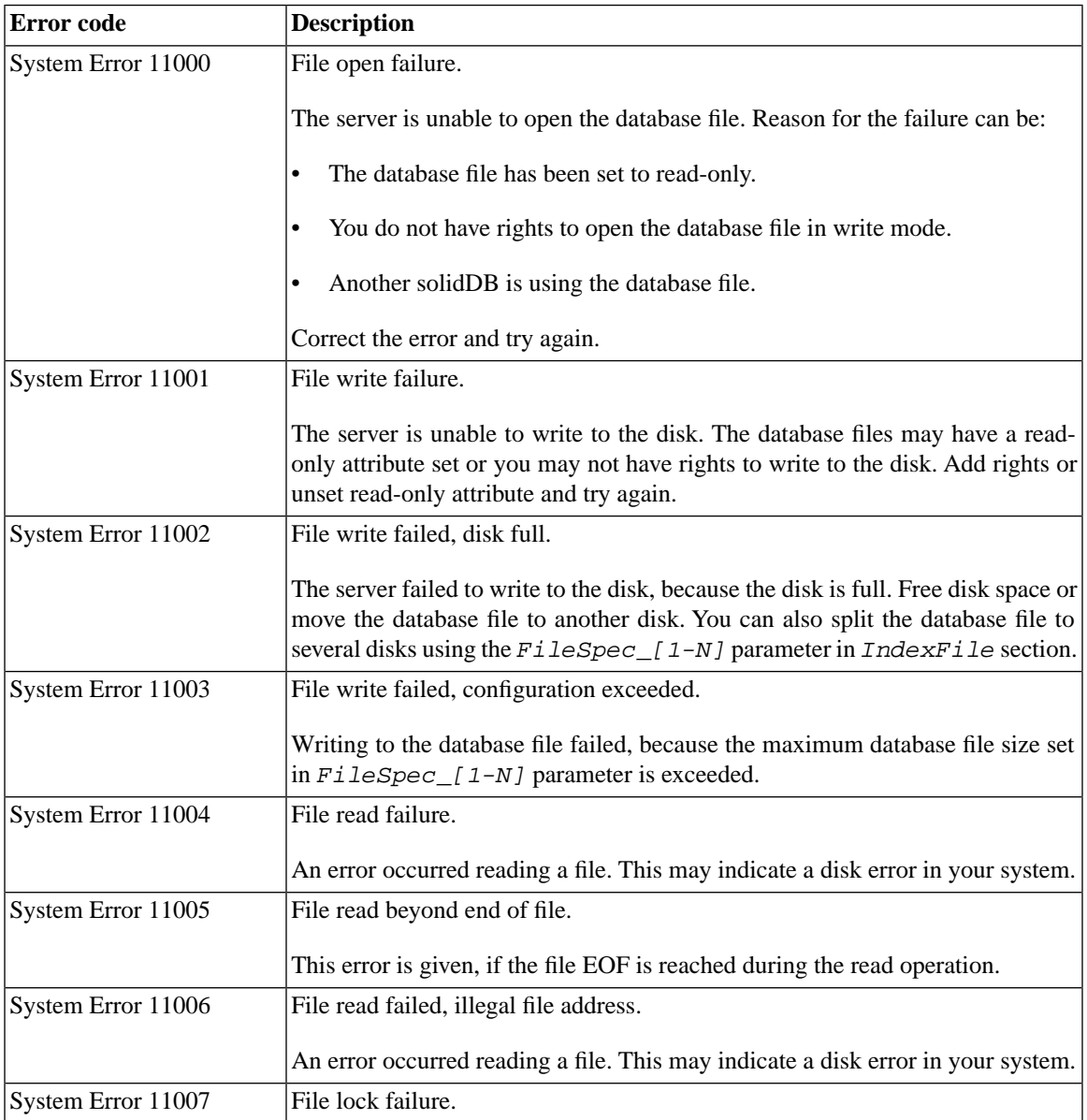

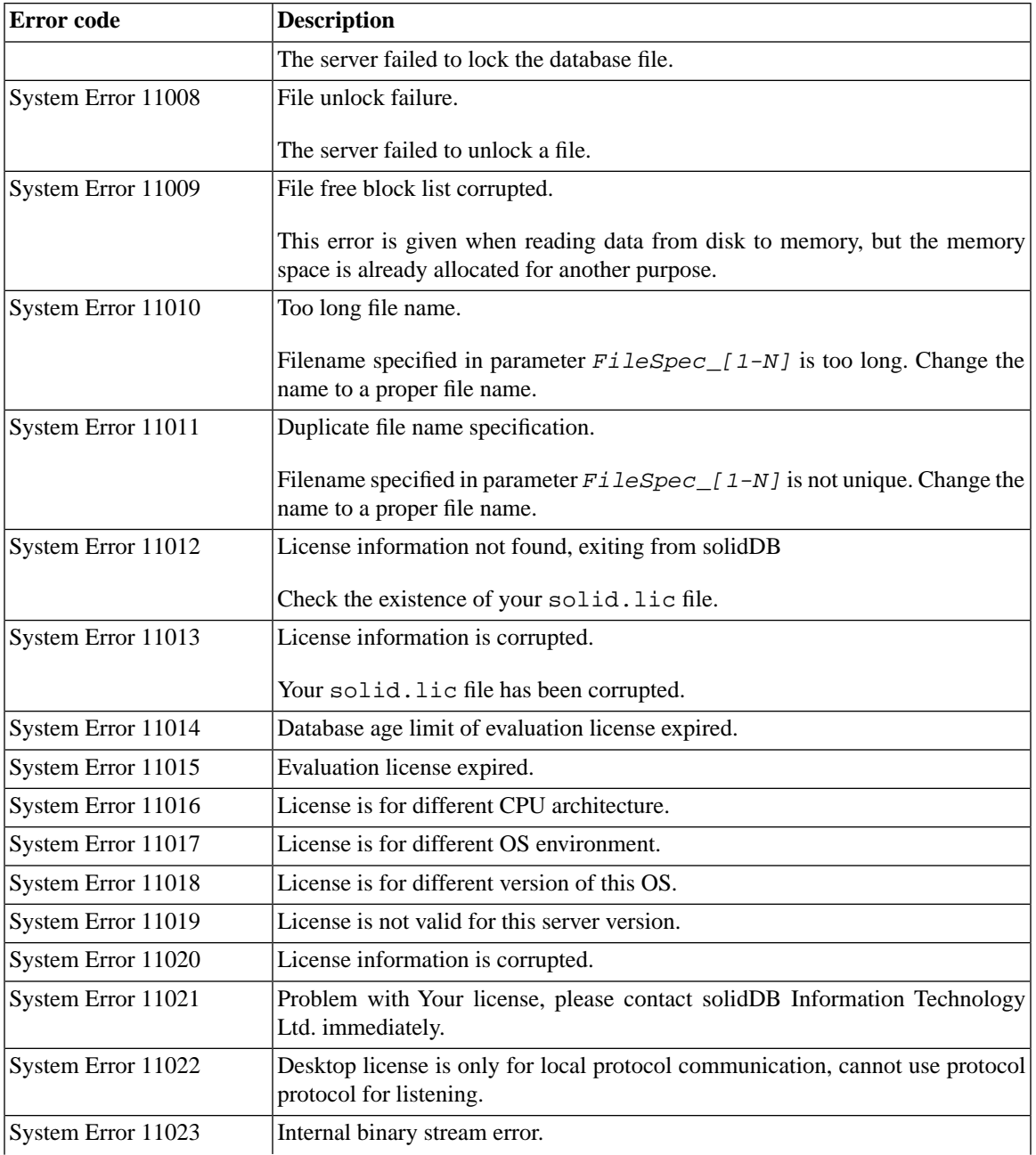

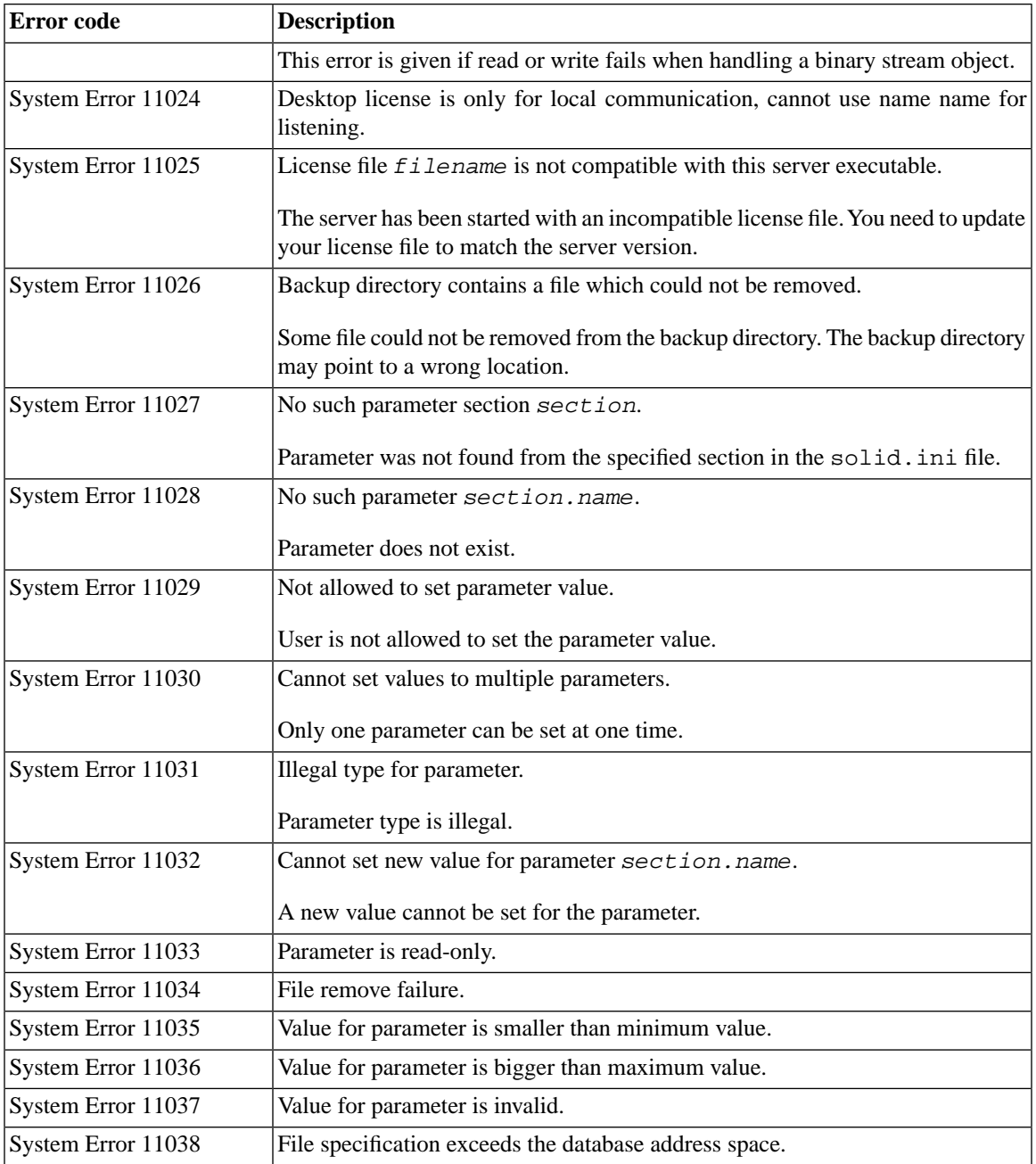

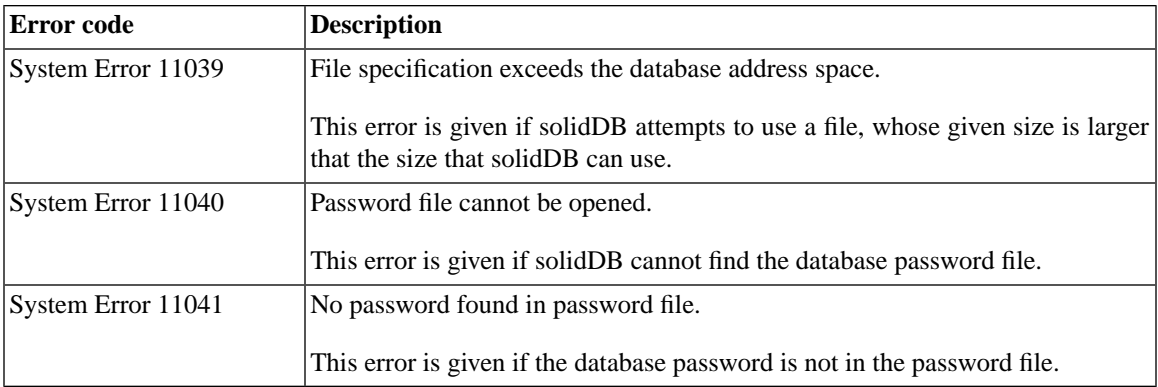

# **D.8 solidDB Table Errors**

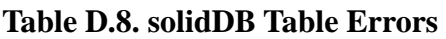

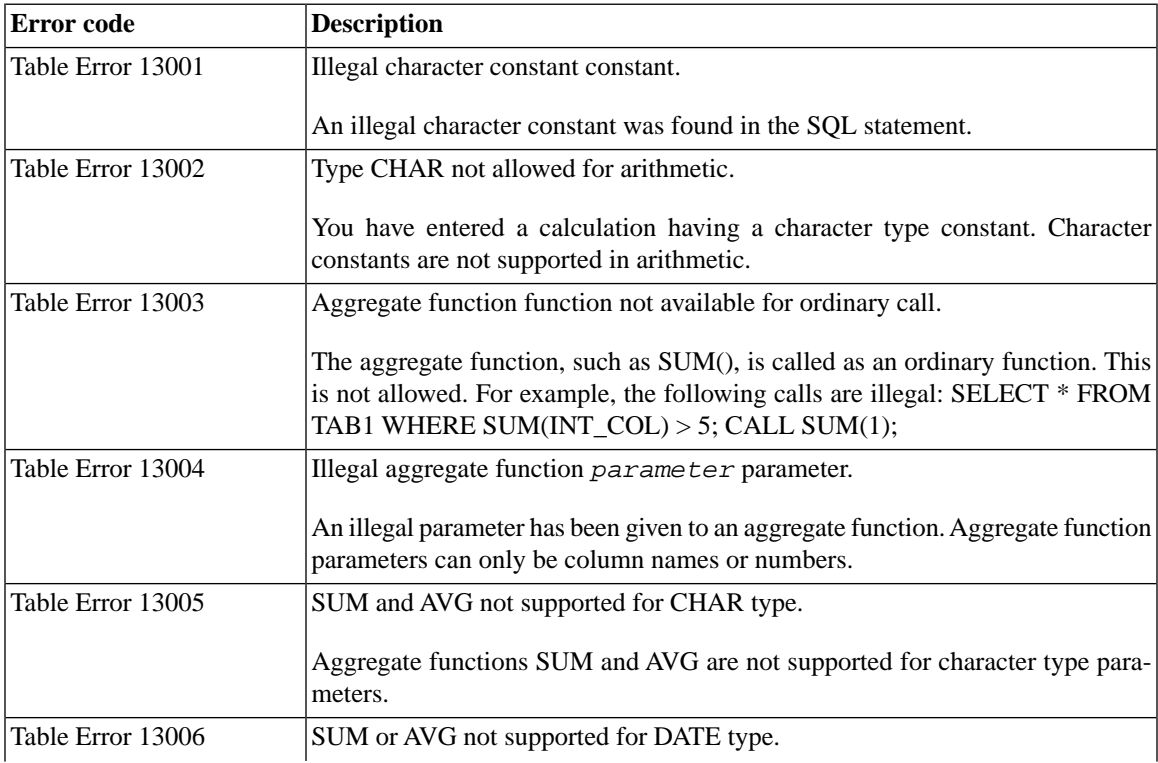

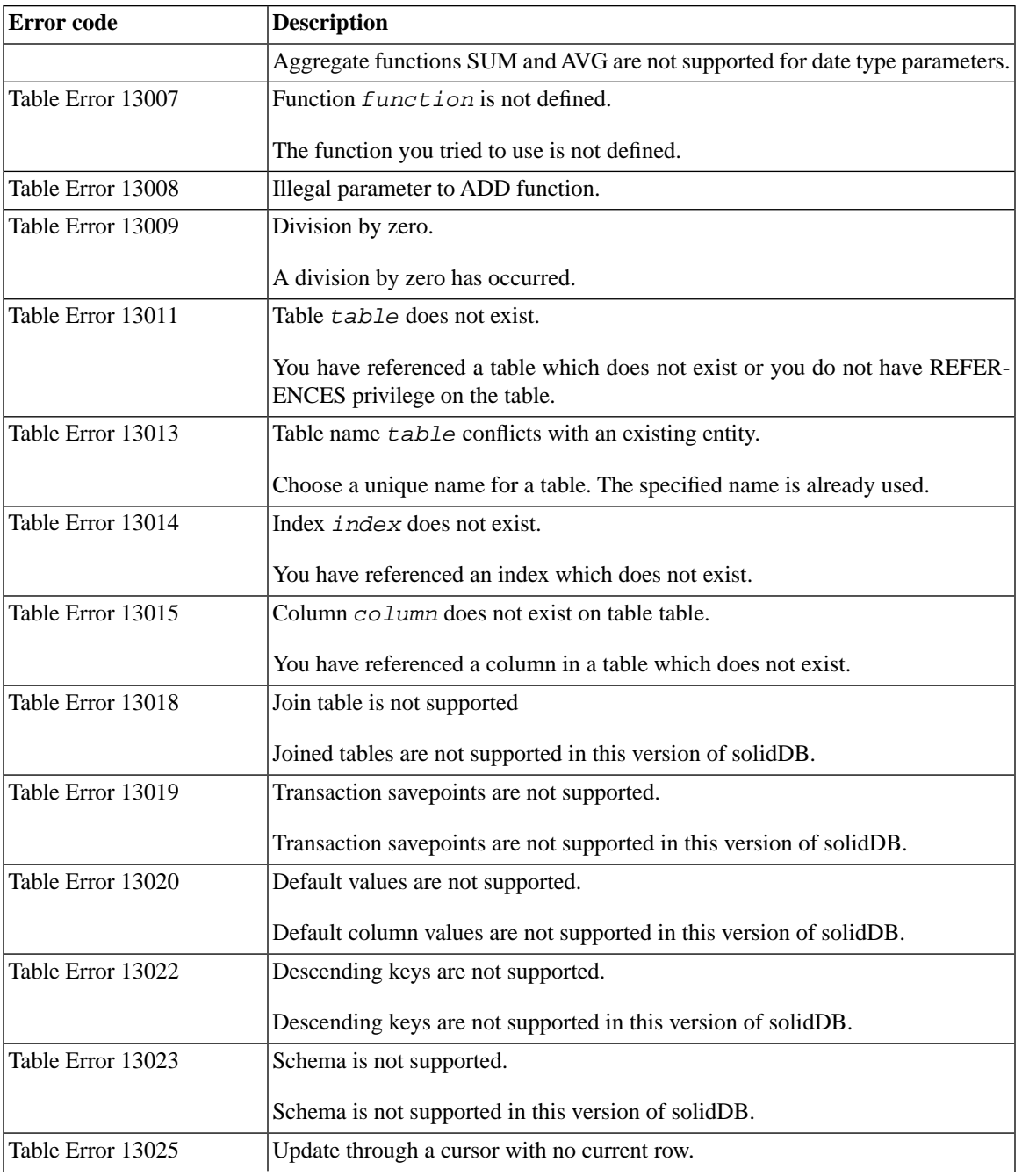

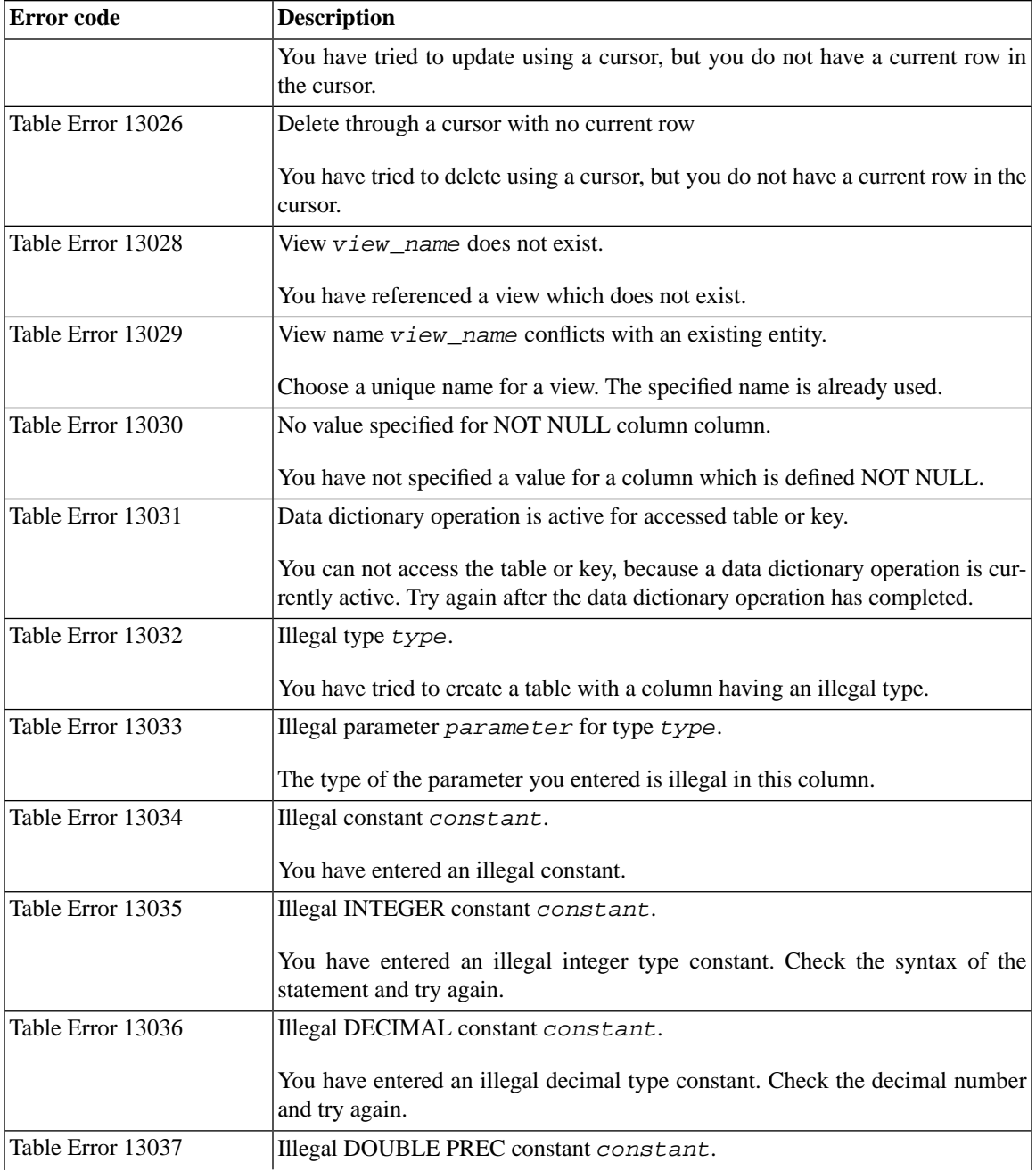
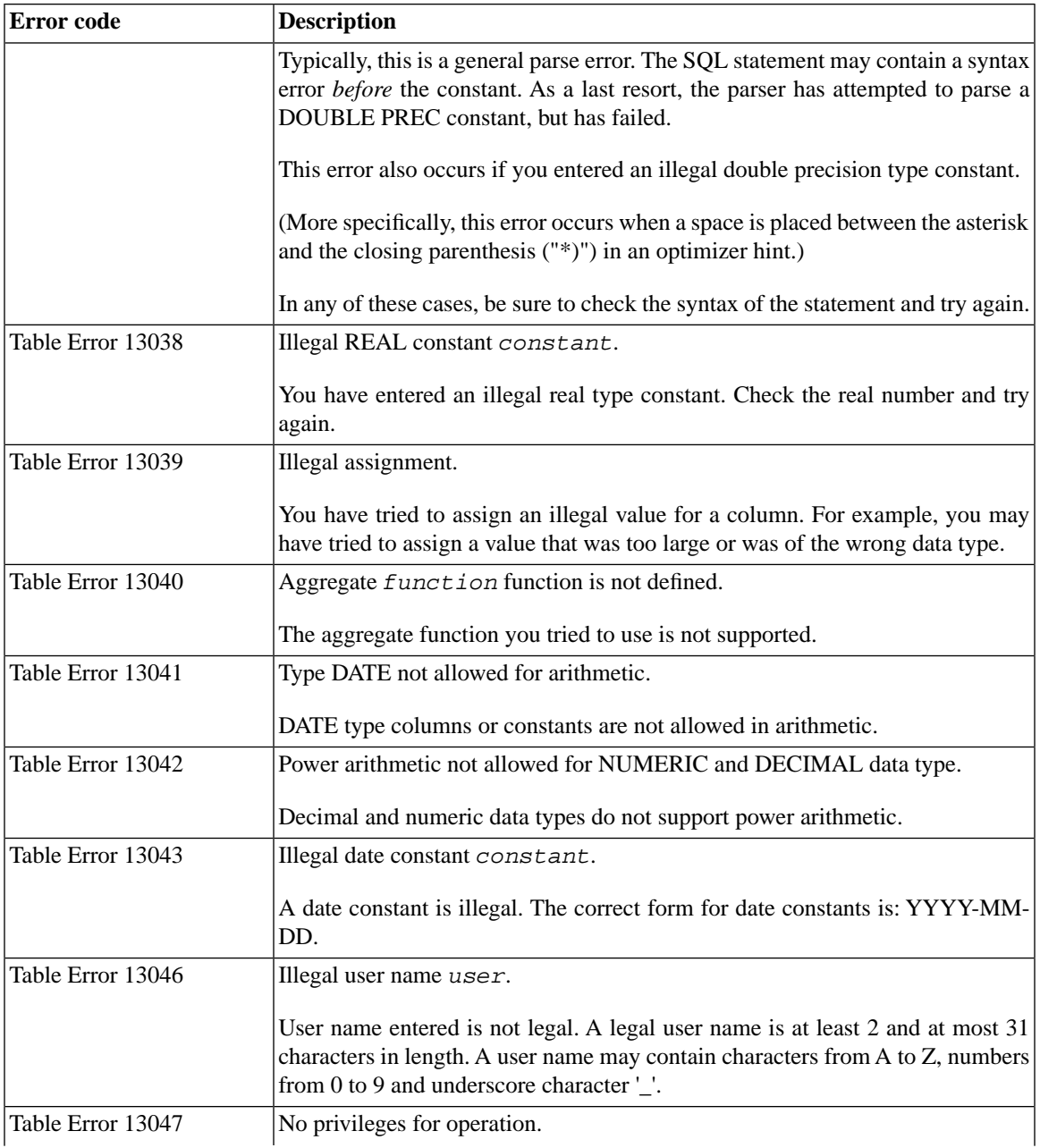

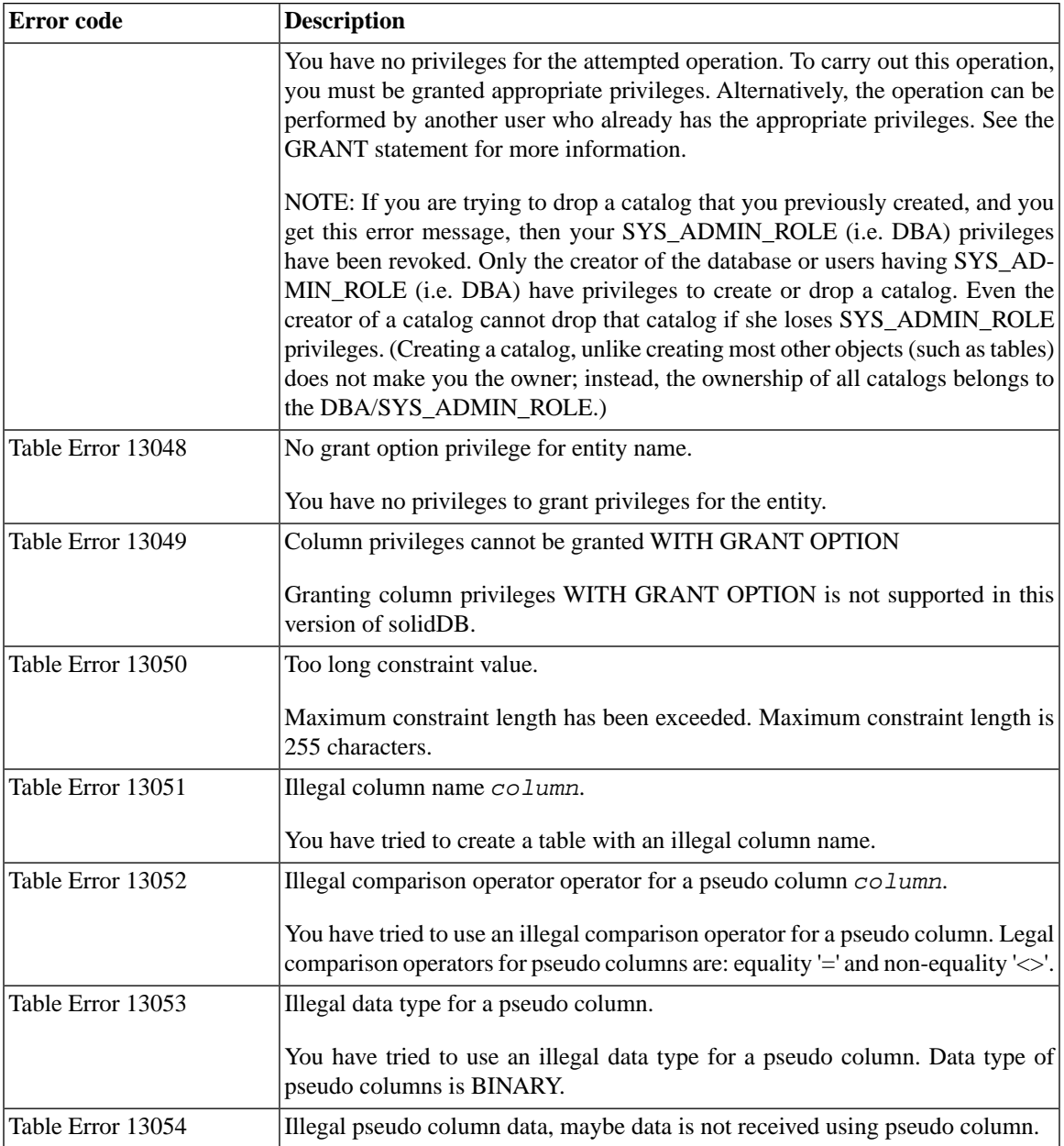

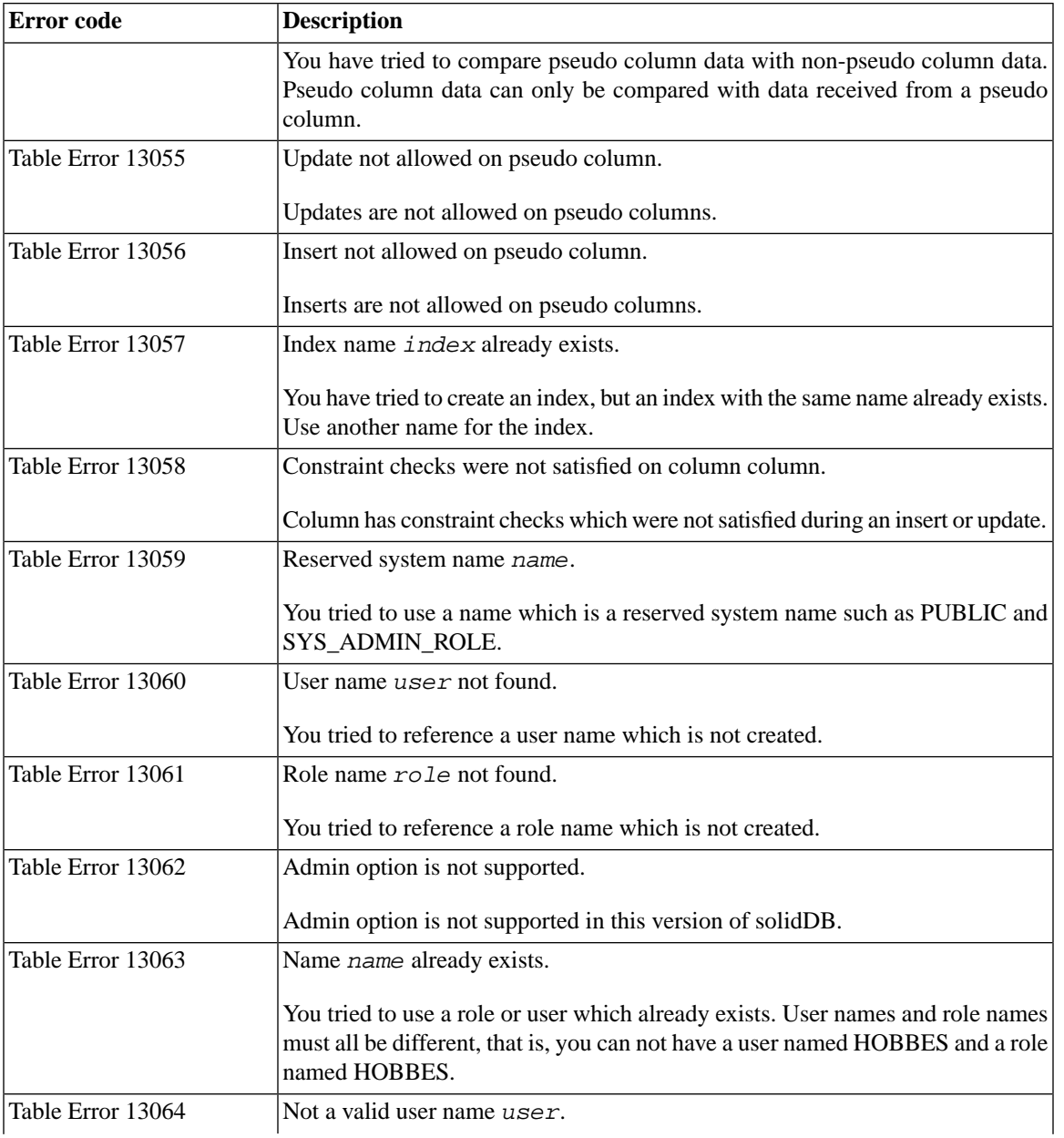

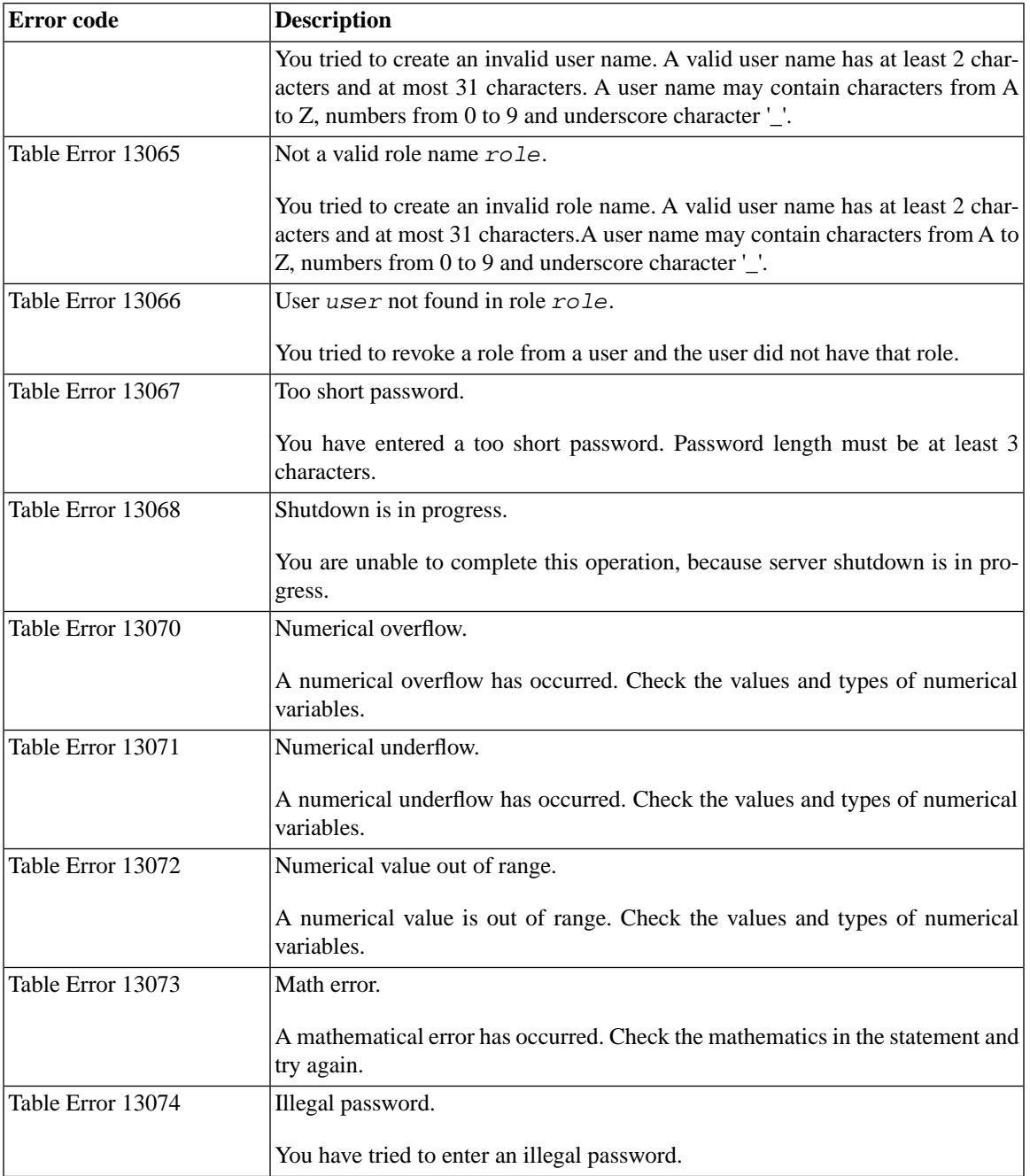

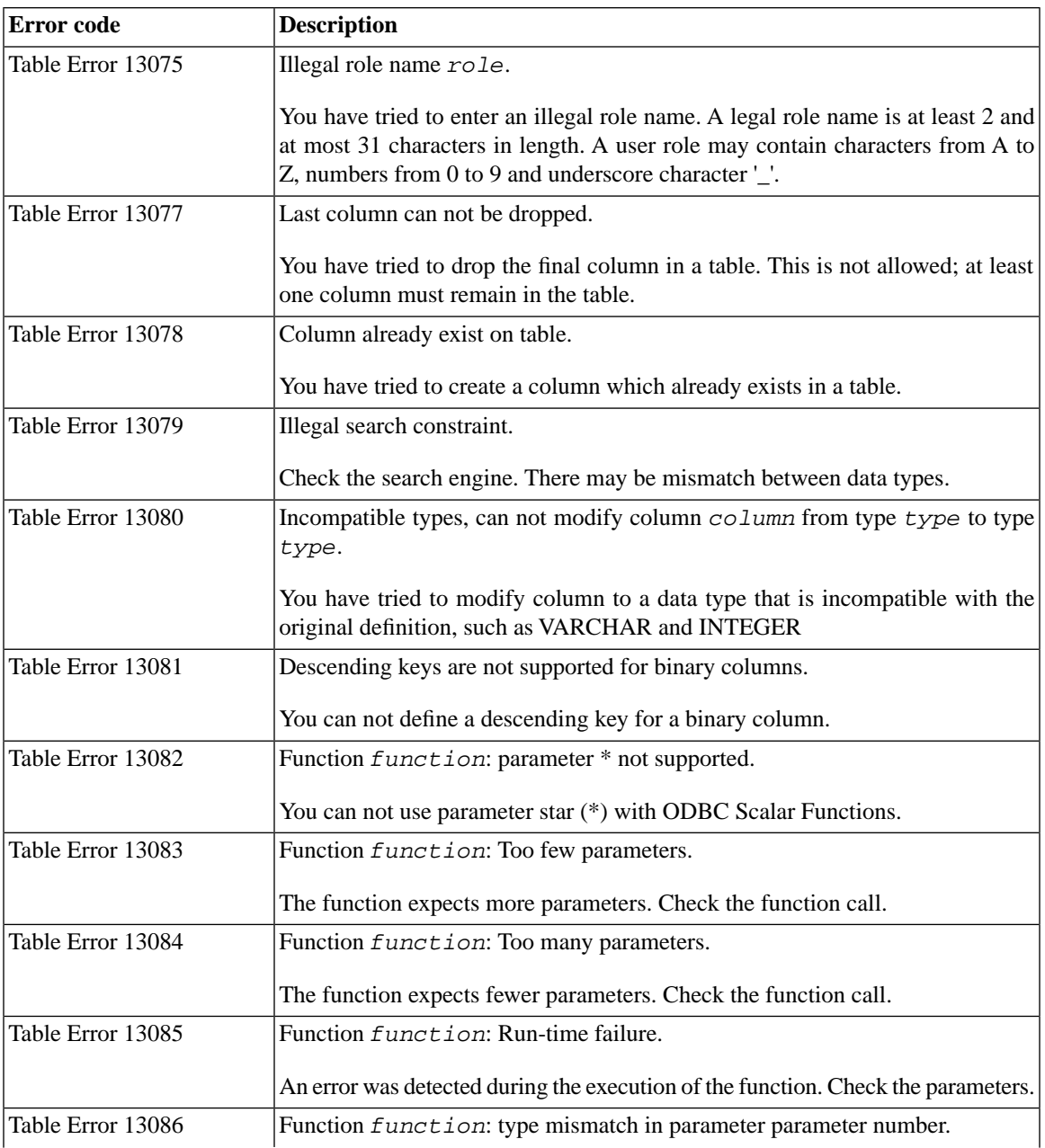

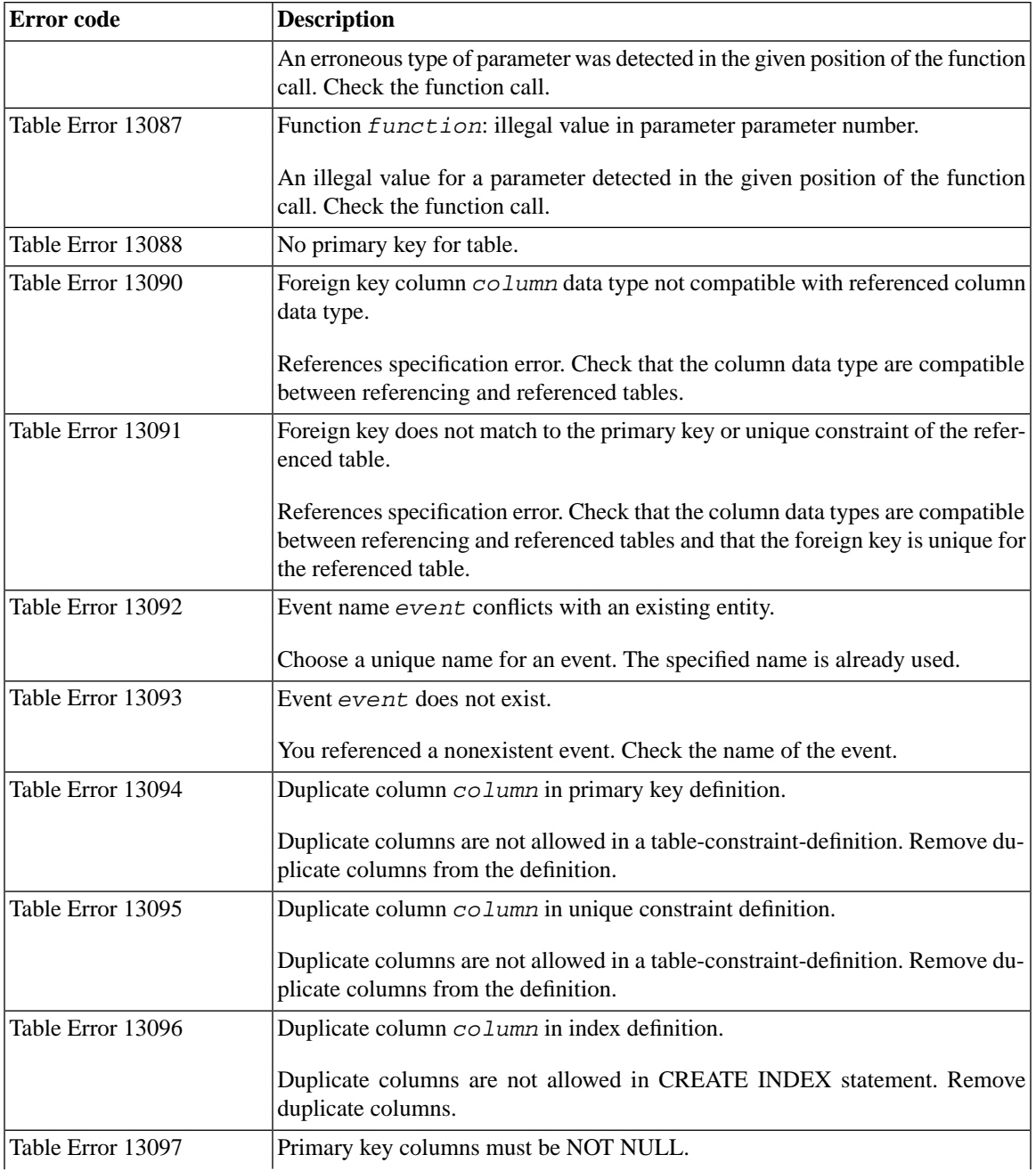

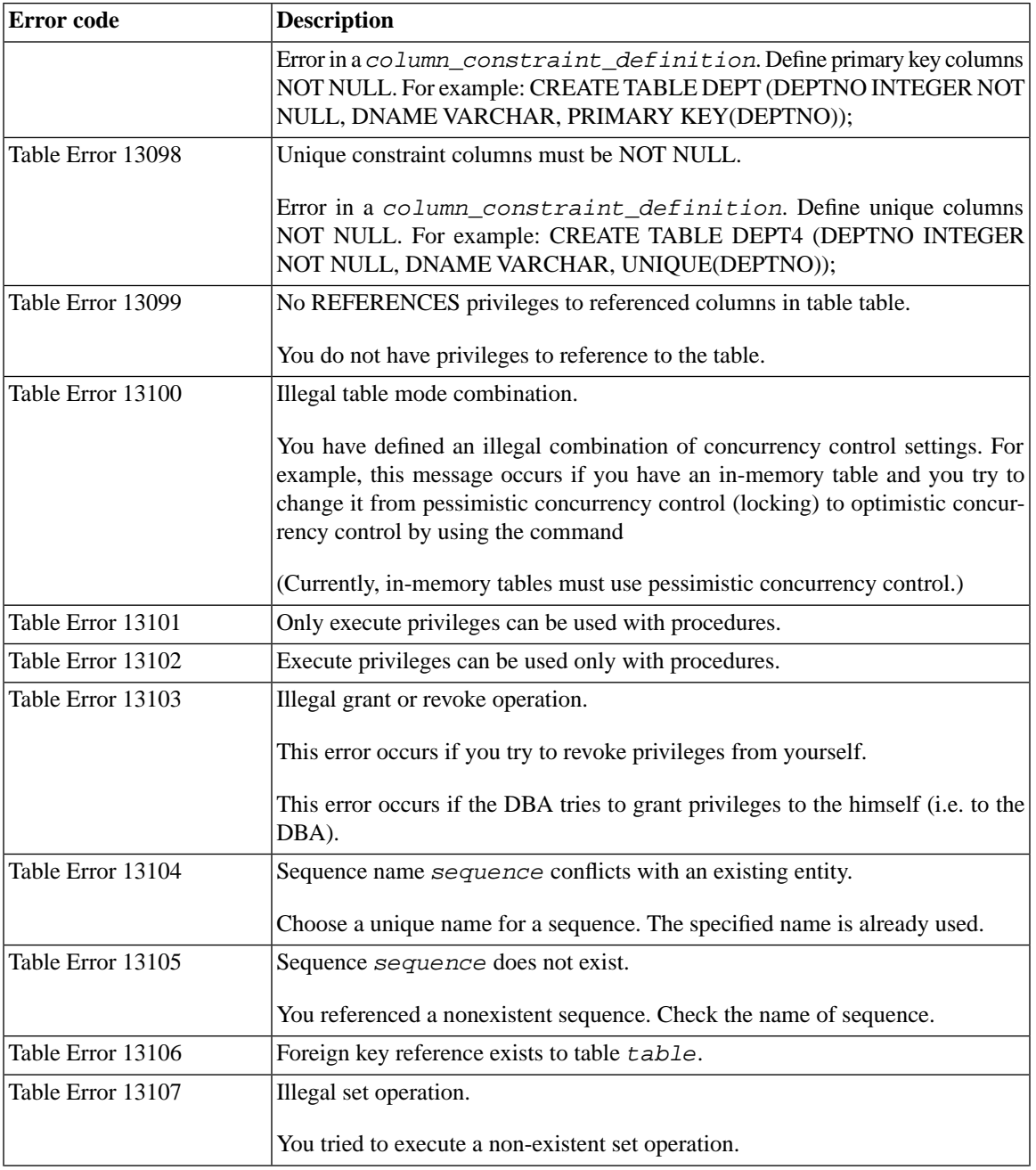

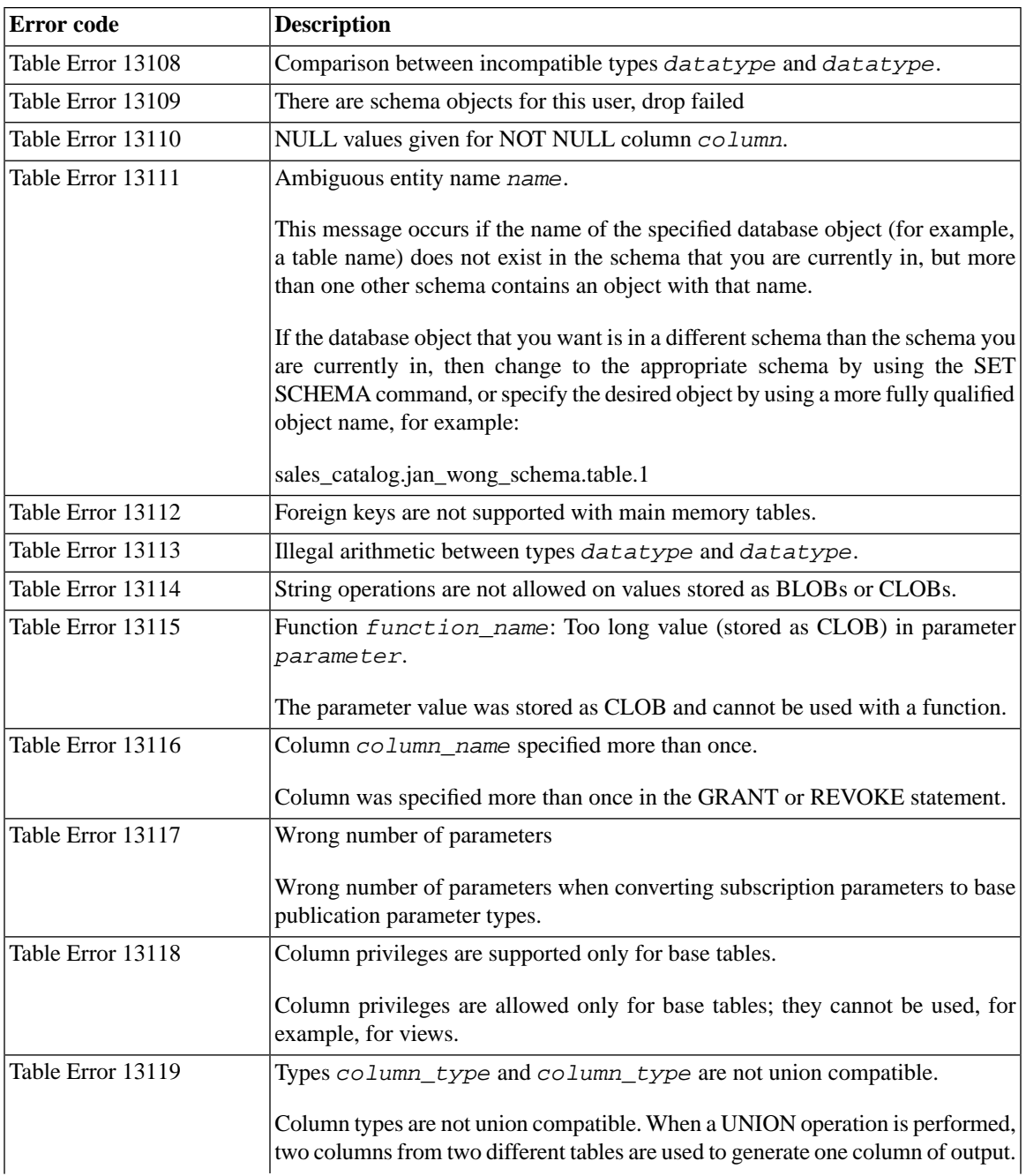

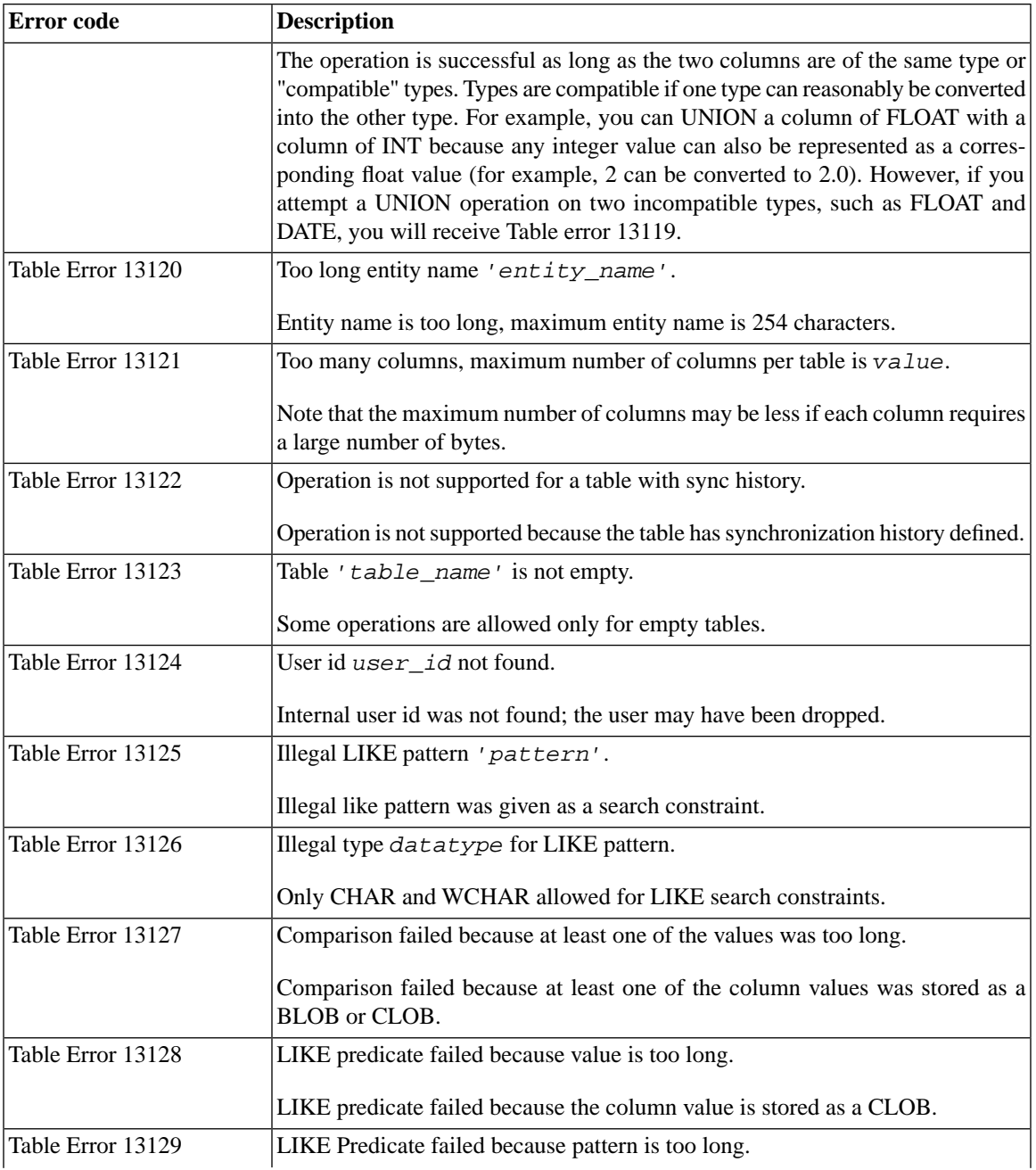

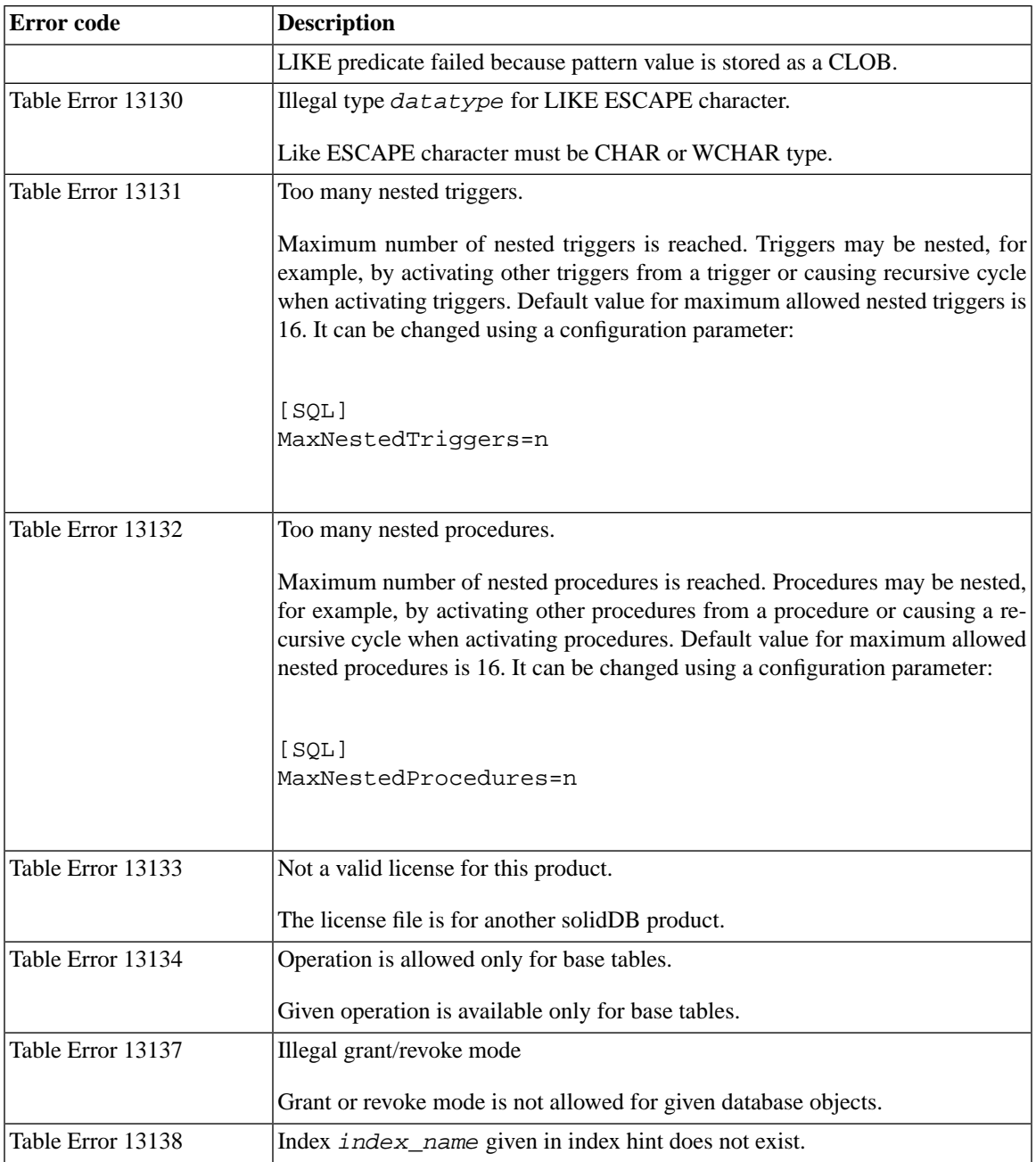

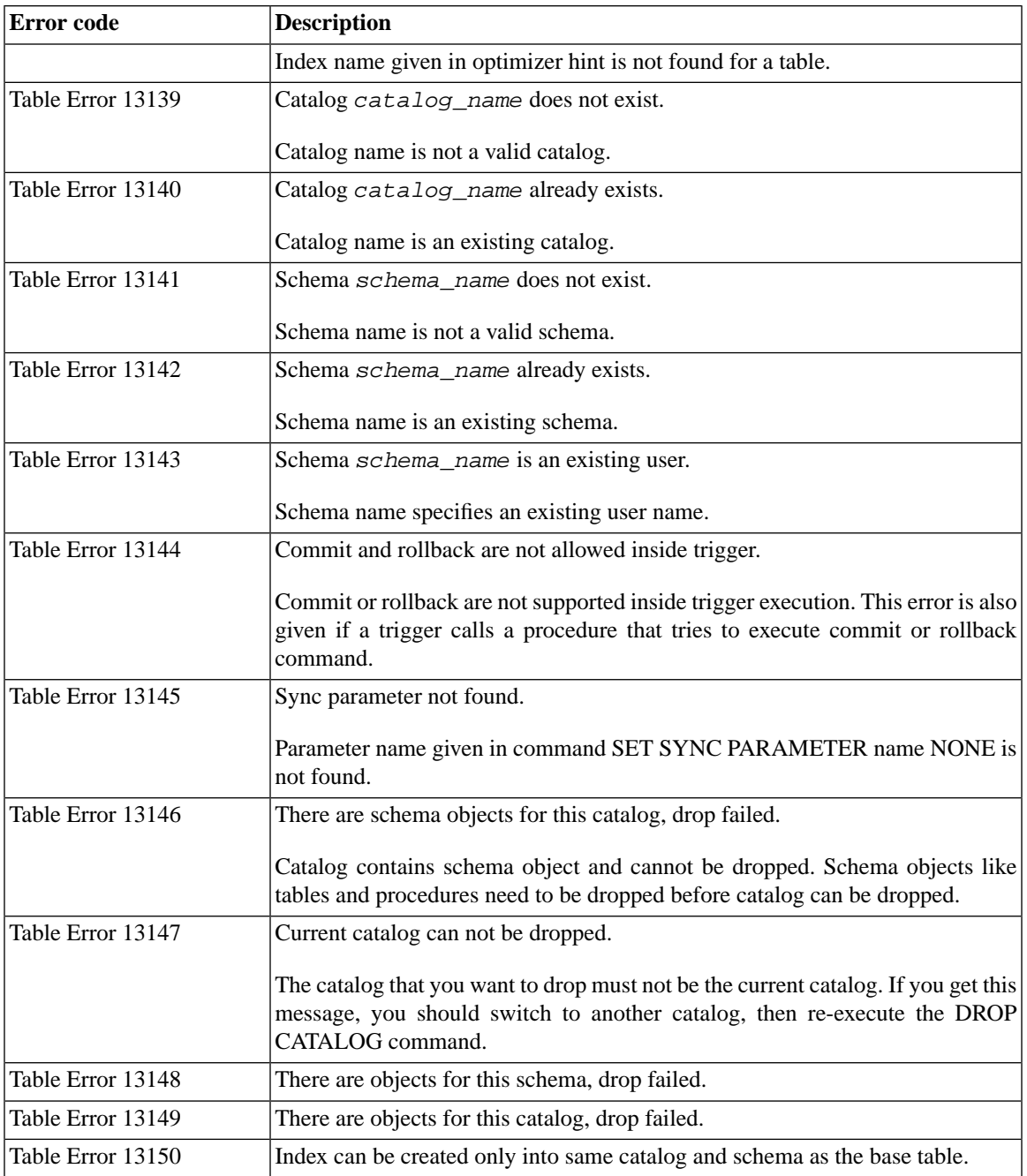

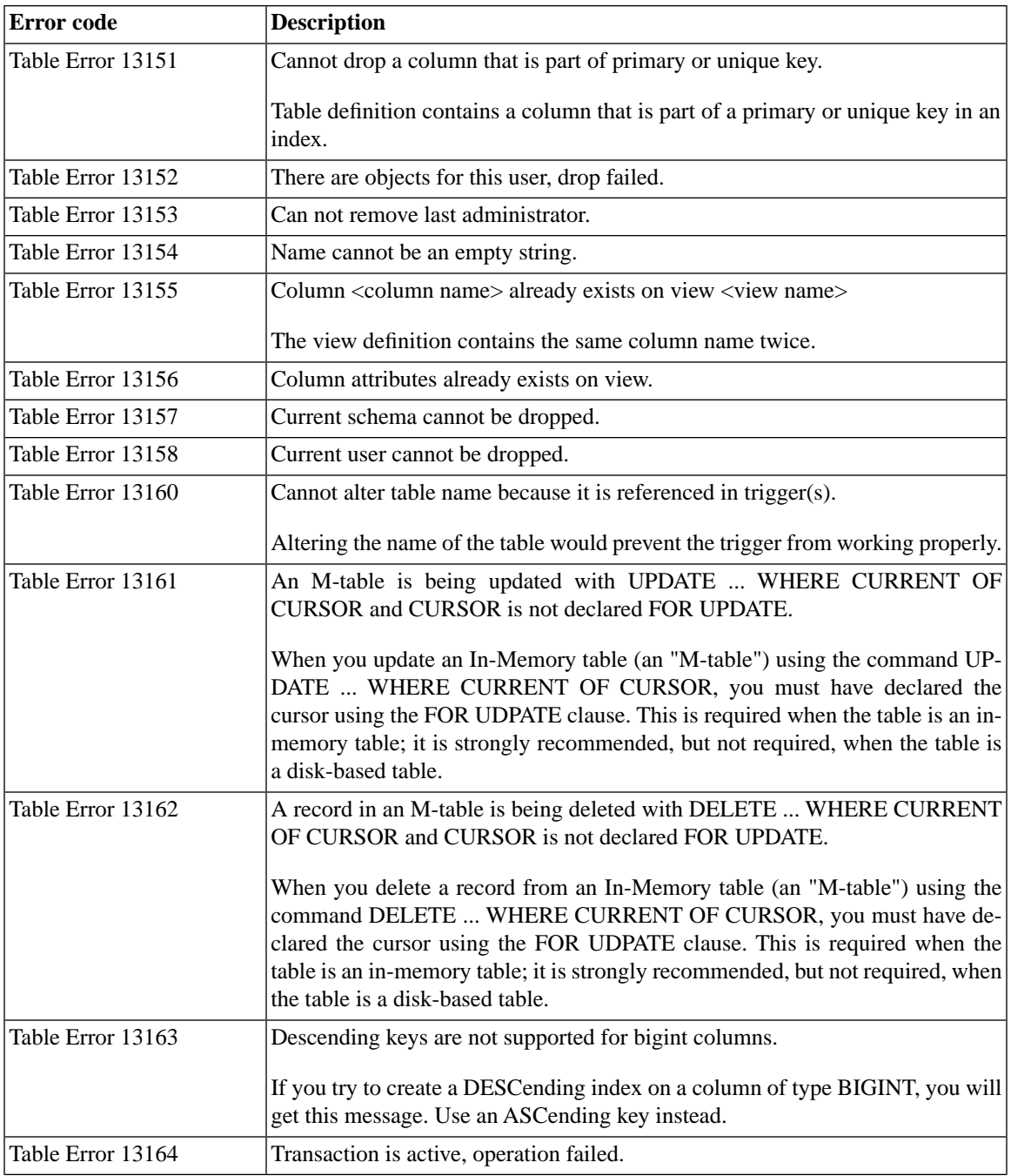

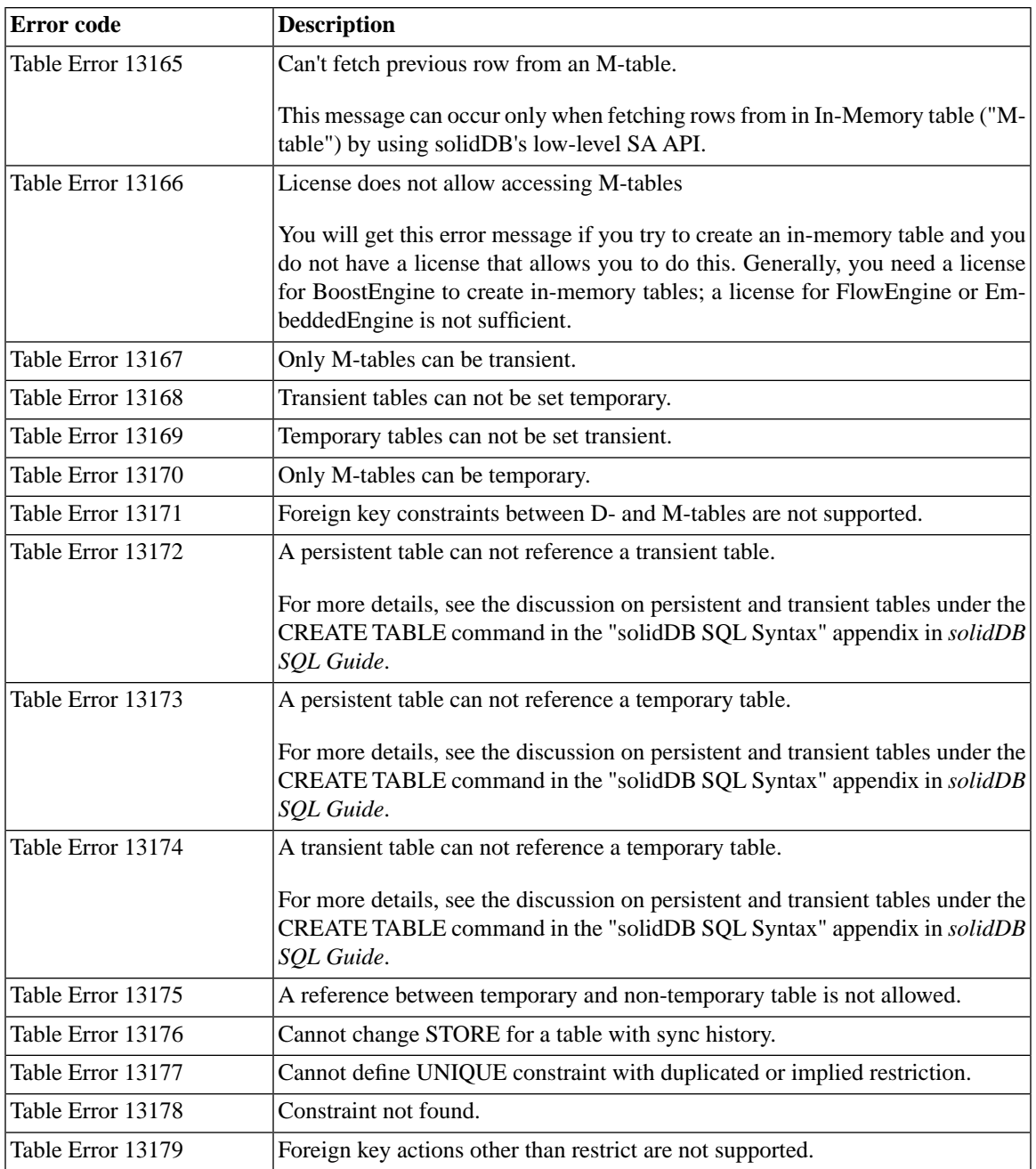

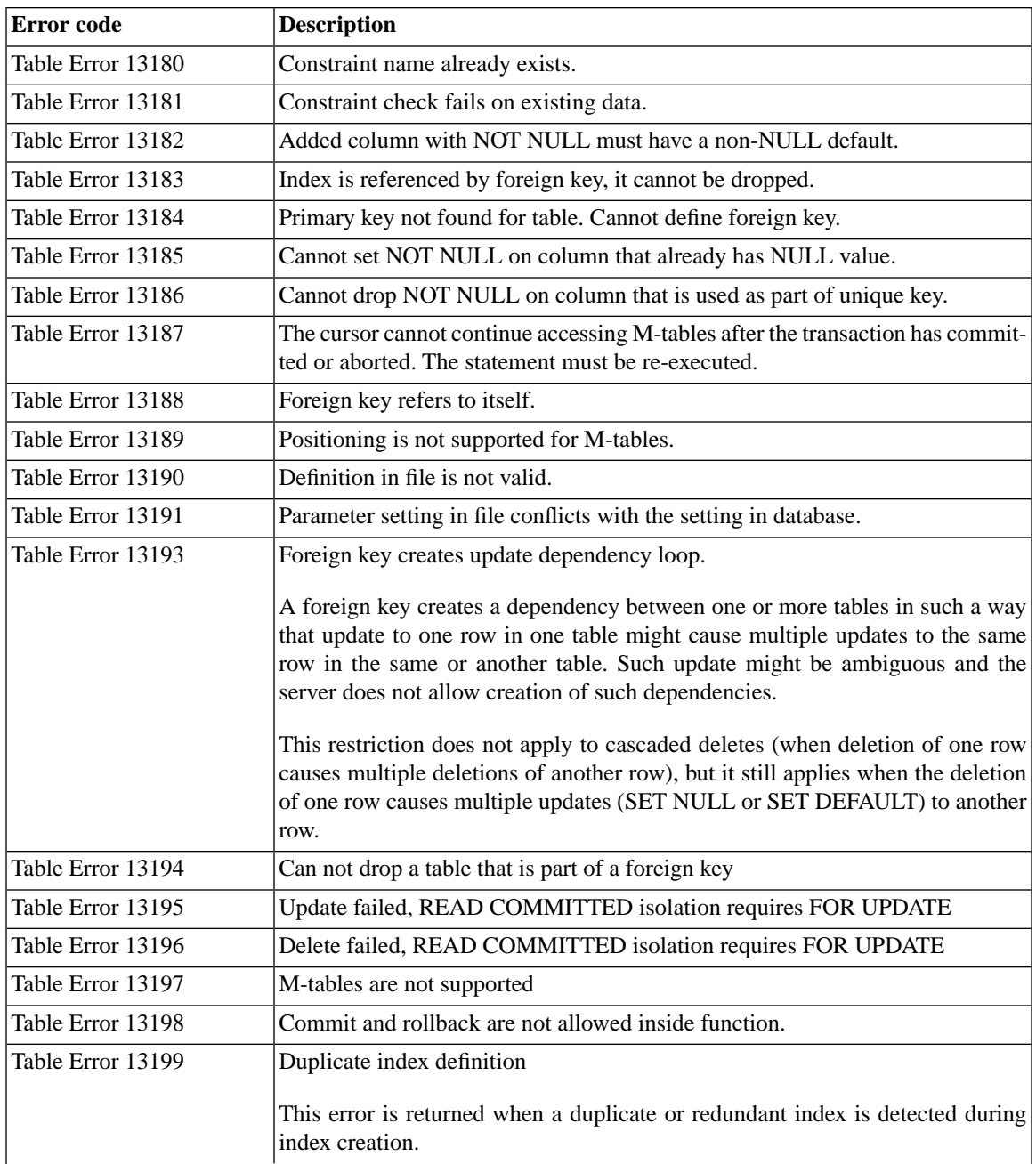

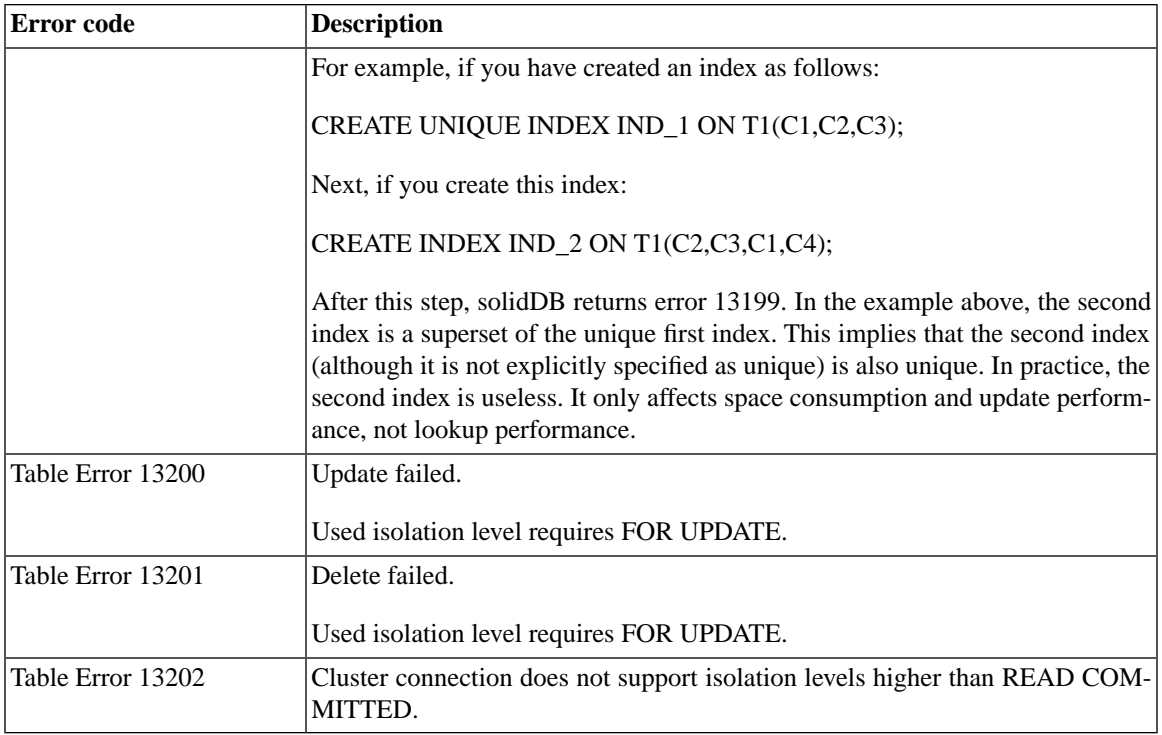

## **D.9 solidDB Server Errors**

#### **Table D.9. solidDB Server Errors**

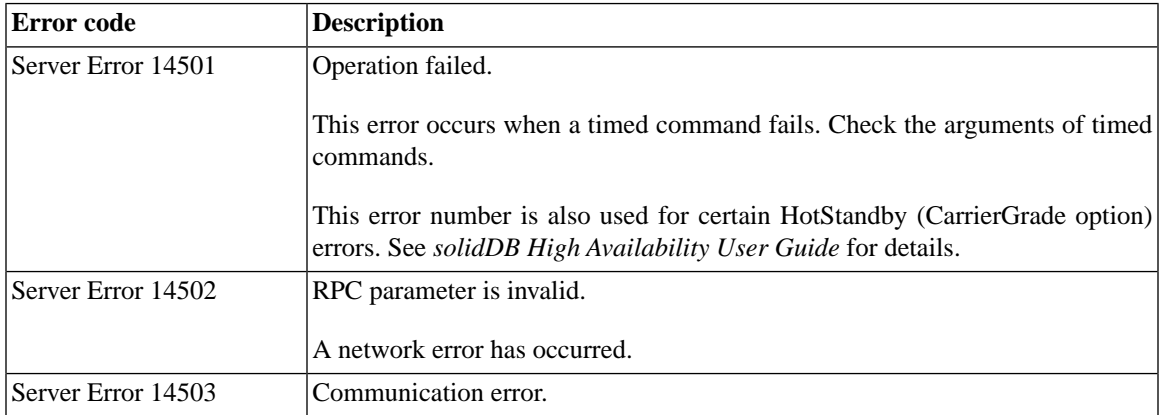

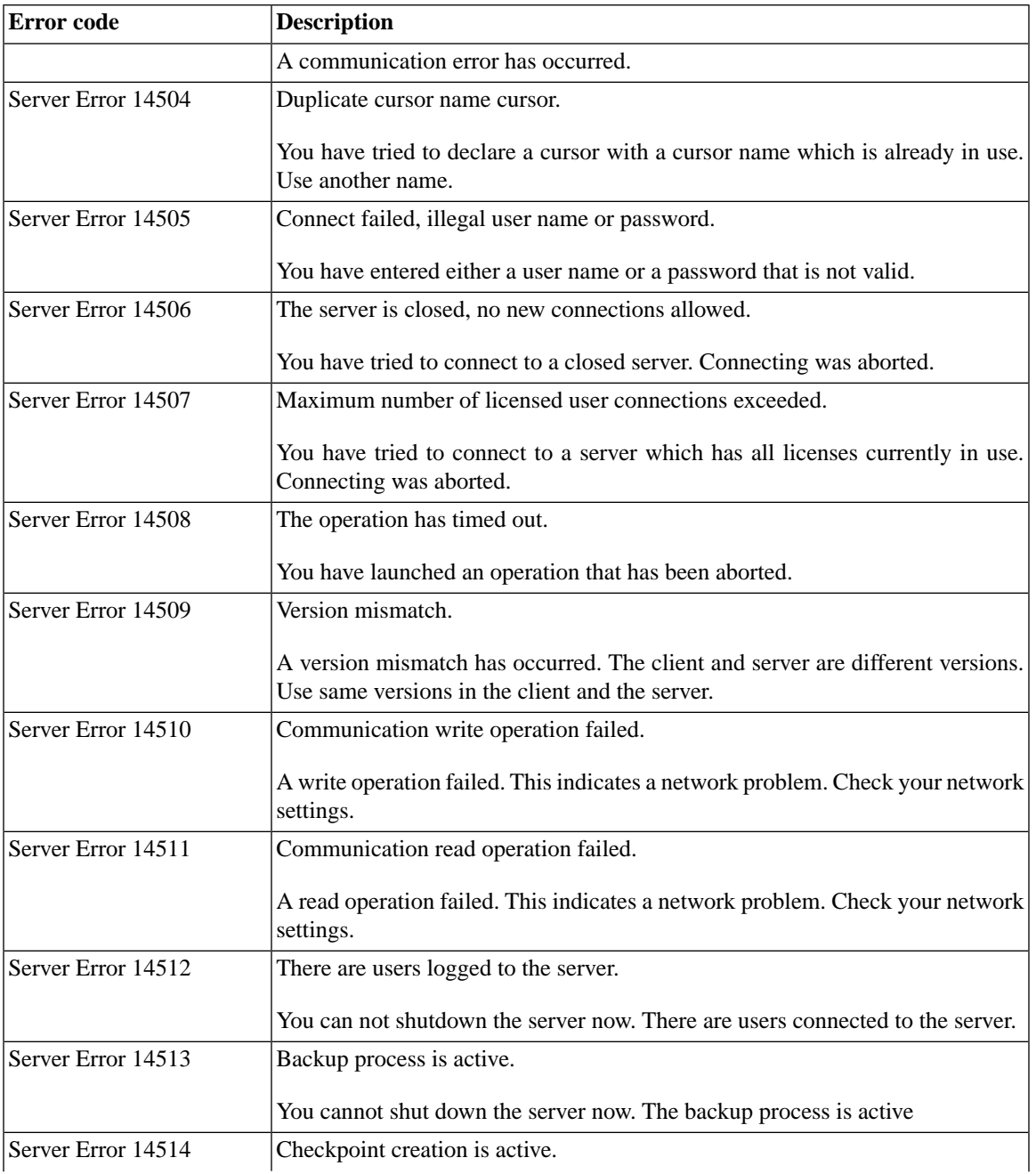

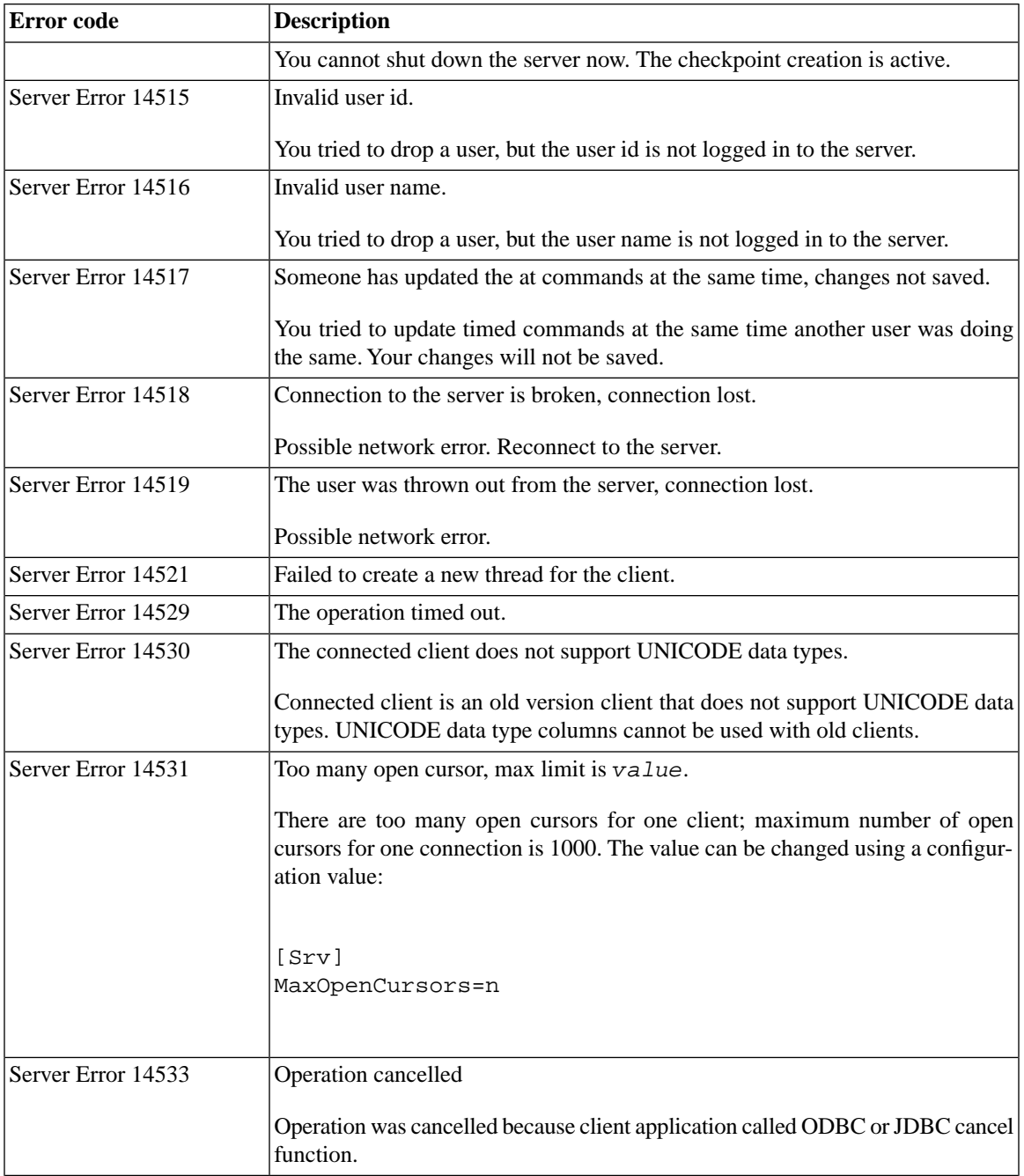

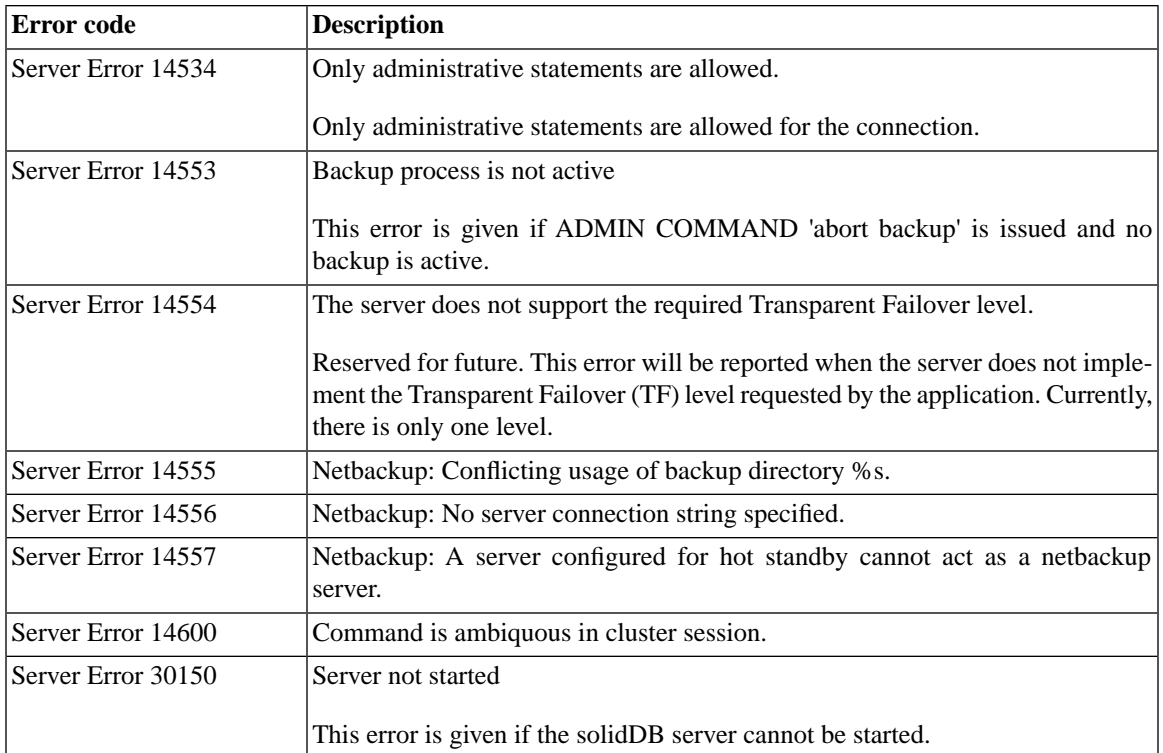

# **D.10 solidDB Communication Errors**

#### **Table D.10. solidDB Communication Errors**

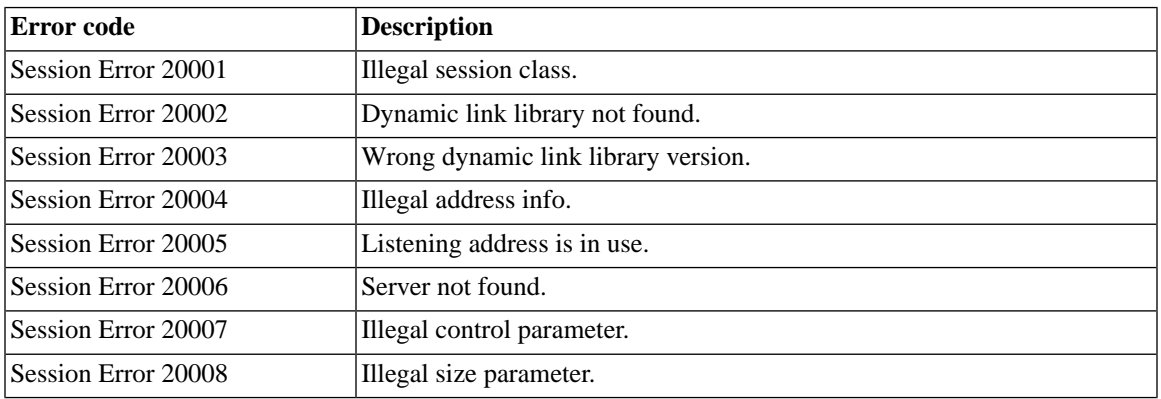

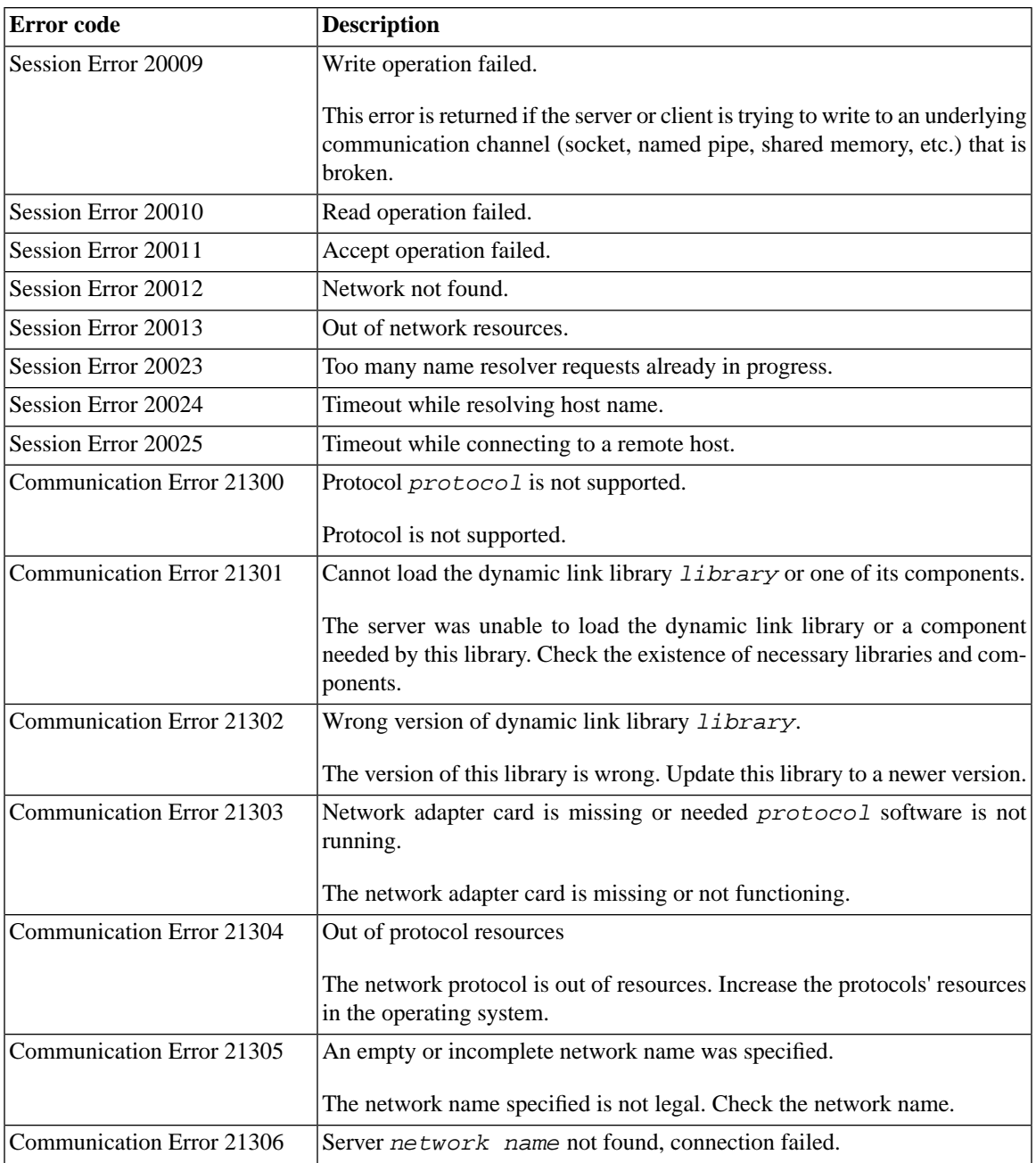

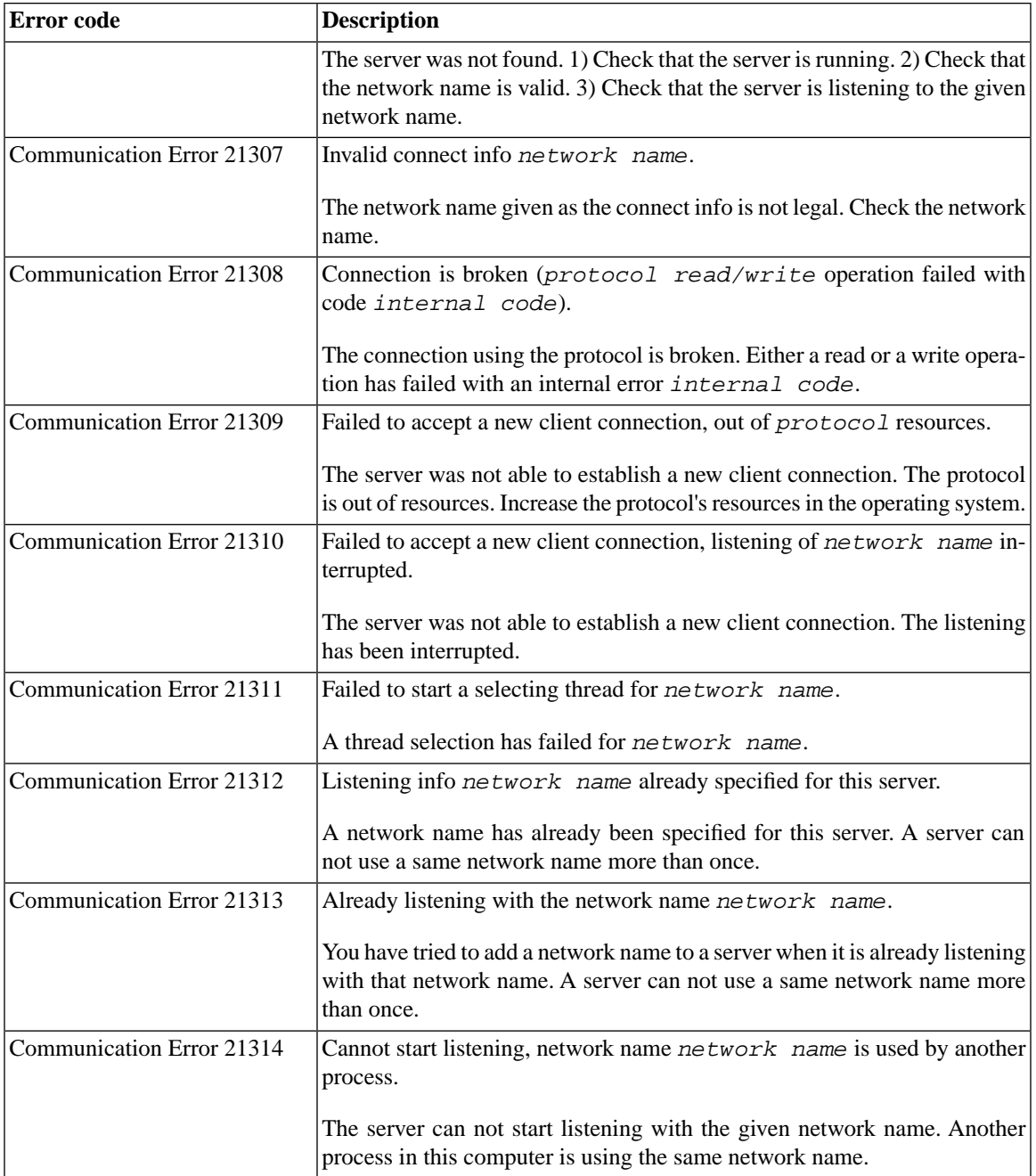

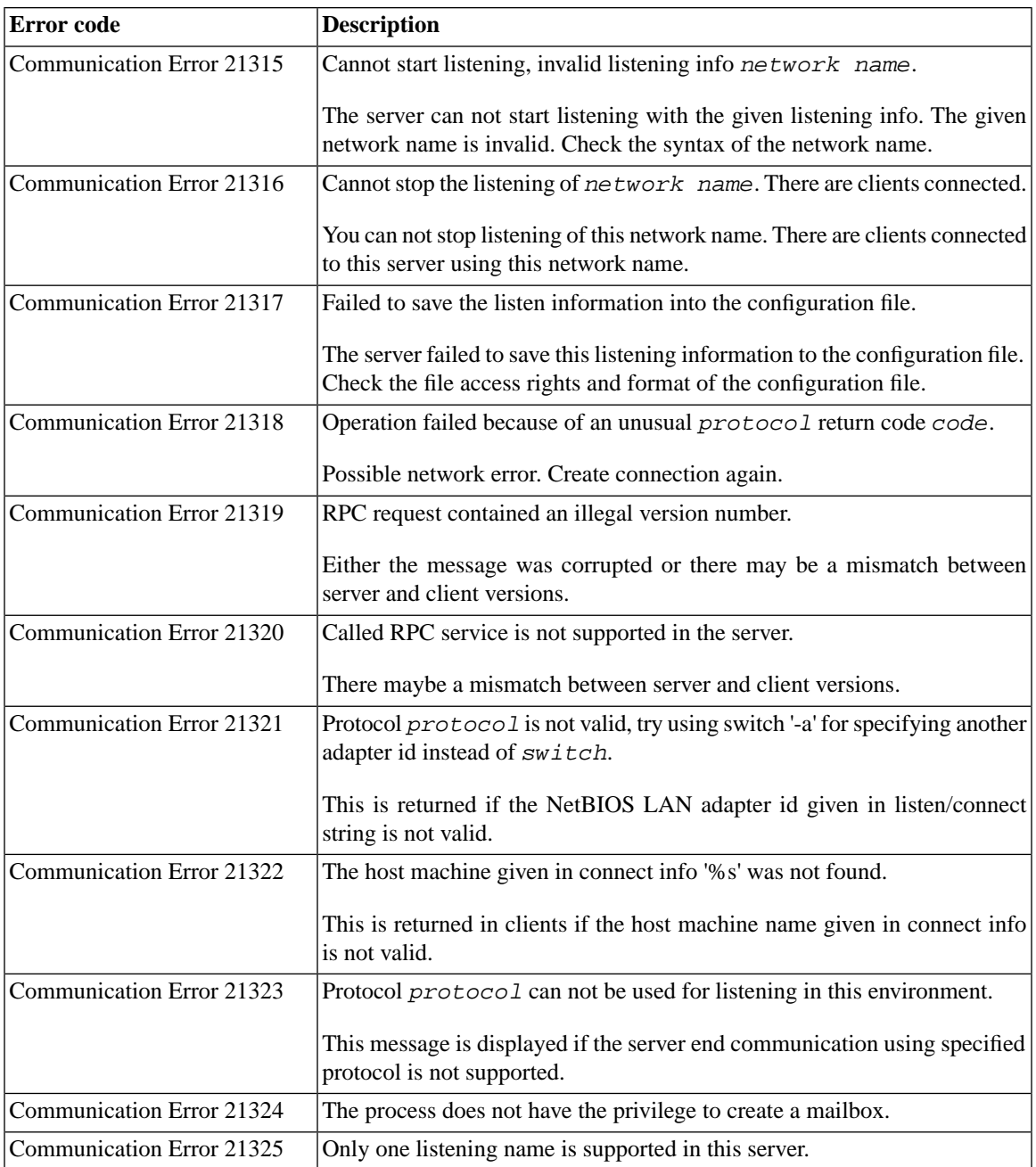

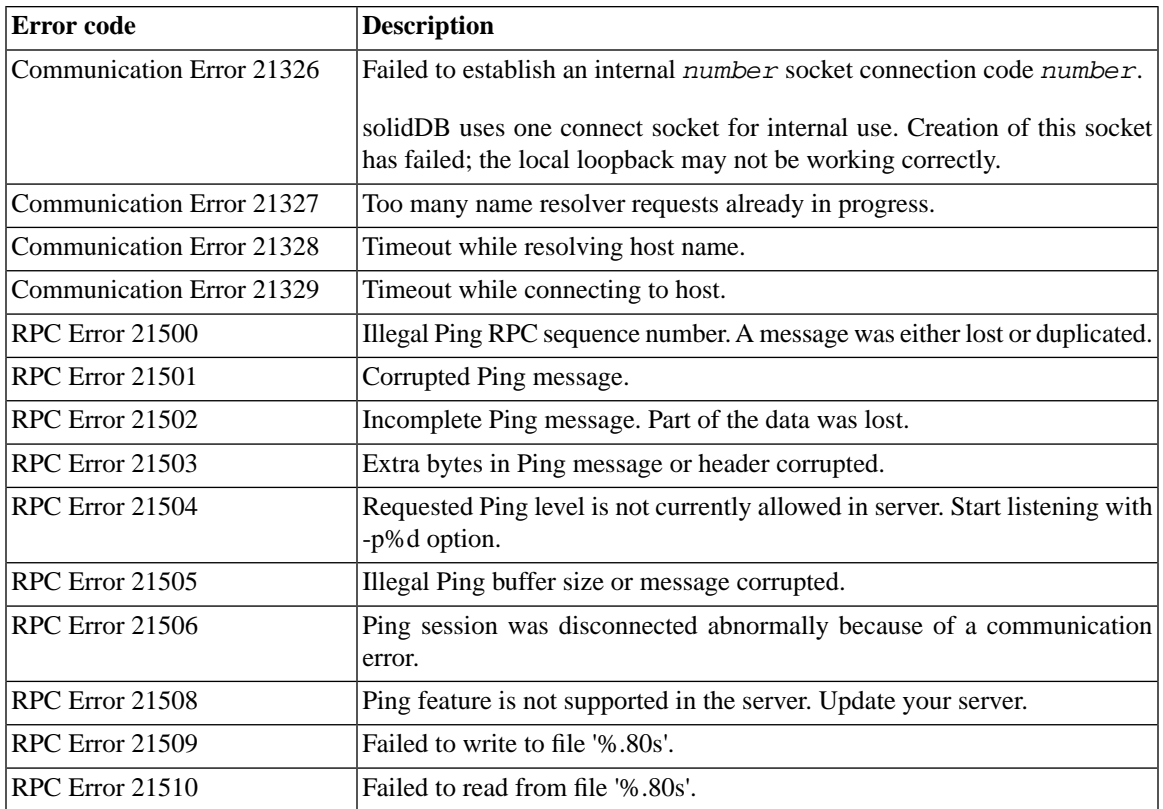

# **D.11 solidDB Communication Warnings**

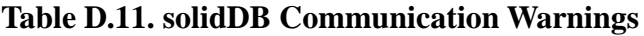

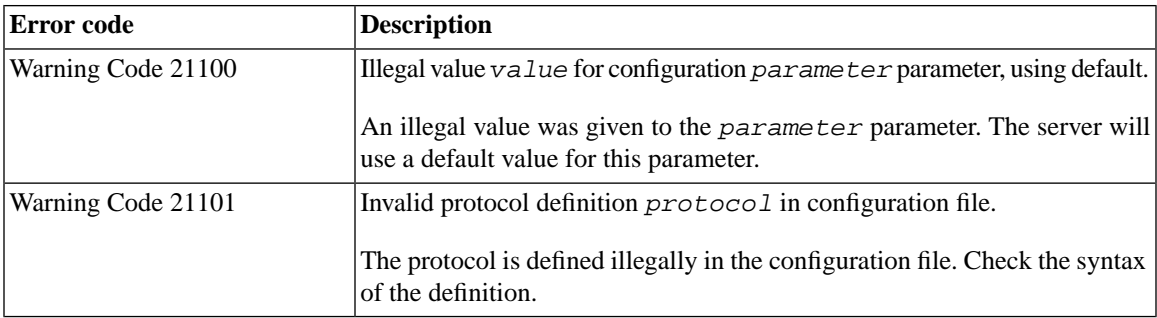

## **D.12 solidDB Procedure Errors**

#### **Table D.12. solidDB Procedure Errors**

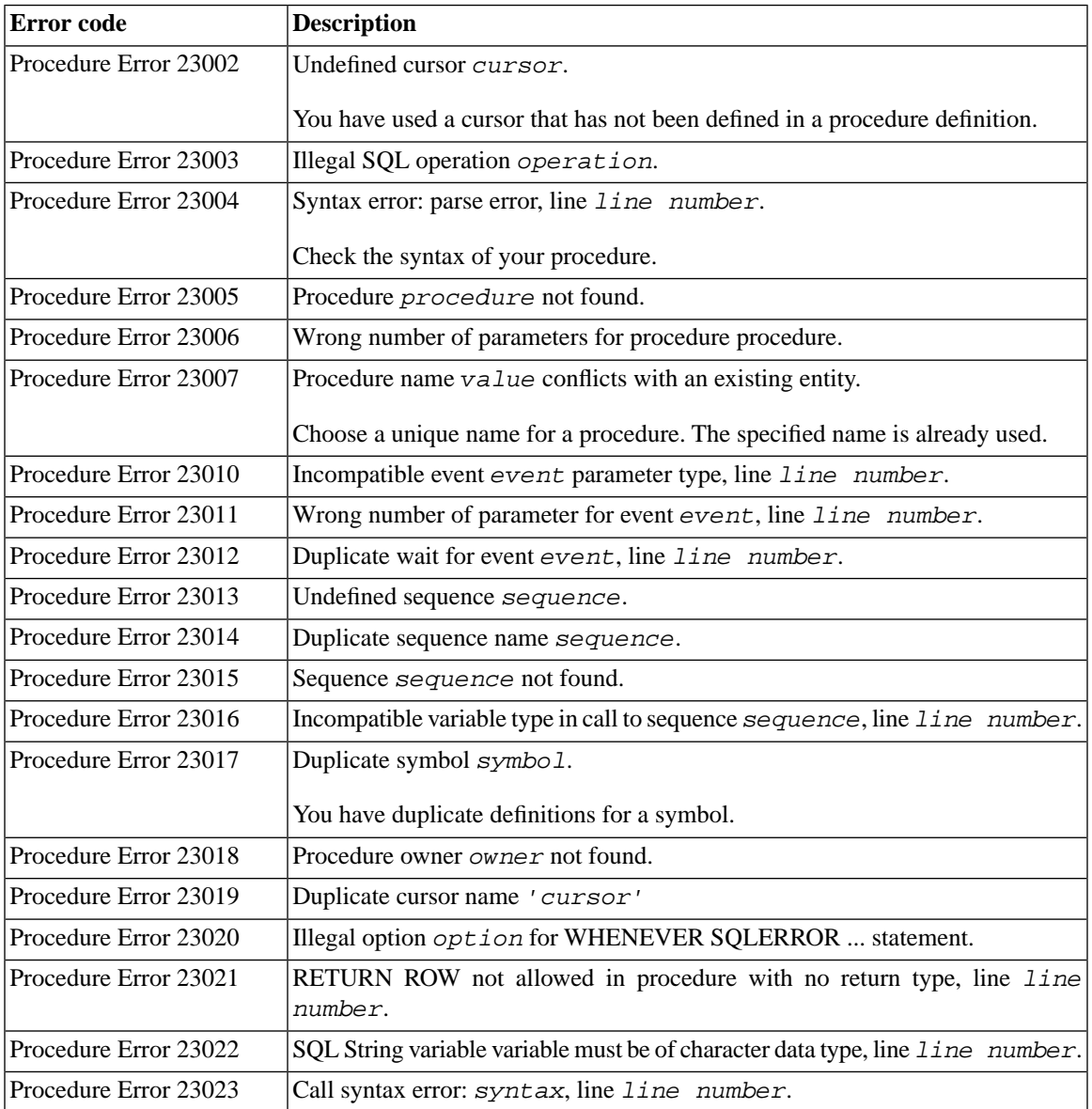

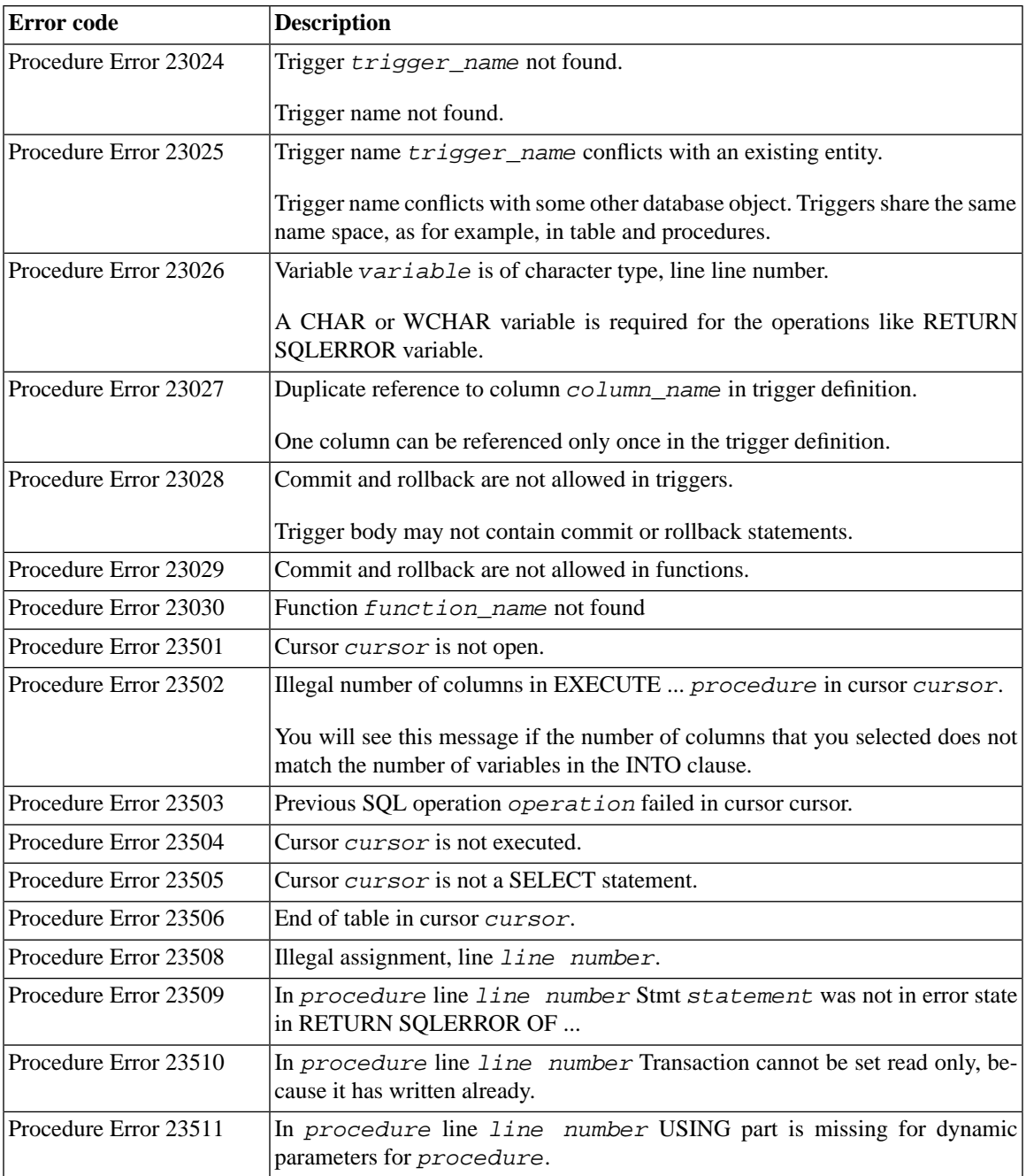

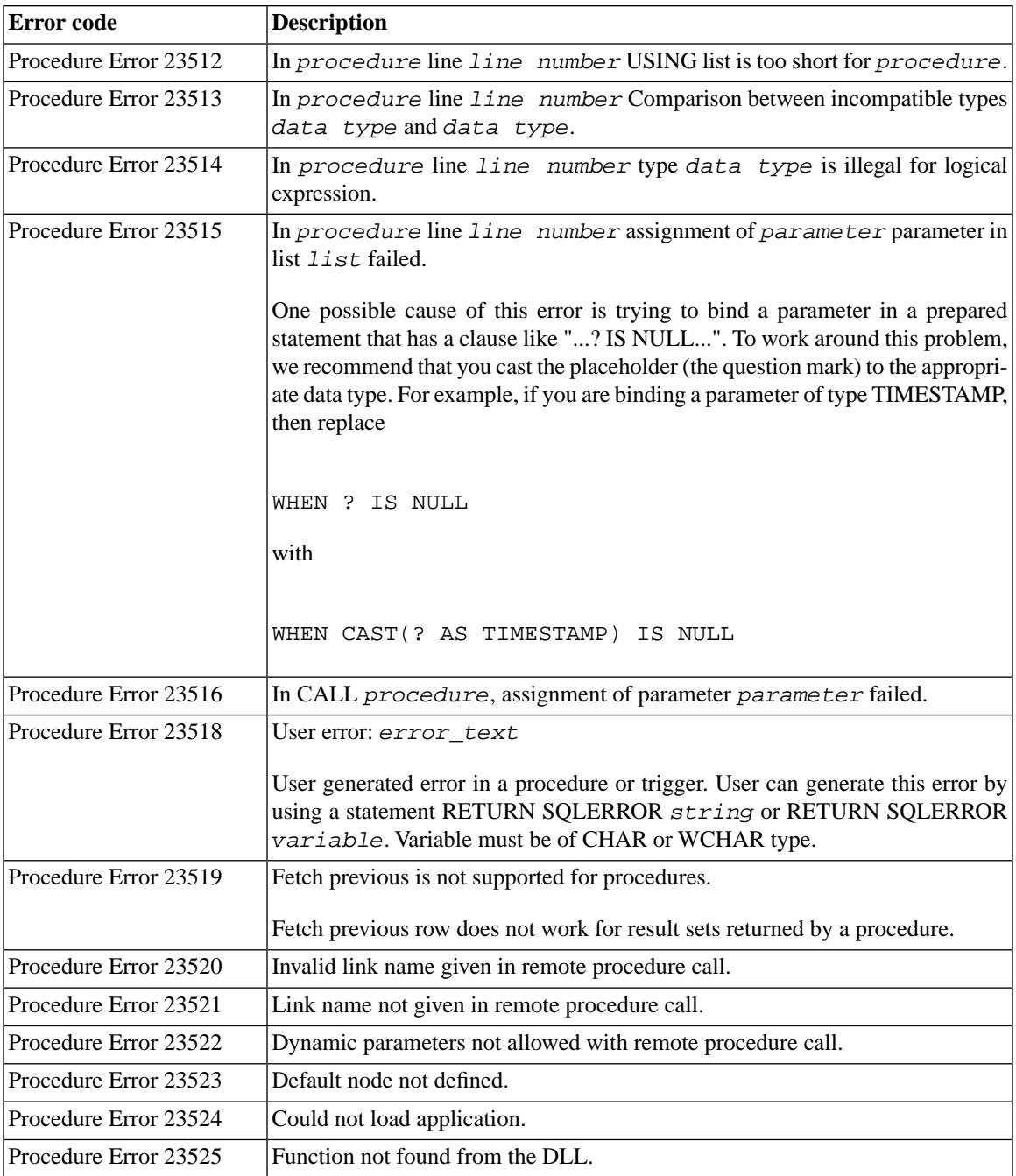

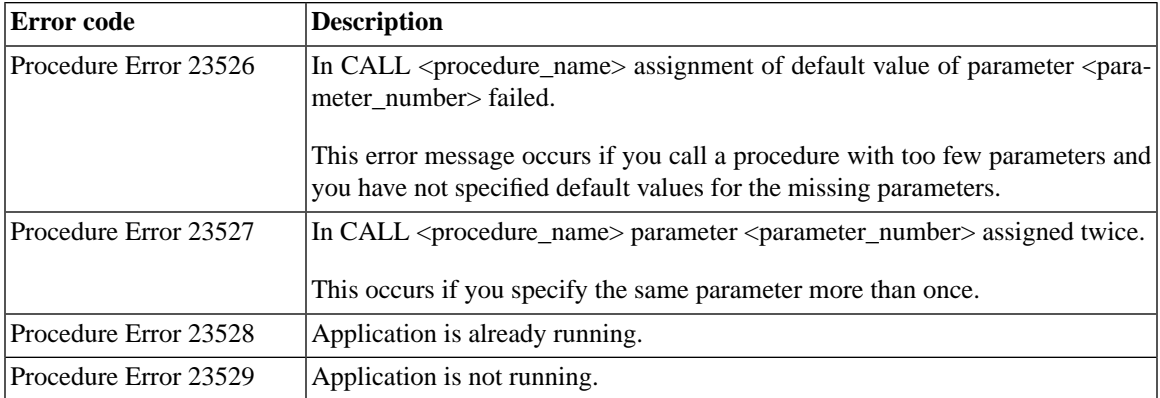

## **D.13 solidDB Sorter Errors**

#### **Table D.13. solidDB Sorter Errors**

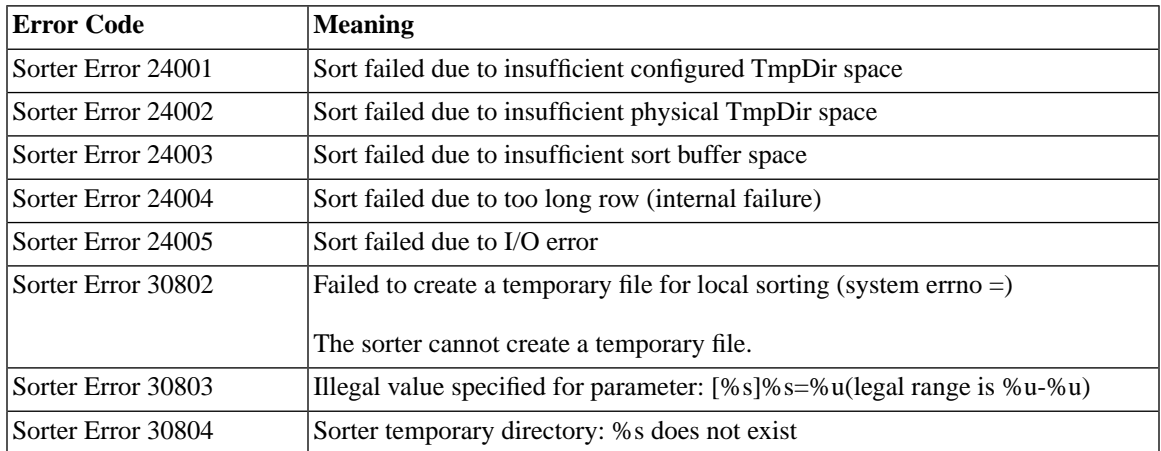

## **D.14 solidDB SpeedLoader Utility (solload) Errors**

#### **Table D.14. solidDB SpeedLoader Utility (solload) Errors**

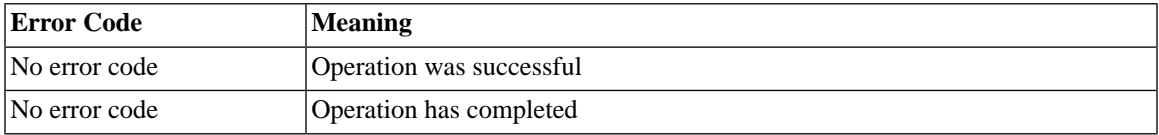

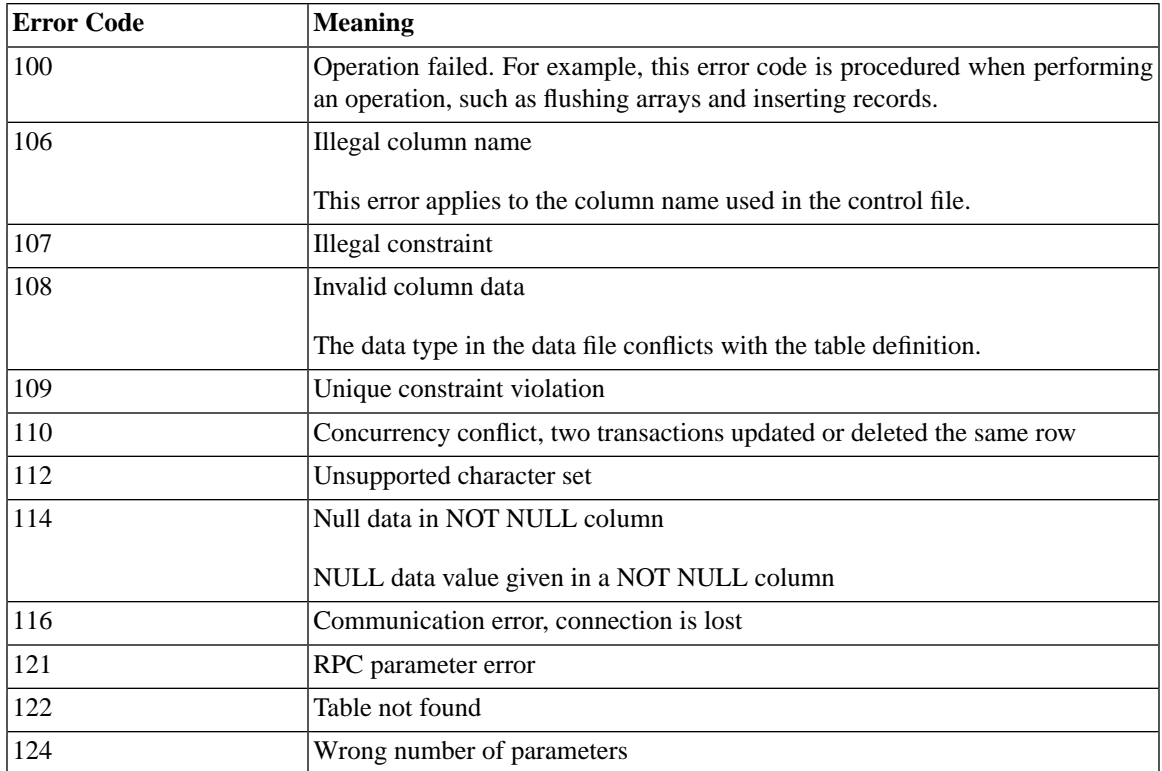

# **Appendix E. solidDB ADMIN COMMAND Syntax**

This appendix describes the solidDB ADMIN COMMAND syntax. This command set is not part of ANSI SQL; it is a solidDB-specific extension.

# **E.1 ADMIN COMMAND**

```
ADMIN COMMAND 'command_name'
```

```
command name  ::= ABORT | ASSERTEXIT | BACKUP |
BACKUPLIST | CHECKPOINTING | CLEANBGJOBINFO |
CLOSE | DESCRIBE | ERRORCODE | ERROREXIT | EXIT |
FILESPEC | HELP | HOTSTANDBY | INFO | MAKECP | MEMORY | MESSAGES
 | MONITOR | NETBACKUP | NETBACKUPLIST | NETSTAT | NOTIFY | OPEN |
PARAMETER | PERFMON | PID | PROCTRACE |
PROTOCOLS | REPORT | RUNMERGE | SAVE | SHUTDOWN
| SQLLIST | STARTMERGE | STATUS | THROWOUT | TID | TRACE |
USERID | USERLIST | USERTRACE | VERSION
```
## **E.1.1 Supported in**

ADMIN COMMAND syntax is supported in all solidDB editions.

## **E.1.2 Usage**

This SQL extension executes administrative commands. The command name in the syntax is a SolidConsole or solidDB SQL Editor (solsql) command string, for example:

```
ADMIN COMMAND 'backup'
```
If you are entering these commands using solidDB Remote Control (solcon), be sure to specify the syntax with command name only (without the quotes), for example:

backup

Abbreviations for ADMIN COMMANDs are also available, for example,

ADMIN COMMAND 'bak'

To access a list of abbreviated commands, execute

ADMIN COMMAND 'help'

The result set contains two columns: RC INTEGER and TEXT VARCHAR(254). Integer column RC is a command return code (0 if success), and varchar column TEXT is the command reply. The TEXT field contains the same lines that are displayed on SolidConsole screen, one line per one result row.

Note that all options of the ADMIN COMMAND are not transactional and cannot be rolled back.

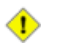

#### **Caution**

#### *ADMIN COMMANDS and Starting Transactions*

Although ADMIN COMMANDs are not transactional, they will start a new transaction if one is not already open. (They do not commit or roll back any open transaction.) This effect is usually insignificant. However, it may affect the 'start time" of a transaction, and that may occasionally have unexpected effects. solidDB's concurrency control is based on a versioning system; you see a database as it was at the time that your transaction started. (See the section of *solidDB Administration Guide* titled 'solidDB Bonsai Tree Multiversioning and Concurrency Control"). So, for example, if you: commit work, and issue an ADMIN COMMAND without doing another commit, and go to lunch and return an hour later, then your next SQL command may see the database as it was an hour ago, i.e. when you first started the transaction with the ADMIN COMMAND.

#### 企

#### **Caution**

Error codes in ADMIN COMMANDS ADMIN COMMANDS return an error only if the command syntax or parameter values are incorrect. That is, if only the requested operation may be started, the command returns SQLSUCCESS (0). The outcome of the operation itself is written into a s result set. The result set has two columns: TC and TEXT. The RC (return code) column contains the return code of the operation: it is "0" for success, and different numeric values for errors. It is thus necessary to check both the codes (of the ADMIN COMMAND statement and of the operation.

Following is a description of the syntax for each ADMIN COMMAND command option:

### **Table E.1. ADMIN COMMAND Syntax**

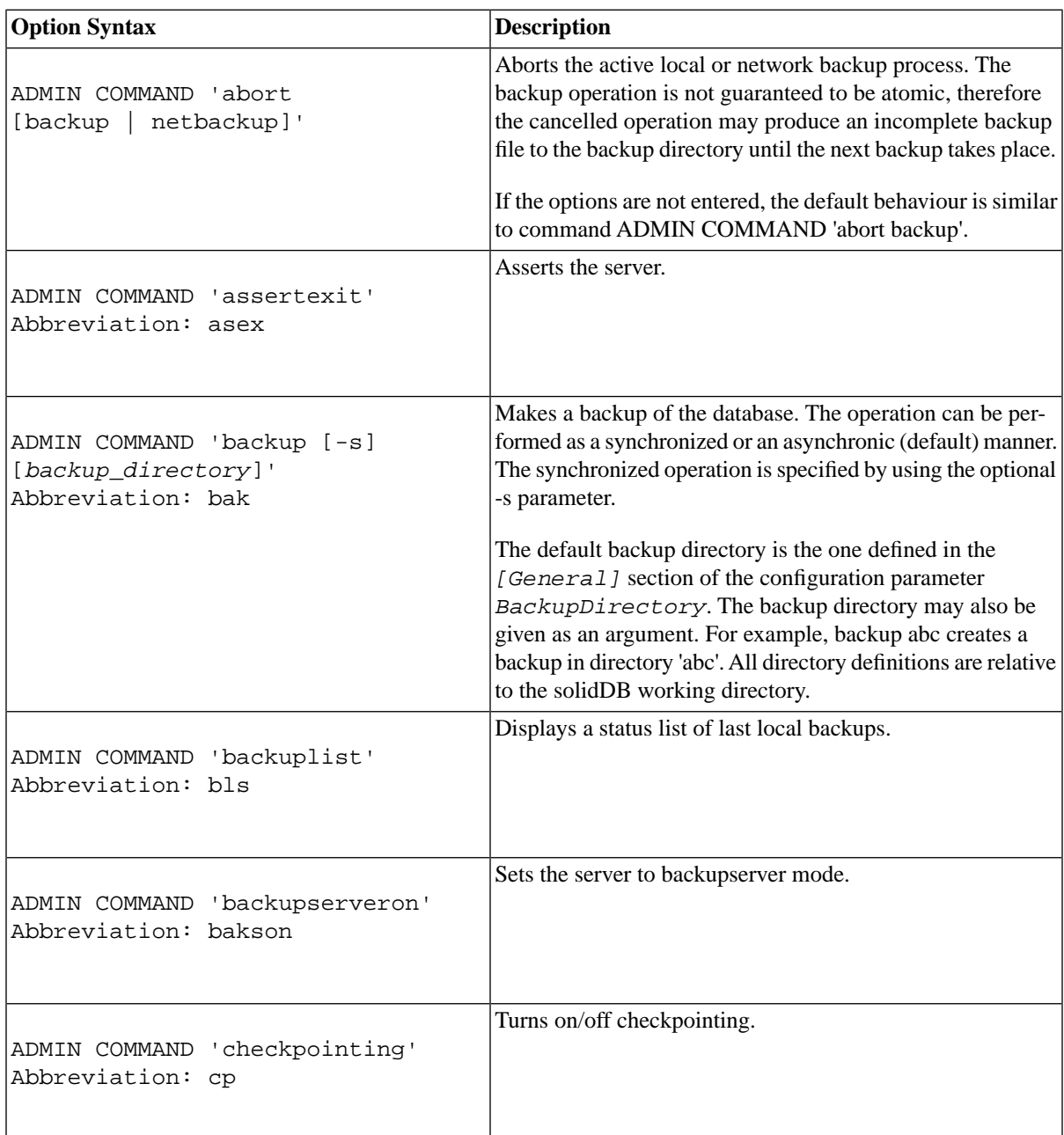

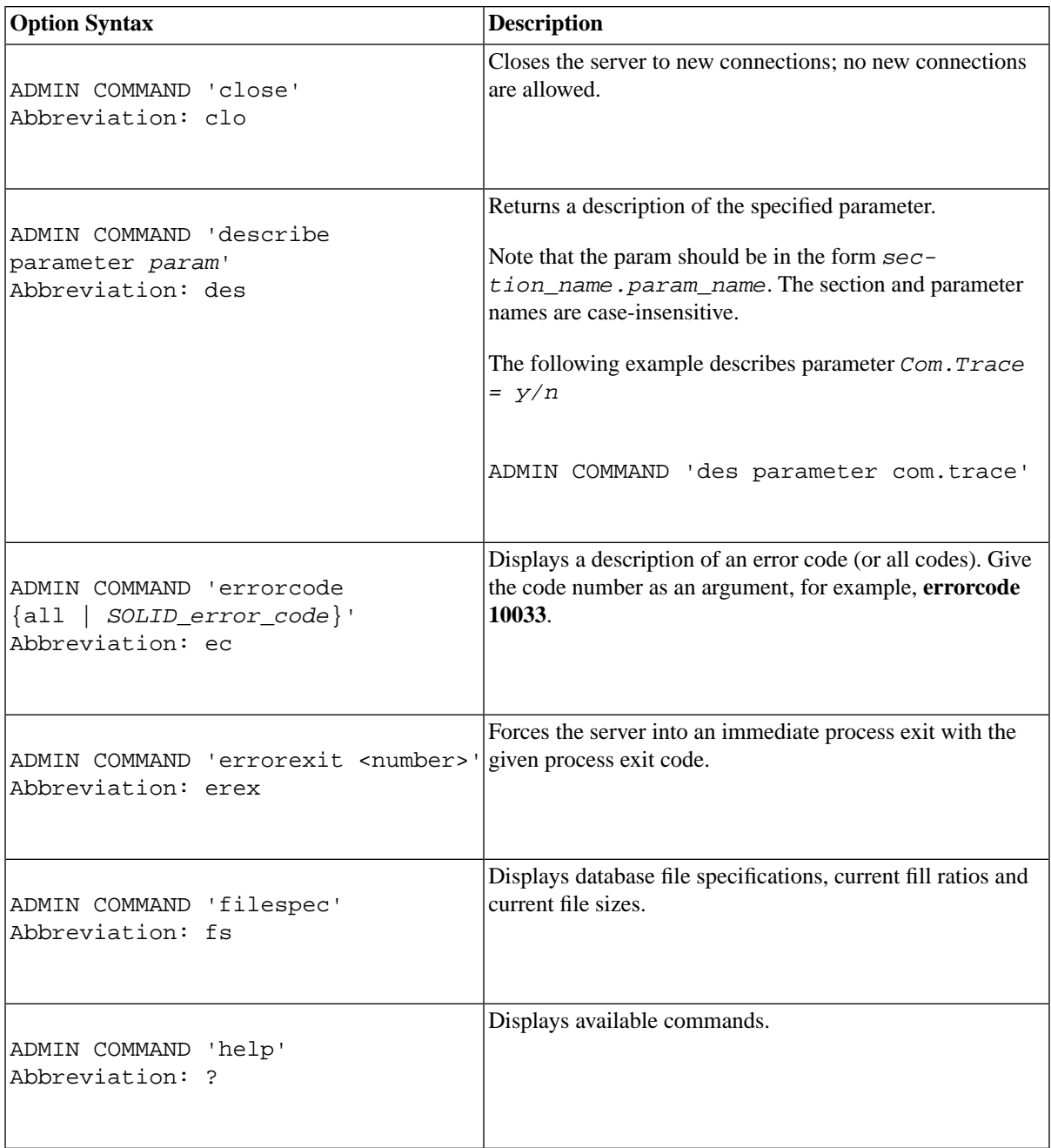

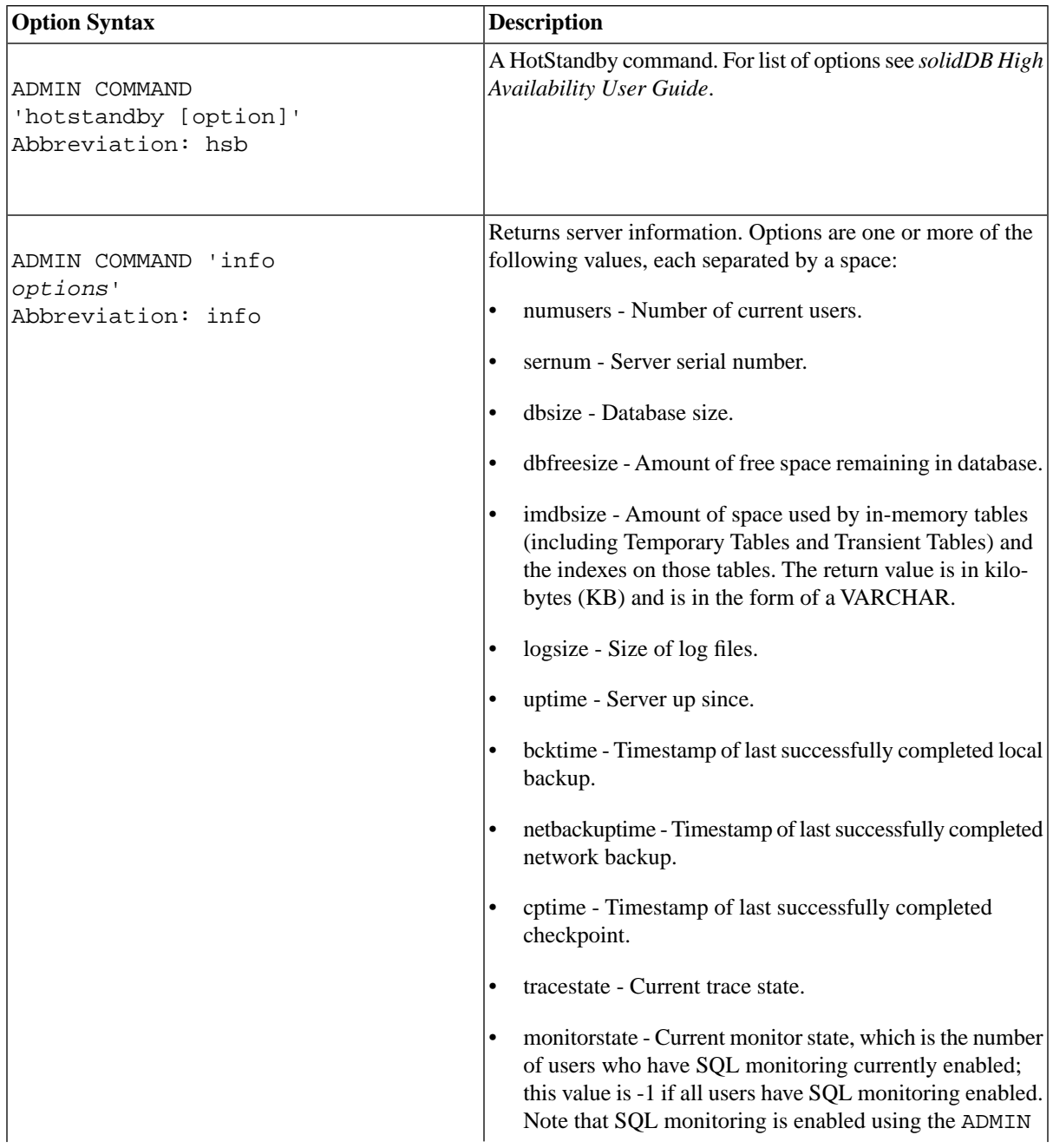

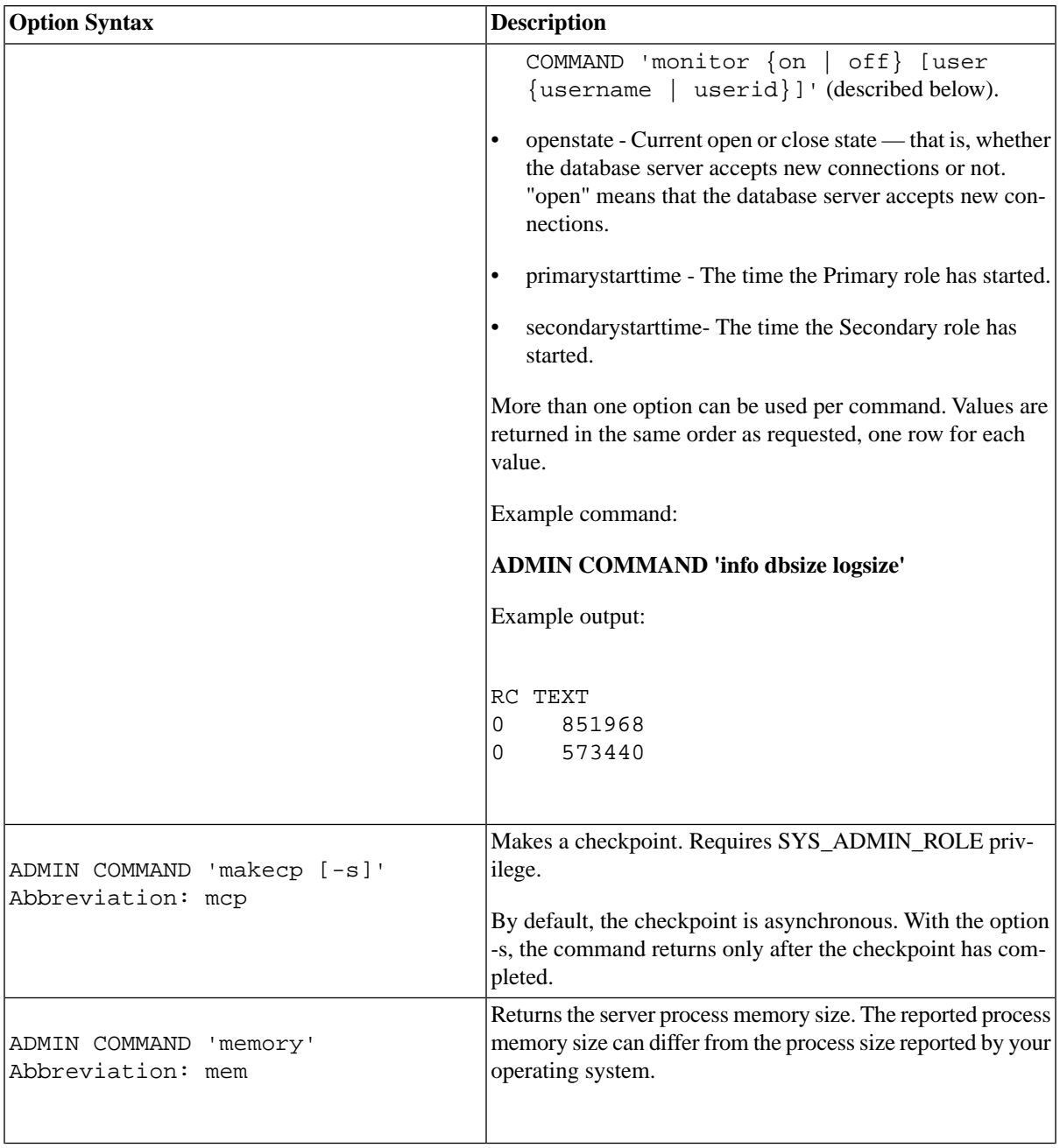

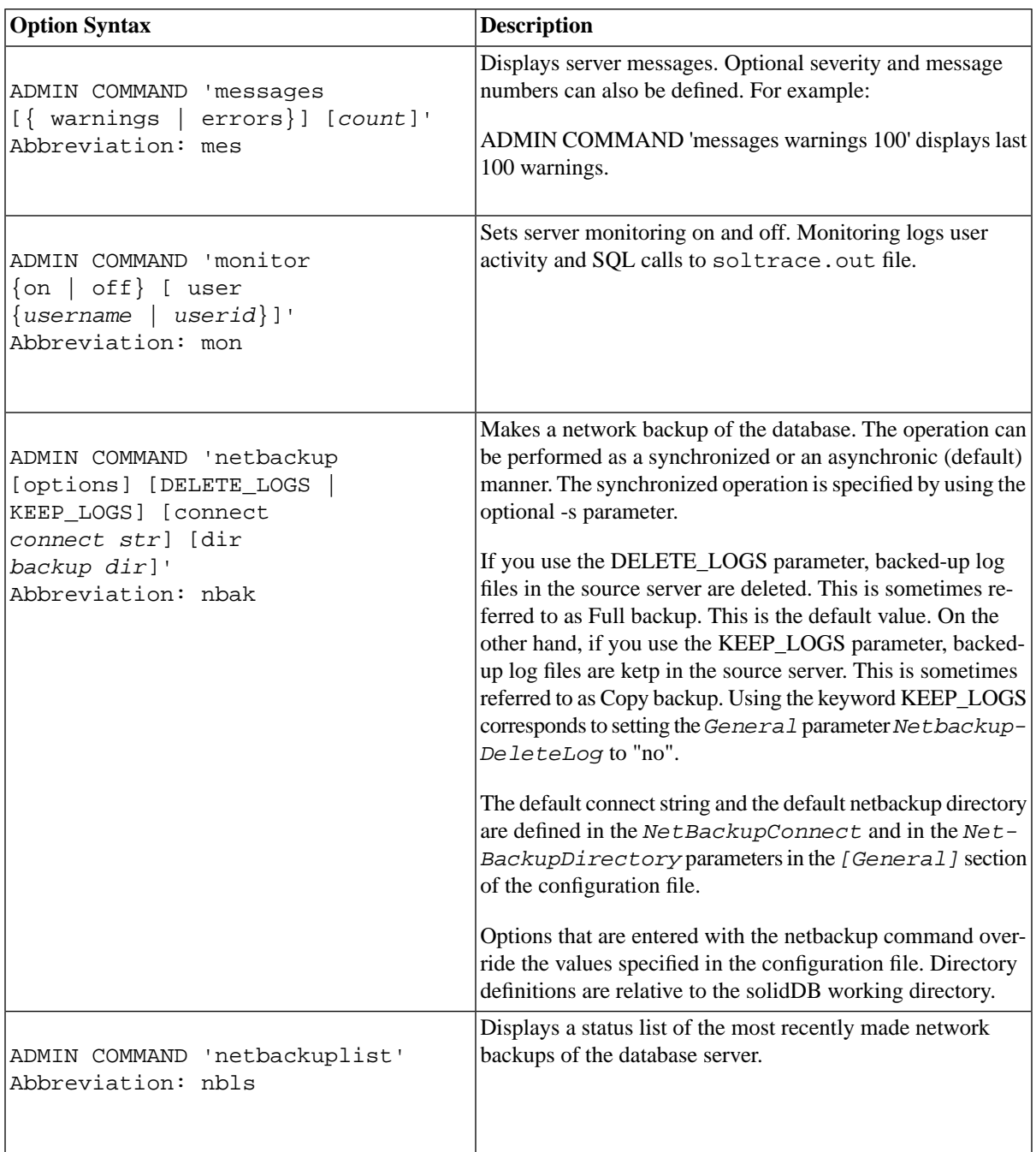

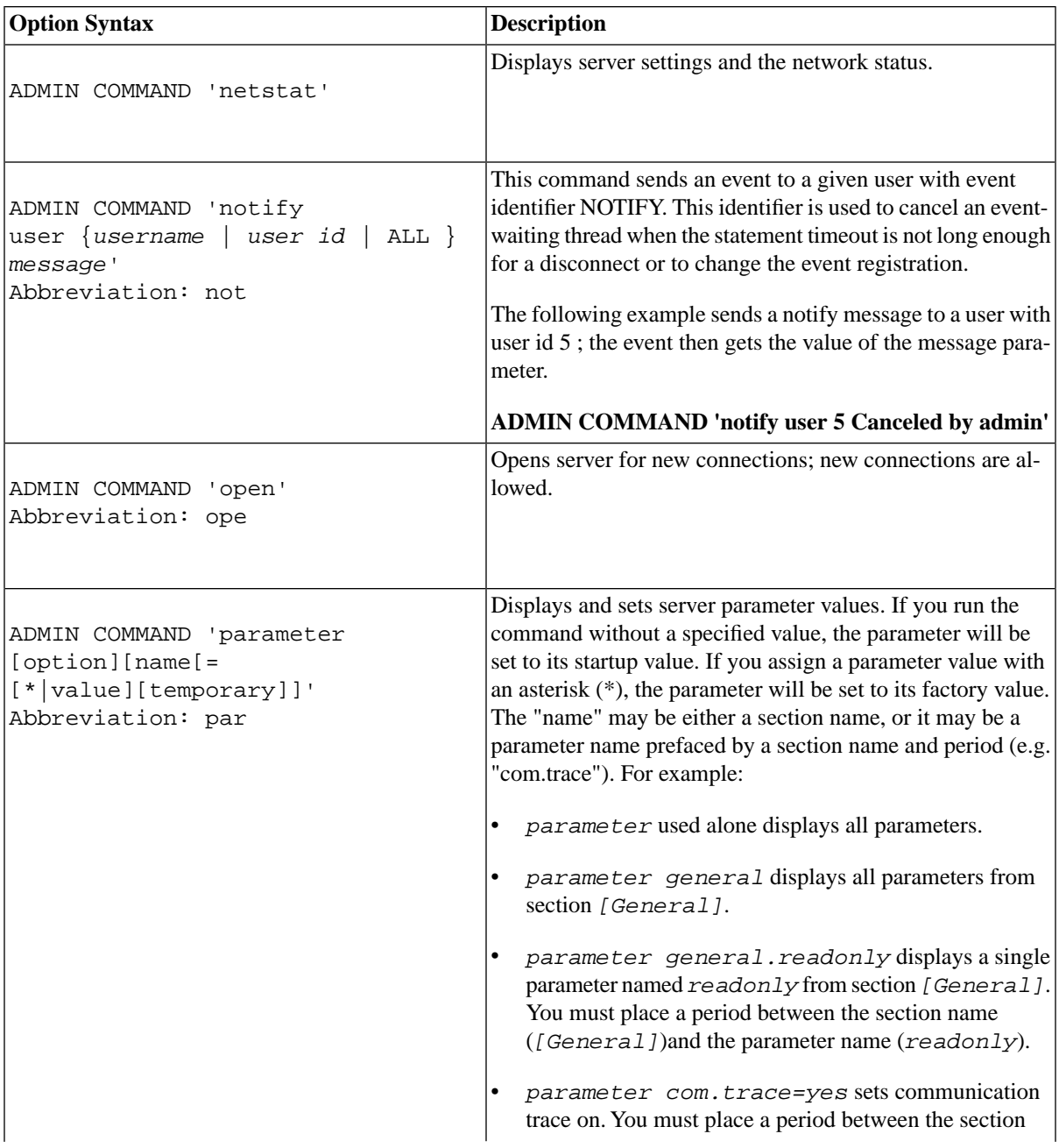
<span id="page-324-0"></span>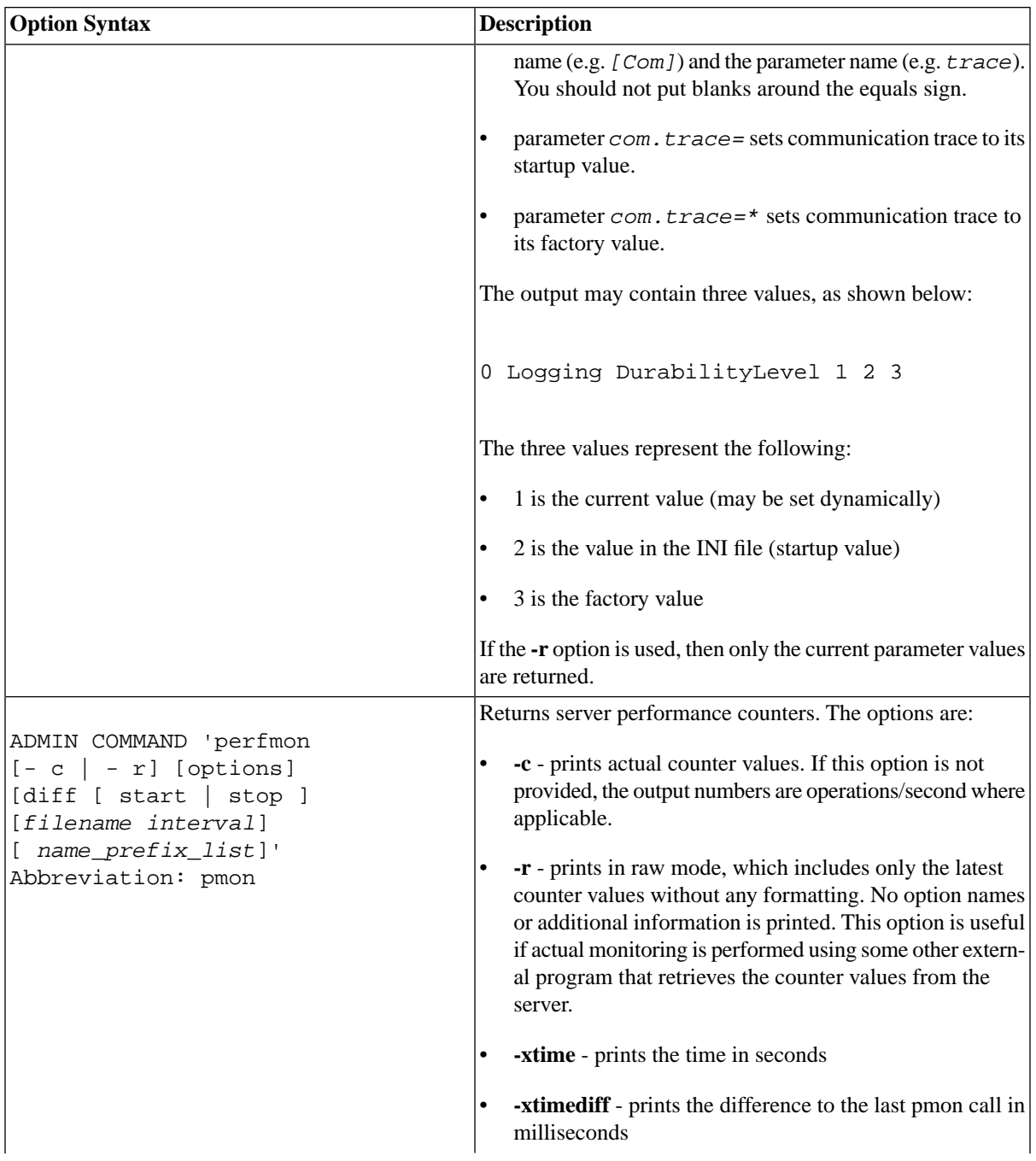

<span id="page-325-0"></span>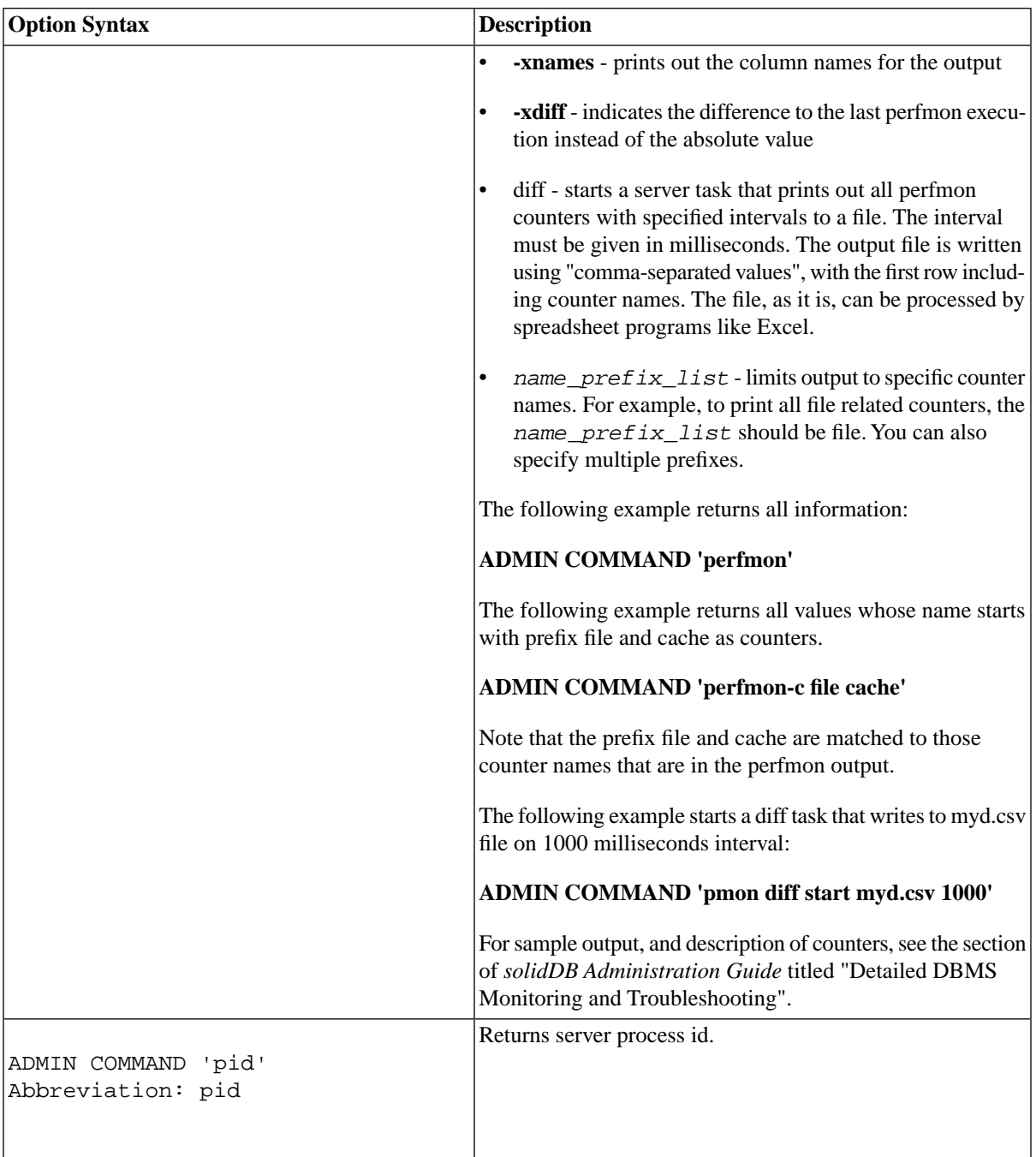

<span id="page-326-3"></span><span id="page-326-2"></span><span id="page-326-1"></span><span id="page-326-0"></span>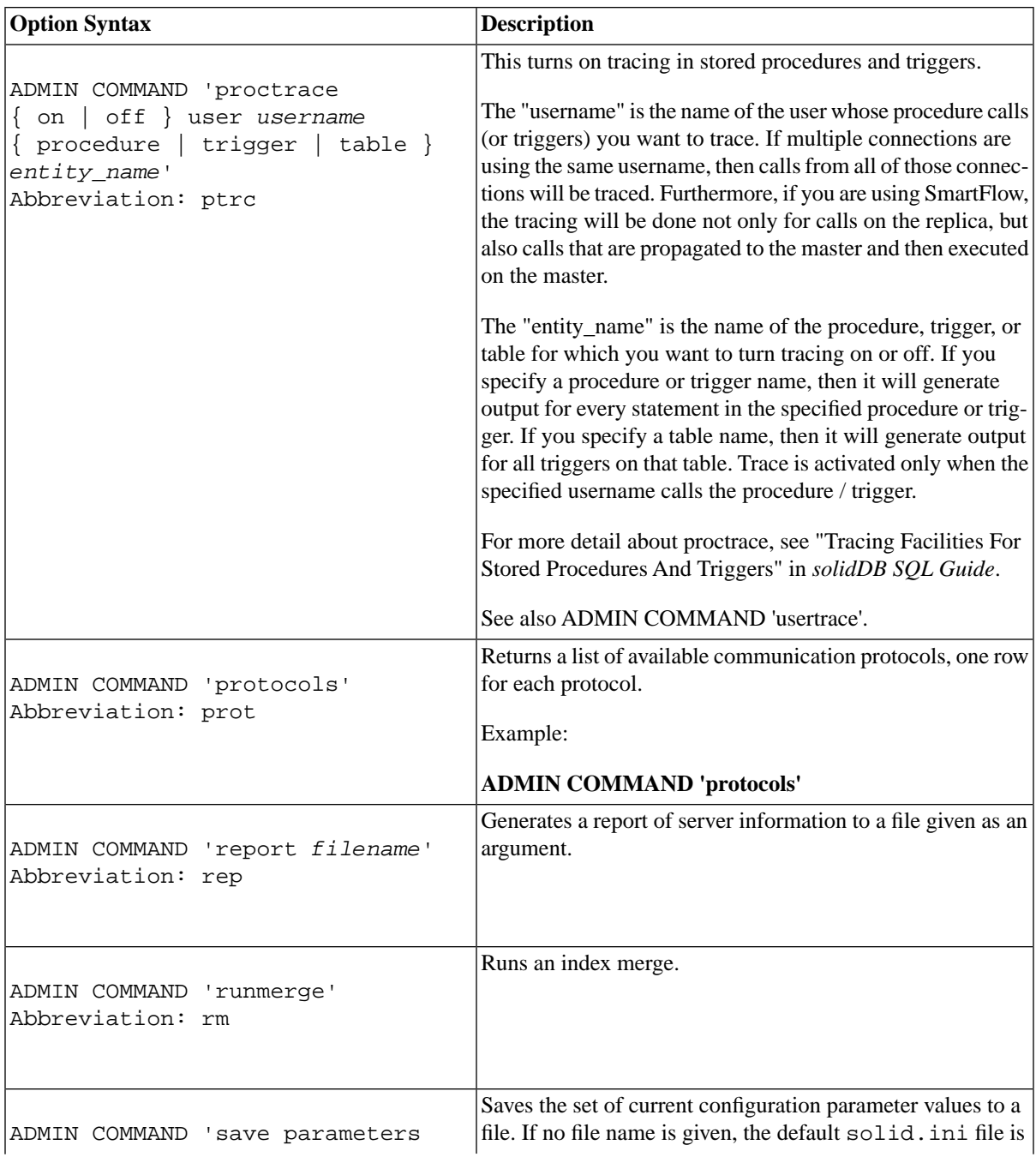

<span id="page-327-3"></span><span id="page-327-2"></span><span id="page-327-1"></span><span id="page-327-0"></span>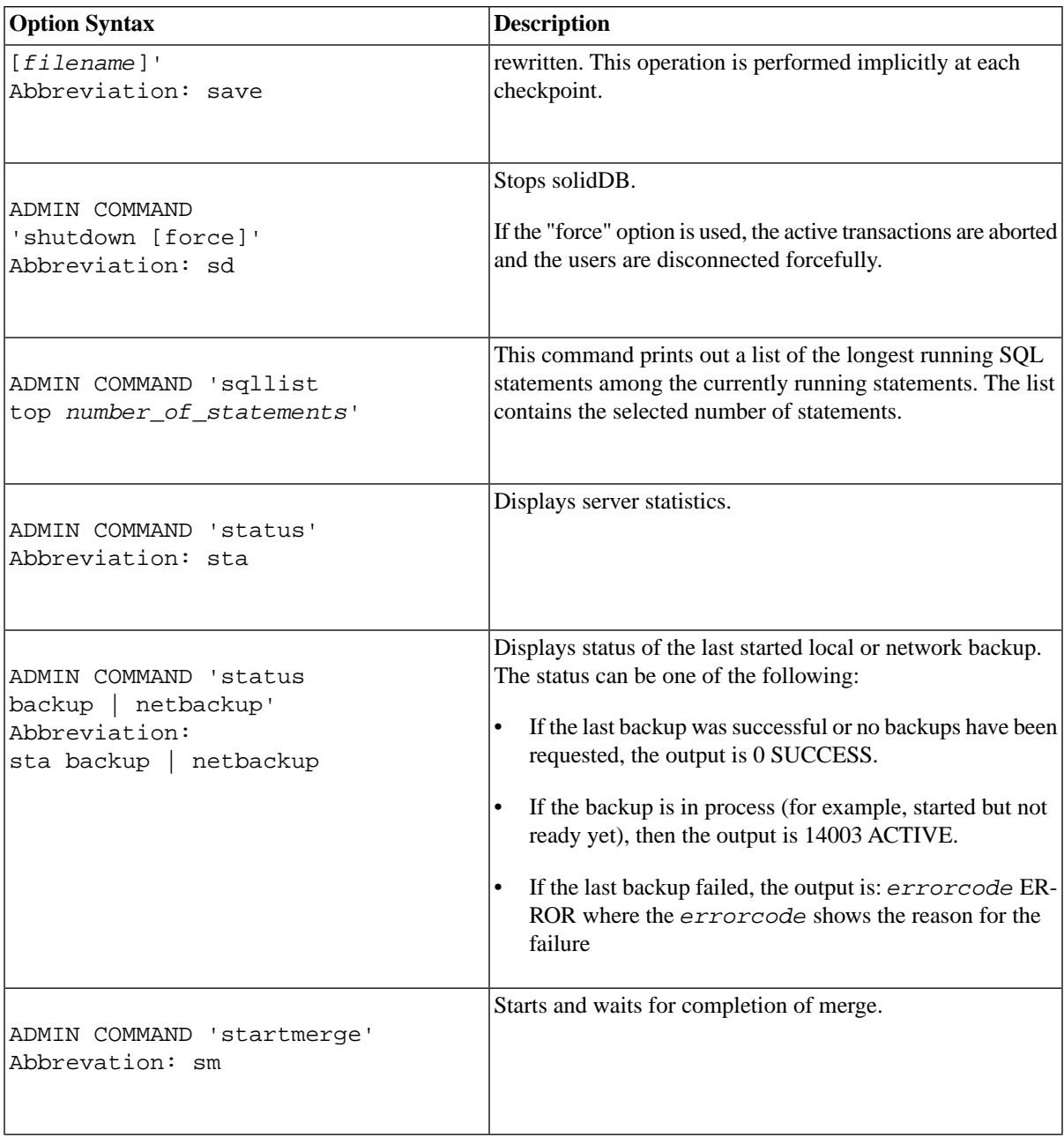

<span id="page-328-4"></span><span id="page-328-3"></span><span id="page-328-2"></span><span id="page-328-1"></span><span id="page-328-0"></span>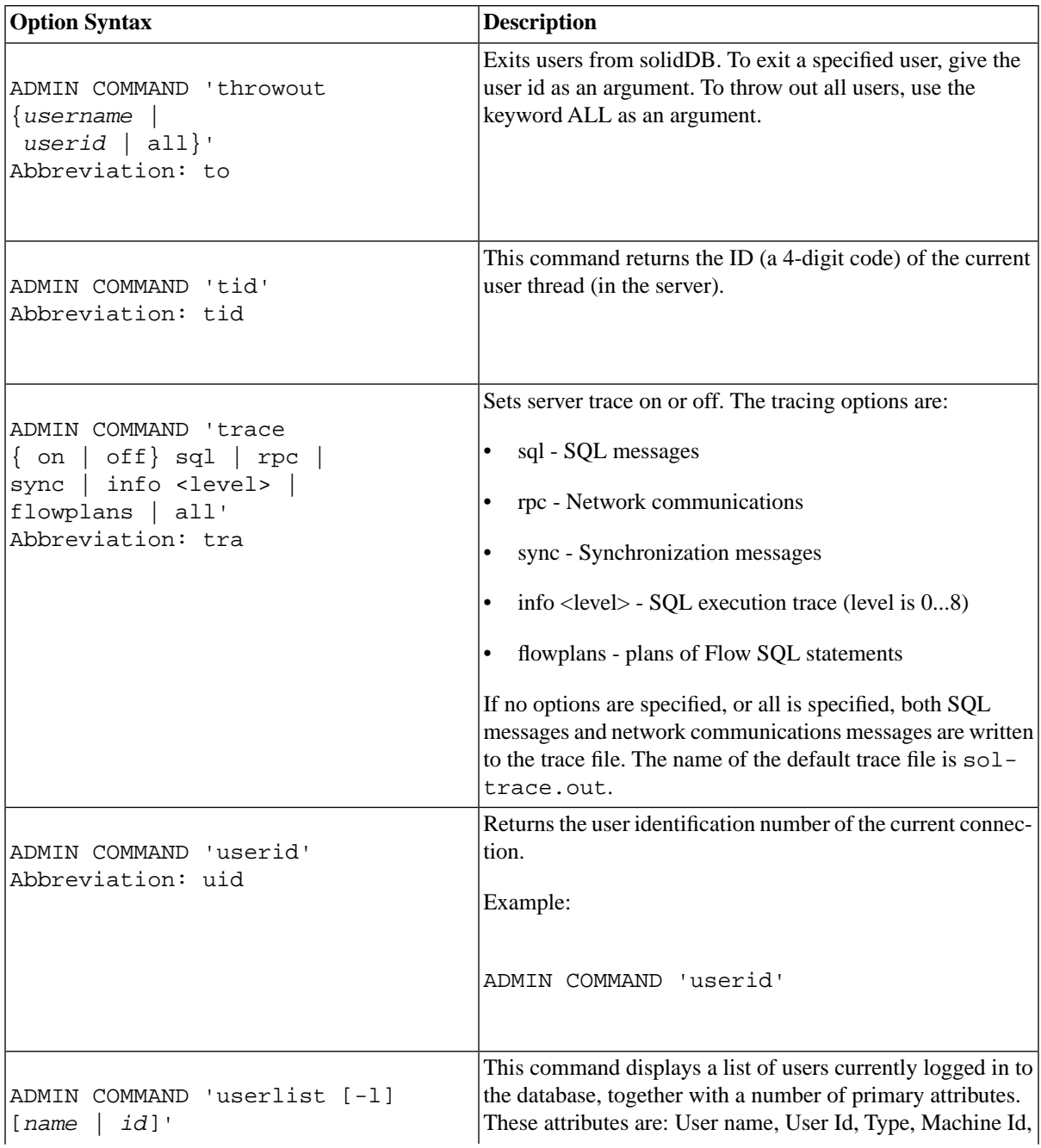

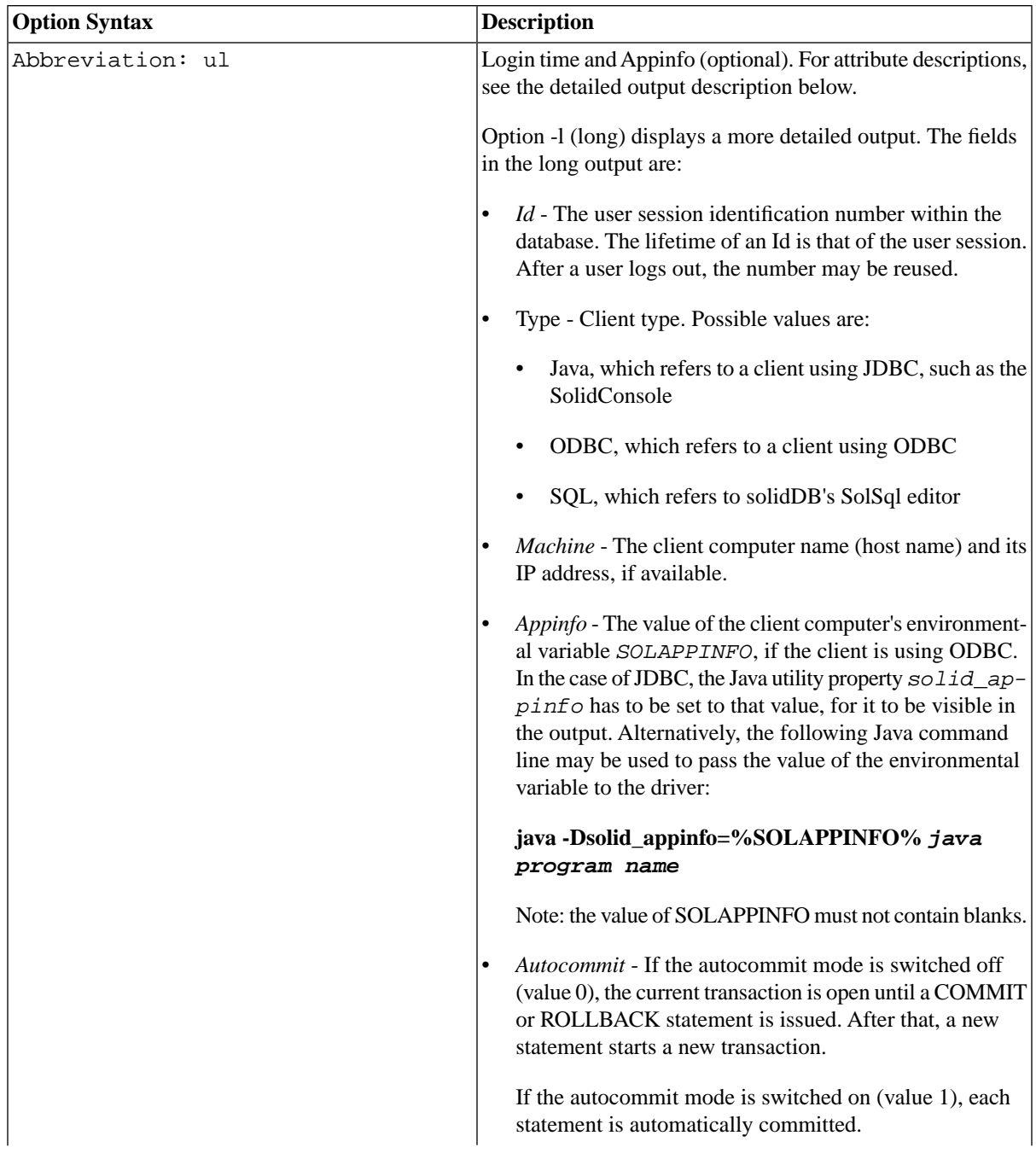

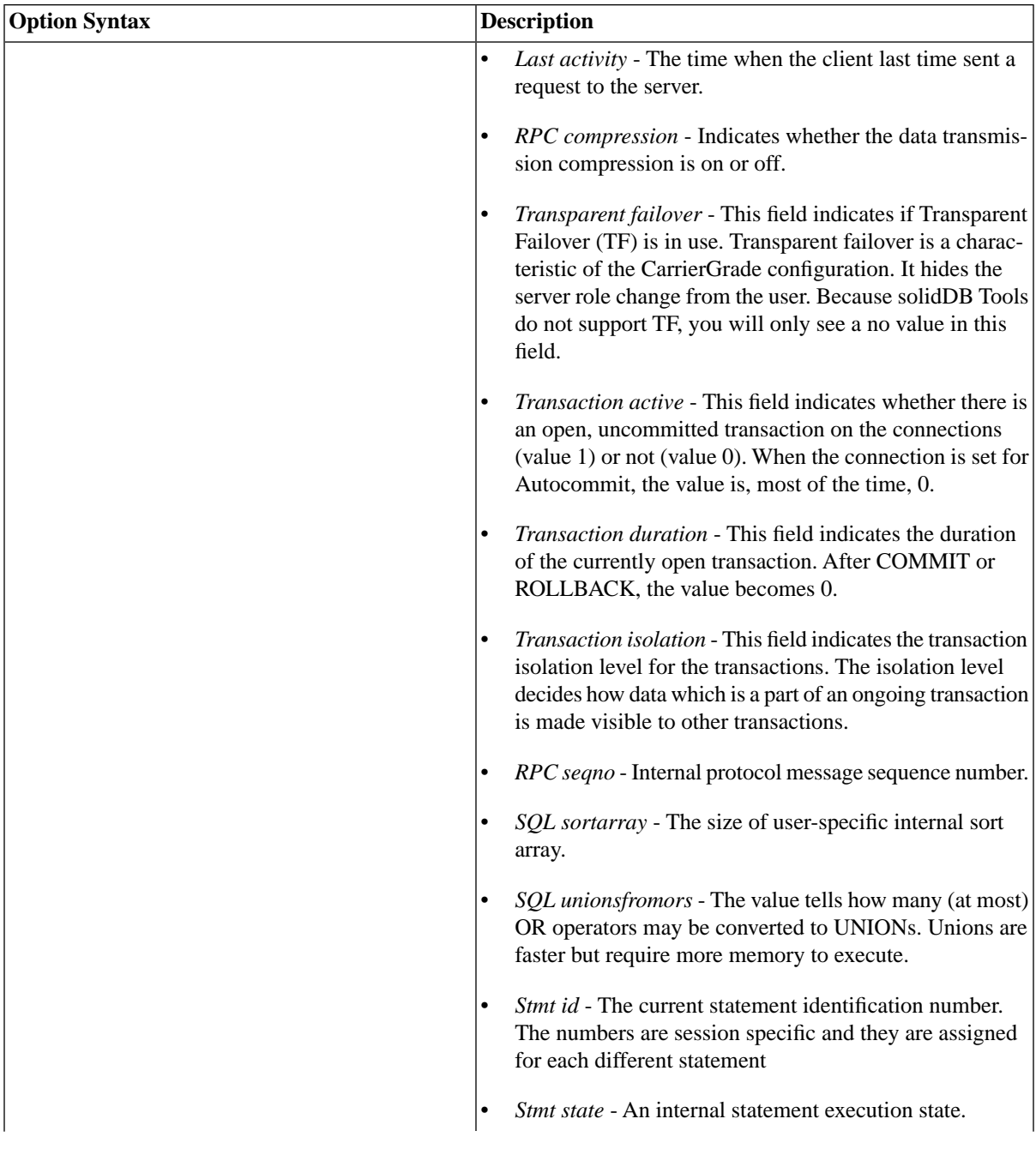

<span id="page-331-1"></span><span id="page-331-0"></span>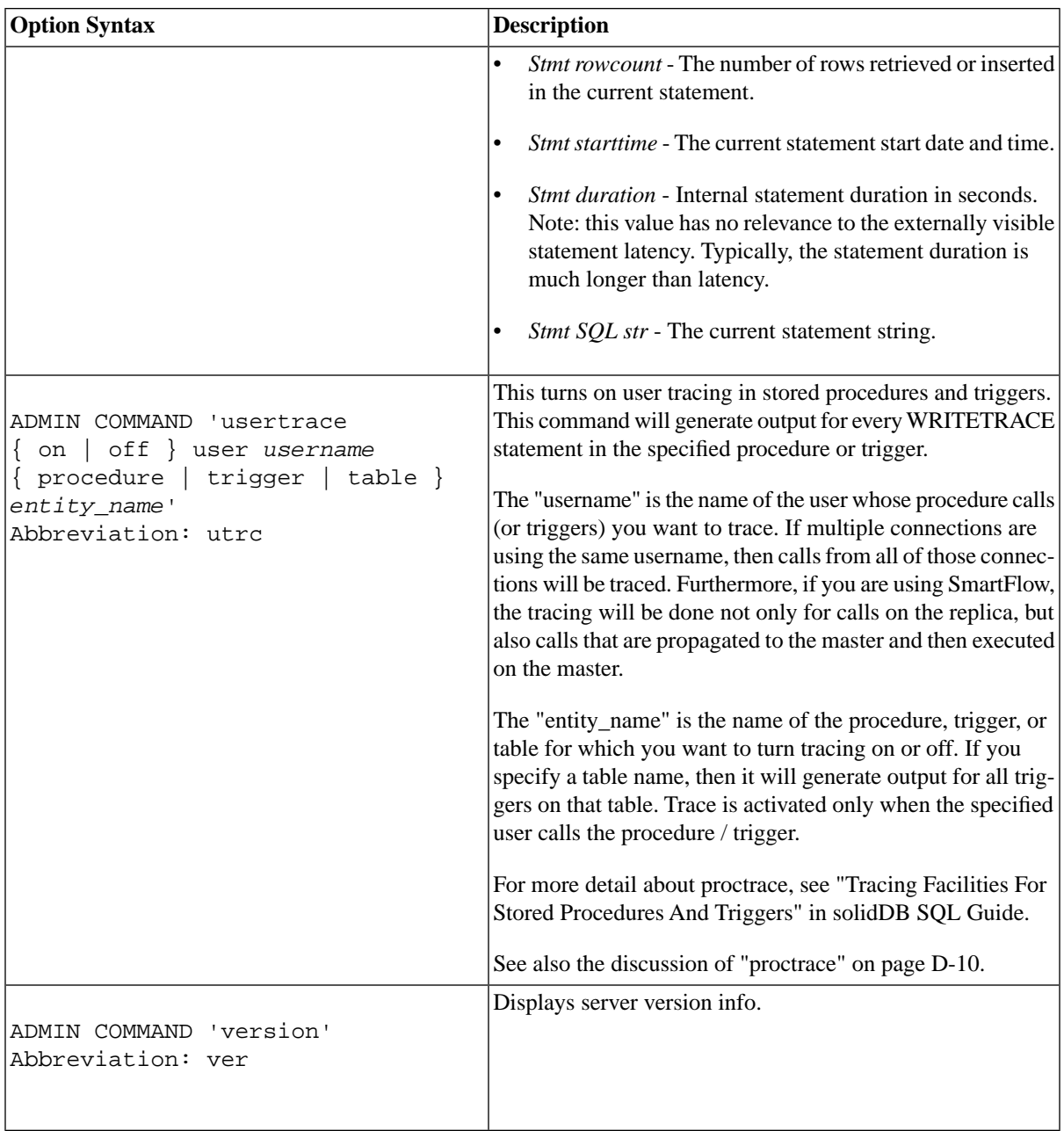

# **Glossary**

This glossary gives you a description of the terminology used in this guide.

# **A**

#### <span id="page-332-0"></span>ACID

ACID is short for Atomicity - Consistency - Isolation - Durability and describes the four properties of an enterprise-level transaction:

- ATOMICITY: a transaction must be done or undone completely. In the event of an error or failure, all data manipulations must be undone, and all data must be rolled back to its previous state.
- CONSISTENCY: a transaction must transform a system from one consistent state to another consistent state.
- ISOLATION: each transaction must happen independently of other transactions occurring at the same time.
- DURABILITY: Completed transactions must remain stable/permanent, even during system failure.

# <span id="page-332-1"></span>**B**

#### Binary Large Object (BLOB)

"BLOB" is an acronym for Binary Large OBject. A BLOB is a large block of information such as a picture, video clip, sound excerpt, or a document that contains any non-printable formatting characters.

BLOB information is usually stored in a high capacity, variable-length binary data type. With solidDB database servers, BLOB data is usually stored in VARBINARY. However, this is not always necessary. Although BLOBs are generally Binary and Large, and are usually stored in variable-length data types, none of these characteristics are required. Depending upon the actual data value, you might store your data in a fixed-length BINARY field rather than a variable-length VARBINARY field. If your data is composed entirely of standard characters, then you might store the data in one of the various high-capacity character data types, such as VARCHAR. (BLOBs that are composed entirely of printable characters are sometimes called CLOBs. Since BINARY fields can store any data that CHAR fields can store, CLOBs can be stored in either CHAR or BINARY fields. CLOBs are a subset of BLOBs.)

For a complete list of the BINARY and CHAR data types supported by solidDB, see "Binary Data Types" and "Character Data Types" in *solidDB SQL Guide*.

Note that if you are using in-memory tables, BLOB lengths are restricted to approximately the size of the page. See the appendices in *solidDB In-Memory Database User Guide* for an explanation of how to calculate the approximate maximum size of a BLOB in an in-memory table.

With the exception of the in-memory table restriction listed above, solidDB generally treats BLOB/CLOB the same way as any other BINARY/CHAR data. You do not need to do anything special to store or retrieve such data.

# **C**

#### <span id="page-333-0"></span>Cache

solidDB, like almost any database server, does not perform database operations (insert/update/delete) directly on the disk. Instead, it keeps some of the most recently used data in memory. This data, along with other information, is stored in the server's "cache". Most of this data is stored in "pages" that correspond to "pages" of the database file that is stored on the disk drive.

The size of the cache is determined by a solid.ini configuration parameter named *CacheSize*.

Note that "cache" is not the same as the CPU cache that exists at the hardware level.

#### <span id="page-333-1"></span>Catalog

A catalog logically partitions a solidDB database so that data is organized in ways that meet business or application requirements. Each logical database is a catalog and contains a complete, independent group of database objects, such as tables, indexes, procedures, triggers, etc. Note, however, that a solidDB catalog contains a variety of data objects, not just indexes (as in the traditional sense of a library card catalog, which serves to locate an item without containing the full contents of the item).

<span id="page-333-3"></span>Each of these catalogs can act as an independent master or replica database. This makes it possible, for example, to create two or more independent replica databases in one physical local database. It is also possible to have one or more catalogs in this same local database that represent master database(s).

<span id="page-333-2"></span>A catalog is also referred to as a node when the catalog has been defined as a master or replica using the SET SYNC NODE command. Each catalog of a solidDB environment must have a node name that is unique within the domain. Assigning the node name is part of the registration process of a replica database.

A catalog can qualify one or more schemas. A schema is a persistent database object that provides a definition for the entire database; it represents a collection of database objects associated with that specific schema name. The catalog name is used to qualify a database object name, such as tables, views, indexes, stored procedures, triggers, and sequences. They are qualified as: *catalog\_name.schema\_name.database\_object* or *catalog\_name.user\_id.database\_object*.

Inside each catalog there may be multiple schemas. It is legal to use the same schema name in more than one catalog. Typically, each user in a catalog is allowed to have his or her own schema(s). Providing users with their own schema allows each user to have his or her own tables (or other database objects) without naming overlaps.

#### <span id="page-334-1"></span>Character Large OBject (CLOB)

CLOBs are really a subset of BLOBs. For information about BLOBs, see BLOB in the glossary and index.

See also BLOB.

#### <span id="page-334-0"></span>Checkpoint

A checkpoint updates the database file(s) on disk. Specifically, a checkpoint copies pages from the database server's memory cache to the database file on the disk drive. The server does the copy in a transactionally-consistent way; in other words, it copies only the results of committed transactions. The result is that all of the data in the database file is committed data from complete transactions. If the server fails between checkpoints, the disk drive will have a consistent and valid (although not necessarily up-to-date) snapshot of the data.

Note that checkpoints apply to persistent in-memory tables, not just disk-based tables.

In between checkpoints, the server writes committed transactions to a transaction log. If the server fails, any transactions committed since the last checkpoint can be recovered from this transaction log. See also "transaction log".

For more details about checkpoints, see [Section 3.11, "Creating Checkpoints"](#page-65-0) and [Section 6.6, "Tuning](#page-137-0) [Checkpoints"](#page-137-0).

#### Client/server computing

Client/server computing divides a large piece of software into modules that need not all be executed within the same memory space nor on the same processor. The calling module becomes the 'client' that requests services, and the called module becomes the 'server' that provides services. Client and server processes exchange information by sending messages through a computer network. They may run on different hardware and software platforms as appropriate for their special functions.

Two basic client/server architecture types are called two-tier and three-tier application architectures.

<span id="page-334-2"></span>Column

See Table.

#### Communication Protocol

A communication protocol is a set of rules and conventions used in the communication between servers and clients. The server and client have to use the same communication protocol in order to establish a connection. TCP/IP is an example of a commonly-used communication protocol.

<span id="page-335-0"></span>**Cursor** 

Also known as the Current Set Of Records in some database languages. The cursor is a database object pointing to a currently selected set of records.

## **D**

#### Database Administrator

The database administrator is a person responsible for tasks such as:

- managing users, tables, and indices
- backing up data
- allocating disk space for the database files

#### <span id="page-335-1"></span>Data Definition Language (DDL)

There are two major components of the Structured Query Language (SQL): Data Definition Language (DDL) and Data Manipulation Language (DML). Data Definition Language is used to insert, retrieve and modify data stored within a relational databases. Some of the major commands comprising DDL are CREATE TABLE, DROP TABLE and CREATE INDEX.

#### <span id="page-335-2"></span>Data Manipulation Language (DML)

There are two major components of the Structured Query Language (SQL): Data Definition Language (DDL) and Data Manipulation Language (DML). Data Manipulation Language (DML) is used to insert, retrieve and modify data stored within a relational databases. The major commands comprising DML are SELECT, INSERT, DELETE and UPDATE.

#### <span id="page-335-3"></span>Database Management System (DBMS)

A DBMS is a system that stores information in and retrieves information from a database. A DBMS typically consists of a database server, administration utilities, an application interface, and development tools.

#### <span id="page-335-4"></span>Database Procedures (Stored Procedures)

See stored procedures.

#### Durability

Durability is a characteristic of a transaction. A transaction is durable if it is recoverable when there has been a failure after a transaction commit. To ensure durability, solidDB servers write transaction data to a log file when the transaction is committed.

See also "Strict Durability" and "Relaxed Durability".

# **E**

#### <span id="page-336-0"></span>Event Alerts

Event alerts are database objects with a name and parameters. Event alerts are used to signal an event in the database. Events allow different applications to coordinate with each other. Events are not sent directly from one application to another. Instead, the sender calls a stored procedure that executes the POST EVENT command, and the receiving application calls a stored procedure that waits on the event.

The use of event alerts removes resource-consuming database polling from applications.

Field

See Table.

# <span id="page-336-1"></span>**I**

<span id="page-336-2"></span>Incremental Publication

See *solidDB SmartFlow Data Replication Guide*.

#### Index

An index of records has an entry for each key field (for example, employee name, identification number, etc.) and the location of the record. Indexes are used to speed up access to tables. The database engine uses indexes to access the rows in a table directly. Without indexes, the engine would have to search the whole contents of a table to find the desired row. A single table can have more than one index; however, adding indexes does slow down write operations, such as inserts deletes, and updates on that table. There are two kinds of indexes: non unique indexes and unique indexes. A unique index is an index where all key values are unique.

#### <span id="page-336-3"></span>Intelligent Join Constraint Transfer

In algebra, we know that if

 $x = 3$ 

and

 $y = x$ 

then

 $y = 3$ 

Similarly, in SQL we know that if our WHERE clause says

 $table1.coll = 3$ 

and

table2.col1 = table1.col1

then for all valid results

 $table2$  coll = 3

Thus the following queries are equivalent, i.e. they return the same result set:

```
\ldots WHERE table1.col1 = 3 and table2.col1 =
  table1.col1;
\ldots WHERE table2.col1 = 3 and table2.col1 =
   table1.col1;
```
Depending upon the distribution of the data, the clause

 $tableX.col1 = 3$ 

may be more selective (i.e. return a smaller percentage of rows) in one table than the other. Thus by "transferring" part of the constraint from one table to the other, and by reordering the join, we may get higher performance.

<span id="page-337-0"></span>This optimization technique is called "intelligent join constraint transfer", and it is one of the techniques that the solidDB optimizer uses whenever possible.

Intelligent Transaction

A solidDB Intelligent Transaction is an extension to the traditional transaction model. It is a collection of SQL statements that may contain business logic that is typically implemented as solidDB stored procedures. These procedures are able to communicate with each other using the Parameter Bulletin Board of the transaction. A transaction that is intelligent is capable of validating itself in the current database and adapting its contents (if required) according to the rules of the transaction.

Since an intelligent transaction is created in the replica database, but is finally committed in the master database, it is a long-lived transaction. Therefore all validity checking of the transaction must be done by the transaction itself.

Isolation Level

See Transaction Isolation Level.

# **L**

#### Local Data

Data is considered "local" to a database if that data is not shared with any other database. This means the local data is not visible from any other database. In other words, data is local if the data is neither part of a "replica" of another database nor part of a "master" for another database.

See also Local Database.

#### Local Database

In this guide when discussing a specific example code or an SQL command, the local database refers to the database on which the sample code is running (that is, the database to which a user is connected).

In those places where synchronization is discussed in this guide, it is assumed that the user is connected to the "replica", not the "master"; thus the "replica" database and the "local" database refer to the same database in most examples used in this guide.

In those scenarios where there are three or more levels in a synchronization configuration, the "middle" level may be both a replica of one database and a master to another database that is at a lower level. Again, however, the "local" database, in general, refers to the database to which the user is connected and on which the user executes commands.

<span id="page-338-0"></span>See also Local Data.

#### Lock

Database management systems use locks to facilitate concurrency control. Locks enable different users to access different records or tables within the same database without interfering with one another. Locking mechanisms can be enforced at the record or table levels.

#### Log File

See Transaction Log File.

# **M**

Master Database (also Known as "master") See *solidDB SmartFlow Data Replication Guide*.

See also Local Database.

#### **Messages**

See *solidDB SmartFlow Data Replication Guide*.

See also Local Database.

# **N**

<span id="page-339-0"></span>Network Name

The network name of a server consists of a communication protocol and a server name. This combination identifies the server in the network.

solidDB Clients support Logical Data Source Names. These names can be used to give a database a descriptive name. This name is mapped to a network name using either parameter settings in the clients solid.ini file or in Microsoft Windows operating systems' registry settings.

#### Node

See Catalog and Local Database.

# **O**

Open Database Connectivity (ODBC)

ODBC is a programming interface standard for SQL database programs. solidDB offers a native ODBC programming interface.

#### Optimizer Hints

Optimizer hints (which is an extension of SQL) are directives specified through embedded pseudo comments within query statements. The Optimizer detects these directives or hints and bases its query execution plan accordingly. Optimizer hints allow applications to be optimized under various conditions to the data, query type, and the database. They not only provide solutions to performance problems occasionally encountered with queries, but shift control of response times from the system to the user.

## <span id="page-339-1"></span>**P**

#### Phantom

Database users sometimes refer to "phantom reads" or "phantom updates". A phantom occurs if a record seems to appear partway through a transaction, or appears and disappears within the same transaction. Phantoms can be prevented by using the SERIALIZABLE transaction isolation level.

For an example of a situation in which you might get phantoms, suppose that your isolation level is READ UNCOMMITTED. During your transaction, you execute the same SELECT statement twice (with some other statements in between the two SELECTs). As a result of each SELECT, you will get all records whose inserts/updates have been committed by other users. But you would not necessarily see the same records each time because after your first SELECT and before your second SELECT another user may commit some records that meet the criteria in the WHERE clause of your SELECT statement.

#### Publication

See *solidDB SmartFlow Data Replication Guide*.

## **Q**

#### <span id="page-340-1"></span>**Query**

A query is the primary mechanism for retrieving information from a database. Queries consist of questions presented to the database in a predefined format. solidDB uses the Structured Query Language (SQL) standard query format and a selection of enhancements to it.

# **R**

#### <span id="page-340-2"></span>Record

A record is a complete set of information in a database. Records are composed of different columns in a table and each record is represented with a separate row in this table.

#### Refresh

When a SmartFlow replica requests data from a master using the MESSAGE APPEND REFRESH or REFRESH command, the operation is called a "refresh". Note that although the word "refresh" implies that the user has gotten the data at least once before (i.e. this is the 2nd or later request) we use the term loosely to apply to all requests, including the initial one.

#### Relational Database Management System (RDBMS)

solidDB is an RDBMS, which stores and retrieves information that is organized into two-dimensional tables. This name derives from the relational theory that formalizes the data manipulation requests as set operations and allows mathematical analysis of these sets. RDBMSs typically support the SQL language for data manipulation requests.

#### <span id="page-340-0"></span>Replica Database (also Known as "replica")

A solidDB database that contains a subset of master data and some tentative local transaction data.

See also Local Database.

#### Relaxed Durability

A transaction has relaxed durability when it becomes durable some time following execution of Commit. (The time delay is usually in the range of tens or hundreds of milliseconds, but may be any length.) In this situation, it is possible for data to be lost even though it has been committed. If the server goes down after the commit but before the data is made durable (e.g. written to a log file.), then the data may be lost.

Contrast this with "strict durability", which guarantees that the user is not told that the data was committed until that data has been made durable.

See also "Durability", "Strict Durability".

#### Row

See Table.

# **S**

#### <span id="page-341-0"></span>Schema

A schema is a database object that may contain other database objects (such as tables, views, etc.); schemas allow you to organize your database objects and schemas prevent multiple users from conflicting when they choose identical object names (such as table names). Within each schema, each data object (such as a table) must have a unique name. However two different users may use the same table name in different schemas, for example, Sue Lamm and Dan Wong could each have a table named table1.

In this way, schemas are like the directories or operating systems. Each directory contains zero or more files; within each directory, each filename must be unique, but two different directories might contain different files with the same name. Schemas are part of a hierarchy in this order: database, database catalog, schema, database object (for example, table).

Within each database, each catalog name must be unique. Within each catalog, each schema name must be unique. Within each schema, each database object name must be unique. Note that a schema cannot contain another schema; in this way schemas are unlike directories. (A directory may contain another directory, but a schema may not contain another schema).

Any table, view, etc. within a database can be uniquely identified by specifying its "fully qualified" name, which includes the catalog name, the schema name, and the database object name, for example:

sales catalog.sue lamm.table1

sales\_catalog.dan\_wong.table1

Fully-qualified names are always unique. Note also that each table or other database object belongs to exactly one schema; a table may not be part of more than one schema (or more than one catalog).

Schemas do not provide any privacy or security. By specifying the fully qualified name of a database object (such as a table), you may access database objects in other users' schemas (assuming that you have appropriate privileges on those objects); schemas do not prevent you from accessing data owned by other users, or vice versa.

By default, each user has his or her own schema, the name of which is the same as the user's login name. For example, if Sue Lamm logs in as sue lamm, then when she connects to a database she will automatically be connected to the sue\_lamm schema. She may change to a different schema by using the SET SCHEMA command. Within a particular catalog and schema, you do not need to specify the fully-qualified name; for example, if you have already executed:

SET CATALOG 'sales\_catalog';

SET SCHEMA 'sue\_lamm';

then if you specify only table1, the database server knows to use the table1 in the sue\_lamm schema of the catalog named sales\_catalog. Although each user has a default schema name based on his or her login, a user is not restricted to owning only that one schema. A user may create additional schemas by using the CREATE SCHEMA command.

See also Catalog.

#### <span id="page-342-1"></span>Sequence Objects

Sequence objects generate number sequences for objects stored in databases. Sequences have an advantage over separate tables. They are specifically fine-tuned for fast execution and result in less overhead than normal update statements.

#### <span id="page-342-2"></span>Server Name

When you specify the value of the solid. ini configuration file, you must specify the network name of the server. The network name of a server consists of a communication protocol and a server name. This combination identifies the server in the network. The protocol must be one of the standard communication protocols, such as TCP/IP ("tcp"), named pipes ("nmpipe"), etc. The valid values for the server name depend upon the protocol and on whether the client and server are running on the same computer. The server name might be a name, such as "calvin" or "chicago\_office", or it might be a node name and a service port, such as "hobbes 1313", or it might be just a service port, such as "1313".

#### SmartFlow Structured Query Language (SQL) Commands See *solidDB SmartFlow Data Replication Guide*.

#### <span id="page-342-0"></span>SQL Access Group's Call Level Interface (SAG CLI)

SAG CLI is a programming interface standard that defines the functions that are used to submit dynamic SQL clauses to a database server for execution. The ODBC interface is also based on SAG CLI. The solidDB SOL API conforms to the SAG CLI standard.

#### Strict Durability

A transaction is fully (or "strictly") durable only if it becomes durable before returning from Commit. In other words, for durability to be strict, the user must not be told that the data has been committed unless and until the transaction has been made durable (e.g. by writing it to a log file). In this situation, committed data is not lost if the server shuts down abnormally (e.g. due to a power failure).

Contrast this with "relaxed durability", which allows the user to be told that the data has been committed before the data has actually been made durable (e.g. written to a log file).

See also "Durability", "Relaxed Durability".

#### <span id="page-343-1"></span>Stored Procedures

Database procedures allow programmers to split the application logic between the client and the server. These procedures are stored in the database, and they accept parameters in the activation call from the client application. This arrangement is used by intelligent transactions that are implemented with calls to stored procedures.

#### <span id="page-343-0"></span>Structured Query Language (SQL)

SQL is a standardized query language designed for handling database requests and administration. The SQL syntax used in solidDB is based on the ANSI X3H2-1989 Level 2 standard including important ANSI X3H2-1992 (SQL-92) extensions. Refer to Appendix B, "solidDB SQL Syntax" in *solidDB SQL Guide* for a more formal definition of the syntax.

#### Subscription

See *solidDB SmartFlow Data Replication Guide*.

# <span id="page-343-2"></span>**T**

#### Table

A database table is a set of data elements, or fields, that is organized, defined and stored using a model of horizontal rows and vertical columns. The columns are identified by name, and the rows can be identified in various ways, often by the value appearing in a particular column which has been identified as the primary key.

<span id="page-343-3"></span>A table has a specified number of columns but can have any number of rows. Besides the actual data rows, tables generally have associated with them some "header" information, such as constraints on the table or on the values within particular columns.

#### Transaction

Transaction is a group of SQL database commands regarded and executed as a single atomic entity. Ideally, a database system guarantees all of the ACID properties for each transaction. However, these properties are often relaxed to provide better performance.

#### <span id="page-344-1"></span>Transaction Log File (Transaction Log)

This file holds a log of all committed operations executed by the database server. If a system crash occurs, the database server uses this log to recover all data inserted or modified after the latest checkpoint.

#### <span id="page-344-0"></span>Transaction Isolation Level

When multiple users are using a database at the same time, one user's changes should only be visible to other users in controlled ways. For example, you might choose the "COMMITTED READ" isolation level, which means that you do not want to see any other user's changes (e.g. new records) that have not yet been committed yet. Or you might choose an isolation level that guarantees that if you look at the same table repeatedly in the same transaction, then you will see the same records each time. The ANSI standard for SQL defines 4 different levels of isolation. These are discussed in *solidDB Administration Guide* and are defined in the ANSI standard for SQL.

Note that solidDB supports both "transaction-level" isolation commands and "session-level" isolation commands. We refer to both as "transaction isolation commands".

For more information about transaction isolation levels, see the description of the SET TRANSACTION ISOLATION command (part of *solidDB SQL Guide*, Appendix B, solidDB SQL Syntax), and chapter TRANSACTION ISOLATION Levels in *solidDB SQL Guide*.

#### **Triggers**

Triggers are pieces of logic that a solidDB server automatically executes when a user attempts to change the data in a table. When a user modifies data within the table, the trigger that corresponds to the command (such as insert, delete, or update) is activated.

#### Two-Tier Client/Server Architecture Model

Generally, the two-tier architecture refers to a client/server system, where a client application containing all the business logic is running on a workstation and a database server is taking care of data management.

# **Index**

## **Symbols**

"at" commands, [52](#page-67-0) -x autoconvert, [216](#page-231-0) -x convert, [216](#page-231-1) 1SafeMaxDelay (parameter), [177](#page-192-0) 2SafeAckPolicy (parameter), [177](#page-192-1) @ AT (@) sign, [80](#page-95-0)

## **A**

abnormal shutdown recovering from, [49](#page-64-0) AbortTimeOut (parameter), [198](#page-213-0) Access Mode, [162](#page-177-0) Access mode read-only, [162](#page-177-1) RO, [162](#page-177-2) RW, [162](#page-177-1) RW/Create, [162](#page-177-3) RW/Startup, [162](#page-177-4) ACID, [317](#page-332-0) AdaptiveRowsPerMessage (parameter), [198](#page-213-1) ADMIN COMMAND abort, [303](#page-318-0) assertexit, [303](#page-318-1) backup, [303](#page-318-2) backuplist, [303](#page-318-3) backupserveron, [303](#page-318-4) checkpointing, [303](#page-318-5) close, [304](#page-319-0) commands, [301](#page-316-0) describe, [304](#page-319-1) errorcode, [304](#page-319-2) errorexit, [304](#page-319-3) filespec, [304](#page-319-4) help, [304](#page-319-5) hotstandby, [305](#page-320-0)

info, [305](#page-320-1) makecp and checkpoint, [306](#page-321-0) memory, [306](#page-321-1) messages, [307](#page-322-0) monitor, [307](#page-322-1) netbackup, [307](#page-322-2) netbackuplist, [307](#page-322-3) netstat, [308](#page-323-0) notify, [308](#page-323-1) open, [308](#page-323-2) parameter, [308](#page-323-3) perfmon, [309](#page-324-0) pid, [310](#page-325-0) proctrace, [311](#page-326-0) protocols, [311](#page-326-1) runmerge, [311](#page-326-2) save parameters, [311](#page-326-3) shutdown, [312](#page-327-0) sqllist, [312](#page-327-1) startmerge, [312](#page-327-2) status, [312](#page-327-3) throwout, [313](#page-328-0) tid, [313](#page-328-1) trace, [313](#page-328-2) userid, [313](#page-328-3) userlist, [313](#page-328-4) usertrace, [316](#page-331-0) version, [316](#page-331-1) ADMIN COMMAND 'perfmon' server performance, [31](#page-46-0) ADMIN COMMAND 'report report\_filename' producing a report for troubleshooting, [38](#page-53-0) ADMIN COMMAND 'status backup' querying last backup status, [30](#page-45-0) ADMIN COMMAND 'status' querying database status, [27](#page-42-0) ADMIN COMMAND 'throwout', [39](#page-54-0) disconnecting users, [30](#page-45-1) ADMIN COMMAND 'userlist' querying for connected users, [29](#page-44-0) ADMIN COMMAND Syntax, [301](#page-316-1)

admin commands perfmon, [31](#page-46-1) AllowConnect (parameter), [198](#page-213-2) AllowDuplicateIndex (parameter), [194](#page-209-0) amount of memory used by in-memory tables and indexes, [305](#page-320-2) ANSI (reserved word), [88](#page-103-0) architecture multithread processing, [14](#page-29-0) autocommit, [123](#page-138-0) autoconvert command line option, [216](#page-231-0) automating administrative tasks, [18,](#page-33-0) [52](#page-67-1) AutoPrimaryAlone (parameter), [178](#page-193-0)

## **B**

B-tree, [11](#page-26-0) backup and timed commads, [52](#page-67-1) automating, [52](#page-67-1) configuring and automating, [43](#page-58-0) failed, [48](#page-63-0) local, [40](#page-55-0) monitoring and controlling, [47](#page-62-0) network backup, [41](#page-56-0) network backup server administration, [46](#page-61-0) querying, [30](#page-45-0) restoring, [48](#page-63-1) typical problems, [48](#page-63-2) What Happens During Backup?, [44](#page-59-0) with timed command ("at" command), [53](#page-68-0) BackupBlockSize (parameter), [168](#page-183-0) BackupCopyIniFile (parameter), [168](#page-183-1) BackupCopyLog (parameter), [168](#page-183-2) BackupCopySolmsgOut (parameter), [168](#page-183-3) BackupDeleteLog (parameter), [168](#page-183-4) BackupDirectory (parameter), [168](#page-183-5) BackupDirectory (parameters), [66](#page-81-0) backups making manually, [40](#page-55-1) BackupStepsToSkip (parameter), [168](#page-183-6)

bcktime, [305](#page-320-3) BLANKS solidDB SpeedLoader, [91](#page-106-0) BLOB, [11](#page-26-1) BLOBs defining, [317](#page-332-1) BLOBs (Binary Large Objects), [23](#page-38-0) defining, [22](#page-37-0) Blocksize (parameter), [22,](#page-37-1) [74](#page-89-0) BlockSize (parameter), [182](#page-197-0), [184](#page-199-0), [193](#page-208-0) Bonsai tree, [11](#page-26-0) Bonsai Tree, [121](#page-136-0)

## **C**

cache database, [117](#page-132-0) tuning cache, [117](#page-132-1) Cache, [318](#page-333-0) CacheSize (parameter), [182](#page-197-1) CacheSize (parameters), [65](#page-80-0) CAST, [297](#page-312-0) catalog name criteria, [20](#page-35-0) Catalog, [318](#page-333-1) defined, [318](#page-333-2) CatchupSpeedRate (parameter), [178](#page-193-1) CHARACTERSET solidDB SpeedLoader, [91](#page-106-1) CharPadding (parameter), [194](#page-209-1) checkpoint and 'makecp' command, [306](#page-321-0) Checkpoint defined, [319](#page-334-0) CheckpointDeleteLog (parameter), [169](#page-184-0) CheckpointInterval (parameter), [122](#page-137-1), [169](#page-184-1) Checkpoints, [50](#page-65-1) automatic daemon, [51](#page-66-0) erasing automatically, [51](#page-66-1) tuning, [122](#page-137-2) checkpoints and timed commads, [52](#page-67-1)

automating, [52](#page-67-1) forcing, [122](#page-137-3) frequency, [122](#page-137-4) client-side configuration parameters, [211](#page-226-0) ClientReadTimeout (parameter), [212](#page-227-0) CLOB, [319](#page-334-1) close, [39](#page-54-1) with timed command ("at" command), [53](#page-68-0) closing solidDB, [39](#page-54-2) clustering data clustering, [11](#page-26-2) columns setting LONG VARCHAR, [22](#page-37-0) Command Line Options, [215](#page-230-0) COMMIT statement providing in application code, [125](#page-140-0) troubleshooting, [125](#page-140-1) communication between client and server, [129](#page-144-0) selecting a protocol, [135](#page-150-0) tracing problems, [145](#page-160-0) Communication protocol defined, [319](#page-334-2) communication protocols, [135](#page-150-0) DECnet, [141](#page-156-0) Named Pipes, [139](#page-154-0) NetBIOS, [140](#page-155-0) selecting, [135](#page-150-0) shared memory, [136](#page-151-0) summary, [141](#page-156-1) supported protocols, [135](#page-150-0) TCP/IP, [136](#page-151-1) UNIX Pipes, [138](#page-153-0) Communication Session Layer described, [14](#page-29-1) communication tracing, [69](#page-84-0) configuration file, [155,](#page-170-0) [211](#page-226-1) described, [21](#page-36-0) on the client, [59](#page-74-0) on the server, [59](#page-74-0) configuring client-side configuration file, [59](#page-74-0)

configuration file, [59](#page-74-0) default settings, [59](#page-74-0) factory values, [59](#page-74-0) managing parameters, [70](#page-85-0) setting parameters, [70](#page-85-1), [73](#page-88-0) viewing parameter descriptionss, [71](#page-86-0) viewing parameters, [70](#page-85-1) parameter settings, [59](#page-74-0) server-side configuration file, [59](#page-74-0) solid.ini, [59](#page-74-0) example, [60](#page-75-0) Connect (parameter), [61,](#page-76-0) [178,](#page-193-2) [213](#page-228-0) connect string, [61](#page-76-1) connect strings for clients, [133](#page-148-0) Connecting to solidDB, [23](#page-38-1) ConnectionCheckInterval (parameter), [199](#page-214-0) connections and committed transactions, [124](#page-139-0) determining existing, [124](#page-139-1) ConnectStrForMaster (parameter), [207,](#page-222-0) [244](#page-259-0) ConnectTimeout (parameter), [179](#page-194-0), [213](#page-228-1) ConnectTimeOut (parameter), [199](#page-214-1) control file solidDB SpeedLoader, [85](#page-100-0), [88](#page-103-1) convert command line option, [216](#page-231-1) converting database format, [216](#page-231-0) ConvertOrsToUnionsCount (parameter), [194](#page-209-2) CopyDirectory (parameter), [179](#page-194-1) cptime, [305](#page-320-4) Creating Checkpoints, [50](#page-65-1) Cursor defined, [320](#page-335-0) CursorCloseAtTransEnd (parameter), [195](#page-210-0)

### **D**

D-table, [12](#page-27-0) Data definition language defined, [320](#page-335-1) Data manipulation language defined, [320](#page-335-2)

data sources defining in sollid.ini, [134](#page-149-0) Data Sources, [142](#page-157-0) defining in solid.ini, [142](#page-157-1) database, [63](#page-78-0) (see also index file) backing up, [40](#page-55-2) block size, [21](#page-36-1) cache, [117](#page-132-0) checking last backup status, [30](#page-45-0) checking overall status, [27](#page-42-0) closing, [51](#page-66-2) automating, [52](#page-67-1) compacting, [53](#page-68-1) converting format, [216](#page-231-1) creating, [19](#page-34-0) currently connected users, [29](#page-44-0) decreasing database file size, [65](#page-80-1) defining objects, [22](#page-37-2) disconnecting a user, [30](#page-45-2) free space in, [305](#page-320-5) In-memory configuring, [70](#page-85-0) location, [21](#page-36-1), [22](#page-37-3), [63](#page-78-1) login, [21,](#page-36-2) [23](#page-38-1) (see also Connecting to solidDB) maximum size, [21](#page-36-1) monitoring, [31](#page-46-0) opening automating, [52](#page-67-1) performance, [31](#page-46-0) querying last backup, [30](#page-45-0) recovery, [49](#page-64-1) restoring master and replica, [40](#page-55-2) several databases on one computer, [52](#page-67-2) shutting down, [39](#page-54-2) size, [20,](#page-35-1) [63](#page-78-1) troubleshooting, [31](#page-46-0) tuning cache, [117](#page-132-1) using in-memory database, [119](#page-134-0) Database Management System defined, [320](#page-335-3)

Database maximum size, [21](#page-36-1) defining, [22](#page-37-4) DatabaseSizeReportInterval (parameter), [199](#page-214-2) DataDictionaryErrorMaxWait (parameter), [170](#page-185-0) DATE solidDB SpeedLoader, [92](#page-107-0) dbfreesize, [305](#page-320-5) DBMS defined, [320](#page-335-3) dbsize, [305](#page-320-6) DDL defined, [320](#page-335-1) DECnet, [141](#page-156-0) decreasing database file size, [65](#page-80-1) DefaultStoreIsMemory (parameter), [170](#page-185-1) Designing Intelligent transaction, [322](#page-337-0) DigitTemplateChar (parameter), [184](#page-199-1) DisableIdleMerge (parameter), [170](#page-185-2) DisableOutput (parameter), [25](#page-40-0), [200](#page-215-0) Disabling message log output, [25](#page-40-1) disconnecting users, [39](#page-54-0) DML defined, [320](#page-335-2) durability relaxed, [112](#page-127-0), [325](#page-340-0) strict, [112](#page-127-1), [327](#page-342-0) Durability defined, [320](#page-335-4) DurabilityLevel (parameter), [184](#page-199-2)

### **E**

Echo (parameter), [200](#page-215-1) EmulateOldTimestampDiff (parameter), [195](#page-210-1) EnableHints (parameter), [195](#page-210-2) **ENCLOSURE** solidDB SpeedLoader, [93](#page-108-0) entering timed commands, [52](#page-67-0) environment variables SOLTRACE, [146](#page-161-0) SOLTRACEFILE, [146](#page-161-0) error codes

error handling, [221](#page-236-0) error handling error codes, [221](#page-236-0) solidDB Communication Errors, [290](#page-305-0) solidDB Communication Warnings, [294](#page-309-0) solidDB Database Errors, [255](#page-270-0) solidDB Executable Errors, [266](#page-281-0) solidDB Procedure Errors, [295](#page-310-0) solidDB Server Errors, [287](#page-302-0) solidDB Sorter Errors, [298](#page-313-0) solidDB SpeedLoader Errors, [298](#page-313-1) solidDB SQL API Errors, [253](#page-268-0) solidDB SQL errors, [245](#page-260-0) solidDB Synchronization errors, [222](#page-237-0) solidDB System Errors, [267](#page-282-0) solidDB Table Errors, [270](#page-285-0) Error message codes, [26](#page-41-0) event soldd and listing event definitions, [107](#page-122-0) Event alerts defined, [321](#page-336-0) ExecRowsPerMessage (parameter), [200,](#page-215-2) [214](#page-229-0) ExecuteNodataODBC3Behaviour (parameter), [195](#page-210-3) executing system commands automating, [52](#page-67-1) Execution Graph described, [13](#page-28-0) ExtendIncrement (parameter), [120](#page-135-0), [182](#page-197-2) external sorting, [118](#page-133-0) specify a directory for External Sorting algorithm, [68](#page-83-0)

### **F**

FileFlush (parameter), [186](#page-201-0) FileNameTemplate (parameter), [186](#page-201-1) FileNameTemplate (parameters), [67](#page-82-0) FileSpec (parameter), [22](#page-37-5), [63](#page-78-0) FileWriteFlushMode (parameter), [170](#page-185-3) ForceThreadsToSystemScope (parameter), [200](#page-215-3) Format of Configuration Parameter Names and Values, [160](#page-175-0)

free space in database, [305](#page-320-5)

### **H**

HSBEnabled (parameter), [180](#page-195-0)

## **I**

 $I/O$ distributing, [120](#page-135-1) tuning, [120](#page-135-1) IBMPC (reserved word), [88](#page-103-2) ImdbMemoryLimit (parameter), [189](#page-204-0) ImdbMemoryLowPercentage (parameter), [190](#page-205-0) imdbsize, [305](#page-320-2) ImplicitStart (parameter), [163](#page-178-0) import file solidDB SpeedLoader, [85](#page-100-1) Incremental publication defined, [321](#page-336-1) Index defined, [321](#page-336-2) index file splitting to multiple disks, [63](#page-78-0) Info (parameter), [195](#page-210-4) Info (parameters), [69](#page-84-1) InfoFileFlush (parameter), [196](#page-211-0) InfoFileName (parameter), [196](#page-211-1) InfoFileSize (parameter), [196](#page-211-2) ini file solidDB SpeedLoader, [86](#page-101-0) installing solidDB, [17](#page-32-0) intelligent join constraint transfer, [13](#page-28-1) Intelligent join constraint transfer defined, [321](#page-336-3) Intelligent transaction defined, [322](#page-337-0) design principles, [322](#page-337-0) example of, [322](#page-337-0) INTO\_TABLE\_PART solidDB SpeedLoader, [93](#page-108-1) IOThreads (parameter), [170](#page-185-4) isolation levels

read committed, [114](#page-129-0) repeatable read, [114](#page-129-1) serializable, [115](#page-130-0) IsolationLevel (parameter), [196](#page-211-3)

### **J**

JDBC, [7](#page-22-0), [8](#page-23-0)

### **K**

KeepAllOutFiles (parameter), [201](#page-216-0)

### **L**

Light Client, [61](#page-76-1) Listen (parameter), [62](#page-77-0), [164](#page-179-0) listen name, [129,](#page-144-1) [131,](#page-146-0) [132,](#page-147-0) [133](#page-148-1) Local backup, [40](#page-55-0) LocalStartTasks (parameter), [201](#page-216-1) Lock defined, [323](#page-338-0) LockEscalationEnabled (parameter), [191](#page-206-0) LockEscalationLimit (parameter), [191](#page-206-1) LockHashSize (parameter), [171,](#page-186-0) [192](#page-207-0) LockWaitTimeOut (parameter), [171](#page-186-1) log file, [50](#page-65-2) solidDB SpeedLoader, [86](#page-101-1) log files solerror.out, [25](#page-40-2) solmsg.out, [25](#page-40-2) LogDir (parameter), [187](#page-202-0) LogEnabled (parameter), [187](#page-202-1) logging transactions, [50](#page-65-3) Logging and Transaction Durability, [111](#page-126-0) Logical Data Source Names, [142](#page-157-0) login, [21](#page-36-2) incorrect username or password, [21](#page-36-3) logsize, [305](#page-320-7) from 'info' command, [305](#page-320-7) LogWriteMode (parameter), [187](#page-202-2) LongSequential SearchLimit (parameter), [172](#page-187-0)

### **M**

M-table, [12](#page-27-1) makecp, [122](#page-137-3) with timed command ("at" command), [53](#page-68-0) manual administration, [18](#page-33-0) master database backing up, [40](#page-55-2) restoring, [40](#page-55-2) MasterStatementCache (parameter), [208](#page-223-0) MaxBgTaskInterval (parameter), [201](#page-216-2) MaxBlobExpressionSize (parameter), [197](#page-212-0) defining objects, [22](#page-37-0) MaxCacheUsage (parameter), [192](#page-207-1) MaxCacheUsePercent (parameter), [193](#page-208-1) MaxConstraintLength (parameter), [203](#page-218-0) MaxFilesTotal (parameter), [193](#page-208-2) MaxLogSize (parameter), [180](#page-195-1) MaxMemLogSize (parameter), [180](#page-195-2) MaxMemPerSort (parameter), [193](#page-208-3) MaxMergeParts (parameter), [172](#page-187-1) MaxMergeTasks (parameter), [172](#page-187-2) MaxNestedProcedures (parameter), [197](#page-212-1) MaxNestedTriggers (parameter), [197](#page-212-2) MaxOpenCursors (parameter), [203](#page-218-1) MaxOpenFiles (parameter), [172](#page-187-3) MaxPhysMsgLen (parameter), [164](#page-179-1) MaxRPCDataLen (parameter), [203](#page-218-2) MaxStartStatements (parameter), [204](#page-219-0) memory physical, [117](#page-132-2) virtual, [117](#page-132-2) memory allocation tuning, [116](#page-131-0) MemoryReportDelta (parameter), [204](#page-219-1) MemoryReportLimit (parameter), [204](#page-219-2) MemorySizeReportInterval (parameter), [204](#page-219-3) MergeInterval (parameter), [121,](#page-136-1) [172](#page-187-4) MessageLogSize (parameter), [204](#page-219-4) MinCheckpointTime (parameter), [122,](#page-137-1) [172](#page-187-5) MinMergeTime (parameter), [173](#page-188-0) MinSplitSize (parameter), [188](#page-203-0)

monitoring SolidConsole, [27](#page-42-1) monitorstate, [305](#page-320-8) MSWINDOWS (reserved word), [88](#page-103-3) Multithread Processing described, [14](#page-29-0) multiversioning solidDB Bonsai Tree, [11](#page-26-3)

### **N**

Name (parameter), [204](#page-219-5) Named Pipes, [139](#page-154-0) NetBackup, [41](#page-56-1) NetBackupConnect (parameter), [173](#page-188-1) NetBackupConnectTimeout (parameter), [173](#page-188-2) NetBackupCopy Log (parameter), [173](#page-188-3) NetBackupCopy SolmsgOut (parameter), [173](#page-188-4) NetBackupCopyIniFile (parameter), [173](#page-188-5) NetBackupDeleteLog (parameter), [173](#page-188-6) NetBackupDirectory (parameter), [173](#page-188-7) NetBackupDirectory (parameters), [66](#page-81-1) NetBackupReadTimeout (parameter), [173](#page-188-8) NetBackupRootDir (parameter), [204](#page-219-6) netbackuptime, [305](#page-320-9) NetBIOS, [140](#page-155-0) NetcopyRpcTimeout (parameter), [181](#page-196-0) Network backup, [41](#page-56-0) Network Backup Directory specifying, [66](#page-81-2) Network communication communication session layer, [14](#page-29-1) specifying tracing for, [69](#page-84-0) troubleshooting, [152](#page-167-0) Network communications solidDB Network Services, [14](#page-29-2) network messages tuning, [120](#page-135-2) Network name defined, [324](#page-339-0) network names, [129,](#page-144-2) [131,](#page-146-0) [132,](#page-147-0) [133](#page-148-1) adding, [131](#page-146-0)

clients, [133](#page-148-0) DECnet, [141](#page-156-2) defining, [60,](#page-75-1) [62](#page-77-1) modifying, [131](#page-146-0) Named Pipes, [139](#page-154-1) NetBIOS, [140](#page-155-1) removing, [132](#page-147-1) shared memory, [136](#page-151-2) TCP/IP, [136](#page-151-3) UNIX Pipes, [138](#page-153-1) viewing, [130,](#page-145-0) [131](#page-146-1) network trace facility, [145](#page-160-1) nmp, [139](#page-154-1) nmpipe, [139](#page-154-1) NoAssertMessages (parameter), [214](#page-229-1) node, [318](#page-333-3) non-graphical user interfaces creating new database, [19](#page-34-1) NULLIF solidDB SpeedLoader, [91](#page-106-0), [99](#page-114-0) NULLSTR solidDB SpeedLoader, [91](#page-106-0) numusers, [305](#page-320-10)

### **O**

ODBC, [7,](#page-22-0) [61](#page-76-1) open, [39](#page-54-3) with timed command ("at" command), [53](#page-68-0) openstate, [306](#page-321-2) operating system tuning, [117](#page-132-3) optimization optimized sorts, [119](#page-134-1) optimized sorts, [119](#page-134-1) Optimizer Hints, [8](#page-23-1)

#### **P**

parameters, [155,](#page-170-1) [211](#page-226-0) BackupDirectory, [66](#page-81-0) Blocksize, [22](#page-37-1), [74](#page-89-0) CacheSize, [65](#page-80-0)

CheckpointInterval, [122](#page-137-1) Connect, [61](#page-76-0) ExtendIncrement, [120](#page-135-0) FileNameTemplate, [67](#page-82-0) FileSpec, [22](#page-37-5), [63](#page-78-0) Info, [69](#page-84-1) Listen, [62](#page-77-0) MaxBlobExpressionSize, [22](#page-37-0) MergeInterval setting, [121](#page-136-1) MinCheckpointTime, [122](#page-137-1) NetBackupDirectory, [66](#page-81-1) SortArraySize, [118](#page-133-0) Threads, [69](#page-84-2) TmpDir, [68](#page-83-1) Trace, [62](#page-77-2), [69](#page-84-3) TraceFile, [62,](#page-77-3) [69](#page-84-4) passwords criteria, [20](#page-35-2) maximum number of characters, [20](#page-35-3) PCOEM (reserved word), [88](#page-103-4) perfmon (admin command), [31](#page-46-1) performance diagnosing problems, [125](#page-140-2) snapshot of, [31](#page-46-0) tuning, [125](#page-140-3) performance monitoring perfmon (admin command), [31](#page-46-1) performance tuning, [111](#page-126-1) Pessimistic (parameter), [174](#page-189-0) PessimisticTableUseNFetch (parameter), [204](#page-219-7) phantom, [115](#page-130-1) phantom updates repeatable read, [115](#page-130-2) serializable, [115](#page-130-1) Phantom updates defined, [324](#page-339-1) physical memory, [117](#page-132-2) Ping facility, [148](#page-163-0) PingInterval (parameter), [181](#page-196-1) PingTimeout (parameter), [181](#page-196-2) POSITION

solidDB SpeedLoader, [99](#page-114-1) PreFlushPercent (parameter), [183](#page-198-0) PRESERVE BLANKS solidDB SpeedLoader, [93](#page-108-2) PrimaryAlone (parameter), [181](#page-196-3) primarystarttime, [306](#page-321-3) PrintMsgCode (parameter), [205](#page-220-0) problem reporting, [150](#page-165-0) ProcedureCache (parameter), [197](#page-212-3) Proprietary Interfaces, [8](#page-23-2)

### **Q**

**Ouerv** defined, [325](#page-340-1) Query Processing described, [12](#page-27-2) querying database ADMIN COMMAND 'status', [27](#page-42-0)

### **R**

RConnectLifetime (parameter), [164](#page-179-2) RConnectPoolSize (parameter), [164](#page-179-3) RConnectRPCTimeout (parameter), [165](#page-180-0) READ COMMITTED, [208](#page-223-1) ReadAhead (parameter), [183](#page-198-1) ReadBufSize (parameter), [165](#page-180-1) ReadLevelMaxTime (parameter), [174](#page-189-1) ReadMostlyLoadPercentAtPrimary (parameter), [164](#page-179-4) Readonly (parameter), [174](#page-189-2) ReadThreadMode (parameter), [205](#page-220-1) Record defined, [325](#page-340-2) recovery, [112](#page-127-2) automatic roll-forward, [40](#page-55-2) RefreshIsolationLevel (parameter), [208](#page-223-2) RefreshReadLevelRows (parameter), [208](#page-223-3) relaxed durability, [112](#page-127-0) Relaxed durability defined, [325](#page-340-0) RelaxedMaxDelay (parameter), [188](#page-203-1) ReleaseMemoryAtShutdown (parameter), [192](#page-207-2)

RemoteStartTasks (parameter), [205](#page-220-2) REPEATABLE READ, [208](#page-223-4) replica database backing up, [40](#page-55-2) restoring, [40](#page-55-2) ReplicaRefreshLoad (parameter), [209](#page-224-0) reports automating, [52](#page-67-1) creating a continuous performance monitoring report, [32](#page-47-0) creating a report for troubleshooting, [38](#page-53-0) creating a status report, [38](#page-53-1) full list of perfmon counters, [32](#page-47-1) with timed command ("at" command), [53](#page-68-0) Restoring backups, [48](#page-63-1) RO access mode, [162](#page-177-2) roles for Database Administration for database administration, [17](#page-32-1) roll-forward recovery, [40](#page-55-2) RowsPerMessage (parameter), [206,](#page-221-0) [214](#page-229-2) RPC, [14](#page-29-3) RpcEventThresholdByteCount (parameter), [208](#page-223-5) running several servers, [52](#page-67-3) RW access mode, [162](#page-177-1) RW/Create access mode, [162](#page-177-3) RW/Startup access mode, [162](#page-177-4)

## **S**

SCAND7BIT (reserved word), [88](#page-103-5) Schema defined, [326](#page-341-0) scripts calling, [80](#page-95-0) executing SQL script from file, [81](#page-96-0) SearchBufferLimit (parameter), [174](#page-189-3) secondarystarttime, [306](#page-321-4) Sequence objects

defined, [327](#page-342-1) sernum, [305](#page-320-11) Server name defined, [327](#page-342-2) server names, [129](#page-144-3) (see also network names) server-side configuration parameters, [155](#page-170-1) shared memory, [136](#page-151-0) shutdown, [39](#page-54-4) with timed command ("at" command), [53](#page-68-0) Shutting Down solidDB, [39](#page-54-2) Silent (parameter), [206](#page-221-1) SimpleOptimizerRulest (parameter), [197](#page-212-4) SocketLinger (parameter), [165](#page-180-2) SocketLingerTime (parameter), [165](#page-180-3) soldd, [10](#page-25-0) SOLDD, [106](#page-121-0) solerror.out described, [25](#page-40-2) solexp, [10](#page-25-1) SOLEXP, [104](#page-119-0) solid.ini file configuration parameters, [155,](#page-170-1) [211](#page-226-0) configuring solidDB, [59](#page-74-1) described, [21](#page-36-0) SolidConsole, [10](#page-25-2) administering multiple servers manually, [18](#page-33-0) described, [81](#page-96-1) interface features, [83](#page-98-0) monitoring, [27](#page-42-1) performing batch mode operations, [18](#page-33-0) starting, [82](#page-97-0) solidDB Administering solidDB, [17](#page-32-2) command line options, [215](#page-230-0) components, [7](#page-22-1) Connecting to, [23](#page-38-1) executable program, [19](#page-34-2) installing, [17](#page-32-0) processes, [7](#page-22-1) programming interfaces, [7](#page-22-0) starting, [19](#page-34-3)

solidDB Bonsai Tree, [123](#page-138-1) (see also Bonsai Tree) concurrency, [11](#page-26-3) index compression, [12](#page-27-3) multiversion, [11](#page-26-3) reducing size, [123](#page-138-1) solidDB Communication Errors, [290](#page-305-0) solidDB Communication Warnings, [294](#page-309-0) solidDB Data Dictionary, [10](#page-25-0), [106](#page-121-1) starting, [106](#page-121-0) solidDB Data Disctionary defined, [10](#page-25-3) solidDB Data Management Tools, [75](#page-90-0) solcon, [75](#page-90-1) soldd, [75](#page-90-2) solexp, [75](#page-90-3) SolidConsole, [75](#page-90-4) solload, [75](#page-90-5) solidDB Database Errors, [255](#page-270-0) solidDB executable -x execute command line option, [109](#page-124-0) command line options, [215](#page-230-0) solidDB Executable Errors, [266](#page-281-0) solidDB Export, [10](#page-25-1), [104](#page-119-1) defined, [10](#page-25-3) starting, [104](#page-119-0) solidDB JDBC Driver troubleshooting, [152](#page-167-1) solidDB Light Client, [61,](#page-76-1) [133](#page-148-2) solidDB Network Services described, [14](#page-29-2) solidDB ODBC Driver troubleshooting, [151](#page-166-0) solidDB Procedure Errors, [295](#page-310-0) solidDB Remote Control (solcon), [76](#page-91-0) solidDB Remote Control (teletype) commands, [77](#page-92-0) starting, [76](#page-91-1) solidDB Server Errors, [287](#page-302-0) solidDB Sorter Errors, [298](#page-313-0) solidDB SpeedLoader control file, [85](#page-100-0)

control file syntax, [88](#page-103-1) defined, [10](#page-25-3) described, [84](#page-99-0) import file, [85](#page-100-1) ini file, [86](#page-101-0) log file, [86](#page-101-1) solidDB SpeedLoader Errors, [298](#page-313-1) solidDB SQL API troubleshooting, [151](#page-166-1) solidDB SQL API Errors, [253](#page-268-0) solidDB SQL Editor (teletype), [78](#page-93-0) executing SQL statements, [80](#page-95-1) starting, [78](#page-93-1) solidDB SQL errors, [245](#page-260-0) solidDB SQL Optimizer described, [12](#page-27-4) solidDB Synchronization errors, [222](#page-237-0) solidDB System Errors, [267](#page-282-0) solidDB Table Errors, [270](#page-285-0) solidDB UNIFACE Driver troubleshooting, [152](#page-167-2) SOLLOAD, [87](#page-102-0) solmsg.out, [23](#page-38-2) described, [25](#page-40-2) SolmsgBackupFileNum (parameter), [206](#page-221-2) SOLTRACE environment variable, [146](#page-161-0) SOLTRACEFILE environment variable, [146](#page-161-0) SortArraySize (parameter), [118](#page-133-1), [197](#page-212-5) SorterEnabled (parameter), [193](#page-208-4) sorting, [118](#page-133-0) optimized sorts, [119](#page-134-1) space, [305](#page-320-5) Special Roles for Database Administration, [17](#page-32-1) SQL, [7](#page-22-2) defined, [328](#page-343-0) SQL trace level setting, [69](#page-84-5) SQL-89, [8](#page-23-3) SQL-92, [8](#page-23-3) SQL-99, [8](#page-23-3)

SQLInfo (parameter), [196](#page-211-4) Starting solidDB, [19](#page-34-3) starting solidDB Remote Control (teletype), [76](#page-91-1) starting solidDB SQL Editor (teletype), [78](#page-93-1) StartupForceMerge (parameter), [175](#page-190-0) StatementMemoryTraceLimit (parameter), [206](#page-221-3) storage tree described, [11](#page-26-1) Store mode, [162](#page-177-5) Stored proceduresy defined, [328](#page-343-1) strict durability, [112](#page-127-1) Strict durability defined, [327](#page-342-0) Structured Query Language defined, [328](#page-343-0) supported protocols, [130](#page-145-1) SynchronizedWrite (parameter), [184](#page-199-3) SyncWrite (parameter), [188](#page-203-2) syntax ADMIN COMMAND, [301](#page-316-1) Syntax Analysis described, [13](#page-28-2) SYS\_ADMIN\_ROLE for database administration, [17](#page-32-3) SYS CONSOLE ROLE for database administration, [18](#page-33-1) SYS\_R\_MAXBYTES\_IN (parameter) described, [236](#page-251-0) SYS\_R\_MAXBYTES\_OUT (parameter) message length, [236](#page-251-1) SYS\_SYNC\_ADMIN\_ROLE for database administration, [18](#page-33-2) SYS\_SYNC\_REGISTER\_ROLE for database administration, [18](#page-33-3) system with timed command ("at" command), [53](#page-68-0)

### **T**

Table defined, [328](#page-343-2) TableLockWaitTimeout (parameter), [175](#page-190-1) TCP/IP, [8,](#page-23-4) [136](#page-151-1) TcpKeepAlive (parameter), [165](#page-180-4) TcpKeepAliveIdleTime (parameter), [166](#page-181-0) TcpKeepAliveProbeCount (parameter), [166](#page-181-1) TcpKeepAliveProbeInterval (parameter), [167](#page-182-0) **TERMINATION** solidDB SpeedLoader, [97](#page-112-0) thread, [14](#page-29-4) dedicated, [15](#page-30-0) general purpose, [14](#page-29-5) setting for processing, [68](#page-83-2) types of, [14](#page-29-6) Threads (parameter), [206](#page-221-4) Threads (parameters), [69](#page-84-2) throwing out users automating, [52](#page-67-1) throwout, [30](#page-45-1) with timed command ("at" command), [53](#page-68-0) throwout all, [39](#page-54-0) TIME solidDB SpeedLoader, [92](#page-107-0) timed commads and backups, [52](#page-67-1) and checkpoints, [52](#page-67-1) timed commands, [52](#page-67-0) at, [52](#page-67-0) TIMESTAMP solidDB SpeedLoader, [92](#page-107-0) TimestampDisplaySize19 (parameter), [198](#page-213-3) TmpDir (parameters), [68](#page-83-1) TmpDir\_[1... N ] (parameter), [194](#page-209-3) TmpDir\_[1...N], [68](#page-83-1) Trace (parameter), [62](#page-77-2), [167](#page-182-1), [213](#page-228-2) Trace (parameters), [69](#page-84-3) trace files described, [25](#page-40-2) Trace files, [26](#page-41-1) TraceBackupFileNum (parameter), [206](#page-221-5) TraceFile (parameter), [62](#page-77-3), [167](#page-182-2), [213](#page-228-3) TraceFile (parameters), [69](#page-84-4) TraceLogSize (parameter), [206](#page-221-6)

TraceSecDecimals (parameter), [207](#page-222-1) tracestate, [305](#page-320-12) tracing communication, [145](#page-160-0) Tracing Failed Login Attempts, [26](#page-41-2) transaction logging, [50](#page-65-3) Transaction defined, [328](#page-343-3) Transaction isolation level defined, [329](#page-344-0) Transaction log defined, [329](#page-344-1) transaction log files specifying directory, [67](#page-82-1) Transaction Logging, [50](#page-65-3) Overwriting, [50](#page-65-4) Ping-pong, [50](#page-65-5) TransactionEarlyValidate (parameter), [176](#page-191-0) TransactionHashSize (parameter), [176](#page-191-1) transactions committing to reduce Bonsai Tree size, [123](#page-138-1) tries, [12](#page-27-5) TriggerCache (parameter), [198](#page-213-4) tuning I/O, [120](#page-135-1) memory allocation, [116](#page-131-0) network messages, [120](#page-135-2) operating system, [117](#page-132-3) Tuning checkpoints, [122](#page-137-2) tuning cache, [117](#page-132-1) Tuning checkpoints, [122](#page-137-2)

### **U**

```
UNIX Pipes, 138
uptime, 305
usernames
   criteria, 19
  default, 20
  maximum number of characters, 20
users
```
throwing out, [52](#page-67-1)

### **V**

VersionedPessimisticReadCommitted (parameter), [176](#page-191-2) VersionedPessimisticRepeatableRead (parameter), [176](#page-191-3) viewing message log, [25](#page-40-2) Viewing the solidDB Message Log, [25](#page-40-2) virtual memory, [117](#page-132-2)

### **W**

Windows Registry data sources, [143](#page-158-0) WriteBufSize (parameter), [167](#page-182-3) WriterIOThreads (parameter), [176](#page-191-4)